# Developers guidelines

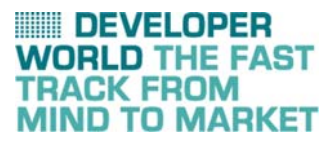

November 2008

# AT commands

for Sony Ericsson phones

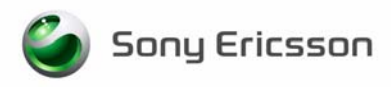

# Preface

## Purpose of this document

The Developers guideline for AT commands is designed to give the reader a deeper insight into how to design applications with AT commands supported by mobile phones. The information here is not relevant for the day-to-day operation of the phone. This is described in the User guide supplied with the mobile phone.

This document is for advanced users who require detailed information in order to:

- Develop new communications software.
- Add the mobile phone to a list of compatible modems in an application.
- Adjust the settings of their mobile phones.

People who can benefit from this document include:

- Application providers
- Content providers
- Content aggregators
- Operators and service providers
- Software developers
- Business decision-makers

It is assumed that the reader has a basic understanding of AT commands.

These Developers guidelines are published by:

Sony Ericsson Mobile Communications AB, SE-221 88 Lund, Sweden

Phone: +46 46 19 40 00 Fax: +46 46 19 41 00 www.sonyericsson.com/

© Sony Ericsson Mobile Communications AB, 2006. All rights reserved. You are hereby granted a license to download and/or print a copy of this document.

Any rights not expressly granted herein are reserved.

Seventh edition (November 2008) Publication number: 1206-6103.7

This document is published by Sony Ericsson Mobile Communications AB, without any warranty\*. Improvements and changes to this text necessitated by typographical errors, inaccuracies of current information or improvements to programs and/or equipment, may be made by Sony Ericsson Mobile Communications AB at any time and without notice. Such changes will, however, be incorporated into new editions of this document. Printed versions are to be regarded as temporary reference copies only.

\*All implied warranties, including without limitation the implied warranties of merchantability or fitness for a particular purpose, are excluded. In no event shall Sony Ericsson or its licensors be liable for incidental or consequential damages of any nature, including but not limited to lost profits or commercial loss, arising out of the use of the information in this document.

## Sony Ericsson Developer World

At www.sonyericsson.com/developer, developers find the latest technical documentation and development tools such as phone White papers, Developers guidelines for different technologies, Getting started tutorials, SDKs (Software Development Kits) and tool plugins. The Web site also features news articles, go-to-market advice, moderated discussion forums offering free technical support and a Wiki community sharing expertise and code examples.

For more information about these professional services, go to the Sony Ericsson Developer World Web site.

## Document conventions

### **Products**

Sony Ericsson mobile phones are referred to in this document using generic names as in the table below. In this document, the chapter "AT commands" contains command specifications valid for the majority of phones mentioned. Added, deleted or changed commands for groups of phones are specified in appendices as in the rightmost column of the table.

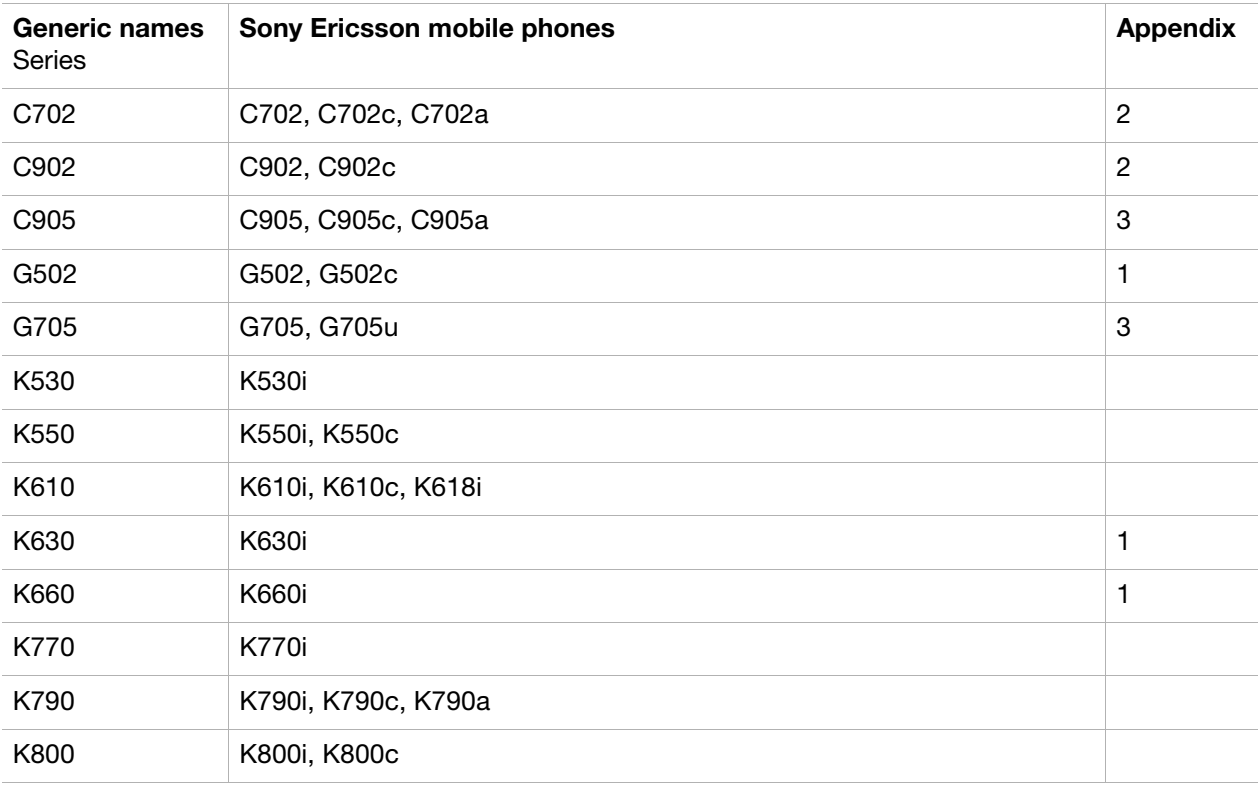

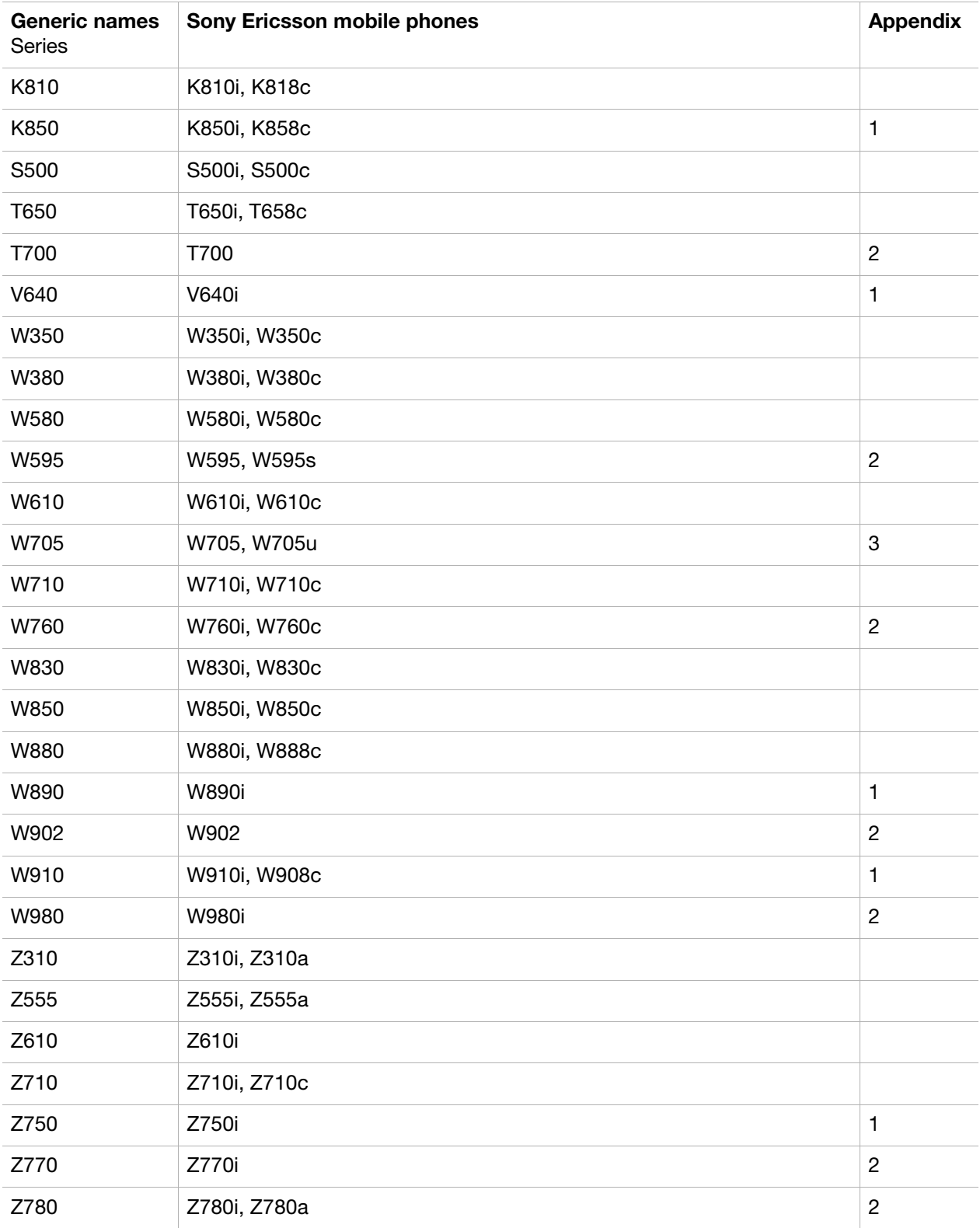

## Typographical conventions

The standard text in this manual is modified to distinguish between the text displayed on the screen, typed instructions and examples of command dialogue. The distinctions are as follows:

- Typed commands and option values are written in bold text; for example:  $S2 = sec = 0-127.$
- Any key strokes are written in bold text in brackets; for example  $\langle$ CR $\rangle$ .
- Examples of command dialogue, including keyboard entries and on-screen responses, are written in Courier text.
- The default parameter setting used by a command is indicated by the text "Default".

## Trademarks and acknowledgements

Windows is either a trademark or registered trademark of Microsoft Corporation in the United States and/ or other countries.

Bluetooth is a trademark or registered trademark of Bluetooth SIG Inc.

The IrDA Feature Trademark is owned by the Infrared Data Association and is used under licence there from.

Other product and company names mentioned herein may be the trademarks of their respective owners.

## Document history

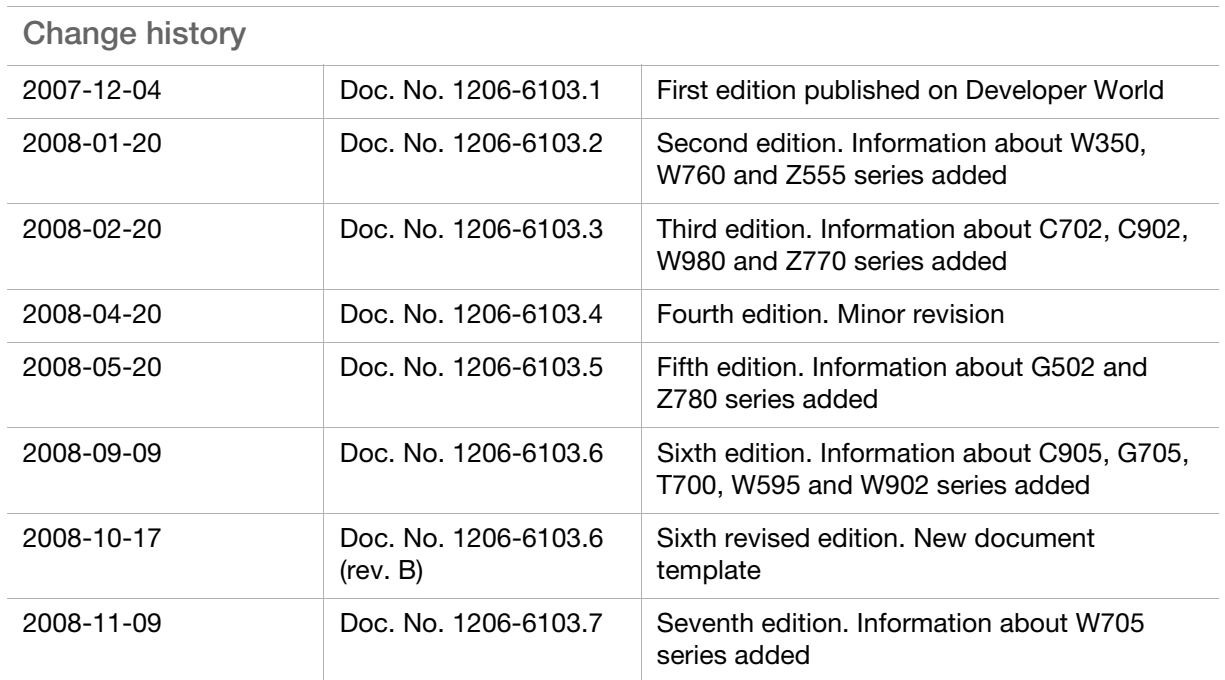

# **Contents**

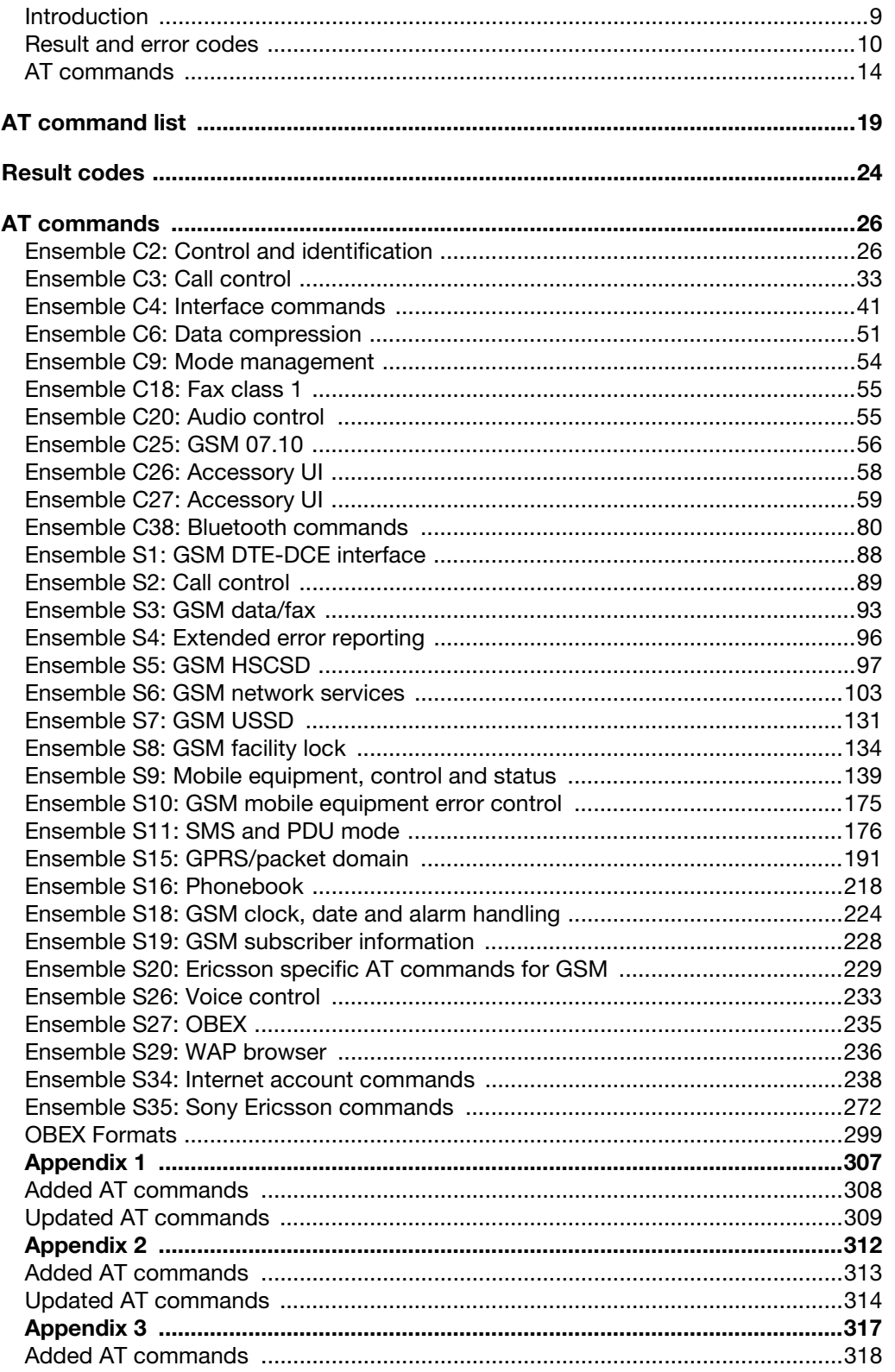

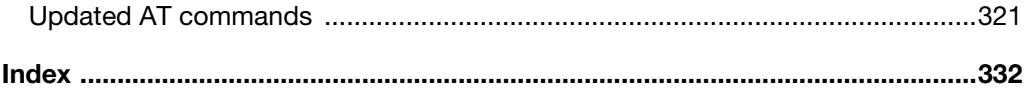

## <span id="page-8-0"></span>Introduction

This document describes the operation of AT commands supported by Sony Ericsson phones.

This reference document is helpful for advanced users who require detailed information in order to:

- Develop new communications software.
- Add the mobile phone to a list of compatible modems in an application.
- Adjust the settings of their mobile phones.

### Communications programs

Please refer to the User guide and support information found on<www.sonyericsson.com> for instructions on the installation and use of the Sony Ericsson built-in modem software drivers.

#### Configuring third-party communications programs

If you want to use a communications program which does not include the Sony Ericsson built-in modem in the list of supported hardware, the following options are suggested:

#### Configure for V.25ter

The built-in modem supports the V.25ter command set. If your communications program can generate and support a V.25ter command, the built-in modem does not require the installation of a specific driver.

#### Locate a mobile phone modem driver

A Mobile Phone Modem driver for the communications program may be available on either the Sony Ericsson disk supplied with the phone or from one of the online services, for example, the support pages on [www.sonyericsson.com](http://www.sonyericsson.com/)

Configure the data communications program manually To configure your data communications program manually:

- 1. Select a generic mobile phone modem driver from the list.
- 2. Set the Init string to  $AT\&F$
- 3. Set the optional setup string to Asynchronous RLP:  $AT + CEST = 0, 0, 1$

## <span id="page-9-0"></span>Result and error codes

### Result codes

When you send a command from your PC or PDA to the built-in modem, the response is terminated by a result code, which is shown on the screen of the sending device. This code is used to confirm correct operation or to identify any problem with the command. There are two types of result codes:

- Final result codes related to the operation of AT commands
- Result codes associated with call connections

#### Final result codes from AT commands

The built-in modem always terminates each response to an AT command with a final result code:

OK The command(s) and any specified parameters were valid and the command has completed execution.

Some AT commands are not relevant to the built-in modem operations or can only be set to one parameter value. For completeness and to allow the parameter to be read, some of these commands are supported but not implemented. Calling a command of this type produces the OK result code but does not cause any change to the built-in modem.

ERROR **An error has occurred during the command processing.** 

This could arise because:

- There is a fault in the command syntax
- One or more parameters are outside the permitted range
- The command you issued is not implemented in the built-in modem
- The command is not appropriate to the service
- Of the class the built-in modem is operating in

When an error is reported, the ERROR message is preceded by a copy of the text response from the last valid AT command. This is shown in the following example:

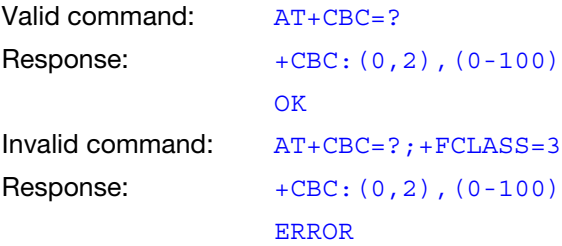

#### Result codes from call connections

During online operation of the telephone, result codes inform you about the progress of call connections:

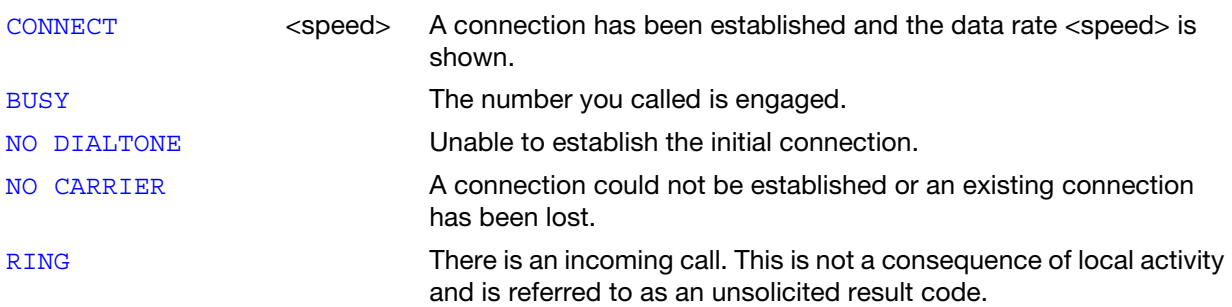

#### Format of the result codes

The result codes described above are in verbose format. You can command the built-in modem to display result codes in verbose or numeric format or you can switch them off completely.

To switch between verbose and numeric format, refer to the use of the ATV command on [page 45.](#page-44-1)

To switch the display of result codes on or off, refer to the use of the [ATQ](#page-44-0) command on [page 45.](#page-44-2)

### Error codes

The +CME ERROR result codes indicate an error relating to the functionality of the built-in modem or mobile phone and replace the final result code ERROR when enabled by the [AT+CMEE](#page-174-1) command.

#### Report mobile phone failure (+CME)

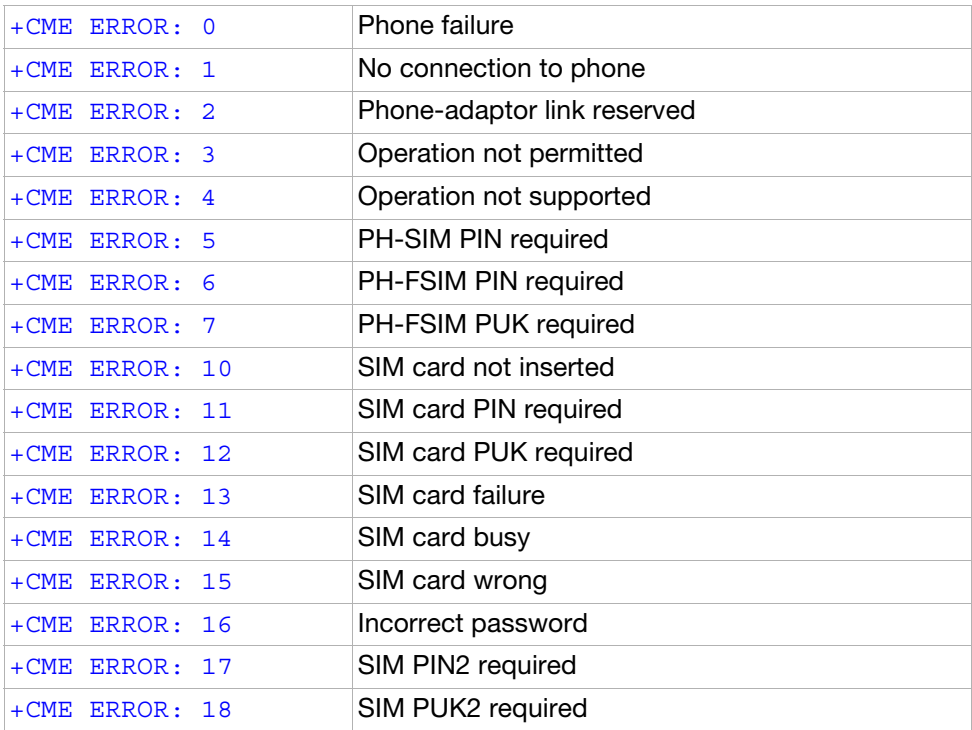

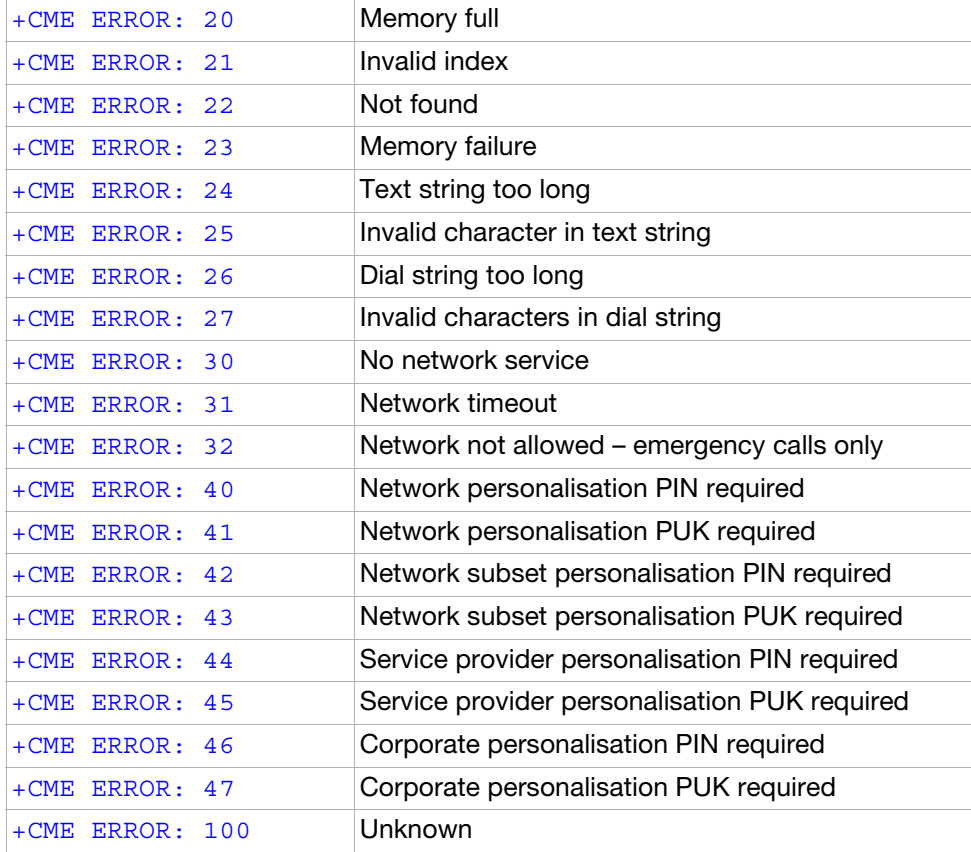

#### Report operational/access failure (+CMS)

The +CMS ERROR result codes indicate an error relating to the built-in modem, mobile phone or network relating to the Short Message Service (SMS). This replaces the final result code  $ERROR$ .

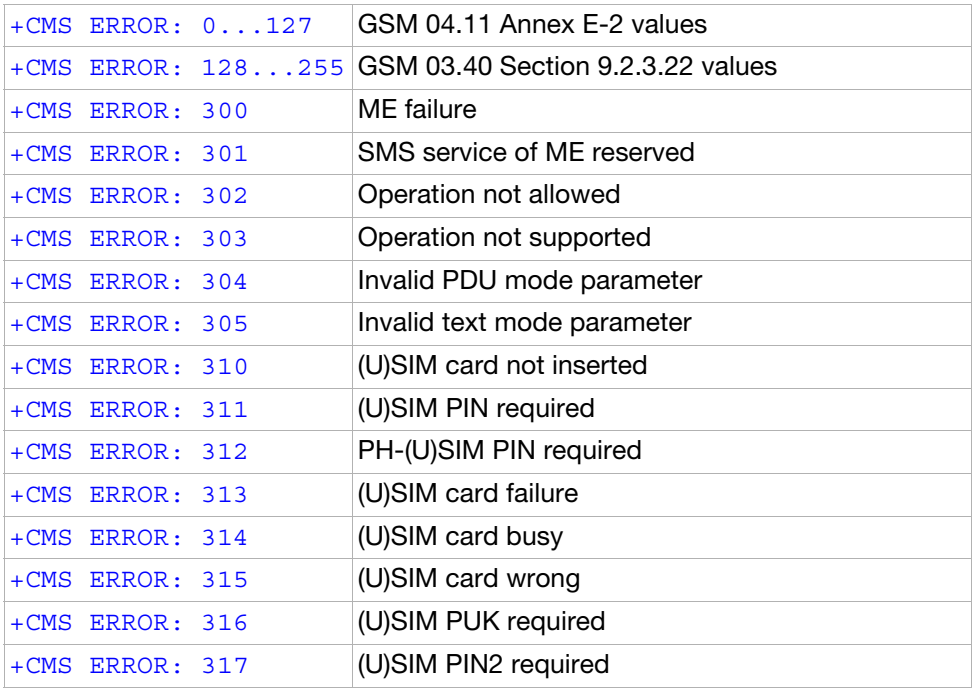

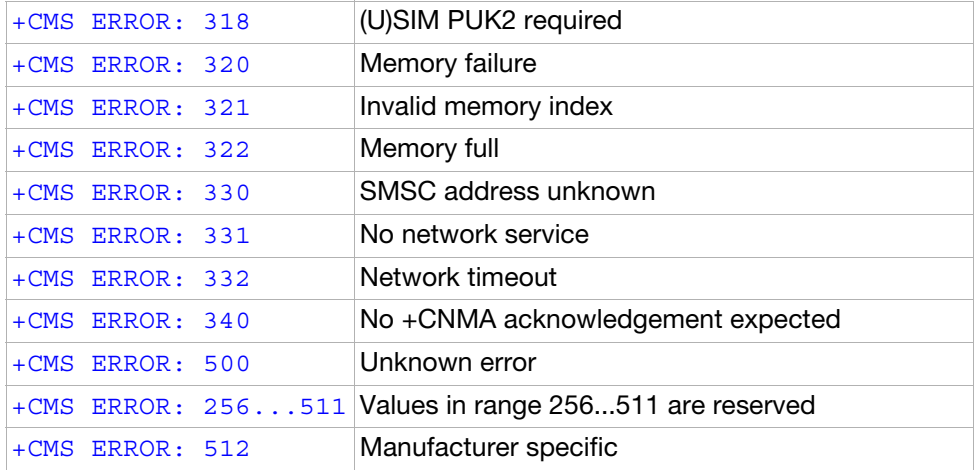

#### Service report (+CR)

When a data connection is being established, the +CR messages are sent to the PC before the final result code CONNECT. Use [AT+CR](#page-88-1) to enable these messages.

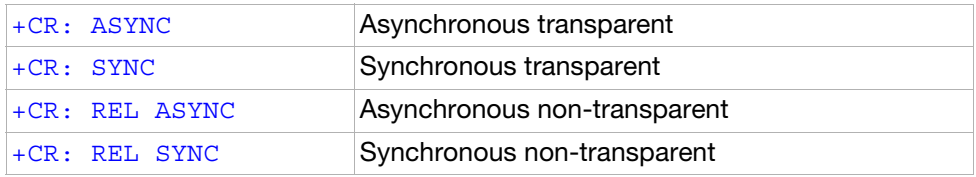

#### Cellular result codes (+CRING)

The +CRING messages replace the unsolicited result code RING and provide more information about the type of the incoming call. Use [AT+CRC](#page-88-2) to enable these messages.

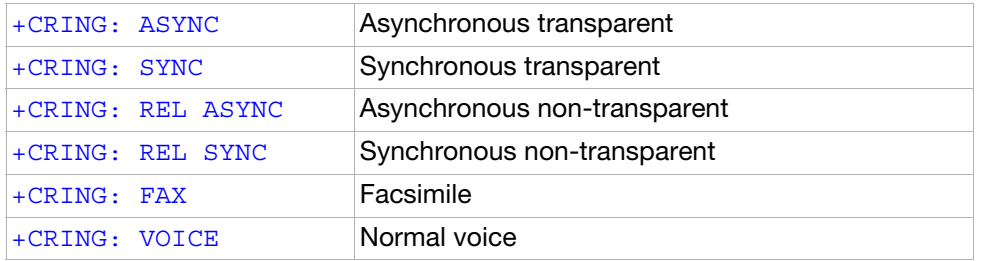

## <span id="page-13-0"></span>AT commands

### Introduction to AT commands

This chapter describes how AT commands are used to exchange information with the phone, the built-in modem and Bluetooth module. The AT commands are listed at the end of this chapter. For a description of each command, refer to ["AT commands" on page 26](#page-25-2).

You use AT commands to:

- Configure the phone to connect via USB cable, infrared port, Bluetooth or the system bus.
- Configure the modem to connect via USB cable, infrared port, Bluetooth or the system bus.
- Request information about the current configuration or operational status of the phone or the modem.
- Test availability in the phone or modem and, when applicable, request the range of valid parameters for an AT command.

### Built-in modem operating modes

The built-in modem can be set in any one of the following three modes of operation:

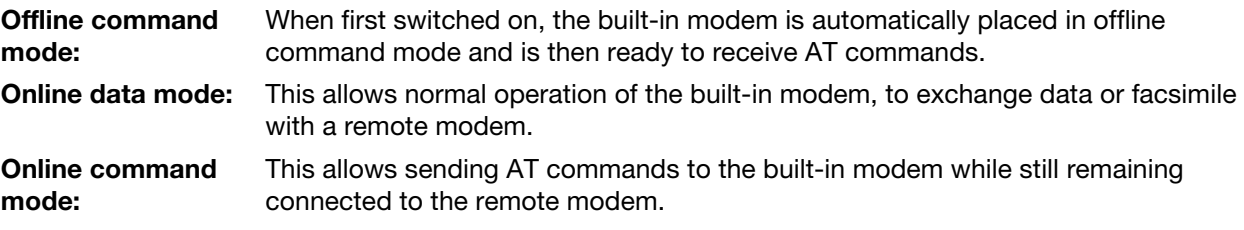

### Changing the built-in modem operating mode

The following illustration summarises the methods that are used to switch between the three built-in modem operating modes:

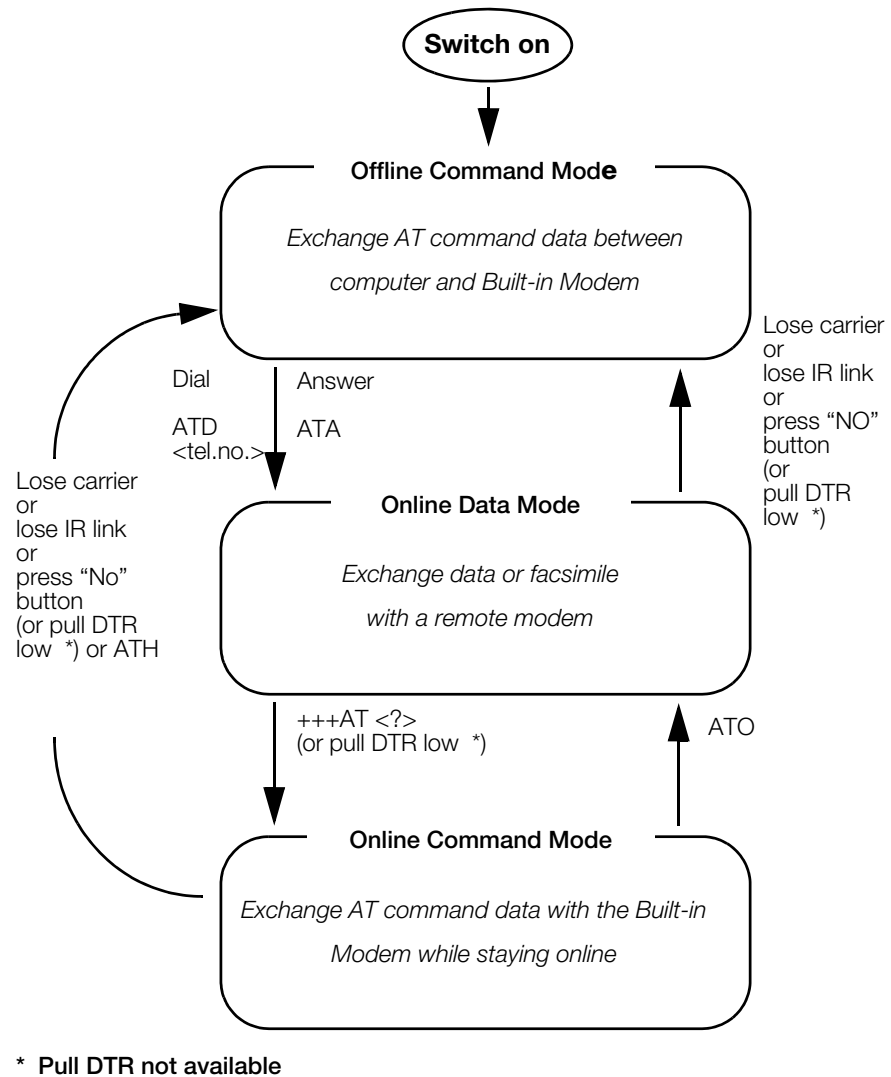

#### Operating in offline command mode

when using cable.

Figure 1. In offline command mode, the built-in modem accepts data as commands and not as normal communications traffic. You enter commands by typing at the PC/PDA keyboard.

#### Switching to online data mode

To enter online data mode, for data to be exchanged with the modem at the other end of the link, enter the ATD command followed by the telephone number to make the call. Alternatively, typing ATA to answer an incoming call also places the built-in modem in online mode.

#### Switching back to offline command mode

Any of the following will return the built-in modem to offline command mode from online data mode:

- Loss of connection (NO CARRIER error)
- Loss of the link between the built-in modem and your computer
- Pressing the "NO" button on your mobile phone
- Pulling DTR low (not available when using cable)

#### Using AT commands during a data connection

To use AT commands while connected to a remote modem in online data mode and maintain connection with the remote modem, first enter online command mode.

There are two ways to switch from online data mode to online command mode:

• Type the escape sequence "+++" followed by an appropriate AT command. This command must be selected from the options AT, ATE, ATH, ATI, ATQ, ATV or ATX. By using this method, an AT function, such as moving into online command mode, can be performed. For example, switching using

#### +++ATH**<CR>**

switches the built-in modem to online command mode. The AT command is executed, causing the connection to be terminated (hang-up executed). Typing the escape sequence "+++" without any following command causes the system to wait one second, switch to online command mode and respond OK;

• Pull DTR low after setting AT&D=1.

Switching from online command mode to online data mode To return to online data mode while in online command mode, type:

#### ATO**<CR>**

Switching from online command mode to offline command mode To return the built-in modem to offline command mode from online command mode:

- Use any of the methods described in "Switching back to offline command mode" above
- Type  $+++ATH <$ CR> to switch to online command mode and hang up at once.

## Operating the AT commands

In command mode, the following types of commands can be issued:

- A set command to adjust the operating parameters of the built-in modem
- An execution command to direct action without any need for parameters
- A read command to view the current command settings
- A test command to view the available command parameters

Not all AT commands support all functions listed above. The descriptions in ["AT commands" on page 26](#page-25-2) list the functions available for each AT command.

#### 1. Entering a set command

The standard format for entering a set command is:

#### AT<command>=<parameters><CR>

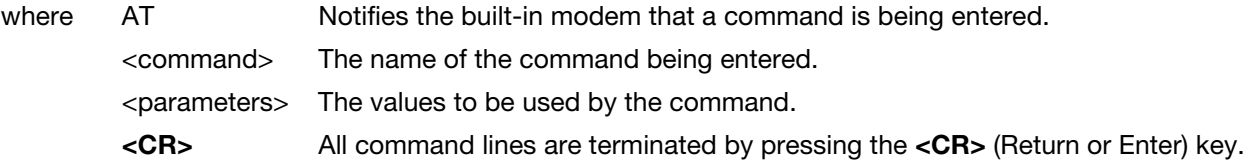

Note: All command lines are completed by pressing the <CR> key on the computer keyboard. For the remainder of this manual, appropriate use of the <CR> key is assumed.

To set the built-in modem to operate with autobaud over an asynchronous connection, the command line would be:

#### $AT+CBST=0,0,1$

However, many commands also have default values. For example, the above command can be entered as:

#### AT+CBST=,,1

Default values used by the commands are indicated by bold text in the following descriptions.

When the parameter is a character string, for example, "<name>", then the value should be entered between quotes, for example, "Peter".

Optional parameters are shown in square brackets, for example, [<value>].

#### 2. Entering an execution command

Execution commands are very similar to set commands. They usually do not require any parameters and are used to obtain information about the mobile phone or built-in modem or to execute an event.

For example, to find out information about the mobile phone battery, enter the +CBC command:

#### AT+CBC

The built-in modem responds:

#### CBC: 0,60

indicating that the mobile phone battery is connected (0) and that the remaining charge is 60%.

To answer an incoming call, you execute the A command:

ATA

#### 3. Using read command to view command settings

To check the current settings of a command, use the ? option.

For example, to check the current settings of the +CBST command, enter:

#### AT+CBST?

If CBST has been set according to the previous example, the settings are displayed as

#### +CBST: 0,0,1

#### 4. Using test command to request command help

To test the availability of a command and the range of parameters, use the  $=$ ? option with the command. For example, to check the parameters available to the command line in the example above, enter:

#### AT+CBST=?

The line:

#### +CBST: (0,4,6,7,68,70,71),(0),(1)

is displayed indicating the range of valid entries that can be set for the parameters <data rate>, <bearer service> and <connection element>.

# <span id="page-18-0"></span>AT command list

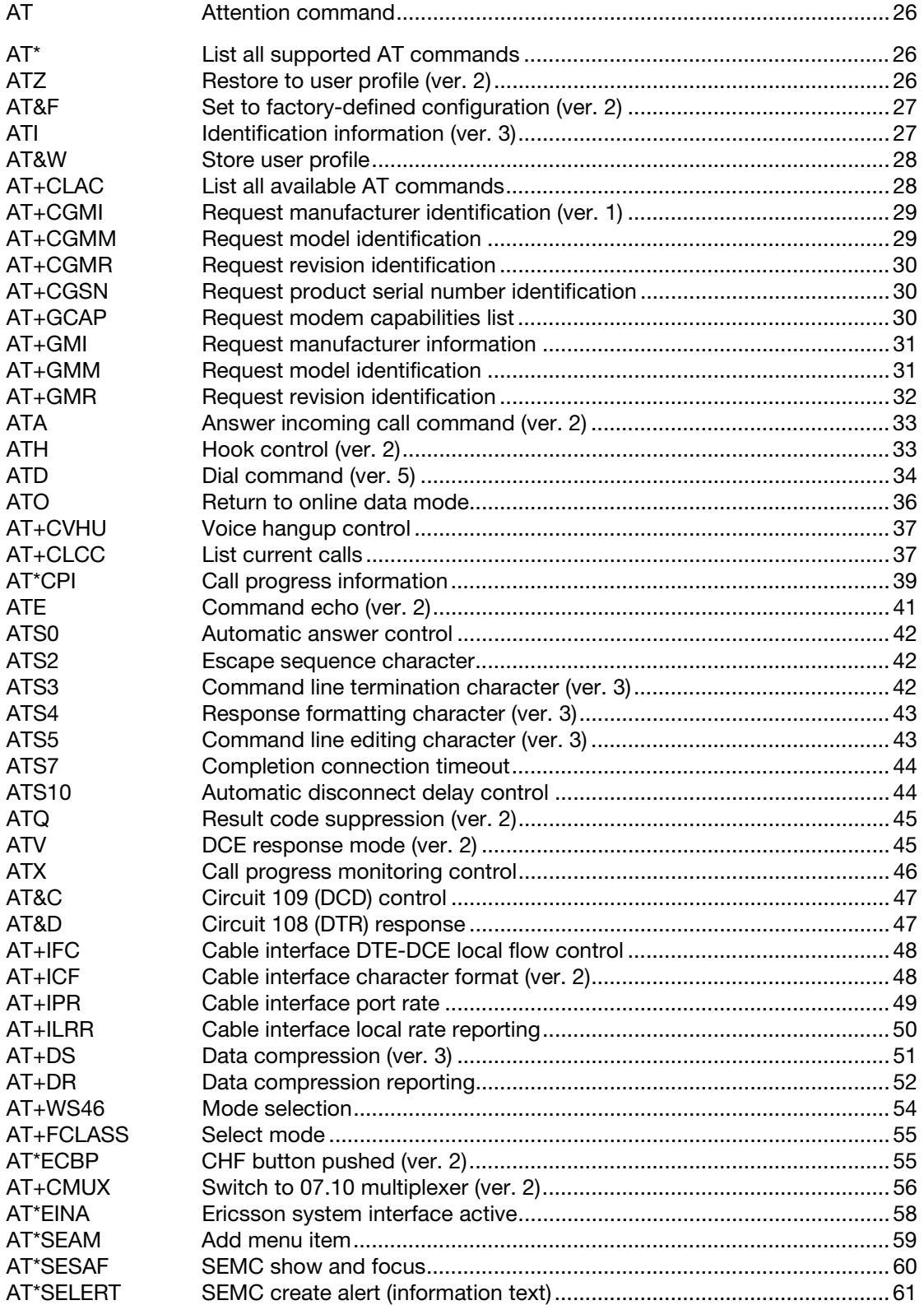

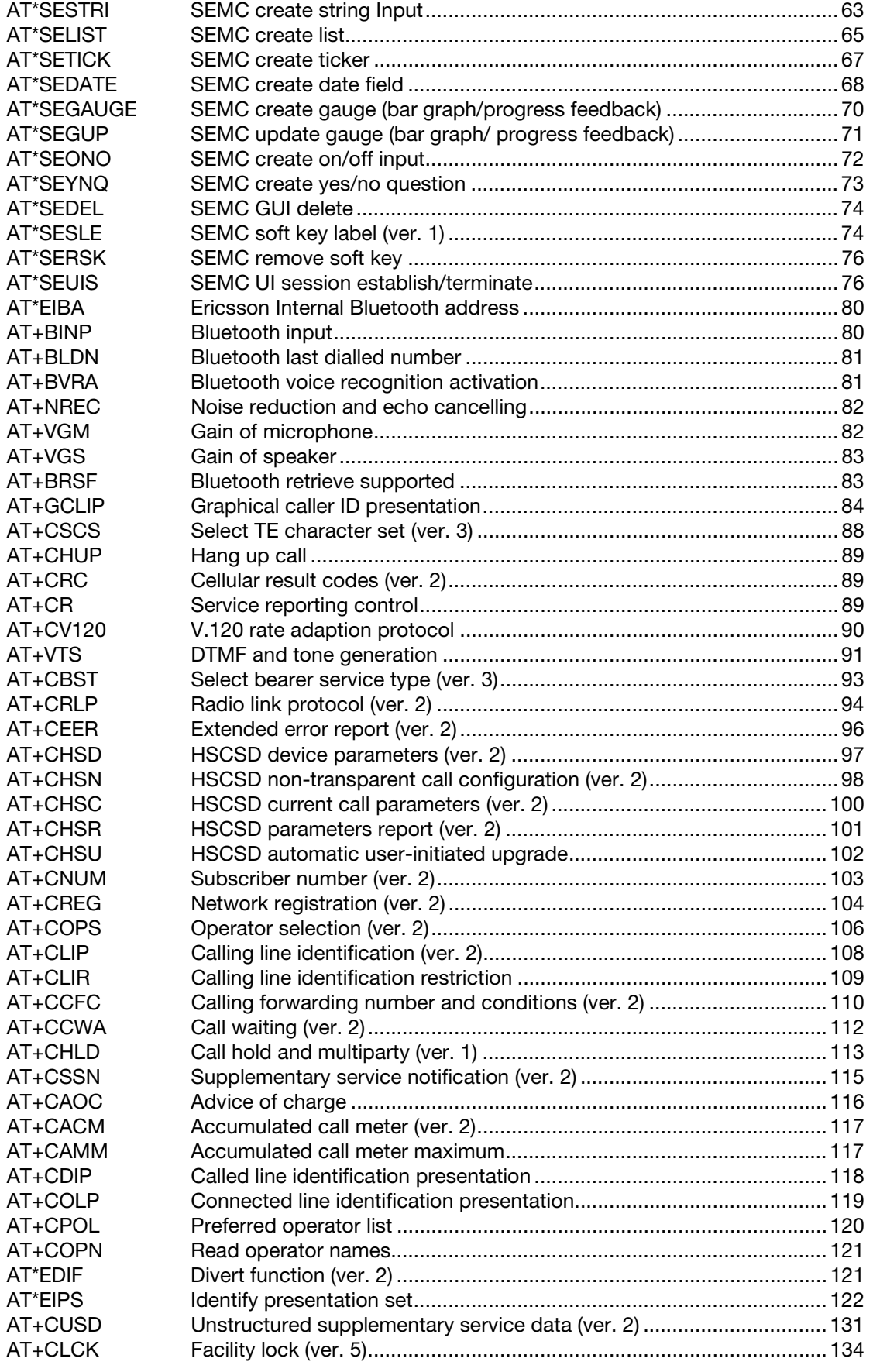

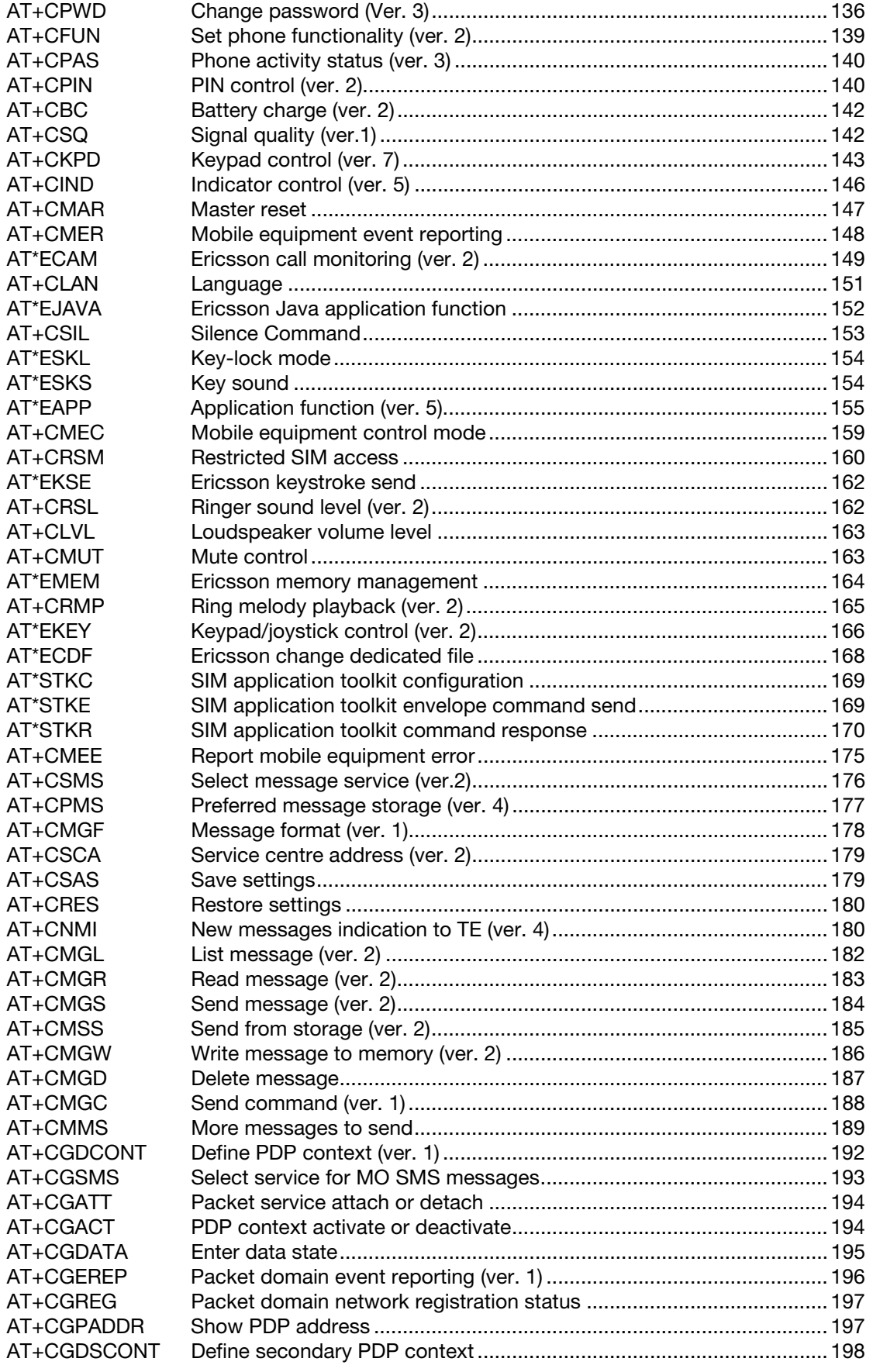

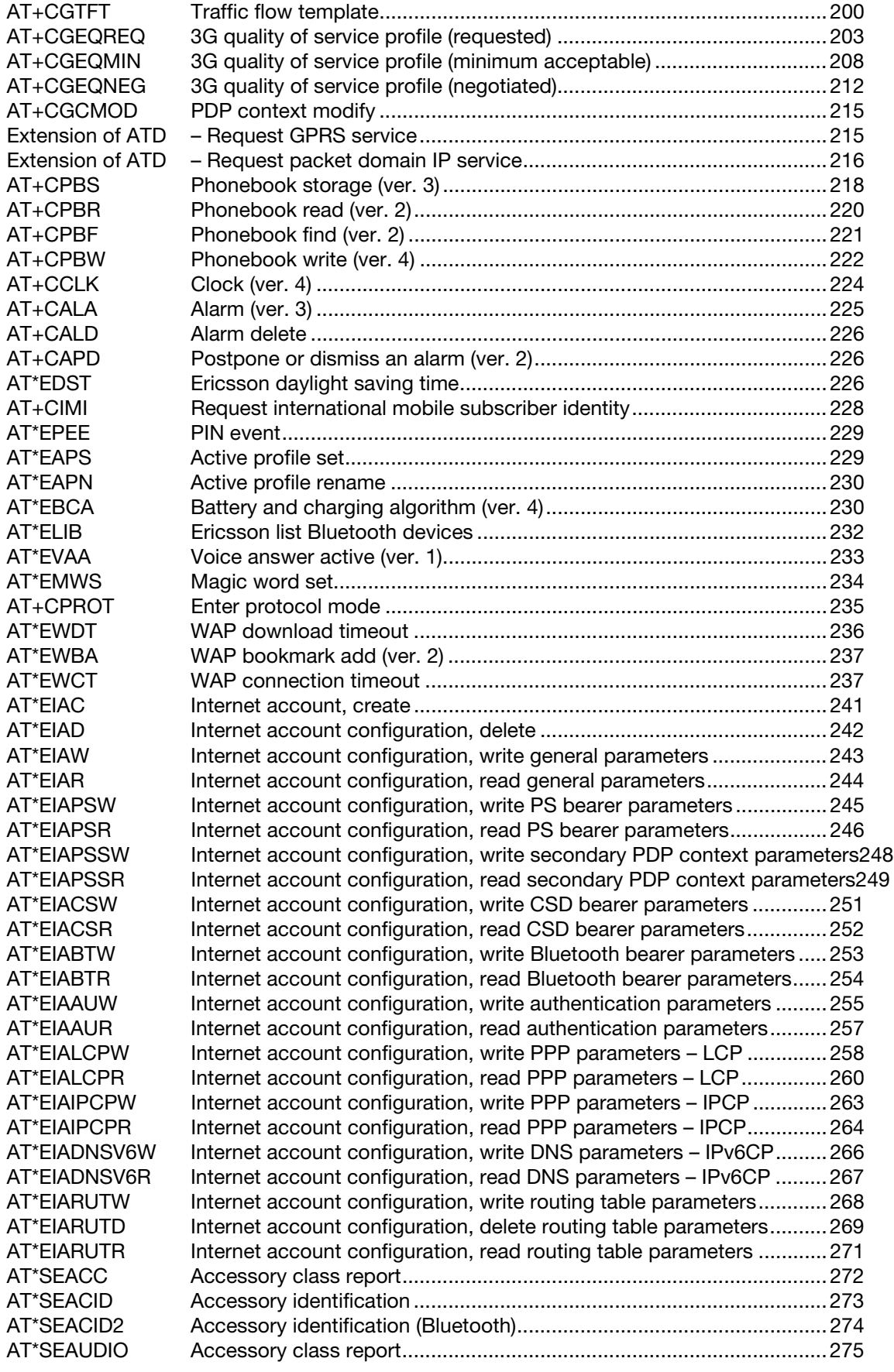

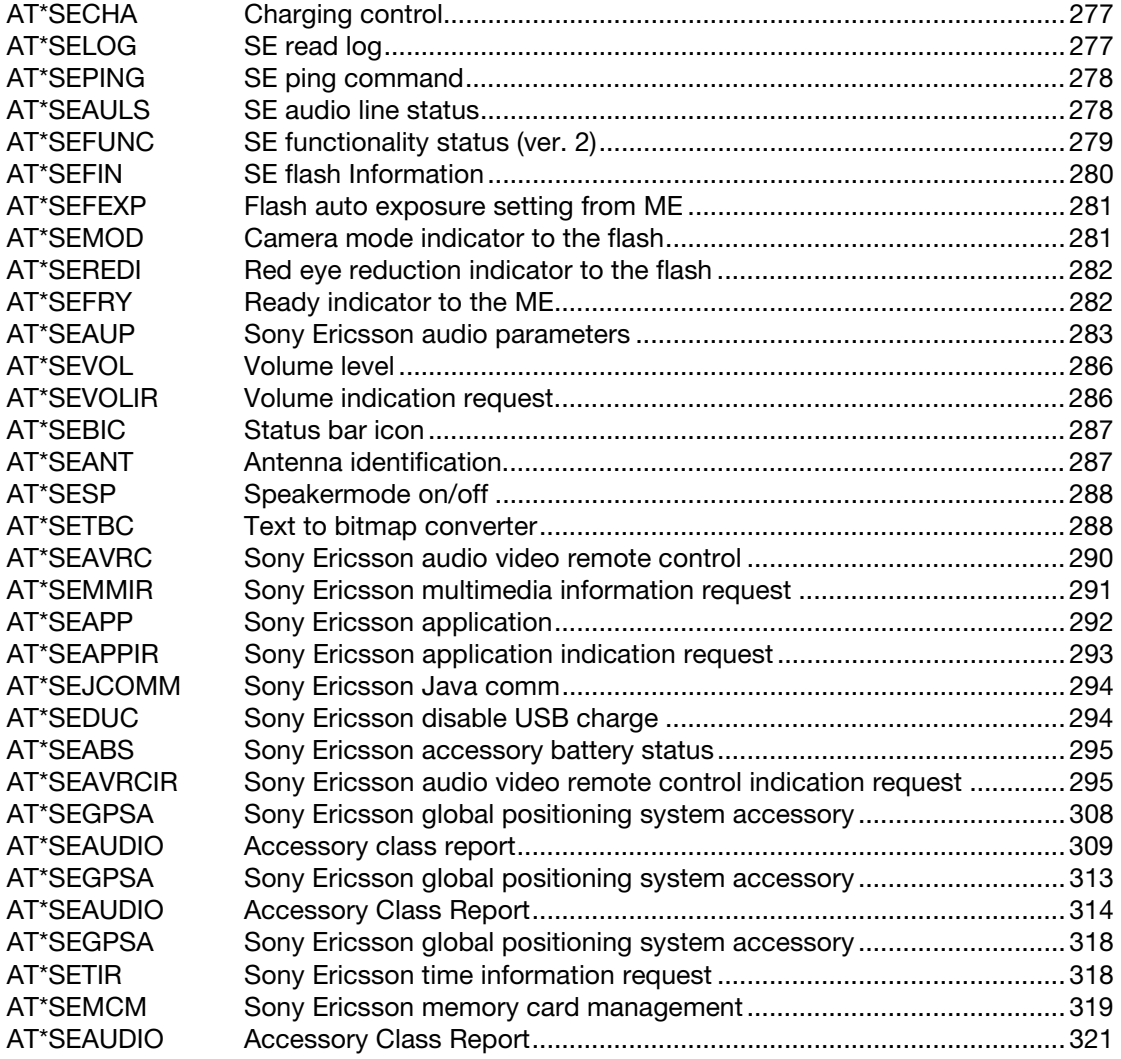

# <span id="page-23-0"></span>Result codes

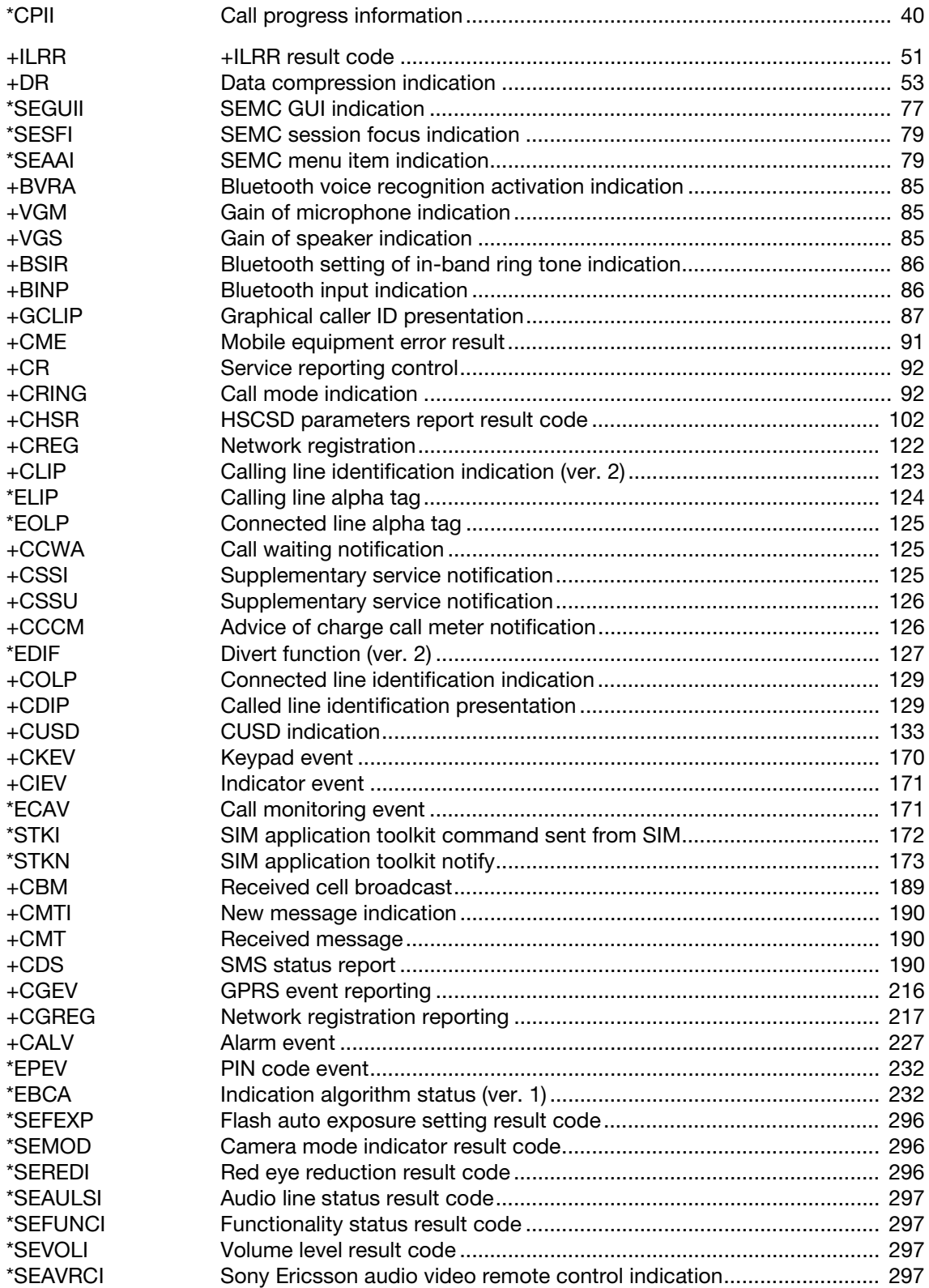

[\\*SETIRI Time Information Request Indicator..................................................... 319](#page-318-1)

# <span id="page-25-2"></span><span id="page-25-0"></span>AT commands

## <span id="page-25-1"></span>Ensemble C2: Control and identification

### **Commands**

<span id="page-25-5"></span><span id="page-25-4"></span><span id="page-25-3"></span>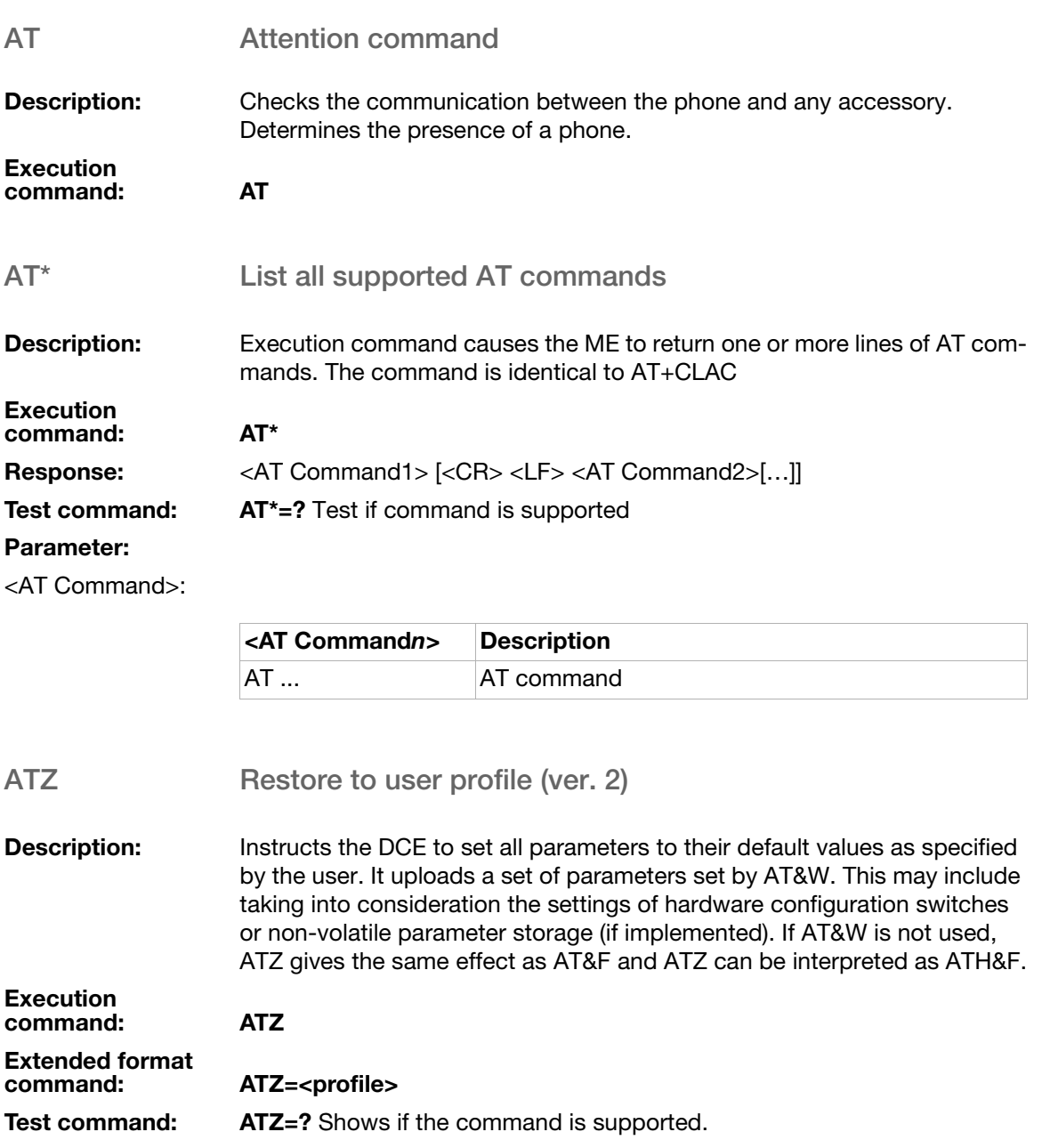

### Test command<br>response:

Z: (list of supported <profile>s)

#### Parameter:

#### <profile>:

<span id="page-26-0"></span>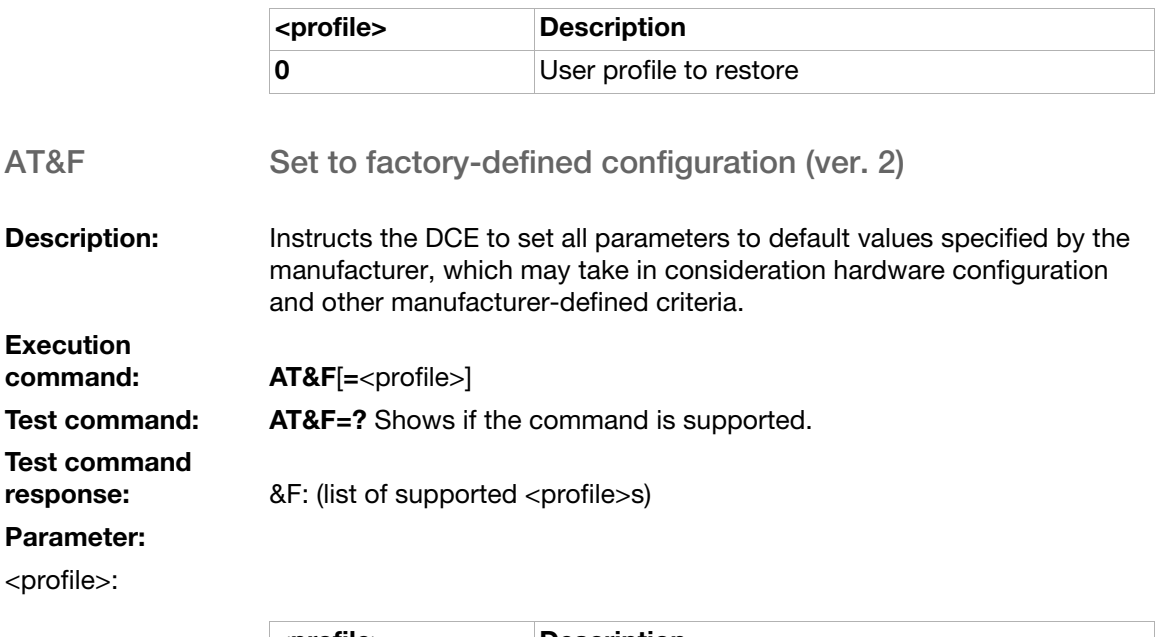

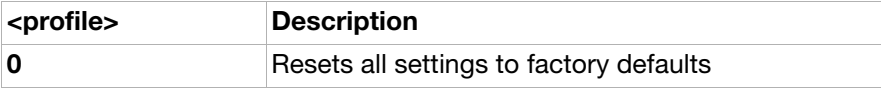

#### <span id="page-26-1"></span>ATI Identification information (ver. 3)

Description: Causes the DCE to transmit one or more lines of information text, determined by the manufacturer, followed by a final result code. The <value> parameter may optionally be used to select among multiple types of identifying information, specified by the manufacturer. This command provides compatibility with Microsoft Windows 95.

#### Execution

command: **ATI**[<value>]

#### Execution command

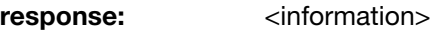

#### Parameters:

<value>:

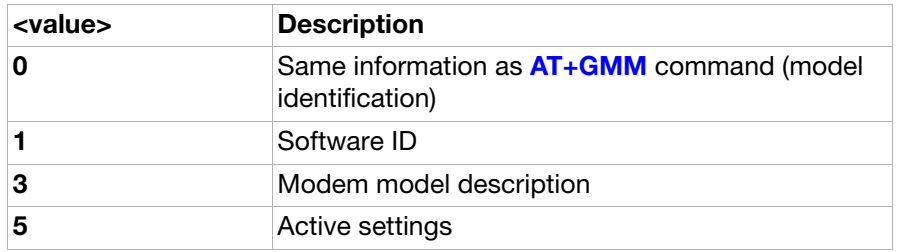

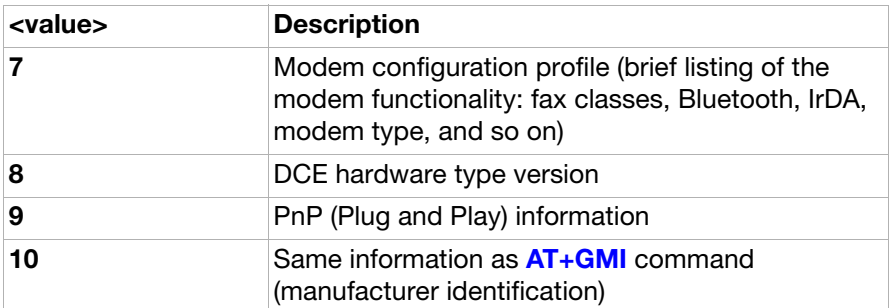

<information>:

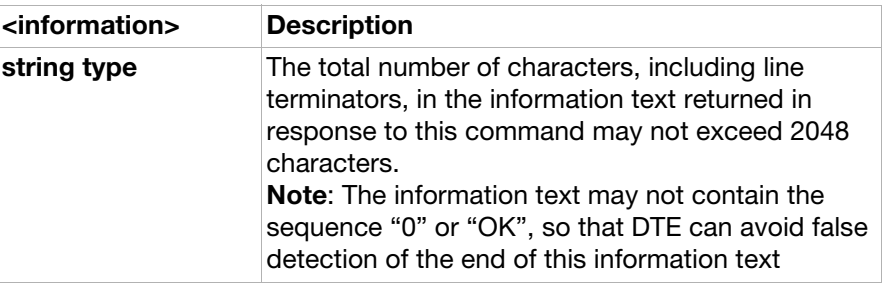

<span id="page-27-0"></span>AT&W Store user profile

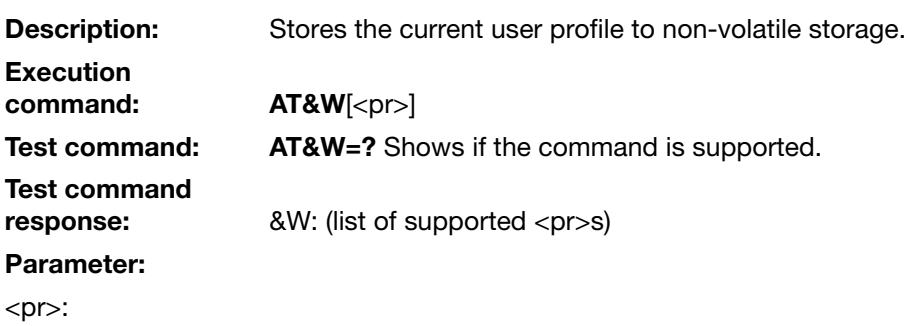

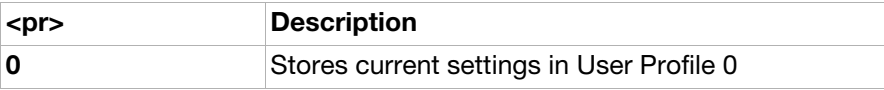

<span id="page-27-1"></span>AT+CLAC List all available AT commands

Description: Causes the ME to return one or more lines of AT commands. Note: Only commands available to the user are returned.

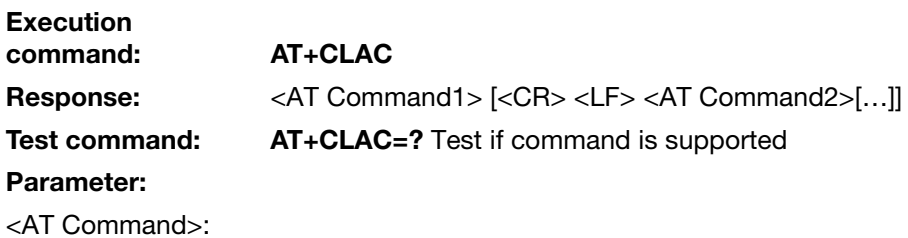

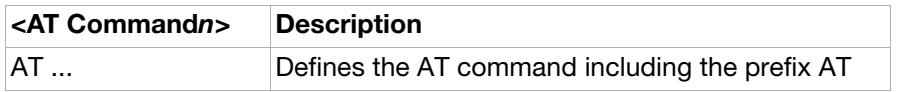

<span id="page-28-0"></span>AT+CGMI Request manufacturer identification (ver. 1)

**Description:** Causes the phone to return one or more lines of information text <manufacturer>, determined by the phone manufacturer, which is intended to permit the user of the ITAE/ETAE to identify the manufacturer of the phone to which it is connected to. Typically, the text will consist of a single line containing the name of the manufacturer, but manufacturers may choose to provide more information if desired.

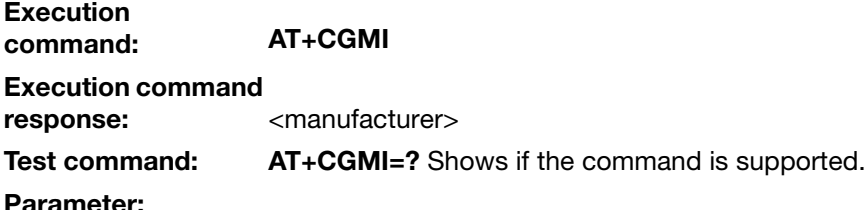

<manufacturer>:

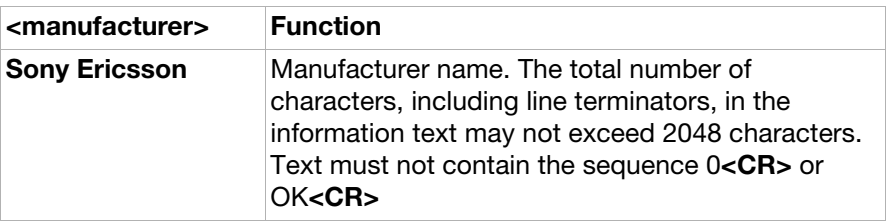

#### <span id="page-28-1"></span>AT+CGMM Request model identification

**Description:** Causes the phone to return one or more lines of information text <model>, determined by the phone manufacturer, which is intended to permit the user of the ITAE/ETAE to identify the specific model of the phone to which it is connected to. Typically, the text will consist of a single line containing the name of the product, but manufacturers may choose to provide more information if desired.

**Execution** command: AT+CGMM Execution command response: <model>

Test command: AT+CGMM=? Shows if the command is supported.

#### Parameters:

<model>:

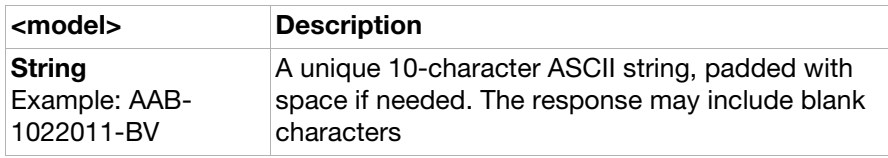

<span id="page-29-0"></span>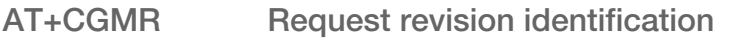

**Description:** Causes the phone to return a string containing information regarding SW version.

**Execution** command: AT+CGMR

Execution command

response: <revision>

Test command: AT+CGMR=? Shows if the command is supported.

#### Parameter:

<revision>:

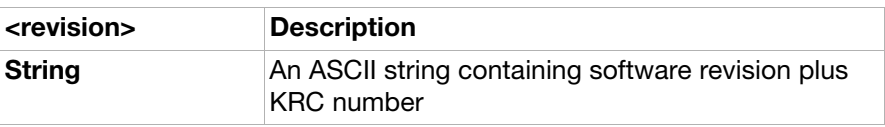

<span id="page-29-1"></span>AT+CGSN Request product serial number identification

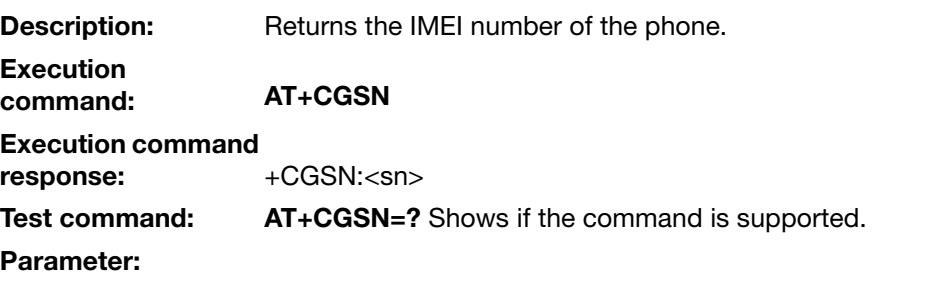

<sn>:

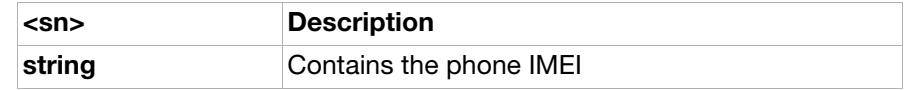

<span id="page-29-2"></span>AT+GCAP Request modem capabilities list

**Description:** Returns a list of valid modem command prefixes.

**Execution** command: AT+GCAP

Execution command

response: +GCAP: (list of supported <capability>s)

Test command: AT+GCAP=? Shows if the command is supported.

#### Parameter:

<capability>:

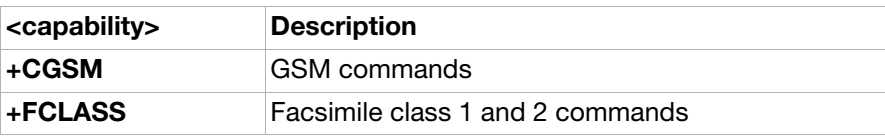

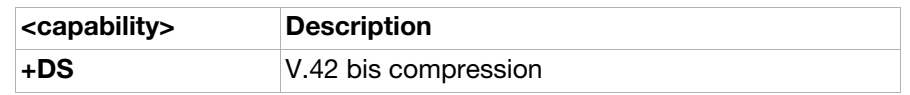

#### <span id="page-30-0"></span>AT+GMI Request manufacturer information

**Description:** Causes the DCE to transmit one or more lines of information text, determined by the manufacturer, which is intended to permit the user of the DCE to identify the manufacturer. Typically, the text will consist of a single line containing the name of the manufacturer, but manufacturers may choose to provide more information if desired, for example, address, telephone number for customer service, and so on).

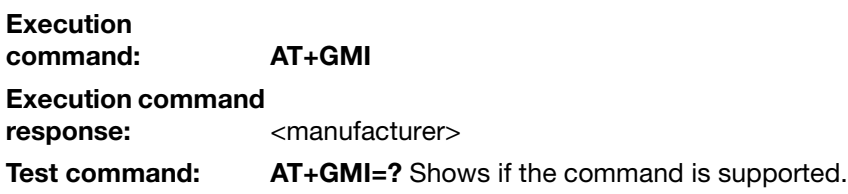

#### Parameter:

<manufacturer>:

<span id="page-30-1"></span>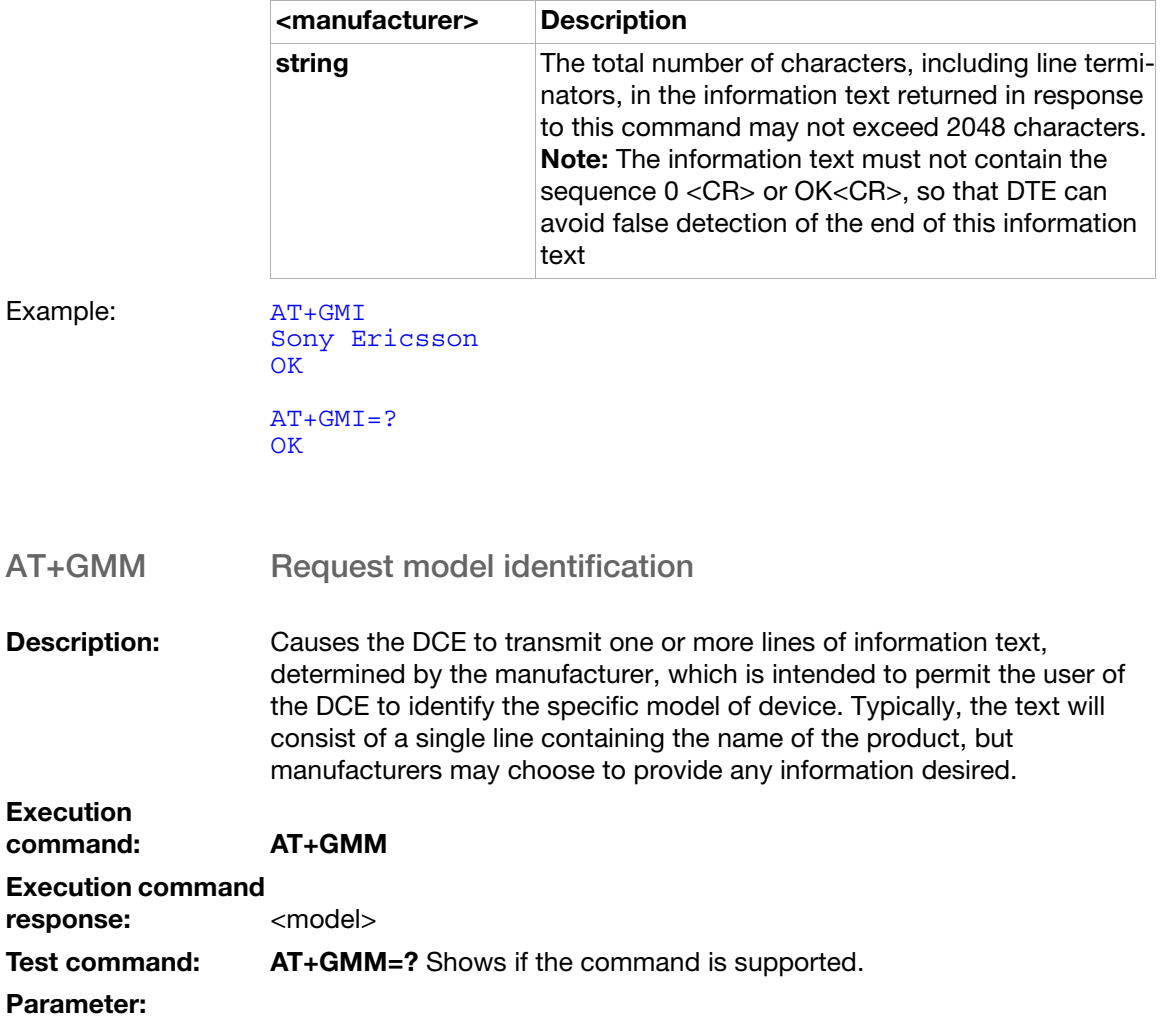

<model>:

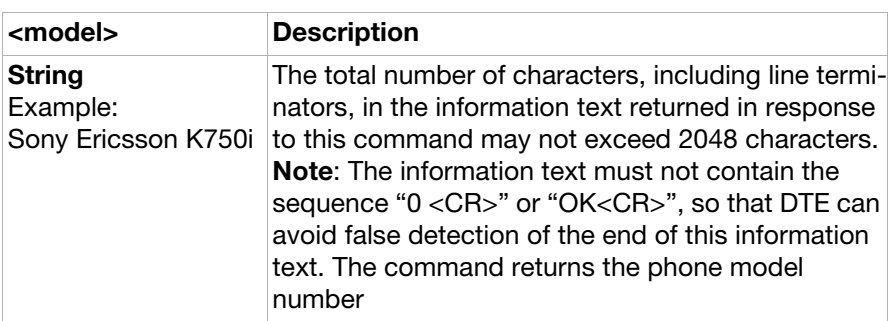

#### <span id="page-31-0"></span>AT+GMR Request revision identification

**Description:** Causes the DCE to transmit one or more lines of information text, determined by the manufacturer, which is intended to permit the user of the DCE to identify the version, revision level or date, or other pertinent information of the device. Typically, the text will consist of a single line containing the version of the product, but manufacturers may choose to provide any information desired. The response of this command is equal to that of the AT+CGMR command

**Execution** 

command: AT+GMR

#### Execution command

response: <revision>

#### Test command: AT+GMR=? Shows if the command is supported

#### Parameter:

<revision>:

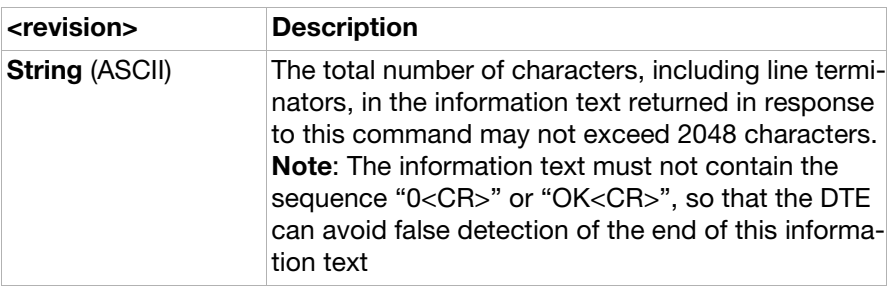

## <span id="page-32-0"></span>Ensemble C3: Call control

### **Commands**

<span id="page-32-1"></span>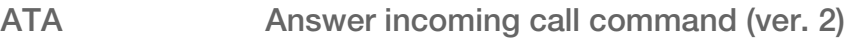

**Description:** Answers and initiates a connection to an incoming call.

Execution command: ATA

Possible responses:

CONNECT

CONNECT <text>

<span id="page-32-2"></span>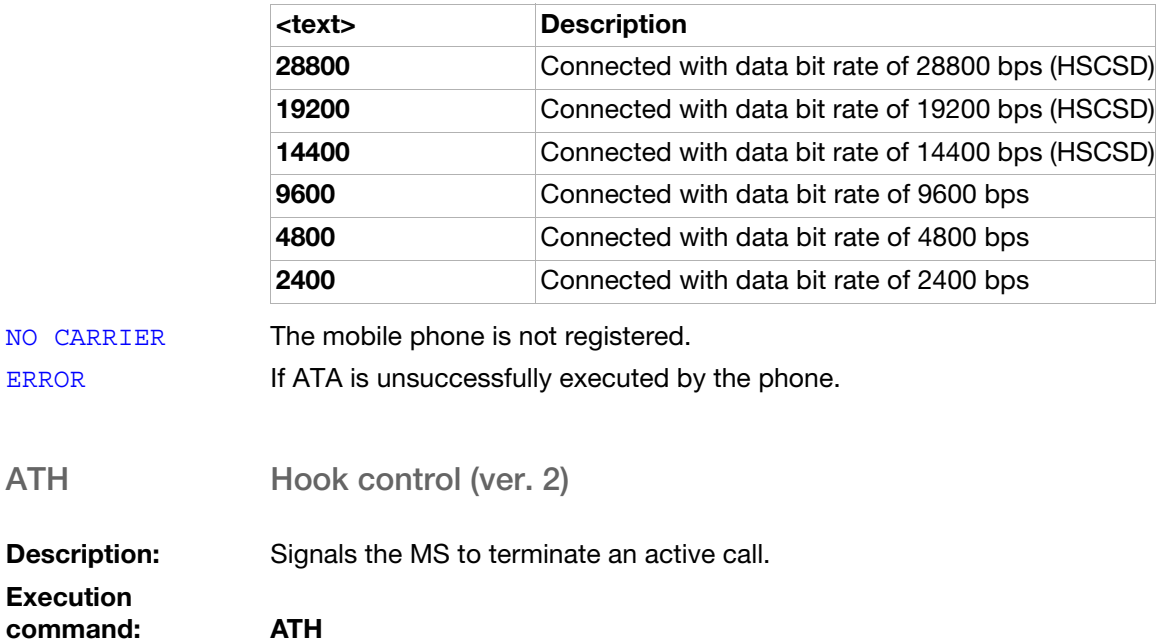

<span id="page-33-0"></span>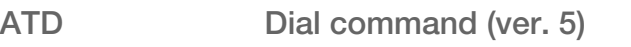

**Description:** Initiates a phone connection, which may be data or voice (phone number terminated by semicolon). The phone number used to establish the connection consists of digits and modifiers or a stored number specification. It is also possible to initiate a phone connection with the use of the alphanumeric field for a phonebook entry location or by the use of the entry location, <n>, itself.

> [AT+CPBS](#page-217-1) is the recommended command to select memory storage. Note: Only phone and SM (SIM Memory) storage are supported by ATD. If the dial string is followed by a semicolon, this informs the phone that the number is a voice rather than a data number.

If the dial string is omitted but the semicolon included the command instructs the phone to do a network detect. If the network is available, "OK" is returned.

Aborting an ATD command is accomplished by the transmission from the DTE to the DCE of any character. A single character is sufficient to abort the command in progress. However, characters transmitted during the first 125 milliseconds after transmission of the termination character are ignored to allow for the DTE to append additional control characters, such as line feed after the command line termination character.

## Execution

#### command: **ATD**[<dial\_string>][I][G][;]

Originates a call and dials the phone number specified in the command as <dial\_string> or does a network detect.

#### ATD>ME<n>[I][G][;]

Dials the phone number stored in phone memory and is located by the index <n>.

#### ATD>SM<n>[I][G][;]

Dials the phone number stored on the SIM card and is located by the index  $\langle n \rangle$ .

#### ATD>LD<n>[I][G][;]

Dials the phone number stored in the Last dialled number list on the SIM card and is located by the index <n>. The most recently dialled number is assumed to have <n>="1".

#### ATD><str>[I][G][;]

Originates a call to the phone number corresponding to the alphanumeric field <str>. If possible, all available memories are searched for the correct entry.

ATD><n>[I][G][;]

Originates call to phone number in entry location <n>. The **[AT+CPBS](#page-217-1)** command setting is recommended to be used to select memory storage. Note: Only phone and SM memory storages are supported by ATD.

ATDL[I][G][;]

Re-dials the last phone number dialled.

#### Execution command response:

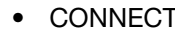

- CONNECT <text>
- NO CARRIER
- ERROR
- NO DIAL TONE
- BUSY
- OK

#### Parameters:

<dial\_string>:

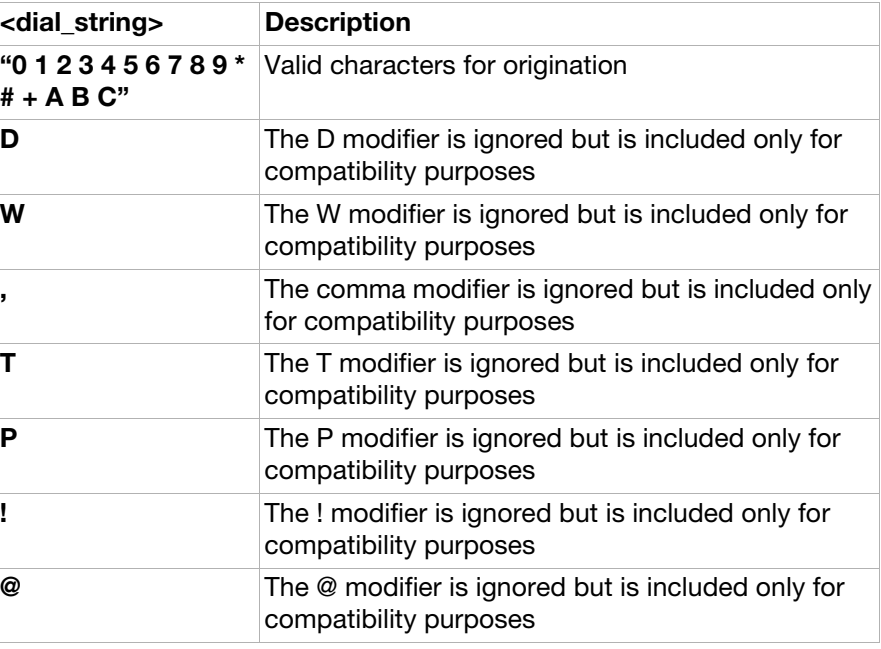

<Final Result Code>:

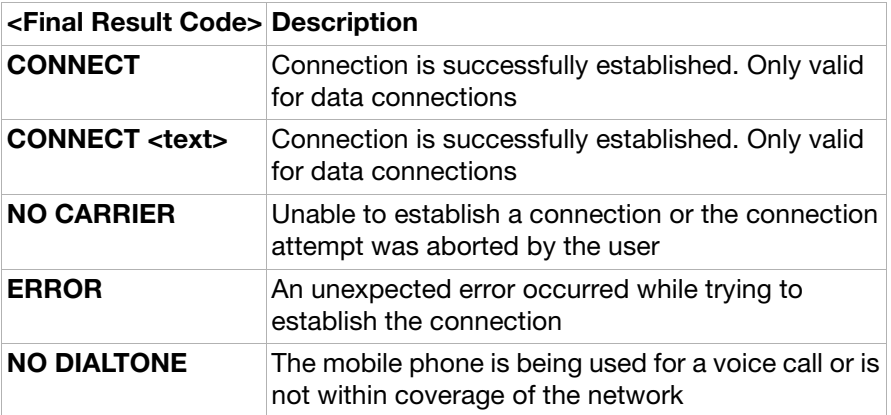

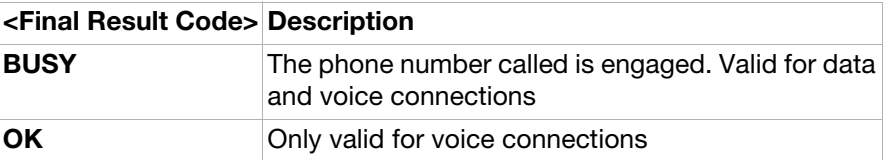

<text>:

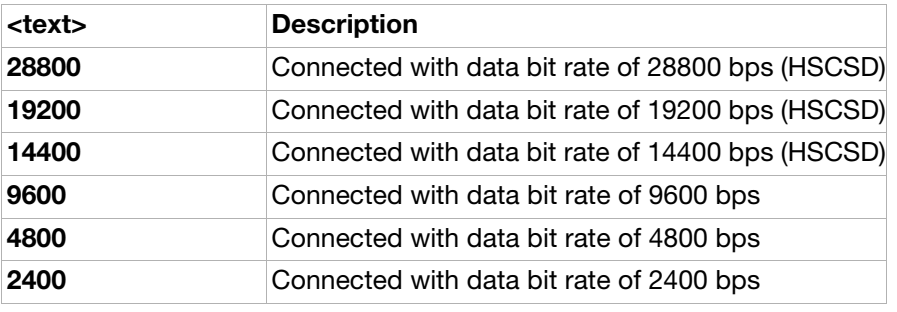

<str>:

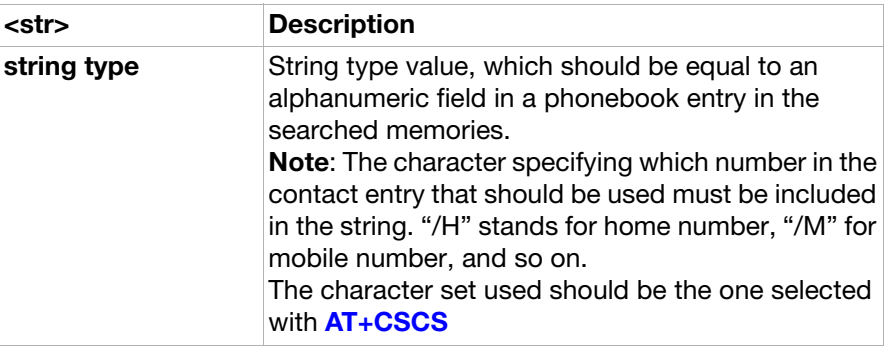

#### [I] [G]:

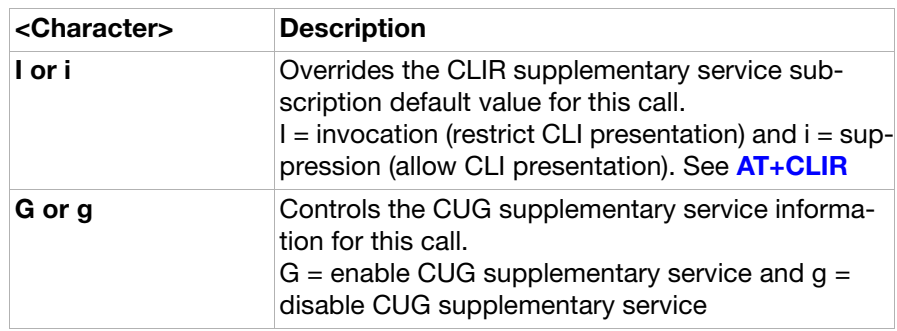

#### <span id="page-35-0"></span>ATO Return to online data mode

**Description:** Switch from online command mode to online data mode during an active call. Returns ERROR when not in online command mode.

Execution command: **ATO**[<value>]

Parameter:

<value>:
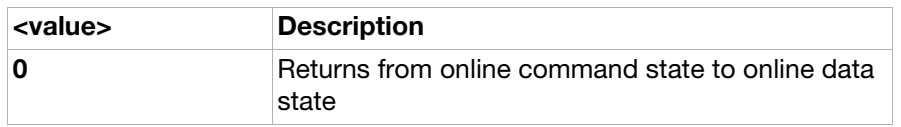

#### AT+CVHU Voice hangup control

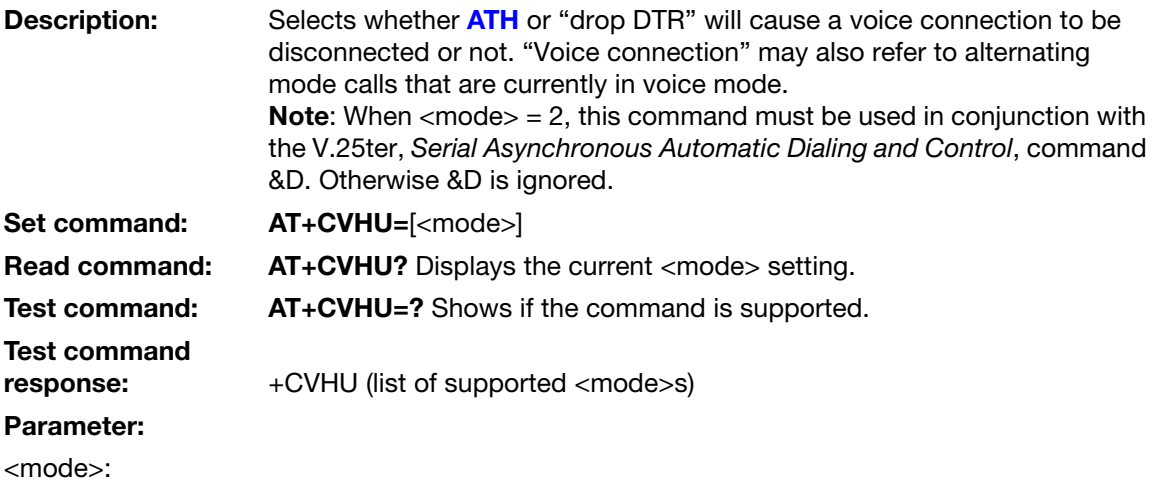

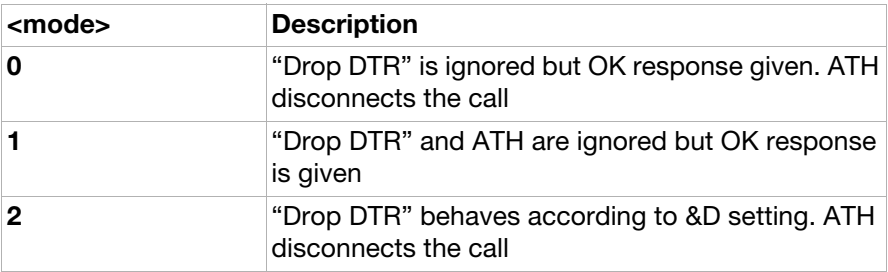

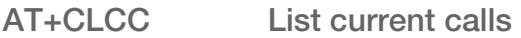

**Description:** Returns the list of current calls. If command succeeds but no calls are available, no information response is sent to TE.

Execution<br>command:

AT+CLCC=[<mode>]

Execution command

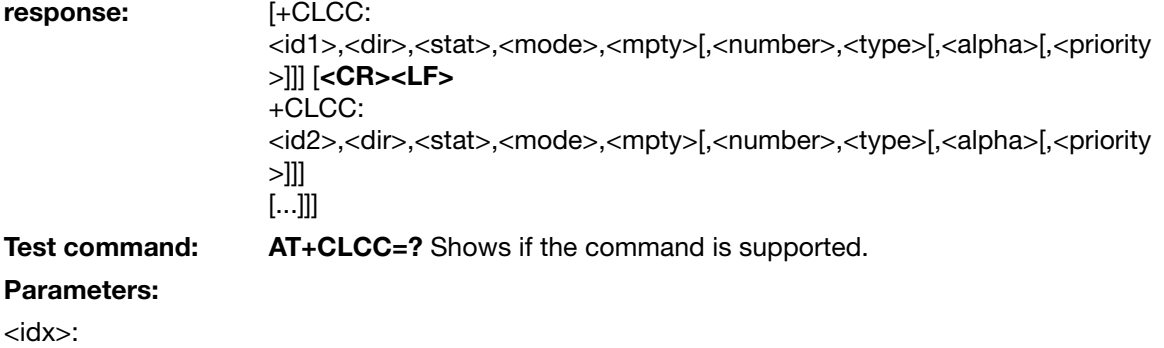

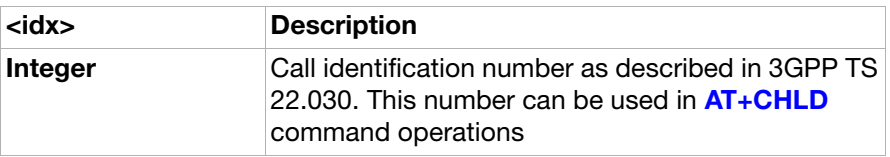

#### <dir>:

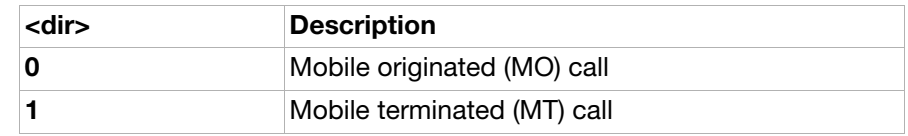

#### <stat>:

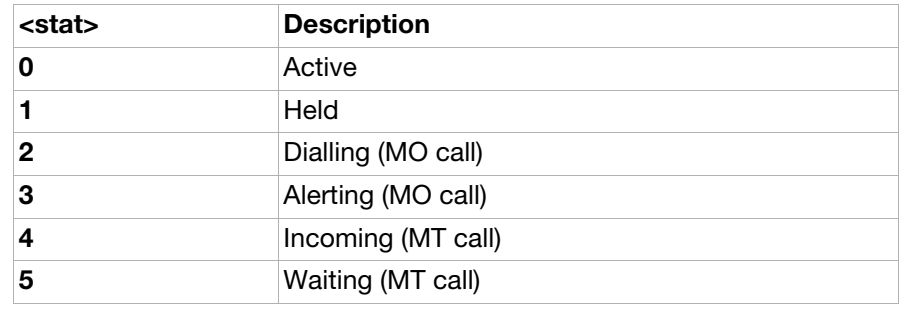

#### <mode>:

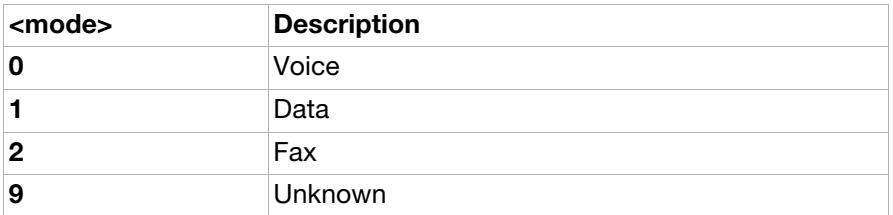

#### <mpty>:

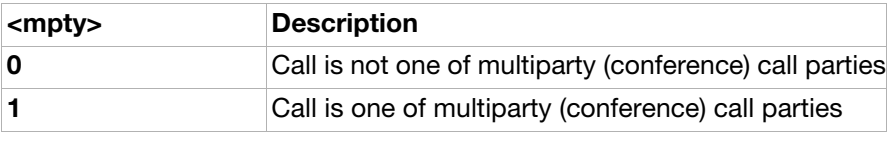

#### <number>:

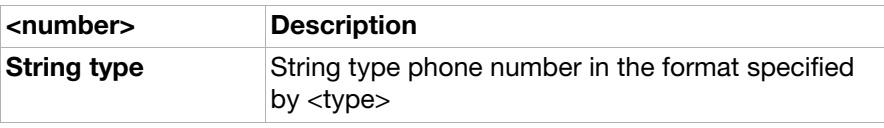

#### <type>:

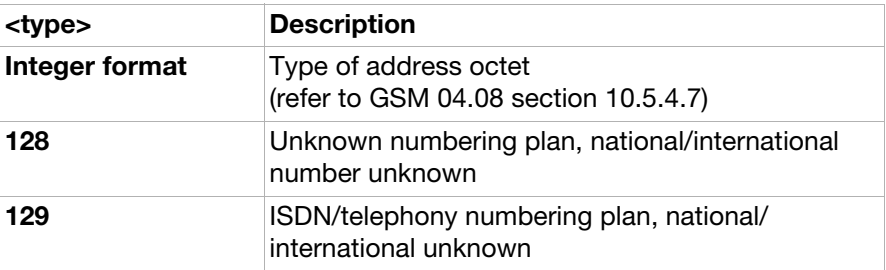

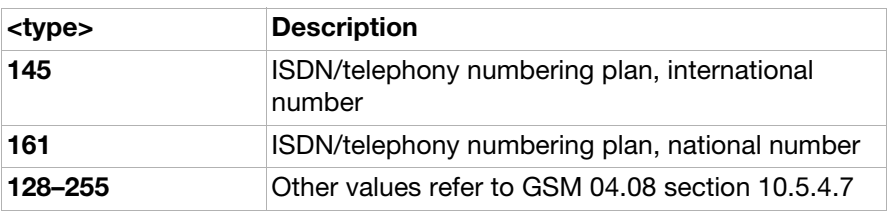

<alpha>:

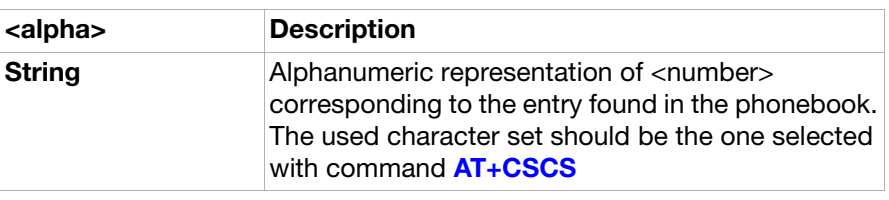

<priority>:

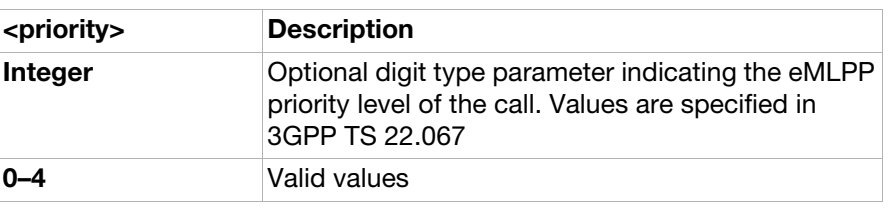

<span id="page-38-0"></span>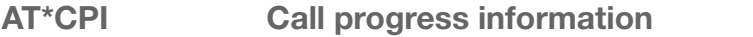

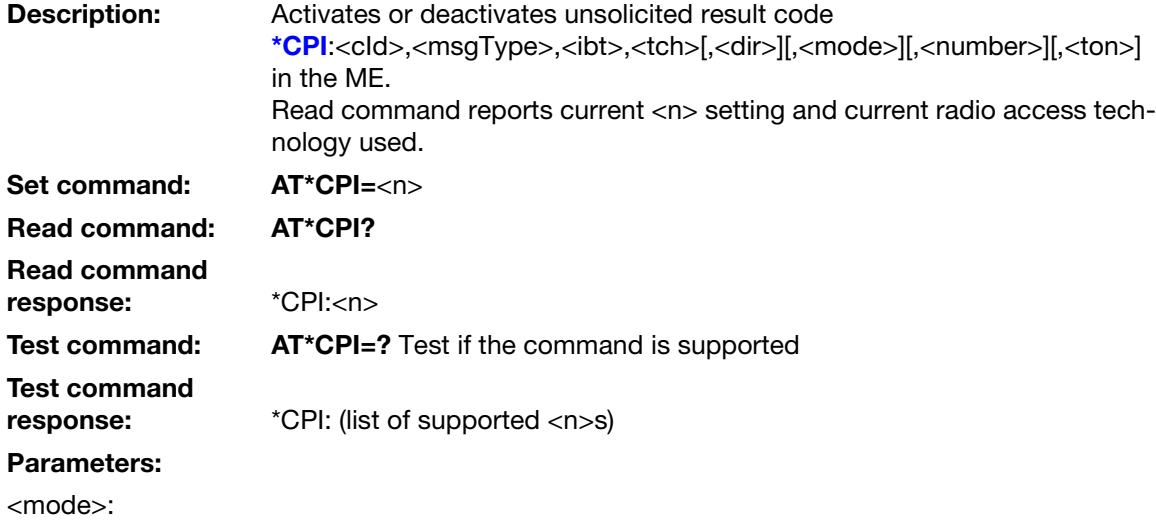

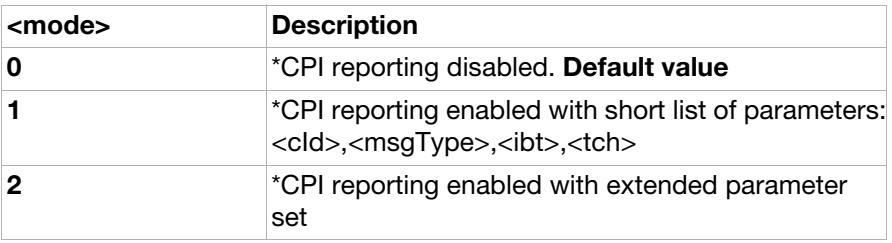

## Unsolicited result code

<span id="page-39-0"></span>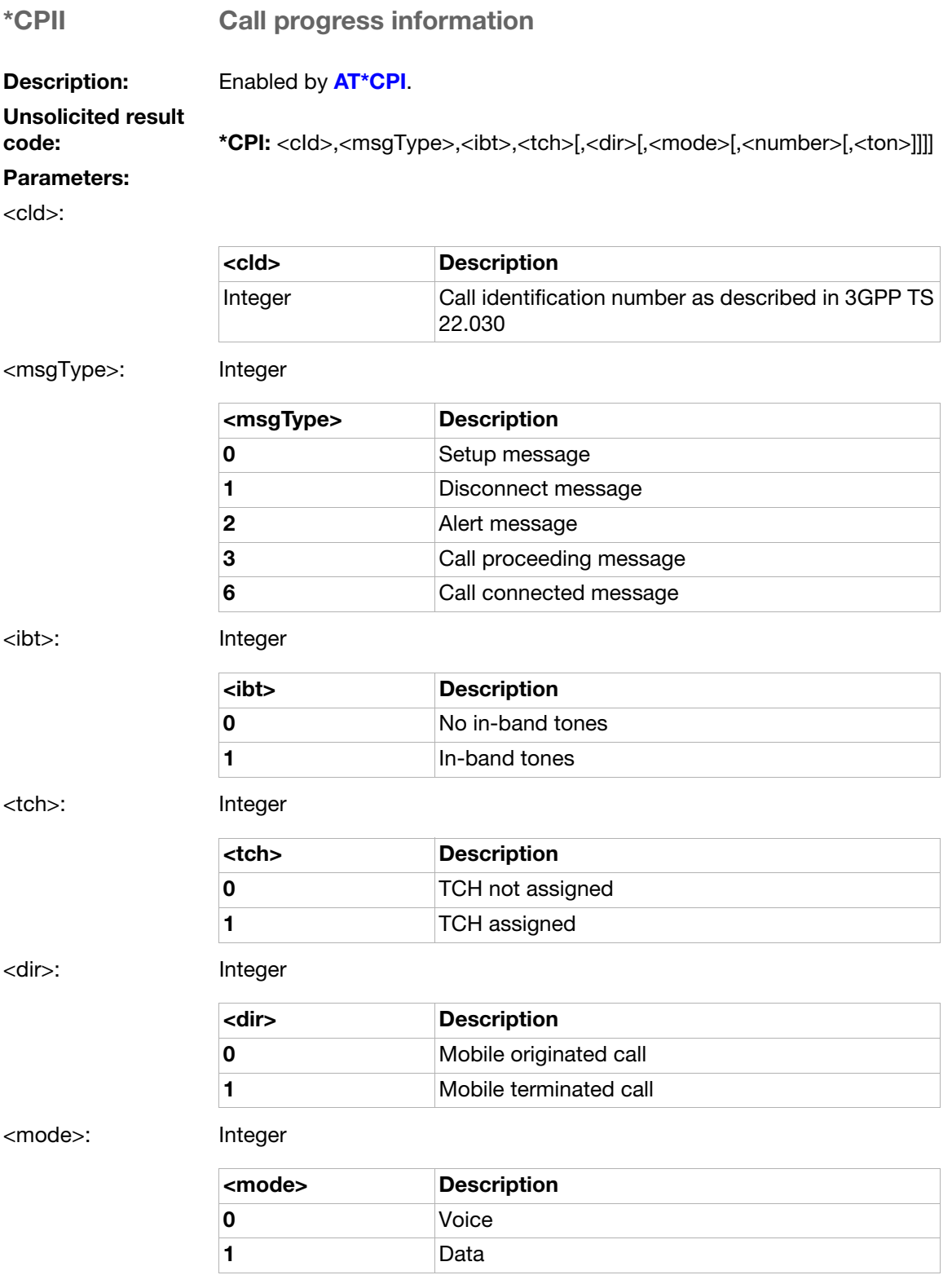

<number>:

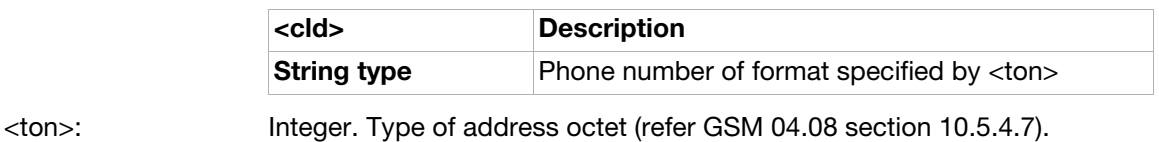

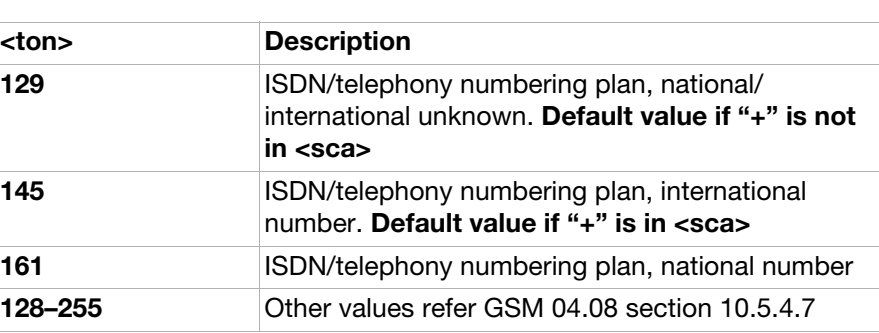

## Ensemble C4: Interface commands

### **Commands**

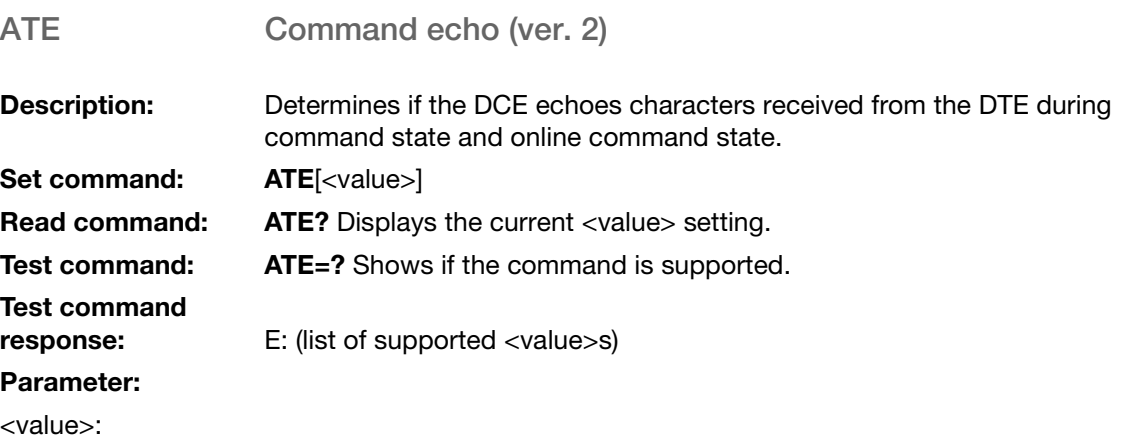

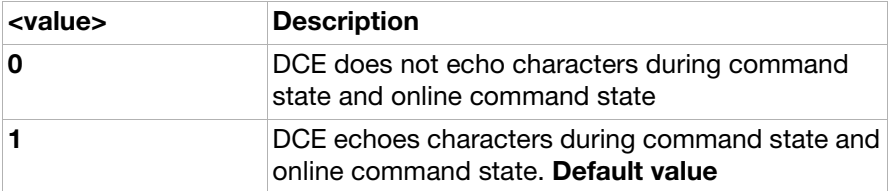

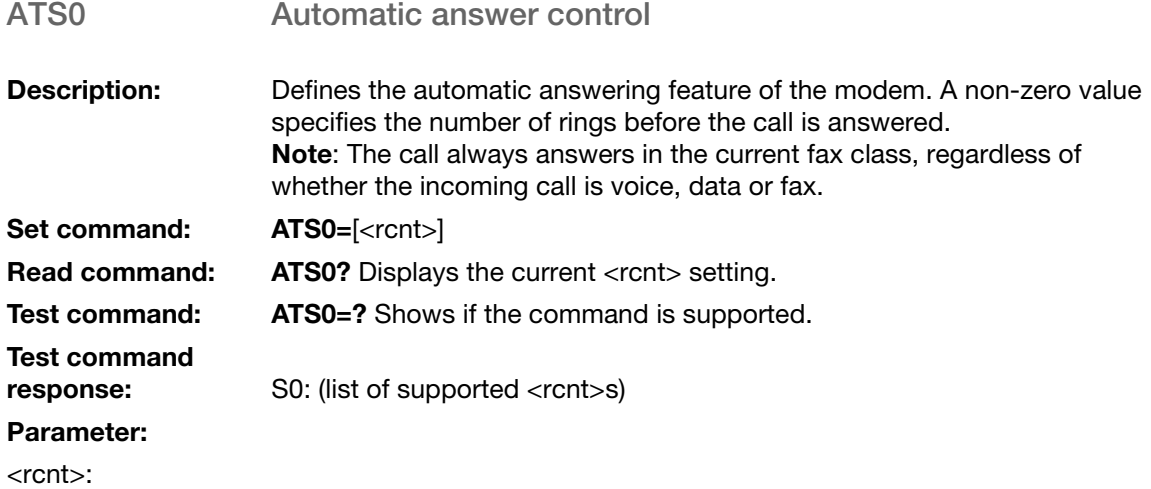

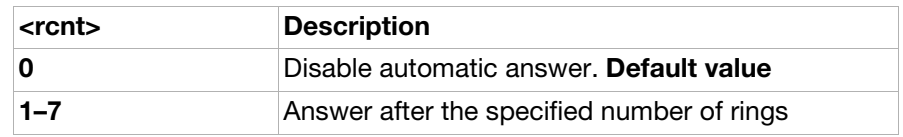

ATS2 Escape sequence character

**Description:** Defines the character to be used as the escape sequence character when switching from online data mode to online command mode.

#### Set command: ATS2=[<esc>]

#### Parameter:

<esc>:

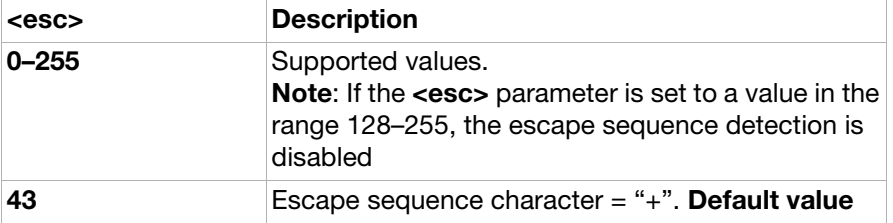

#### ATS3 Command line termination character (ver. 3)

#### **Description:** This S-parameter represents the decimal IA5 value of the character recognised by the DCE from the DTE to terminate an incoming command line. It is also generated by the DCE as part of the header, trailer and terminator for result codes and information text, along with the S4 parameter. The previous value of S3 is used to determine the command line termination character for entry of the command line containing the S3 setting command. However, the result code issued will use the value of S3 as set during the processing of the command line. For example, if S3 was previously set to 13 and the command line "ATS3=30" is issued, the command line will be terminated with a <CR> character (IA5 0/13), but the result code issued will use the character with the ordinal value 30 (IA5 2/14) in place of the <CR>.

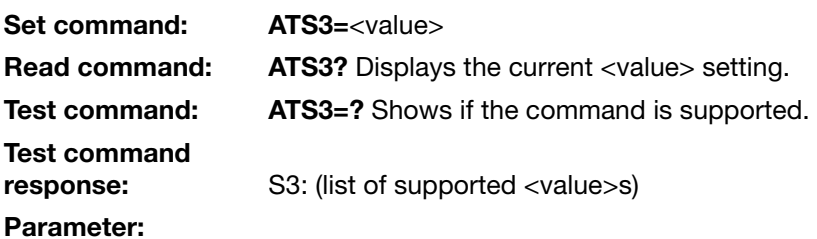

<value>:

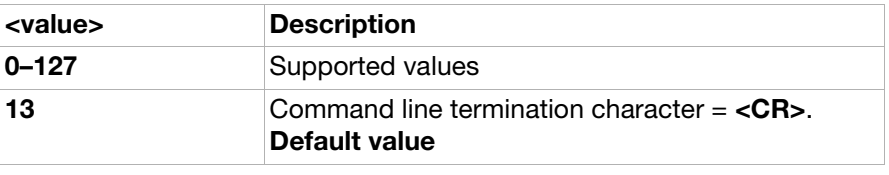

#### ATS4 Response formatting character (ver. 3)

**Description:** This S-parameter represents the decimal IA5 value of the character generated by the DCE as part of the header, trailer and terminator for result codes and information text, along with the S3 parameter. If the value of S4 is changed in a command line, the result code issued in response to that command line will use the new value of S4. Set command: ATS4=<value> Read command: ATS4? Displays the current <value> setting.

Test command: ATS4=? Shows if the command is supported.

Test command<br>response:

S4: (list of supported <value>s)

#### Parameter:

Test command

Parameter: <value>:

<value>:

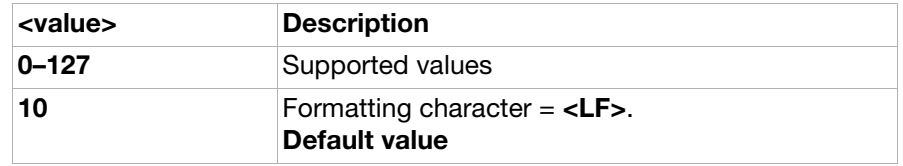

ATS5 Command line editing character (ver. 3)

**Description:** This S-parameter represents the decimal IA5 value of the character recognised by the DCE as a request to delete from the command line the immediately preceding character.

Set command: ATS5=<value>

Read command: ATS5? Displays the current <value> setting.

Test command: ATS5=? Shows if the command is supported.

response: S5: (list of supported <value>s)

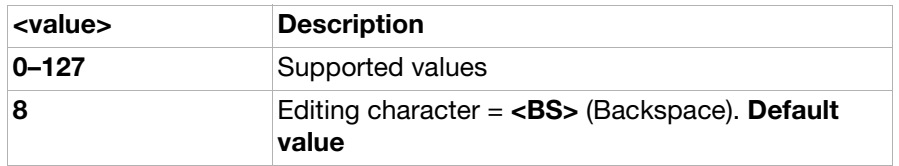

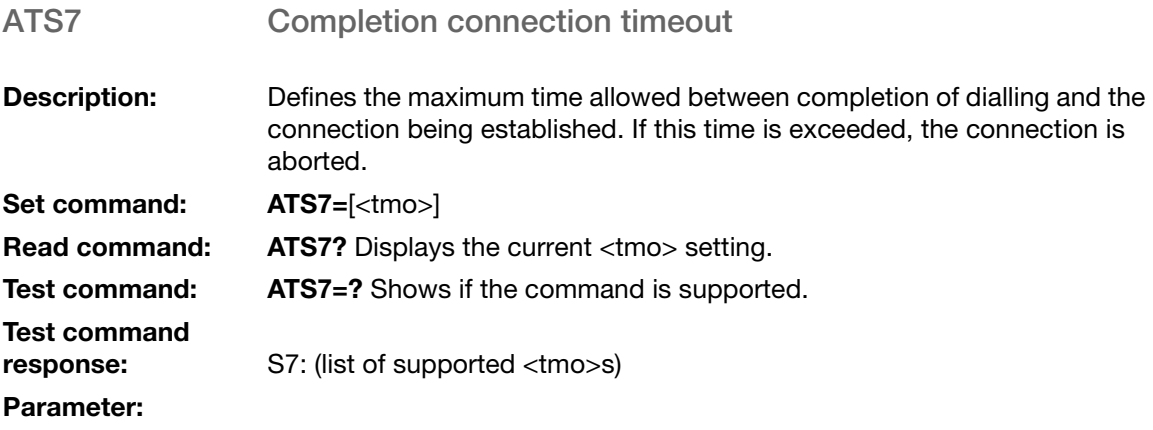

<tmo>:

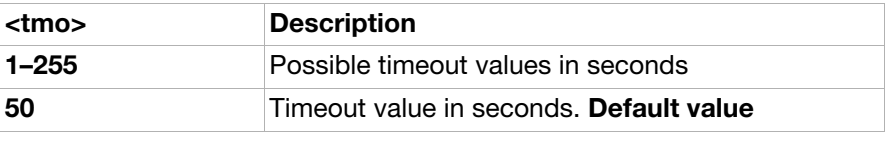

#### ATS10 Automatic disconnect delay control

Description: Specifies the amount of time the DCE will remain connected to the line after the absence of received line signal. Note: For mobile phones this is not applicable and the command is ignored by the TE. This command is included for compatibility reasons only. Set command: ATS10=[<value>]

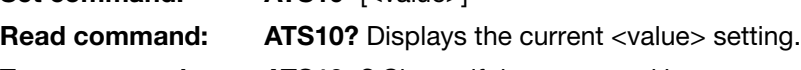

Test command: ATS10=? Shows if the command is supported.

response: S10: (list of supported <value>s)

Parameter:

Test command

<value>:

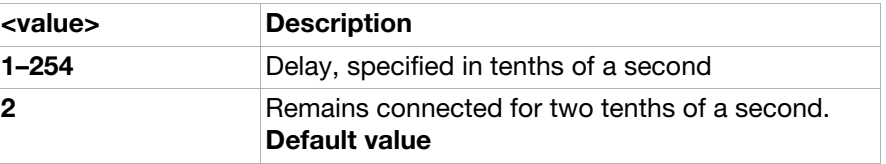

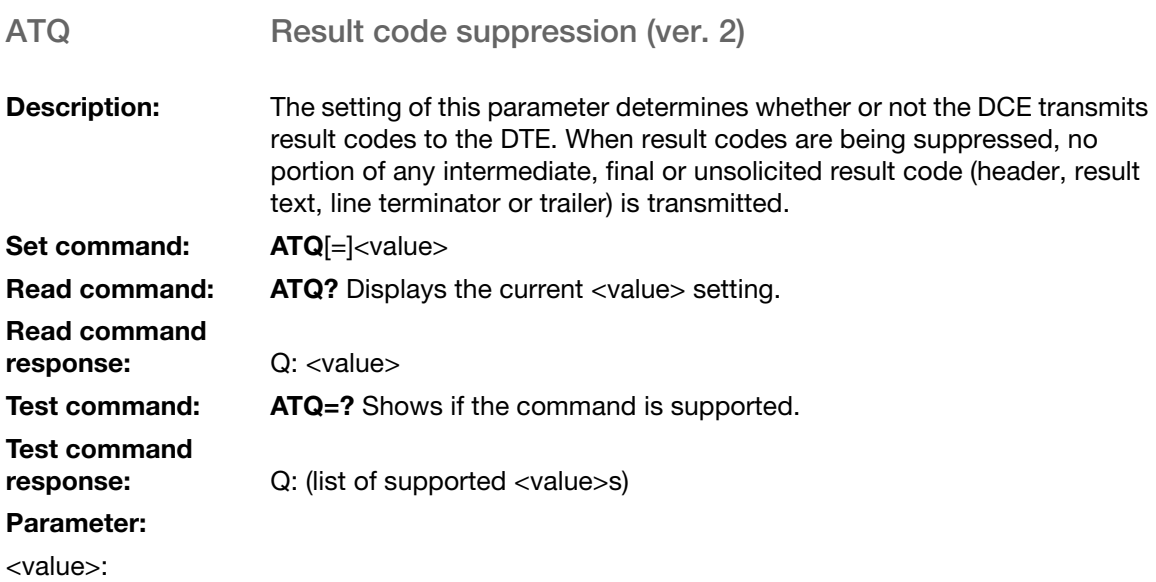

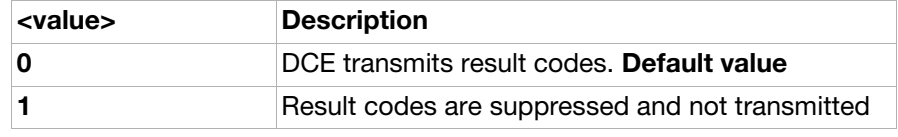

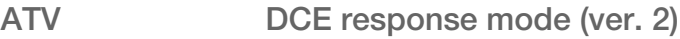

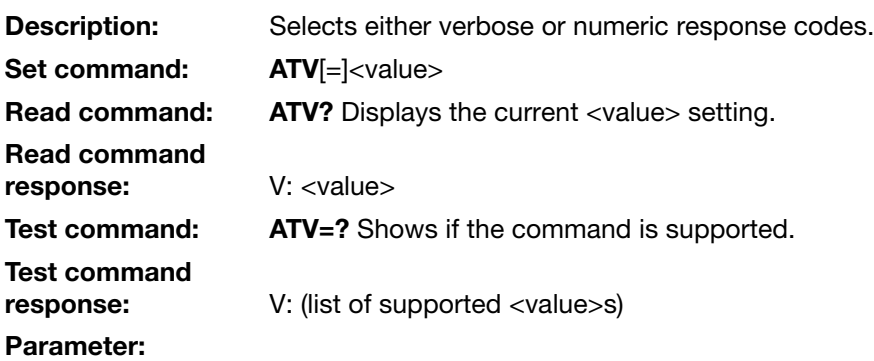

<value>:

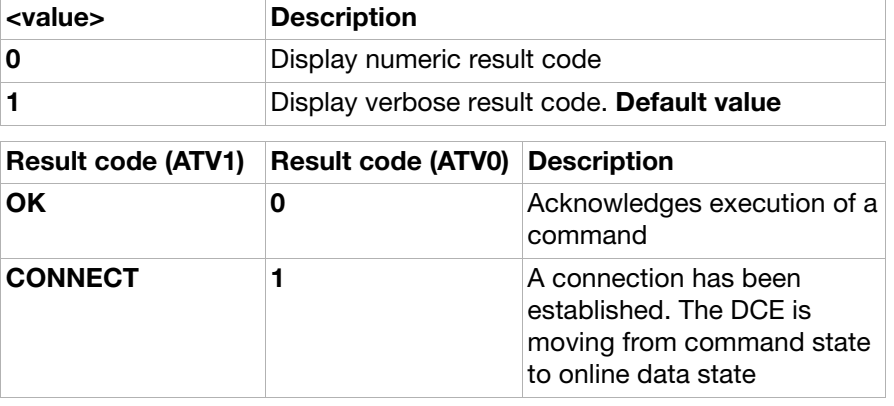

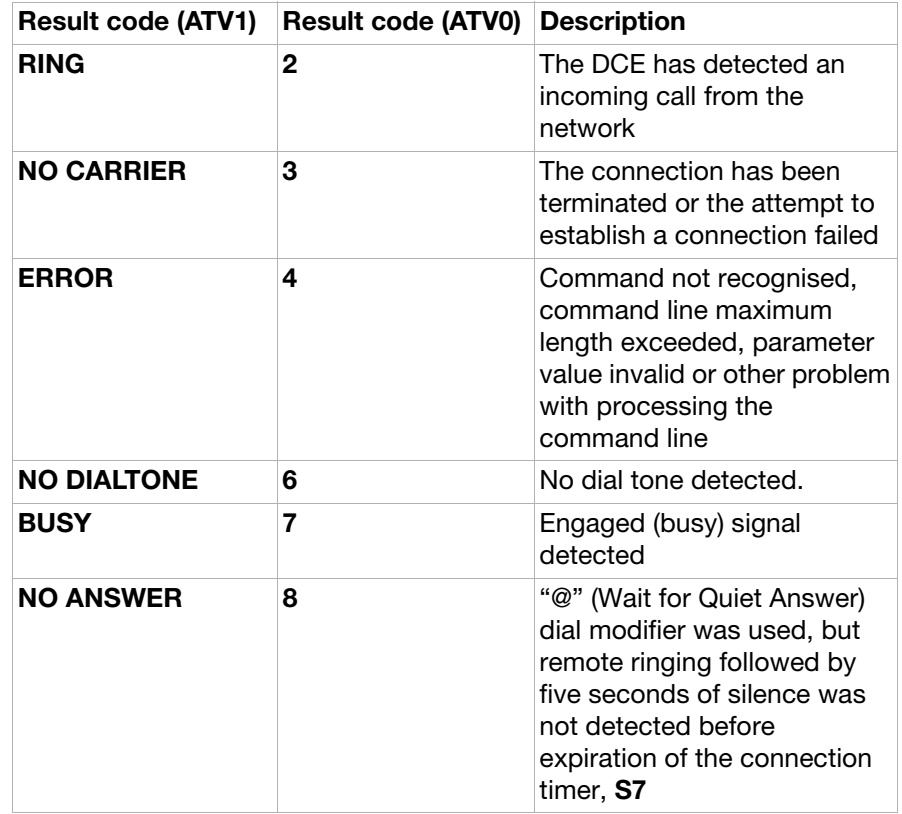

ATX Call progress monitoring control

Description: Defines the format of the CONNECT message and if the BUSY and NO DIALTONE result codes will be used during a data call setup. Not applicable for voice calls.

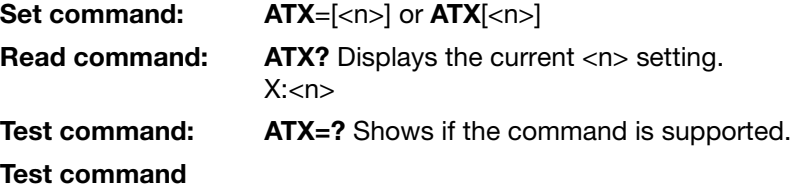

response: X: (list of supported <n>s)

#### Parameter:

 $\langle n \rangle$ :

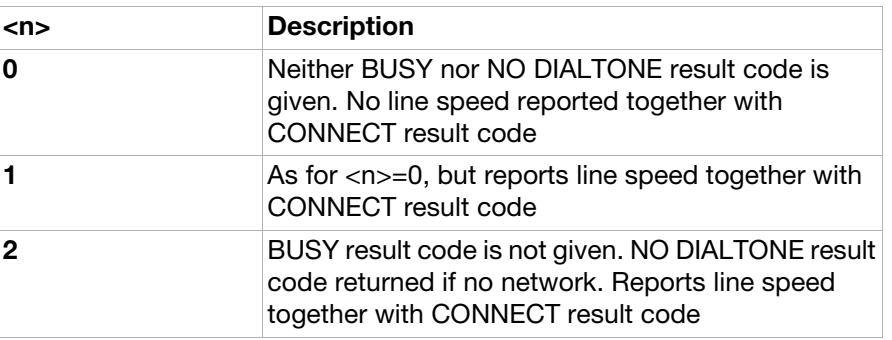

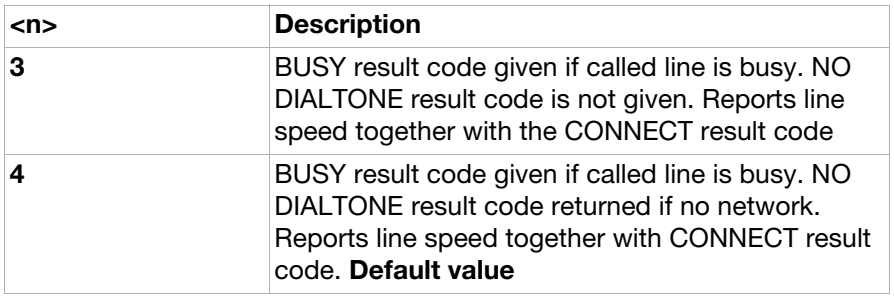

### AT&C Circuit 109 (DCD) control

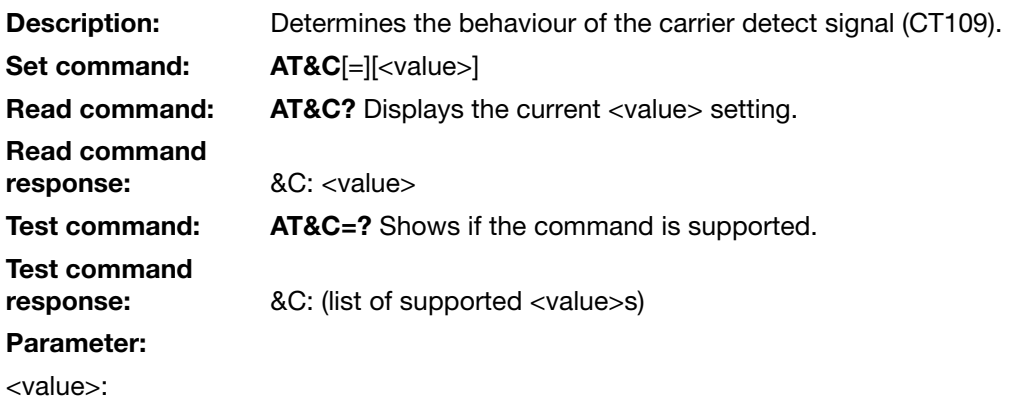

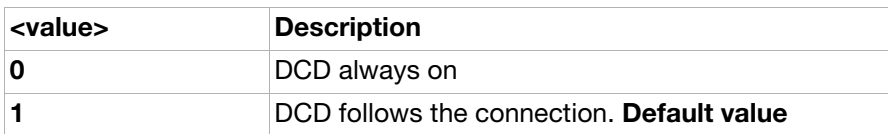

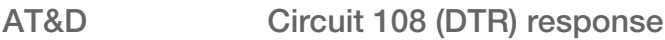

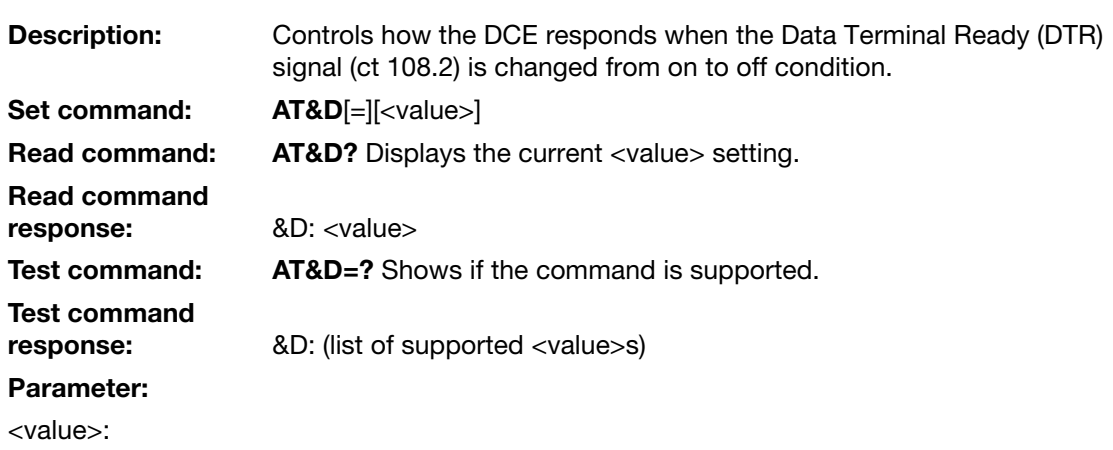

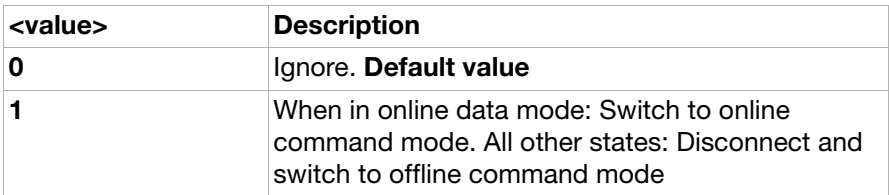

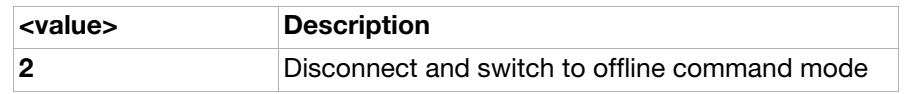

AT+IFC Cable interface DTE-DCE local flow control **Description:** Defines the flow control between the modem and the computer when in

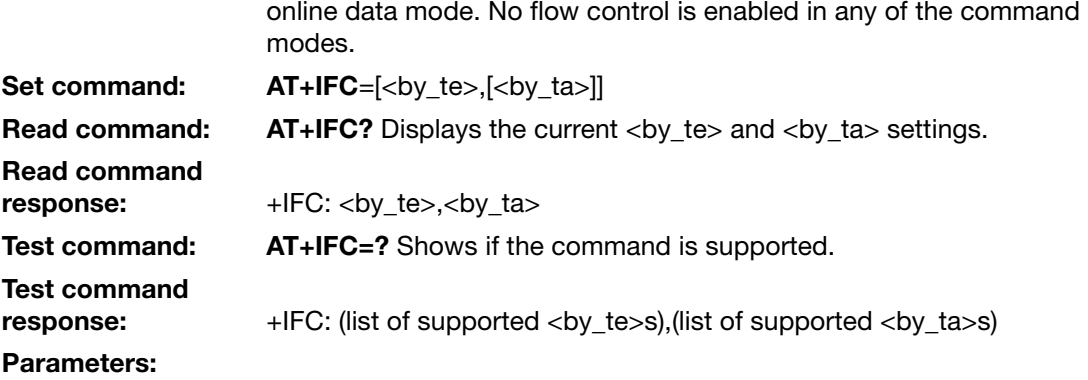

<by\_te>:

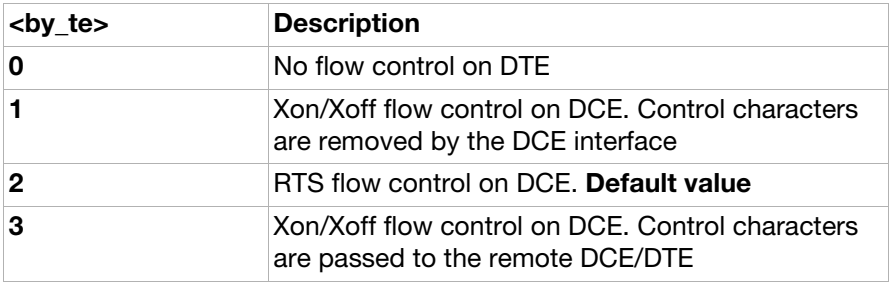

<DTE\_by\_DCE>:

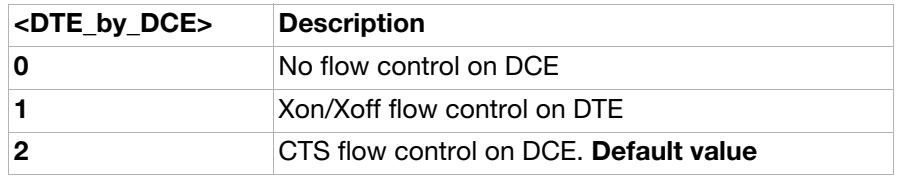

<span id="page-47-0"></span>AT+ICF Cable interface character format (ver. 2)

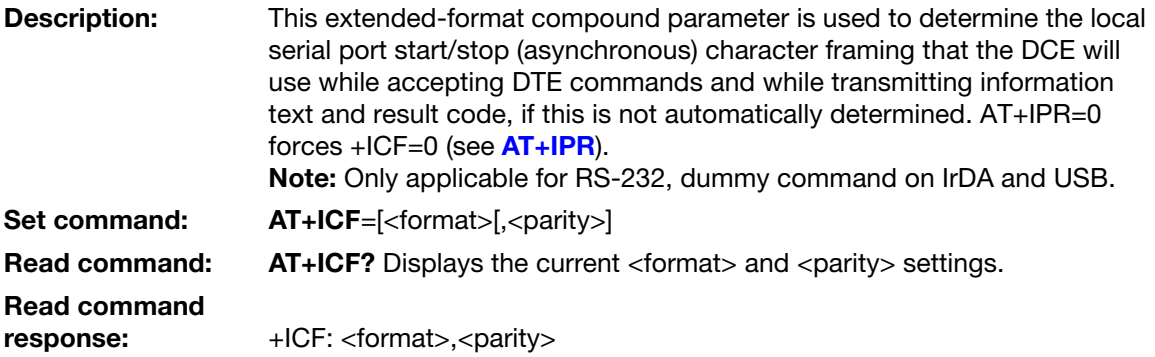

Test command: AT+ICF=? Shows if the command is supported.

Test command

response: +ICF: (list of supported <format>s),(list of supported <parity>s)

#### Parameters:

<format>: Determines the number of data bits, parity bits and stop bits in the start/ stop frame.

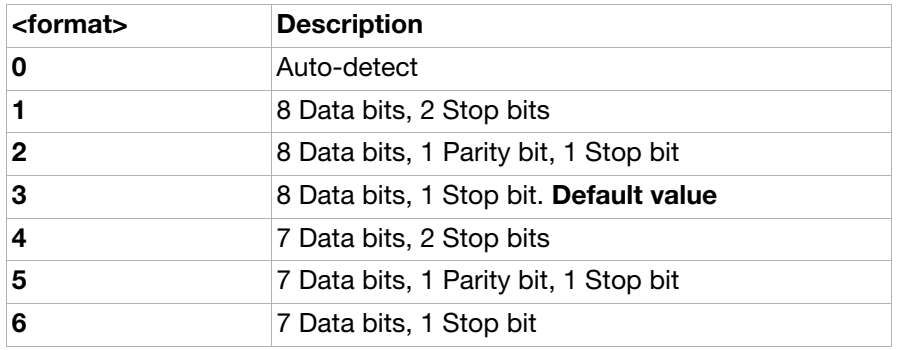

<parity>: Determines how the parity bit is generated and checked, if present.

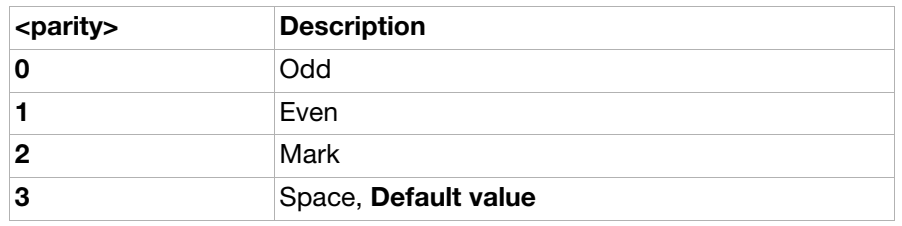

<span id="page-48-0"></span>AT+IPR Cable interface port rate

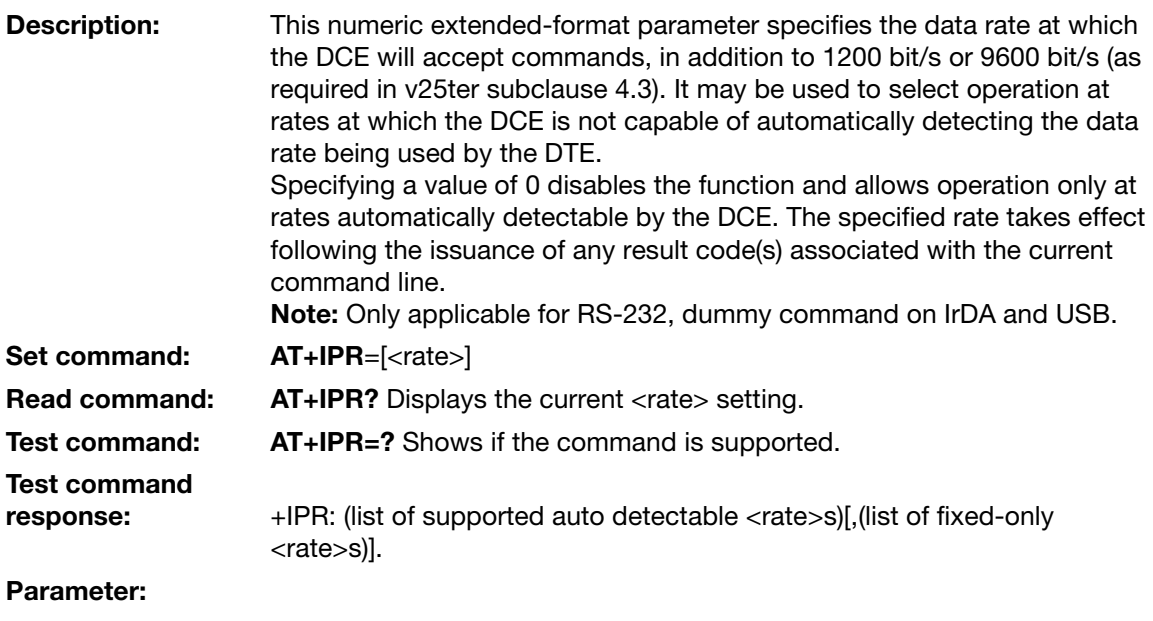

<rate>: The <rate> value specified will be the rate in bits per second at which the DTE-DCE interface should operate, for example, "19200" or "115200". If unspecified or set to 0, automatic detection is selected for the range determined by v25ter, subclause 4.3 and the character format is also forced to autodetect,  $(AT+ICF=0)$  $(AT+ICF=0)$  $(AT+ICF=0)$ .

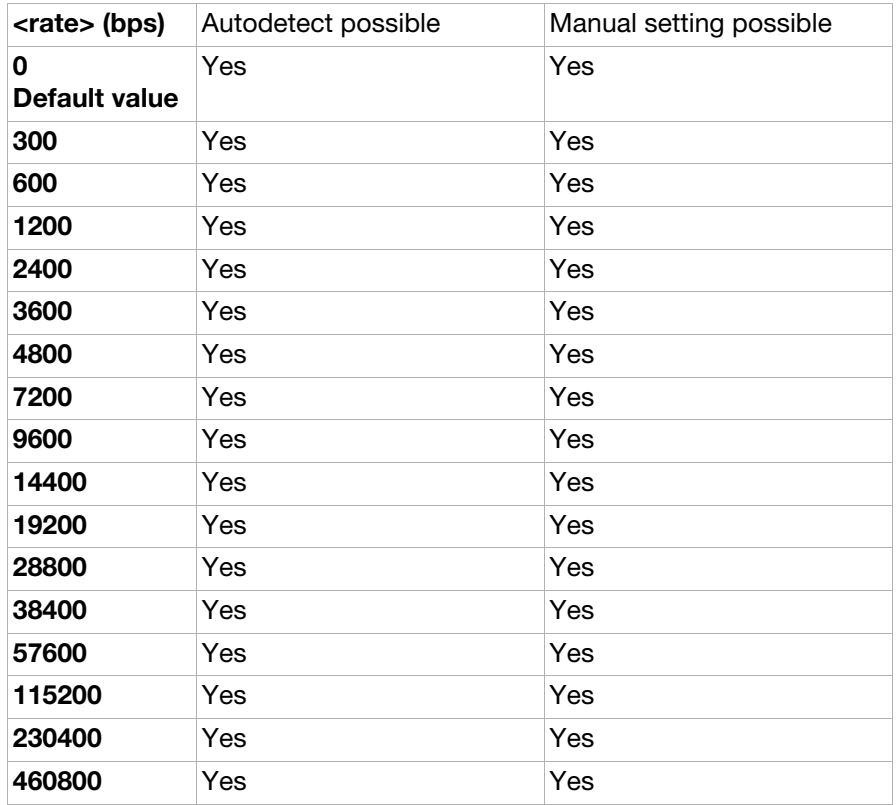

#### <span id="page-49-0"></span>AT+ILRR Cable interface local rate reporting

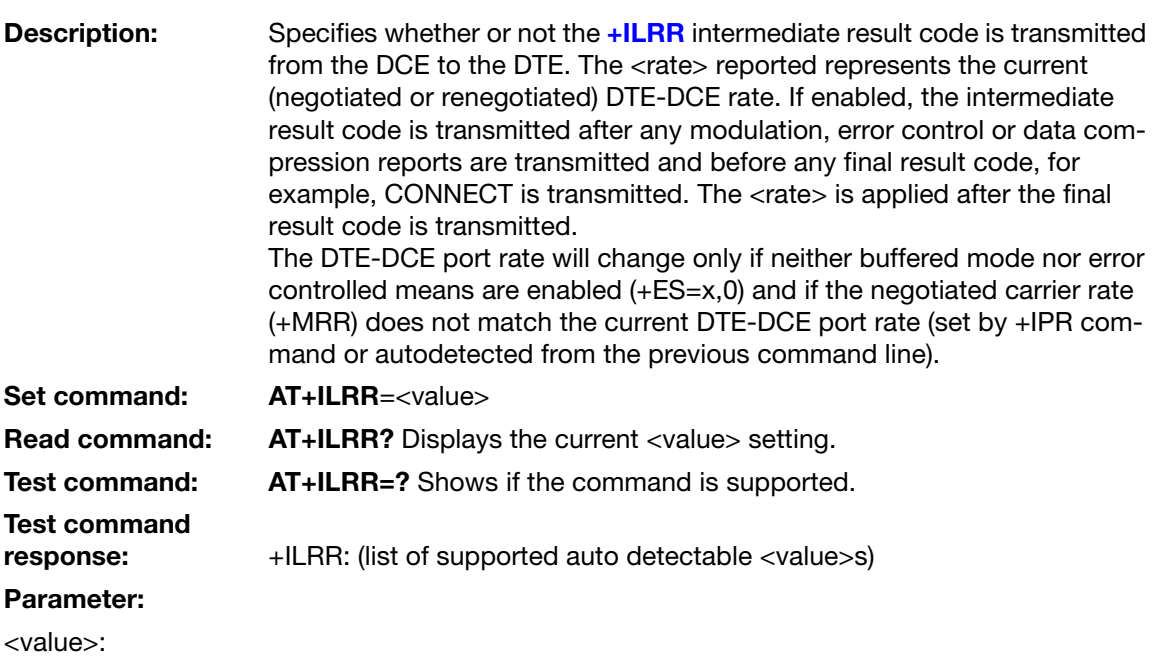

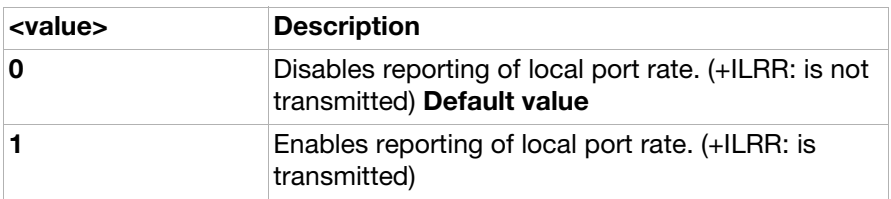

## Intermediate result codes

<span id="page-50-0"></span>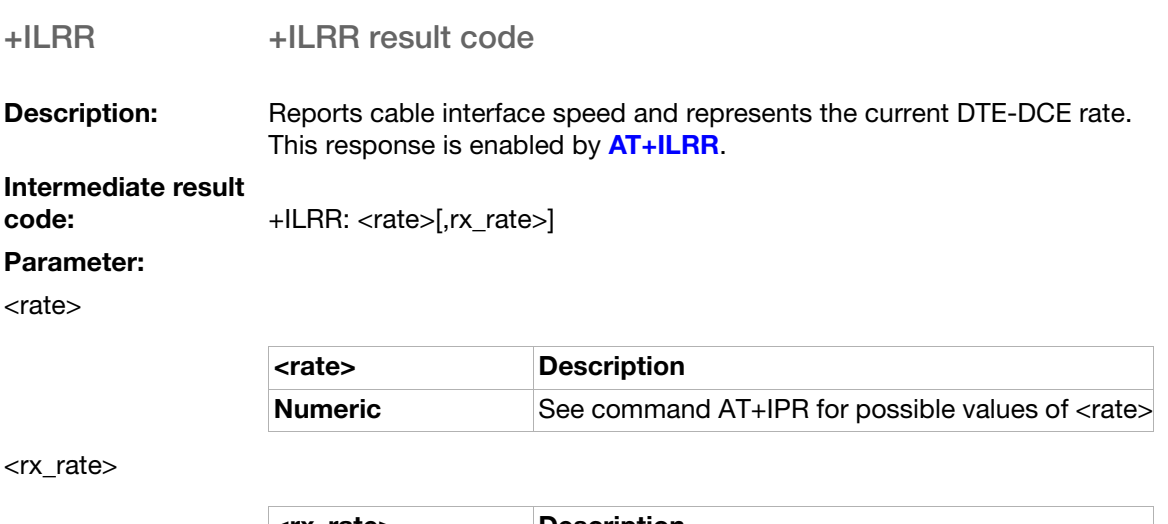

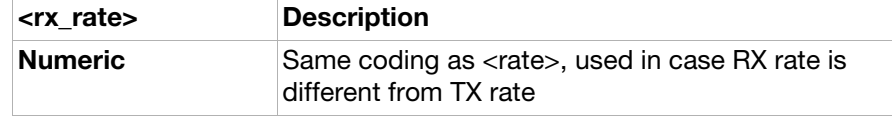

## Ensemble C6: Data compression

### **Commands**

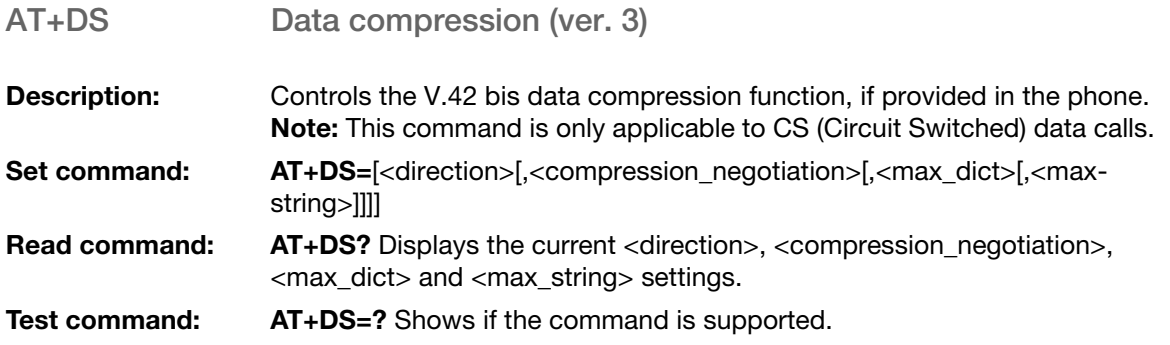

# Test command

response: +DS: (list of supported <direction>s),(list of supported <compression\_negotiation>s),(list of supported <max\_dict>s),(list of supported <max\_string>s)

#### Parameters:

<direction>: Specifies the desired direction(s) of operation of the data compression function from the TE point of view.

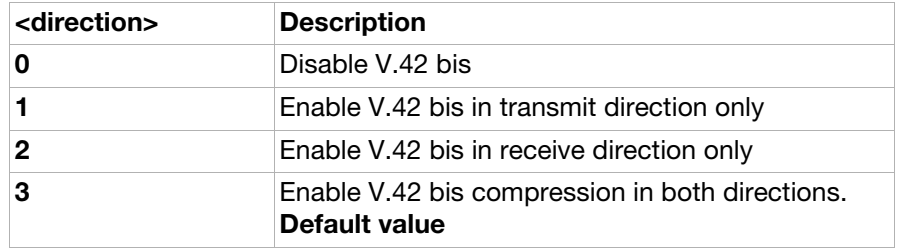

<compression\_

negotiation>: Specifies if the phone should continue to operate if the desired result is not obtained.

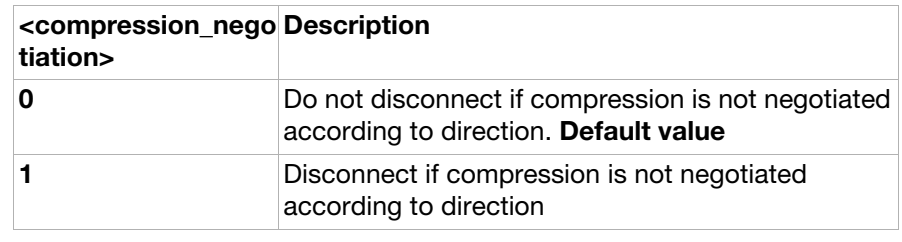

<max\_dict>: Maximum number of dictionary entries to be negotiated.

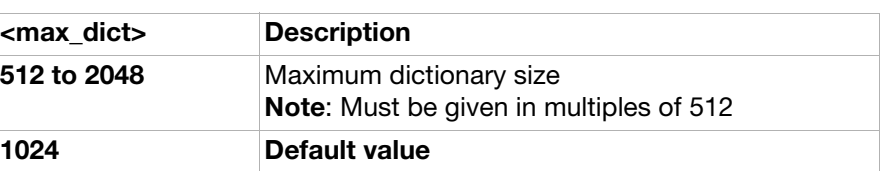

<max\_string>: Maximum string length to be negotiated.

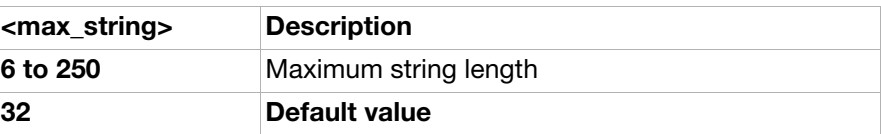

<span id="page-51-0"></span>AT+DR Data compression reporting

**Description:** Controls whether or not the extended-format [+DR](#page-52-0) intermediate result code is transmitted from the phone to the terminal equipment. The +DR: <type> reported represents the current (negotiated or renegotiated) TAE-TE data compression type. If enabled, the intermediate result code is transmitted after error control negotiation (handshaking), when the TAE has determined which data compression technique will be used (if any) and the direction of operation. Note: This command is only applicable to CS (Circuit Switched) data calls.

Set command: AT+DR=<value>

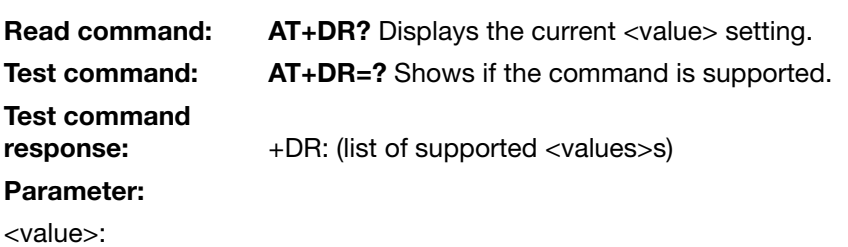

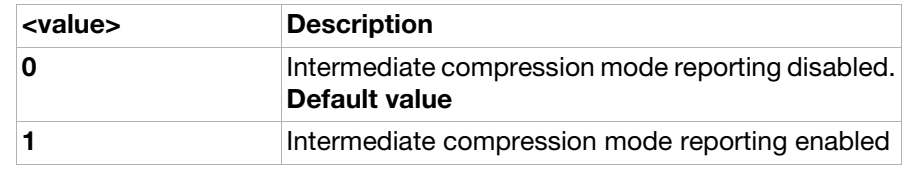

## Intermediate result codes

#### <span id="page-52-0"></span>+DR Data compression indication

Description: Data compression report. Enabled by using  $AT+DR$ .

Intermediate result

code: +DR: <type>

#### Parameter:

<type>:

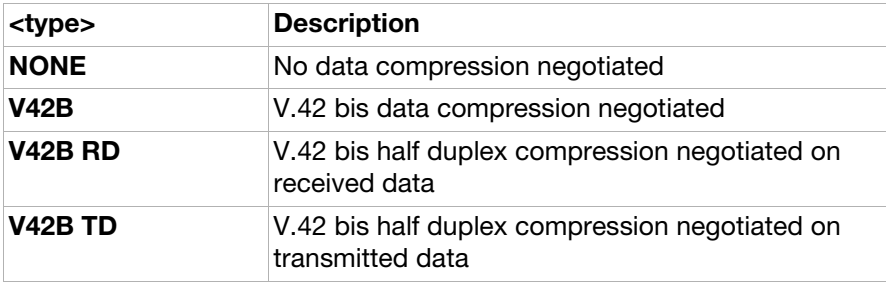

## Ensemble C9: Mode management

## **Commands**

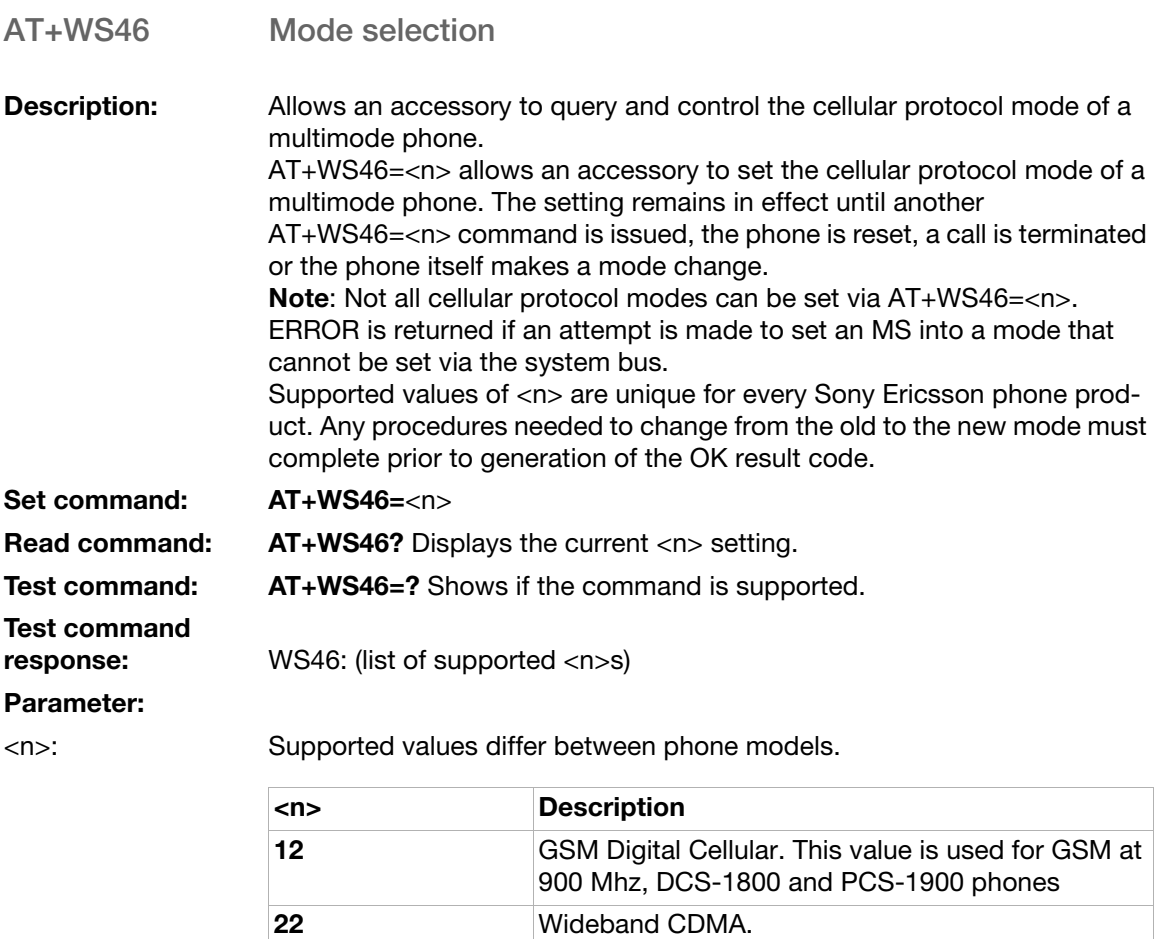

This parameter is used by 3G phones

## Ensemble C18: Fax class 1

### **Commands**

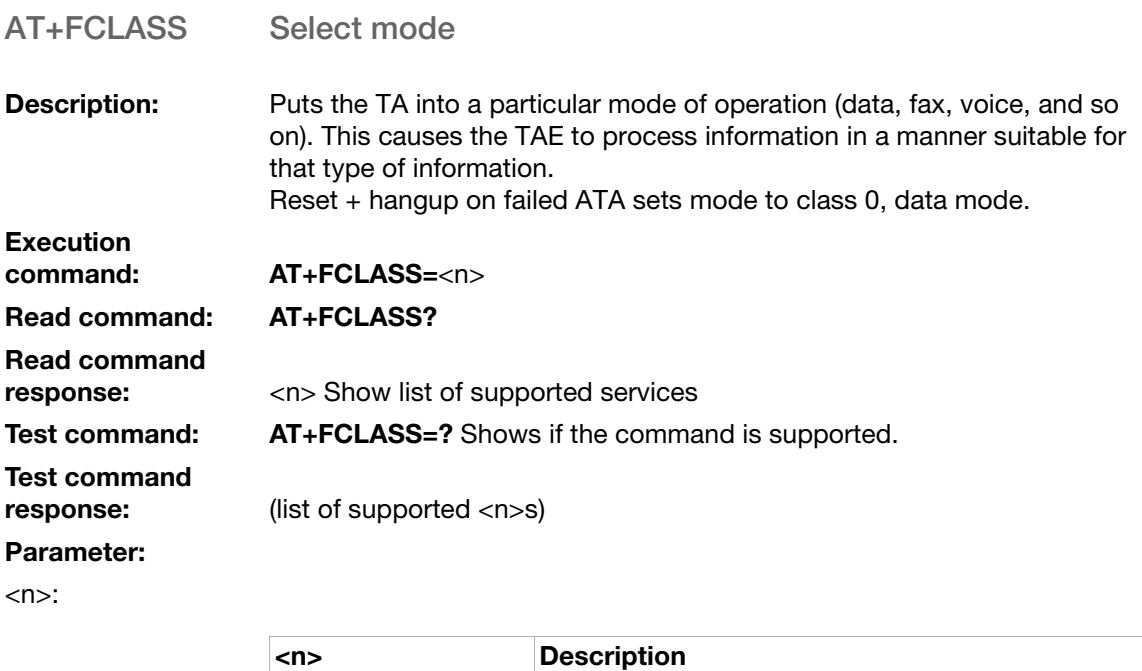

## Ensemble C20: Audio control

**0** Data modem

### **Commands**

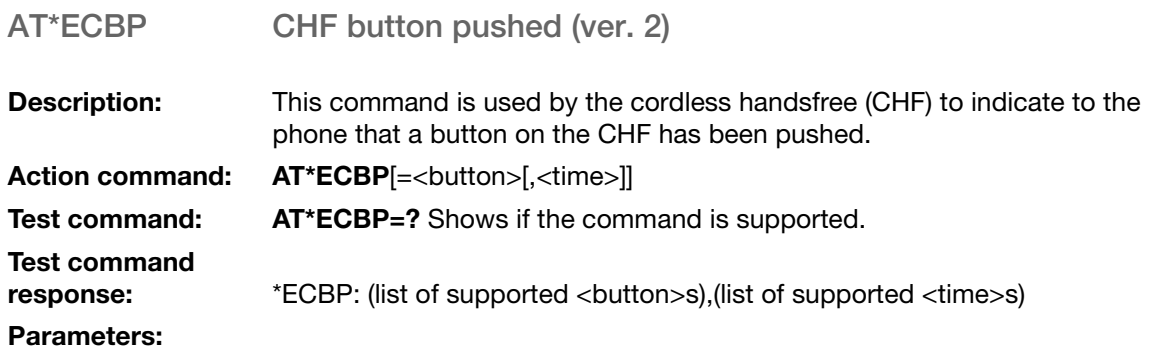

<button>:

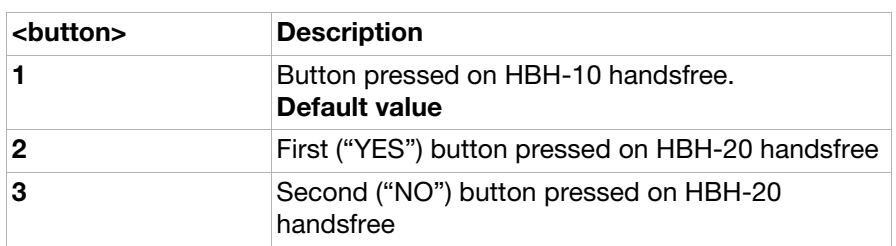

<time>:

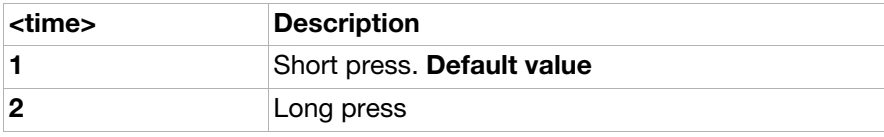

## Ensemble C25: GSM 07.10

### **Commands**

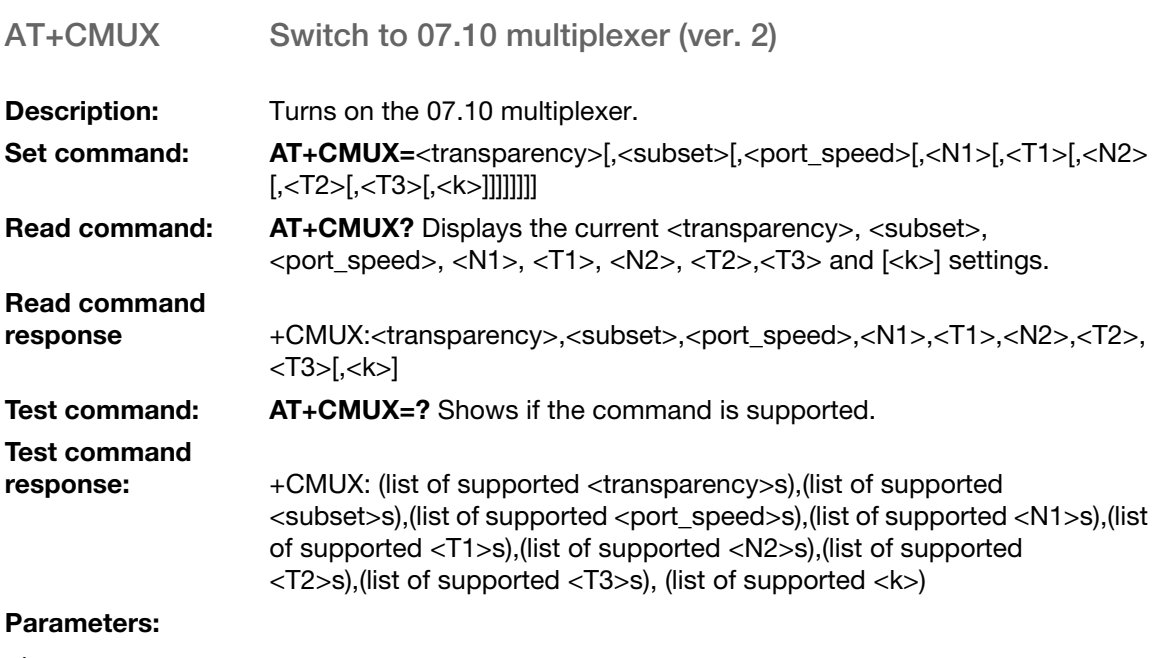

<transparency>:

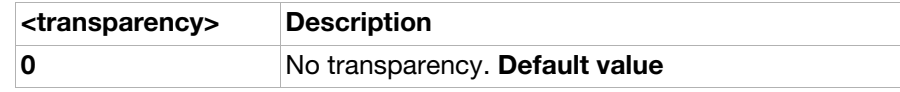

<subset>:

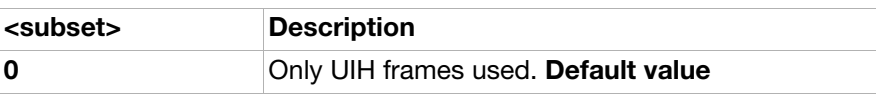

#### <port\_speed>:

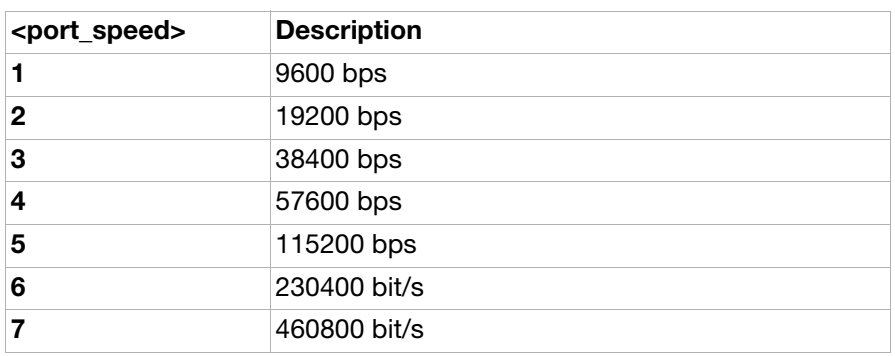

<N1>:

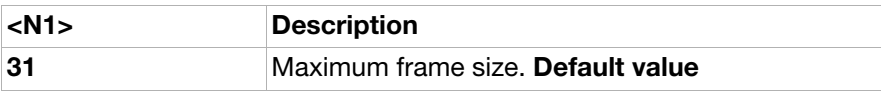

#### <T1>:

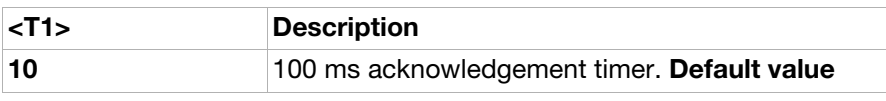

#### <N2>:

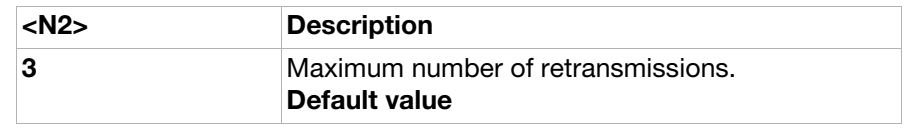

#### <T2>:

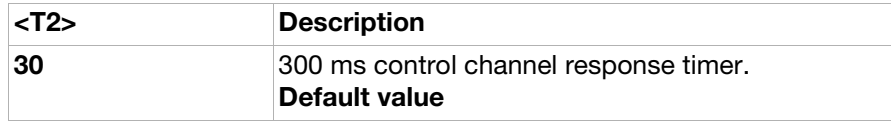

#### <T3>:

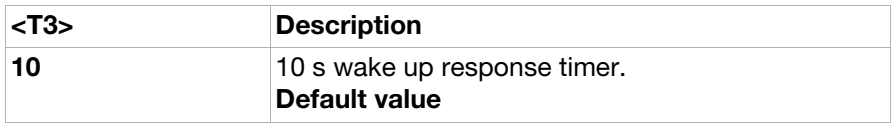

<k>: This parameter is not used

## Ensemble C26: Accessory UI

### **Commands**

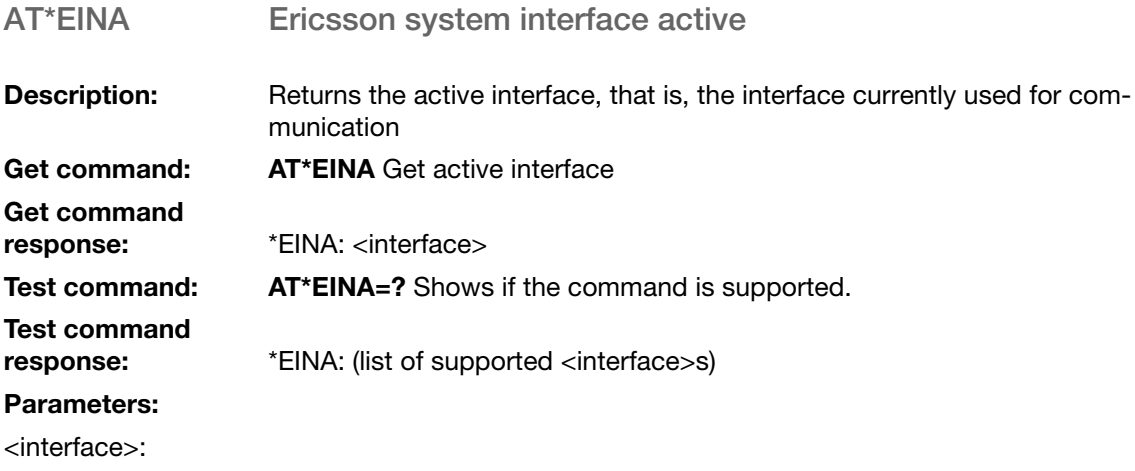

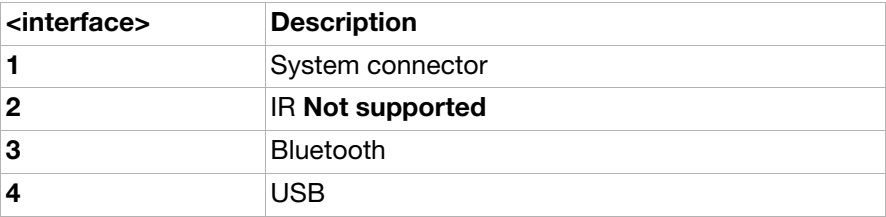

## Ensemble C27: Accessory UI

## **Commands**

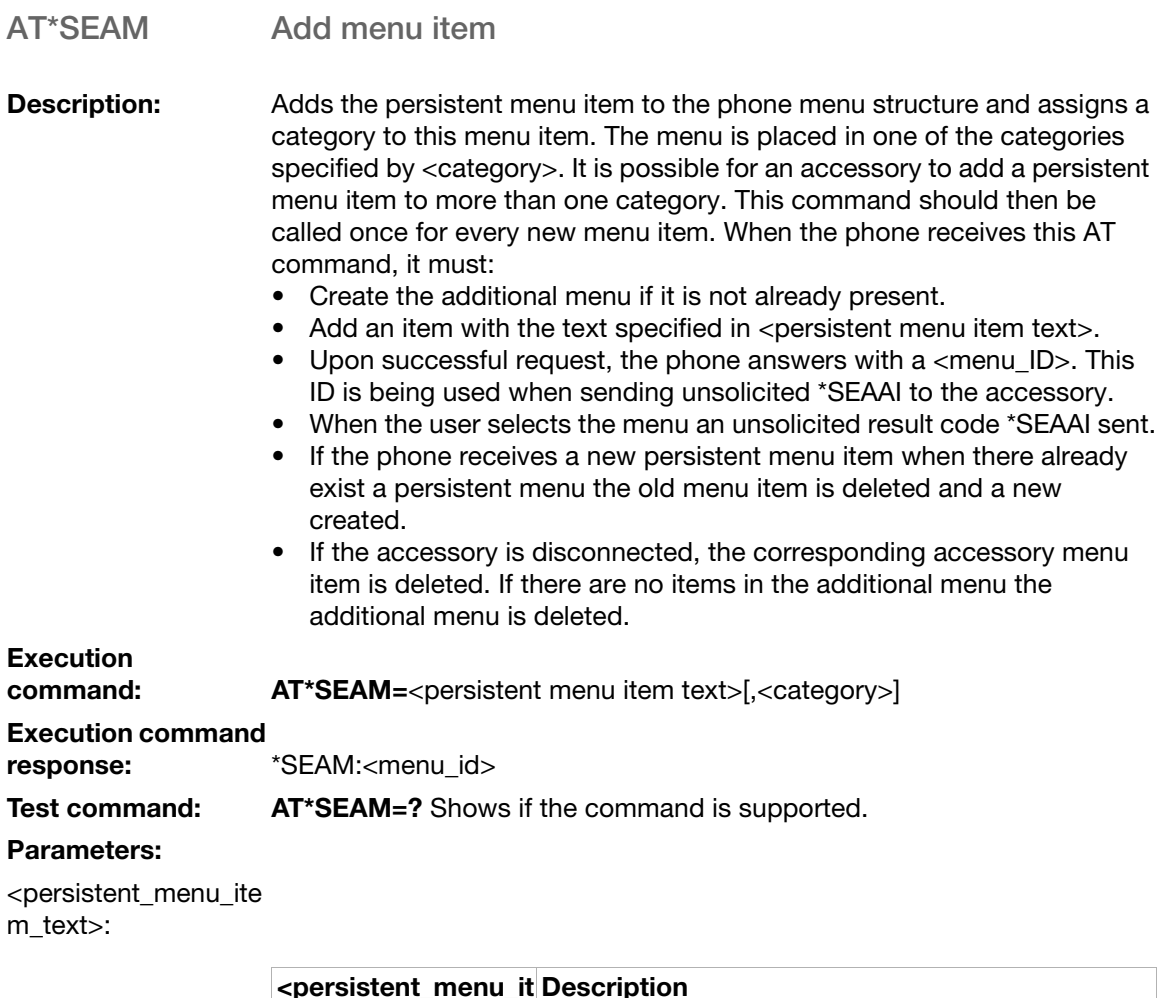

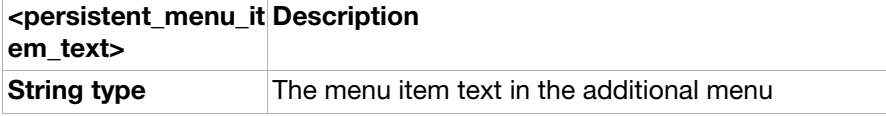

<category>:

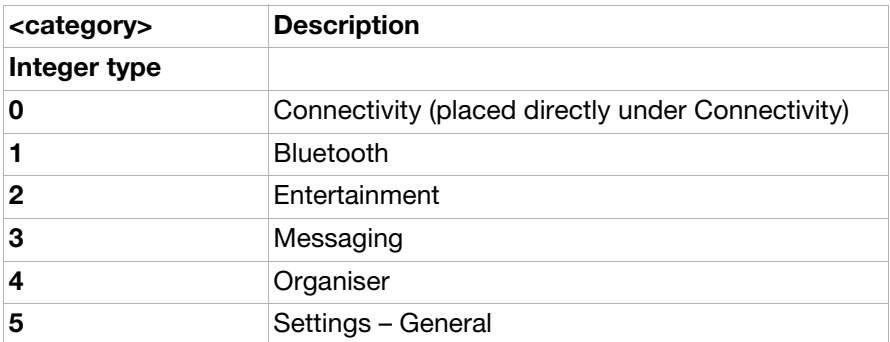

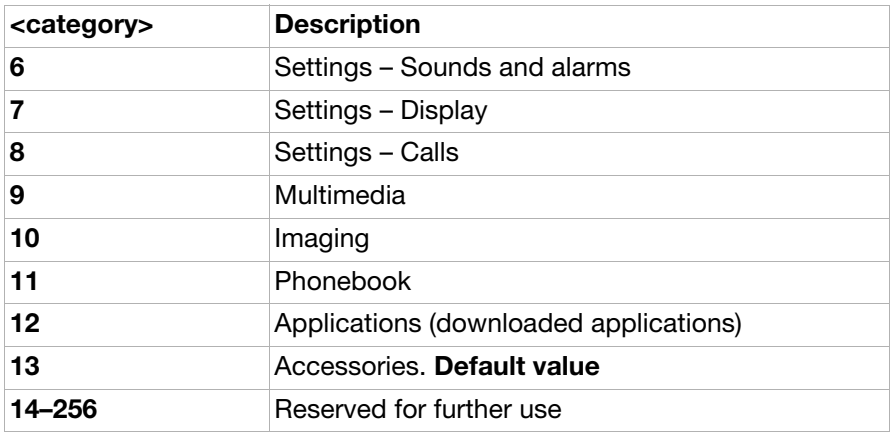

<menu\_id>:

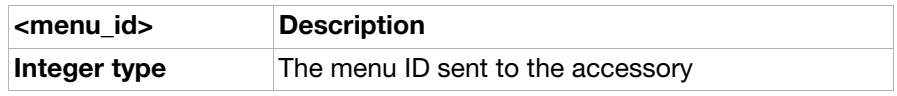

<span id="page-59-0"></span>AT\*SESAF SEMC show and focus

**Description:** Demands focus for a specific object with object index <object\_index>.

command: **AT\*SESAF**=<object\_index>[,<form>]

Test command: AT\*SESAF=? Shows if the command is supported.

response: \*SESAF: (list of supported <form>s)

#### Parameters:

Test command

**Execution** 

<object\_index>:

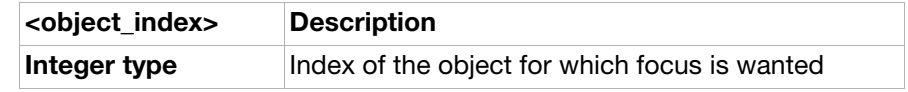

<form>:

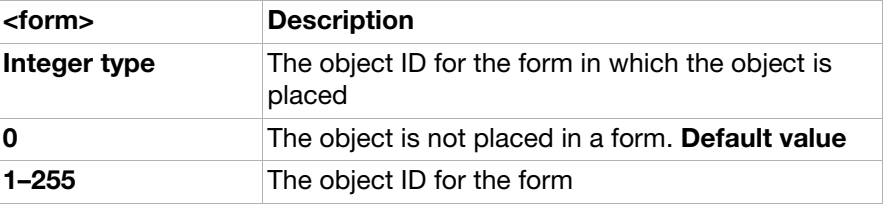

### AT\*SELERT SEMC create alert (information text)

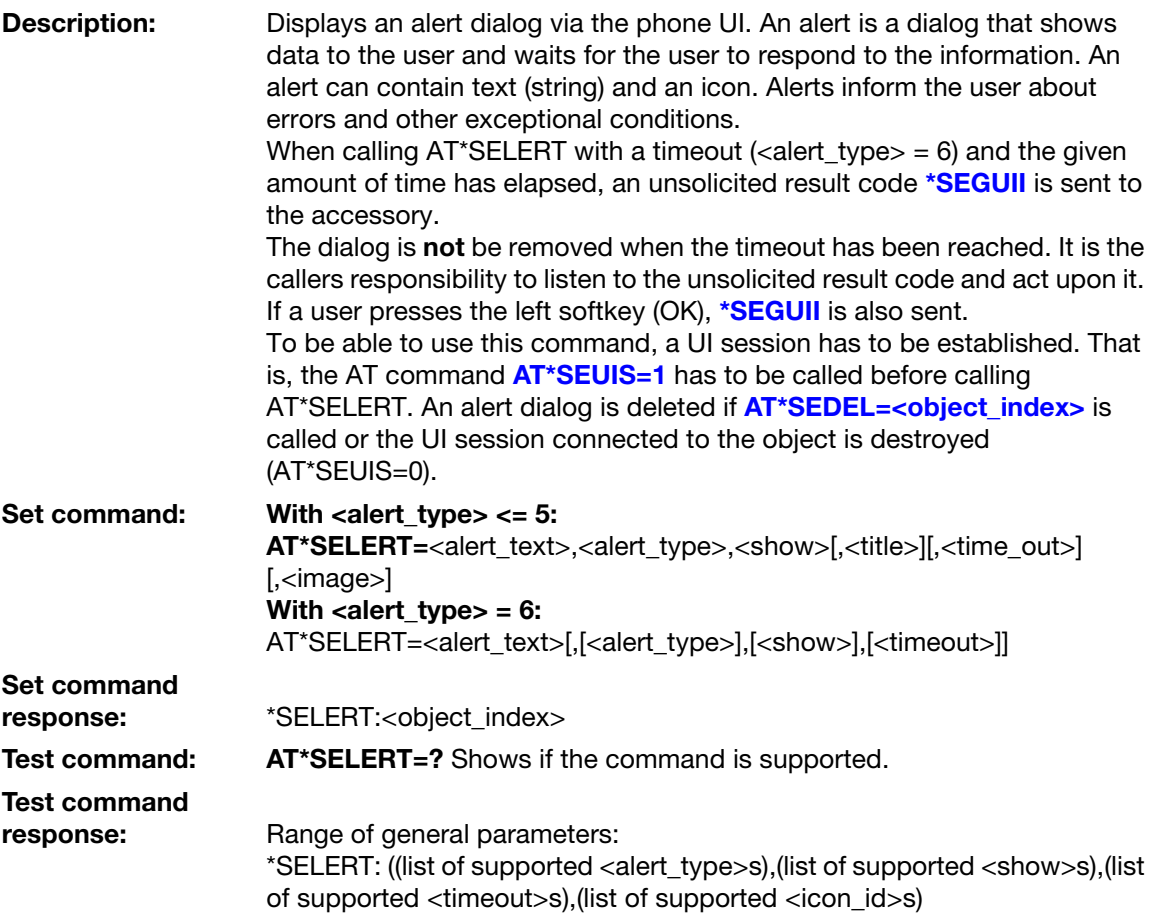

#### Parameters:

<title>:

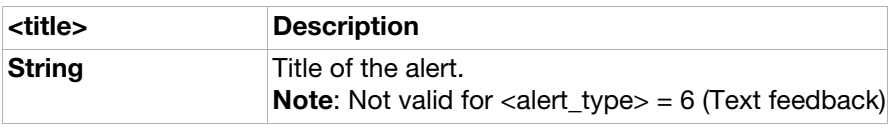

<alert\_text>:

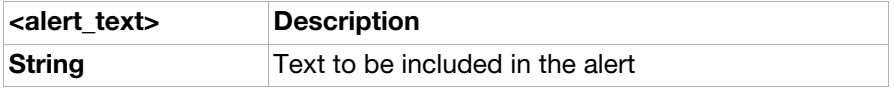

#### <alert\_type>:

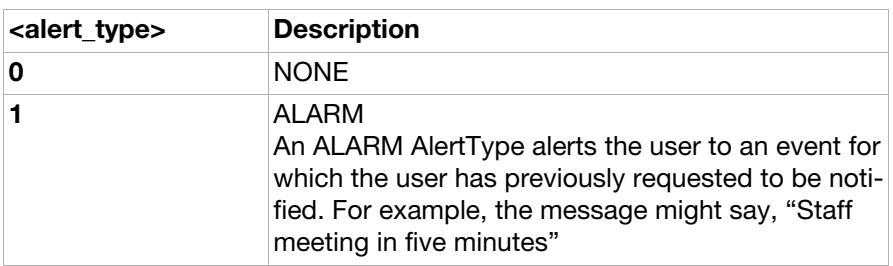

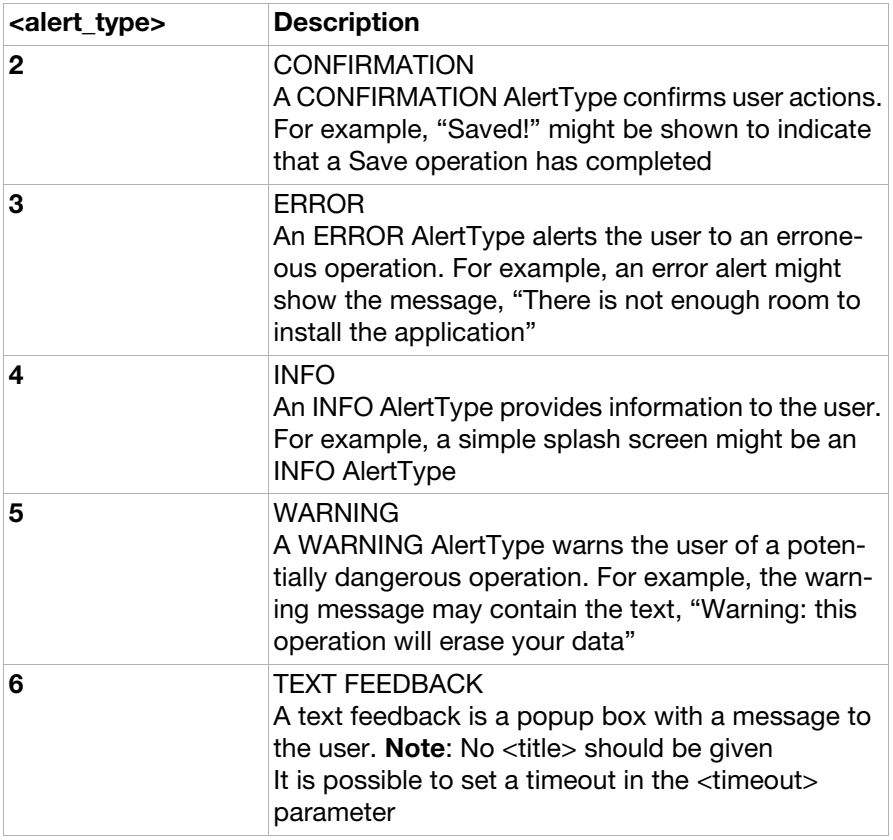

#### <image>:

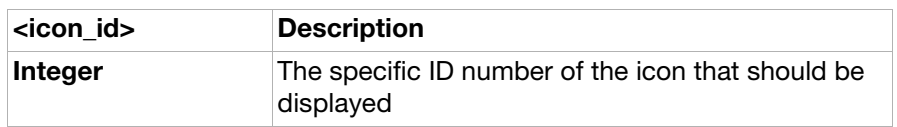

#### <object\_index>:

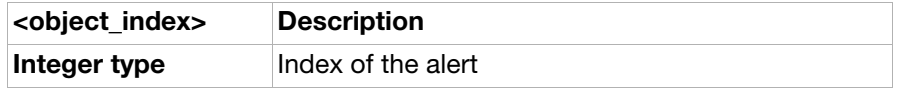

#### <show>:

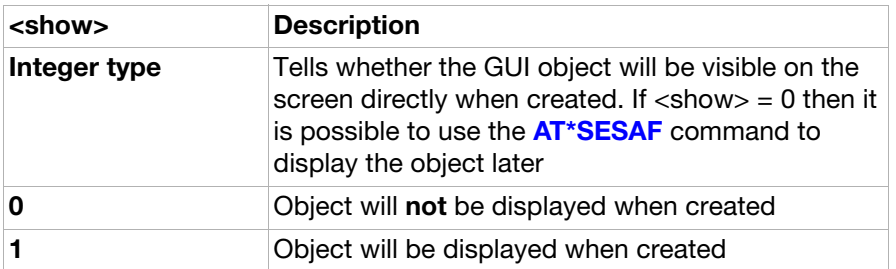

#### <timeout>:

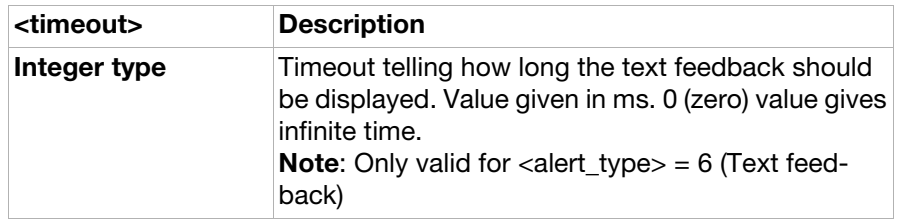

### AT\*SESTRI SEMC create string Input

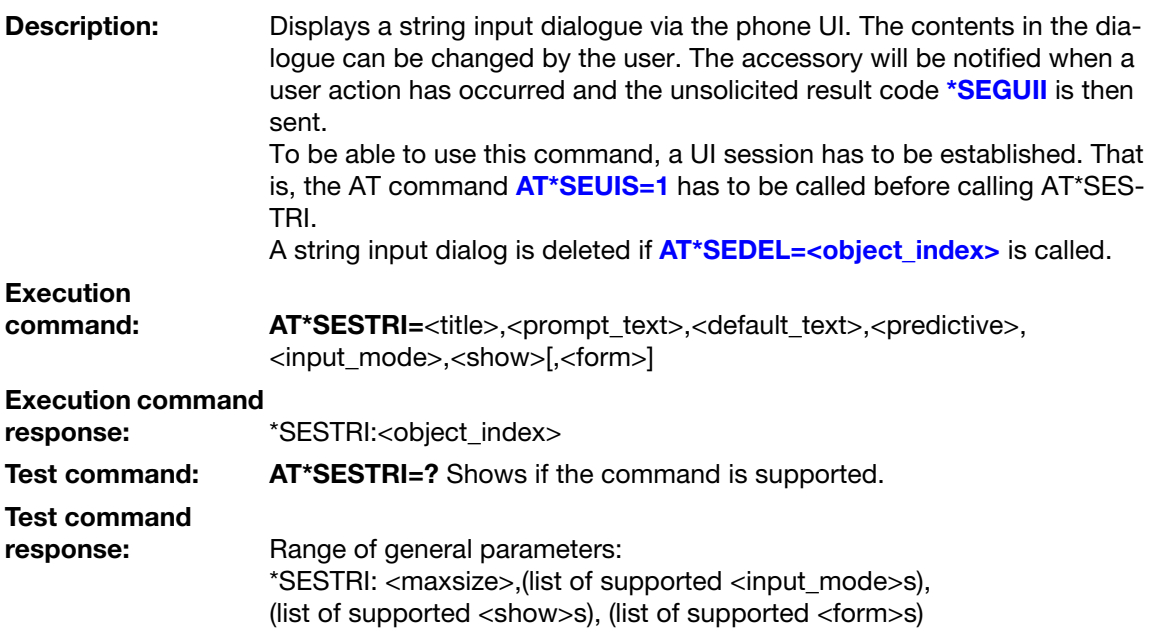

#### Parameters:

<title>:

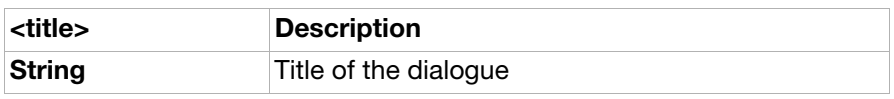

<prompt\_text>:

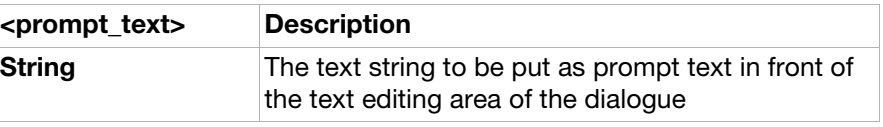

<default\_text>:

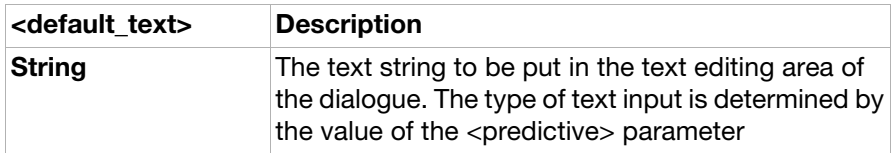

<predictive>:

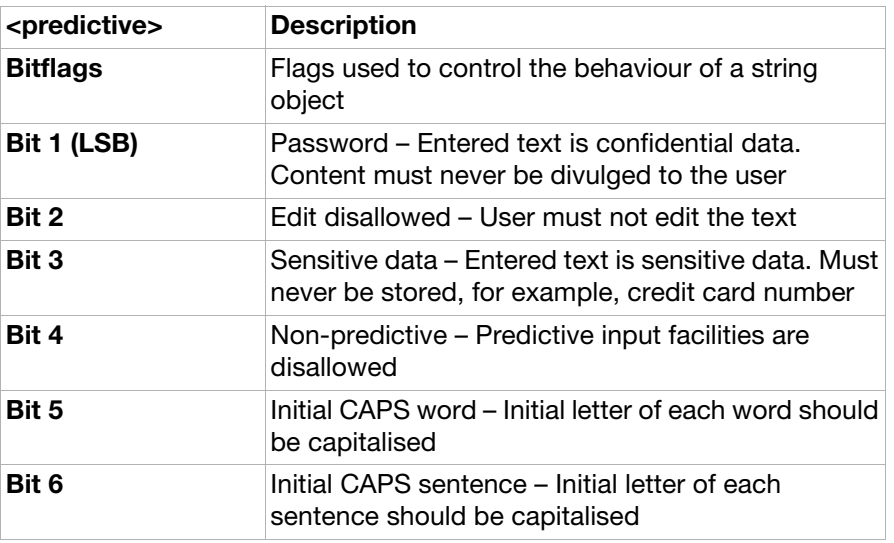

<input\_mode>:

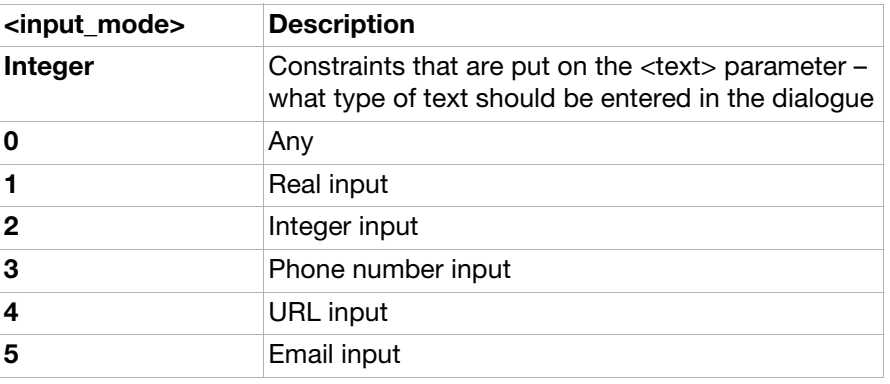

<maxsize>:

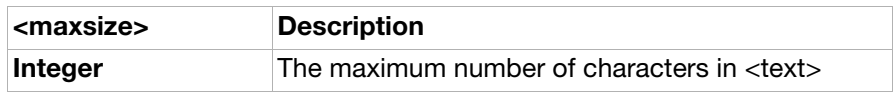

<object\_index>:

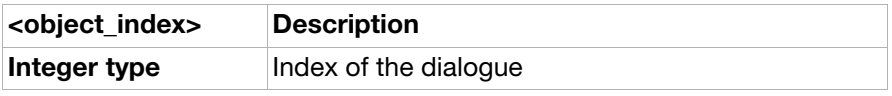

<show>:

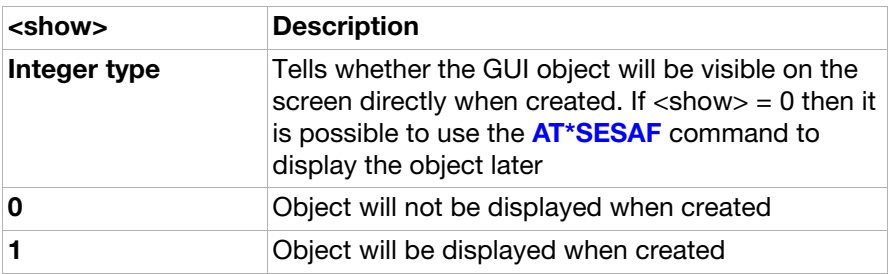

<form>:

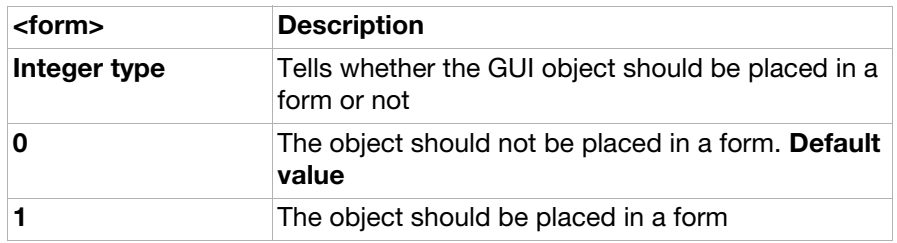

#### AT\*SELIST SEMC create list

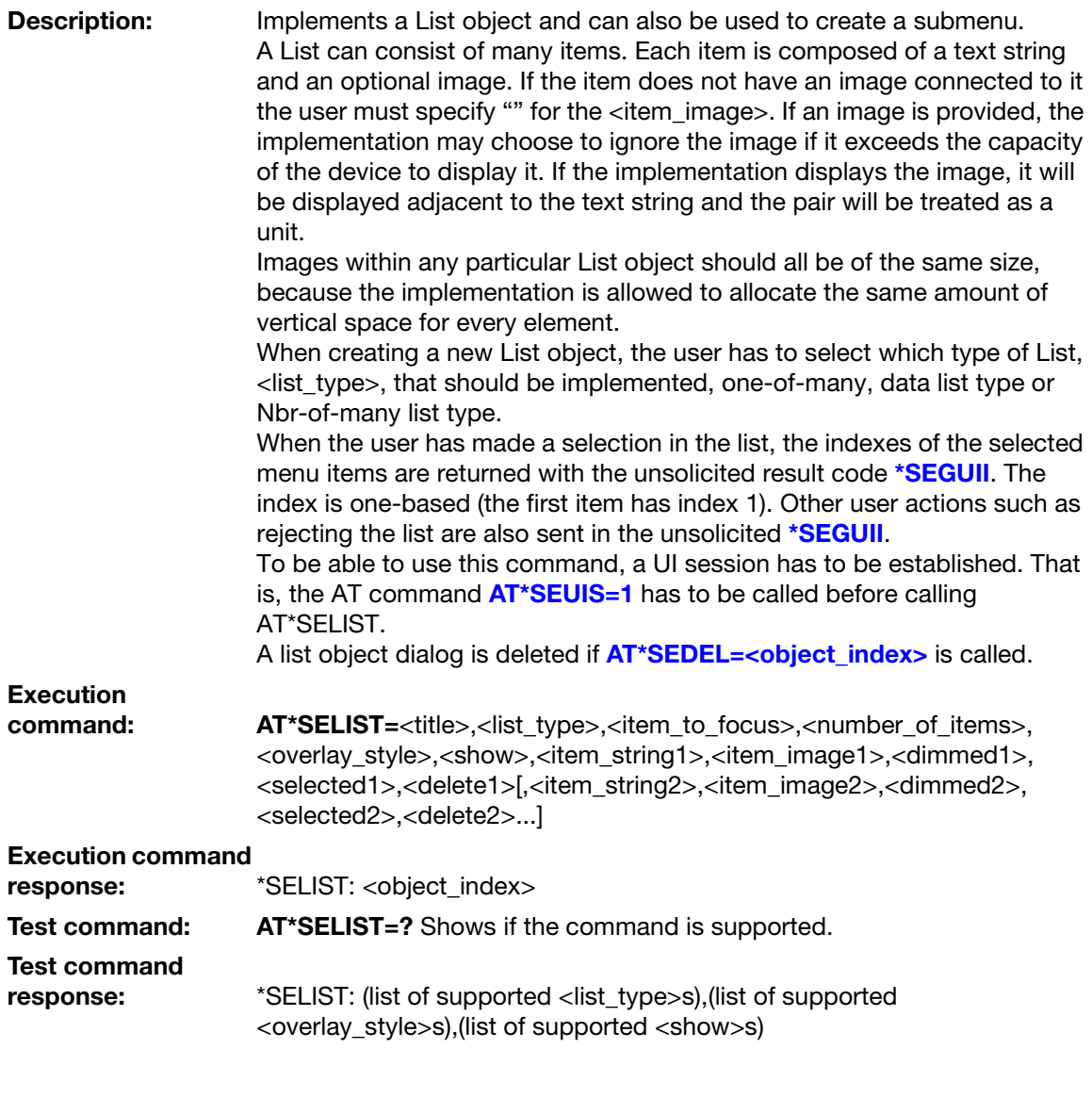

#### Parameters:

<title>:

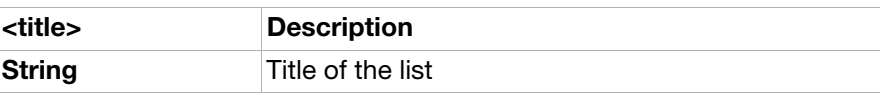

<list\_type>:

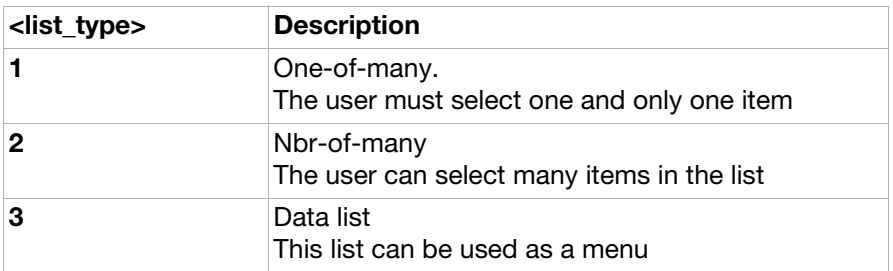

<selected>:

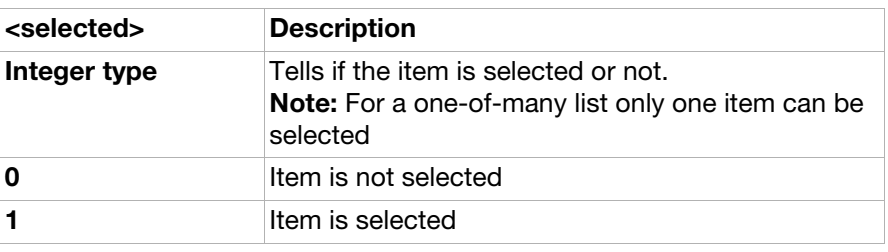

<item\_to\_focus>:

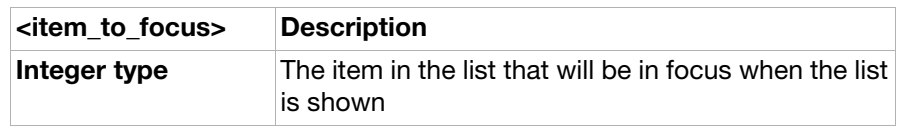

#### <number\_of\_items>:

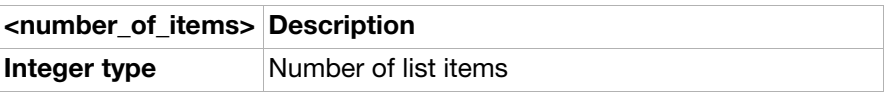

<item\_string>:

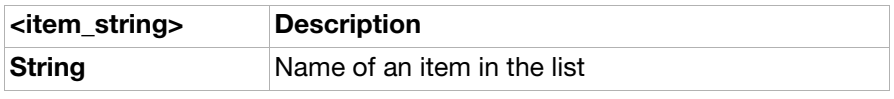

<item\_image>:

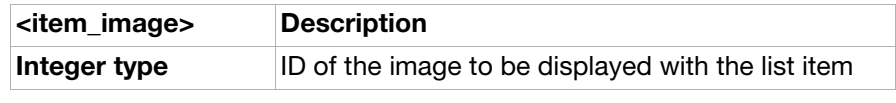

<object\_index>:

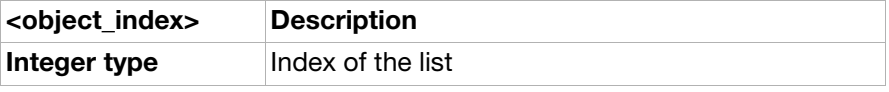

<dimmed>:

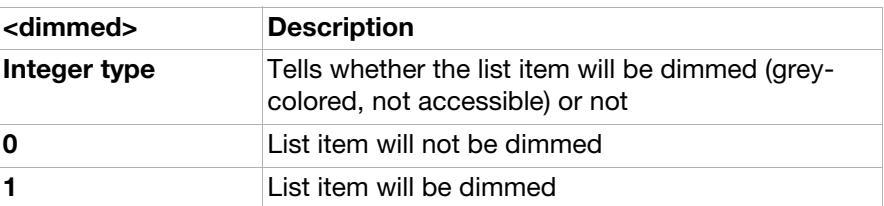

<delete>:

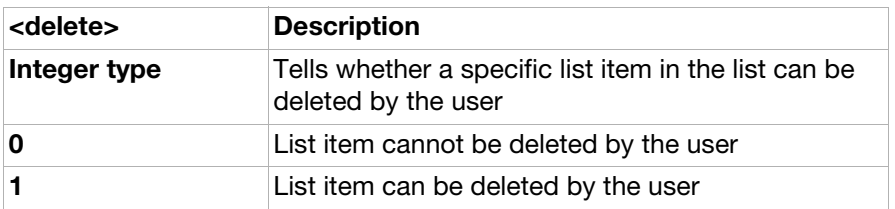

#### <overlay\_style>:

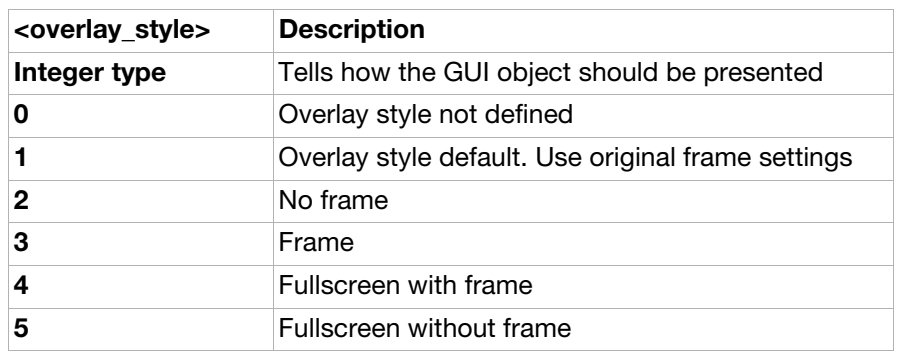

#### <show>:

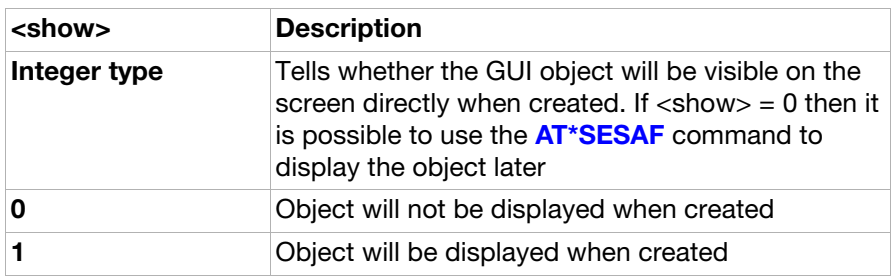

#### AT\*SETICK SEMC create ticker

**Description:** Implements a "ticker tape", a piece of text that runs continuously on the display of the ME. To be able to use this command, a UI session has to be established. That is, the AT command **[AT\\*SEUIS=1](#page-75-0)** has to be called before running this command. A Ticker object is deleted if **AT\*SEDEL=<object index>** is called. Note: Creating a ticker locks the UI until **[AT\\*SEUIS=0](#page-75-0)** has been called. **Execution** command: AT\*SETICK=<text>,<show> Execution command response: \*SETICK:<object\_index> Test command: AT\*SETICK=? Shows if the command is supported. Test command response: \*SETICK:(list of supported <show>s) Parameters: <text>:

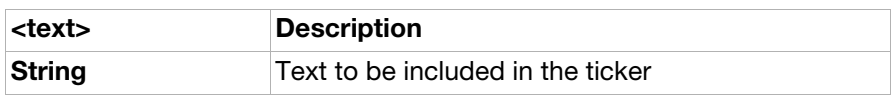

<object\_index>:

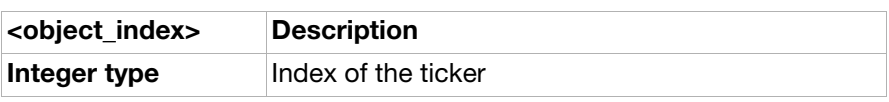

<show>:

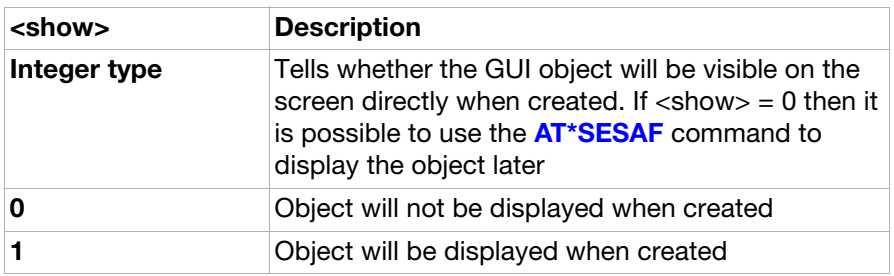

AT\*SEDATE SEMC create date field

**Description:** A Date field is an editable component for presenting date and time (calendar) information. The value for this field can be set initially. If the value is not set, then the UI for the field shows this clearly.

An instance of a Date field can be configured to accept date or time information. This mode is set by the <mode> parameter. The DATE input mode allows only date information (year, month, day) to be set and the TIME mode allows only time information (hours, minutes, seconds) to be set. When the user has modified the contents of the date field and accepts it, the unsolicited result code \***SEGUII** is sent.

To be able to use this command, a UI session has to be established. That is, the AT command **[AT\\*SEUIS=1](#page-75-0)** has to be called before calling AT\*SEDATE.

A Date field object is deleted if **AT\*SEDEL=<object index>** is called. **Note:** It is not possible to call AT\*SEDATE with  $\langle \text{mode} \rangle = 2$  and then include <date> first and <time> after that in the command parameter string. Doing so results in an error. The correct usage of the SET command is shown in the two examples below: AT\*SEDATE="Set the date",1,1,0,"2005/05/29"

AT\*SEDATE="Set the time",2,1,0,"12:30:00"

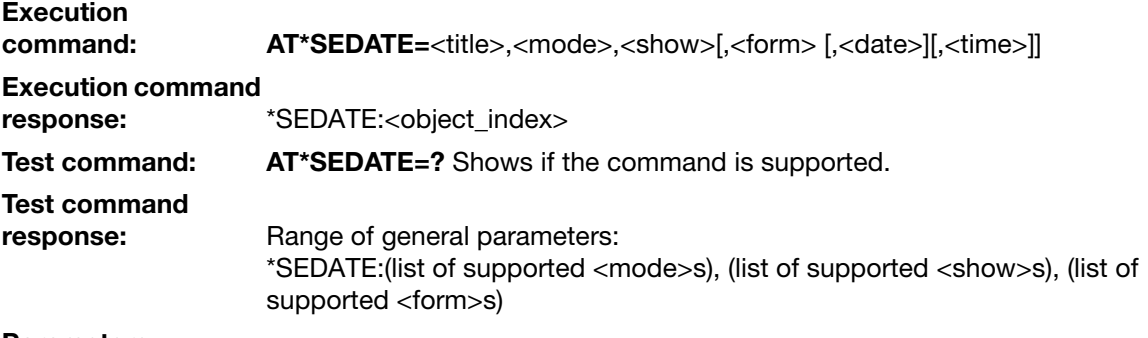

Parameters:

<title>:

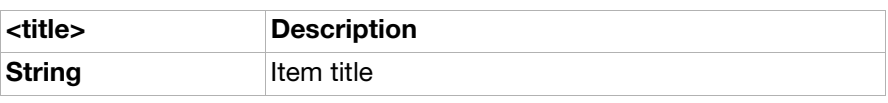

<mode>:

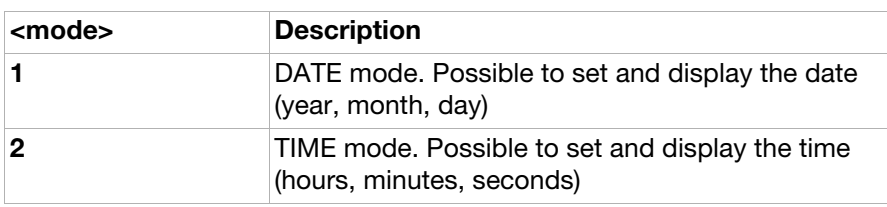

<date>:

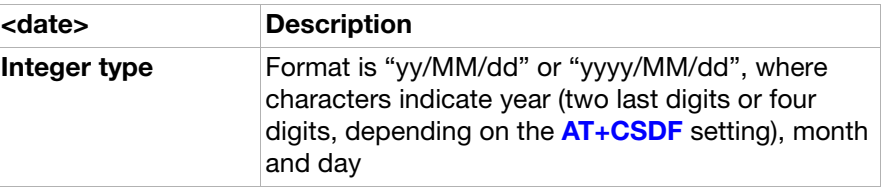

<time>:

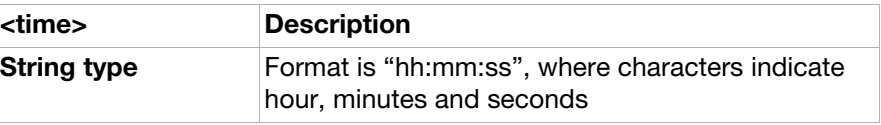

<object\_index>:

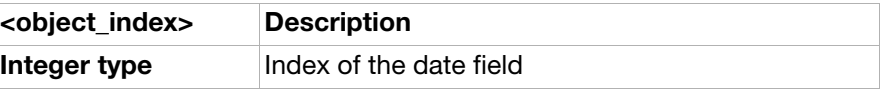

<show>:

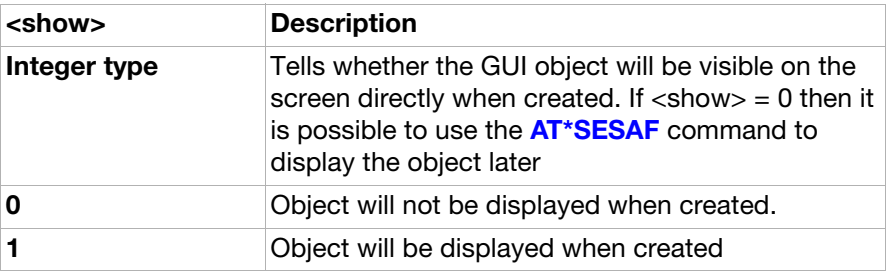

<form>:

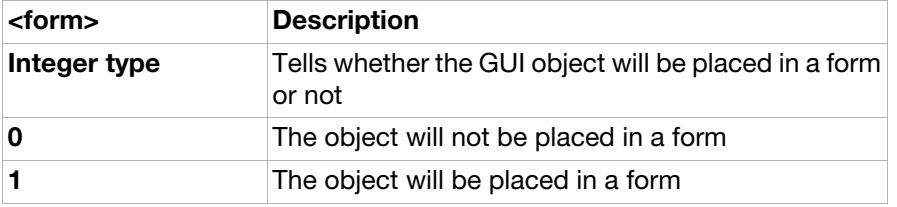

### AT\*SEGAUGE SEMC create gauge (bar graph/progress feedback)

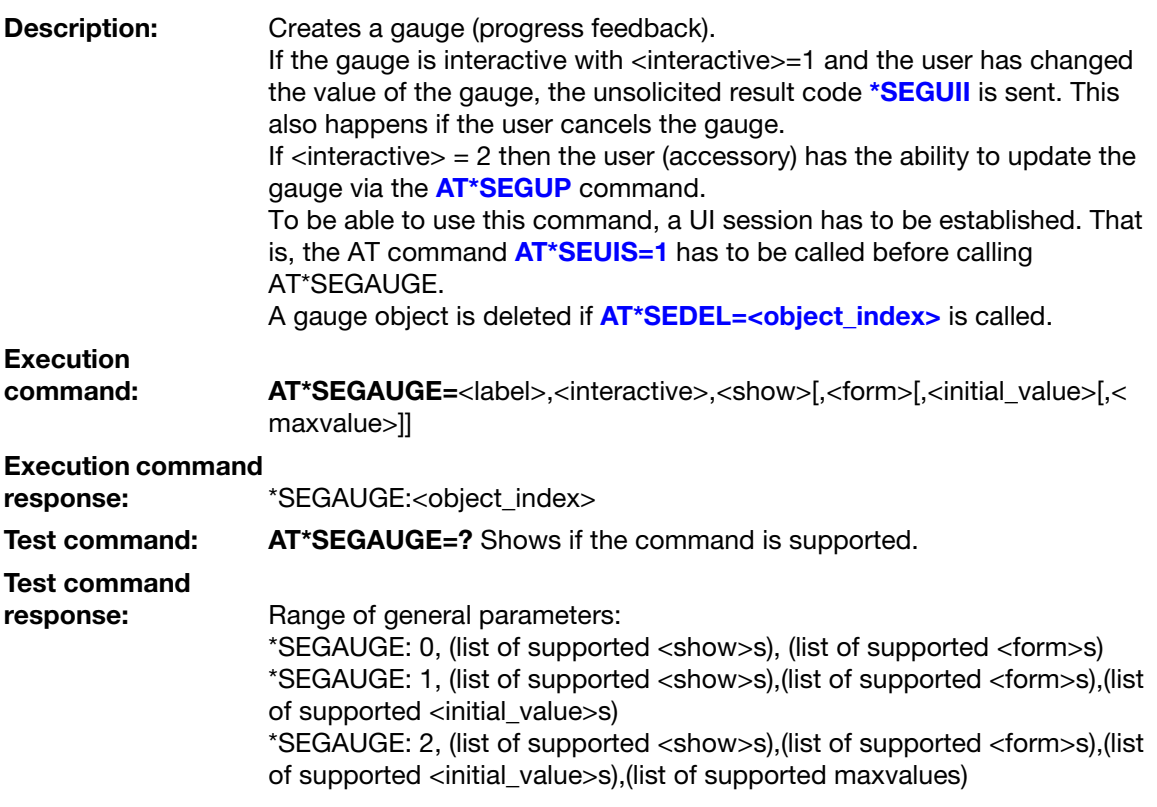

#### Parameters:

<label>:

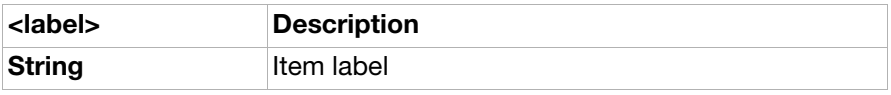

#### <interactive>:

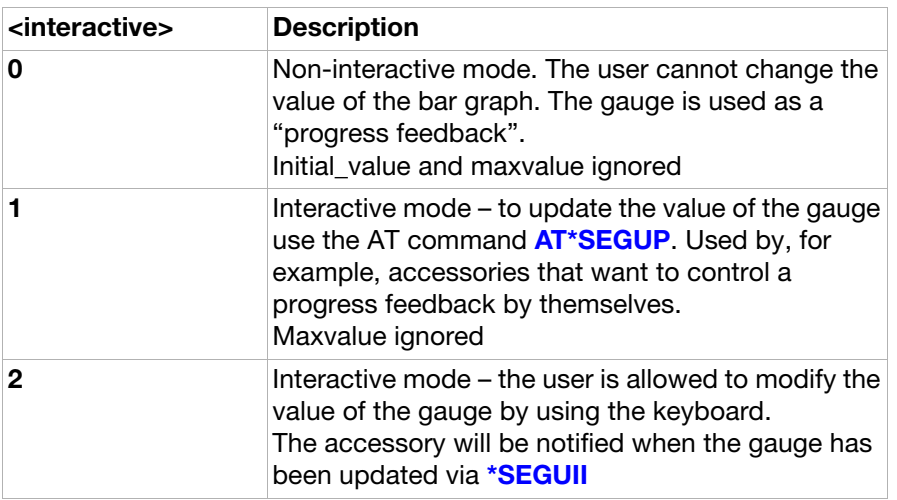

<maxvalue>:

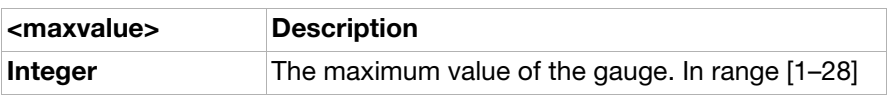

<initial\_value>:

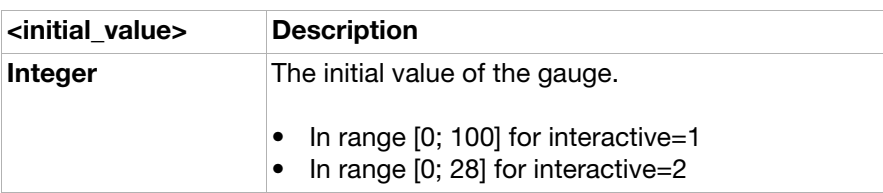

#### <object\_index>:

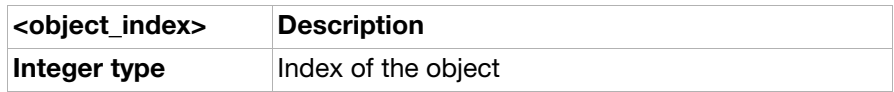

<show>:

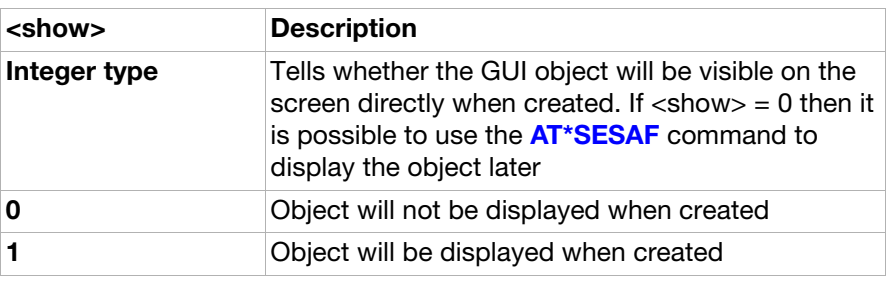

#### <form>:

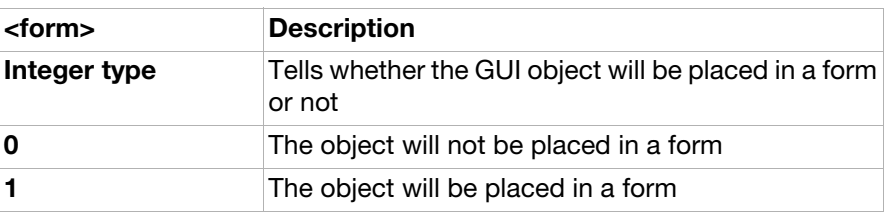

<span id="page-70-0"></span>AT\*SEGUP SEMC update gauge (bar graph/ progress feedback)

Description: Updates an existing bar graph (progress feedback) with a new value. The object ID of the bar graph must be given together with the new bar graph value. That is, an object created by AT\*SEGAUGE has to be created with parameter <interactive> = 1.

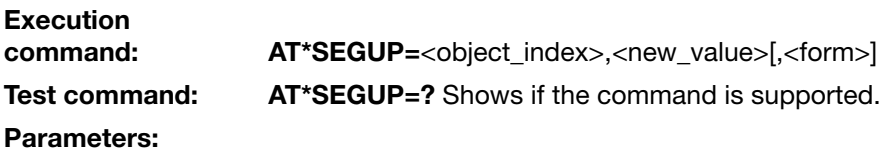

<new\_value>:

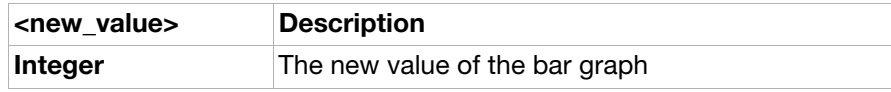

<object\_index>:

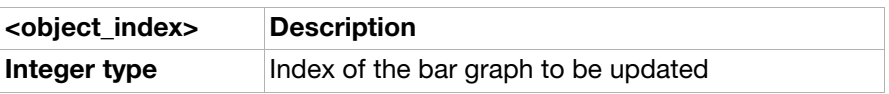

<form>:

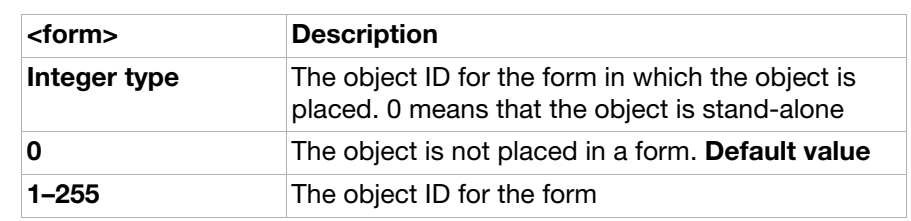

### AT\*SEONO SEMC create on/off input

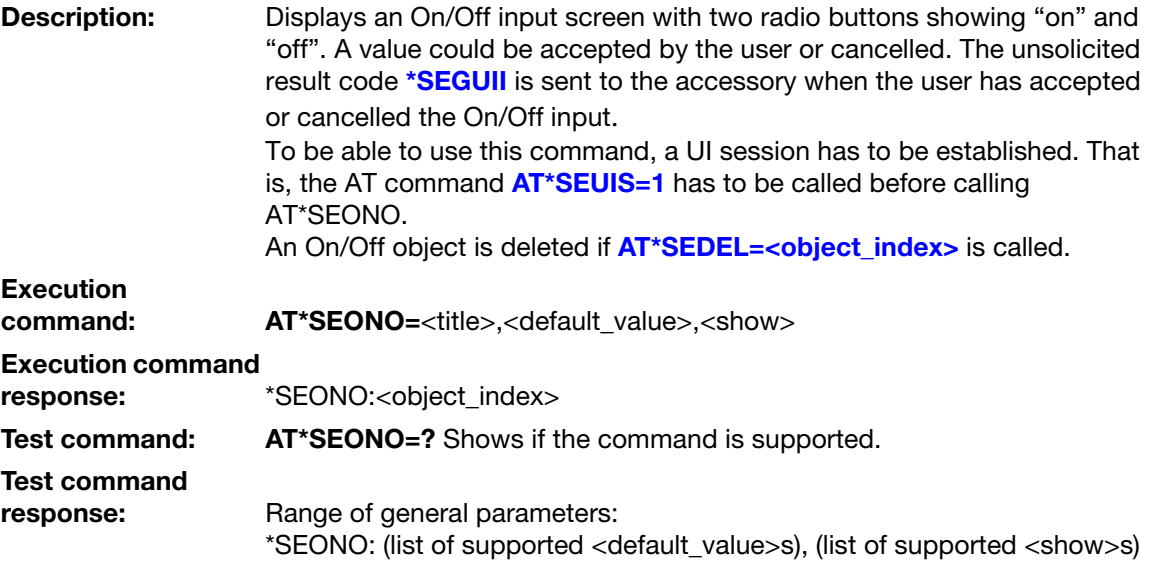

#### Parameters:

<title>:

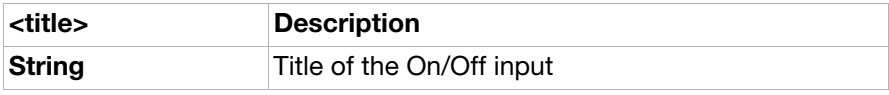

<default\_value>:

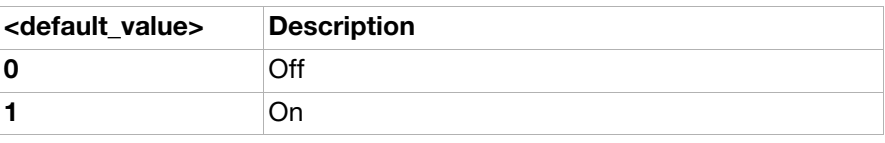

<object\_index>:

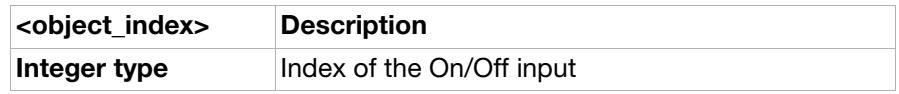

<show>:

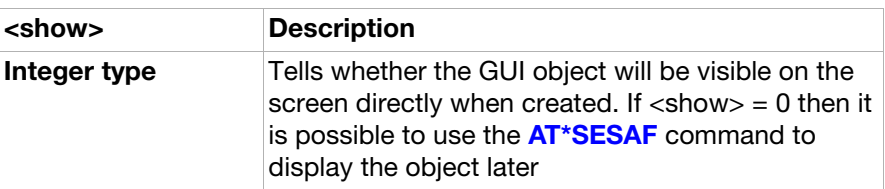
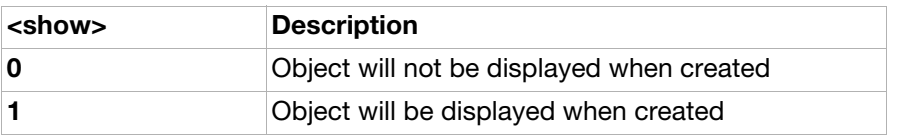

#### <span id="page-72-0"></span>AT\*SEYNQ SEMC create yes/no question

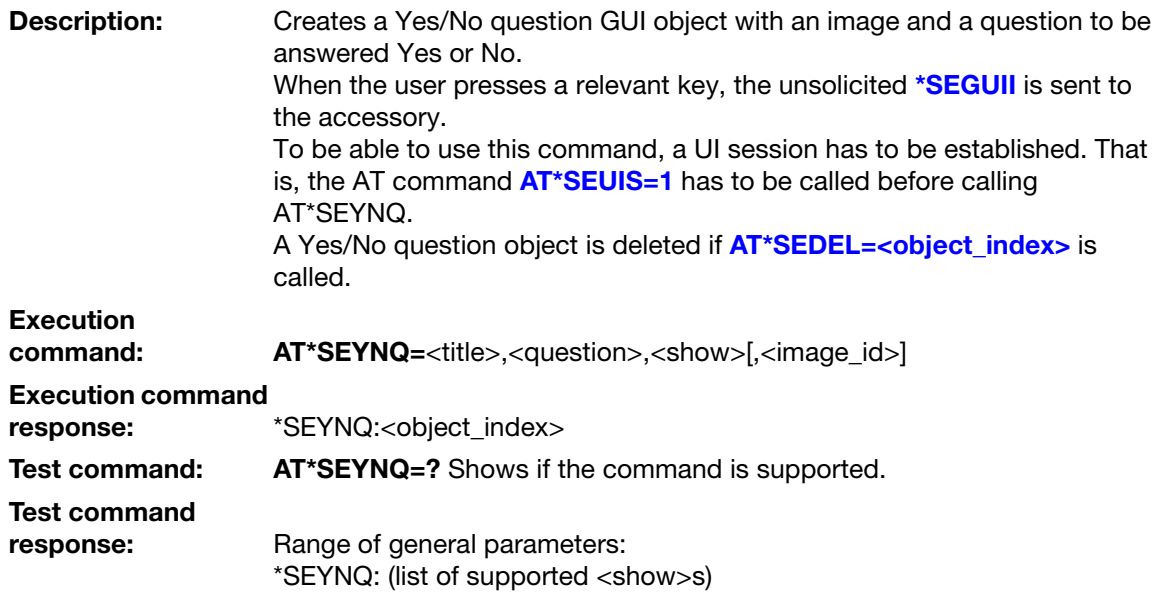

#### Parameters:

<title>:

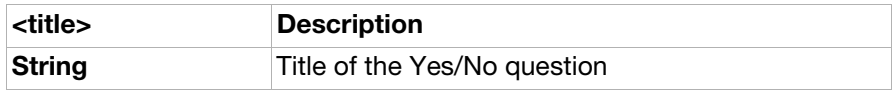

#### <question>:

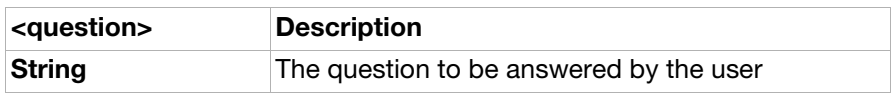

#### <image\_id>:

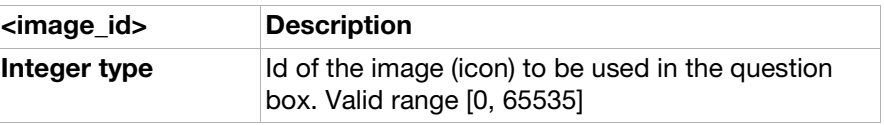

#### <object\_index>:

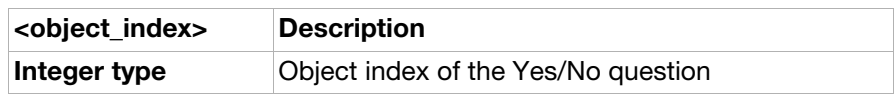

#### <show>:

<span id="page-73-1"></span><span id="page-73-0"></span>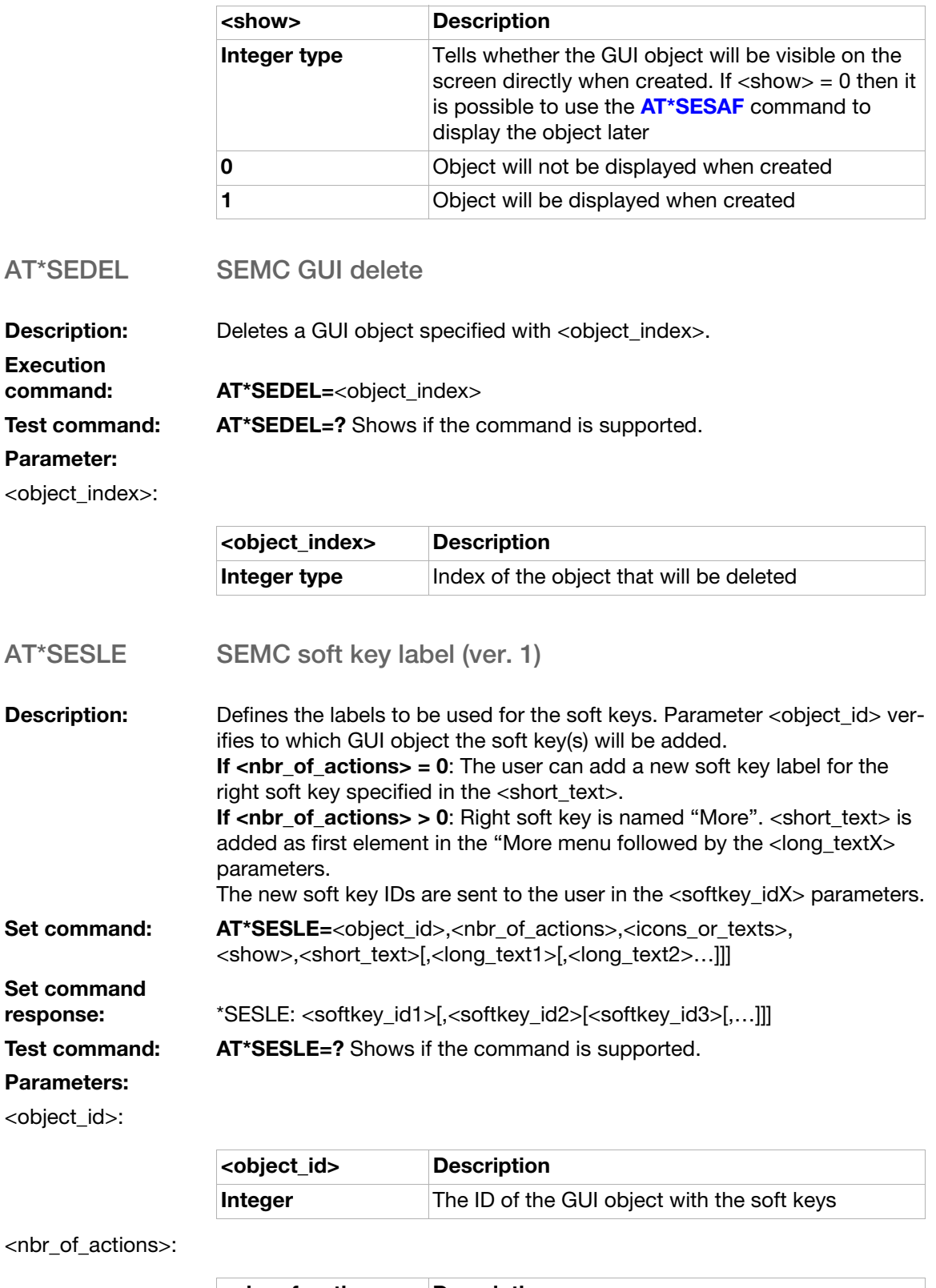

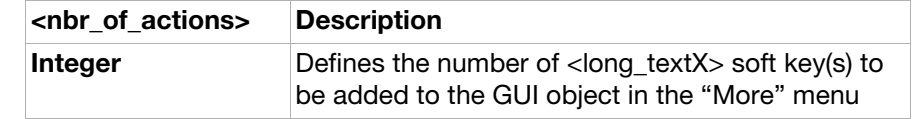

<short\_text>:

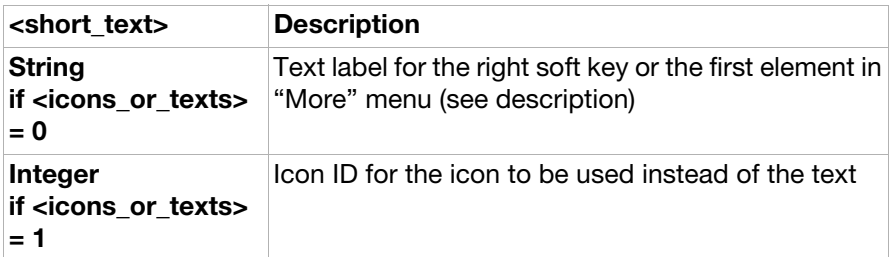

#### <long\_text>:

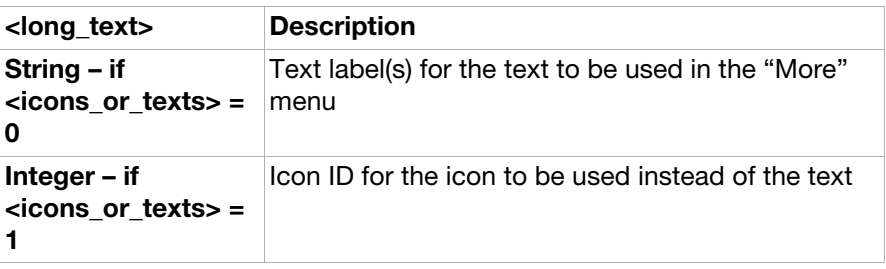

#### <action>:

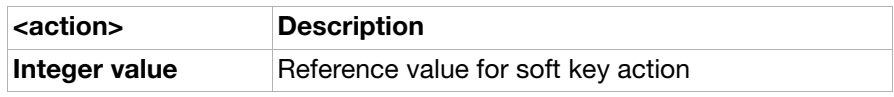

#### <icons\_or\_texts>:

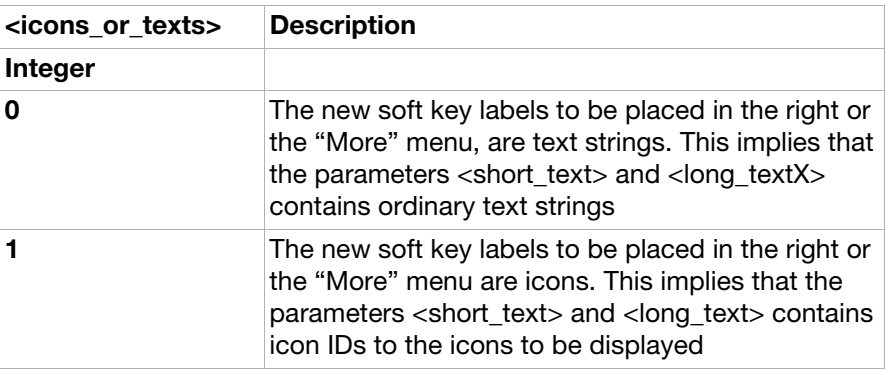

#### <show>:

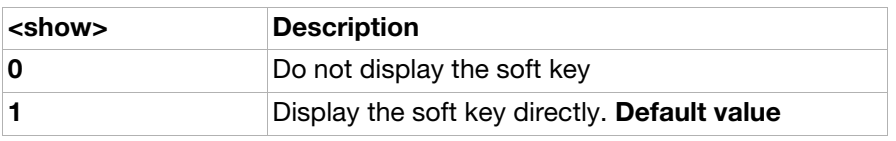

#### <softkey\_id>:

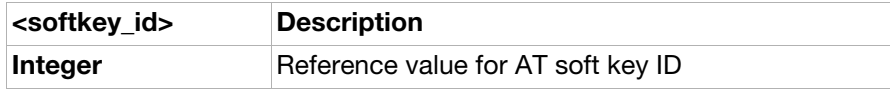

<span id="page-75-0"></span>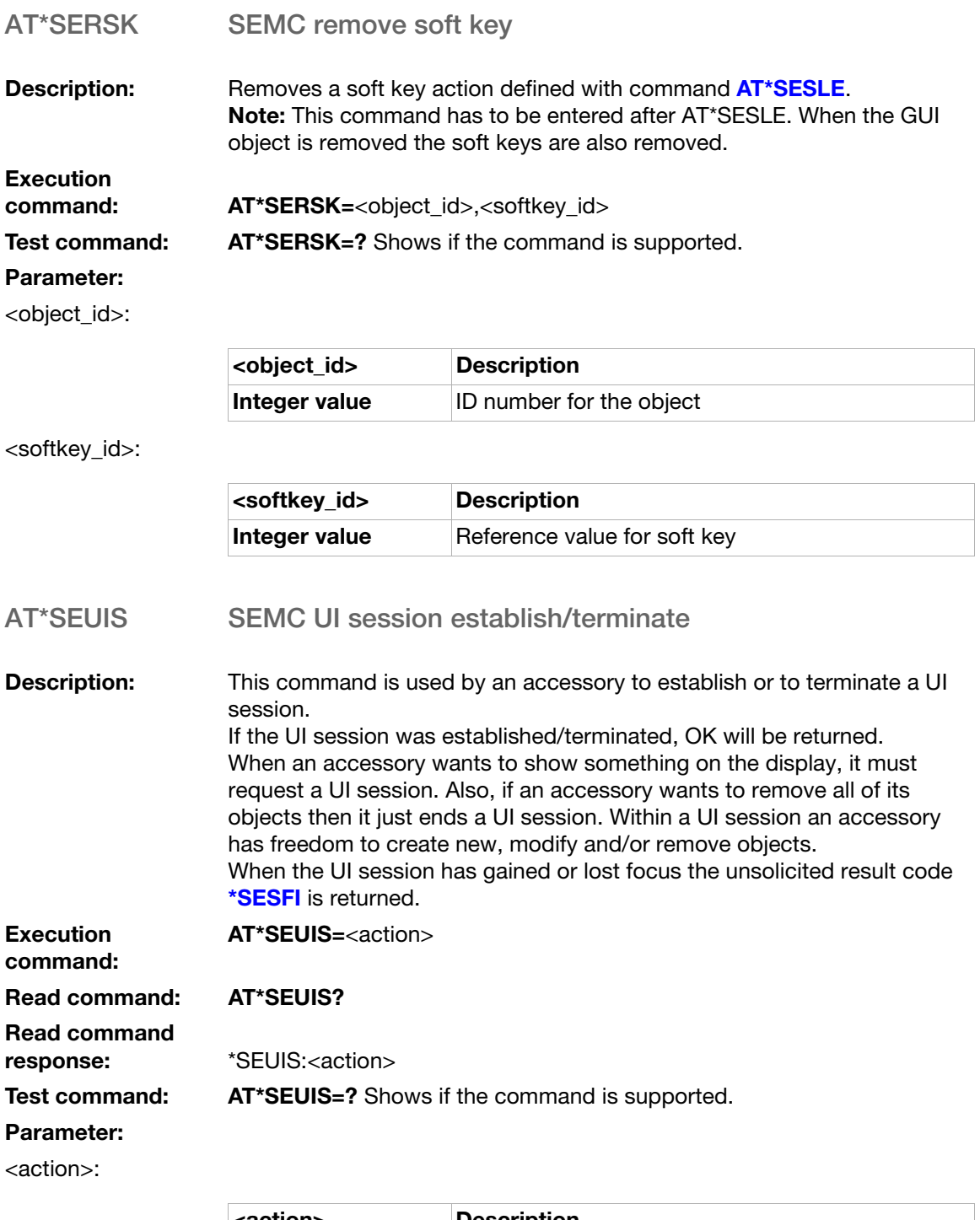

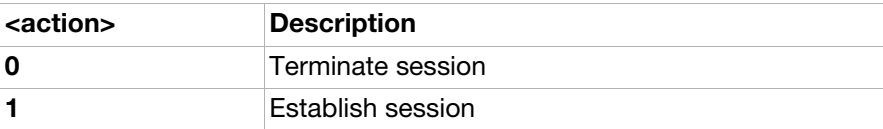

### Unsolicited result codes

#### <span id="page-76-0"></span>\*SEGUII SEMC GUI indication

**Description:** This unsolicited result code is sent when an action on a GUI object has occurred. The action is related to the type of the GUI object. The object specific information that can be included in <object specific info> is dependent on the action as well as the type of GUI object. Note: The GUI object can create its own actions by using the command [AT\\*SESLE](#page-73-1) (creating softkey actions). These new actions are given an action ID according to the specification **[AT\\*SESLE](#page-73-1)**. This result code is activated by [AT\\*SELERT](#page-60-0), [AT\\*SESTRI](#page-62-0), [AT\\*SELIST](#page-64-0), [AT\\*SETICK](#page-66-0), [AT\\*SEDATE](#page-67-0), [AT\\*SEGAUGE](#page-69-0), [AT\\*SEONO](#page-71-0), [AT\\*SEYNQ](#page-72-0) or [AT\\*SESLE](#page-73-1)

Unsolicited result

code: \*SEGUII: <object\_index>,<action>[,<object\_specific\_info1> [,<object\_specific\_info2>..]] When a GUI action has occurred.

#### Parameters:

<object\_index>:

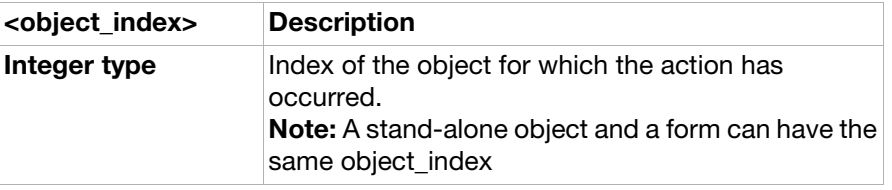

<action>:

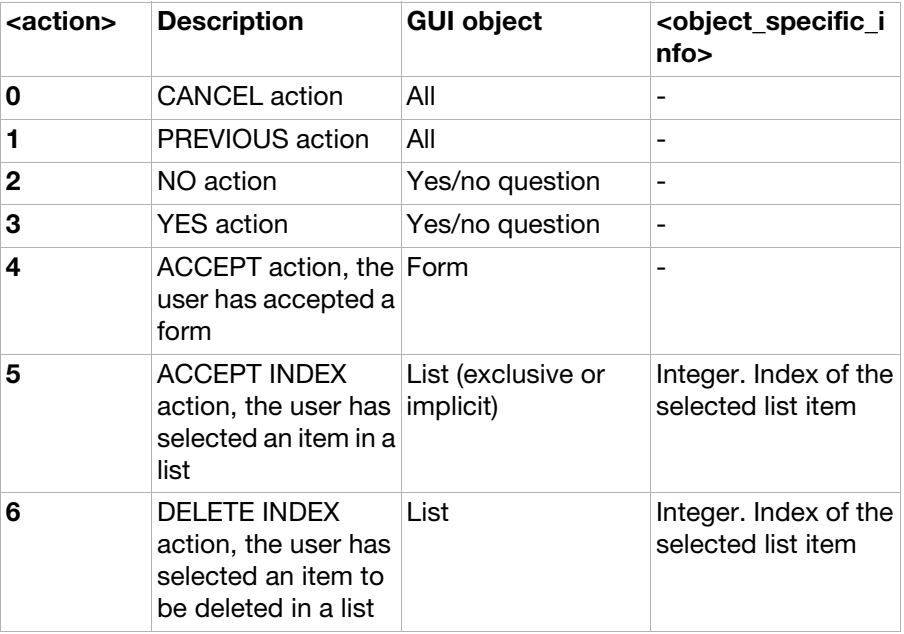

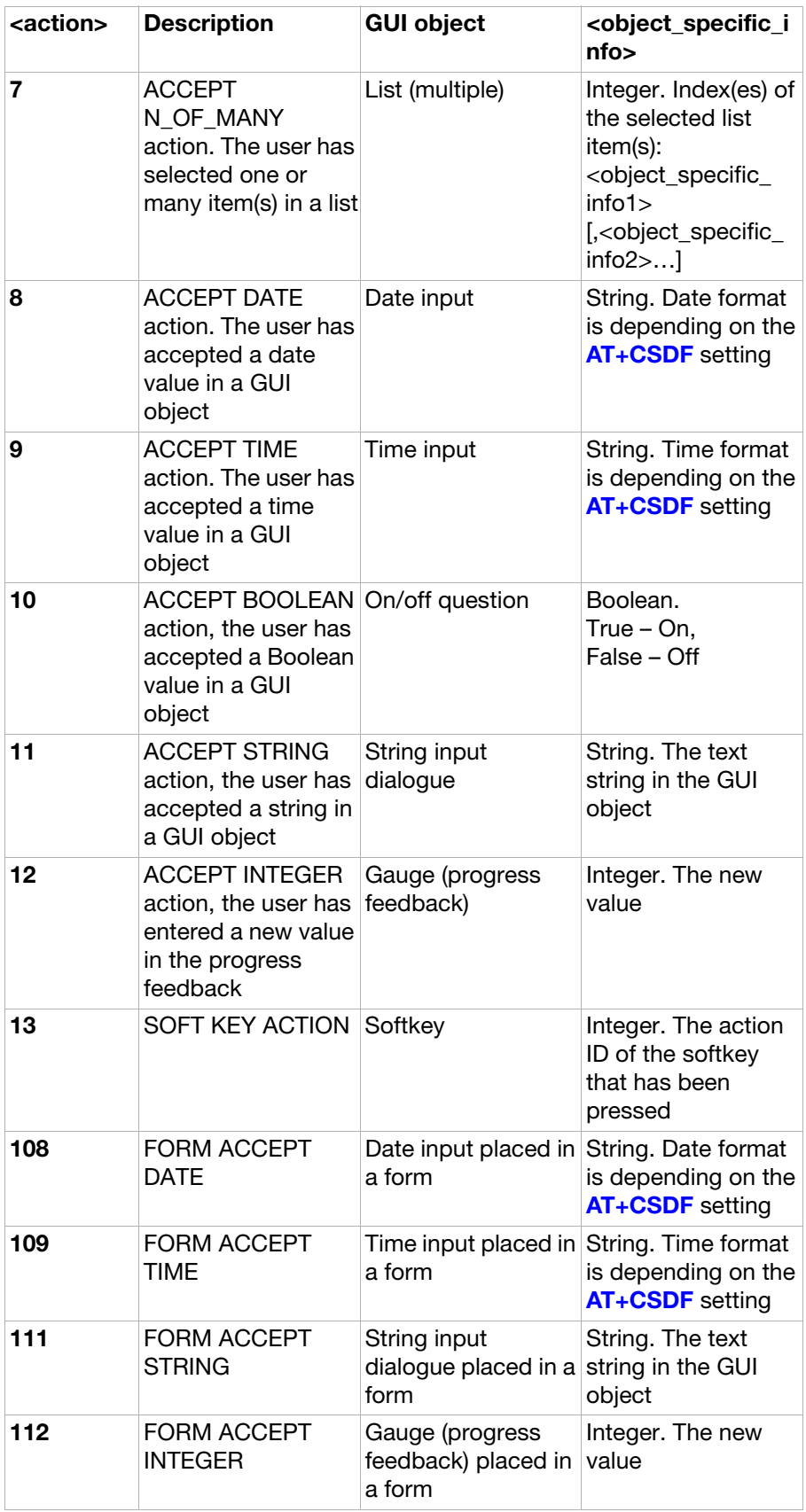

<span id="page-78-0"></span>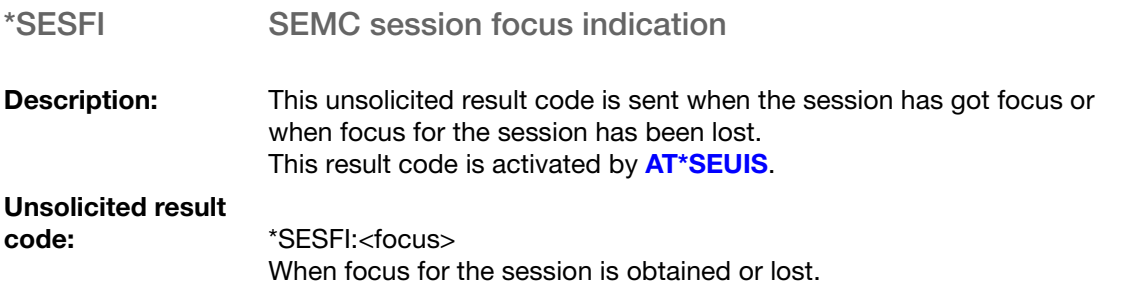

#### Parameter:

<focus>:

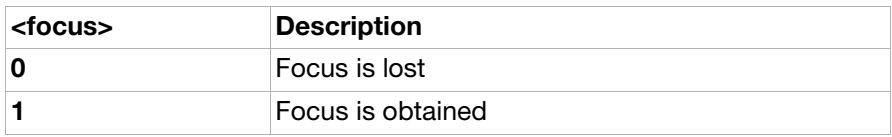

#### \*SEAAI SEMC menu item indication

**Description:** This indication is sent to the accessory when the menu item with ID <menu\_id> is activated by the user. This result code is activated by **[AT\\*SEAM](#page-58-0)**.

## Unsolicited result<br>code:

\*SEAAI:<menu\_id> When menu item is activated.

#### Parameter:

<menu\_id>:

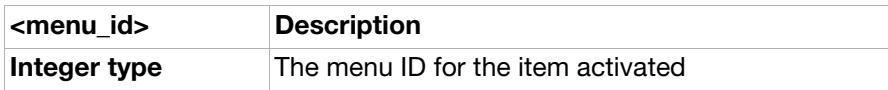

## Ensemble C38: Bluetooth commands

### **Commands**

<span id="page-79-0"></span>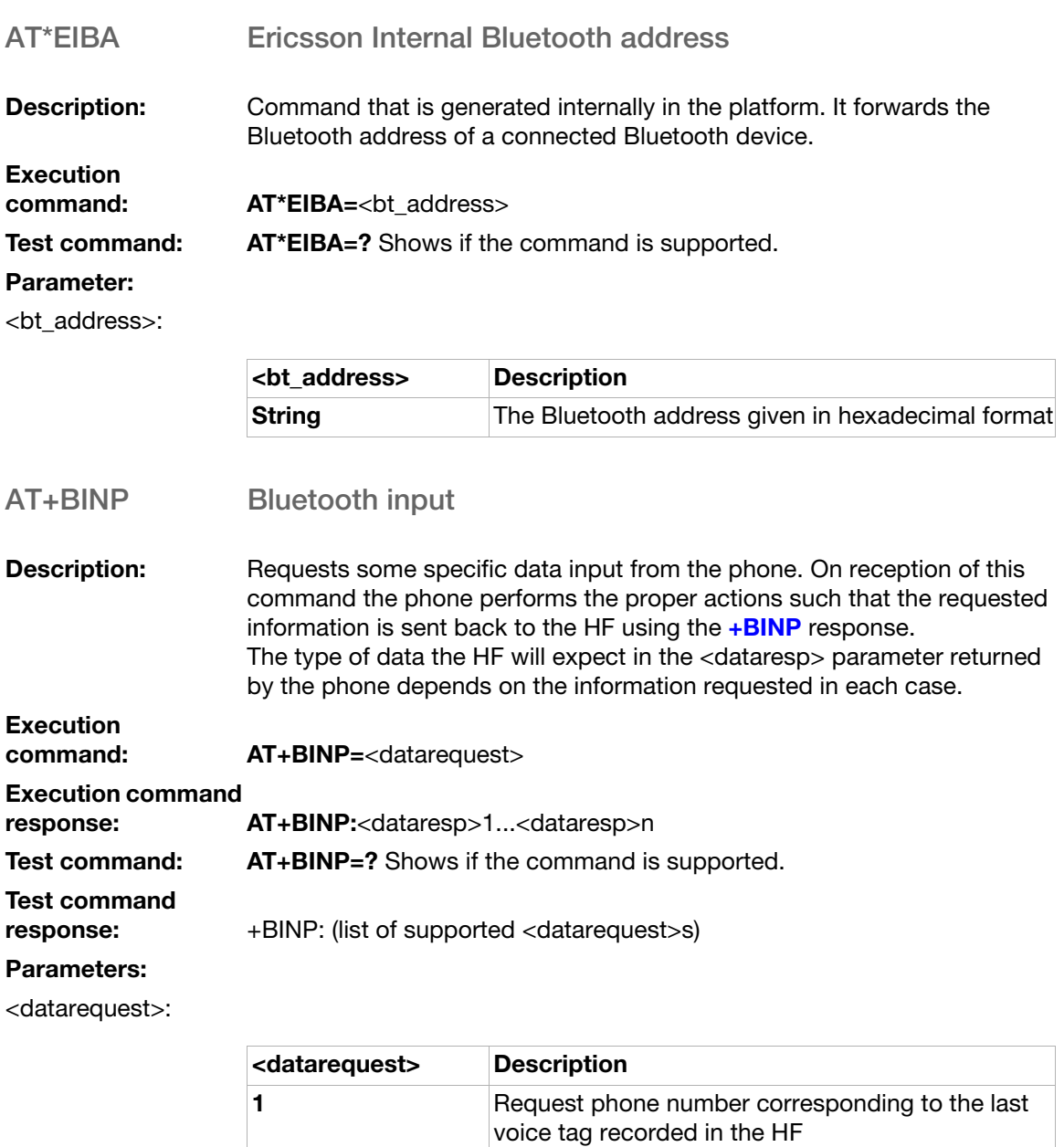

<dataresp>:

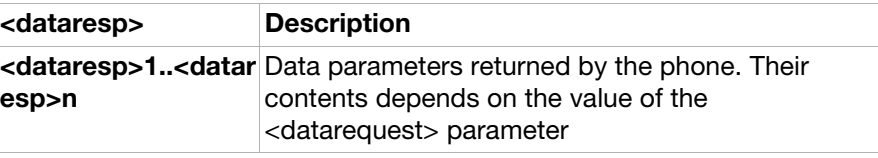

<span id="page-80-0"></span>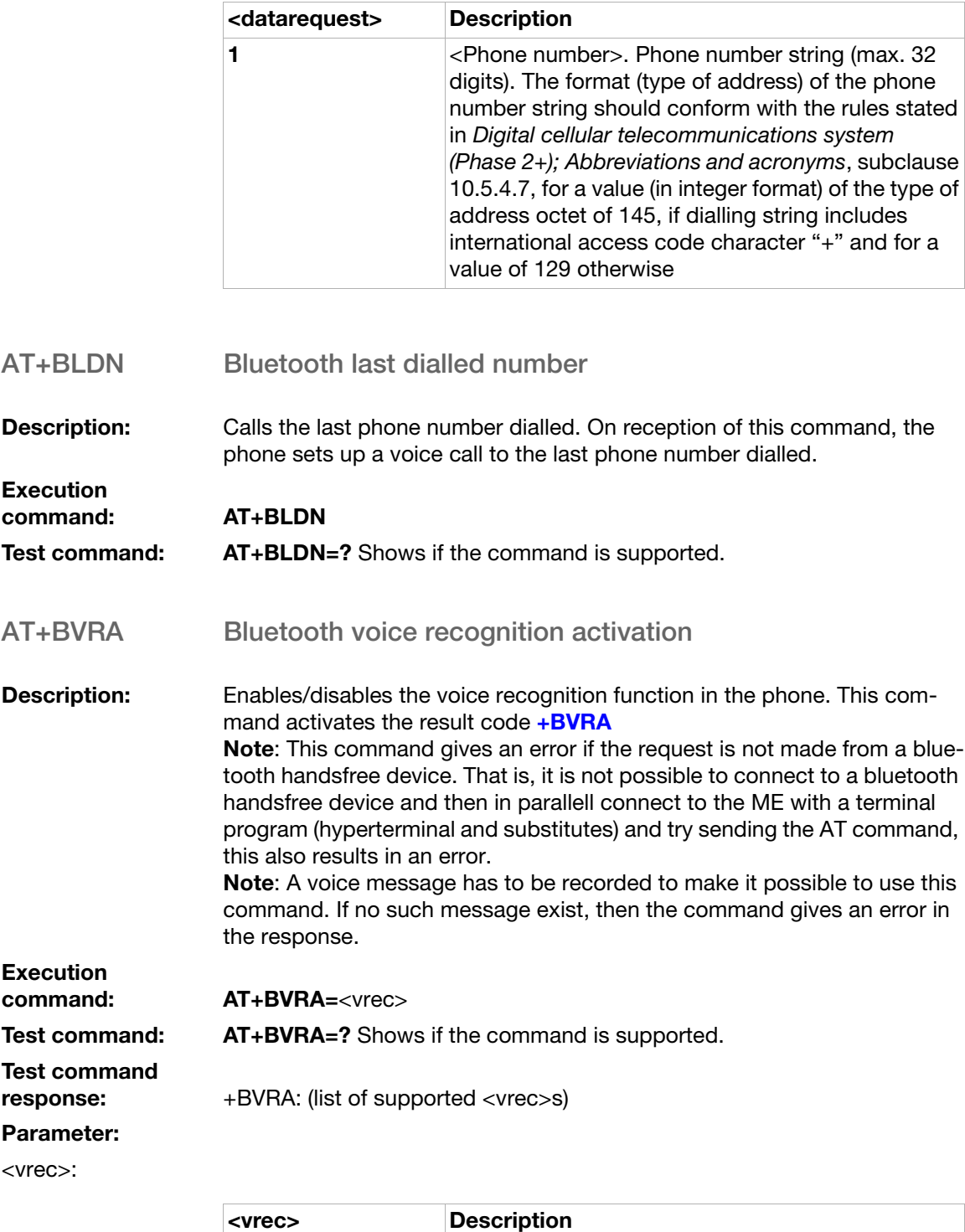

Supported values on <dataresp> depending on <datarequest>:

**0** Disable Voice recognition in the phone 1 Enable Voice recognition in the phone

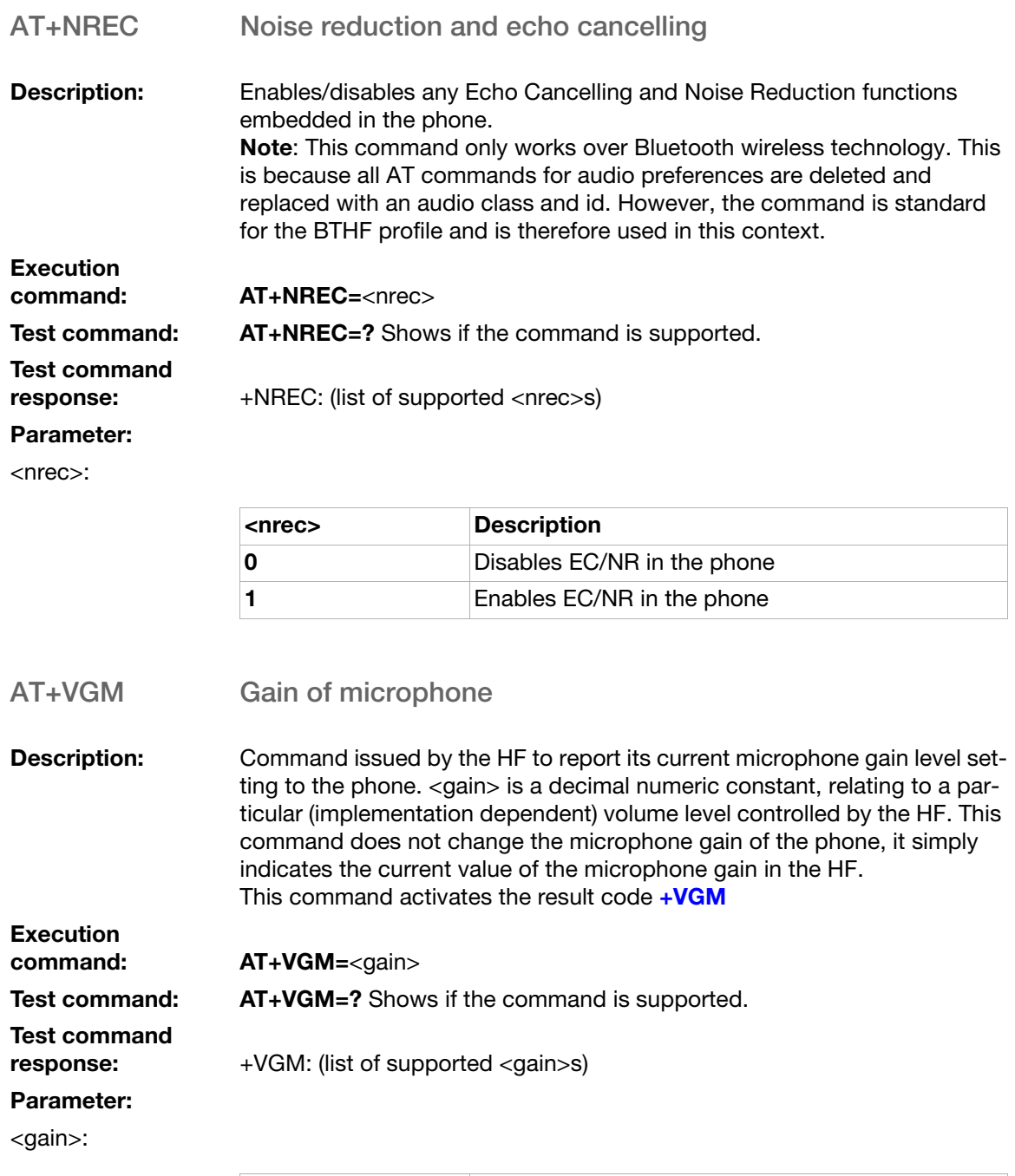

<span id="page-81-0"></span>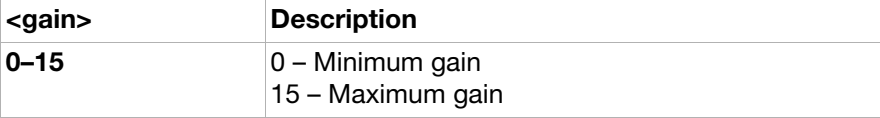

<span id="page-82-0"></span>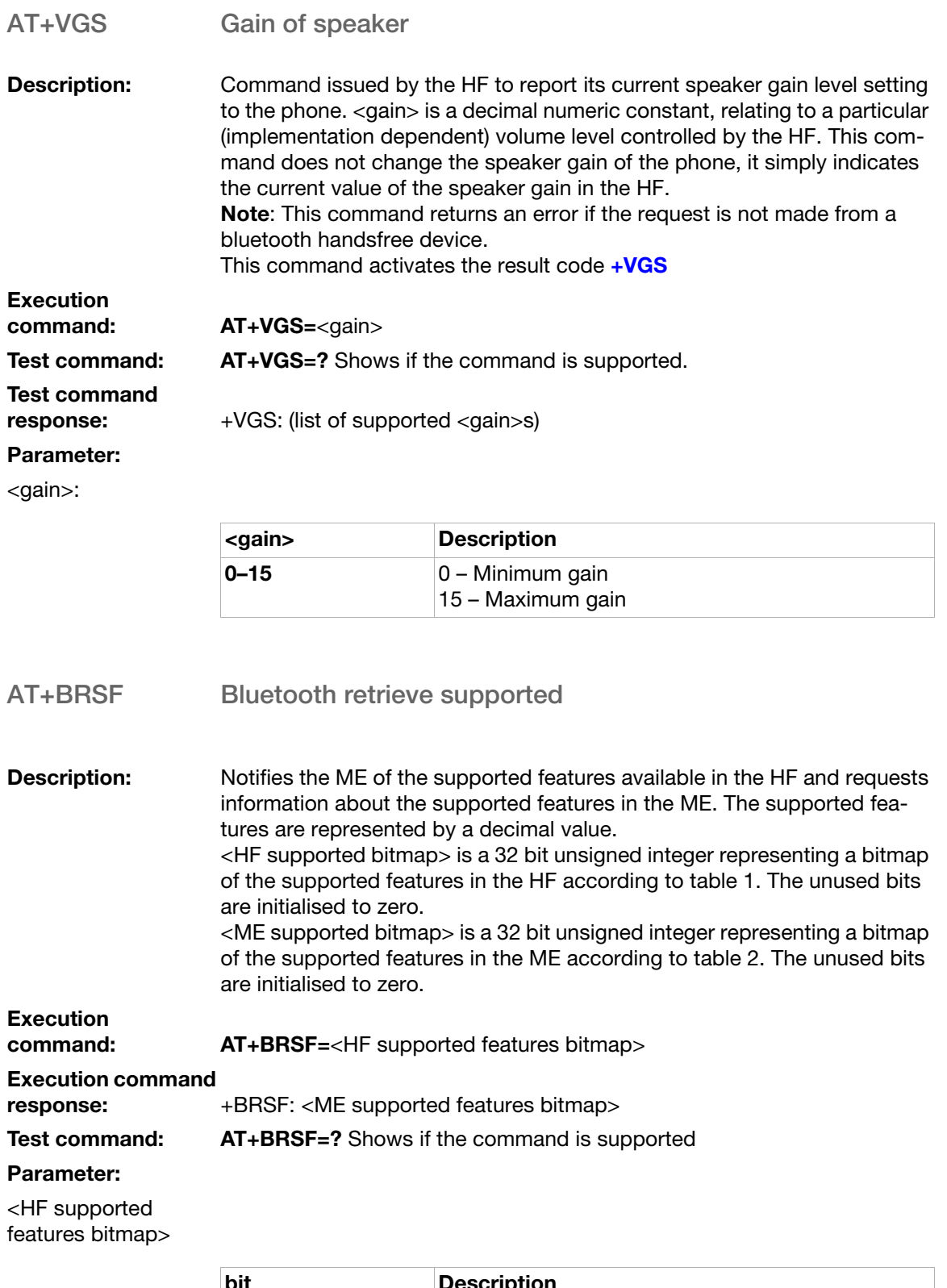

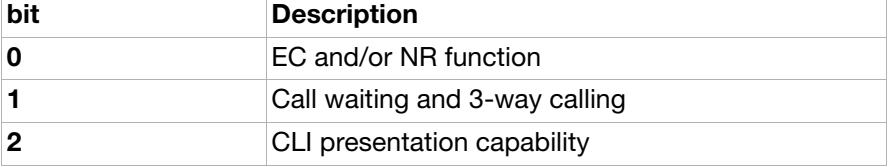

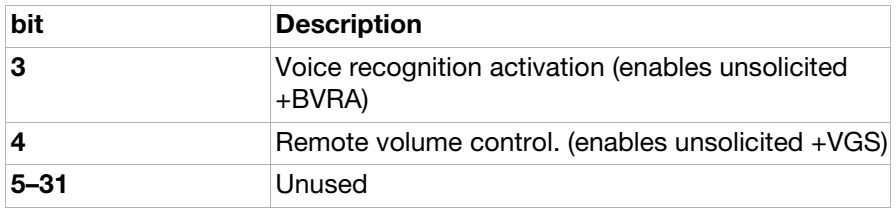

#### <ME supported features bitmap>

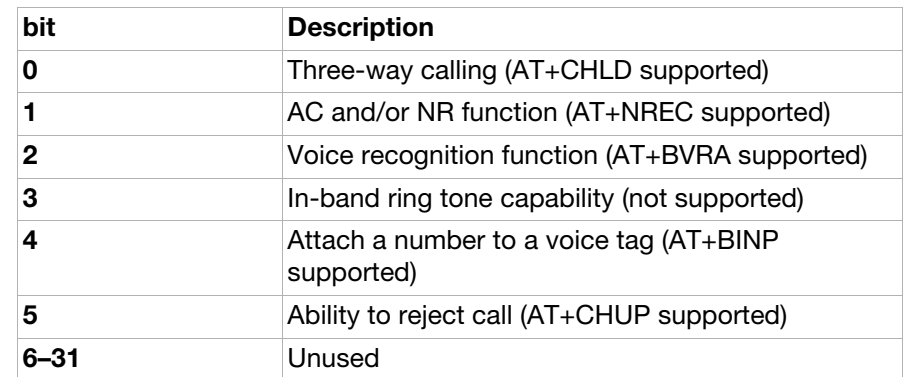

#### <span id="page-83-0"></span>AT+GCLIP Graphical caller ID presentation

Description: Activates an unsolicited result code +GCLIP. +GCLIP is used to transmit a graphical representation of the CLIP data when there is an incoming call. For detail information, please see Unsolicited result code in [+GCLIP](#page-86-0). Note: The functionality of this command has been replaced by AT\*SETBC. Note: The unsolicited result code(s) will only return one image. The bitmap that is returned by the +GCLIP command will only contain the information/ characters that fit into the image (98x16).

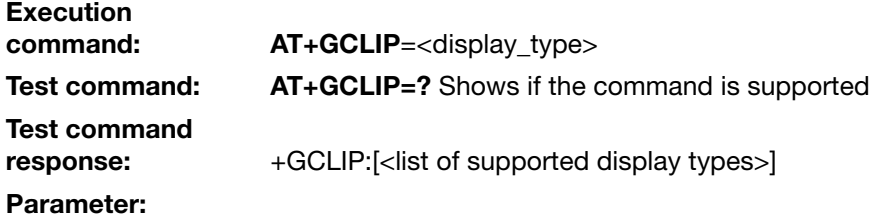

<display\_type>

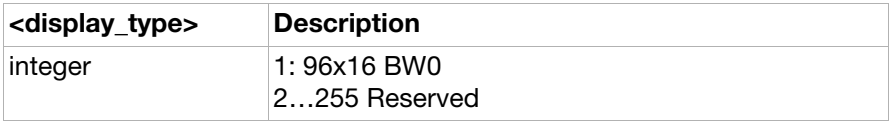

### Unsolicited result codes

<span id="page-84-2"></span><span id="page-84-1"></span><span id="page-84-0"></span>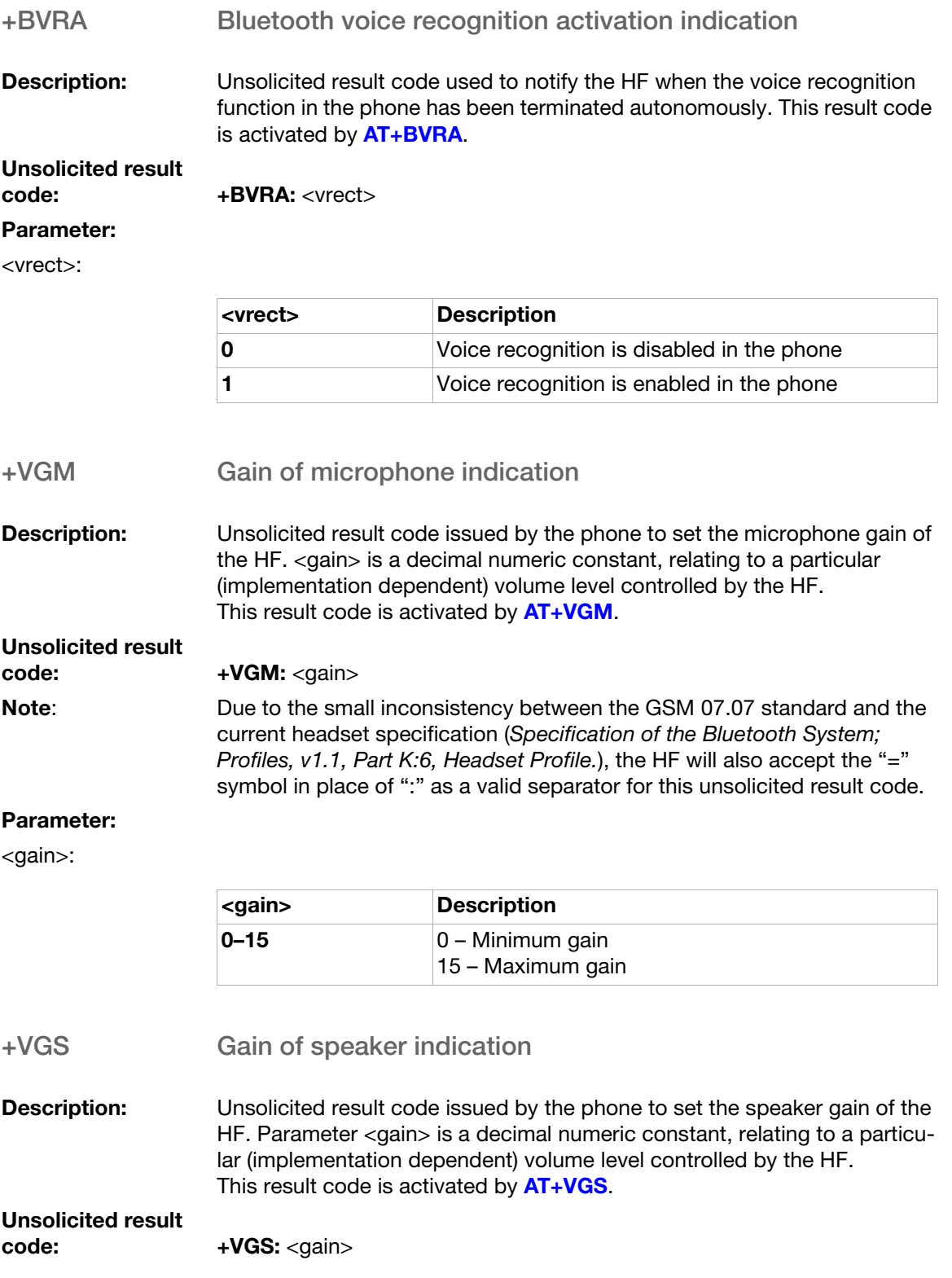

<span id="page-85-0"></span>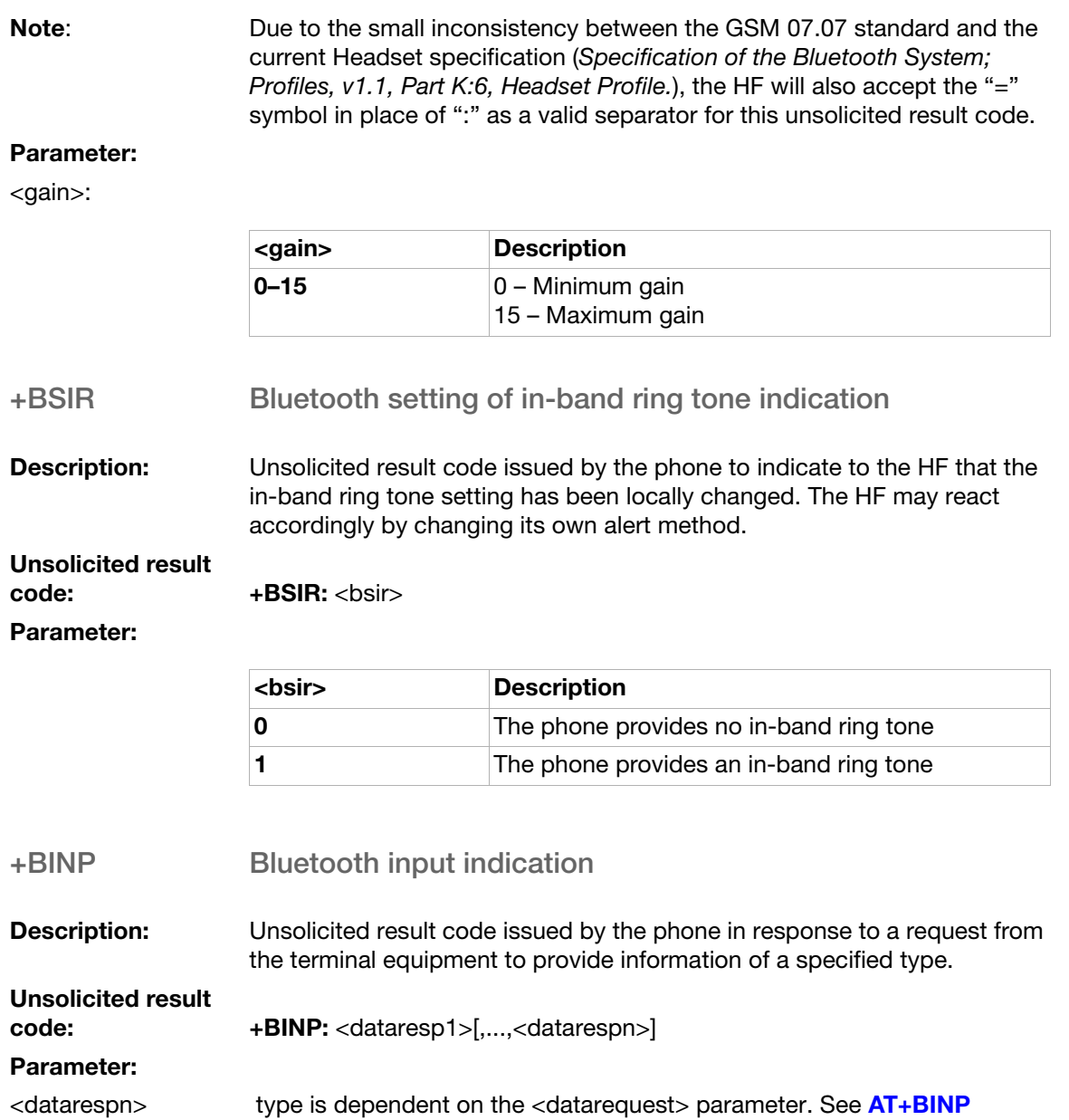

### <span id="page-86-0"></span>+GCLIP Graphical caller ID presentation

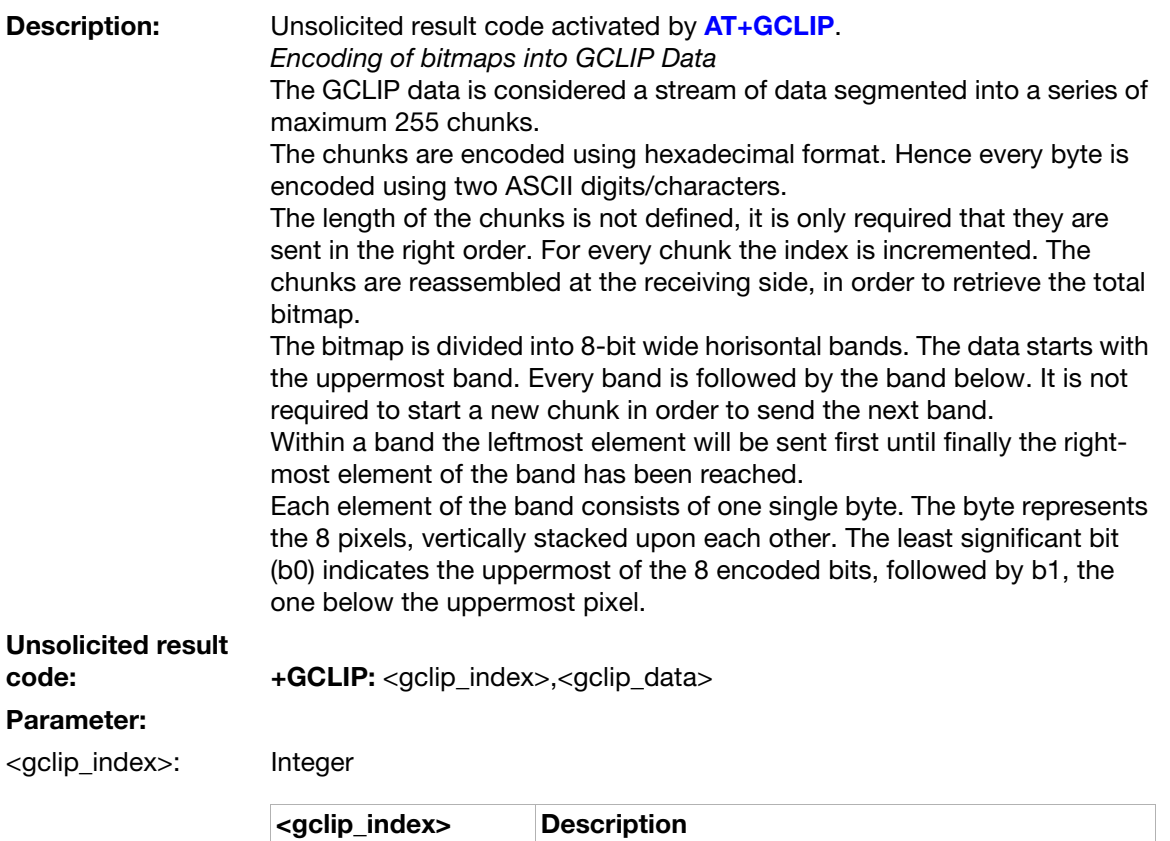

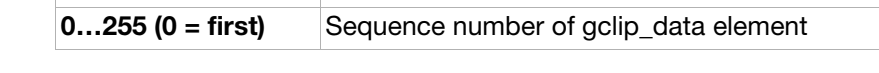

<gclip\_data>:

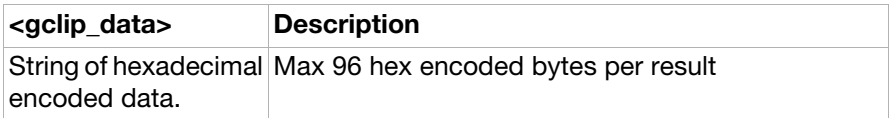

# Ensemble S1: GSM DTE-DCE interface

### **Commands**

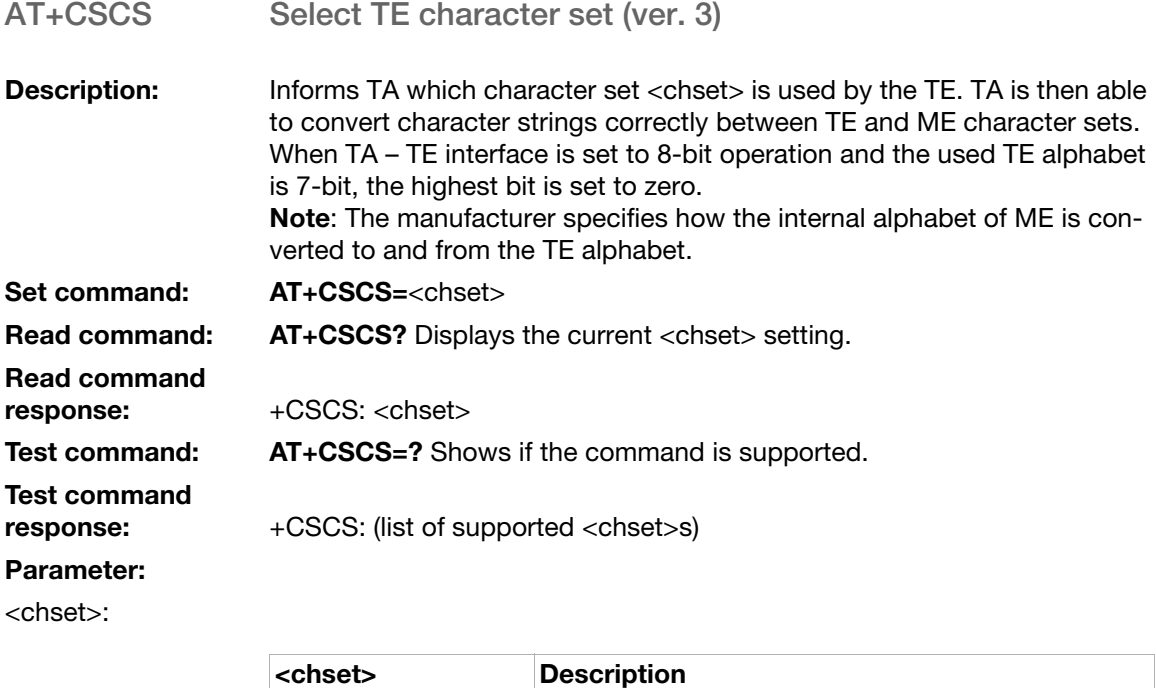

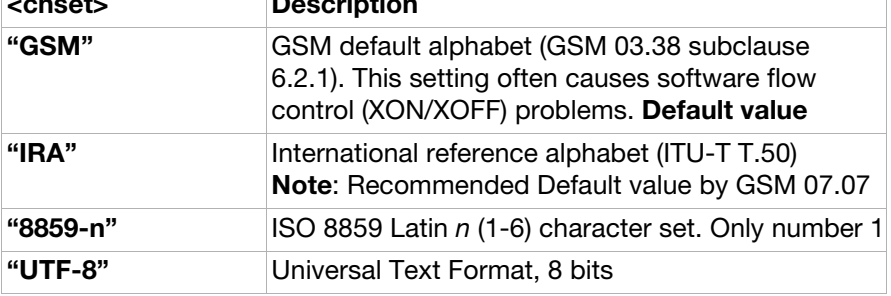

## Ensemble S2: Call control

### **Commands**

<span id="page-88-0"></span>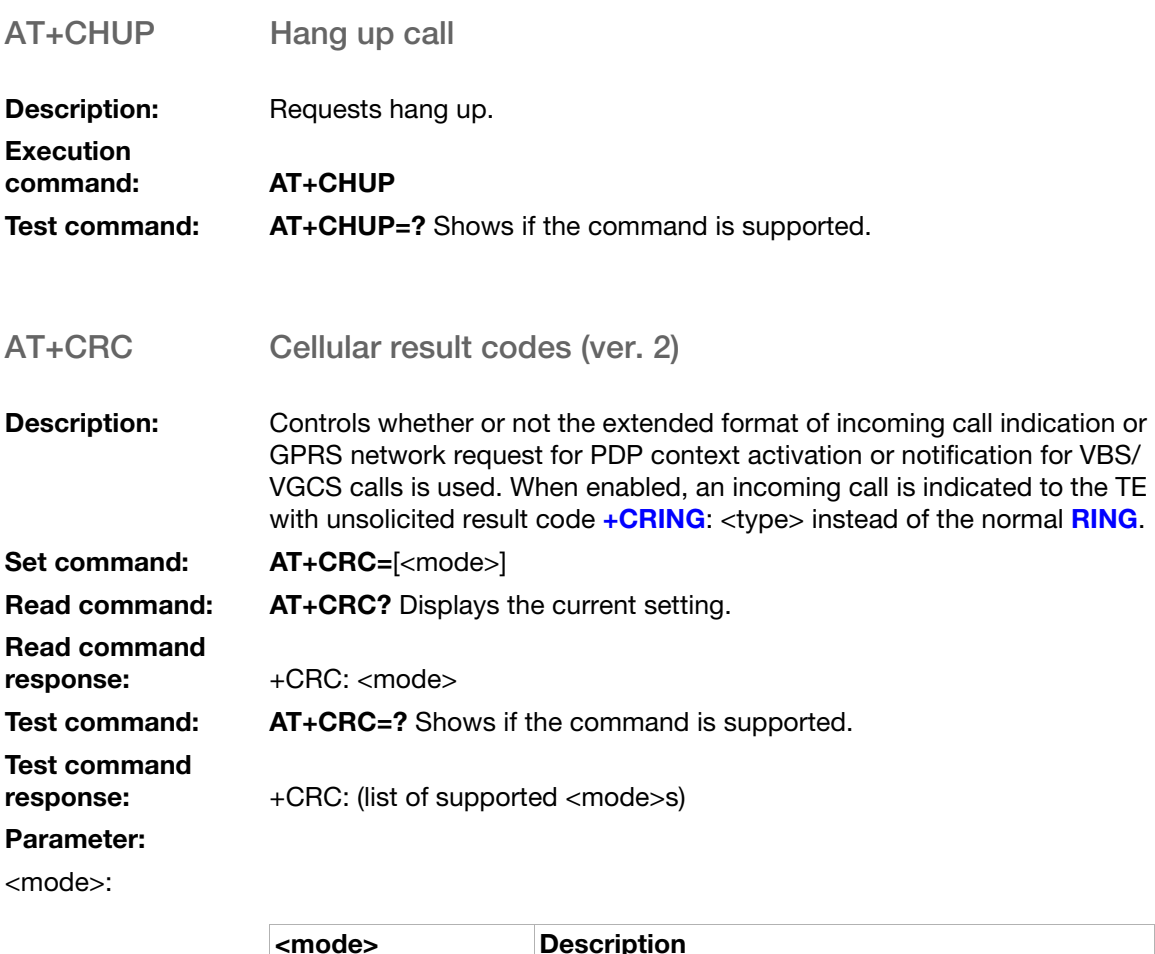

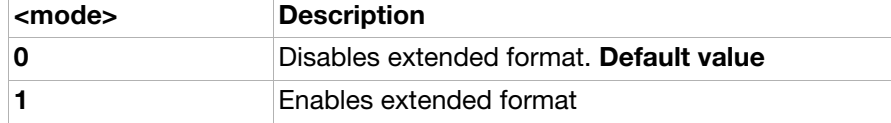

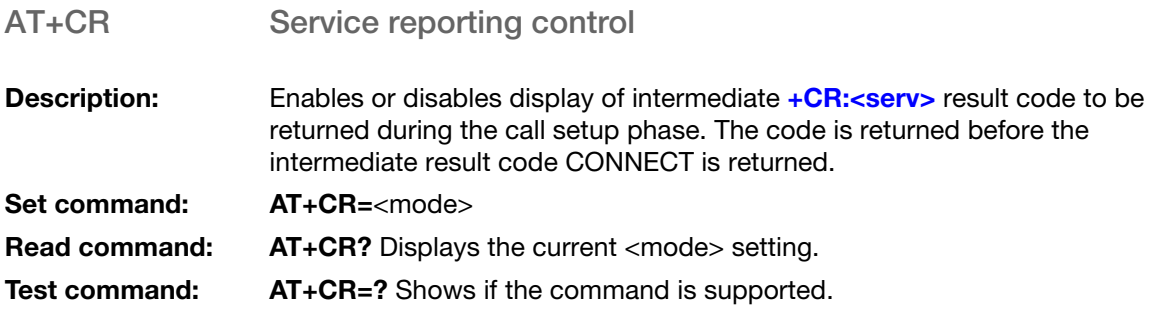

## Test command<br>response:

### Parameter:

#### <mode>:

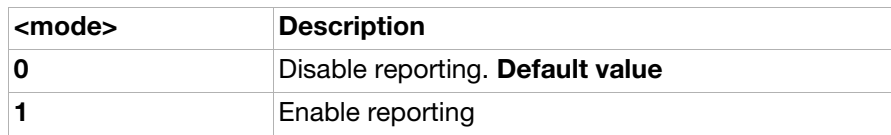

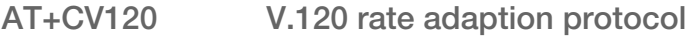

+CR: (list of supported <mode>s)

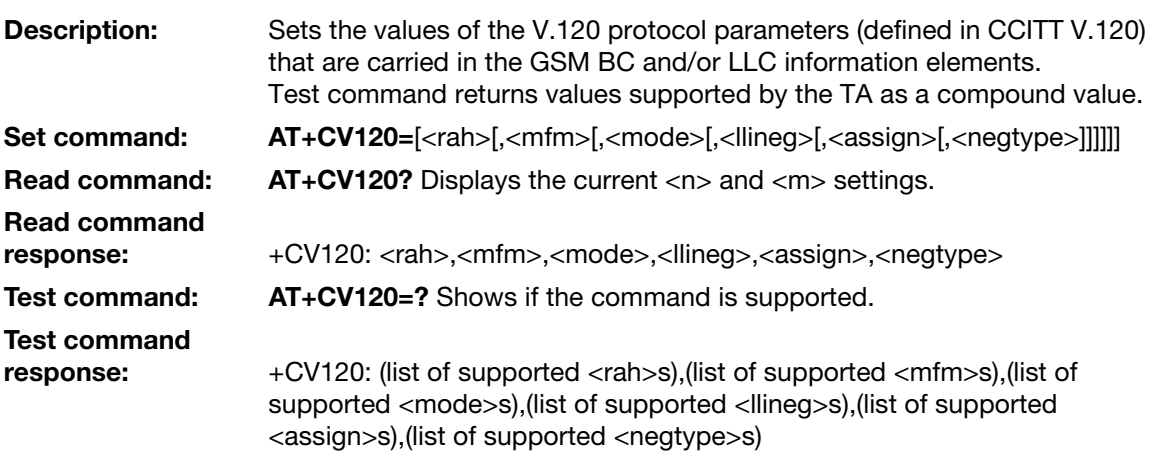

#### Parameters:

<rah>:

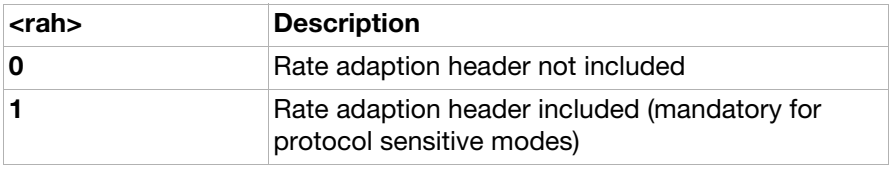

#### <mfm>:

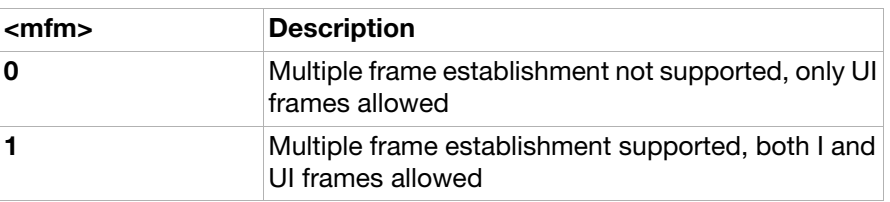

#### <mode>:

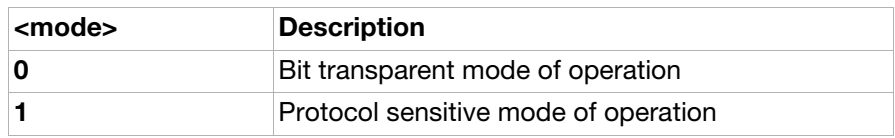

<llineg>:

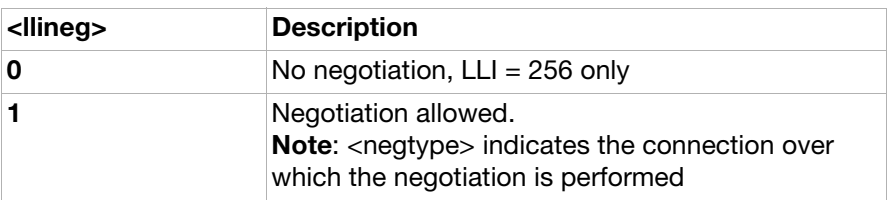

<assign>:

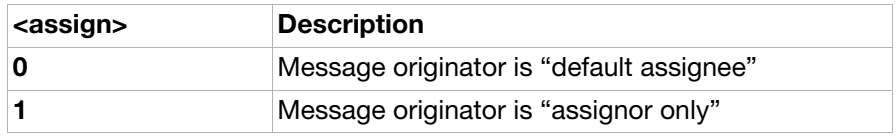

<negtype>:

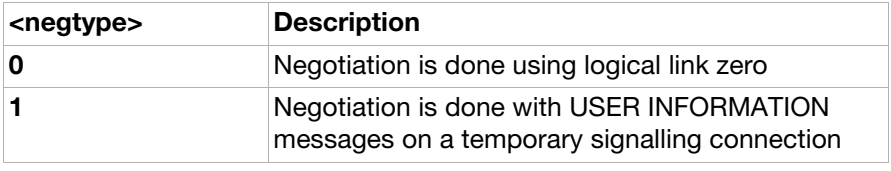

AT+VTS DTMF and tone generation

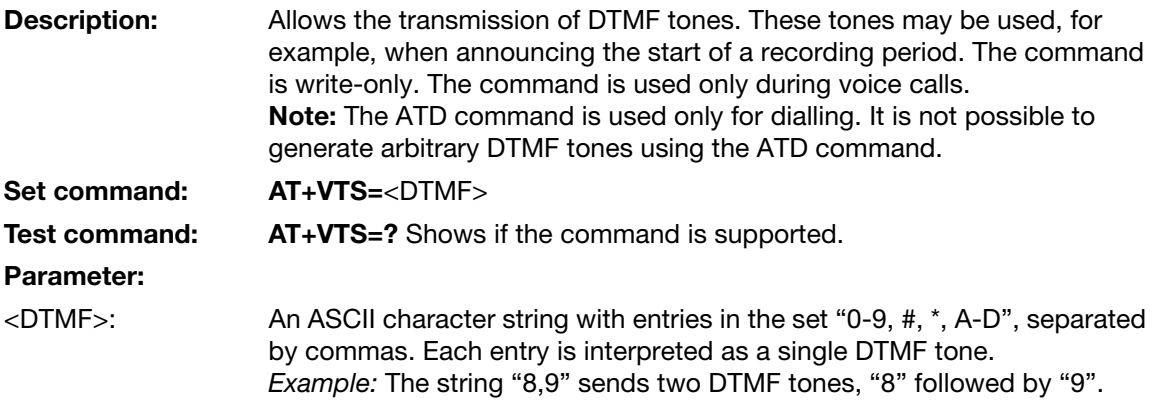

### Unsolicited result codes

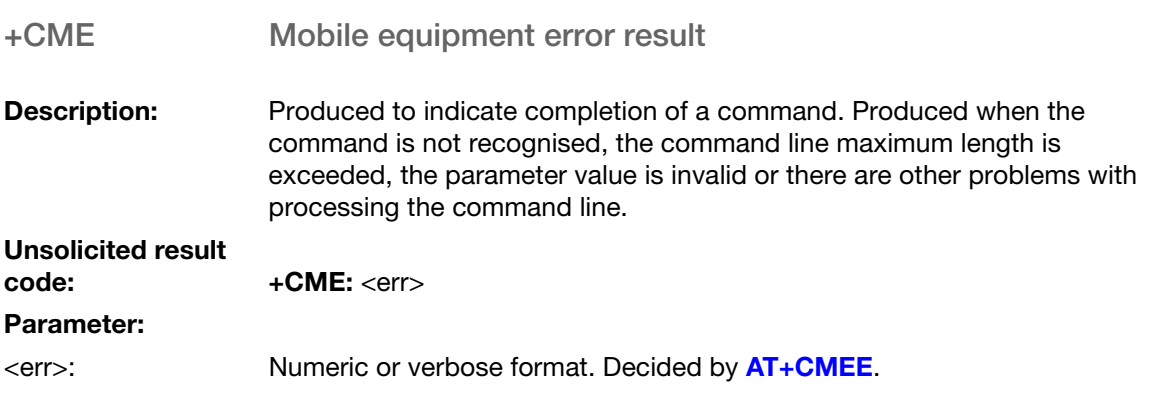

#### <span id="page-91-0"></span>+CR Service reporting control

**Description:** Transmitted during connect negotiation at the point where the phone has determined what speed and quality-of-service will be used, before any error control or data compression reports are transmitted and before any final result code is transmitted.

Unsolicited result<br>code:

 $+CR:$  <serv>

#### Parameter:

<serv>:

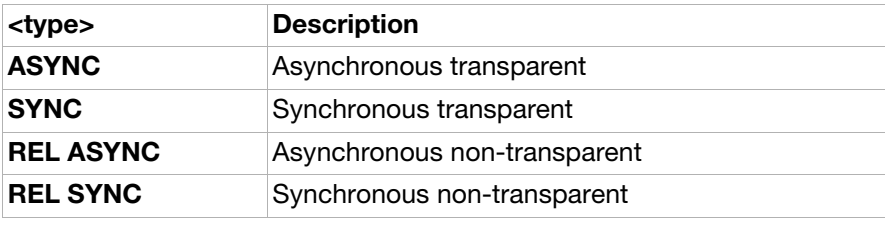

<span id="page-91-1"></span>+CRING Call mode indication

**Description:** When enabled by using **[AT+CRC](#page-88-0)**, an incoming call is indicated with +CRING instead of **+RING**.

### Unsolicited result<br>code:

+CRING: <type>

#### Parameter:

<type>:

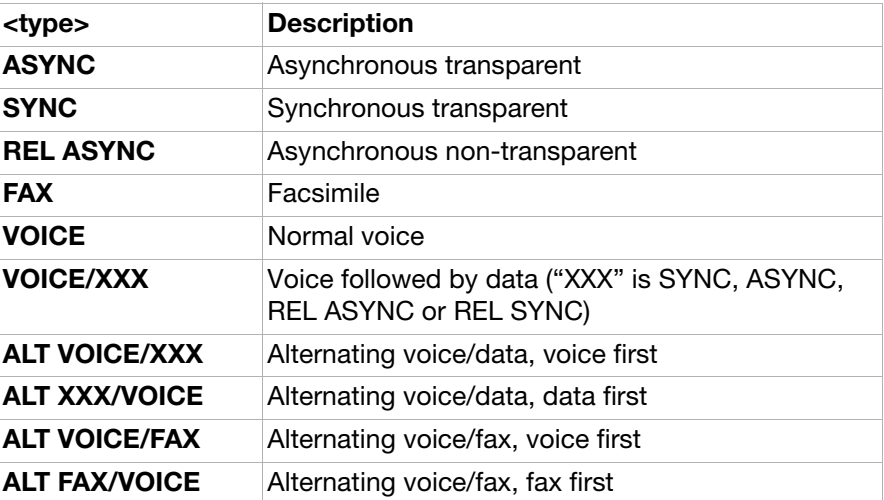

## Ensemble S3: GSM data/fax

### **Commands**

<span id="page-92-0"></span>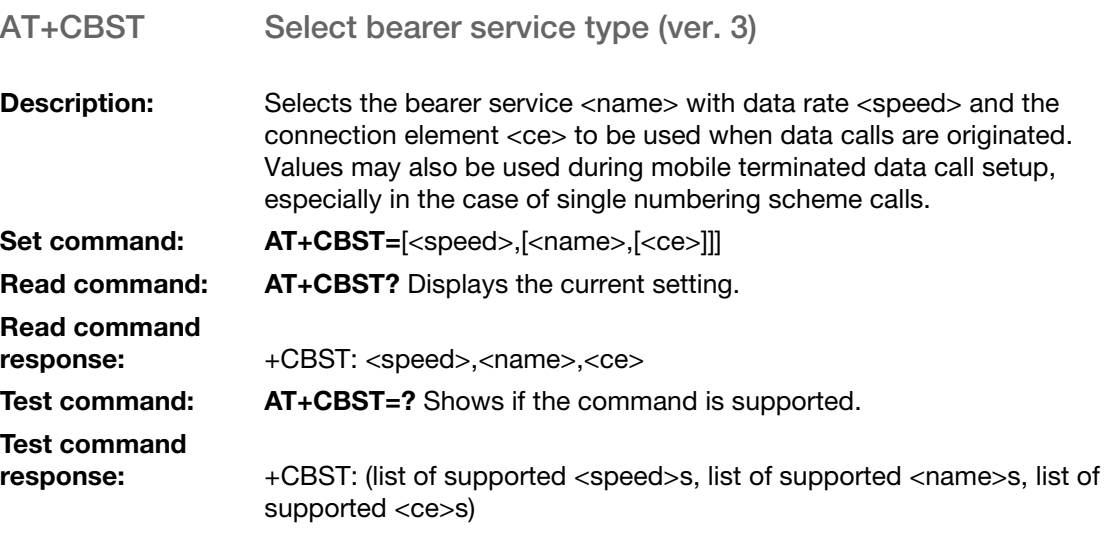

#### Parameter:

<speed>:

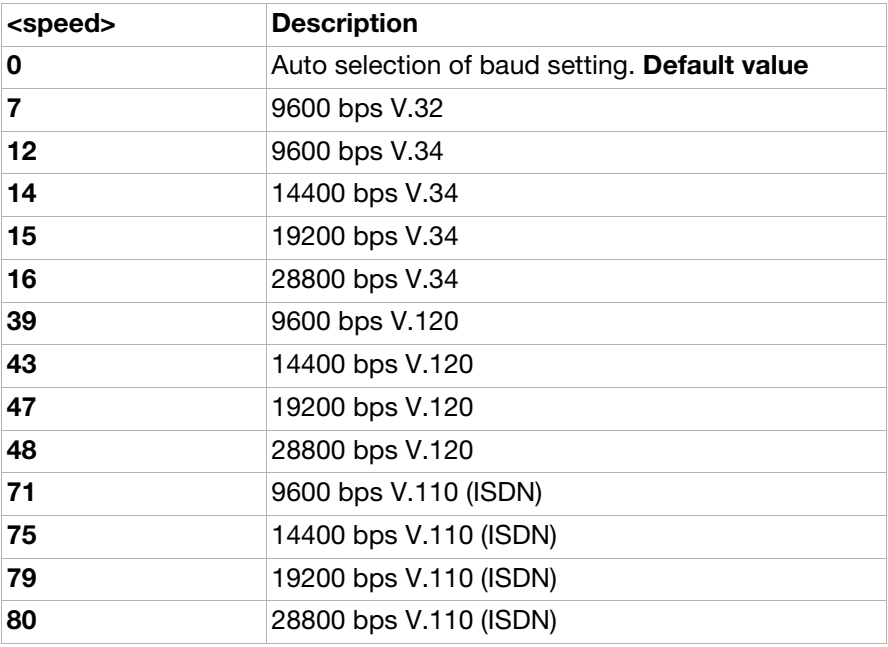

<name>:

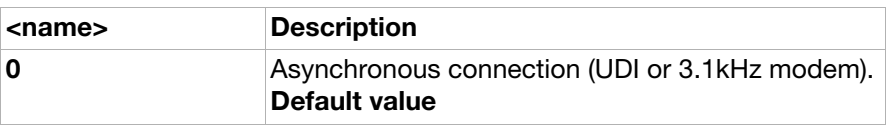

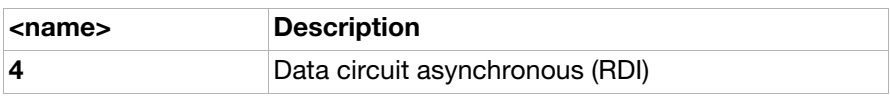

<ce>:

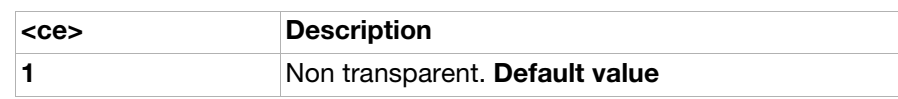

AT+CRLP Radio link protocol (ver. 2)

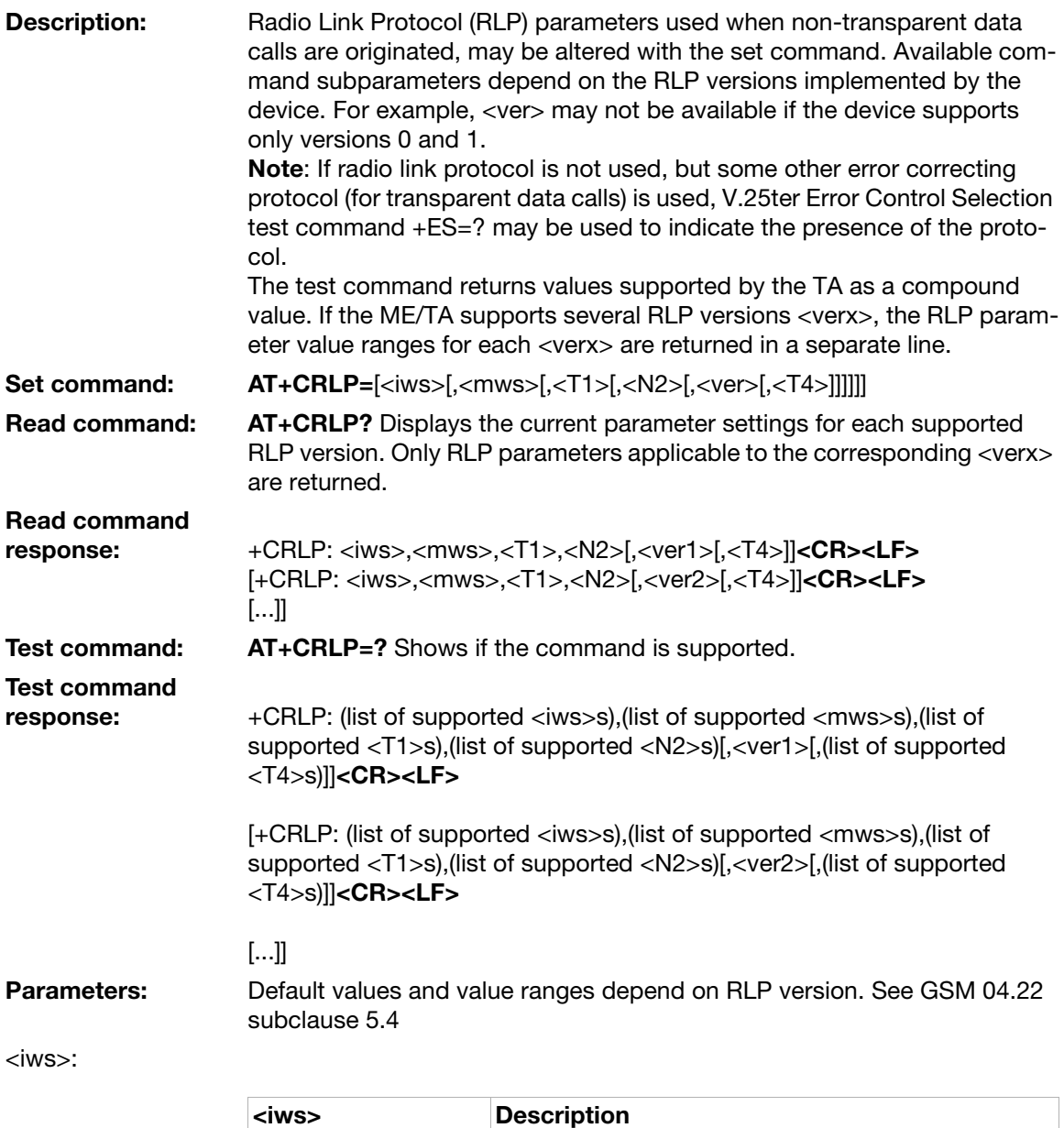

<mws>:

0–61 **IWF** to phone window size

61 Default value

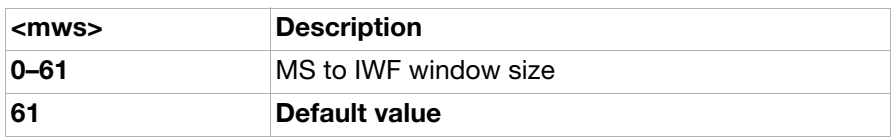

#### <T1>:

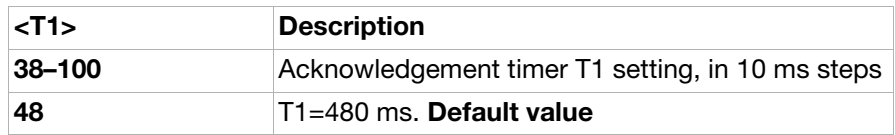

#### <N2>:

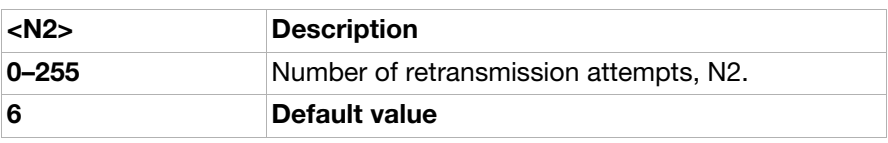

#### <ver>:

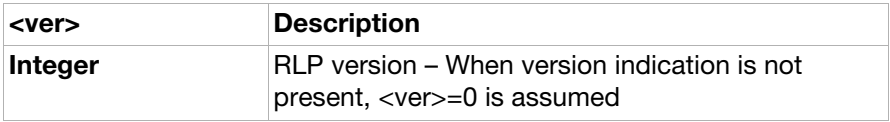

#### <T4>:

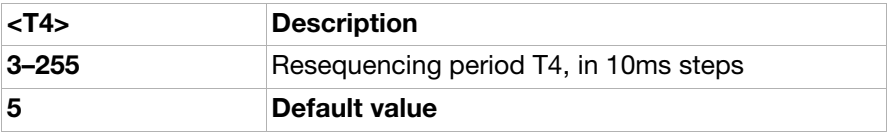

## Ensemble S4: Extended error reporting

### **Commands**

AT+CEER Extended error report (ver. 2)

**Description:** Causes the TA to return one or more lines of information text <report>, determined by the ME manufacturer, which offer the user of the TA an extended report of the reason for:

- the failure in the last unsuccessful call setup (originating or answering) or in-call modification
- the reason for last call release
- the last unsuccessful attempt to attach GPRS or unsuccessful activation of PDP context
- the last detachment of GPRS or deactivation of PDP context Typically, the text consists of a single line containing the failure information given by GSM/UMTS network in textual format.

#### **Execution** command: AT+CEER

Execution command

response: +CEER: <report>

Test command: AT+CEER=? Shows if the command is supported.

#### Parameter:

<report>:

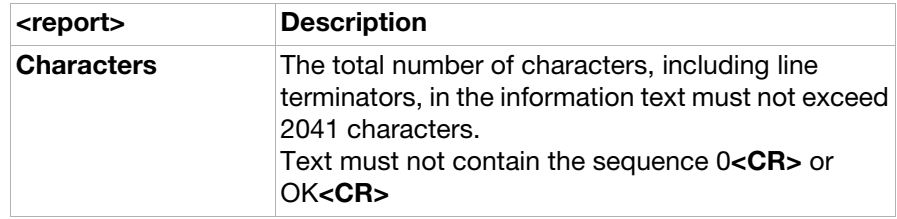

## Ensemble S5: GSM HSCSD

### **Commands**

<span id="page-96-0"></span>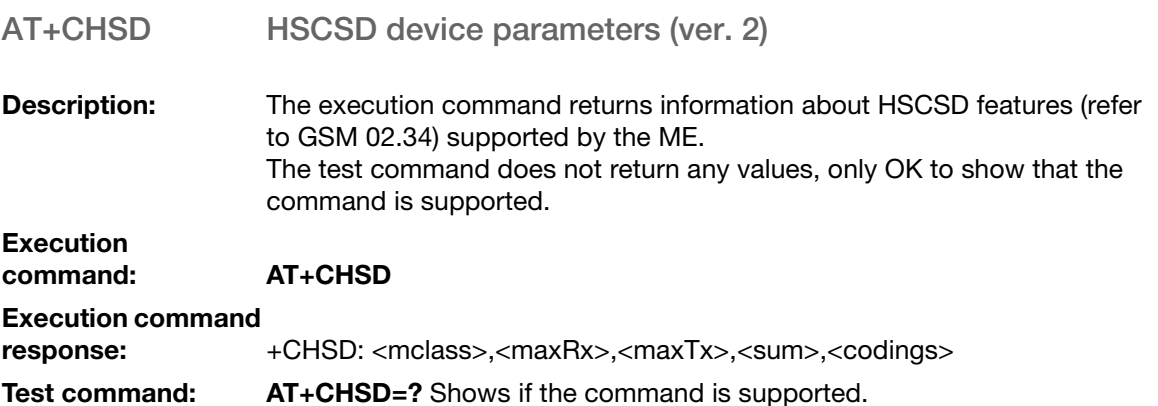

#### Parameters:

<mclass>:

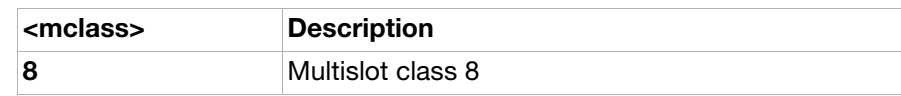

<maxRx>:

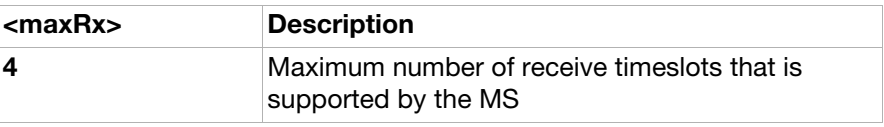

#### <maxTx>:

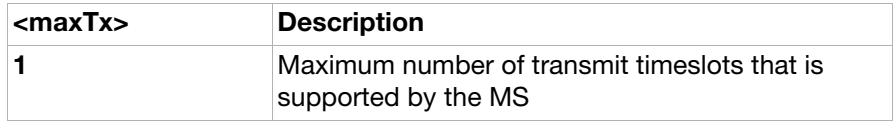

<sum>:

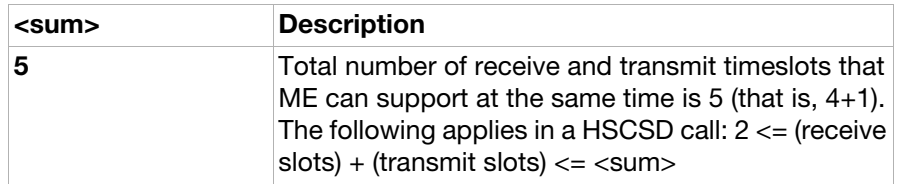

<codings>: This is a sum of integers each representing a supported channel coding. For example, value 12 indicates that 9.6 Kbps and 14.4 Kbps are supported

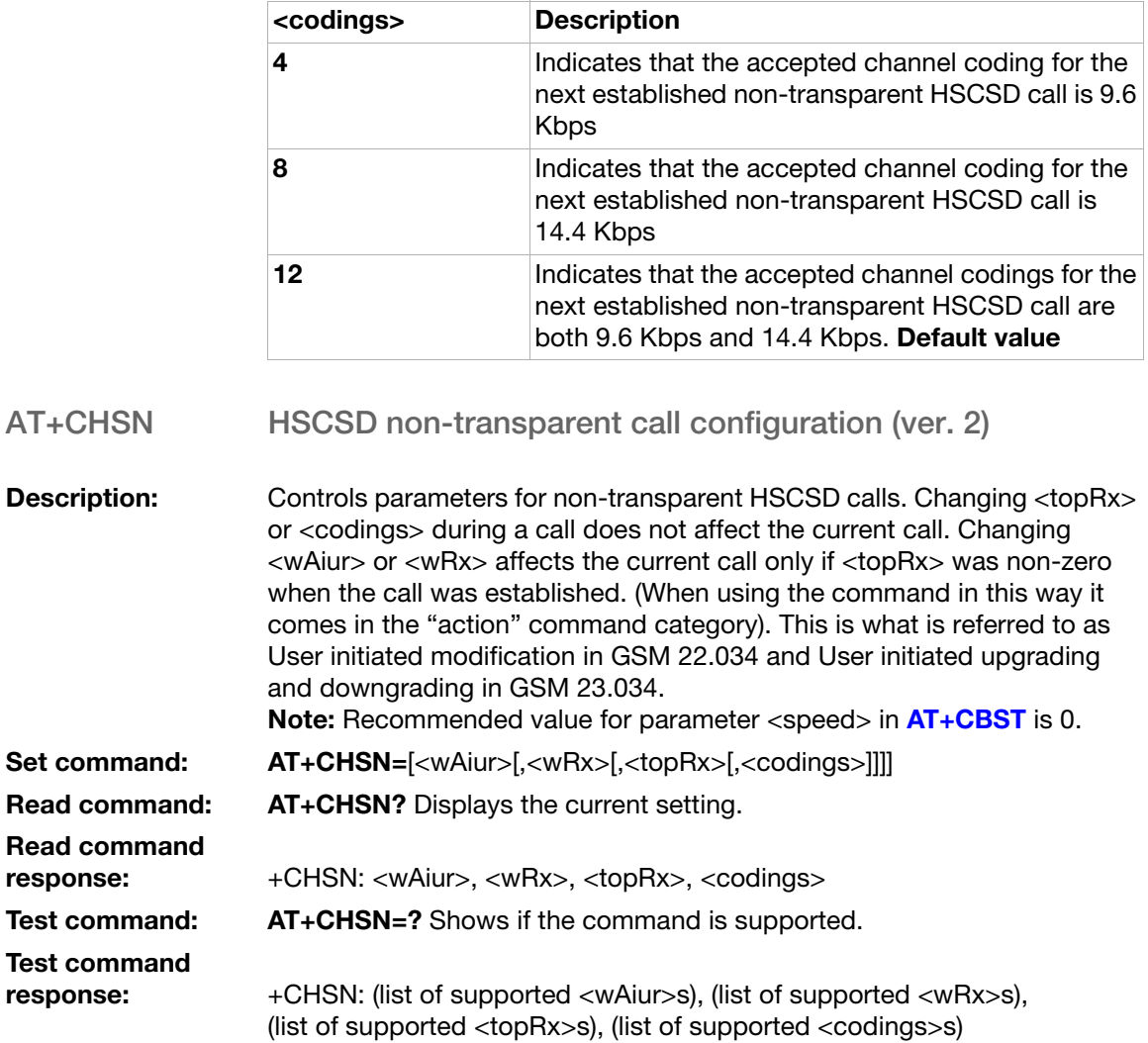

#### Parameters:

<wAiur>:

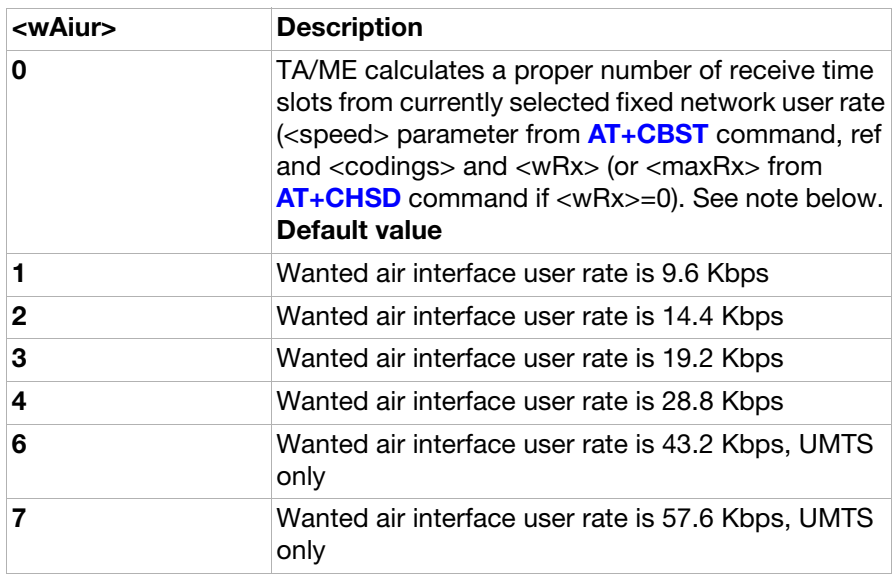

#### <wRx>:

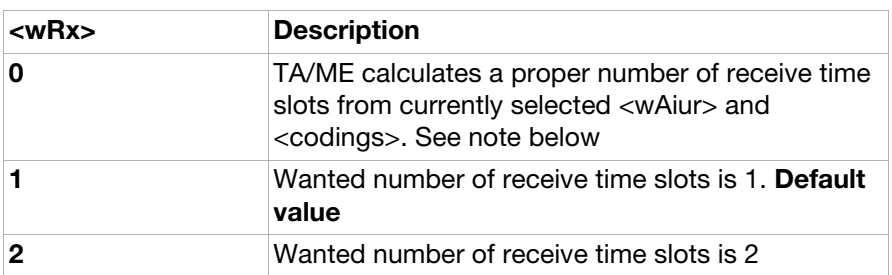

Note: The Description text above is copied from GSM 27.007 and should be interpreted as follows:

If the <wAiur> and <wRx> are both set to "0", the number of receive time slots is calculated from <speed> and <codings>. Furthermore, if <speed> is "0" (autobauding), then the number of receive time slots is mapped from <maxRx> from [AT+CHSD](#page-96-0) command.

#### <topRx>:

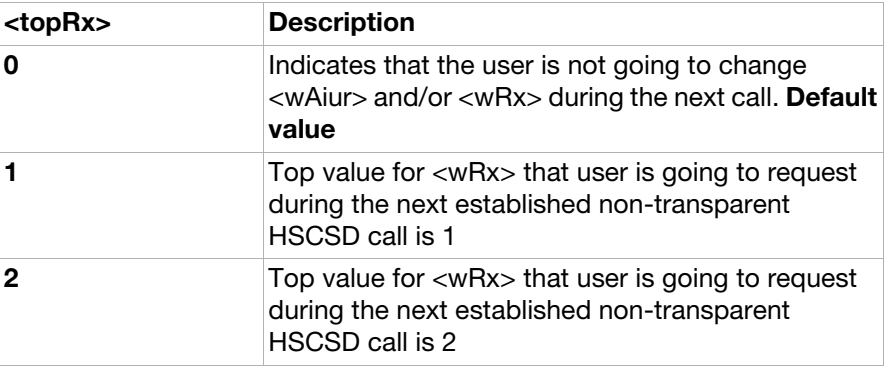

<codings>: This is a sum of integers each representing a supported channel coding. For example, value 12 (4+8) indicates that 9.6 and 14.4 kbits/s are supported.

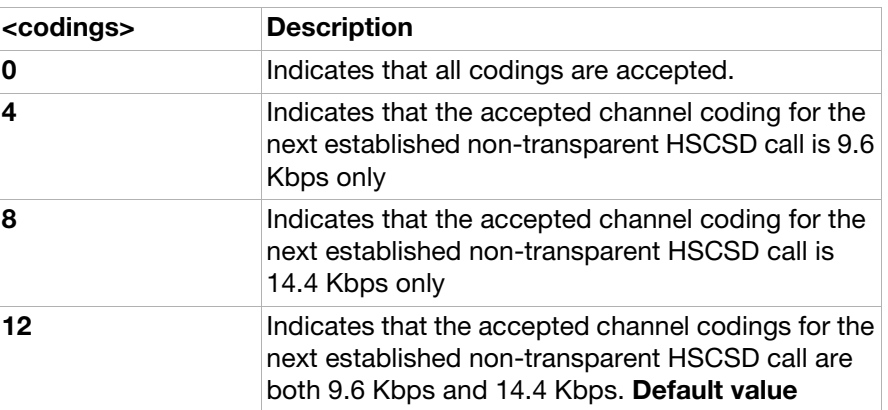

#### <span id="page-99-0"></span>AT+CHSC HSCSD current call parameters (ver. 2)

**Description:** This execution command returns information about the current HSCSD call parameters: • The current number of receive and transmit time slots • Air interface user rate • Channel coding Execution command: AT+CHSC Execution command response: +CHSC:<rx>,<tx>,<aiur>,<coding>

Test command: AT+CHSC=? Shows if the command is supported.

#### Parameters:

 $<$ rx $>$ :

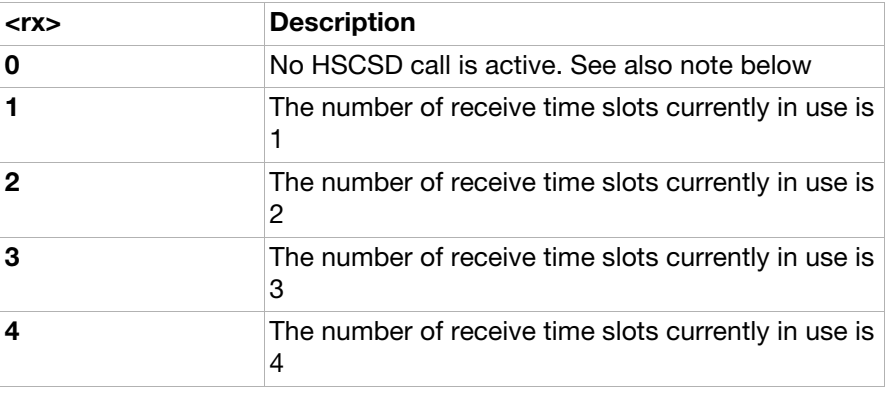

 $<$ tx $>$ :

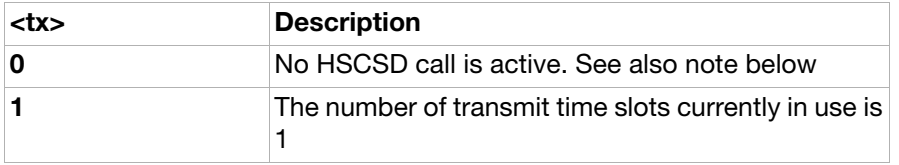

<aiur>:

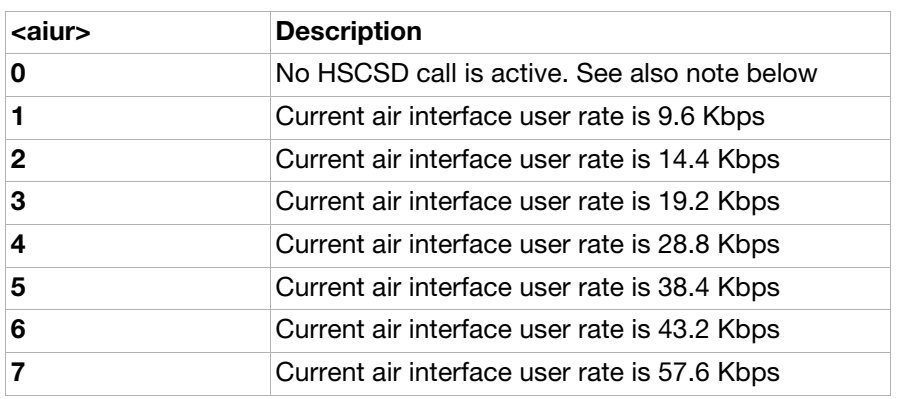

<coding>:

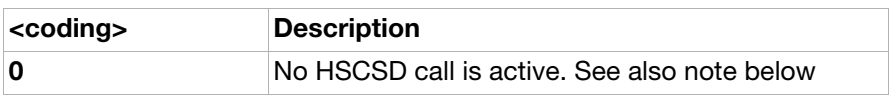

<span id="page-100-0"></span>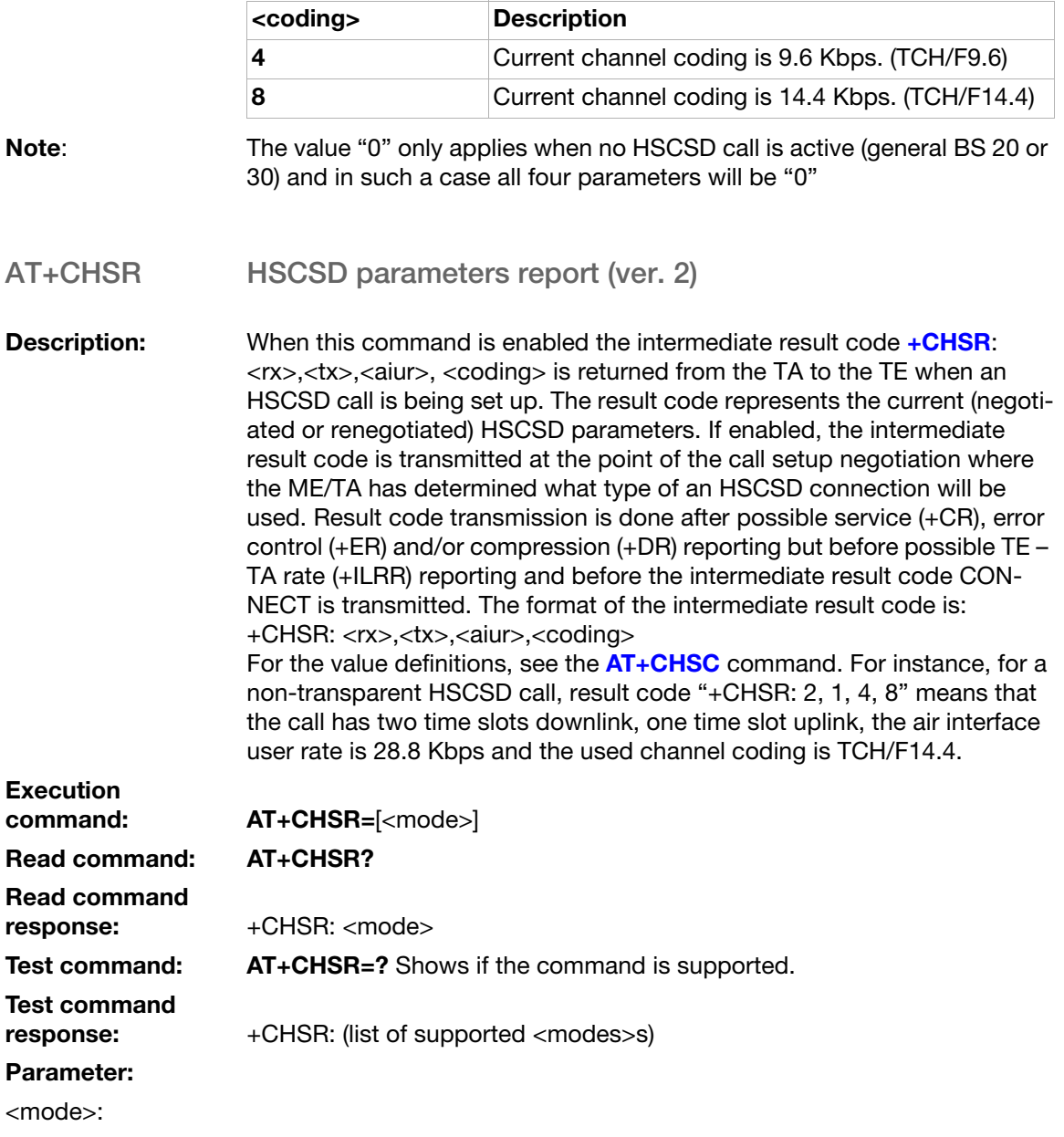

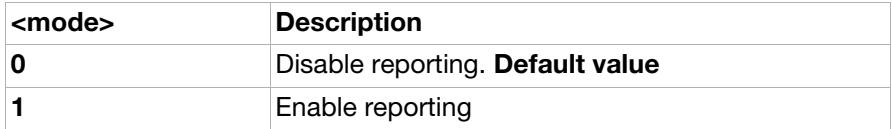

#### AT+CHSU HSCSD automatic user-initiated upgrade

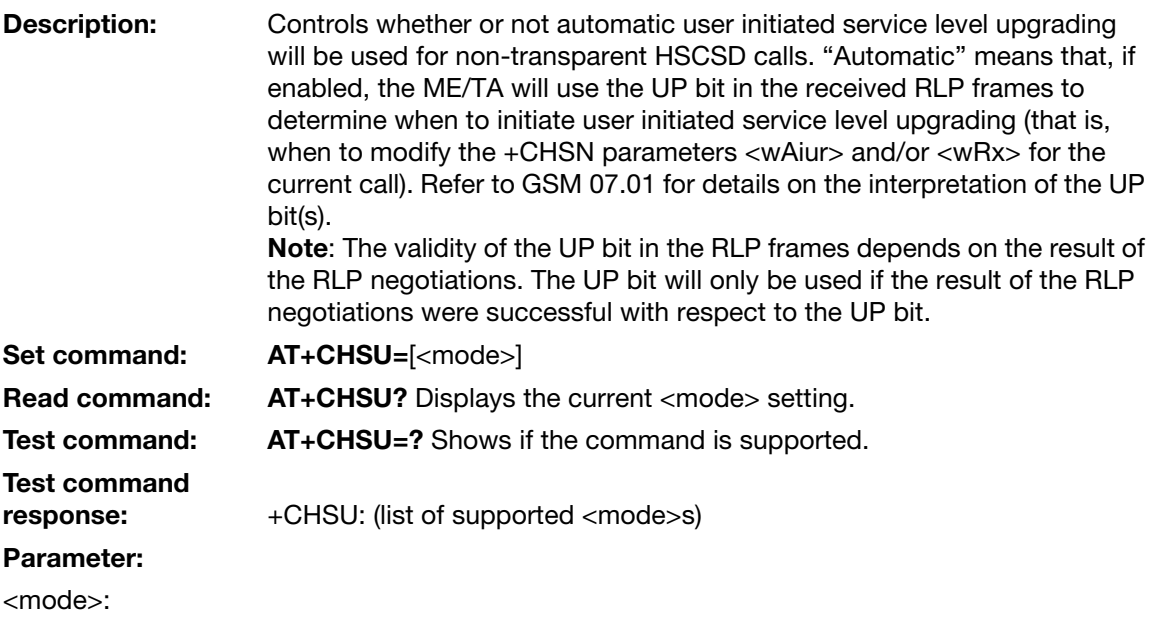

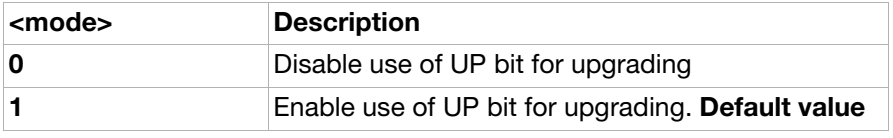

### Intermediate result codes

#### <span id="page-101-0"></span>+CHSR HSCSD parameters report result code

**Description:** When enabled by using the **[AT+CHSR](#page-100-0)** command, this intermediate result code is transmitted at the point of call setup negotiation where the phone has determined what type of HSCSD connection will be used.

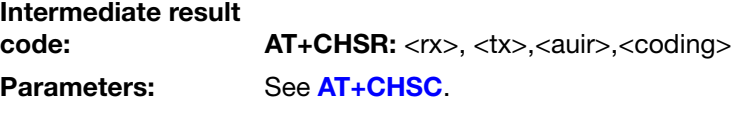

## Ensemble S6: GSM network services

### **Commands**

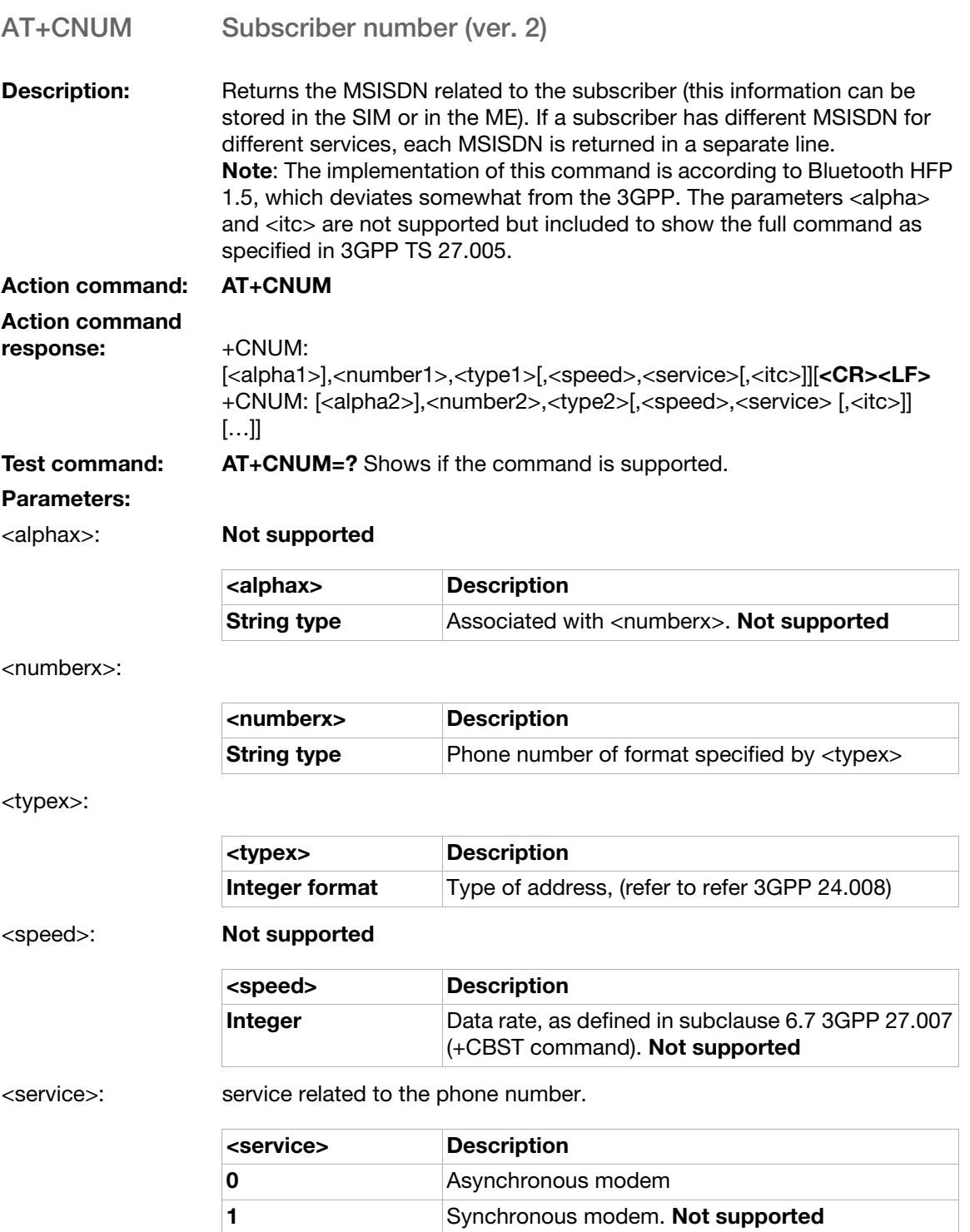

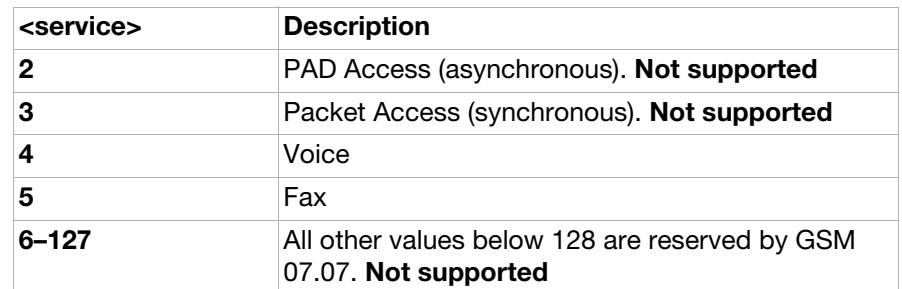

#### <itc>: Not supported

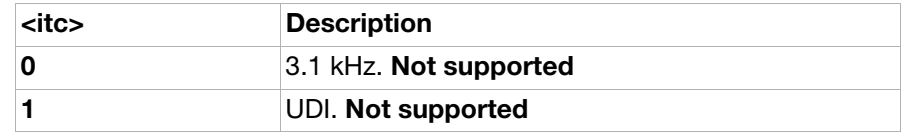

AT+CREG Network registration (ver. 2)

Description: Controls the presentation of an unsolicited result code [+CREG](#page-121-0): <stat> when <n>=1 and there is a change in the ME network registration status or code +CREG: <stat>[,<lac>,<ci>] when <n>=2 and there is a change of the network cell.

Read command returns the status of result code presentation and an integer <stat>, which shows whether the network has currently indicated the registration of the ME. Location information elements <lac> and <ci> are returned only when <n>=2 and ME is registered in the network.

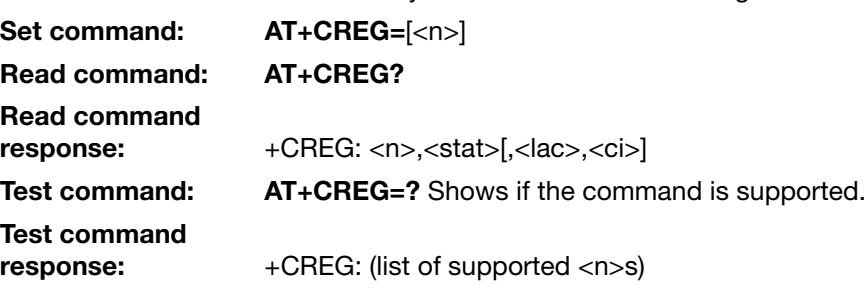

Parameters:

 $\langle n \rangle$ :

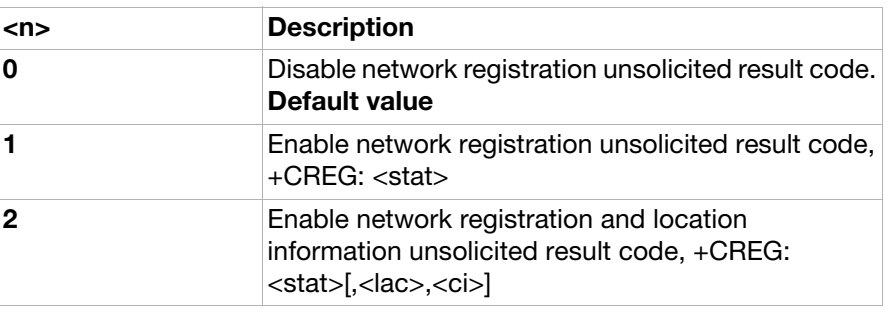

<stat>:

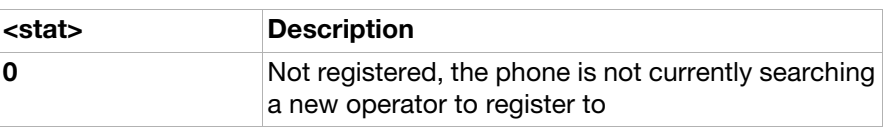

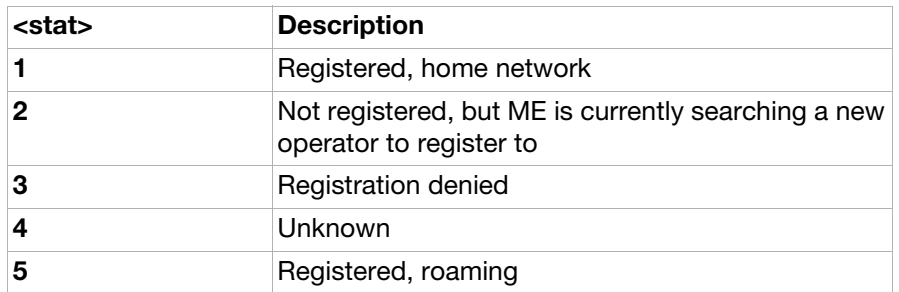

<lac>:

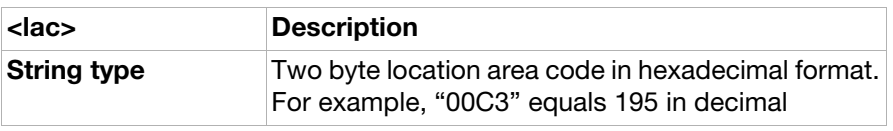

<ci>:

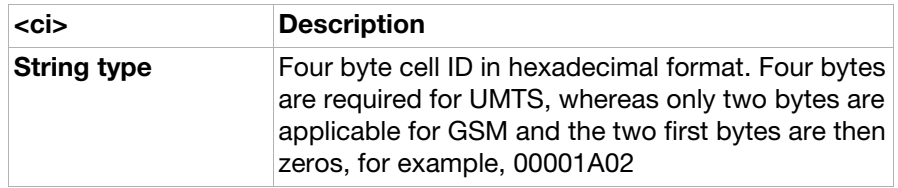

### AT+COPS Operator selection (ver. 2)

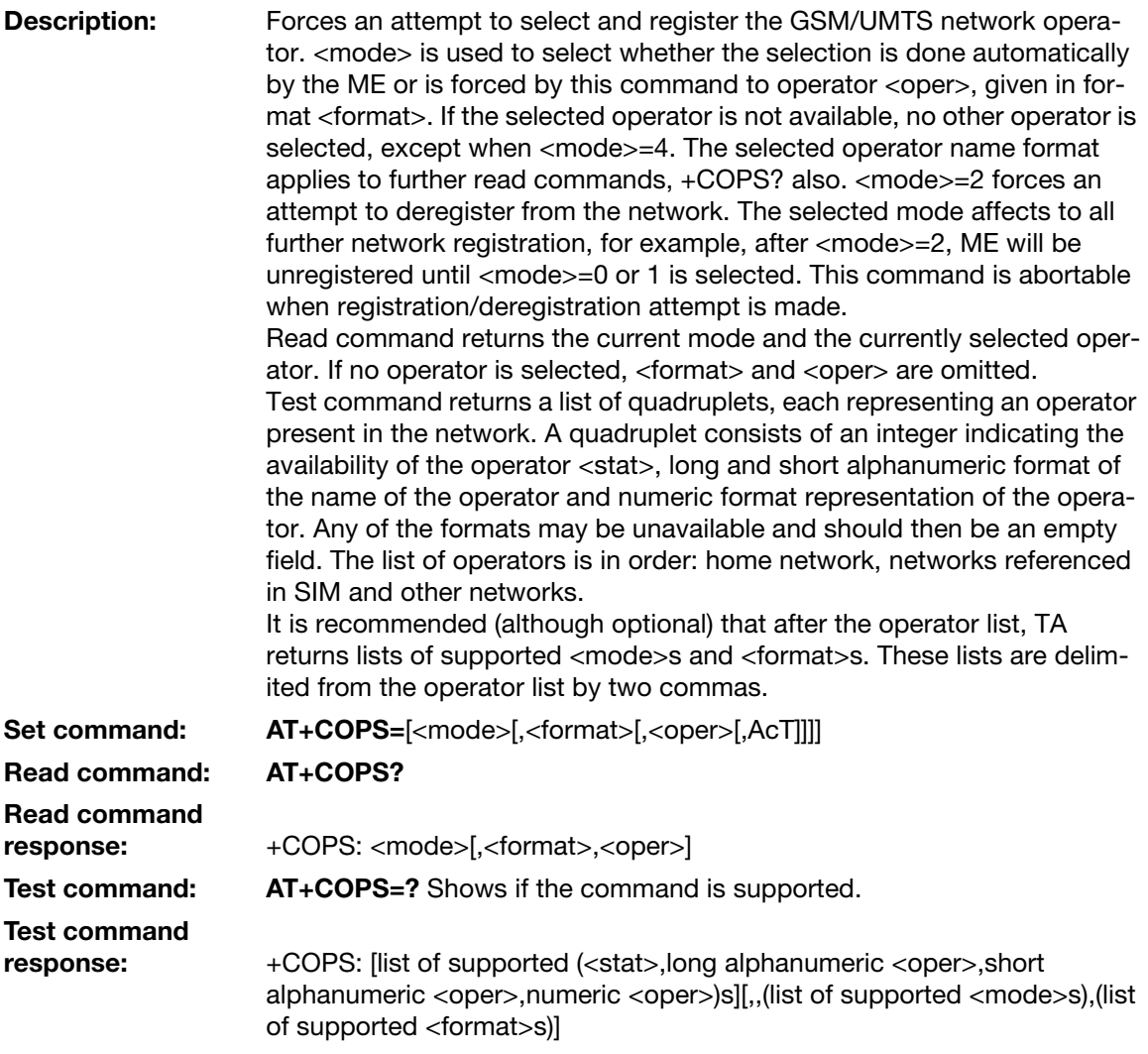

#### Parameters:

<mode>:

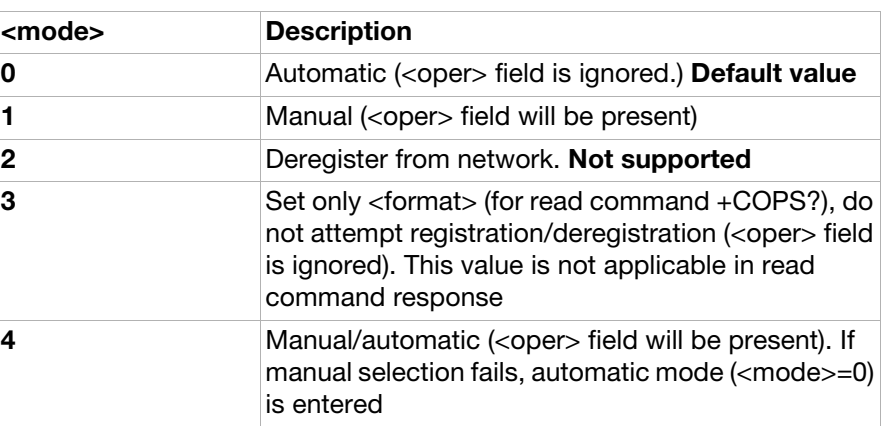

<format>:

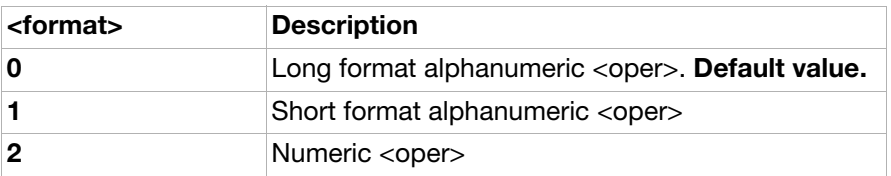

<oper>:

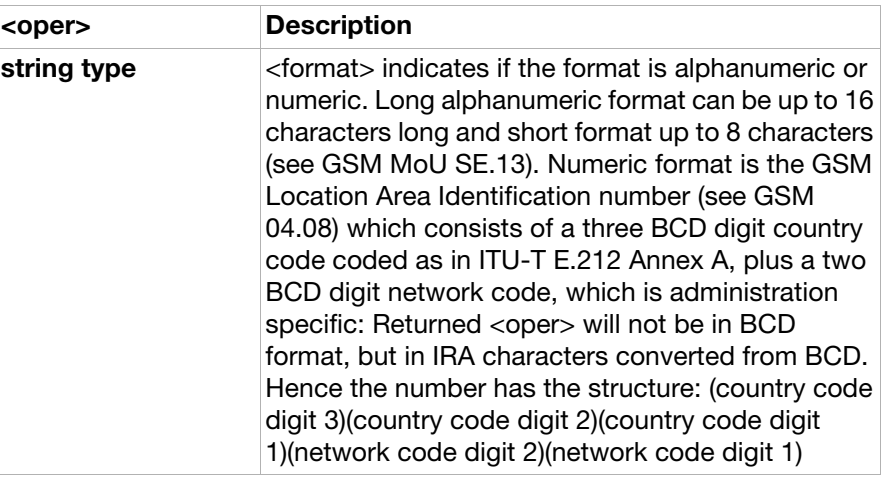

#### <stat>:

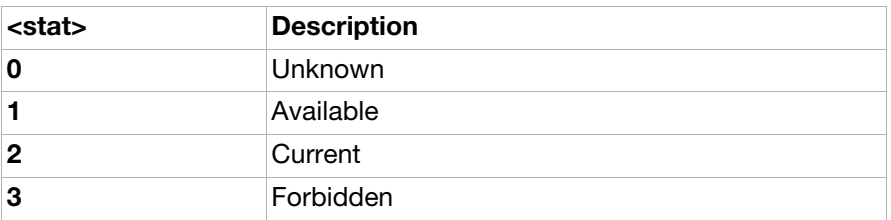

#### <AcT>:

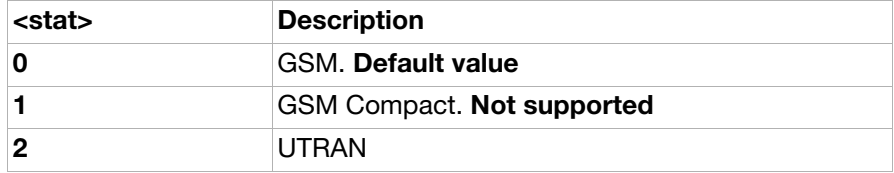

#### AT+CLIP Calling line identification (ver. 2)

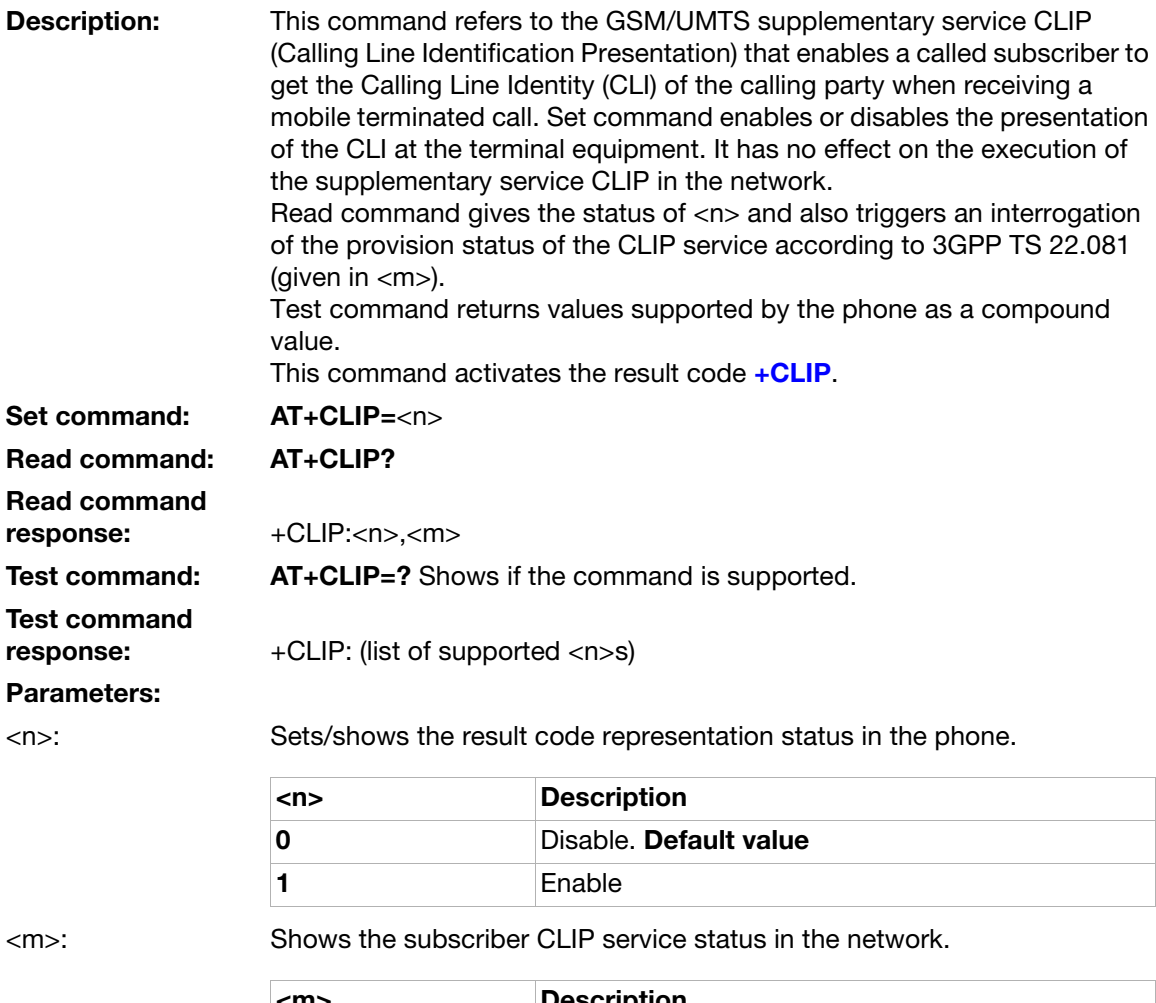

<m> Description CLIP not provisioned CLIP provisioned Unknown, for example, no network

Note: When CLI is not available (<CLI validity>=2), <number> will be an empty string ("") and <type> value will not be significant. Nevertheless, the phone may return the recommended value 128 for <type> (TON/NPI unknown in accordance with GSM 04.08 subclause 10.5.4.7). When CLI has been withheld by the originator, (<CLI validity>=1) and the CLIP is provisioned with the "override category" option (refer to 3GPP TS 22.081 and 3GPP TS 23.081), <number> and <type> is provided. Otherwise, the phone will return the same setting for <number> and <type> as if the CLI was not available.
### AT+CLIR Calling line identification restriction

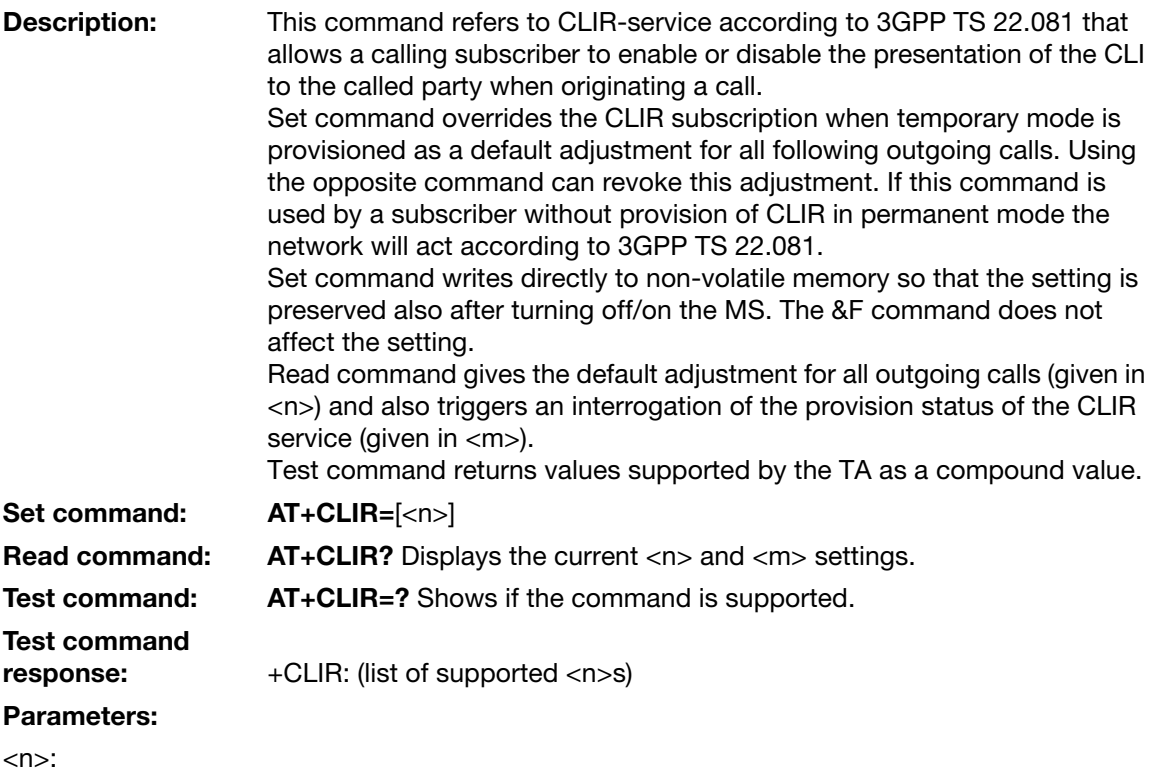

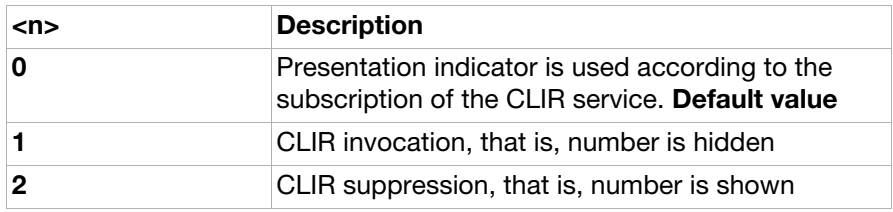

<m>:

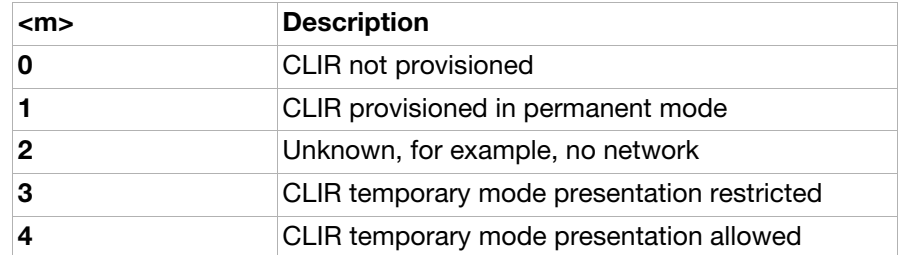

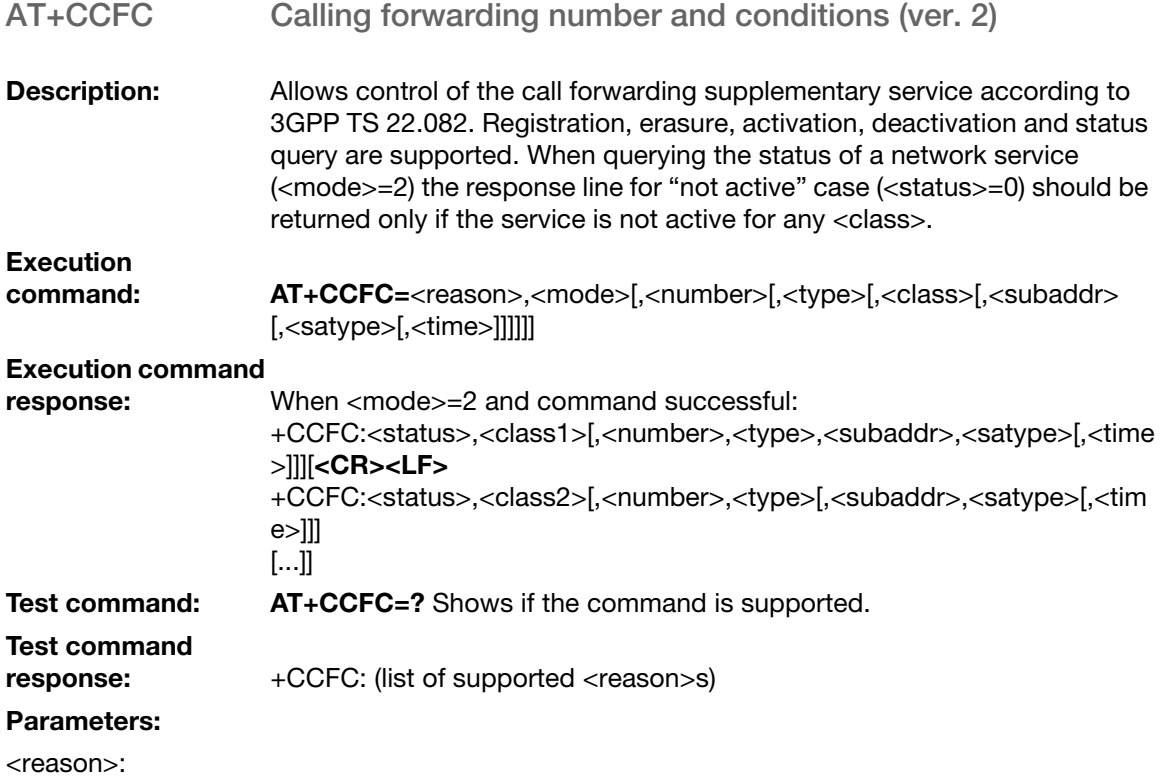

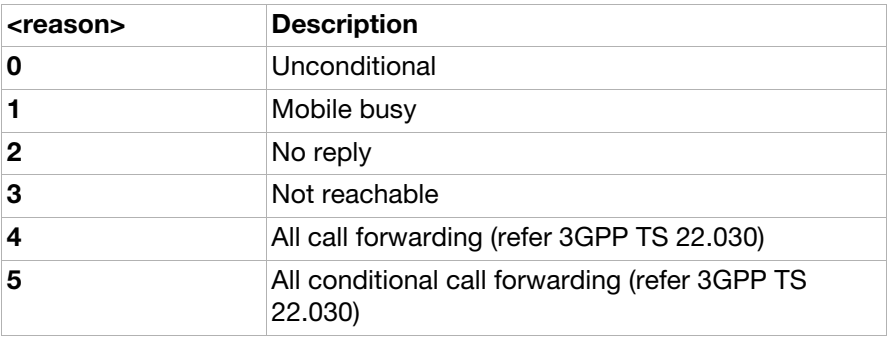

<mode>:

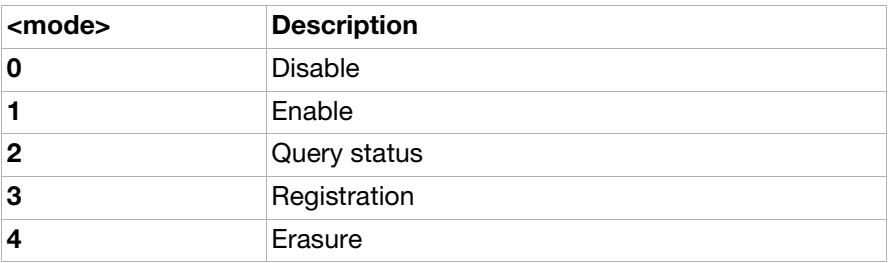

#### <number>:

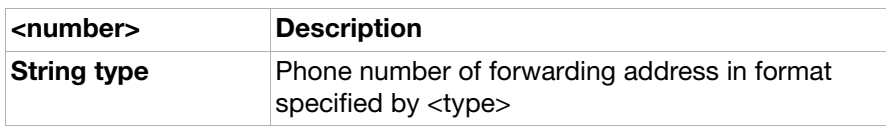

<type>:

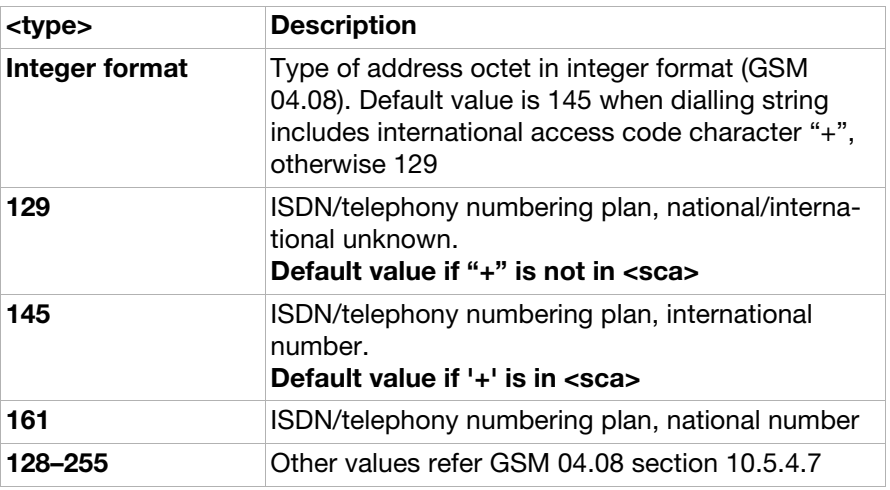

<subaddr>:

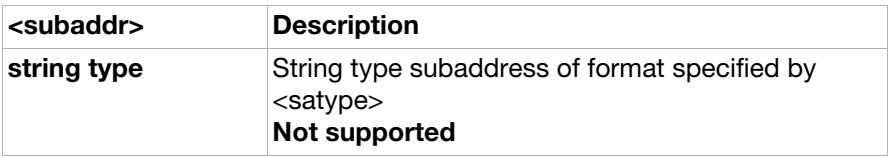

#### <satype>:

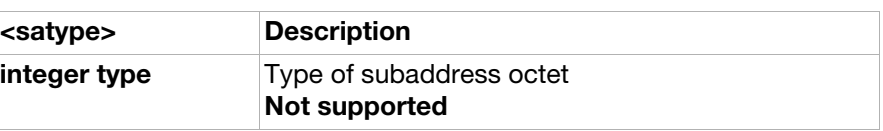

#### <classx>:

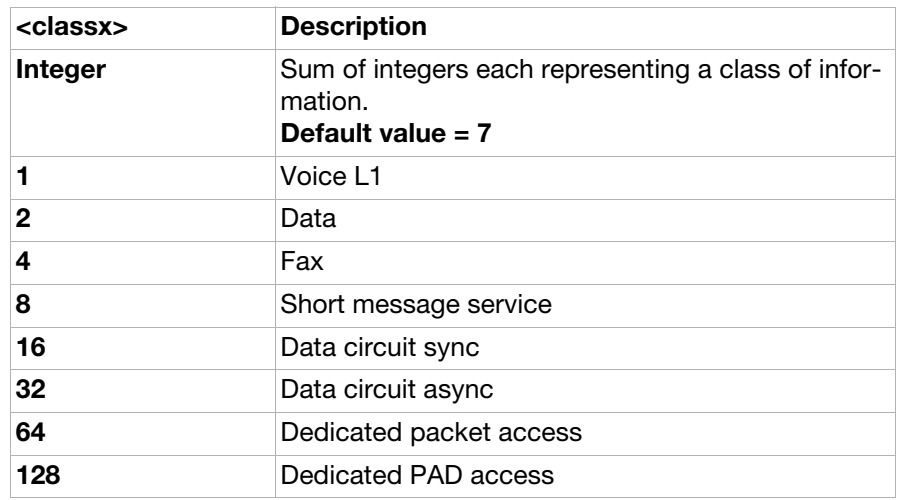

<time>:

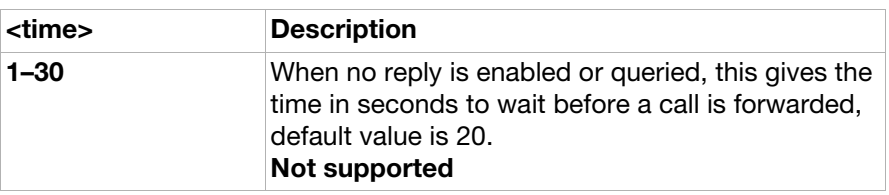

<status>:

<span id="page-111-0"></span>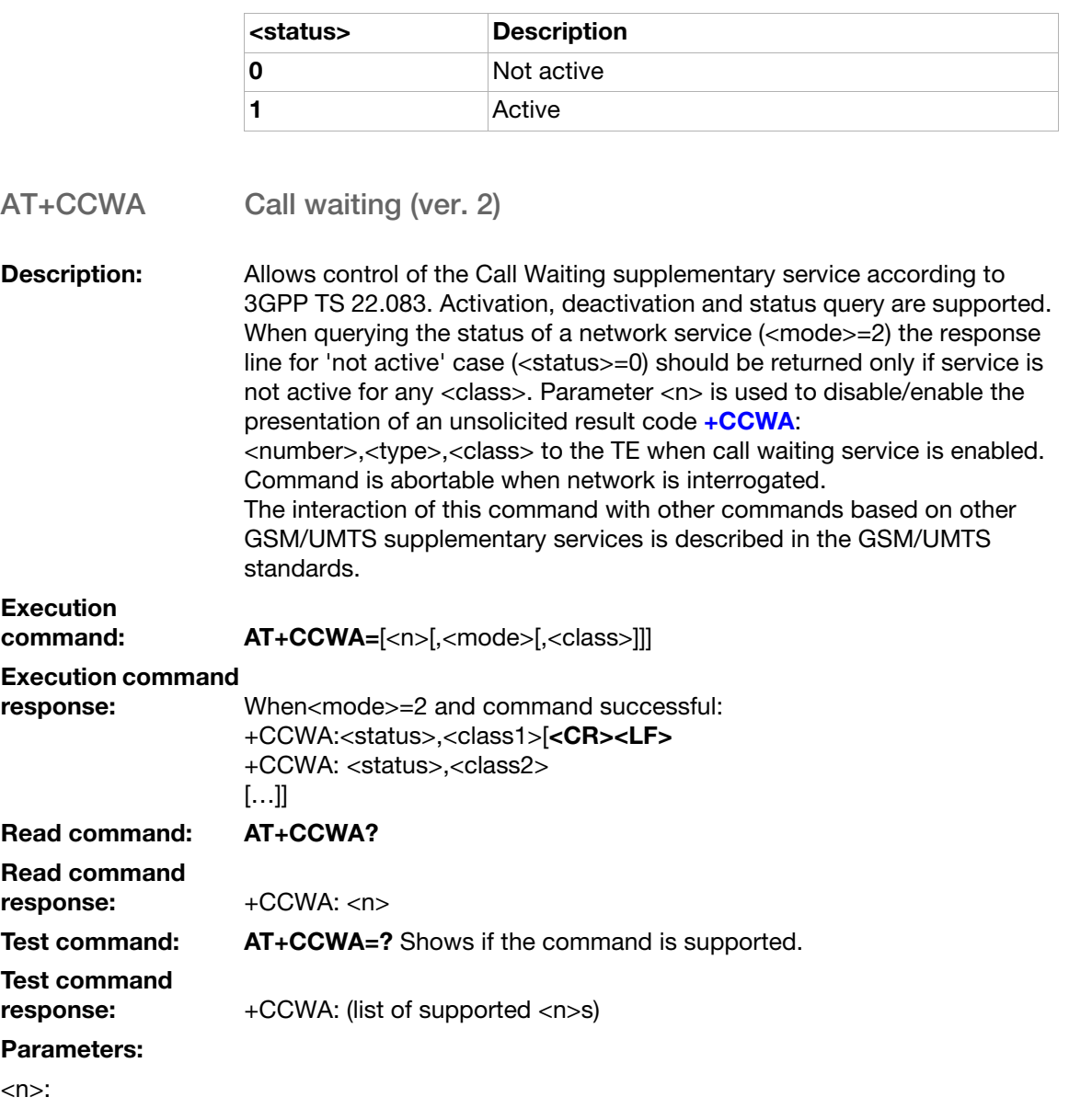

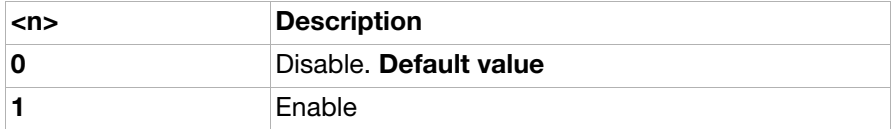

<mode>:

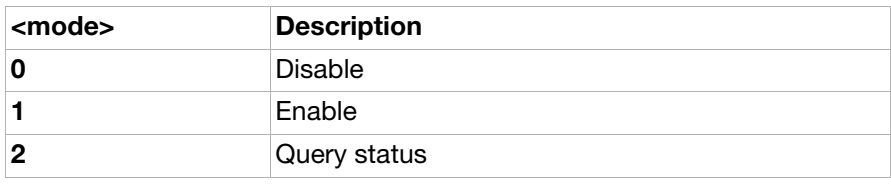

<classx>:

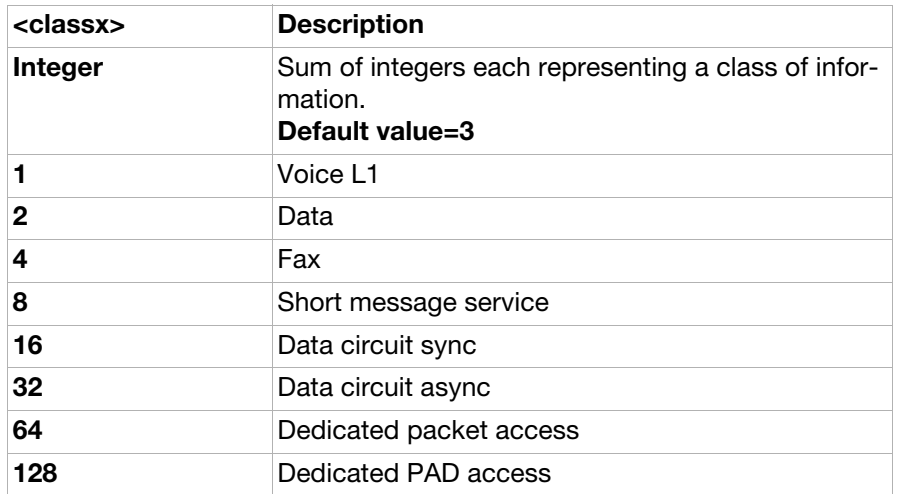

<status>:

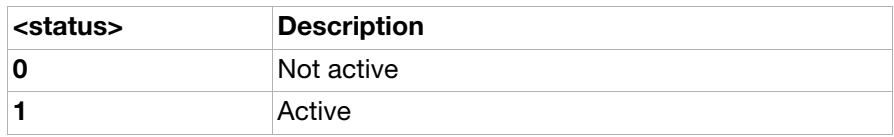

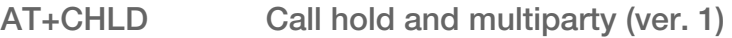

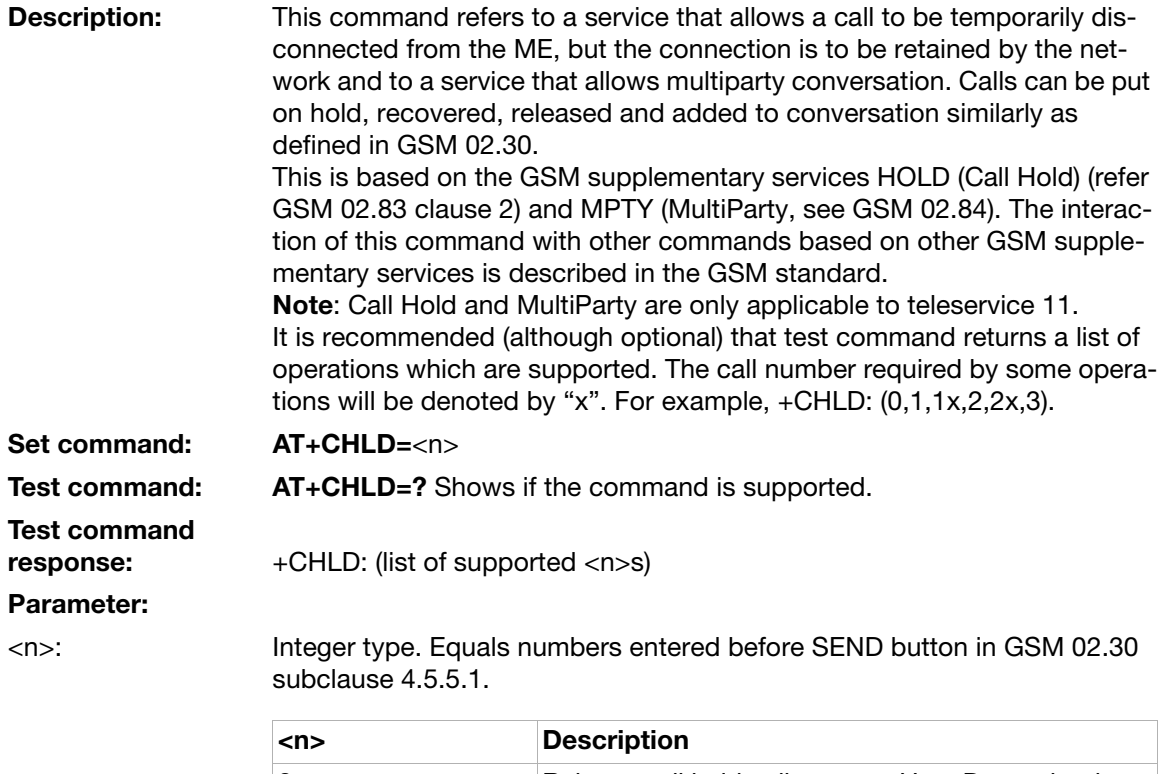

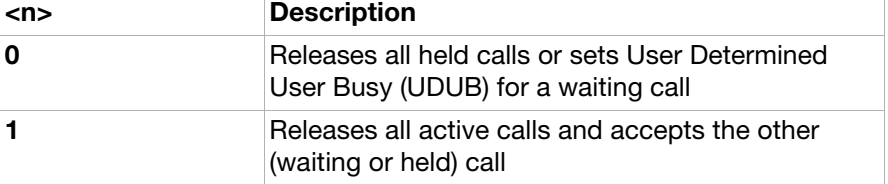

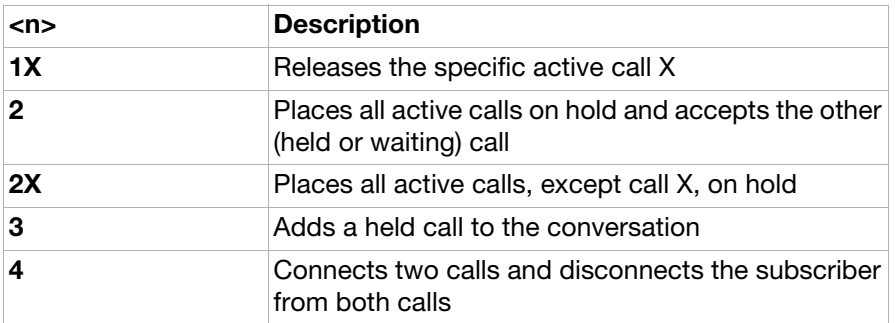

Note: "X" is the numbering (starting with 1) of the call given by the sequence of setting up or receiving the calls (active, held or waiting) as seen by the served subscriber. Calls hold their number until they are released. New calls take the lowest available number. Where both a held and a waiting call exists, the above procedures will apply to the waiting call (that is, not to the held call) in conflicting situation.

The "directory number" case will be handled with dial command D and the END case with hangup command H (or +CHUP).

### <span id="page-114-0"></span>AT+CSSN Supplementary service notification (ver. 2)

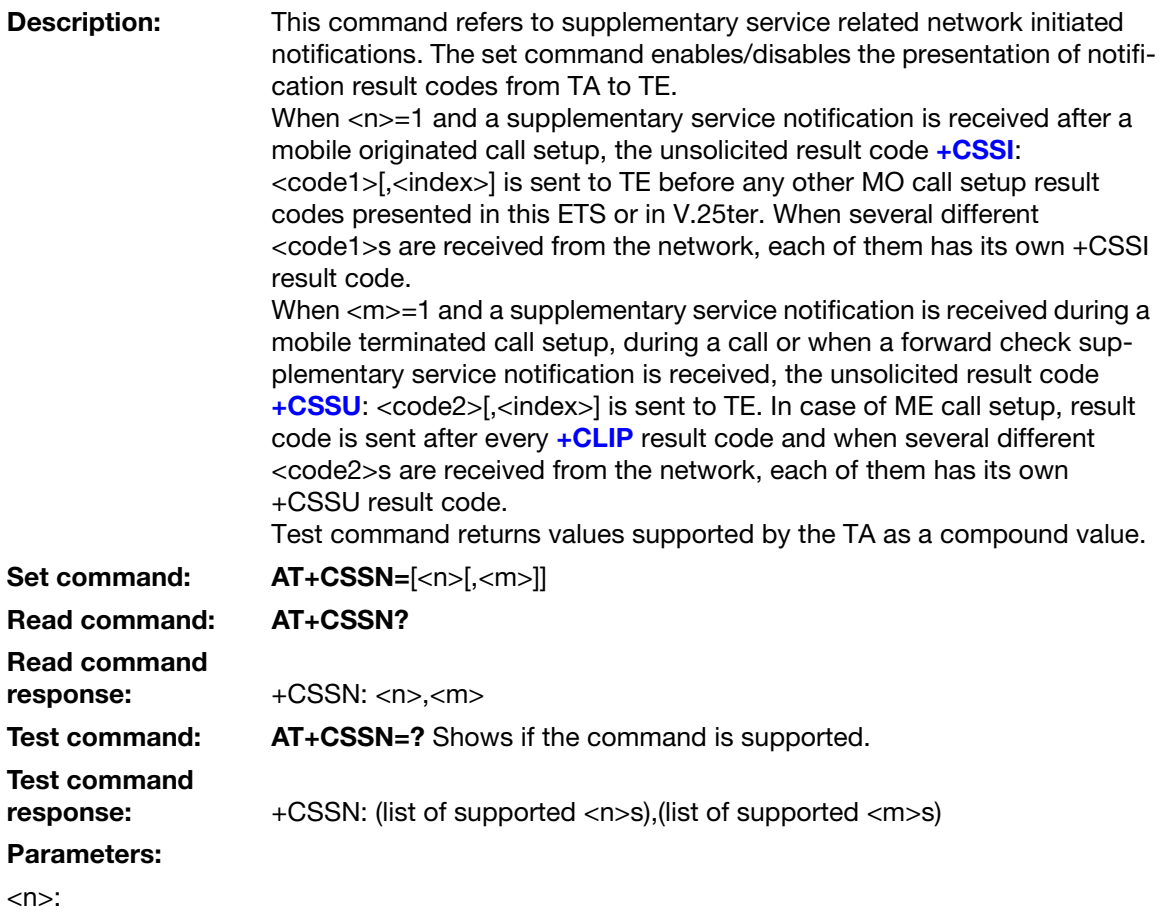

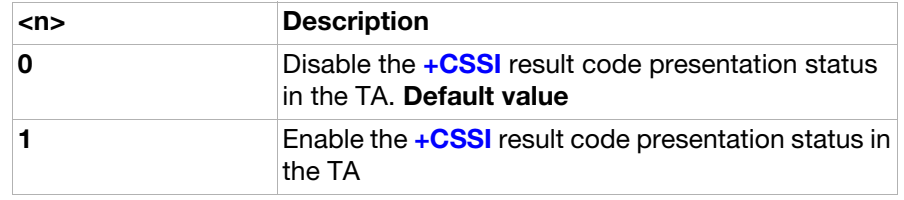

<m>:

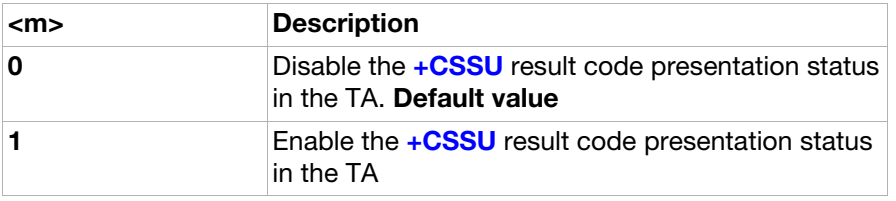

#### <code1>:

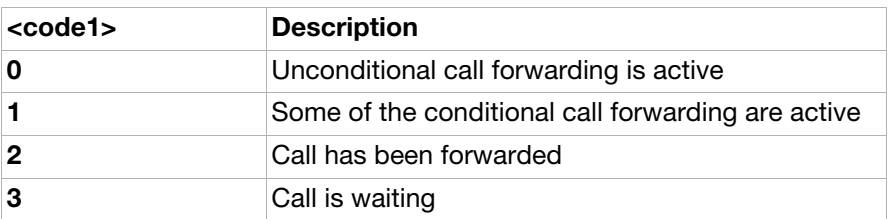

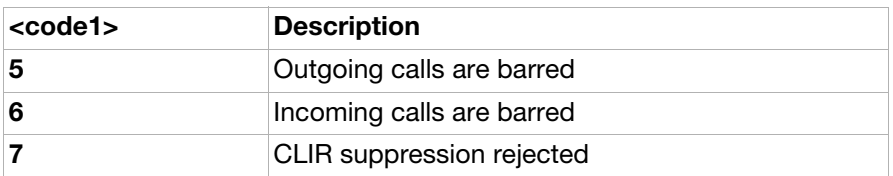

<index>:

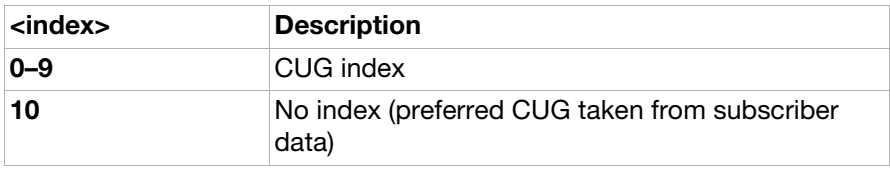

<code2>:

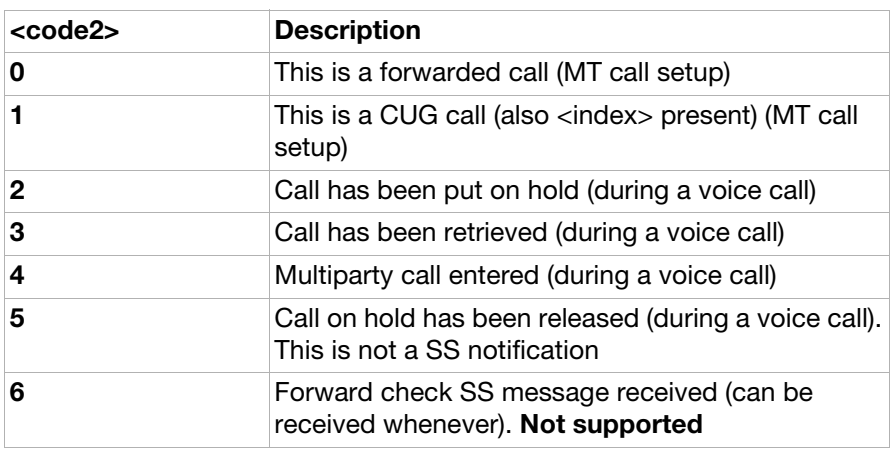

<span id="page-115-0"></span>AT+CAOC Advice of charge

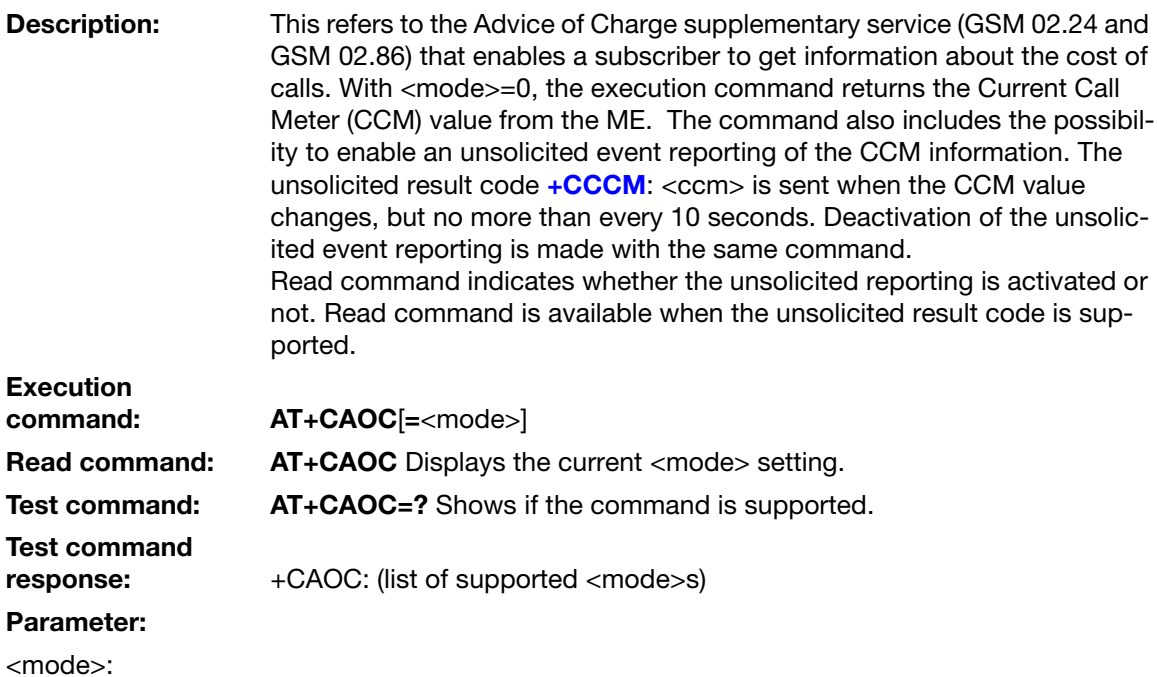

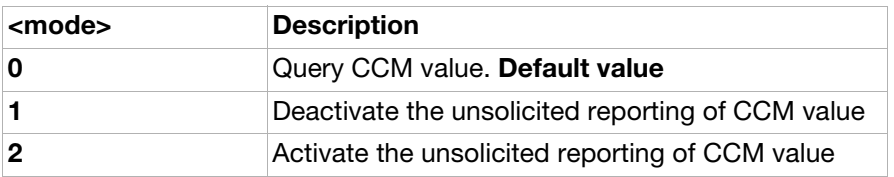

<ccm>:

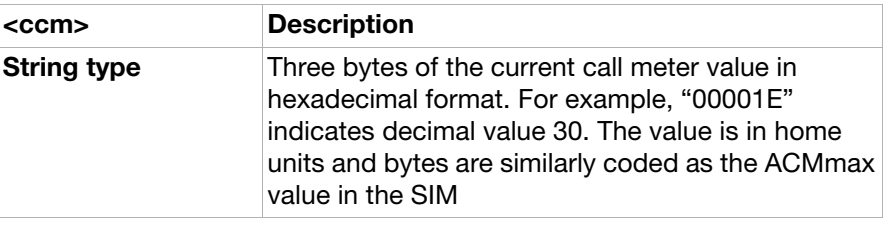

<span id="page-116-0"></span>AT+CACM Accumulated call meter (ver. 2)

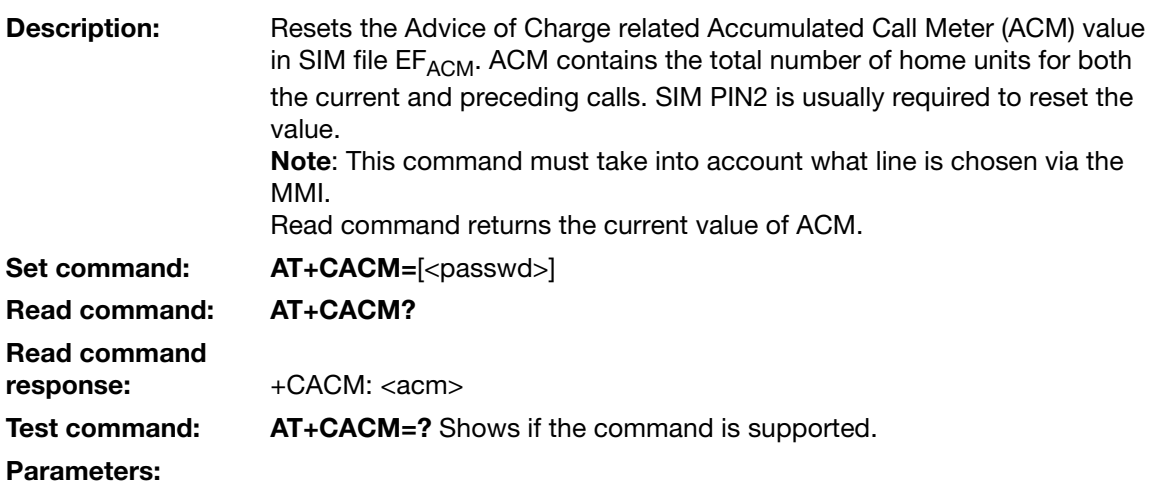

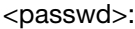

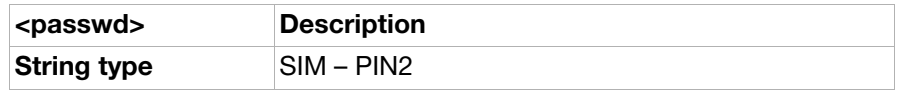

<acm>:

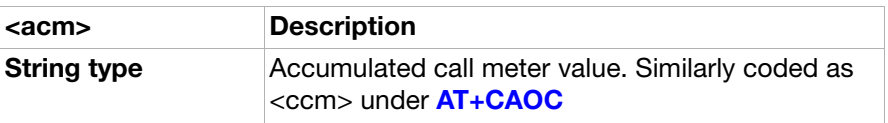

AT+CAMM Accumulated call meter maximum

Description: Sets the maximum Advice-of-Charge related Accumulated Call Meter (ACM) value in the SIM file  $EF_{ACMmax}$ . ACMmax contains the maximum number of home units allowed to be consumed by the subscriber. When ACM (see [AT+CACM](#page-116-0)) reaches ACMmax, calls are prohibited (see also 3GPP 22.024). SIM PIN2 is usually required to set the value.

Set command: AT+CACM=[<acmmax>[,<passwd>]]

#### Read command: AT+CAMM? Displays the current <acmmax> value Test command: AT+CAMM=? Shows if the command is supported Parameters:

<passwd>:

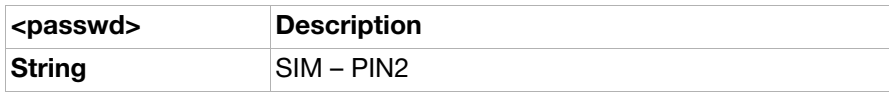

#### <acmmax>:

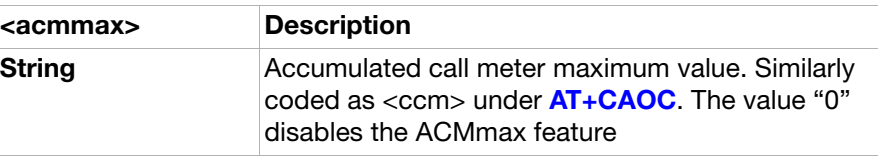

#### <span id="page-117-0"></span>AT+CDIP Called line identification presentation

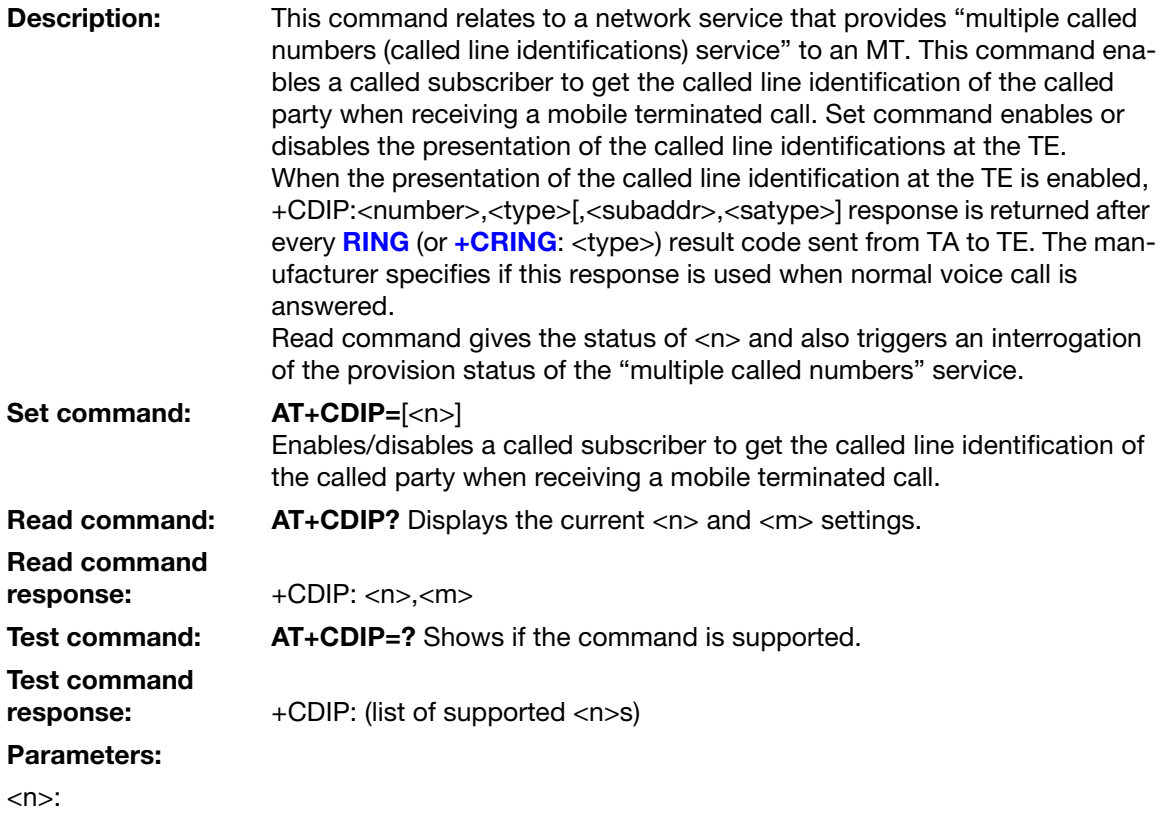

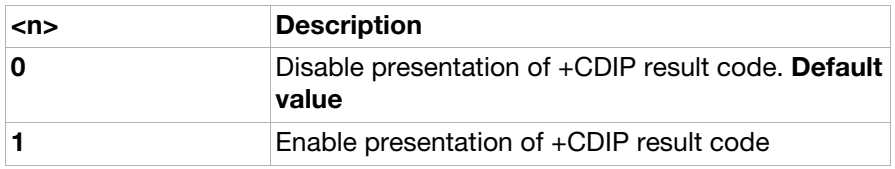

 $<sub>m</sub>$ :</sub>

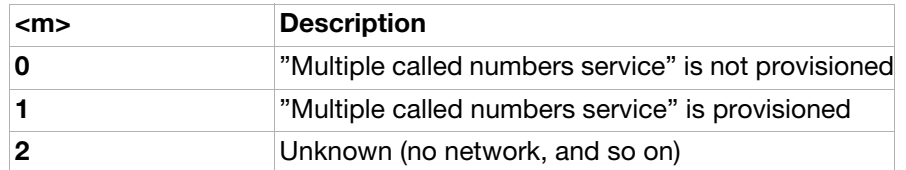

#### AT+COLP Connected line identification presentation

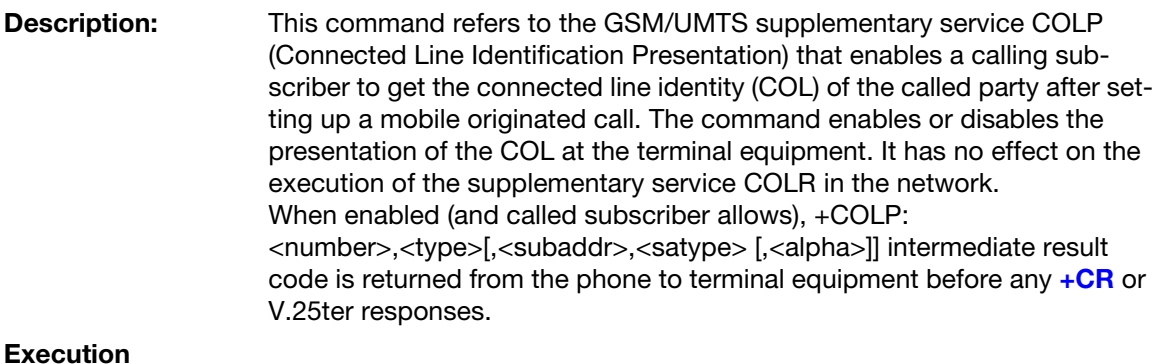

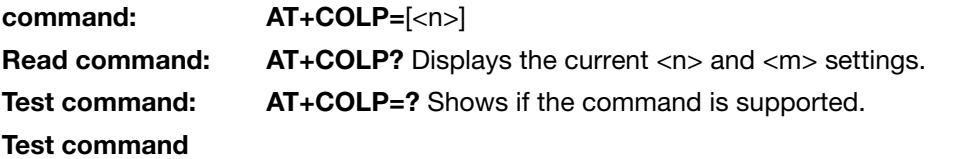

response: +COLP: (list of supported <n>s)

#### Parameters:

<n>: Sets/shows the result code presentation status in the phone.

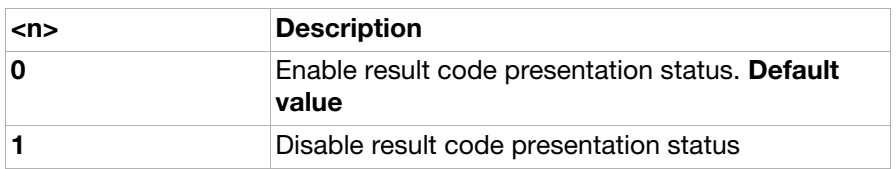

<m>: Shows the subscriber COLP service status in the network.

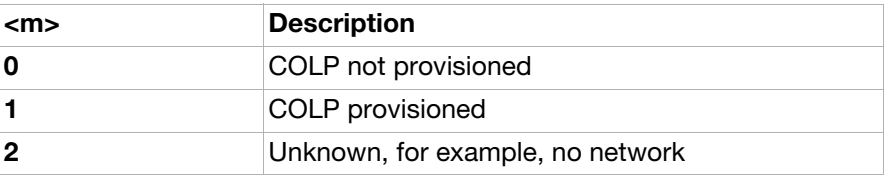

#### AT+CPOL Preferred operator list

**Description:** Edits the user preferred list of networks in the active application on the UICC (GSM or USIM) or preferred list of networks in the SIM card. Execution command writes an entry in the SIM list of preferred operators  $(EFPLMN_{sol})$ , when the SIM card is present or when the UICC is present with an active GSM application. When UICC is present with an active USIM application, execution commands writes an entry in the User controlled PLMN selector with Access Technology list (EFPLMNwAcT), only the PLMN field could be entered, the Access Technologies for each PLMN in this list is not accessible with this command (New command for accessing the Access Technologies for each PLMN in this list is FFS). If <index> is given but <oper> is left out, entry is deleted. If <oper> is given but  $\alpha$  index  $>$  is left out,  $\alpha$  oper  $>$  is put in the next free location. If only  $\alpha$  format is given, the format of the <oper> in the read command is changed. Note: ME may also update this list automatically when new networks are selected. Read command returns all used entries from the active application in the UICC (GSM or USIM) user preferred list of networks or SIM card list of preferred operators. Test command returns the whole index range supported by the active application in the UICC (GSM or USIM) user preferred list of networks or SIM card. Execution command:  $AT+CPOL=[*index*][, *format*][, *cover*][]$ Read command: AT+CPOL? Read command response: +CPOL: <index1>,<format>,<oper1>[<CR><LF> +CPOL: <index2>,<format>,<oper2> [...]] Test command: AT+CPOL=? Shows if the command is supported. Test command response: +CPOL: (list of supported <index>s),(list of supported <format>s)

#### Parameters:

<indexn>:

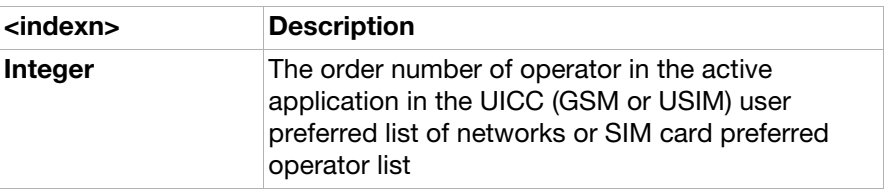

<format>:

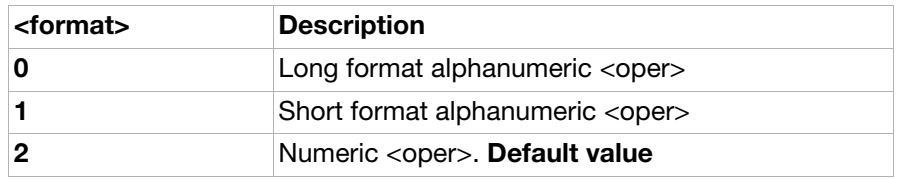

<opern>:

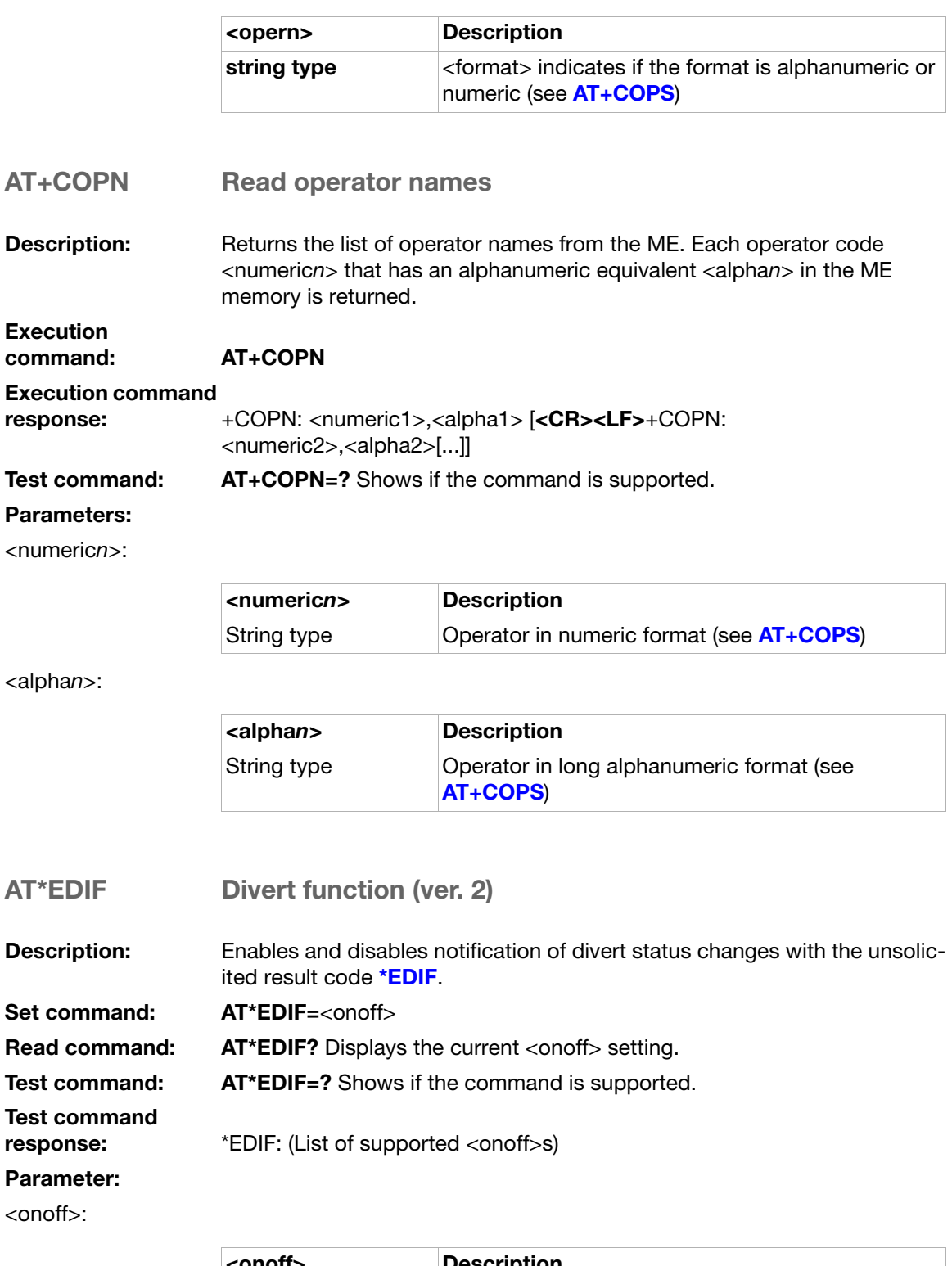

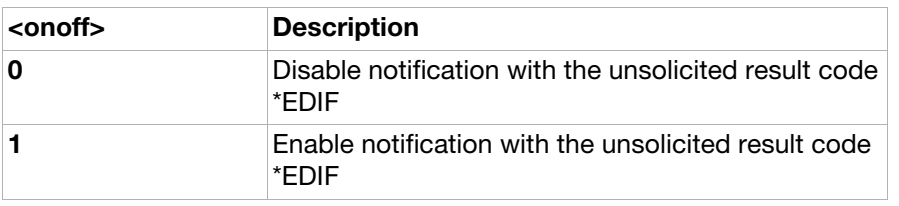

<span id="page-121-0"></span>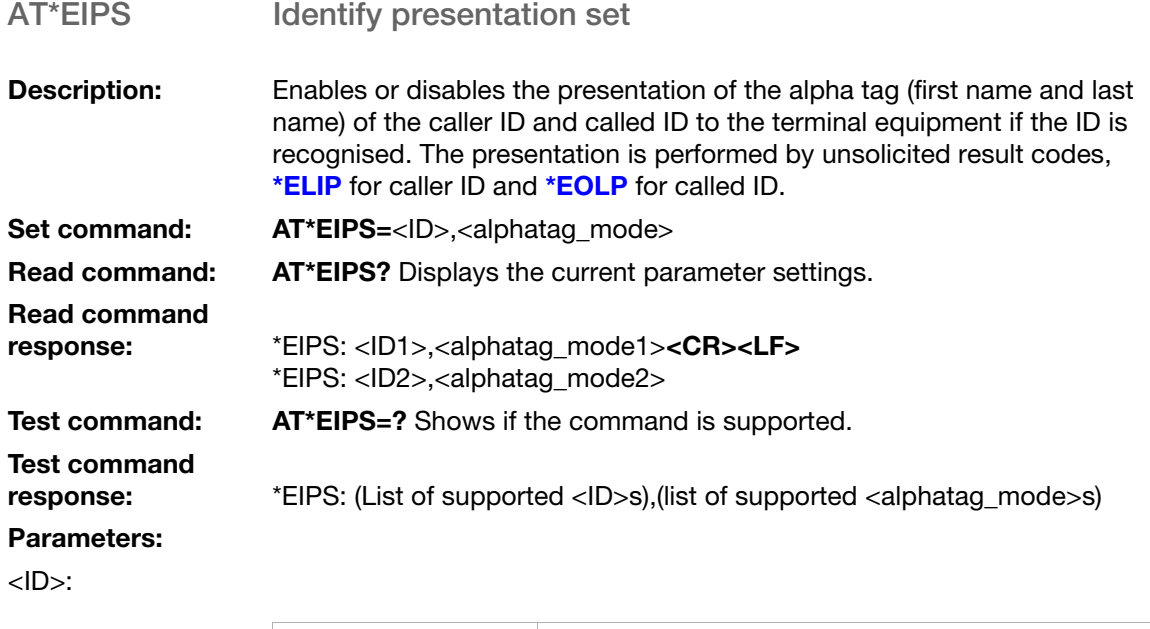

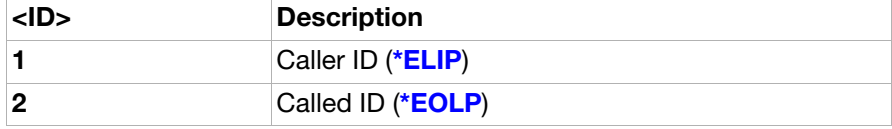

<alphatag\_mode>:

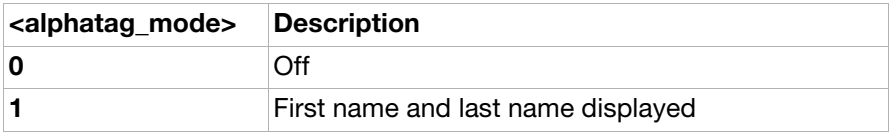

## Unsolicited result codes

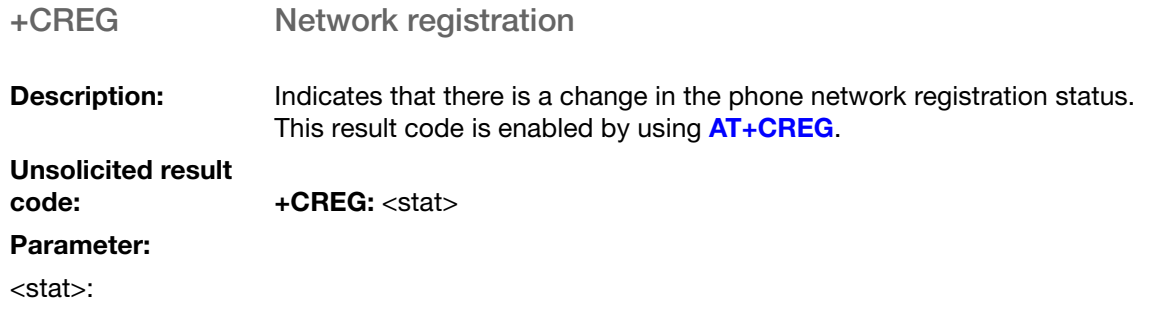

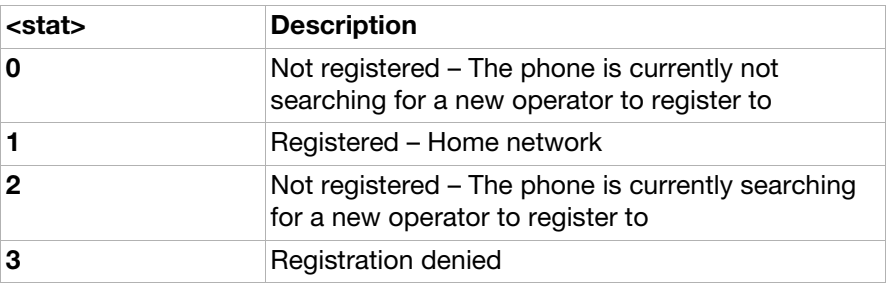

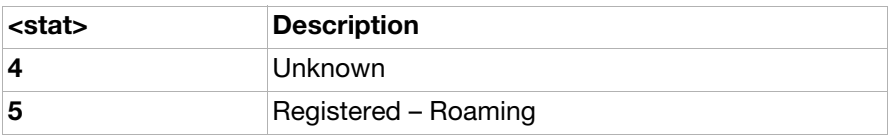

<span id="page-122-0"></span>+CLIP Calling line identification indication (ver. 2)

**Description:** Enables a called subscriber to get the calling line identity (CLI) of the calling party when receiving a mobile terminated call. This result code is activated by **[AT+CLIP](#page-107-0)**.

Unsolicited result<br>code:

+CLIP:<number>,<type>[,<subaddr>,<satype>[,[<alpha>] [,<CLI validity>]]]

#### Parameters:

<number>:

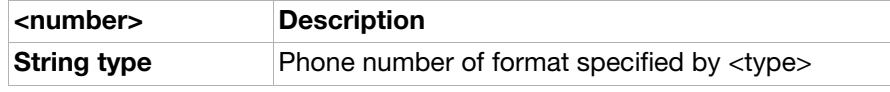

#### <type>:

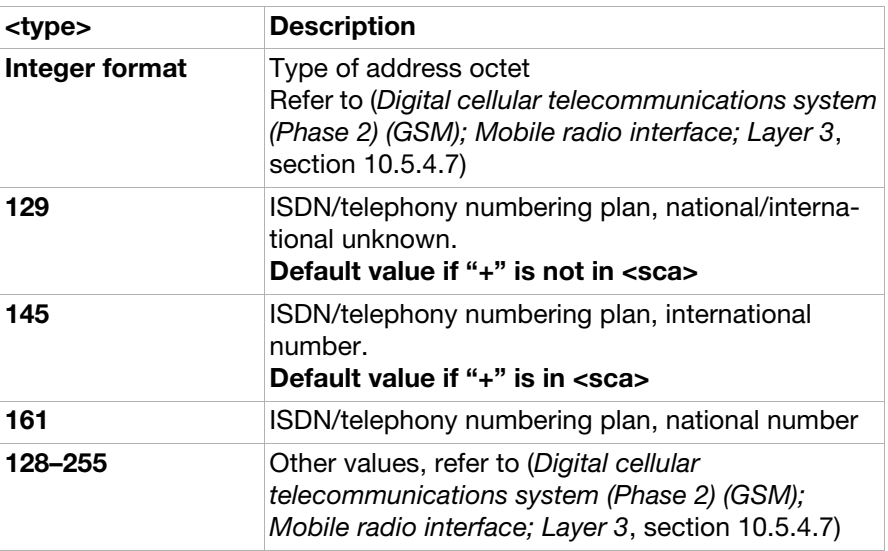

<subaddr>:

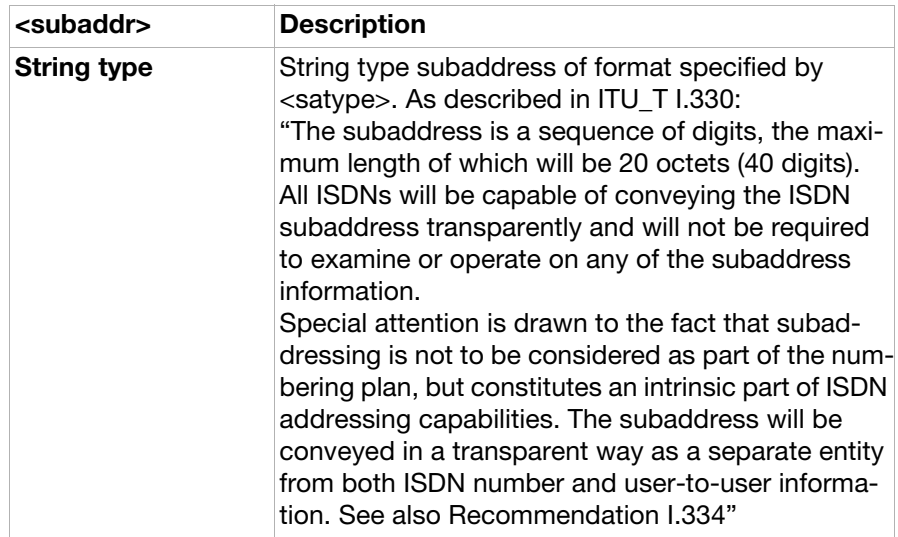

#### <satype>:

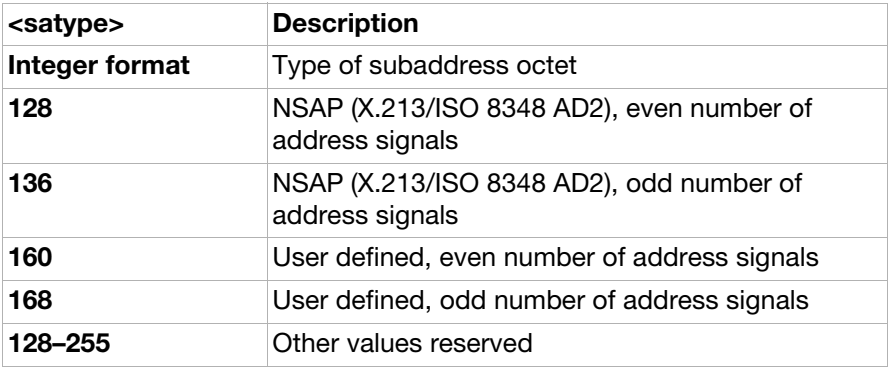

<alpha>:

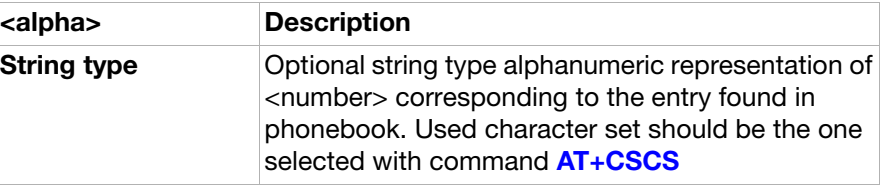

#### <CLI\_validity>:

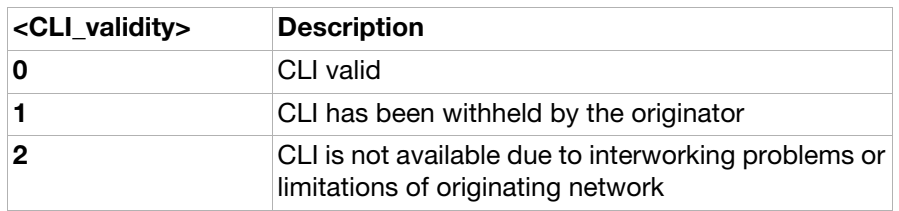

<span id="page-123-0"></span>\*ELIP Calling line alpha tag

**Description:** This result code is returned after every **RING** (or [+CRING](#page-91-0)) result code sent from phone to terminal equipment. This response is also sent when a normal voice call is answered. This result code is enabled by using [AT\\*EIPS](#page-121-0).

<span id="page-124-2"></span><span id="page-124-1"></span><span id="page-124-0"></span>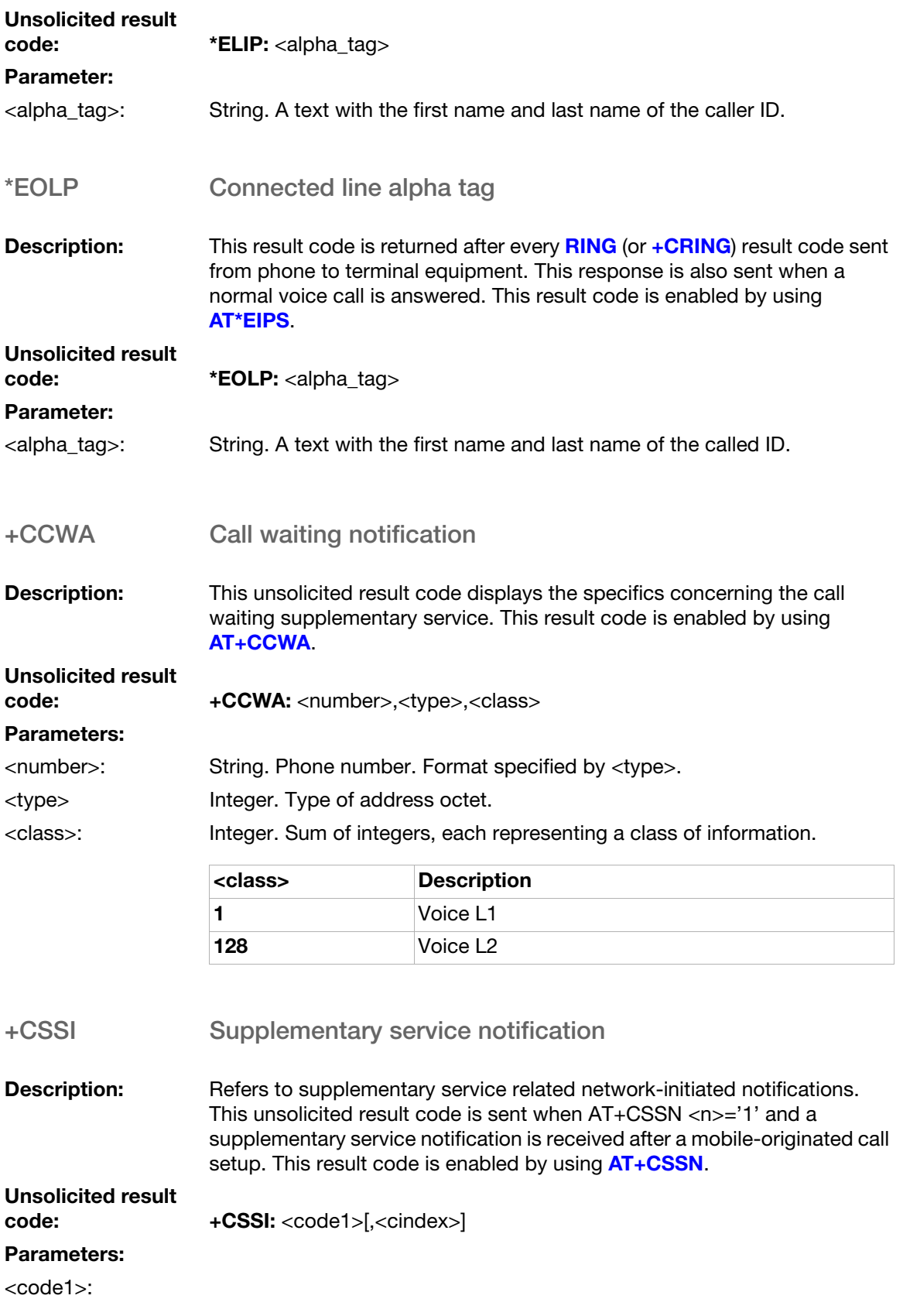

<span id="page-125-1"></span><span id="page-125-0"></span>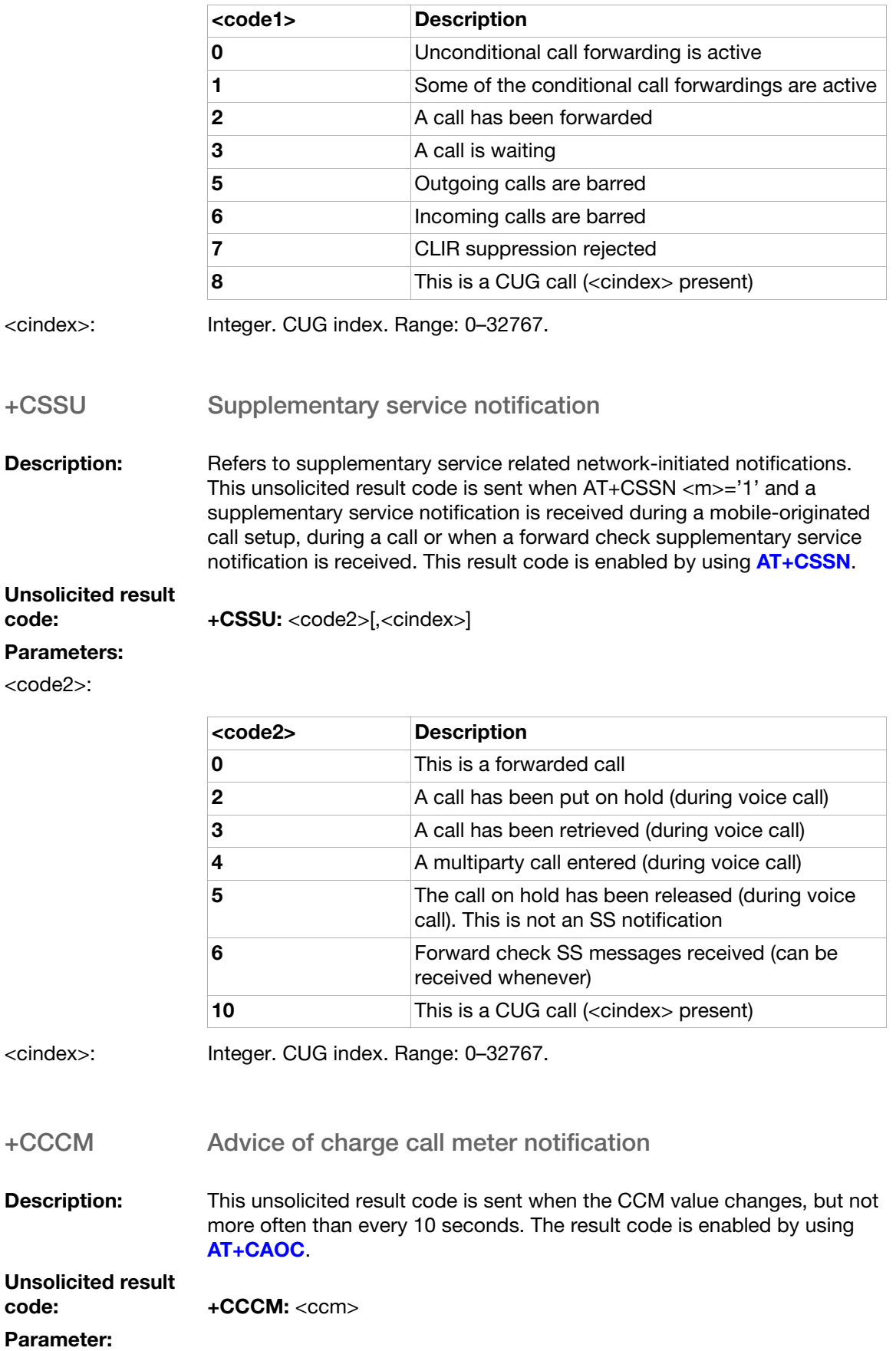

<span id="page-126-0"></span>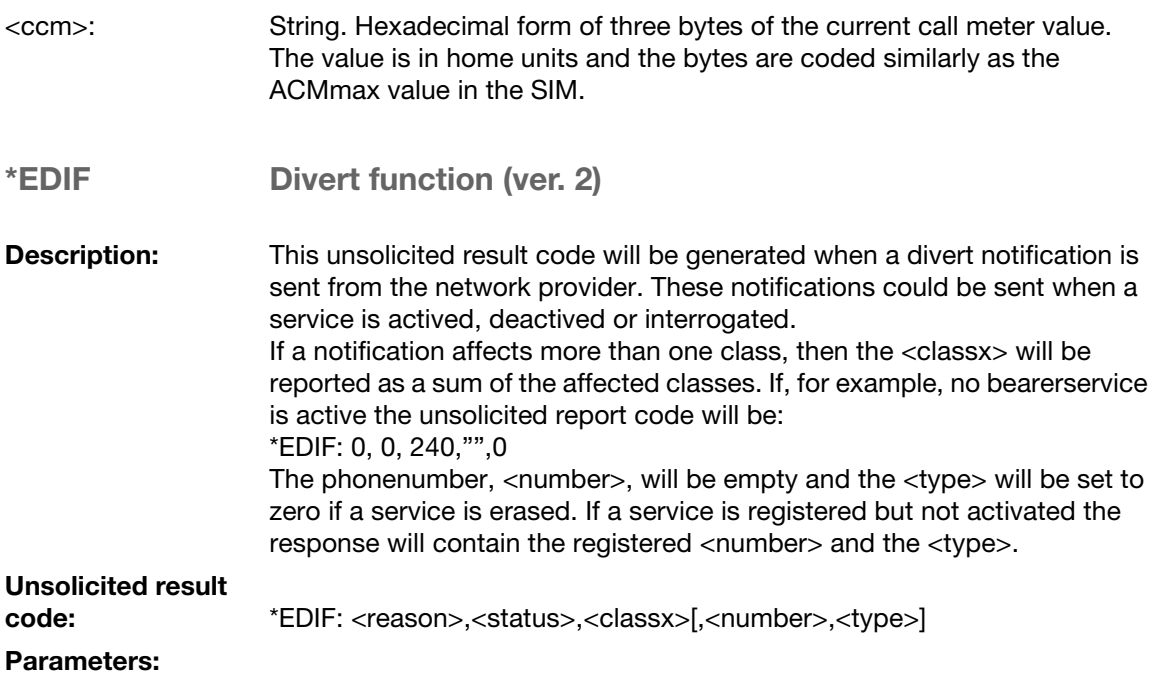

#### <reason>:

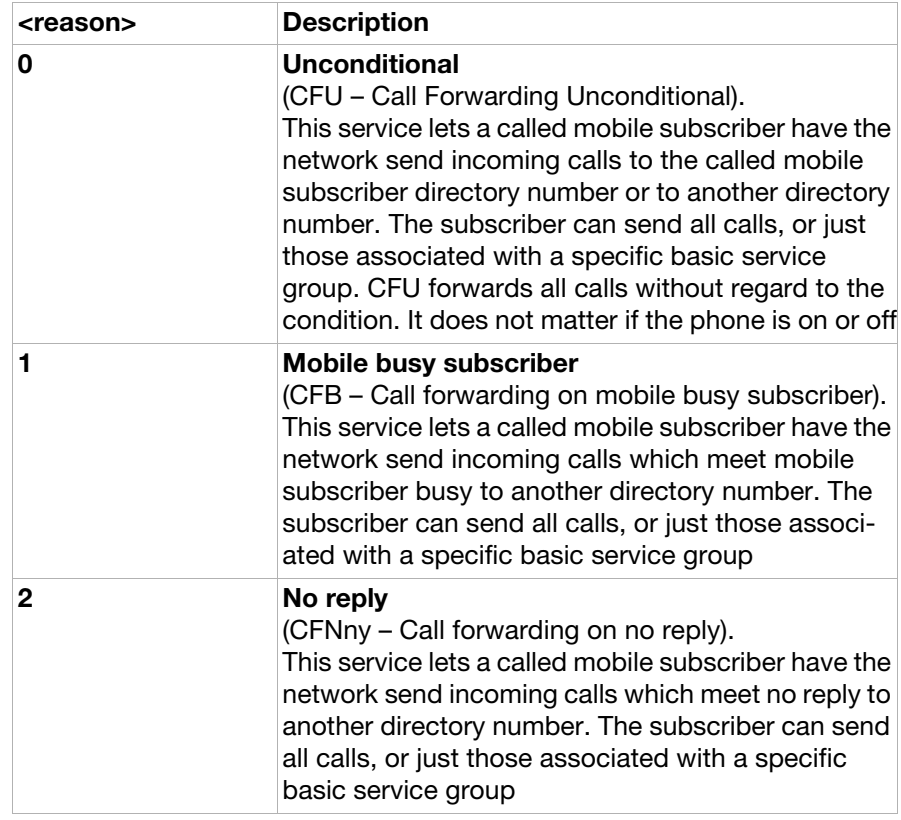

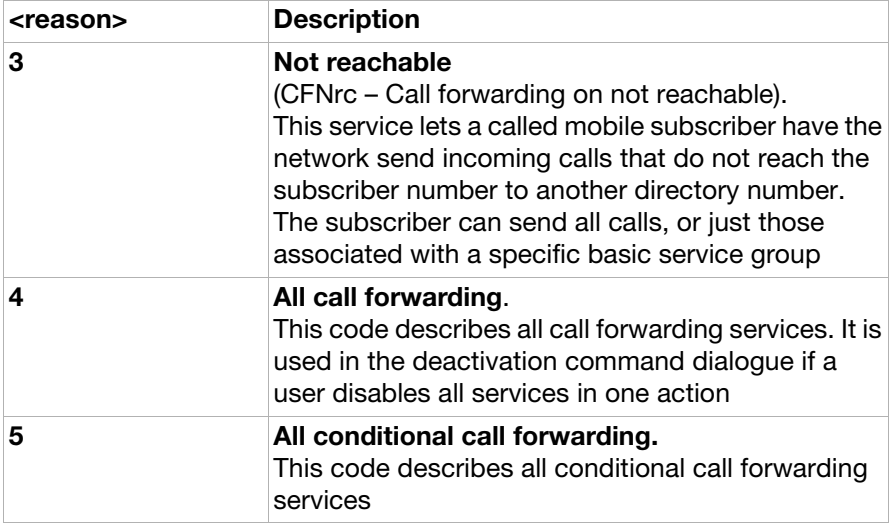

<status>:

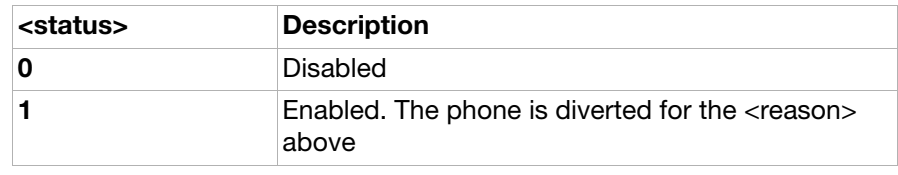

<classx>: Integer. Bit field representing the affected service.

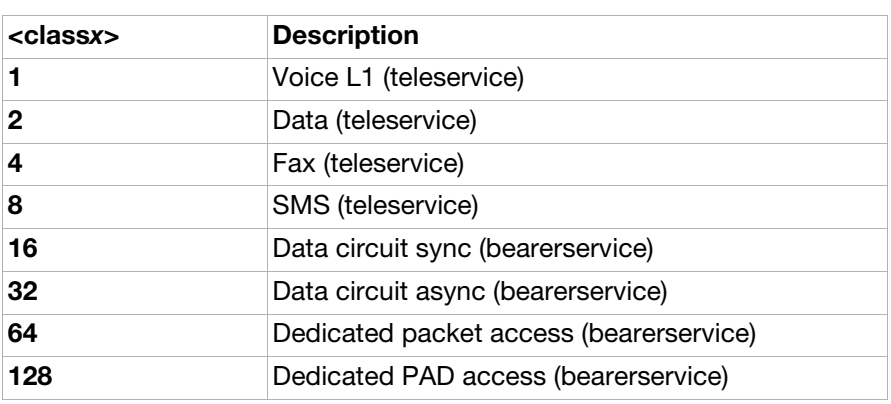

<number>: String. Phone number of forwarding address. Format specified by <type>. <type>: Integer. Type of address octet.

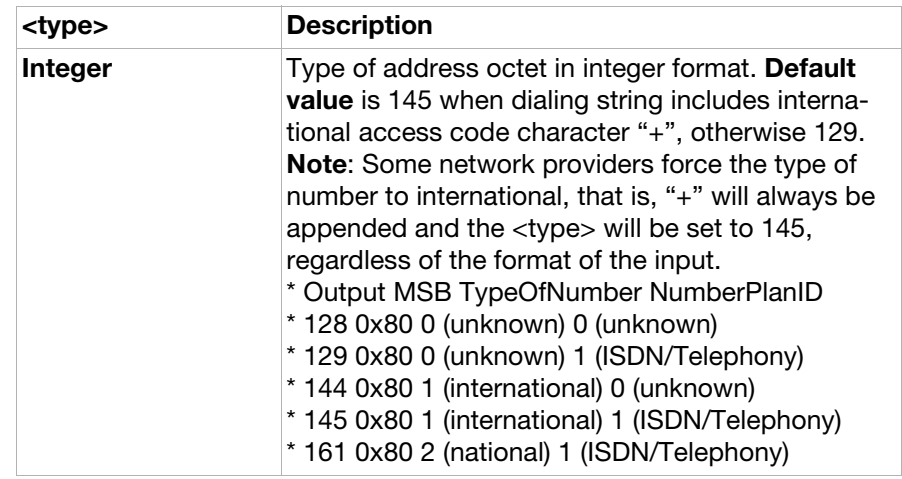

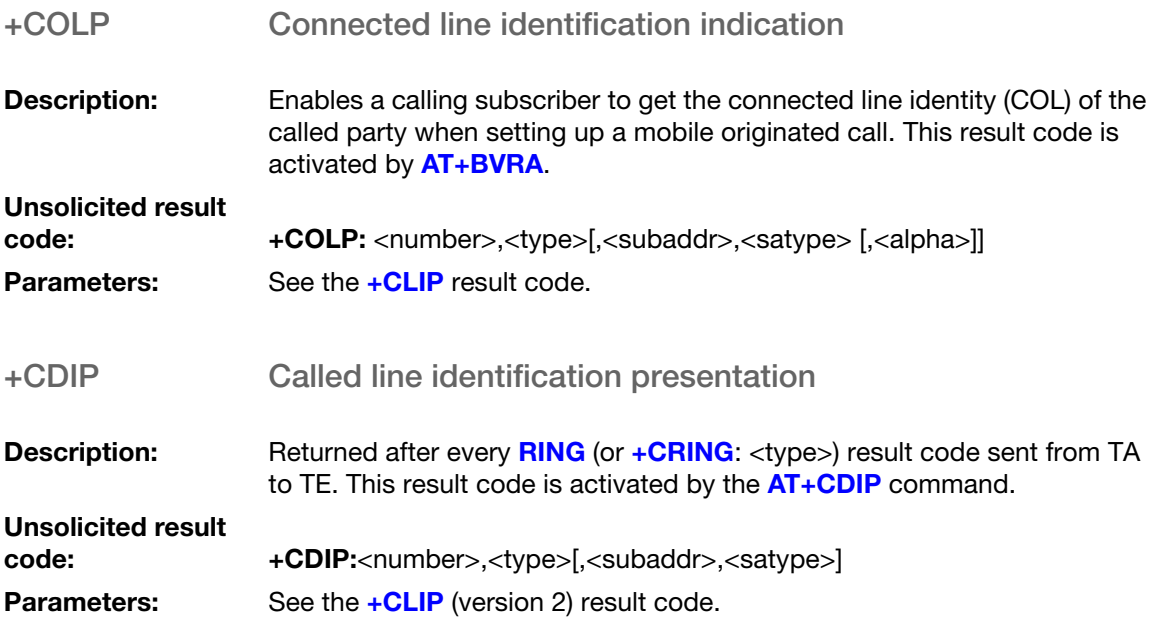

### Use scenarios

### Calling line identification

This use scenario performs the following steps:

- 1. Enable calling line identification
- 2. Receive calling line identity indication when receiving a mobile-terminated call
- 3. Disable calling line identification

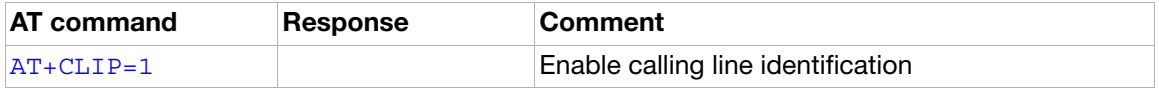

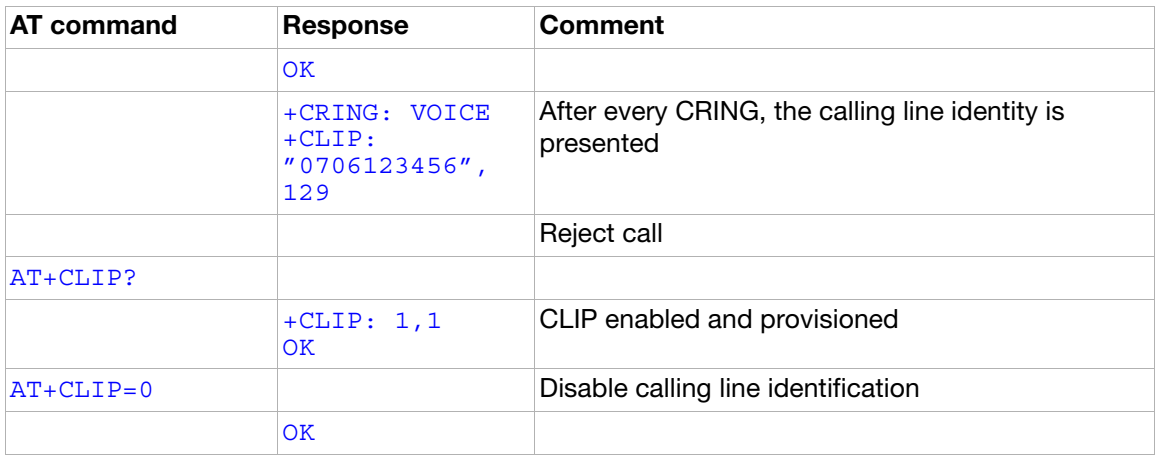

### Call hold and multiparty

This use scenario uses the call hold functionality to switch between two calls.

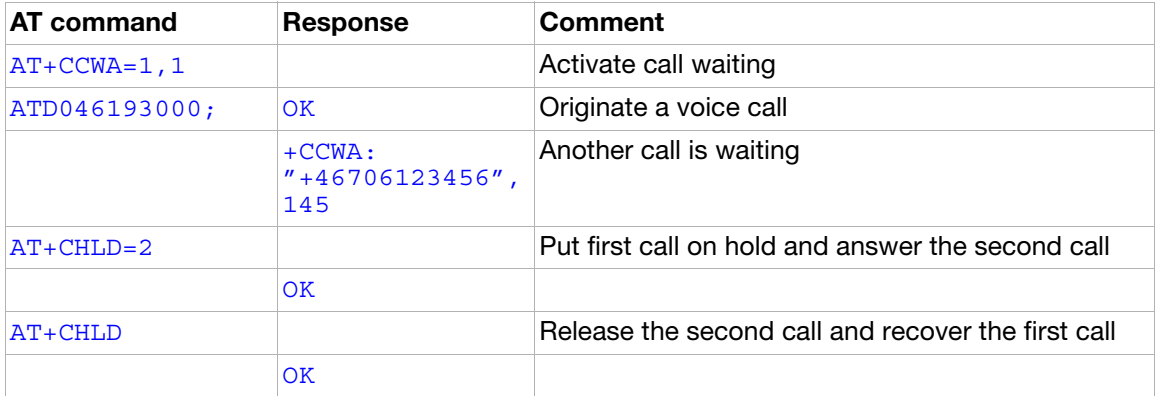

# Ensemble S7: GSM USSD

### **Commands**

<span id="page-130-0"></span>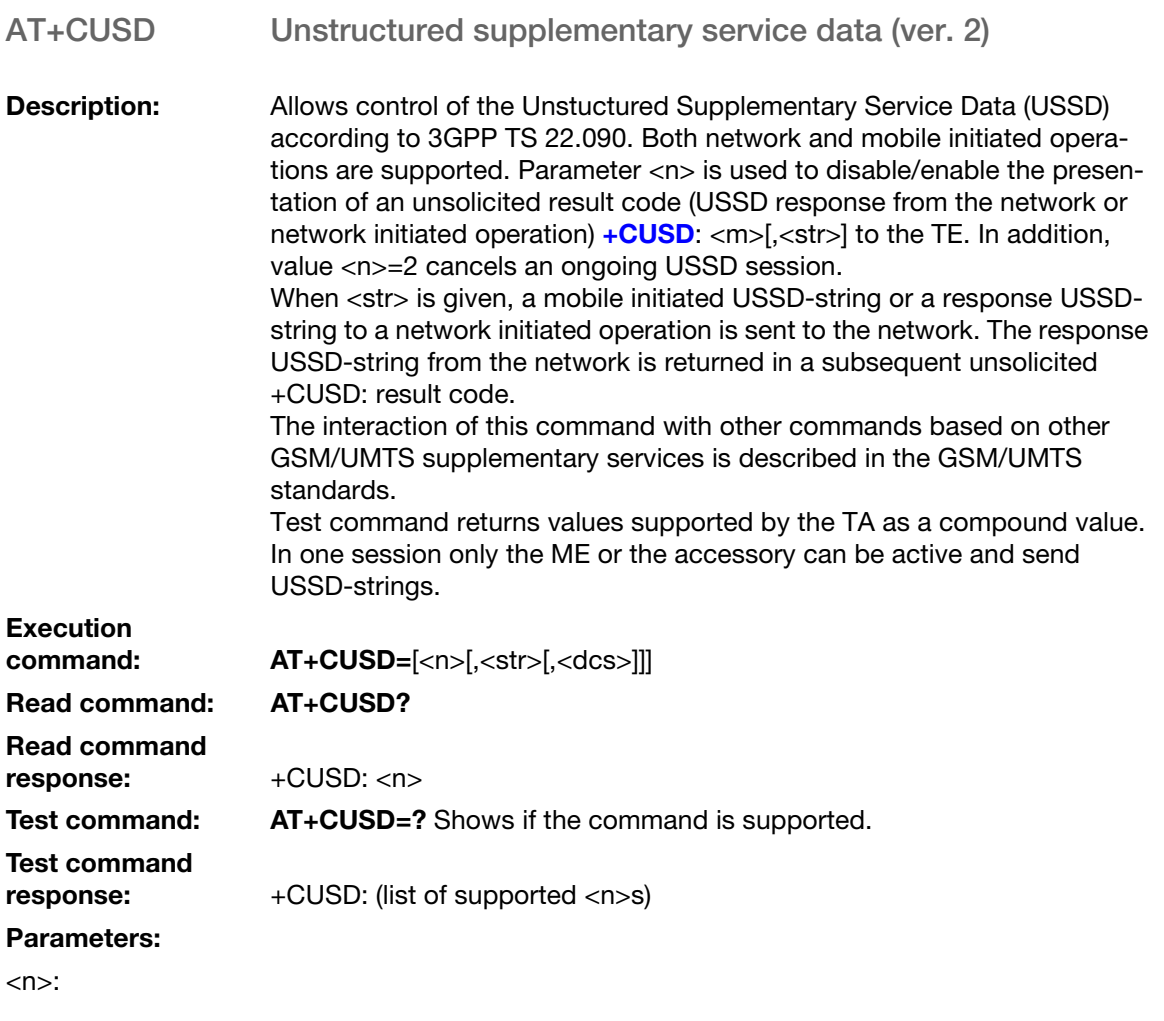

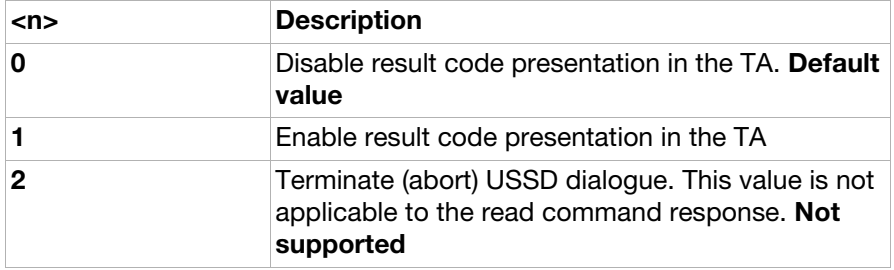

<str>:

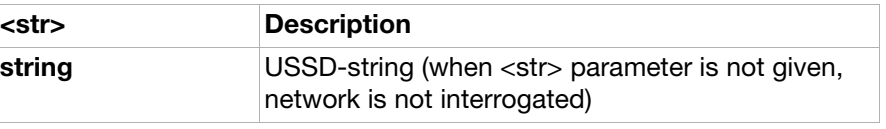

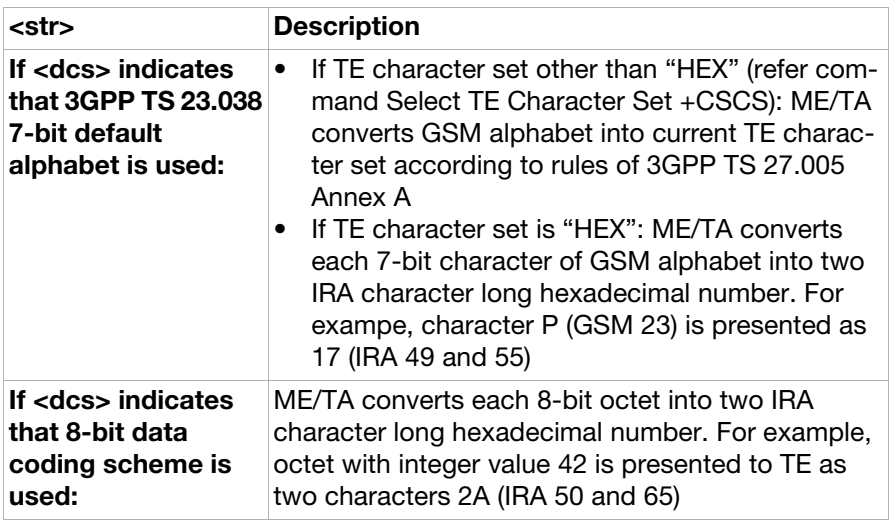

<dcs>:

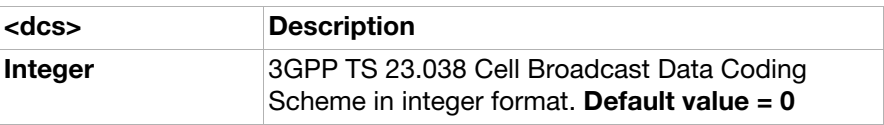

Scenarios: 1a An incoming network initiated USSD-Notify should be presented on the ME display.

> 1b An incoming network initiated USSD-Notify should also be presented to the accessory as a unsolicited result code +CUSD: if the accessory has Enabled result code presentation.

> 2 An incoming USSD-request asking for a reply should be presented both on the display of the ME and to the accessory as a unsolicited result code +CUSD: if the accessory has Result code enabled.

2a If the ME answer to the request then the accessory should get a +CUSD: telling the accessory that Other I/O client has responded. 2b If the accessory answer to the request with the command AT+CUSD then the ME is notified of the answer but there should be no presentation of the reply on the ME display. The display should be cleared. 3a A USSD request initiated and sent from the ME should not be presented to the accessory.

3b A USSD request sent with the command AT+CUSD from the accessory should not be presented on the display of the ME.

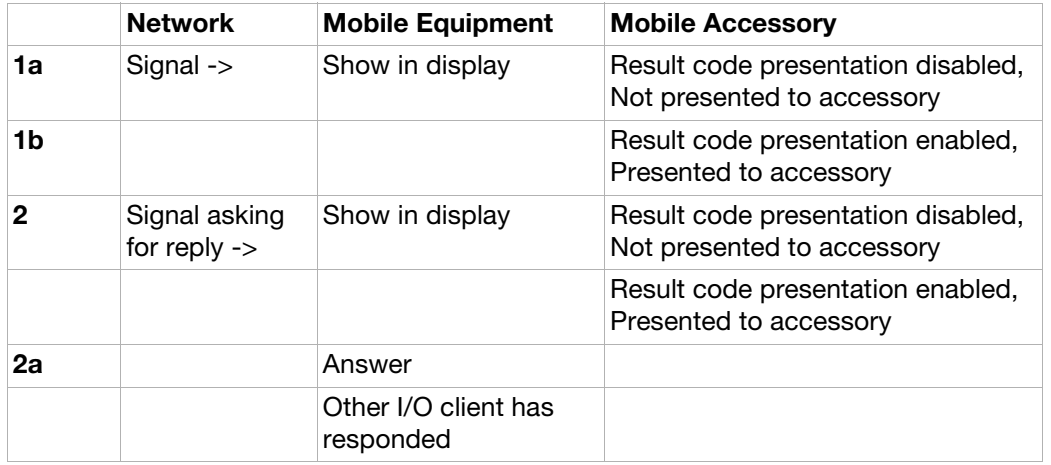

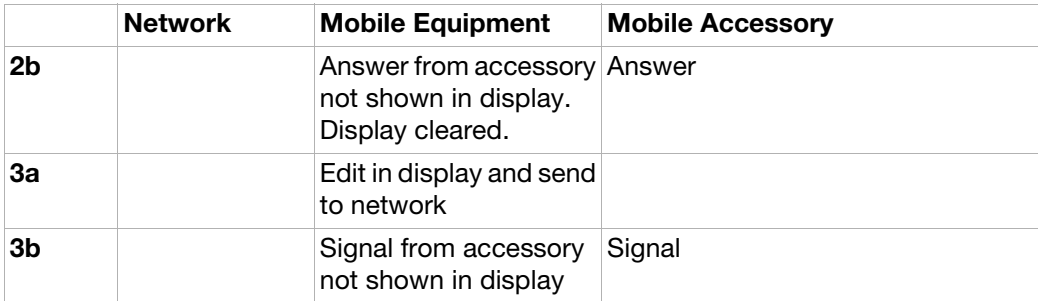

### Unsolicited result codes

<span id="page-132-0"></span>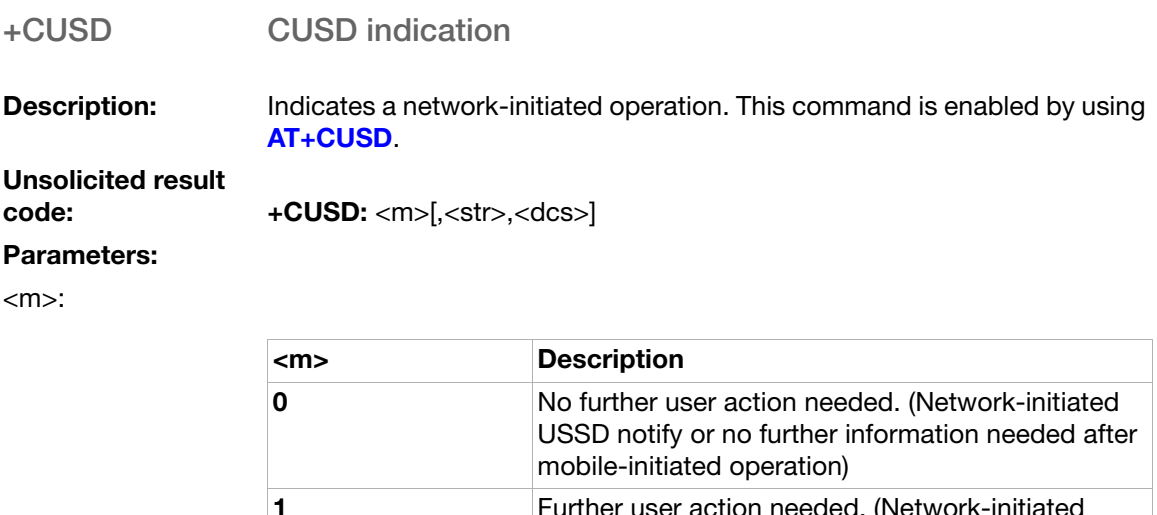

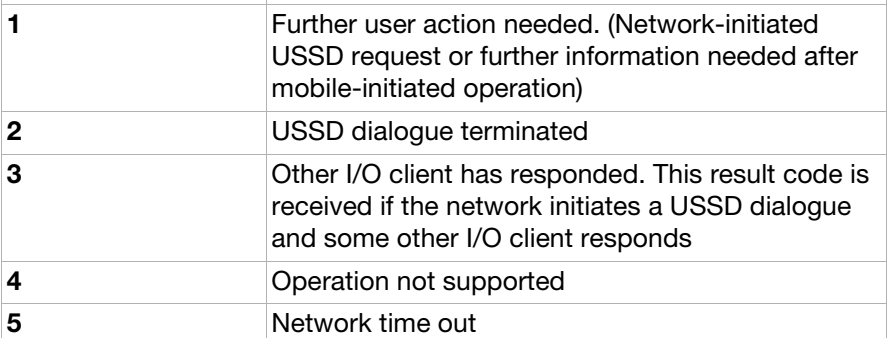

<str>: String. USSD string.

<dcs>: Integer. Cell broadcasting Data Coding Scheme.

# Ensemble S8: GSM facility lock

### **Commands**

<span id="page-133-0"></span>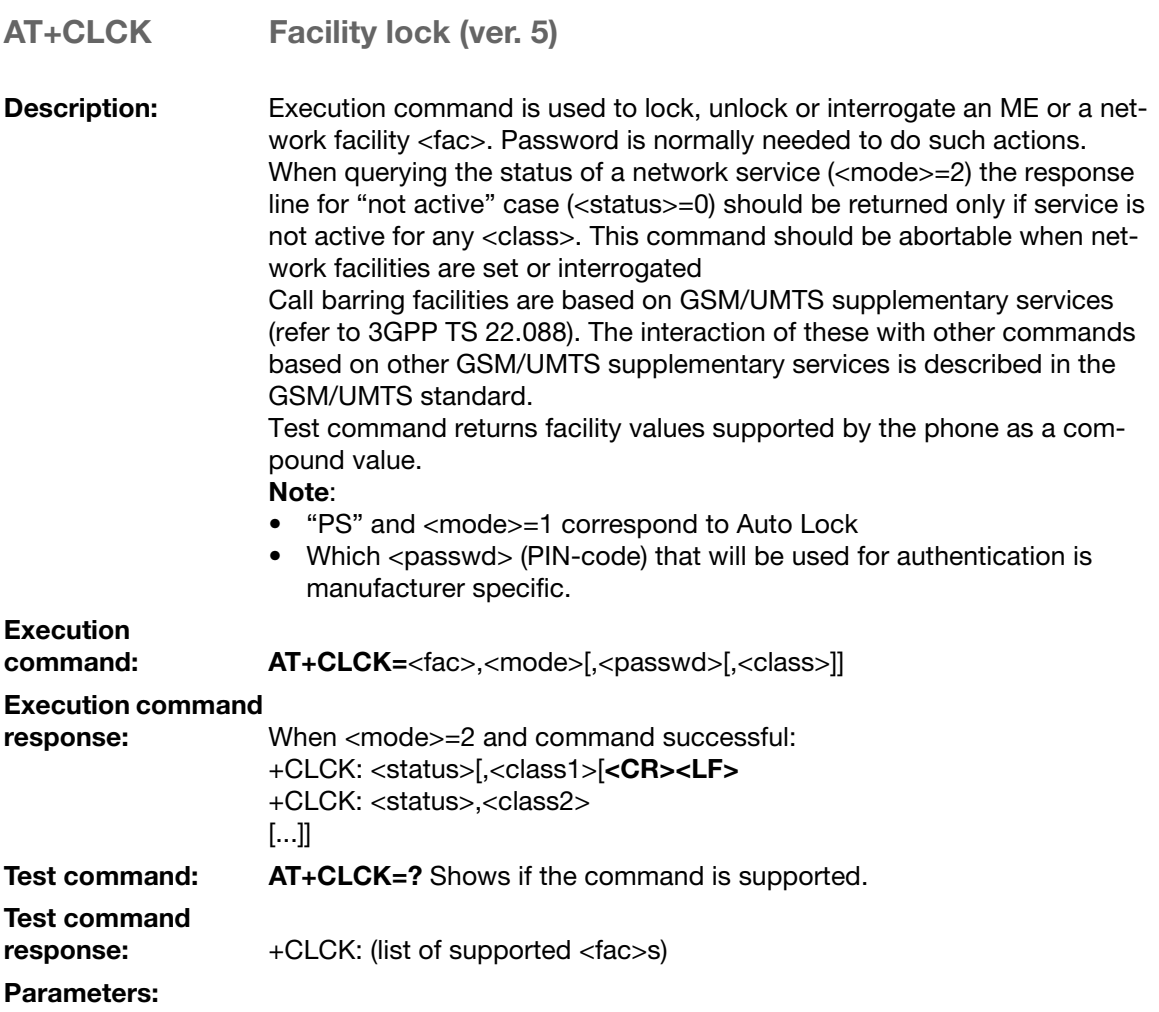

<fac>:

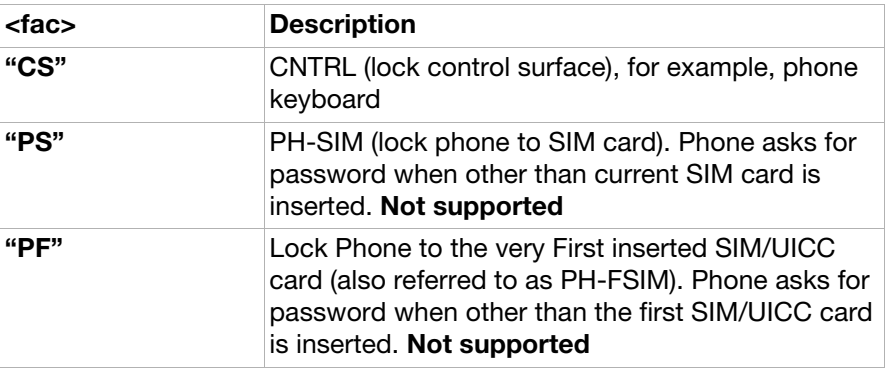

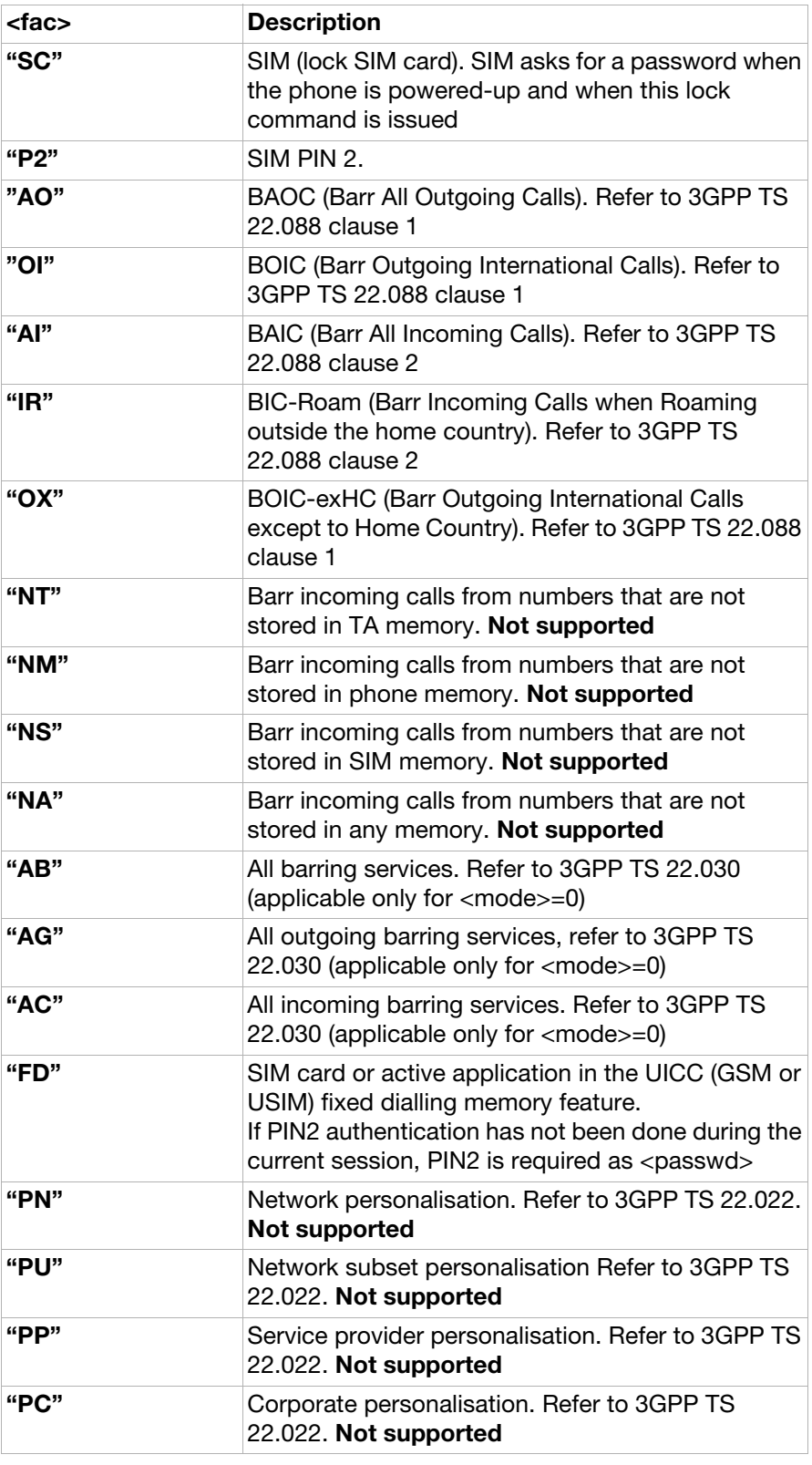

#### <mode>:

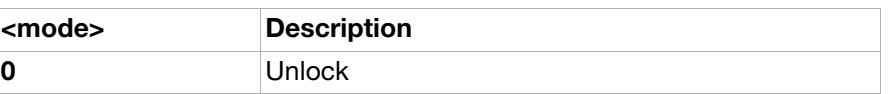

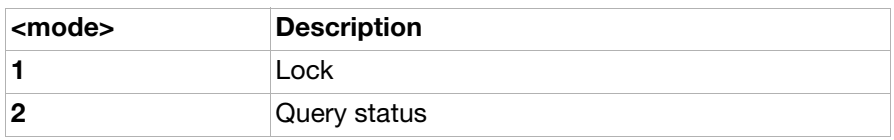

<status>:

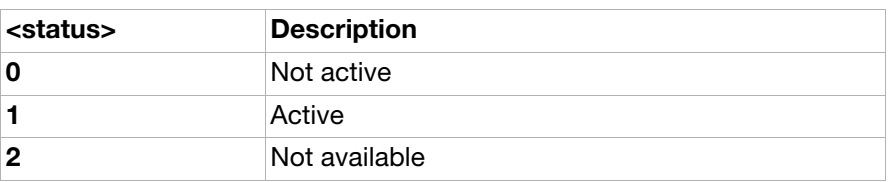

<passwd>:

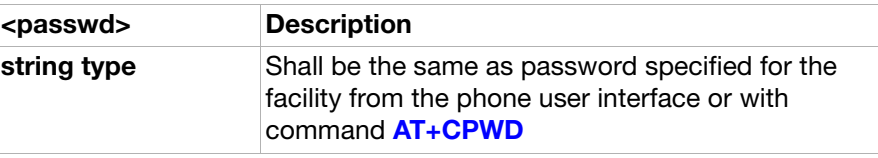

<classx>: A sum of integers each representing a class of information. Default value  $=7$ 

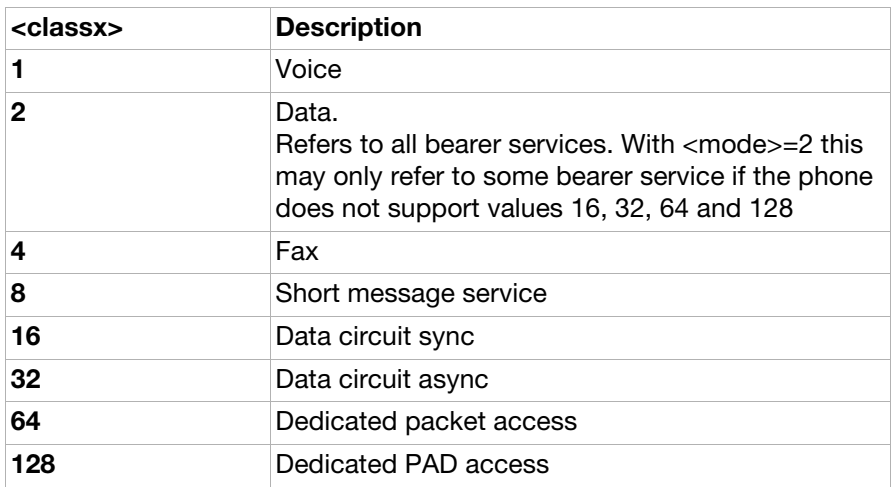

<span id="page-135-0"></span>AT+CPWD Change password (Ver. 3)

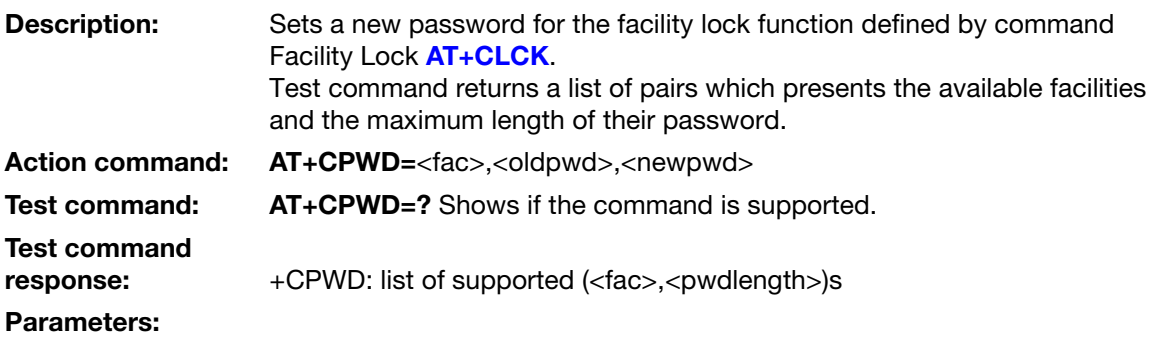

<fac>:

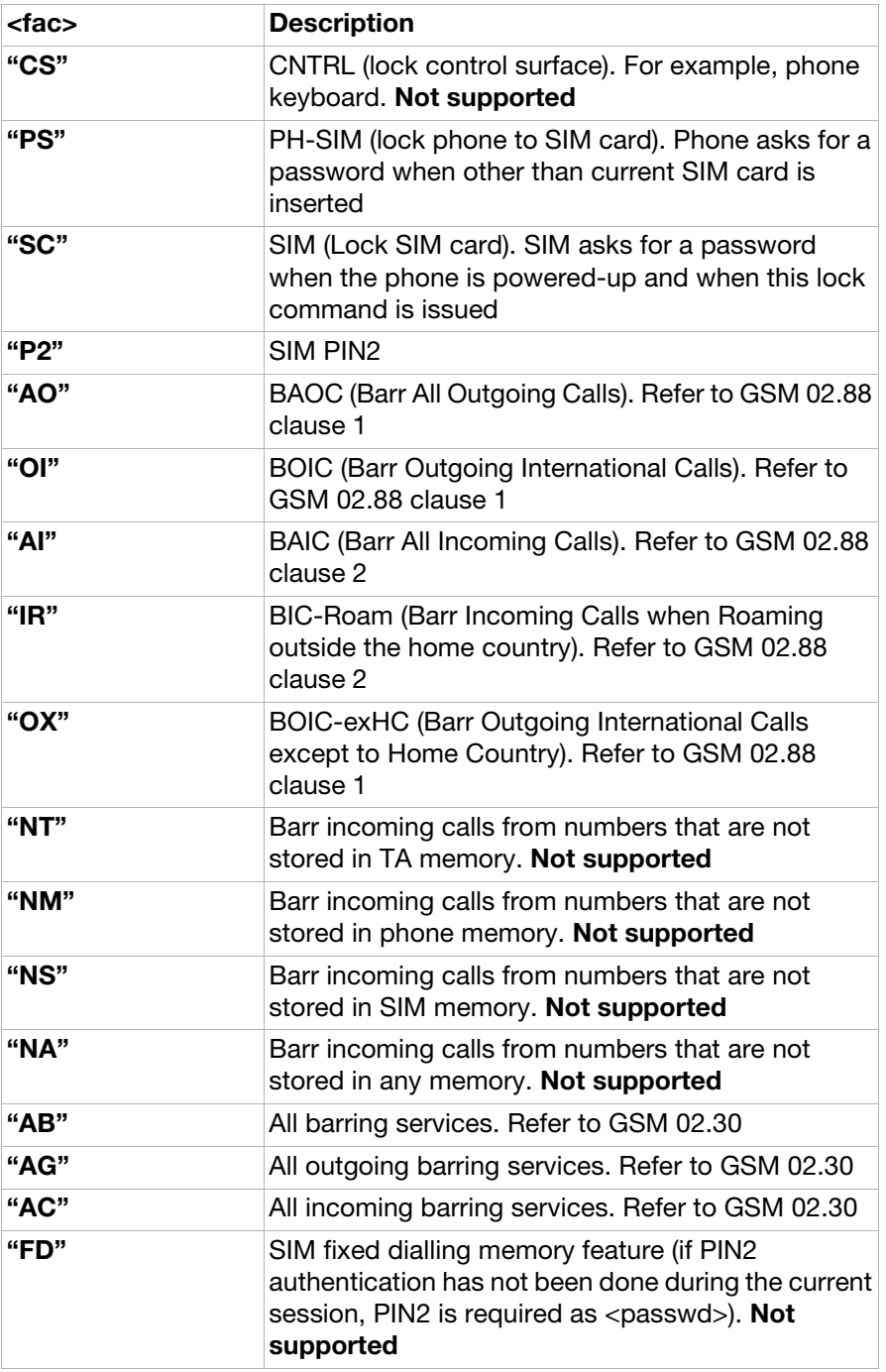

<oldpwd>:

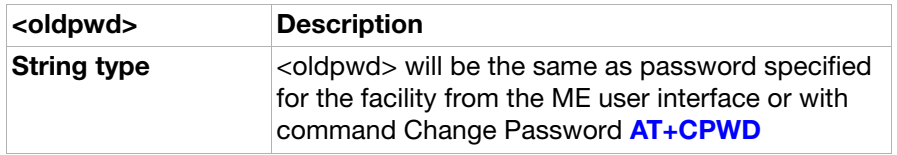

<newpwd>:

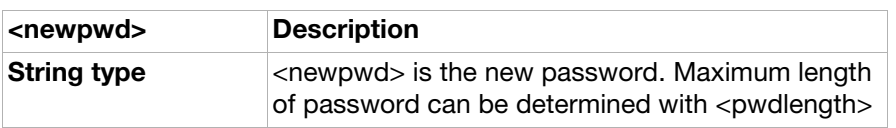

<pwdlength>:

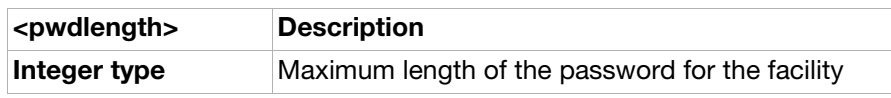

### Use scenarios

#### Phone lock function

This scenario describes:

- Phone lock status query
- Set lock
- Set auto lock
- Set full lock

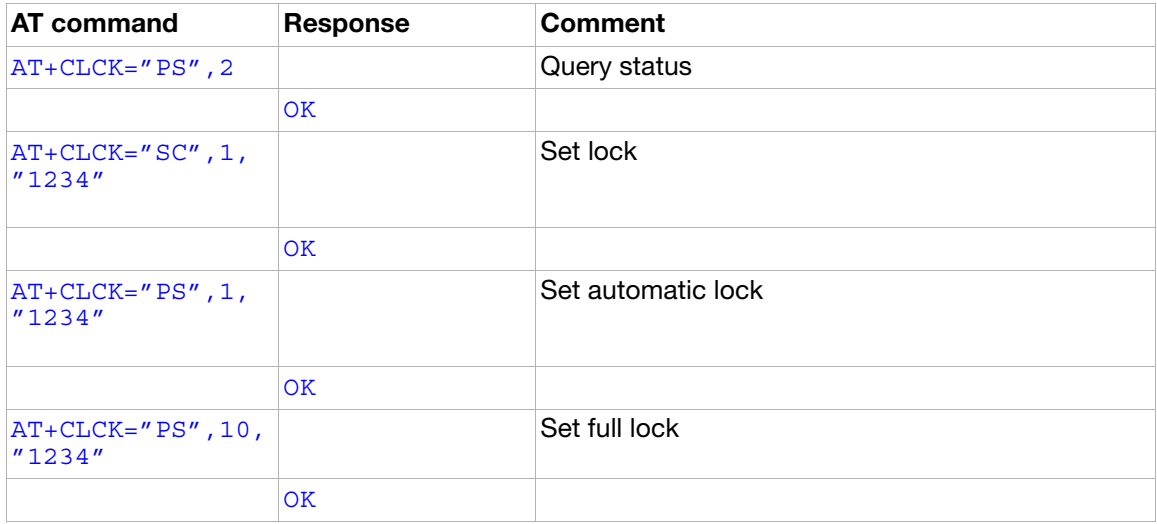

# Ensemble S9: Mobile equipment, control and status

### **Commands**

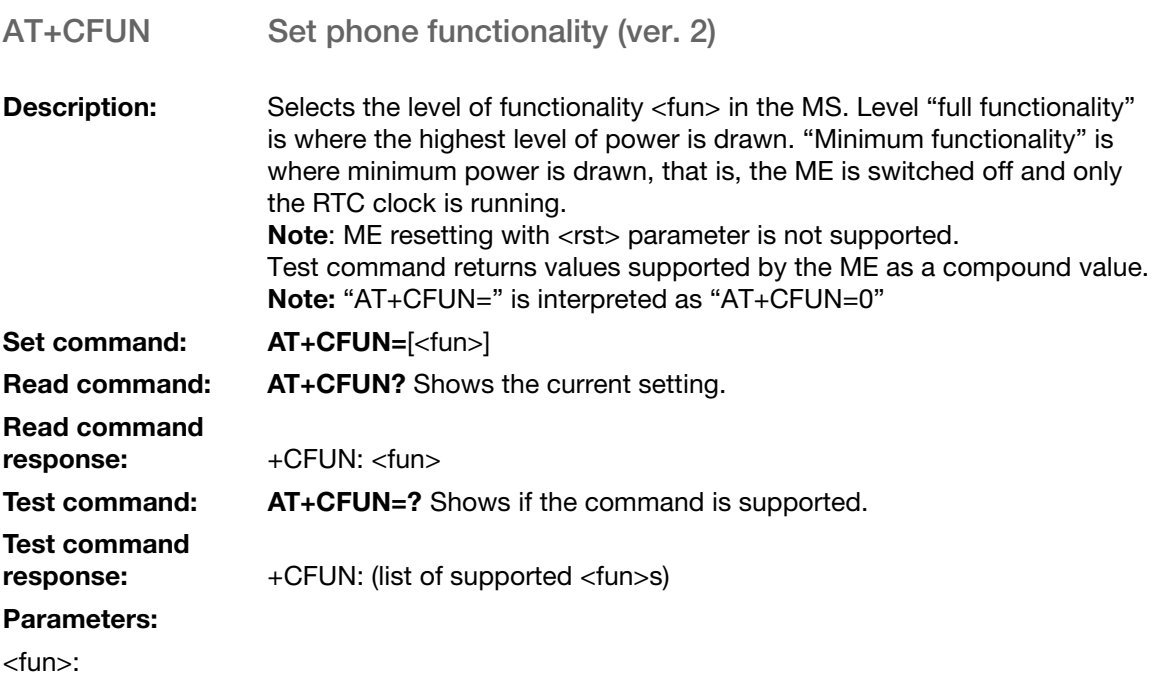

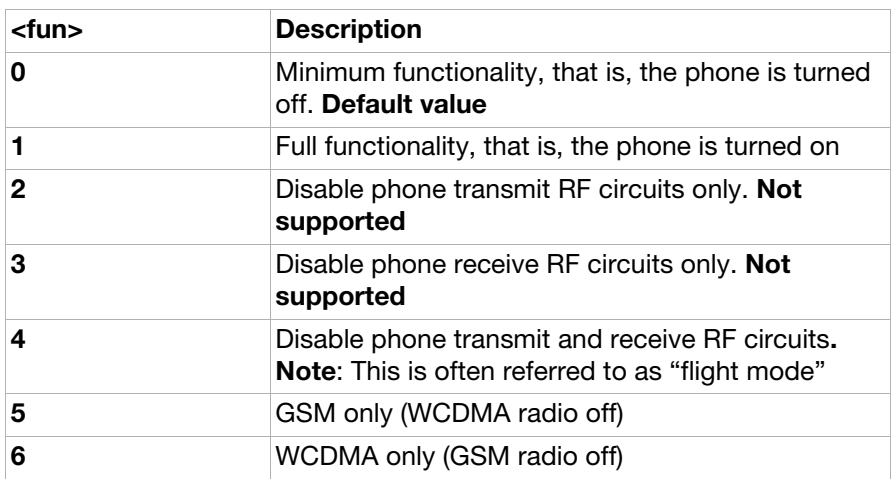

AT+CPAS Phone activity status (ver. 3)

**Description:** Returns the activity status <pas> of the ME. It can be used to interrogate the ME before requesting action from the phone. When the command is executed without the <mode> argument, the command returns <pas> values from 0 to 128. When, on the other hand, the command is executed with the <mode> argument set to 1, the command may return <pas> values from 129 to 255. Test command returns values supported by the ME as a compound value. **Execution** 

command: AT+CPAS

Execution command

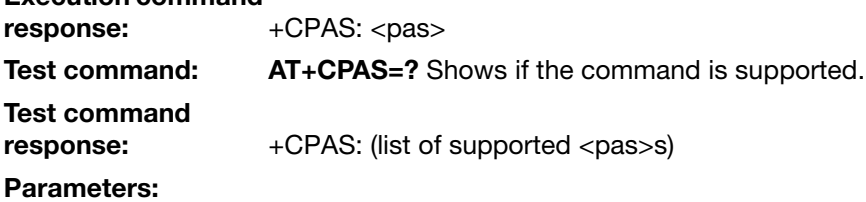

<pas>:

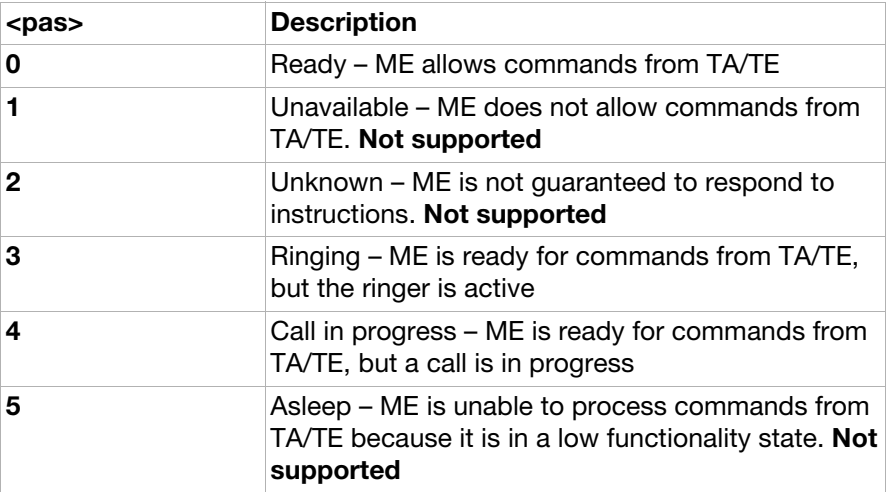

AT+CPIN PIN control (ver. 2)

**Description:** The set command sends the password to the ME, which is necessary to make the ME operational (SIM PIN, SIM PUK or PH-SIM). If the PIN is to be entered twice, the TA will autonomously repeat the PIN. If no PIN request is pending, no action is taken towards the ME and an error message is returned to the TE. If the PIN required is PUK, the second pin is required. This second PIN, <newpin>, replaces the old PIN in the SIM. Set command: AT+CPIN=<pin>[,<newpin>]

Read command: AT+CPIN?

Read command<br>response

+CPIN: <code></code>

Test command: AT+CPIN=? Shows if the command is supported.

Test command

response: +CPIN: (supported <code>s)

#### Parameters:

<pin><newpin>:

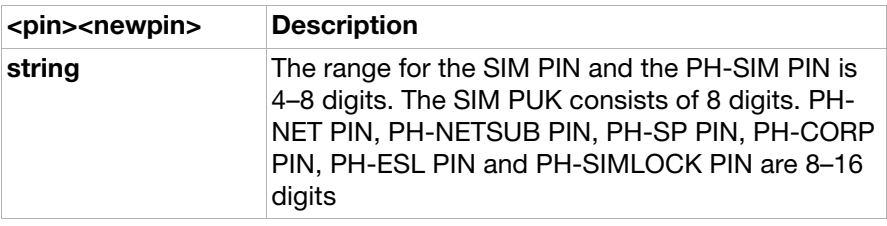

<code>:</code>

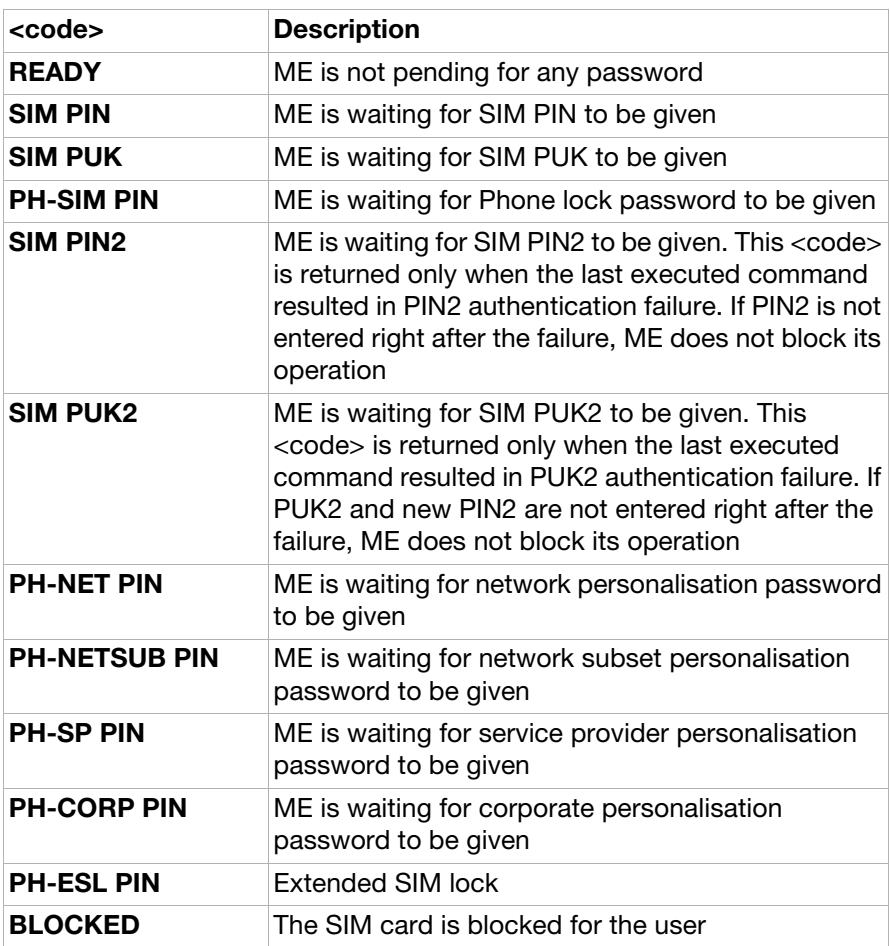

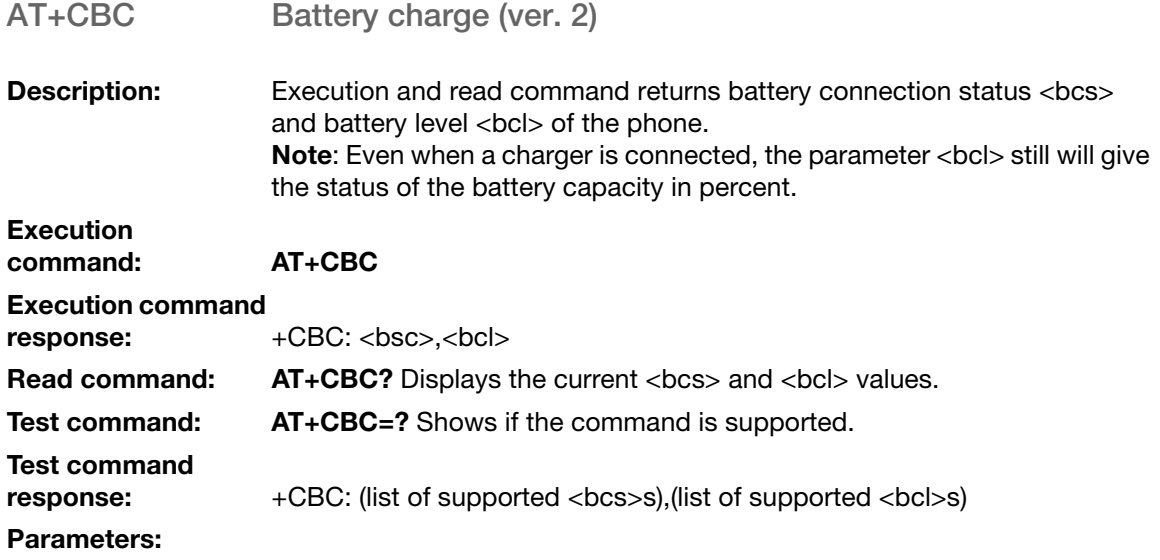

<bcs>:

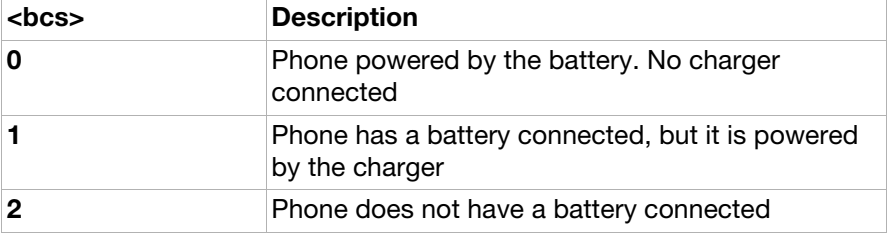

<bcl>:

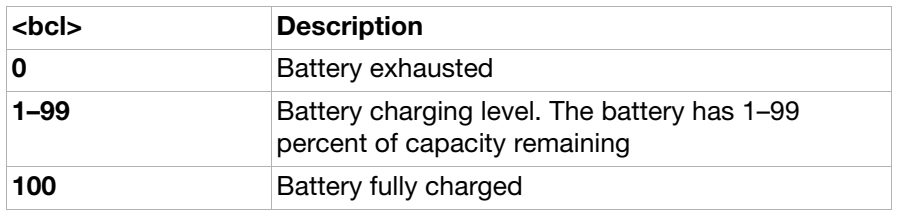

AT+CSQ Signal quality (ver.1)

Description: Returns received signal strength indication <rssi> and channel bit error rate <ber> from the phone.

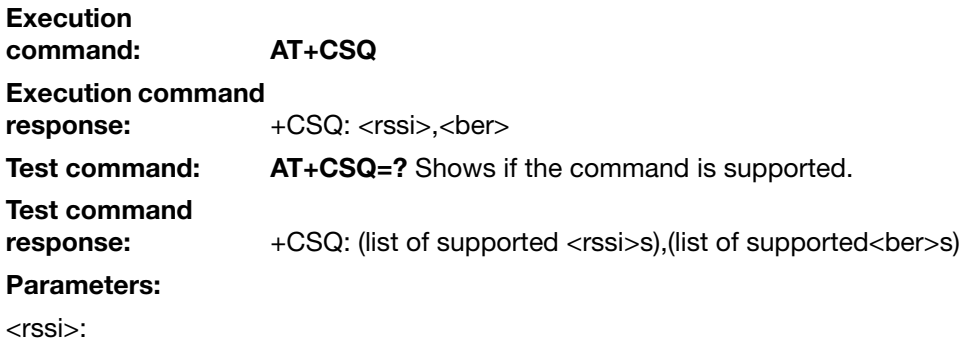

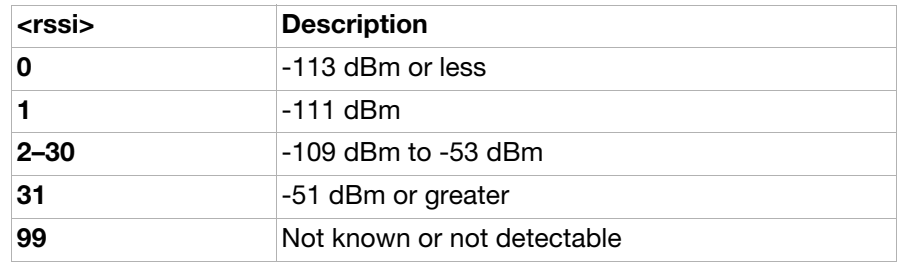

<ber>:

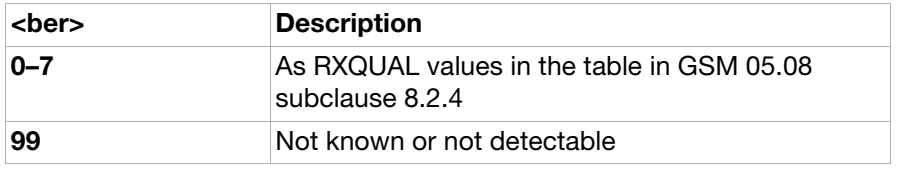

AT+CKPD Keypad control (ver. 7)

**Description:** Emulates ME keypad by giving each keystroke as a character in a string <keys>. <time>\*0.1 seconds is the time to strike each key and <pause>\*0.1 seconds is the length of pause between two strokes. This command should be accepted (OK returned) before actually starting to press the keys. Thus unsolicited result codes of keys that have been pressed and display events can be returned (see [AT+CMER](#page-147-0)). The physical keypad will always have higher priority than emulation of keystrokes via AT+CKPD. That is, if the physical keypad is operated during execution of a series of keystrokes generated by AT+CKPD the emulated keypad operation is to be terminated immediately. Note: The default GSM character set does not contain the "[" and "]" characters used to emulate the left and right selection keys. Before sending any of these keys with AT+CKPD, the character set needs to be changed, for example, to 8859-1 by sending the command AT+CSCS="8859-1".

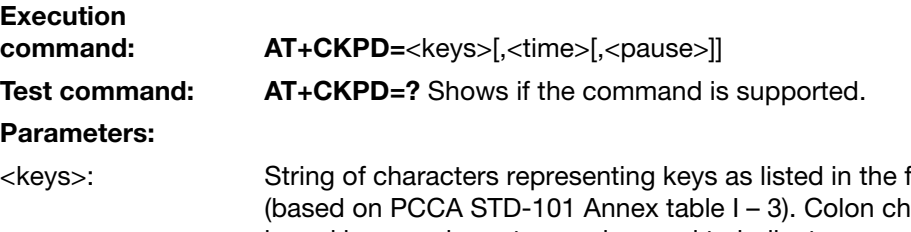

following table naracter (IRA 58) followed by one character can be used to indicate a manufacturer specific key not listed here. All characters from a semicolon character (IRA 59) to the next single semicolon characters are treated as alpha entries and are not converted to key equivalents. All semicolon characters inside alpha entries should be duplicated in the TE and stripped to one before entering to the ME. All IRA values not listed here are reserved. Note: The SEND and END keypad values should be mapped to appropri-

ate keys.

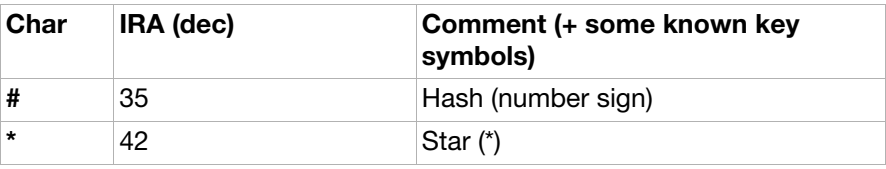

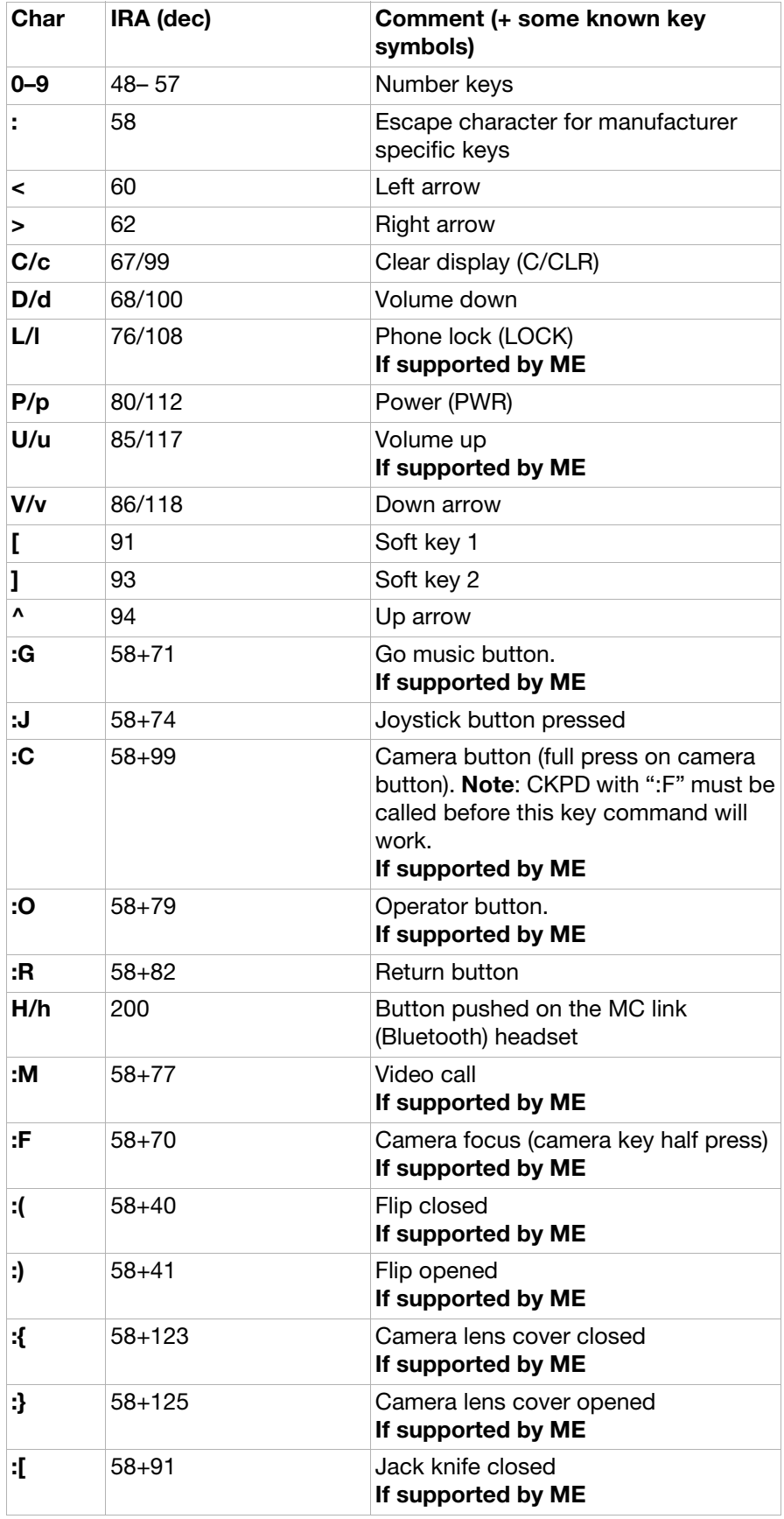
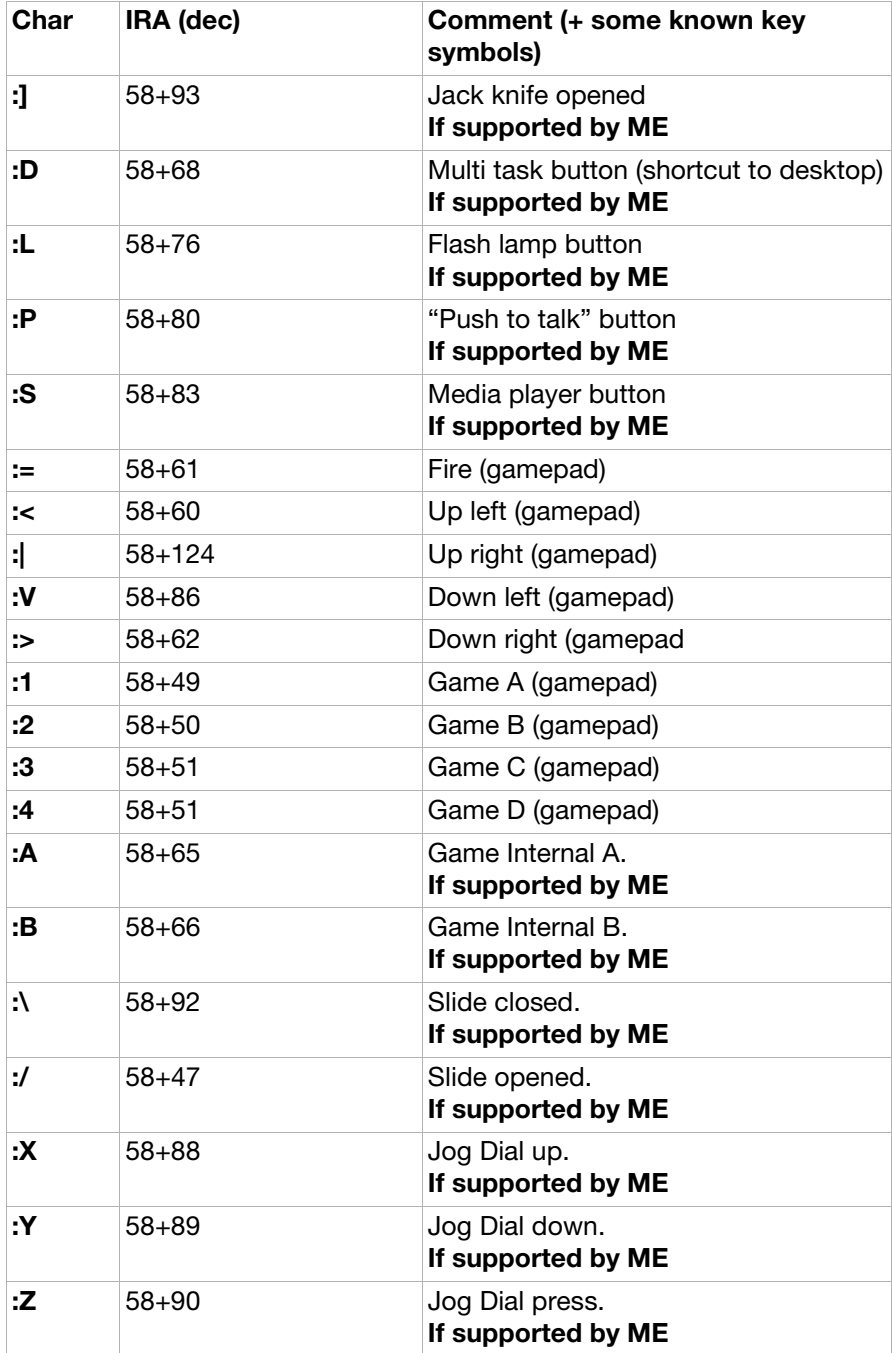

<time>:

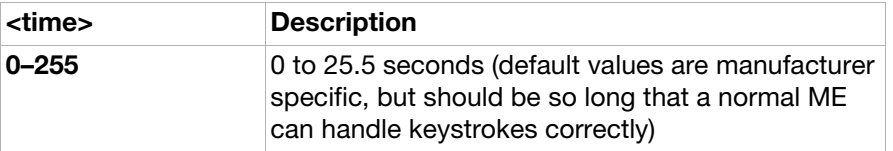

<pause>:

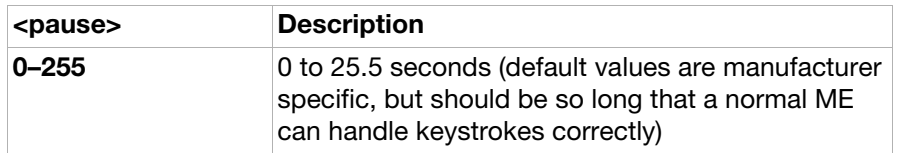

### <span id="page-145-0"></span>AT+CIND Indicator control (ver. 5)

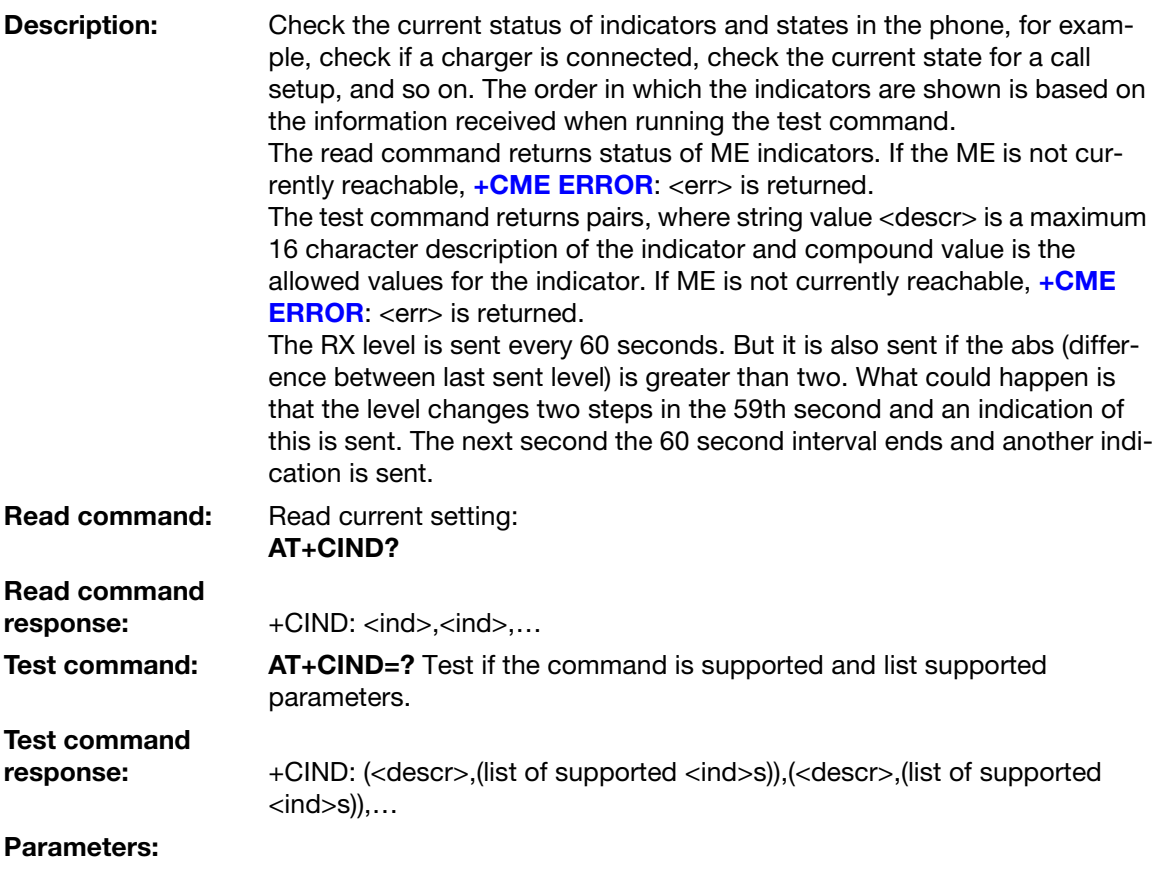

<ind>:

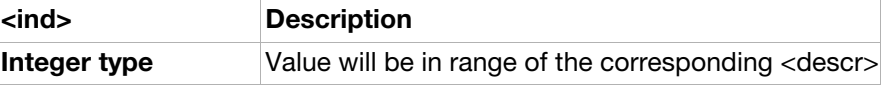

<descr>:

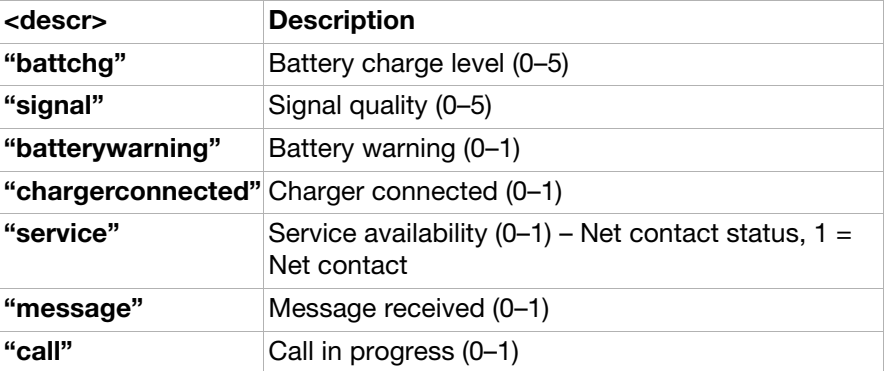

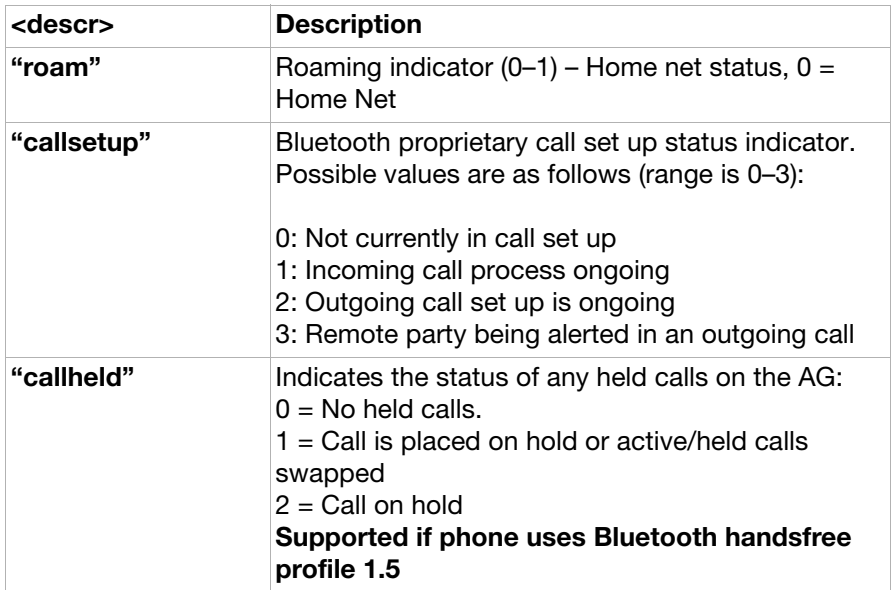

### AT+CMAR Master reset

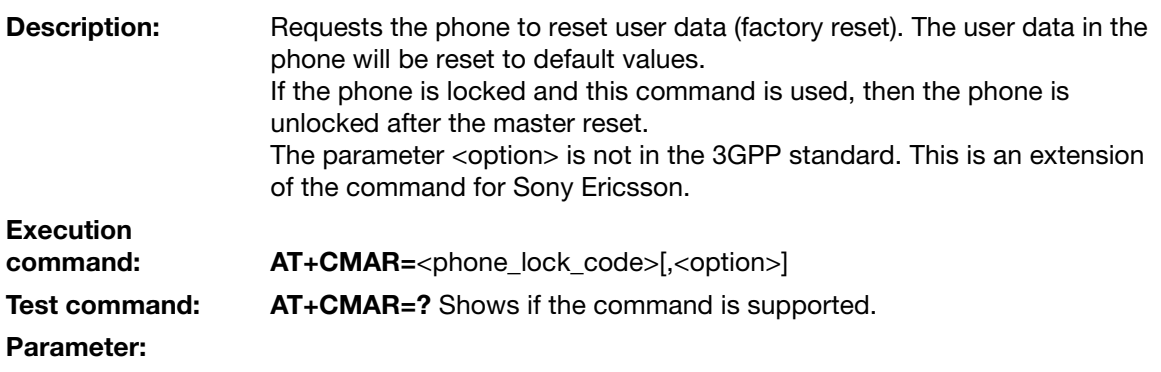

<phone\_lock\_code>:

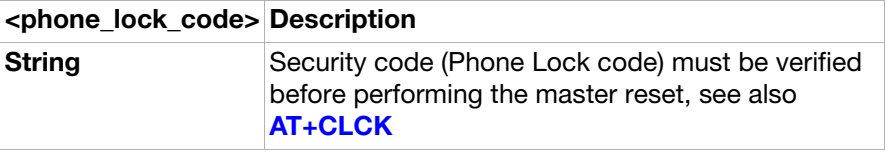

<option>:

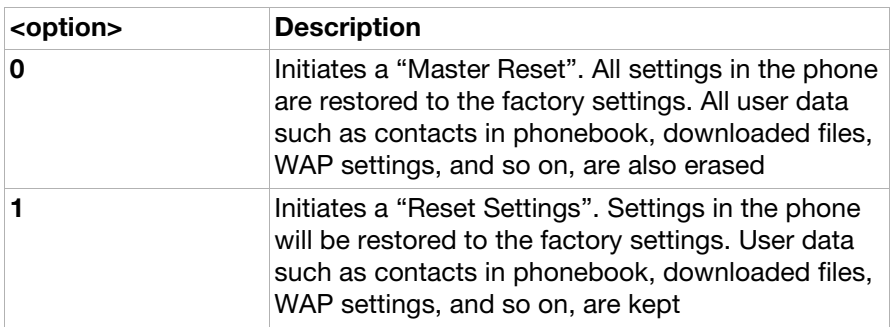

### <span id="page-147-0"></span>AT+CMER Mobile equipment event reporting

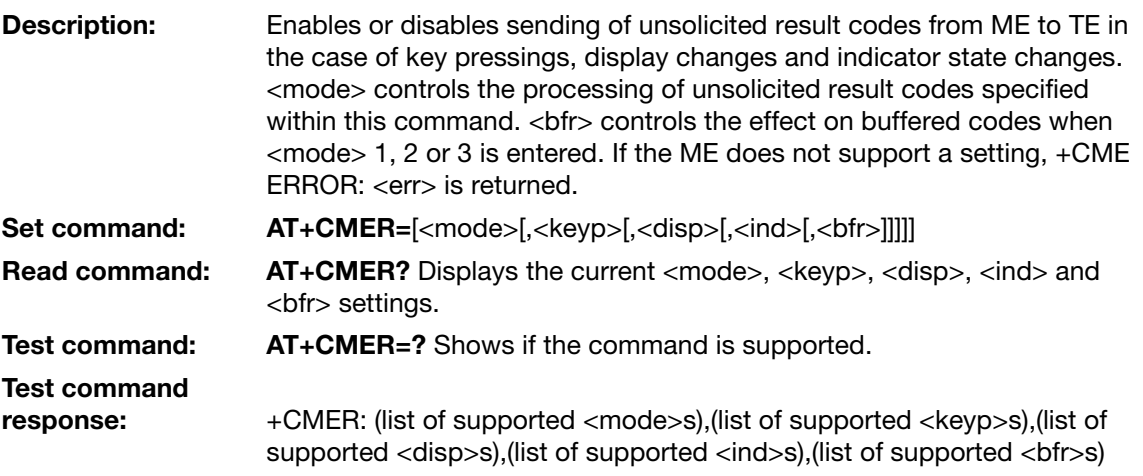

#### Parameters:

<mode>:

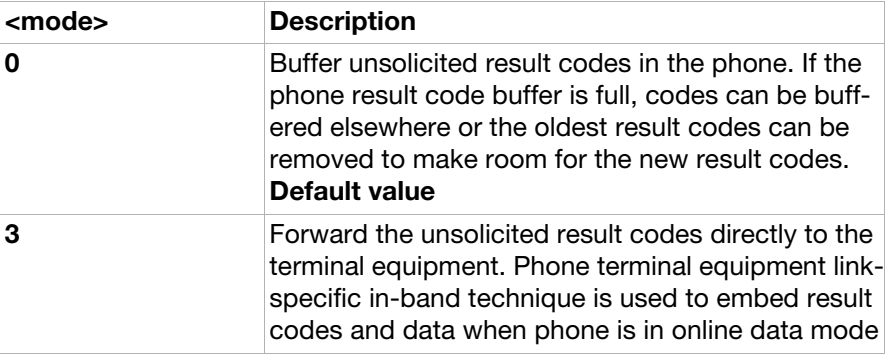

#### <keyp>:

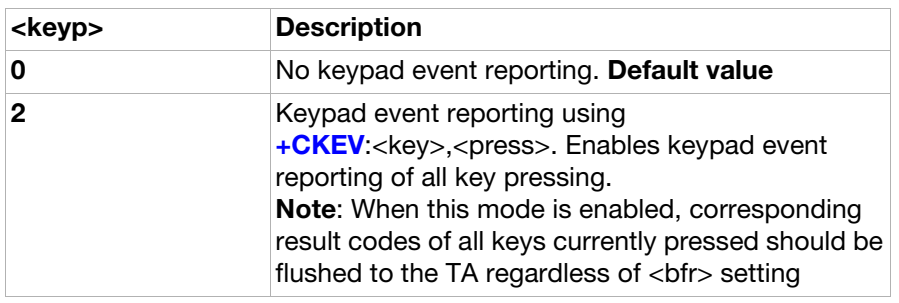

<disp>:

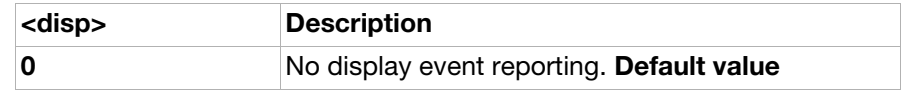

#### <ind>:

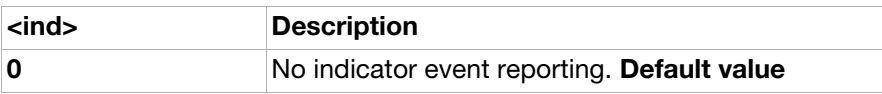

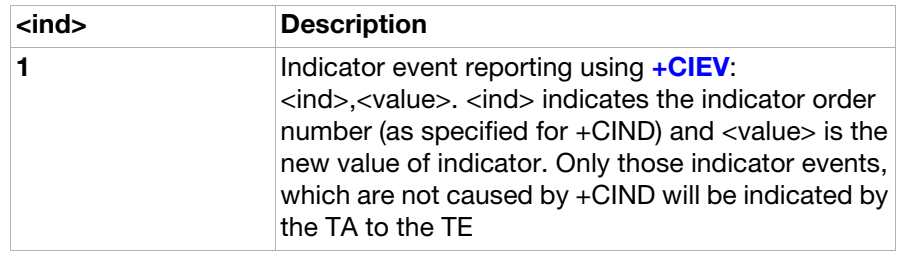

<bfr>:

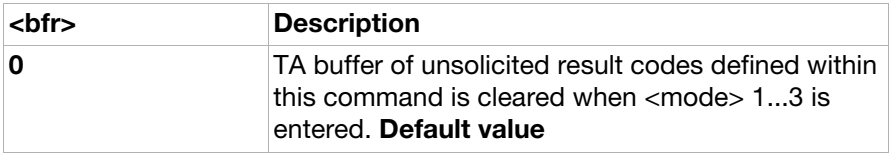

<span id="page-148-0"></span>AT\*ECAM Ericsson call monitoring (ver. 2)

**Description:** This command activates or deactivates the call monitoring function in the ME. When this log function is activated in the ME, the ME informs about call events, such as incoming call, connected, hang up, and so on. It is preferrable that the current status is always sent with result code [\\*ECAV](#page-170-0):<ccid>,<ccstatus>,<calltype>, <processid> , <exitcause> ,<number>,<type> when activating the log function. The purpose of this is:

- to gather relevant information for the call log in a TE.
- to make it possible for the TE to display call state information for an ongoing call.

Set command: AT\*ECAM=<onoff> Read command: AT\*ECAM? Read the current status for Call Monitoring.

Read command<br>response:

\*ECAM: <onoff>

Test command: AT\*ECAM=? Shows if the command is supported.

Test command response: \*ECAM: list of supported <onoff>s

Parameters:

<onoff>:

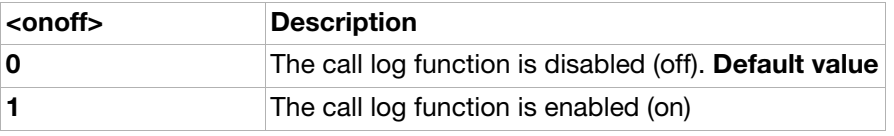

<ccid>:

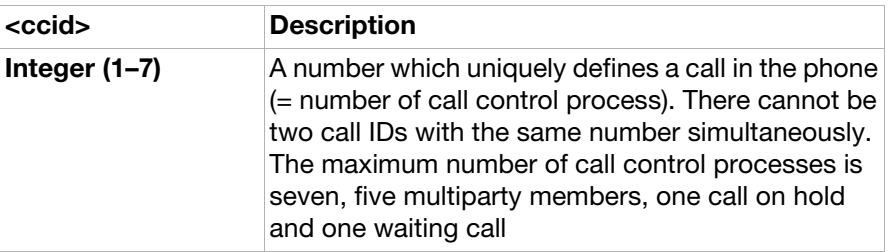

#### <ccstatus>:

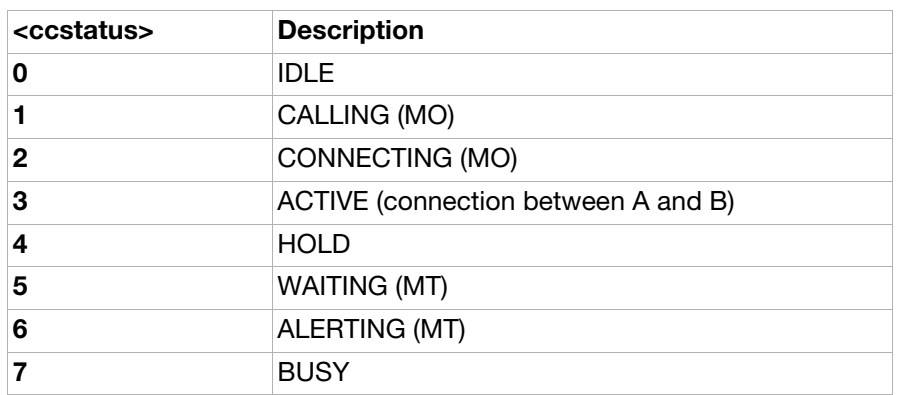

#### <calltype>:

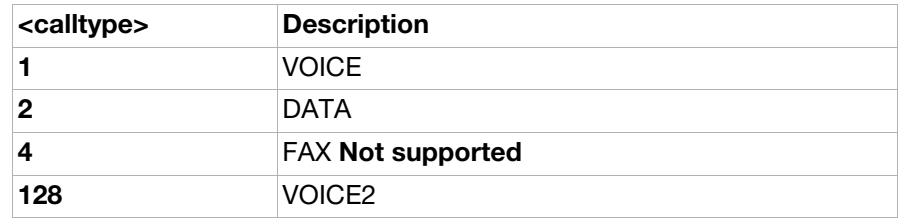

#### <processid>:

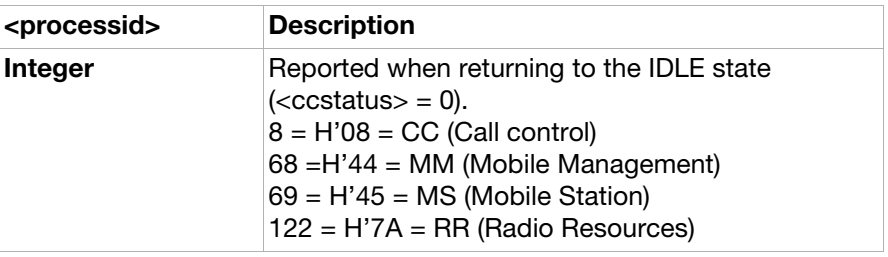

#### <exit cause>:

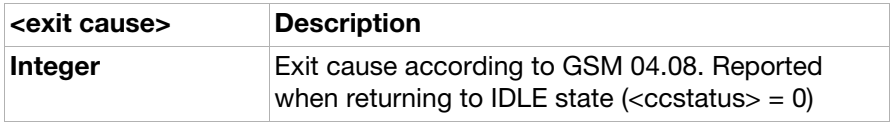

<number>:

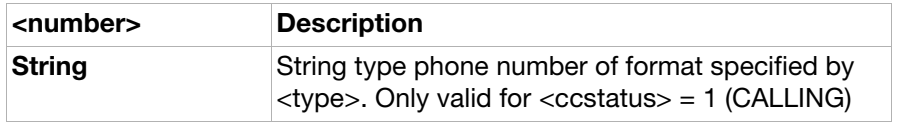

<type>:

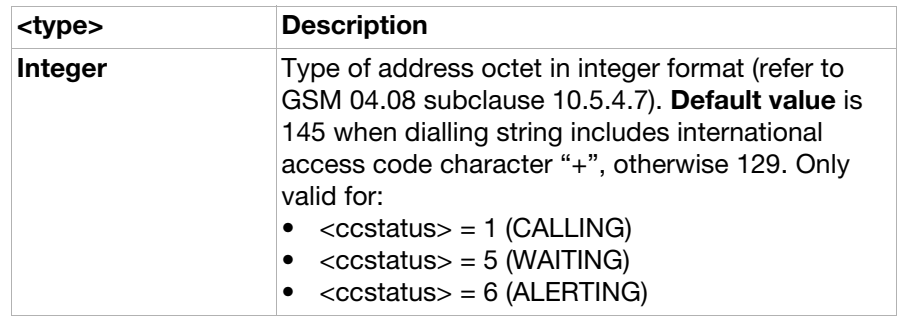

#### AT+CLAN Language

**Description:** Sets the language in the phone. If the language has been set to "AUTO", the read command returns the current language set from the SIM card. Hence, the "AUTO" code is never returned by the read command.

Set command: AT+CLAN=<code></sup>

Read command: AT+CLAN? Displays the current language setting.

Test command: AT+CLAN=? Shows if the command is supported.

+CLAN: (list of supported <code>s)</sub>

Parameter:

Test command<br>response:

<code>:</sup> Language codes defined in ISO 639. Consists of two characters, for example, "sv", "en", and so on.

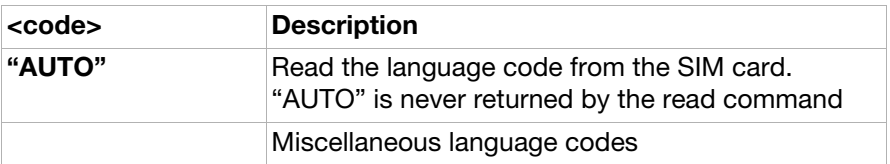

#### AT\*EJAVA Ericsson Java application function

#### **Description:** Requests the MT to perform a Java application function specified by <application> and <action>. Note:

- There is no guarantee that the application will execute. The command will return OK if the command, including parameters, is supported. This also means that there is no correlation between the OK response and the time the application function is performed by the MT.
- If the AT\*EJAVA command is issued and the <application> parameter references an application that is already running, a second instance of this application will not be started. The application already running should however perform the action indicated with the <action> parameter.

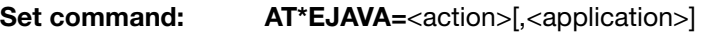

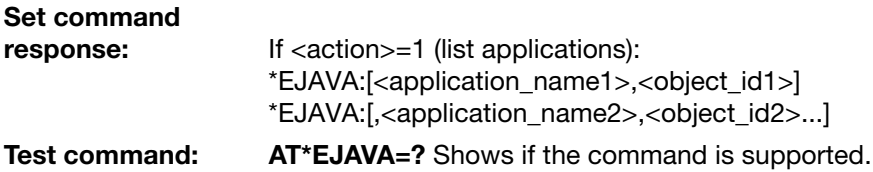

Test command

### response: \*EJAVA: List of supported <action>s[, (list of <application\_id>s)]

Parameters:

<action>:

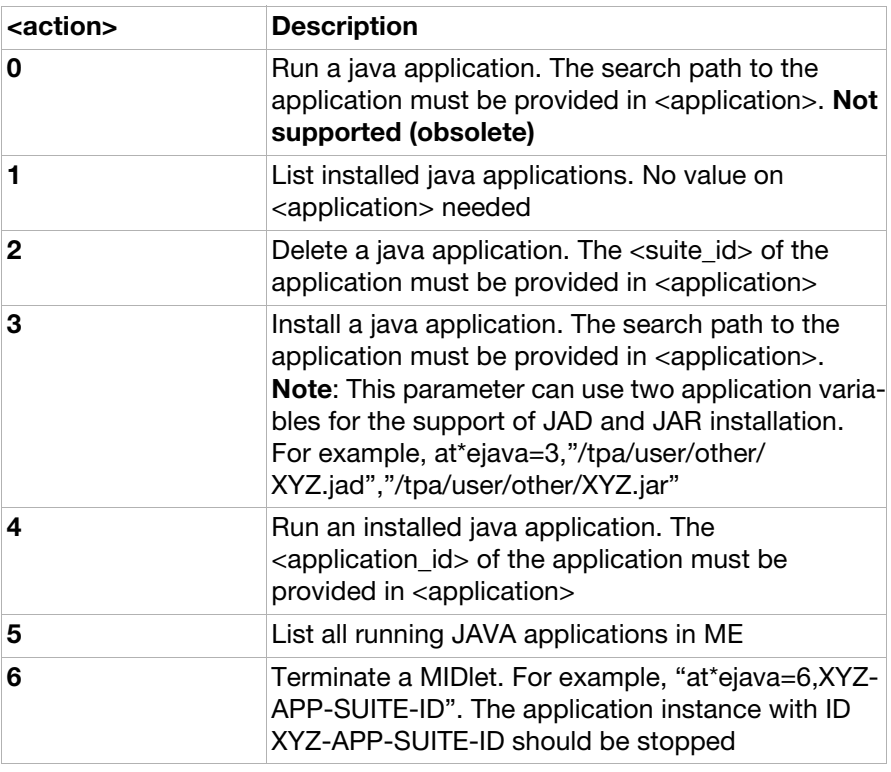

 $\langle$  <application>: Note: Should not be given for  $\langle$  action> = 1 (list applications).

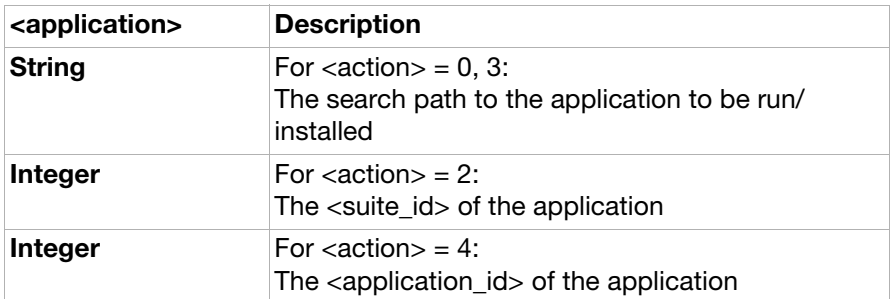

<application\_name>:

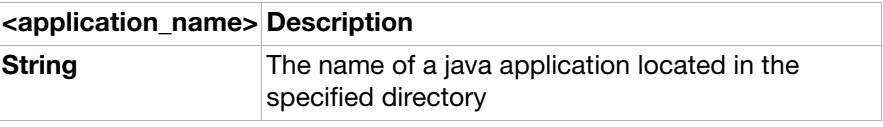

<vendor>:

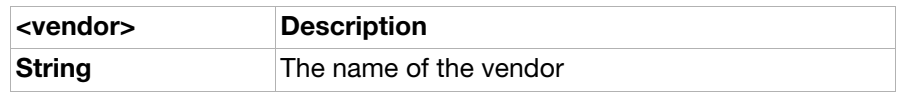

<version>:

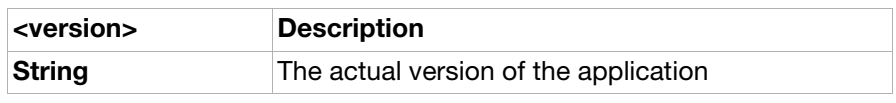

#### <application\_id>:

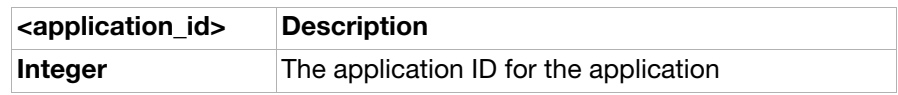

<suite\_id>:

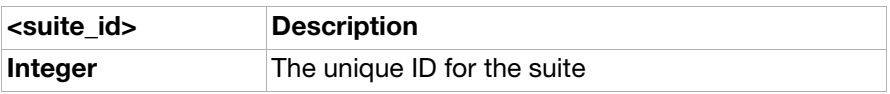

#### AT+CSIL Silence Command

Description: Orders the phone to be in silent mode or orders the phone to leave the silent mode. When the phone is in silent mode, all sounds from the phone must be prevented. An icon will show the user that silent mode is active. If no parameter is given to the SET command it will use  $\langle$  mode $\rangle$  = 0 as parameter. Execution

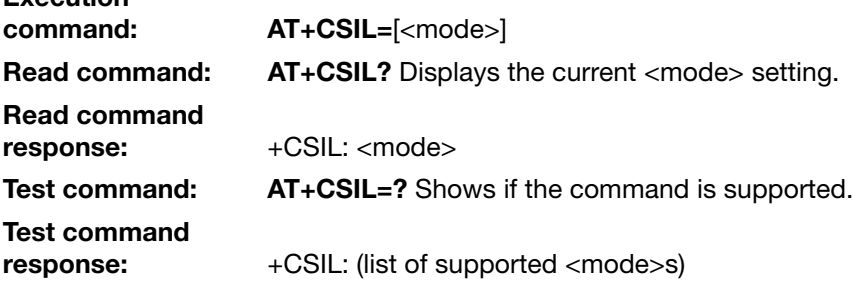

#### Parameter:

<mode>:

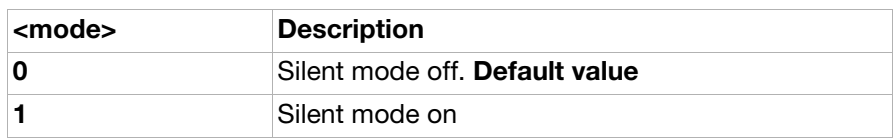

AT\*ESKL Key-lock mode

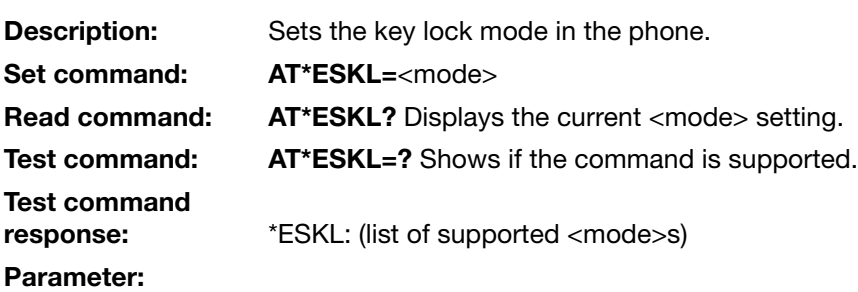

<mode>:

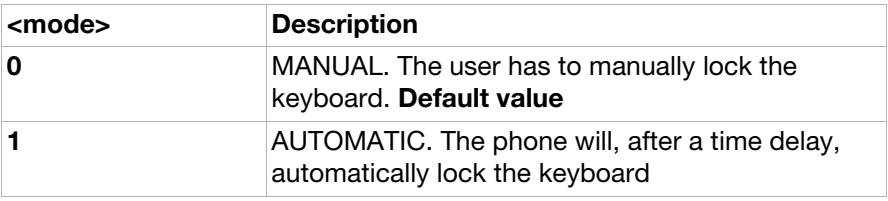

### AT\*ESKS Key sound

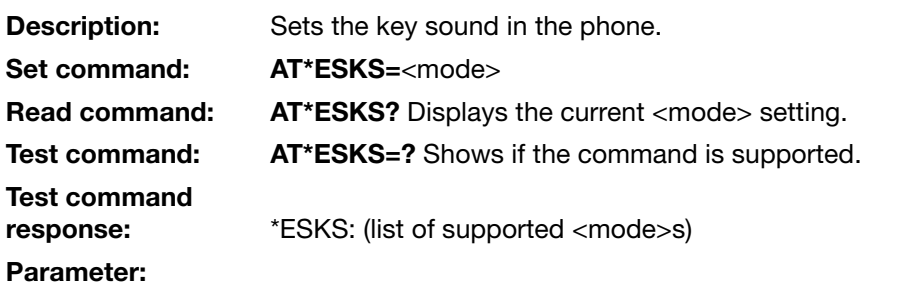

<mode>:

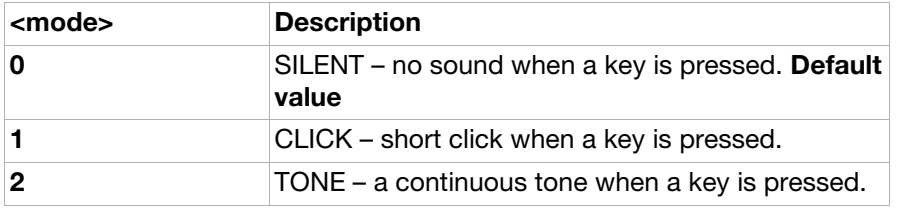

#### AT\*EAPP Application function (ver. 5)

**Description:** Requests the MT to perform an application function specified by <app> and <subfunc>. The <subfunc> parameter specifies which function within the specified application to call. The <text> parameters can be used to pass data to the application. The use of the <text> parameters are specified with each subfunction. Note: There is no guarantee that the application will execute. The command will return OK if the command, including parameters, is supported. There is no correlation between the OK response and the time the application function is performed by the MT. Note: If the \*EAPP command is issued and the <app> parameter references an application that is already running, a second instance of this application will not be started. The application already running should however perform the subfunction indicated with the <subfunc> parameter. Note: The syntax for MMS (<app>=6) is as follows: AT\*EAPP=6,<subfunc1>[,<text1>[,<subfunc2>,<text2>[,<subfunc3>,<text 3>…]]] It is thus possible to add different attachments (image, video clips, and so on) to a message. Example: Sending a message with text, "Look at my new car!" and an image located in "//filesystem/pictures/mycar.jpg": AT\*EAPP=6,0,"Look at my new car!",4,"//filesystem/pictures/mycar.jpg" The syntax for **email** (<app>=2) is the same as the syntax for MMS: AT\*EAPP=2,0,"Look at my new car!",4,"//filesystem/pictures/mycar.jpg" Test command shows which applications and subfunctions are supported by the MT. AT\*EAPP=? \*EAPP: 0,(0-5) \*EAPP: 1,(1,3,4-5) \*EAPP: 3,(0,4) \*EAPP: 4,(0-2) Set command:  $AT*EAPP=[, <sub>subfunc>[</sub>, <sub>test1</sub>][, <sub>test2</sub>]]]$ Test command: AT\*EAPP=? Shows if the command is supported. Test command response: \*EAPP: <app>,(list of supported <subfunc>s)[<CR><LF> <app>,(list of supported <subfunc>s)[...]] Parameters:

<app>:

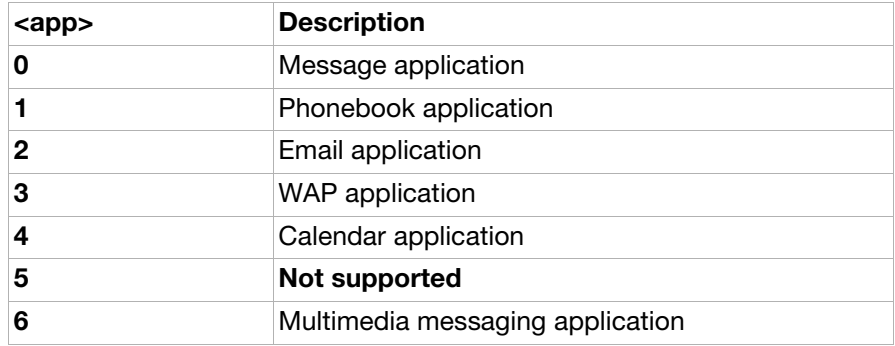

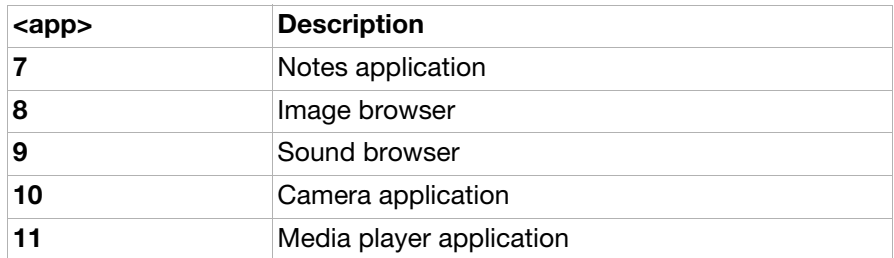

<subfunc>: Application specific information, see tables below.

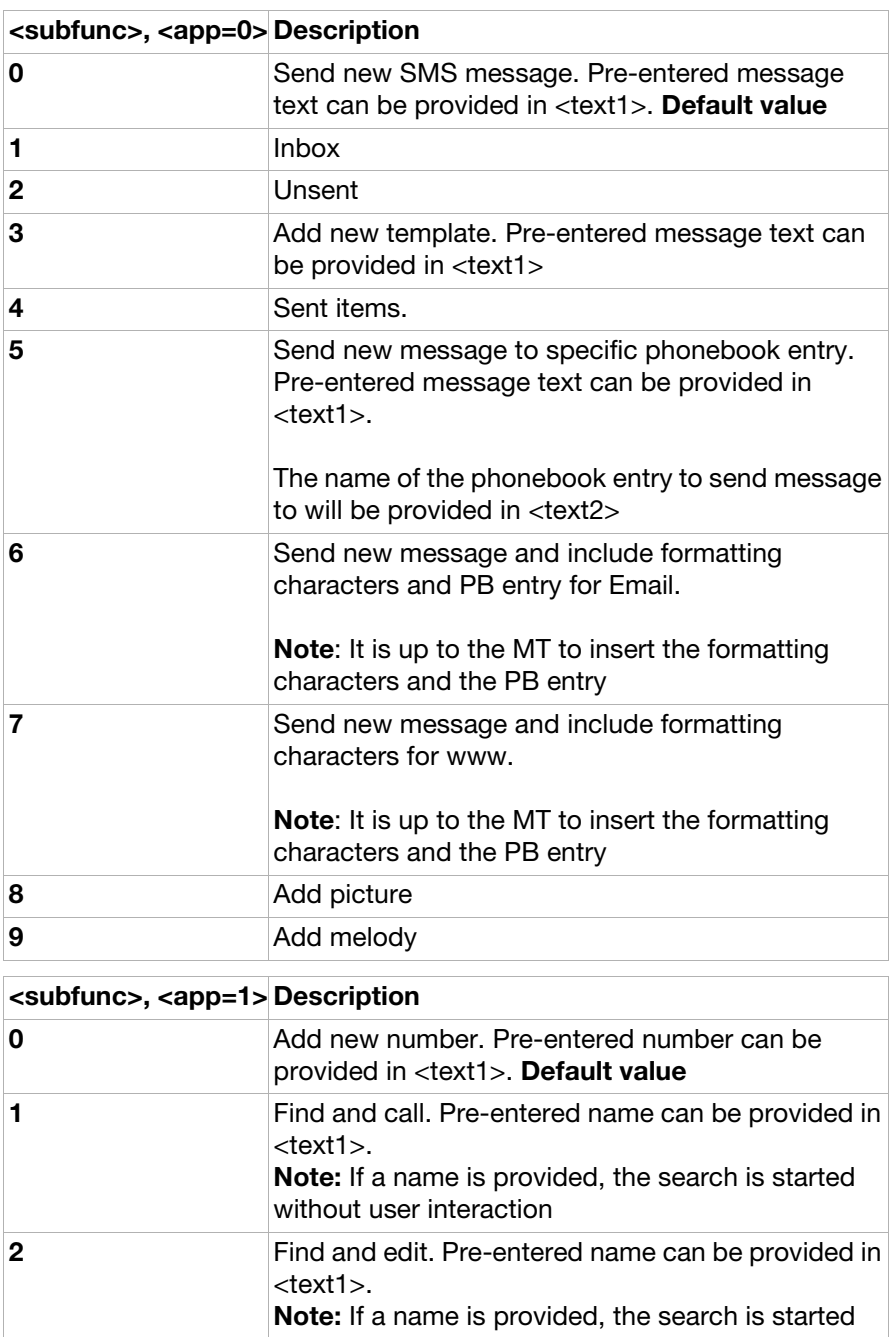

3 Add new voice label

without user interaction

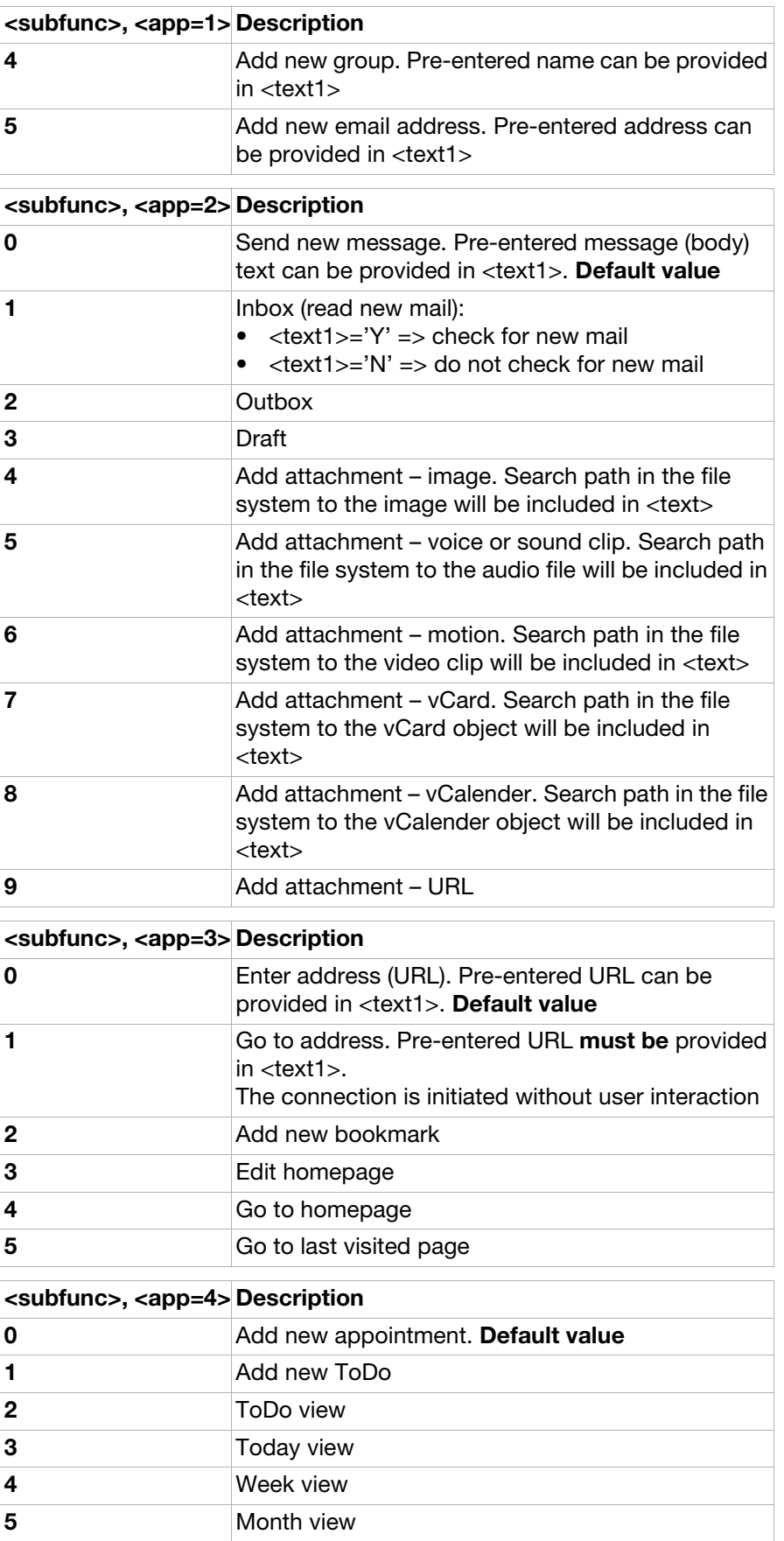

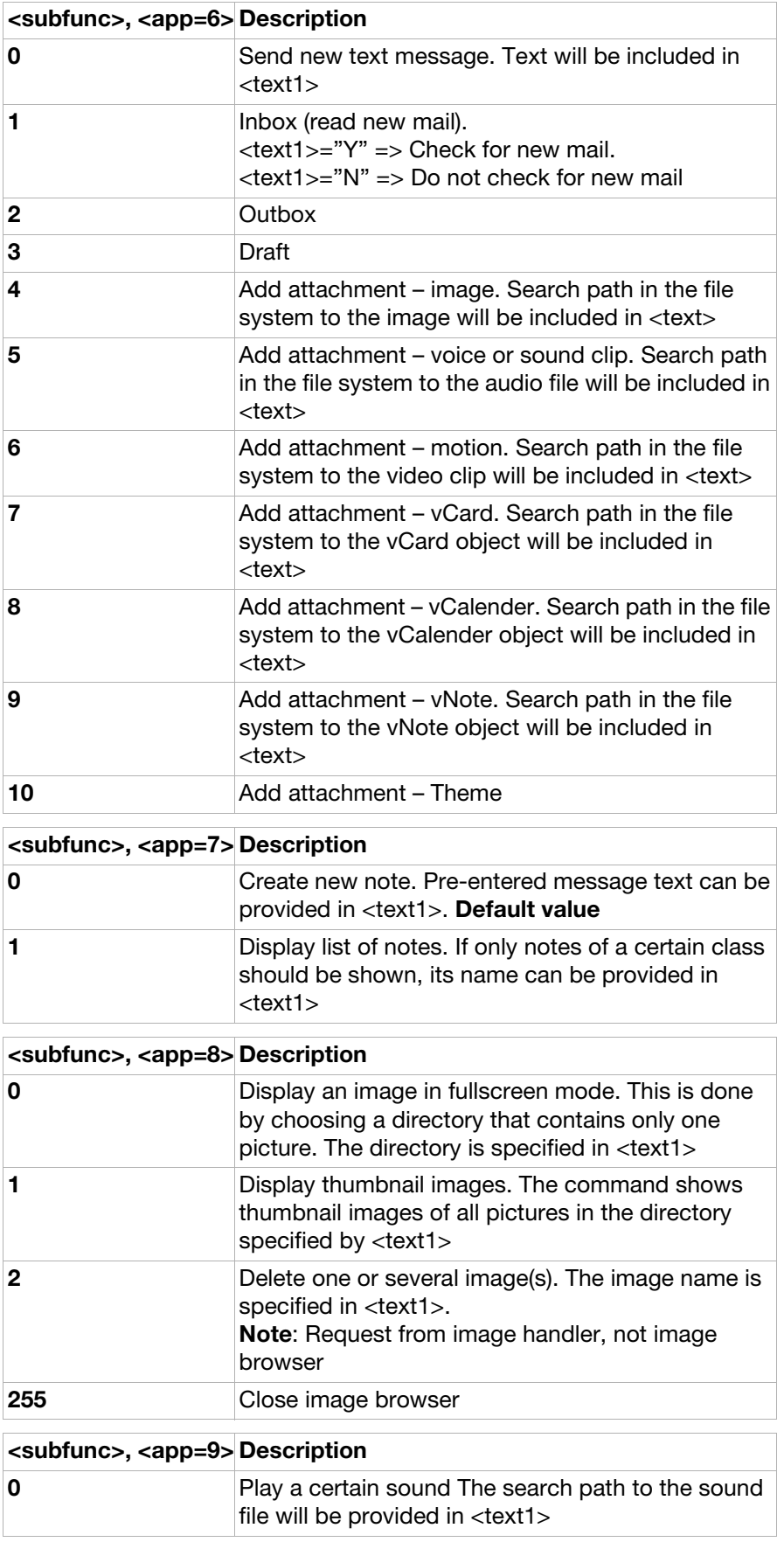

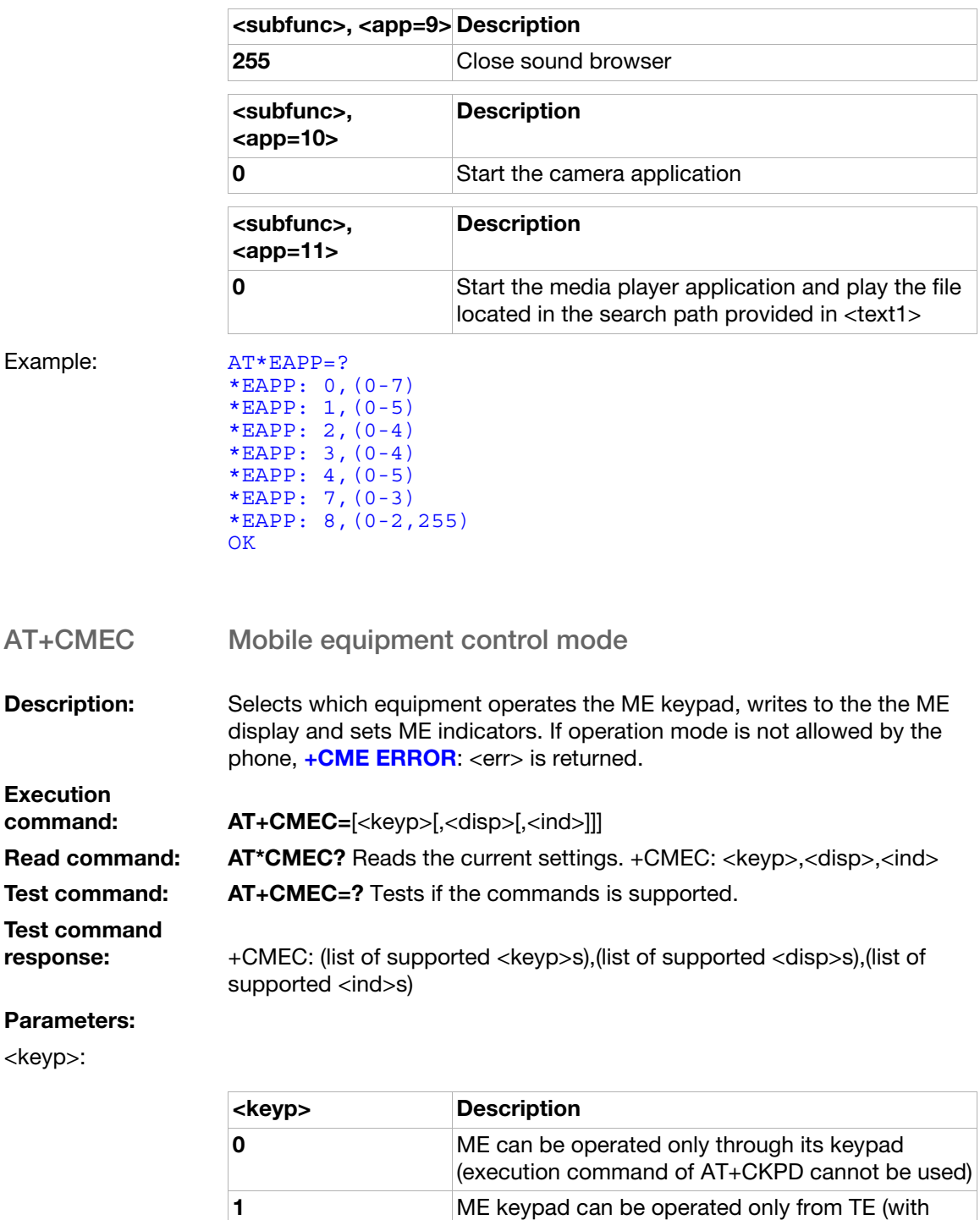

159 November 2008

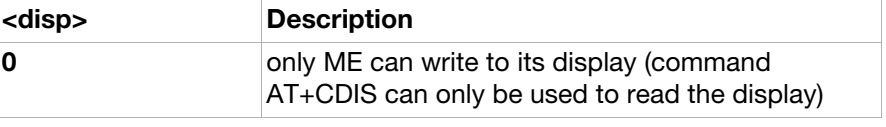

2 ME keypad can be operated from both ME keypad

command AT+CKPD)

and TE

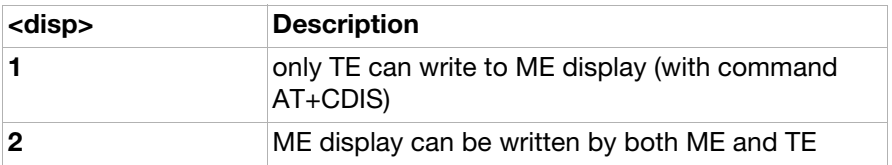

<ind>:

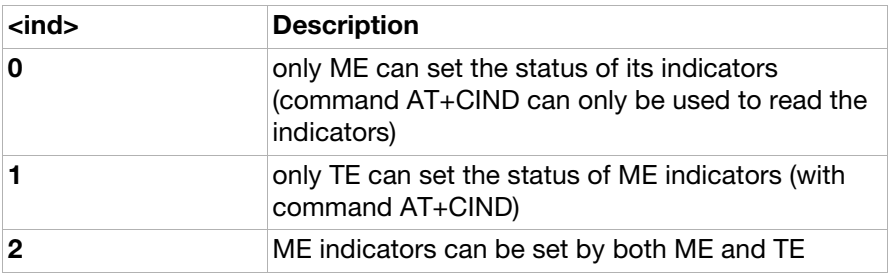

AT+CRSM Restricted SIM access

**Description:** By using this command instead of Generic SIM Access, +CSIM, TE application has easier but more limited access to the SIM database. Set command transmits the SIM <command> and its required parameters to the ME. ME handles all SIM – ME interface locking and file selection routines internally. In response to the command, ME sends the actual SIM information parameters and response data. ME error result code [+CME](#page-10-0)  **[ERROR](#page-10-0)** may be returned when the command cannot be passed to the SIM, but failure in the execution of the command in the SIM is reported in <sw1> and <sw2> parameters. Execution

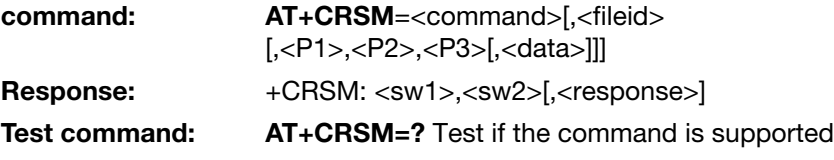

#### Parameters:

<command>:

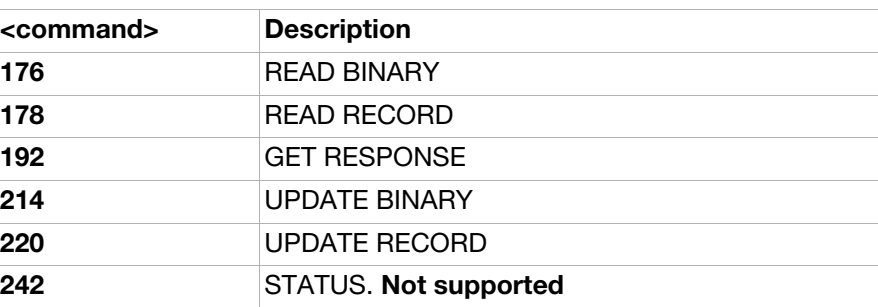

<fileid>: Note: The range of valid file identifiers depends on the actual SIM and is defined in 3GPP 51.011. Optional files may not be present at all.

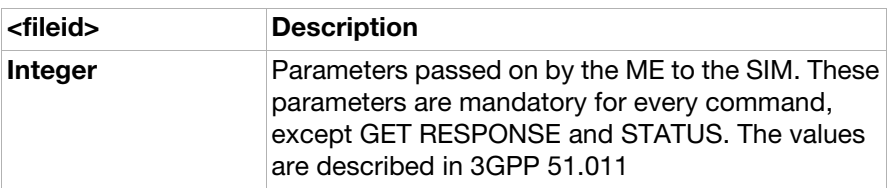

#### <P1>, <P2>, <P3>:

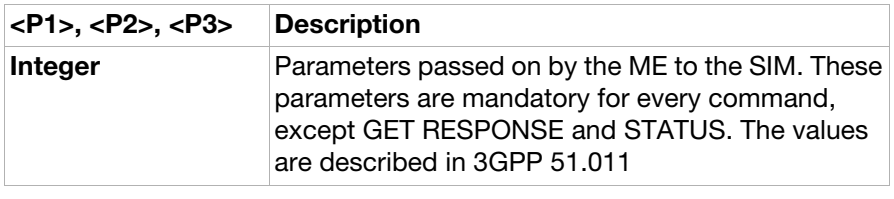

#### <data>:

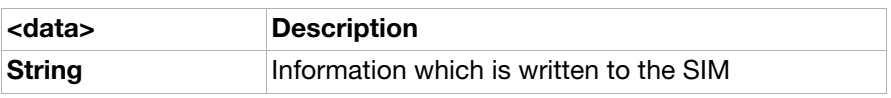

#### $<$ sw1>, $<$ sw2>:

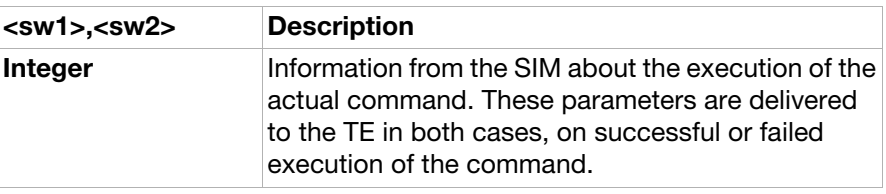

#### <response>:

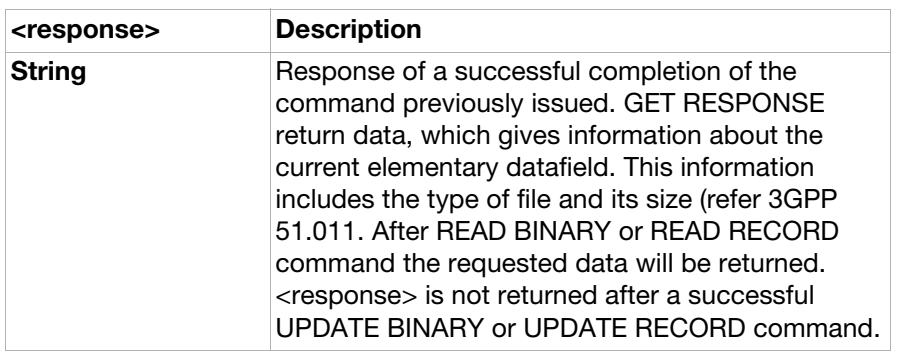

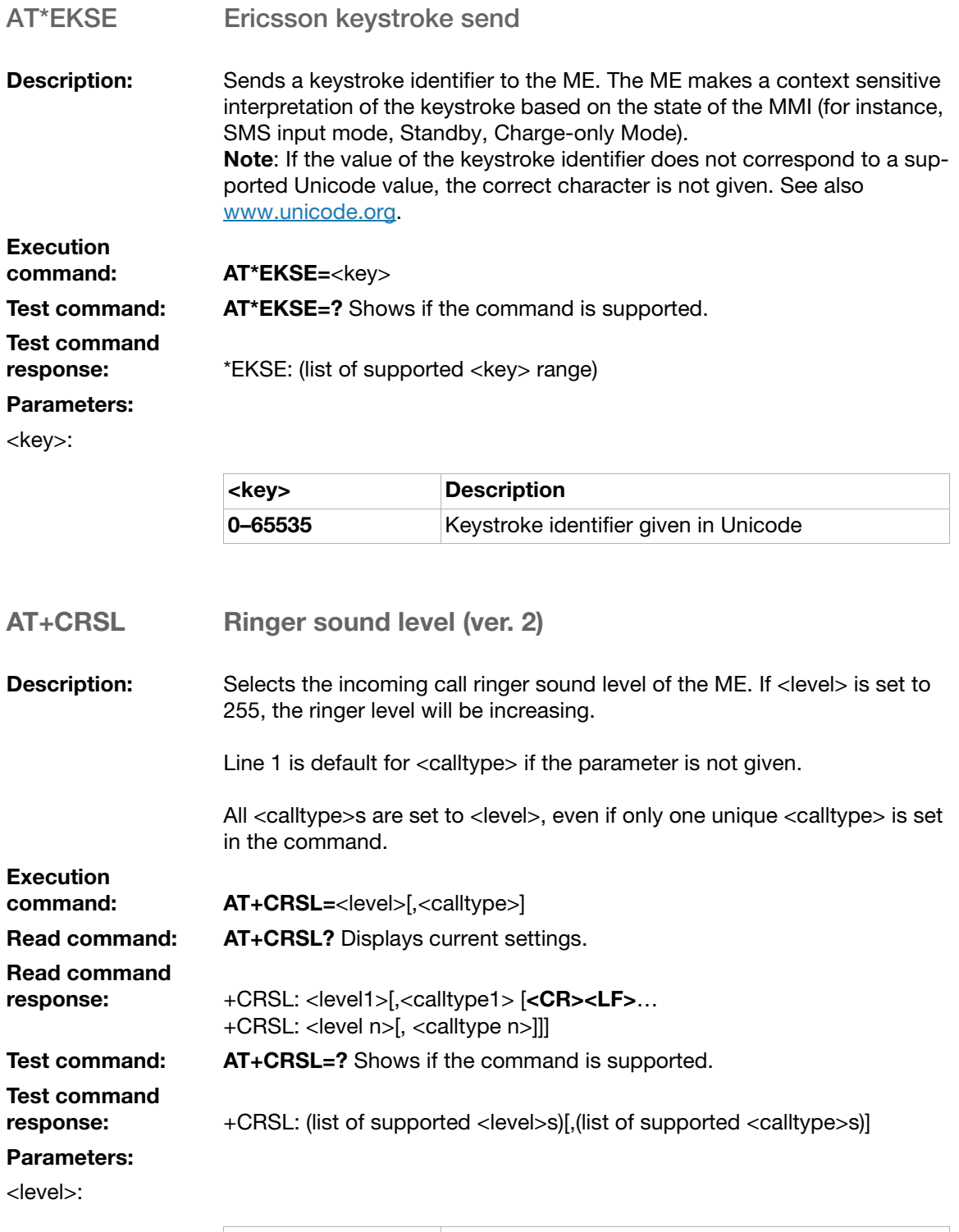

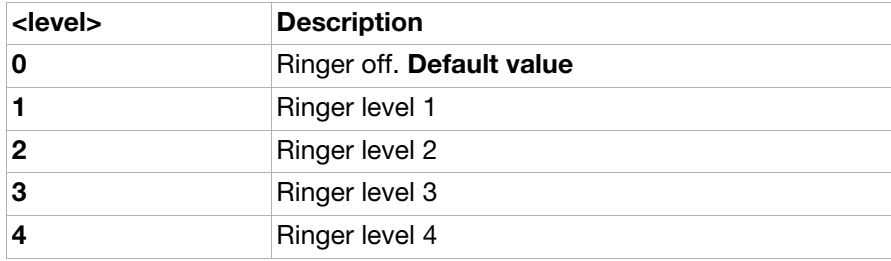

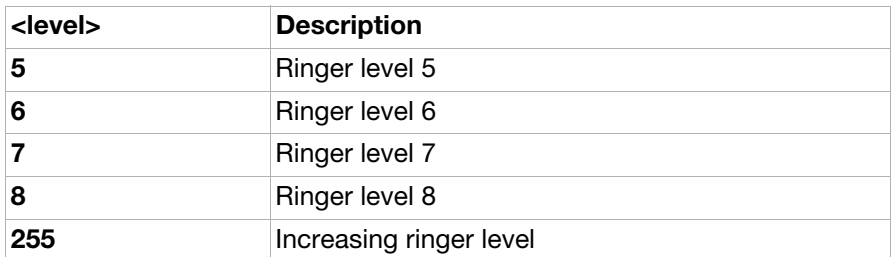

<calltype>: There is no specific setting for the calltype parameters in the phone. The three supported calltypes are pointing at the the same audio setting in the phone. For example, if Line 1 is changed, also Line 2 and Data will change.

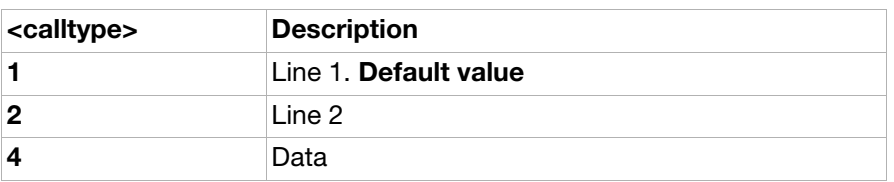

#### AT+CLVL Loudspeaker volume level

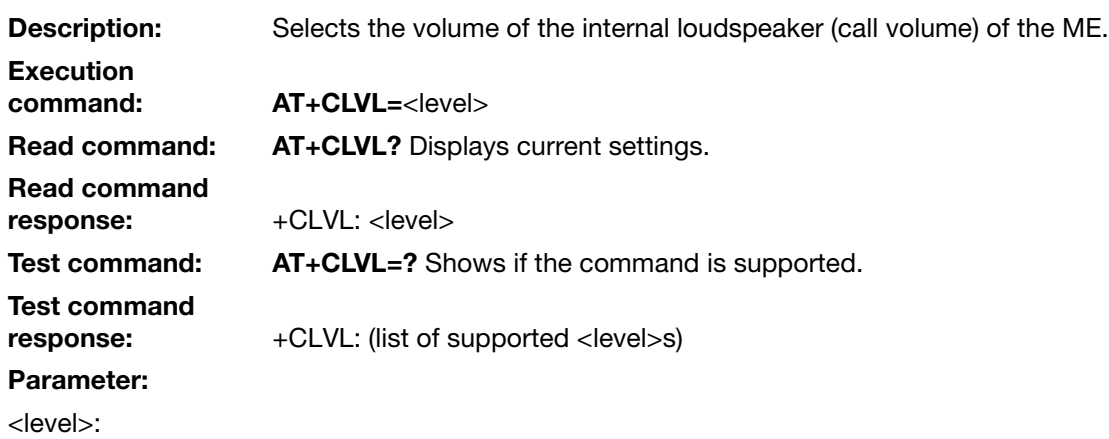

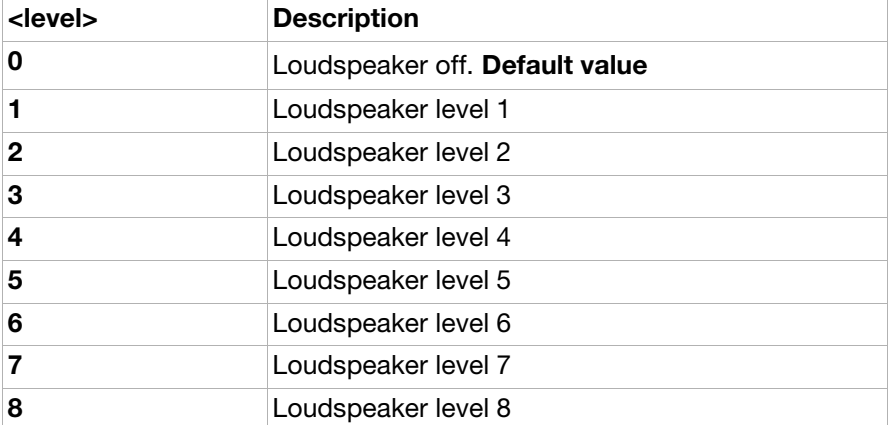

#### AT+CMUT Mute control

**Description:** Enables and disables the uplink voice muting during a voice call.

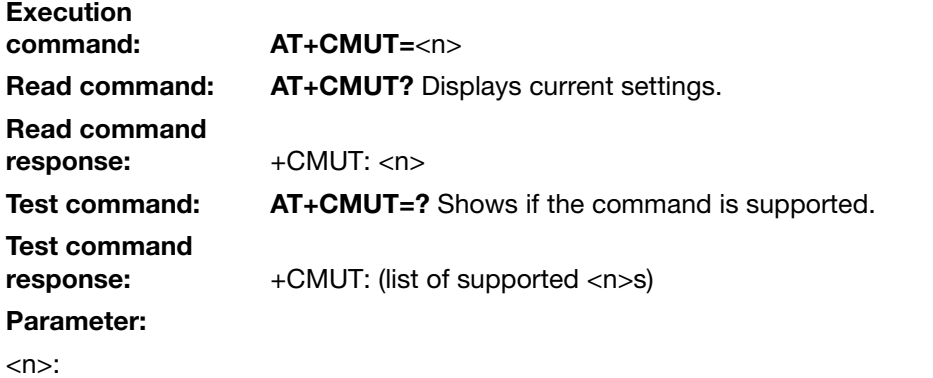

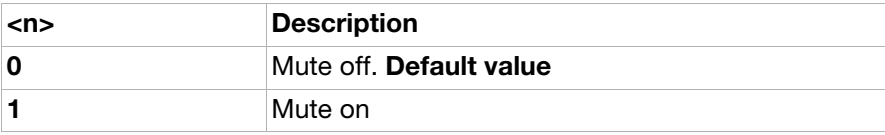

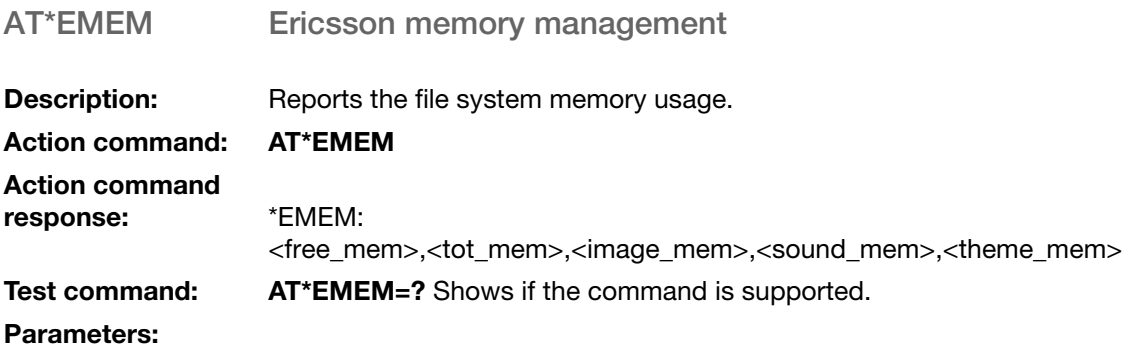

<free\_mem>:

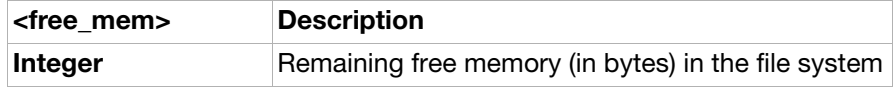

<tot\_mem>:

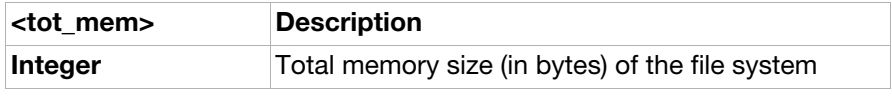

<image\_mem>:

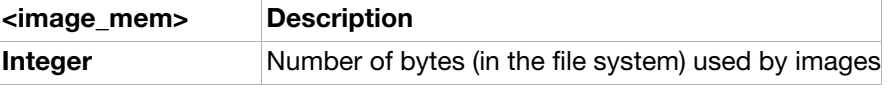

<sound\_mem>:

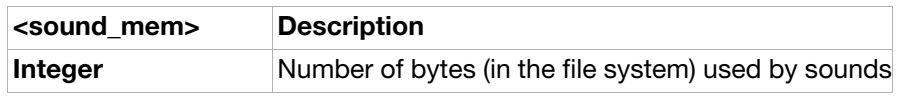

<theme\_mem>:

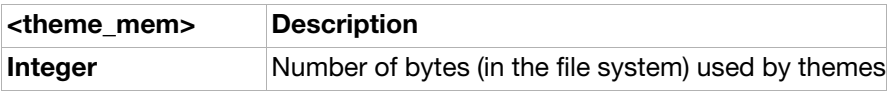

#### AT+CRMP Ring melody playback (ver. 2)

**Description:** Causes the phone to playback a specific ring type. The playback is not stopped when keys are pressed on the phone. The playback is stopped when the issuing accessory is disconnected from the phone.

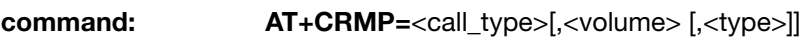

Test command: AT+CRMP=? Shows if the command is supported.

Test command

Execution

response: +CRMP: (list of supported <call\_type>s),(list of supported <volume>s),(list of supported <type>s)

#### Parameters:

<call\_type>:

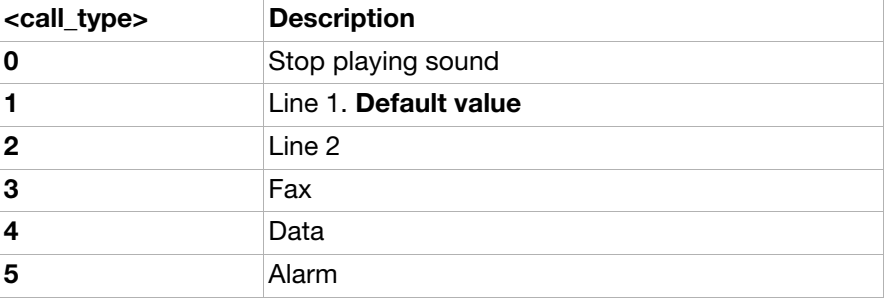

#### <volume>:

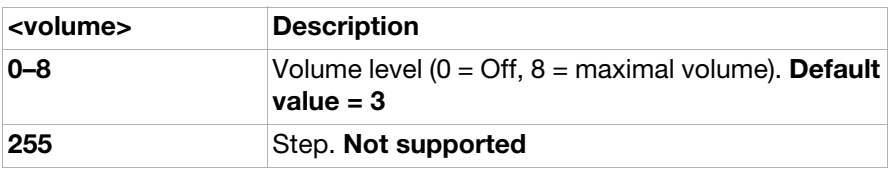

#### <type>:

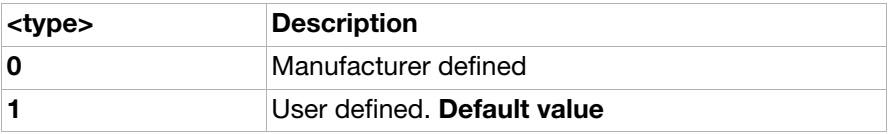

#### AT\*EKEY Keypad/joystick control (ver. 2)

**Description:** Emulates ME keypad by giving each keystroke as a character <key>. If emulation fails in an ME, an error, [+CME ERROR](#page-10-0): <err> is returned. This command should be accepted (OK returned) before actually starting to press the keys. Thus unsolicited result codes of key pressings and display events can be returned (see [AT+CMER](#page-147-0)). It will also be possible to receive unsolicited event for CKEV when an EKEY is sent to the ME. For example, this makes it possible for a connected Bluetooth device to be controlled by the EKEY command.

The physical keypad always has higher priority than emulation of keystrokes via AT\*EKEY. That is, if the physical keypad is operated during execution of a series of keystrokes generated by AT\*EKEY the emulated keypad operation is terminated immediately.

Note: To use some of the keys, a specific character set has to be set via command AT+CSCS=<chset>. For example, the characters "[" and "]" used to emulate the left and right selection keys on the phone are not included in the default GSM character table. To handle this issue, the 8859-1 character table can be set by first sending AT+CSCS="8859-1" to the phone.

Note: This command is an upgrade of AT+CKPD ver. 3 supporting the same keys. The parameters <time> and <pause> have been removed and two new parameters have been added. The <keyfunc> parameter indicating whether the key was pressed or released and the <nr\_of\_keys> parameter telling how many keys that will be sent in the command. Also the returned result for EKEY=? is changed.

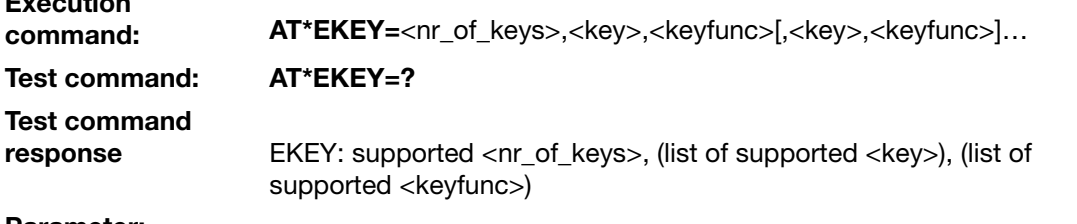

#### Parameter:

Execution

<nr\_of\_keys>: Integer type. The number of <key> characters and corresponding <keyfunc> parameters that will be sent. Maximum value=20.

<key> Character representing keys as listed in the following table. Colon character (IRA 58) followed by one character can be used to indicate a manufacturer specific key.

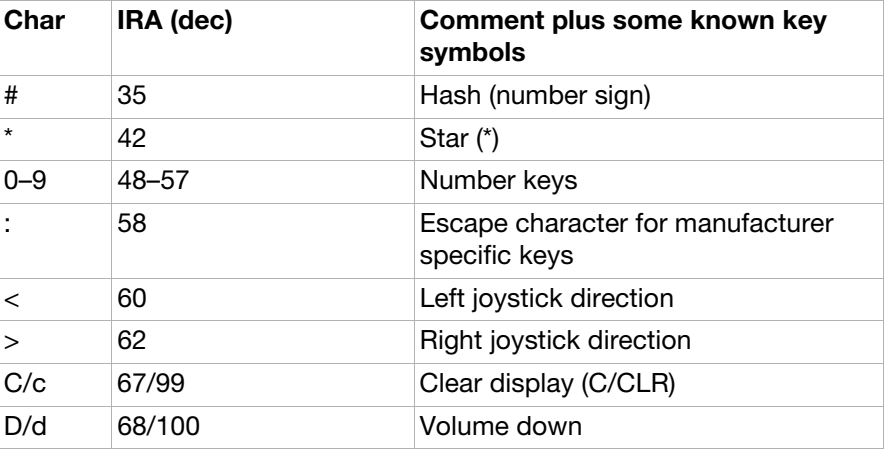

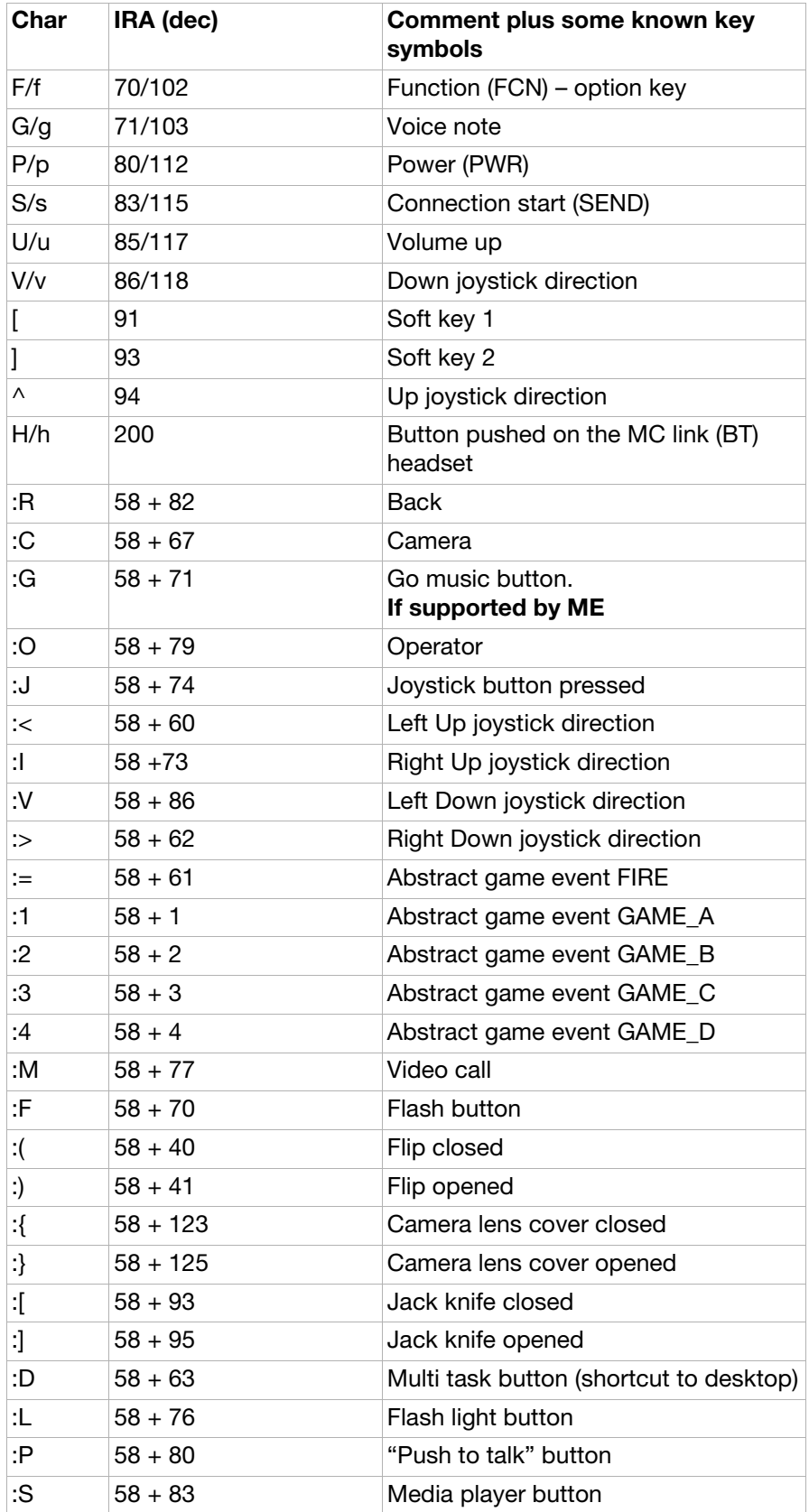

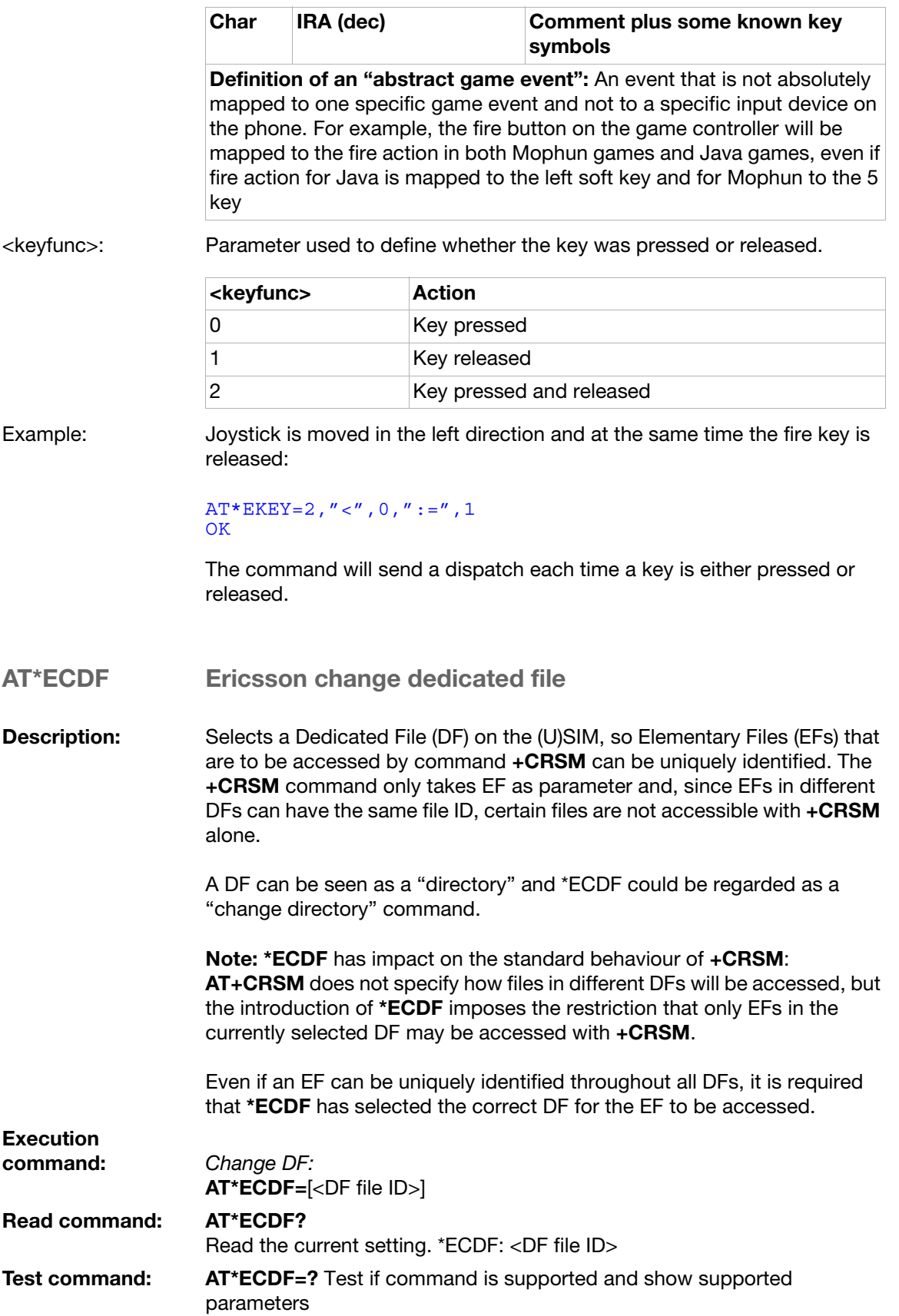

## Test command

response \*ECDF: (list of supported <DF file ID>s)

#### Parameter:

<DF File ID>:

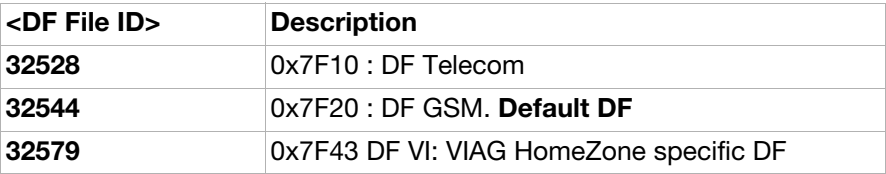

#### <span id="page-168-0"></span>AT\*STKC SIM application toolkit configuration

**Description:** Indicates to the SIM which SAT features are supported by AT commands (ref. 3GPP TS 11.14) and enables unsolicited resultcodes [\\*STKI](#page-39-0) and \***STKN** sent from ME to TE.

Execution<br>command: Configure SIM application toolkit: AT\*STKC=<n>,<stkPrfl> Read command: AT\*STKC? Show current SIM application toolkit configuration. \*STKC: <n>,<stkPrfl> Test command: AT\*STKC=? Test if command is supported and show supported parameters Test command response \*STKC: (list of supported <n>s, <prfLen> Parameter:

 $\langle n \rangle$ :

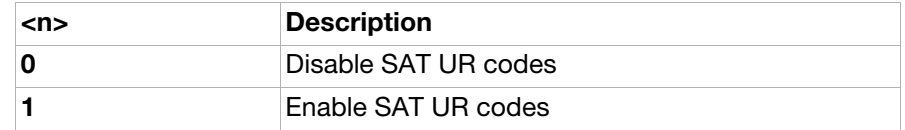

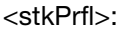

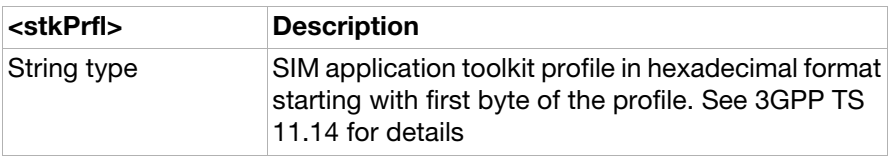

#### AT\*STKE SIM application toolkit envelope command send

**Description:** Sends SIM application toolkit envelope commands to the SIM (refer to 3GPP TS 11.14 for details about the envelope commands).

Execution command: Send STK envelope command: AT\*STKE=<stkCmd>

#### Execution command response: \*STKE: <stkRsp>

#### Test command: AT\*STKE=? Test if command is supported

#### Parameter:

<stkCmd>:

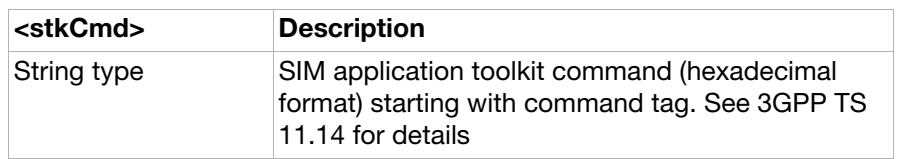

#### <stkRsp>:

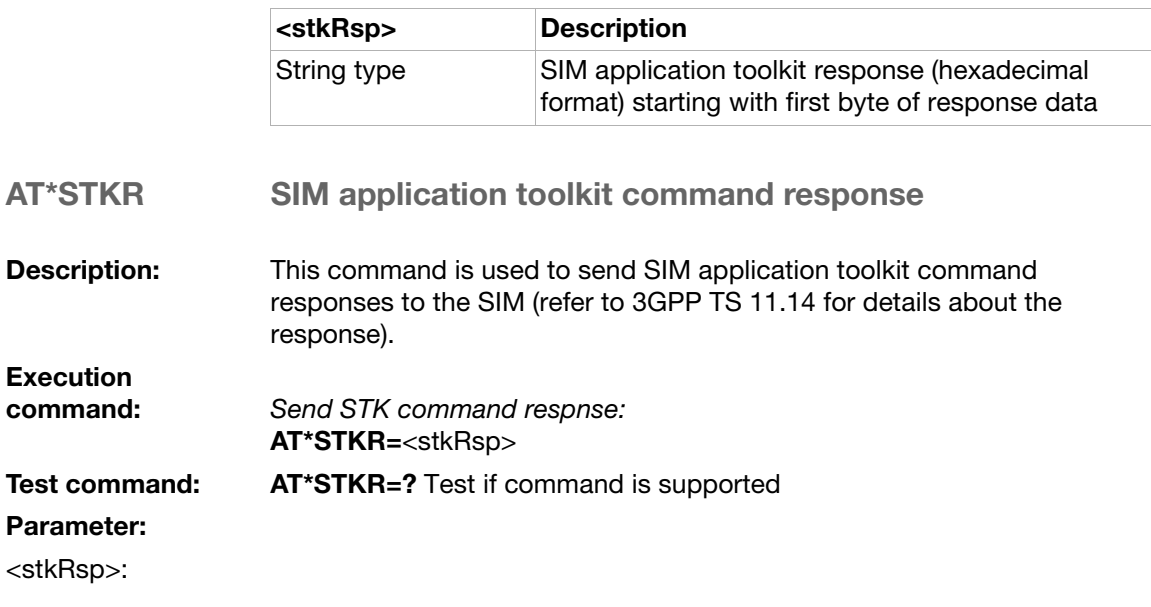

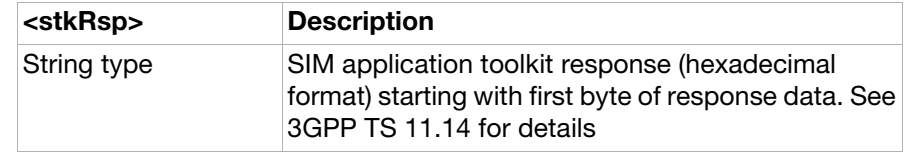

## Unsolicited result codes

<span id="page-169-0"></span>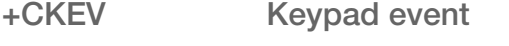

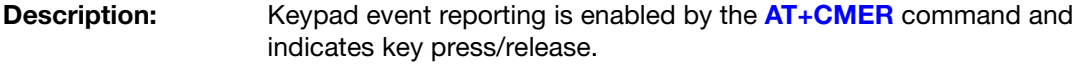

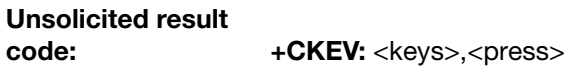

Parameters:

<keys>: See AT+CKPD.

<press>:

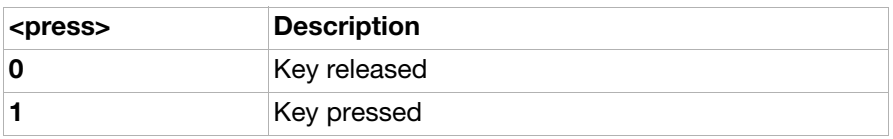

#### <span id="page-170-1"></span>+CIEV Indicator event

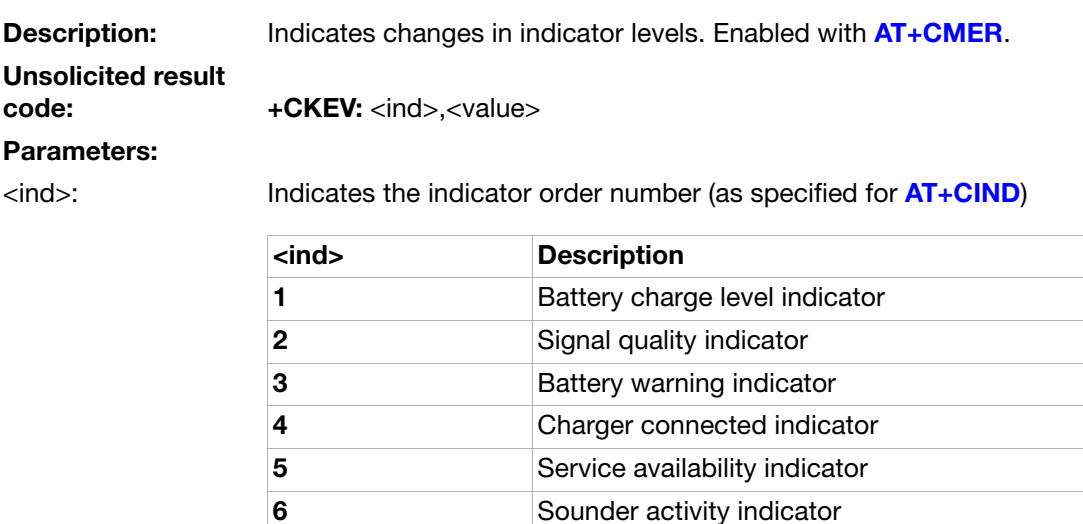

7 Message received indicator 8 Call-in-progress indicator

SMS

10 Roaming indicator

9 Transmit activated by voice activity indicator

11 Short message memory storage indicator in the

#### <span id="page-170-0"></span>\*ECAV Call monitoring event

<value>: Integer. New value of the specific indicator.

Description: Reports changes in call state for a certain call, indicated by <coid>. Enabled by [AT\\*ECAM](#page-148-0).

Unsolicited result code: \*ECAV:

<ccid>,<ccstatus><calltype>[,<processid>][,<exit\_cause>][,<number>,<ty pe>]

#### Parameters:

<ccid>:

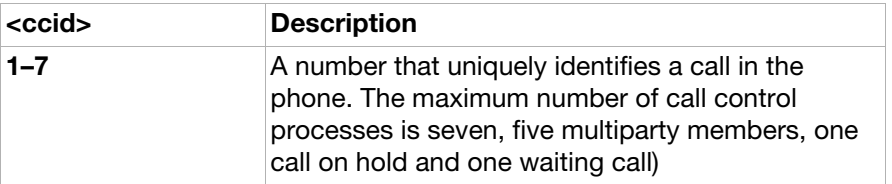

<ccstatus>:

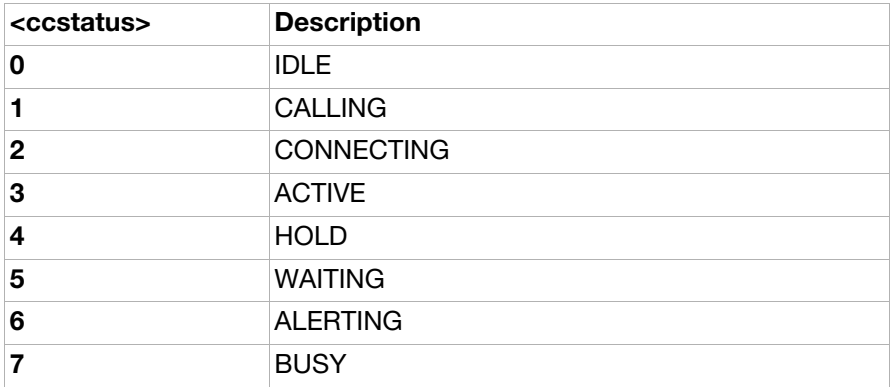

<calltype>:

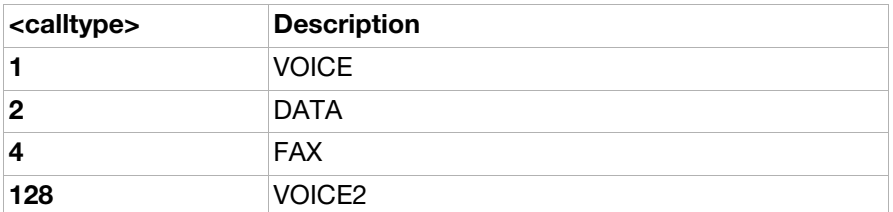

<processid>: Integer. Reported when returning to IDLE state (<ccstatus>=0)

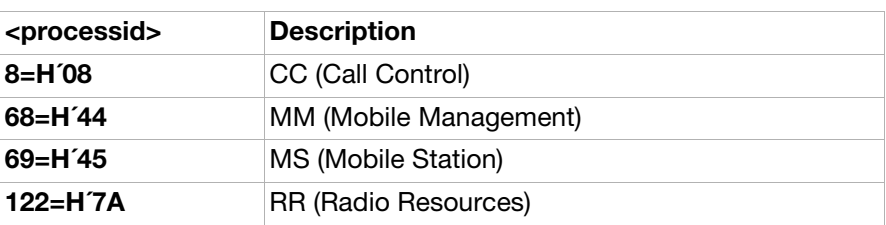

<exit\_cause>: Integer. Reported when returning to IDLE state (<ccstatus>=0).

<number>: Integer string. Phone number. Format specified by <type>. Only valid for <ccstatus>=1 (CALLING).

<type>: Type of address octet. Only valid for <ccstatus>=1 (CALLING).

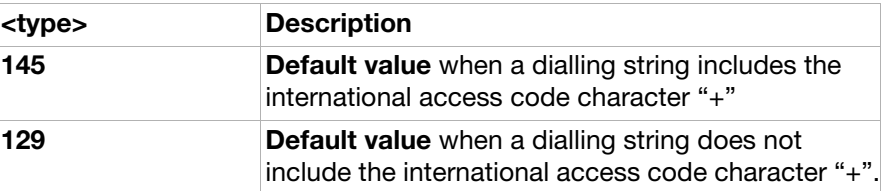

\*STKI SIM application toolkit command sent from SIM

**Description:** Displays SIM AT command received from SIM. Enabled by **[AT\\*STKC](#page-168-0)**.

Unsolicited result code: \*STKI: <stkCmd> Parameters: <stkCmd>:

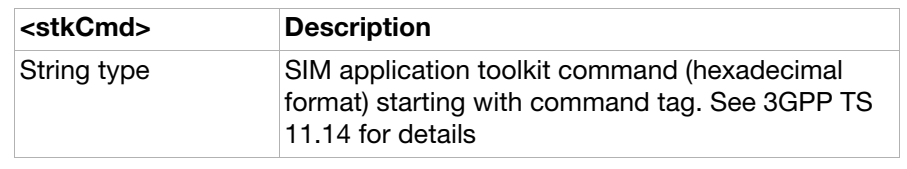

#### <span id="page-172-0"></span>\*STKN SIM application toolkit notify

\*STKN: <stkNtfy>

**Description:** Indicates commands and responses handled by ME. Enabled by [AT\\*STKC](#page-168-0).

Unsolicited result<br>code:

Parameters:

<stkNtfy>:

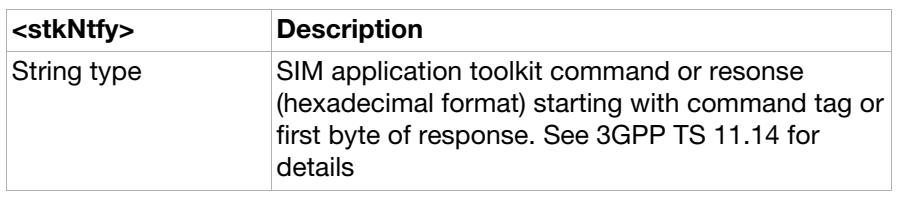

### Use scenarios

#### Mobile equipment control mode and event reporting This scenario operates the keypad and reads the keypad and indicator status.

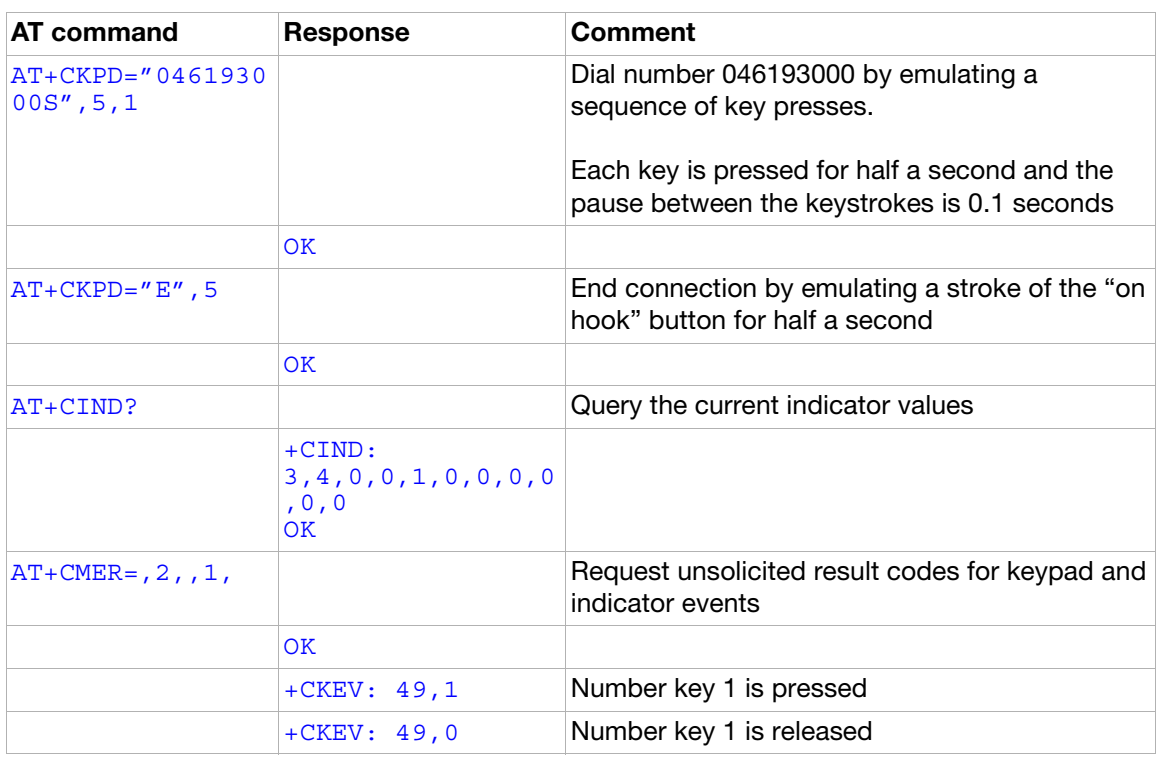

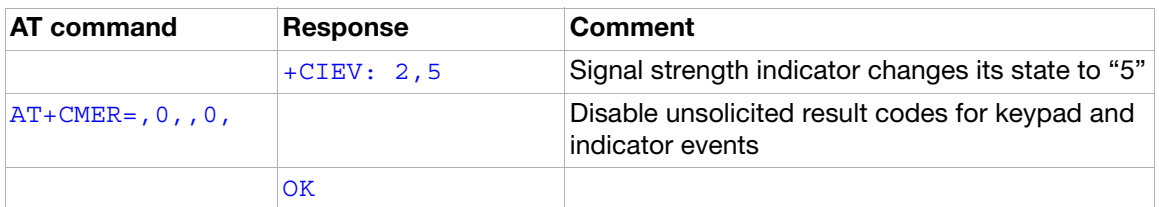

### Call monitoring

This scenario shows how call monitoring is activated and how call events are received.

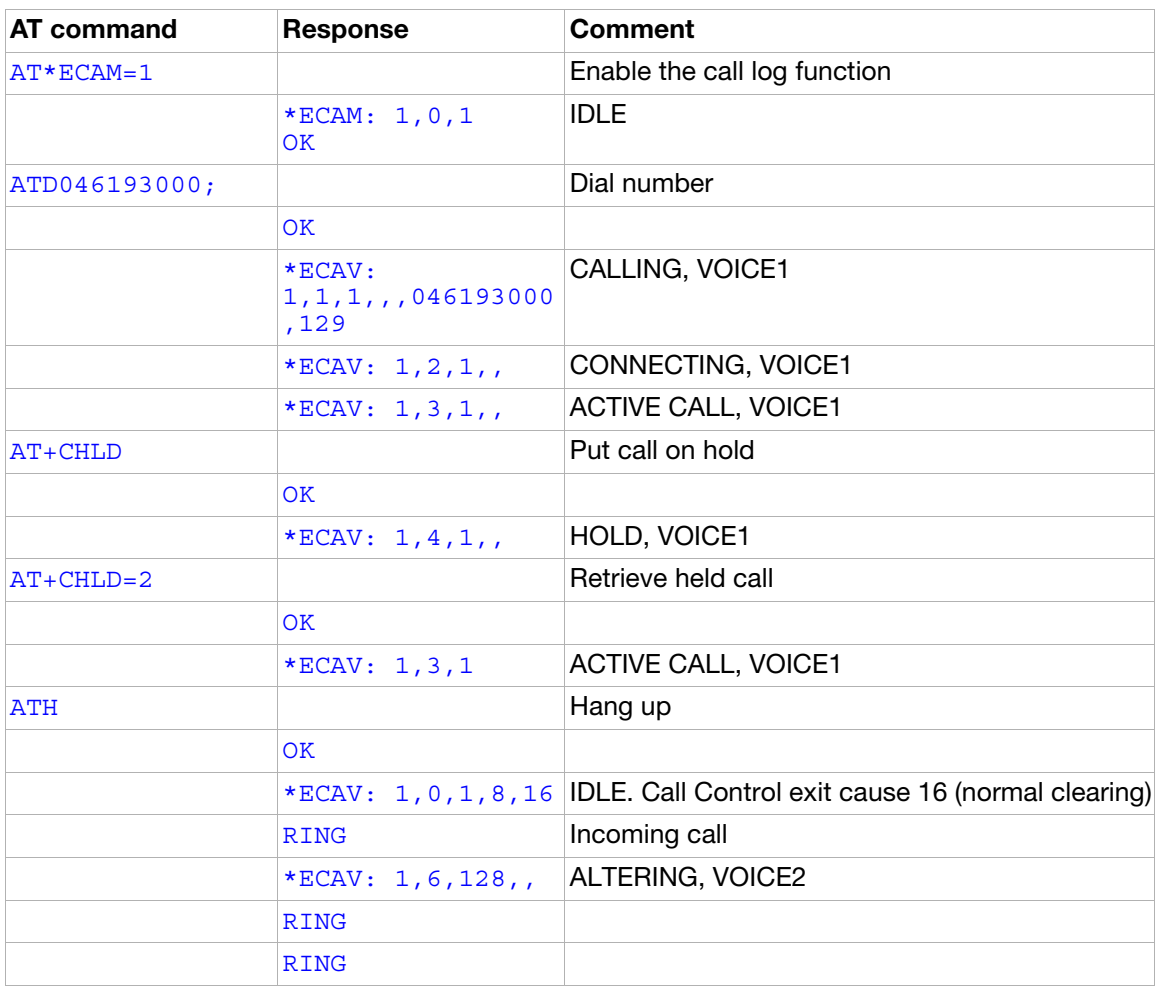

### MMI configuration

This scenario shows various settings of the MMI.

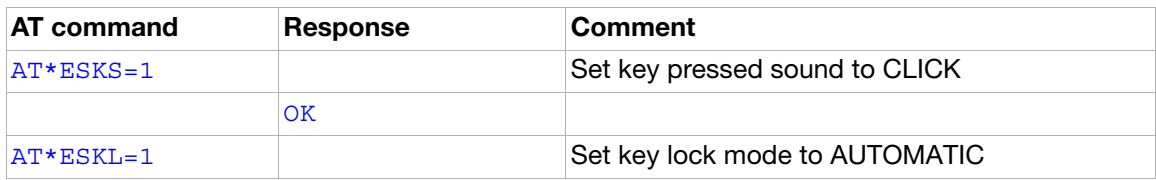

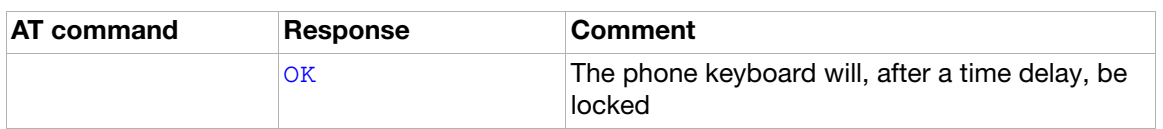

# Ensemble S10: GSM mobile equipment error control

### **Commands**

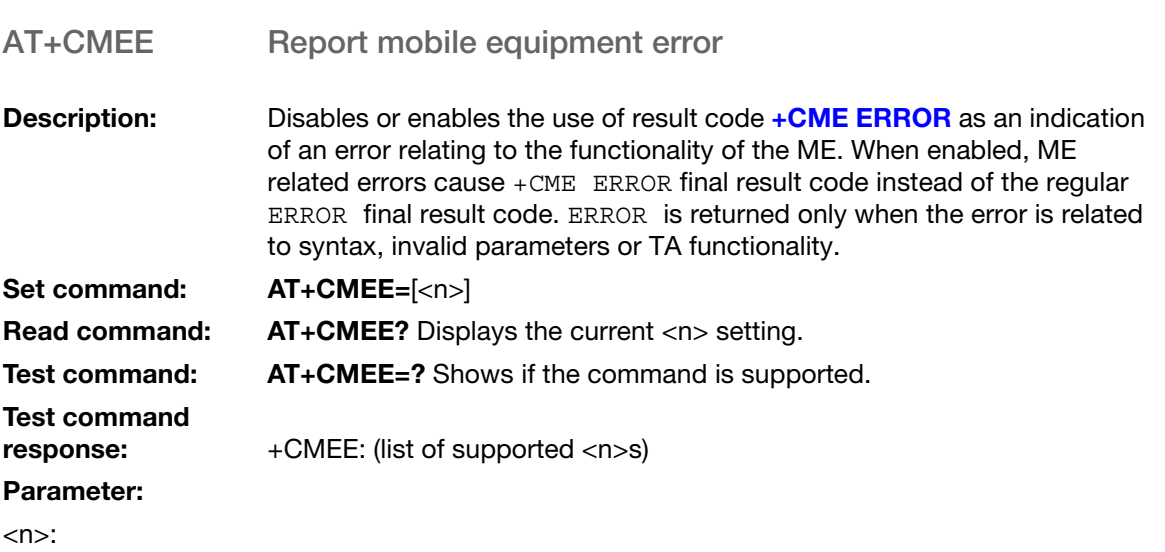

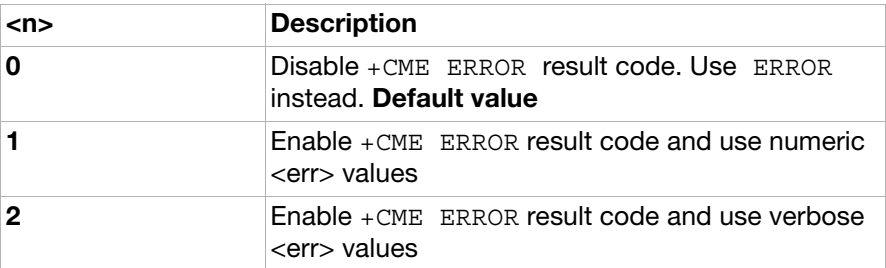

# Ensemble S11: SMS and PDU mode

### **Commands**

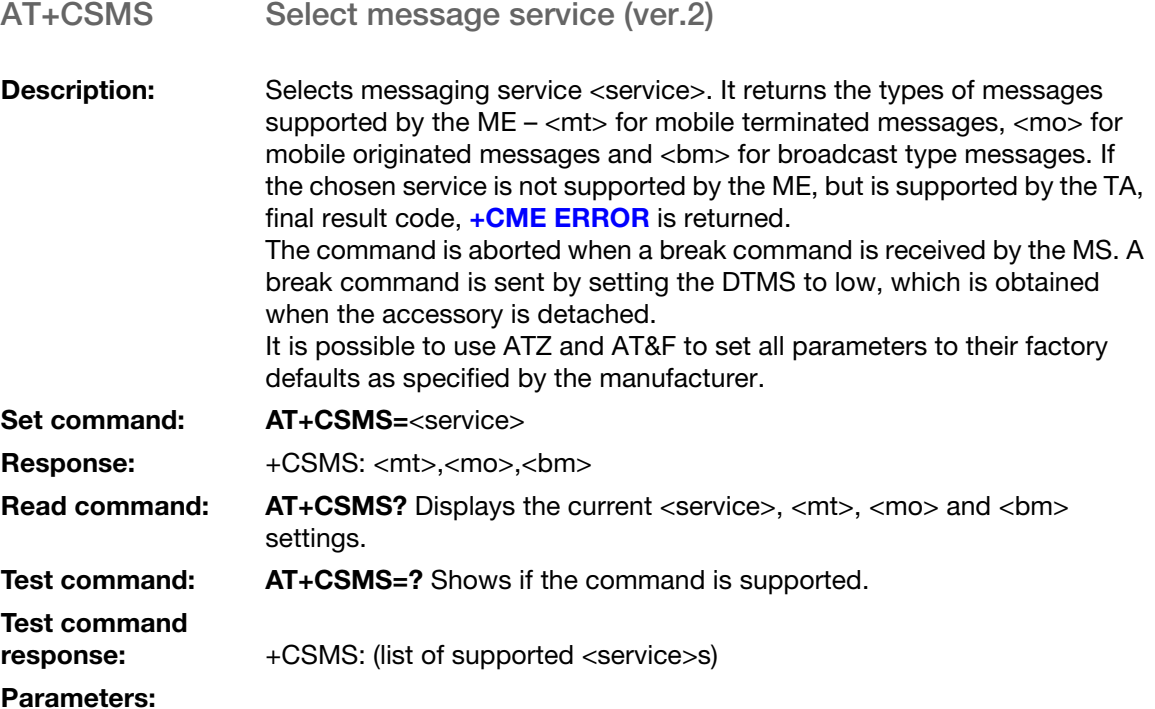

<service>:

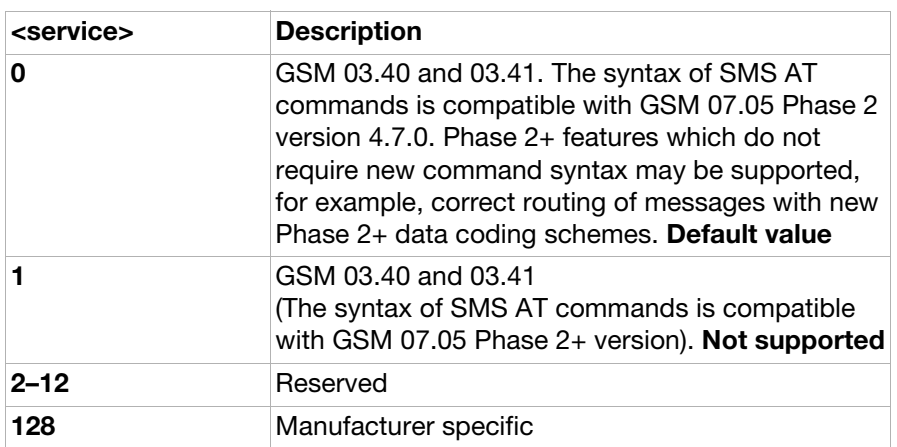

<mt>:

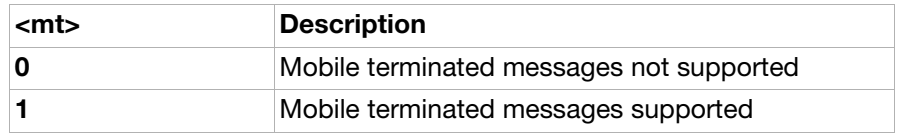

<mo>:

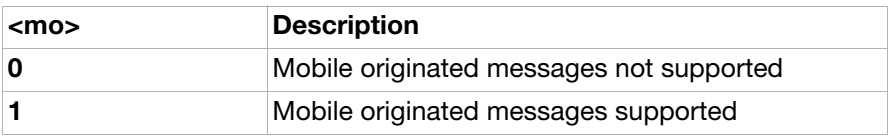

<bm>:

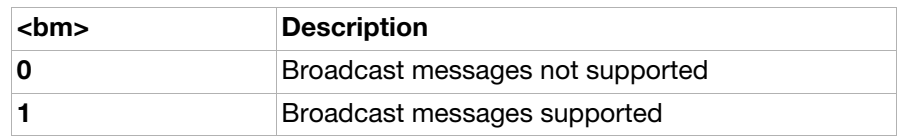

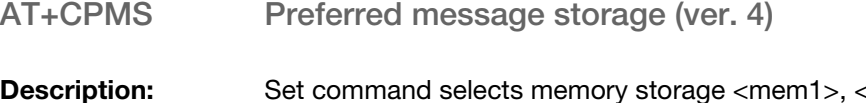

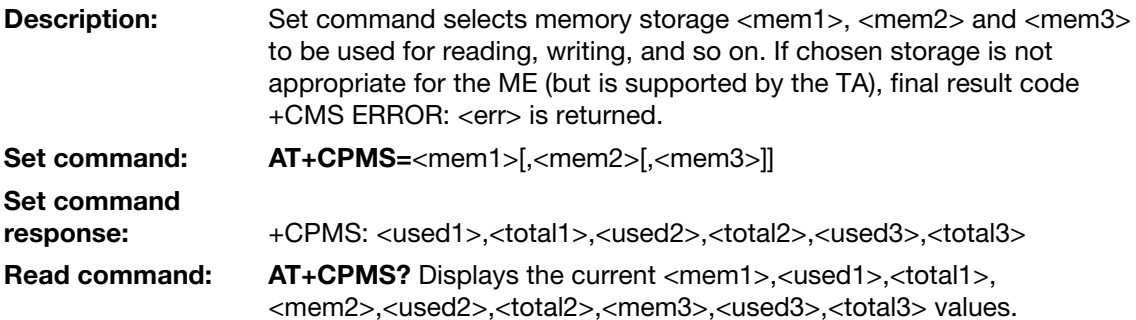

Test command: AT+CPMS=? Shows if the command is supported.

response: +CPMS: (list of supported <mem1>s),(list of supported <mem2>s),(list of supported <mem3>s)

#### Parameters:

Test command

<mem1>:

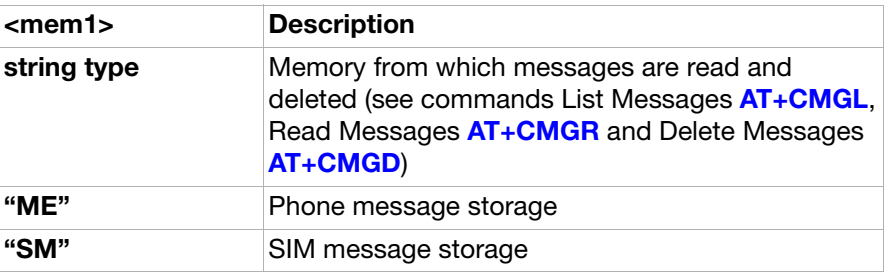

<mem2>:

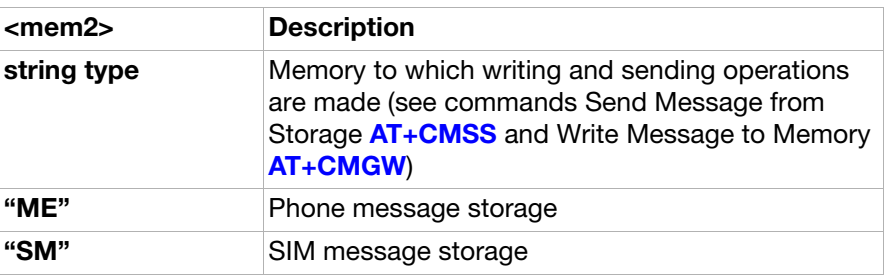

<mem3>:

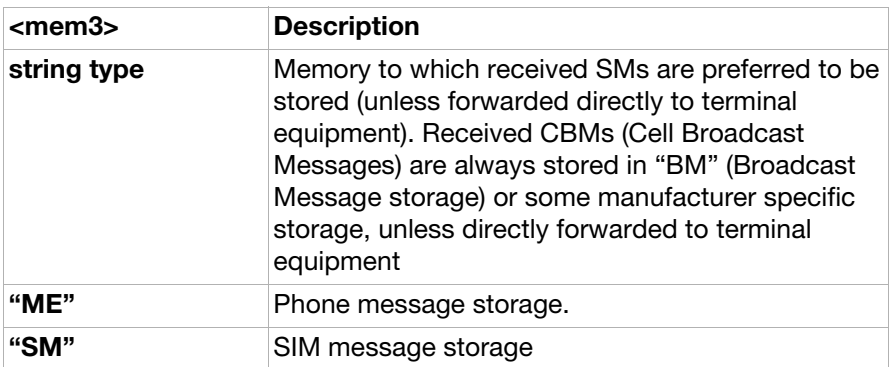

<used1>,<used2>,<used3>:

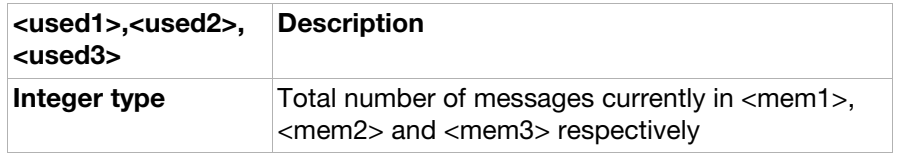

<total1>,<total2>,<total3>:

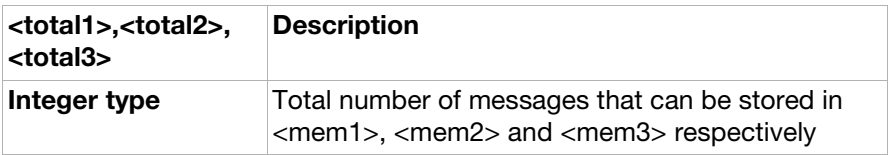

AT+CMGF Message format (ver. 1)

**Description:** Tells the TA which input and output format of messages to use. <mode> indicates the format of messages used with send, list, read and write commands and unsolicited result codes resulting from received messages. Mode can be either PDU mode (entire TP data units used) or text mode (headers and body of the messages given as separate parameters).

Set command: AT+CMGF=<mode>

Read command: AT+CMGF? Displays the current <mode> setting.

Read command response: +CMGF: <mode>

Test command: AT+CMGF=? Shows if the command is supported.

Test command

response: +CMGF: (list of supported <mode>s)

Parameter:

<mode>:

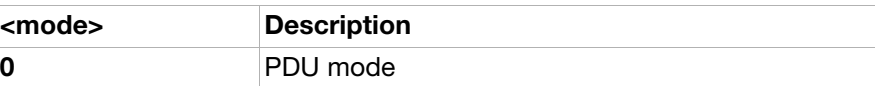

<span id="page-178-0"></span>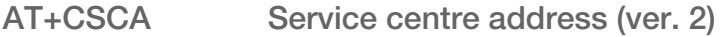

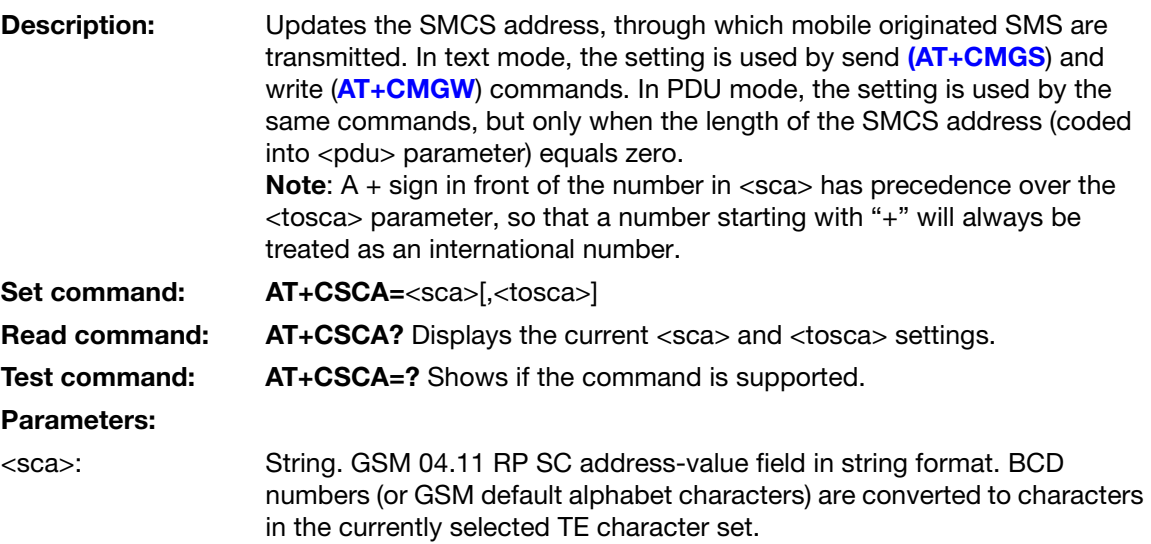

<tosca>: Integer. GSM 04.11 RP SC type-of-address octet in integer format.

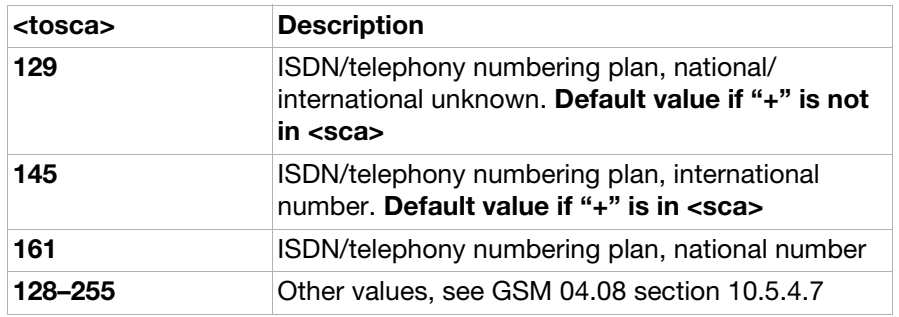

#### AT+CSAS Save settings

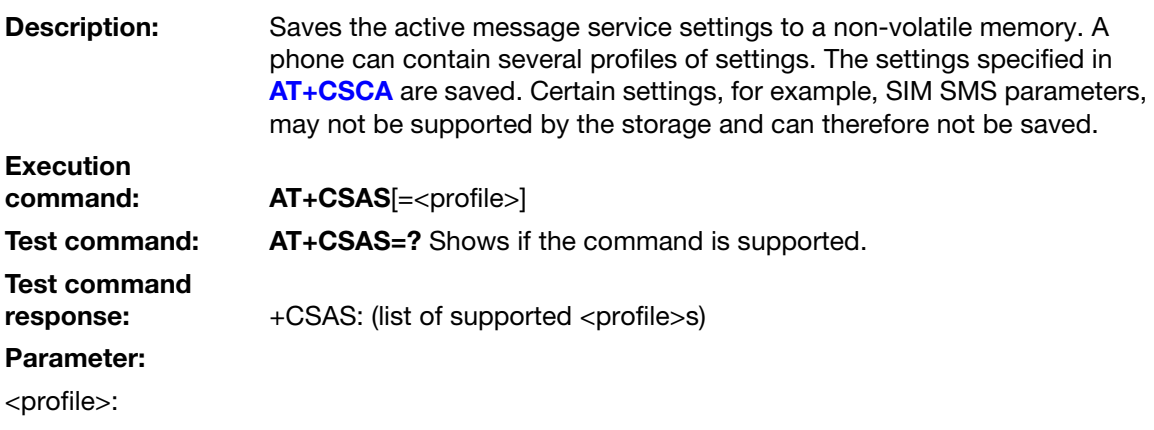

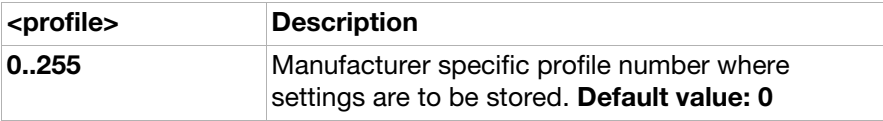

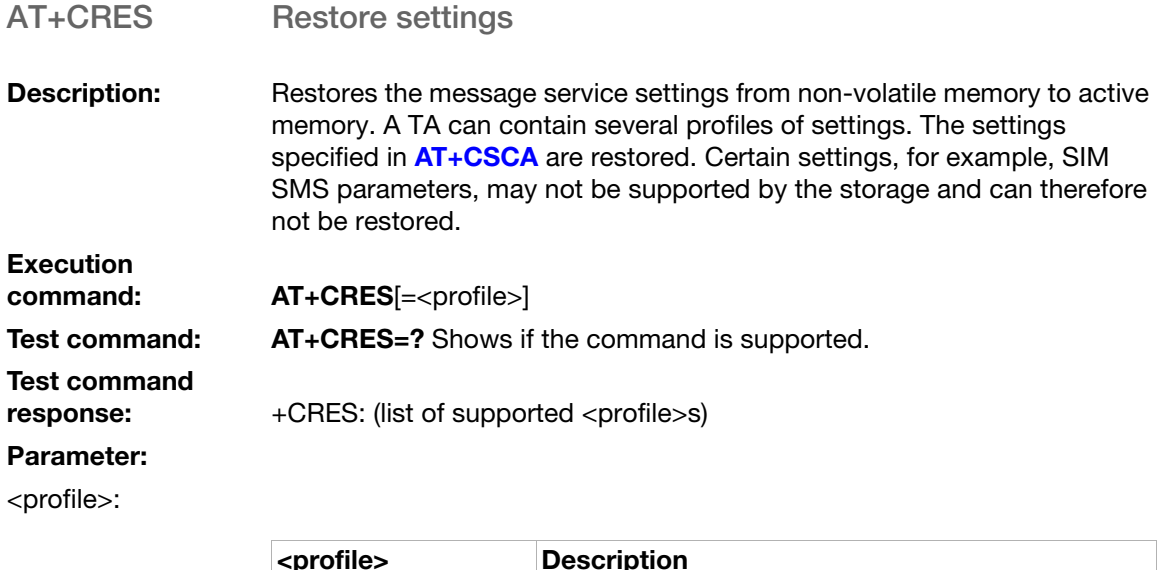

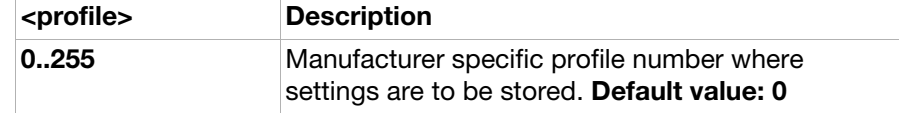

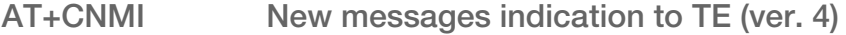

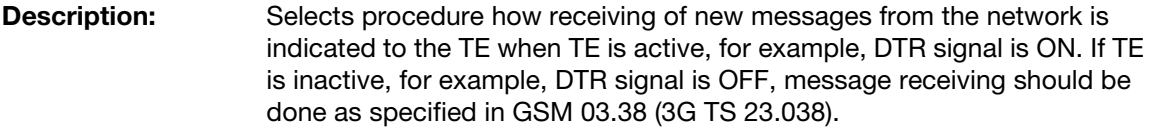

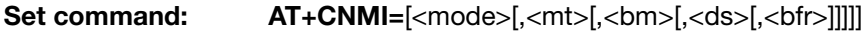

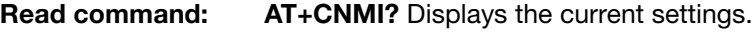

Read command<br>response: response: +CNMI: <mode>,<mt>,<bm>,<ds>,<bfr>

Test command: AT+CNMI=? Shows if the command is supported.

Test command response: +CNMI: (list of supported <mode>s),(list of supported <mt>s),(list of supported <br/> <br/>s),(list of supported <ds>s),(list of supported <br/> <br/> <br/></>  $\leq$ 

#### Parameters:

<mode>:

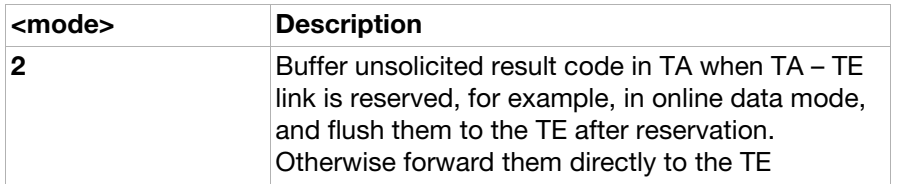

<mt>:

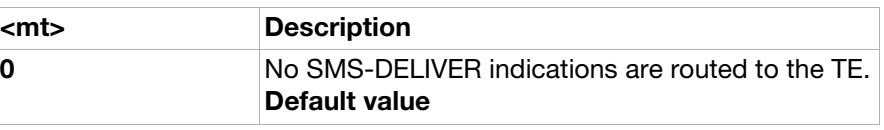
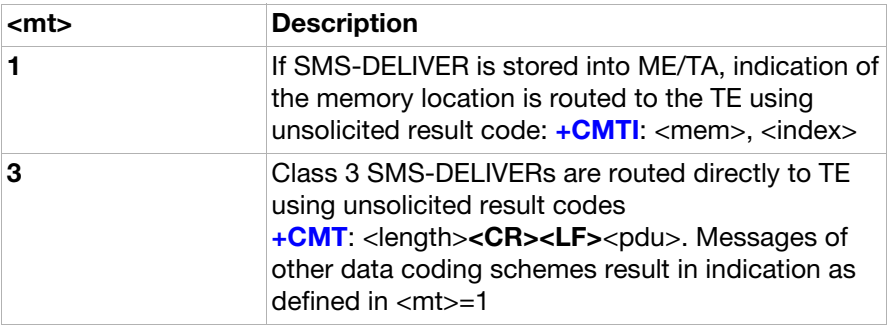

<bm>:

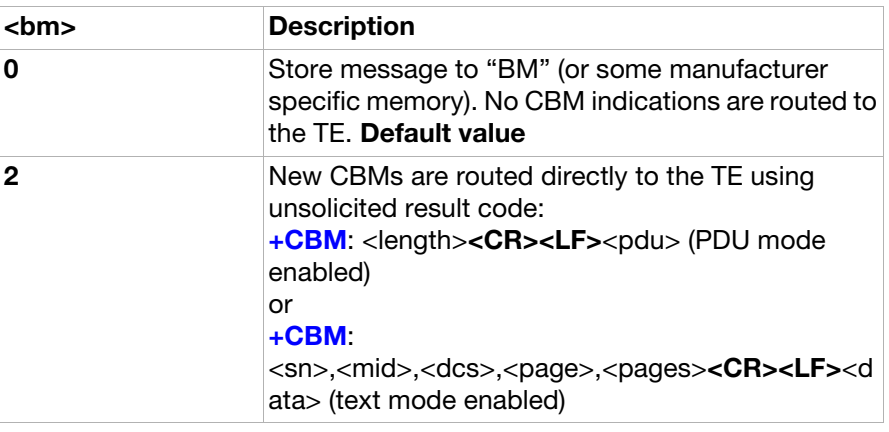

<ds>:

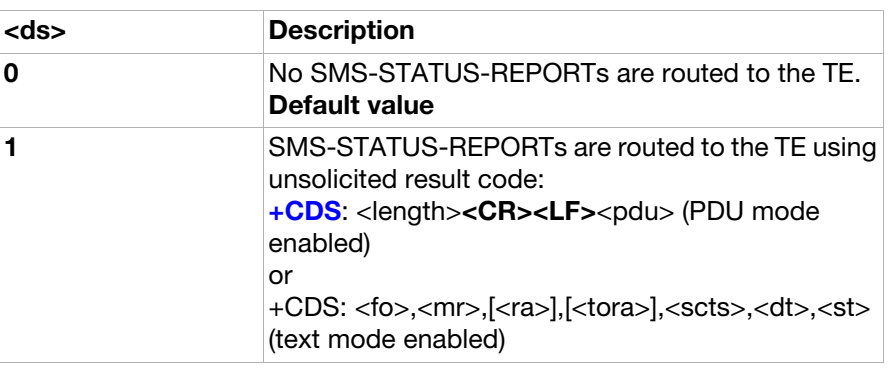

<bfr>:

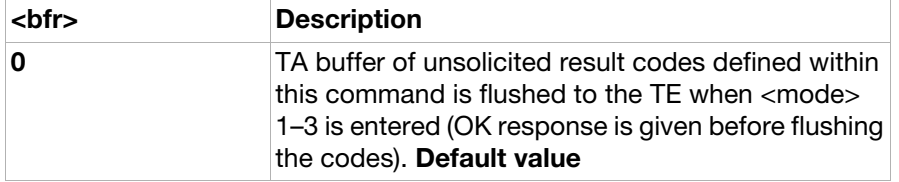

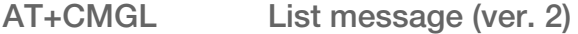

**Description:** Returns messages with status value <stat> from preferred message storage <mem1> to the TE. Entire data units <pdu> are returned. If status of the message is "received unread", status in the storage changes to "received read".

Execution<br>command:  $AT+CMGL[=]$ 

#### Execution command

response: +CMGL:<index>,<stat>,[<alpha>],<length><CR><LF><pdu>[<CR><LF>

+CMGL: <index>,<stat>,[<alpha>],<length><CR><LF><pdu>[...]]

Test command: AT+CMGL=? Shows if the command is supported.

Test command

response: +CMGL: (list of supported <stat>s)

#### Parameters:

<stat>:

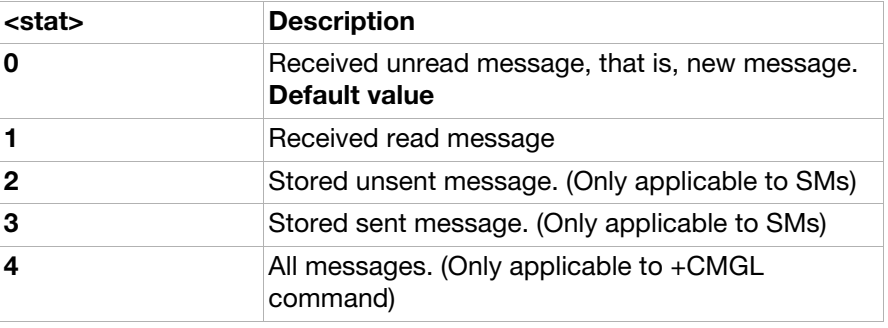

<index>:

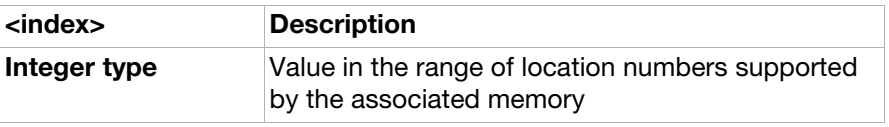

<alpha>:

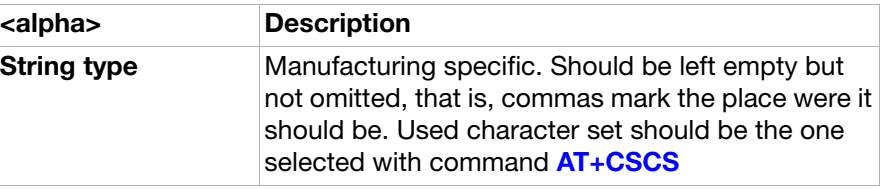

<length>:

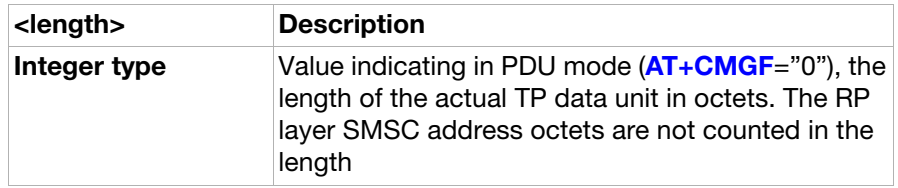

<pdu>:

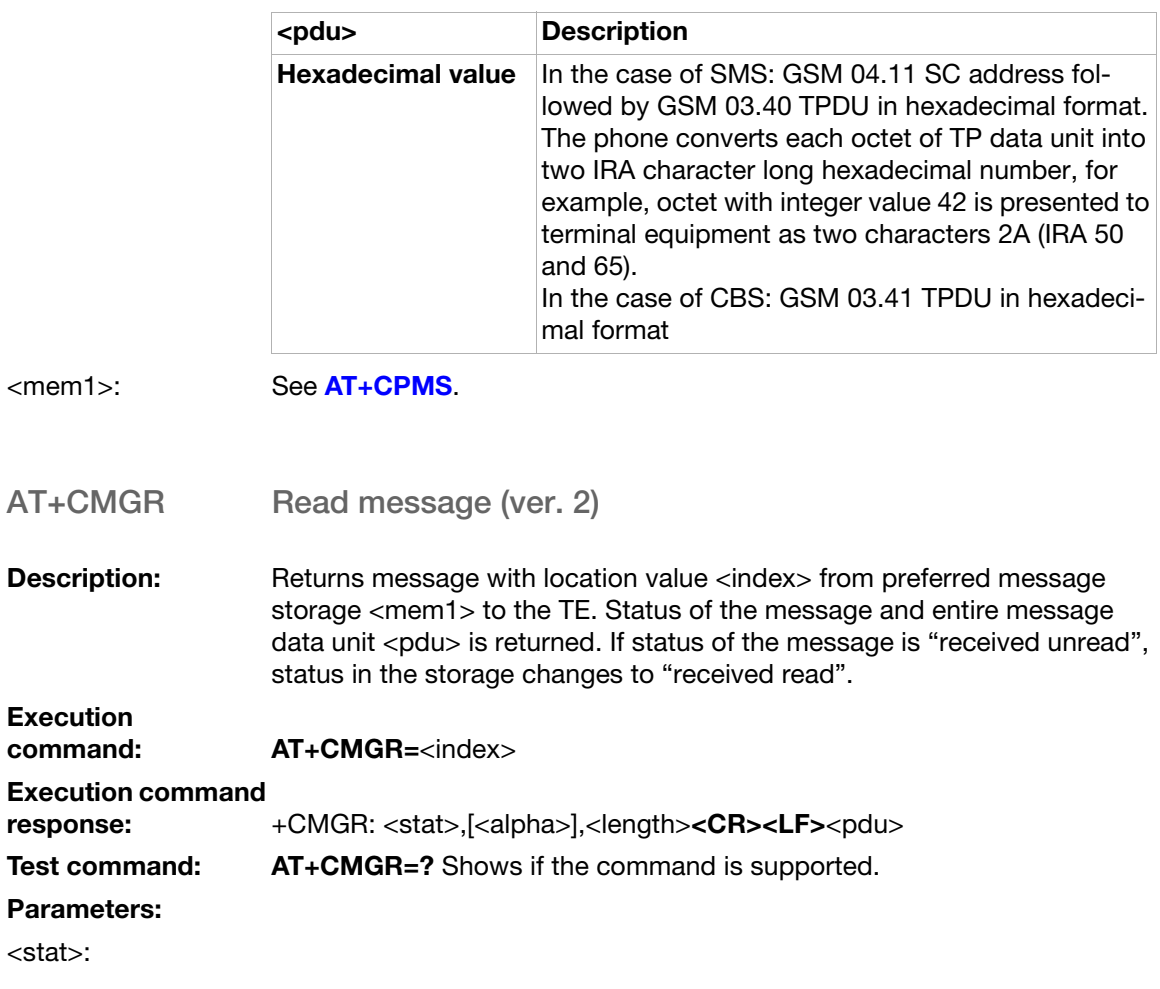

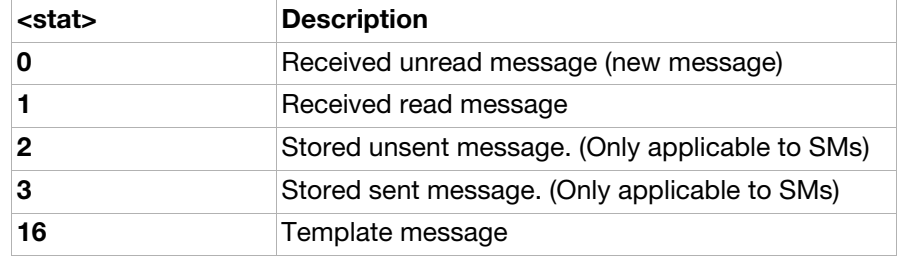

Integer type in PDU mode (default 0), indicates the status of message in memory. <index>:

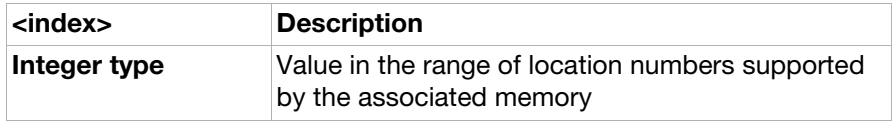

<alpha>:

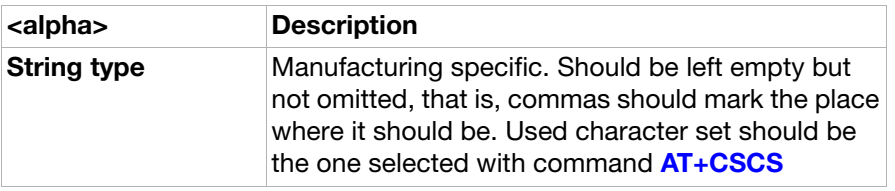

<length>:

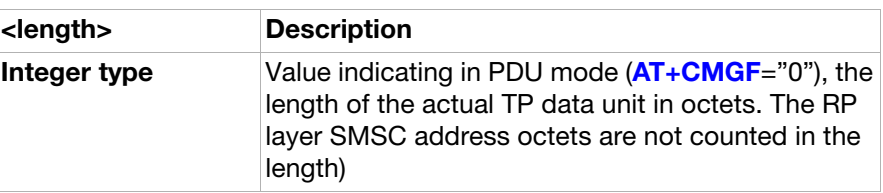

<pdu>:

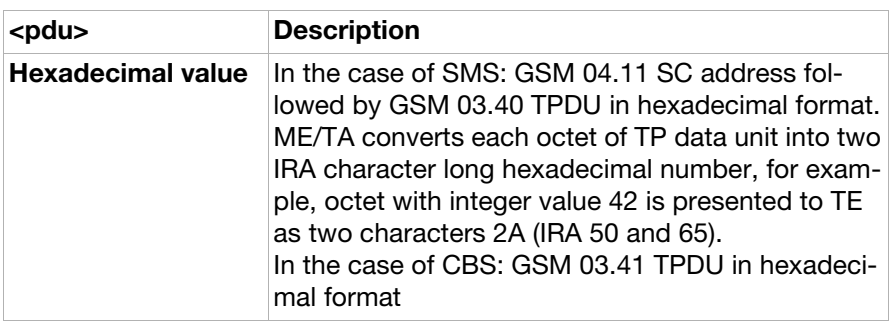

<mem1>: See [AT+CPMS](#page-176-0)

## <span id="page-183-0"></span>AT+CMGS Send message (ver. 2)

**Description:** Sends message from a TE to the network (SMS-SUBMIT). Message reference value <mr> is returned to the TE on successful message delivery. Optionally (when [AT+CSMS](#page-175-0) <service> value is 1 and network supports it) <ackpdu> is returned. Values can be used to identify message upon unsolicited delivery status report result code as follows:

- <length> must indicate the number of octets coded in the TP layer data unit to be given (SMSC address octets are excluded).
- The TA sends a four character sequence <CR><LF><greater\_than><space> (IRA 13, 10, 62, 32) after command line is terminated with <CR>. After that PDU can be given from TE to ME/TA.
- The DCD signal will be in ON state while PDU is given.
- The echoing of given characters back from the TA is controlled by V.25ter echo command E.
- The PDU is in hexadecimal format (similarly as specified for <pdu>) and is given in one line. ME/TA converts this coding into the actual octets of PDU.
- When the length octet of the SMSC address (given in the <pdu>) equals zero, the SMSC address set with command Service Centre Address +CSCA is used.
- Sending can be cancelled by giving <**ESC**> character (IRA 27).
- <ctrl-Z> (IRA 26) must be used to indicate the ending of PDU.

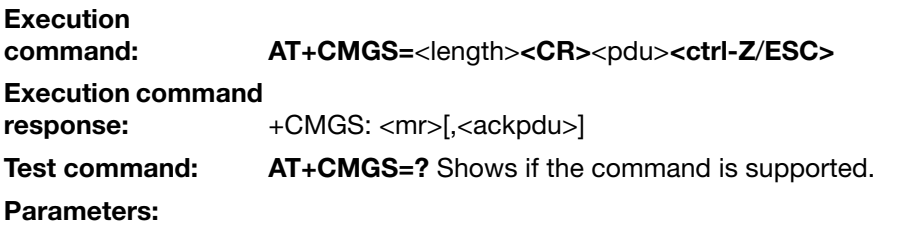

<mr>:

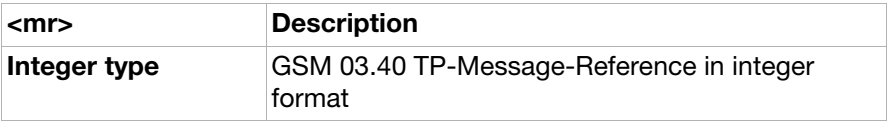

<length>:

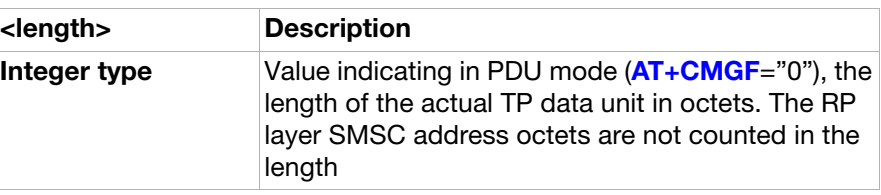

<ackpdu>:

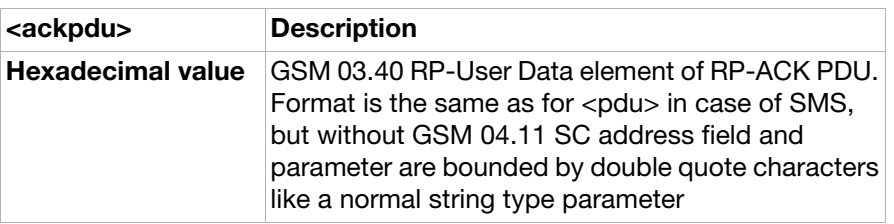

## AT+CMSS Send from storage (ver. 2)

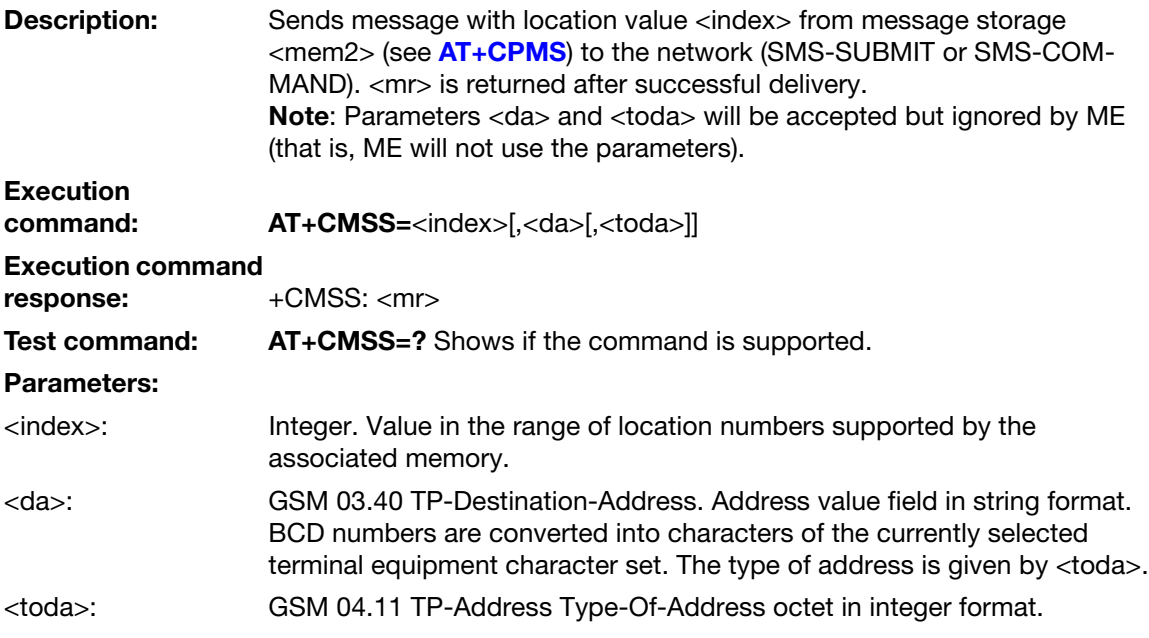

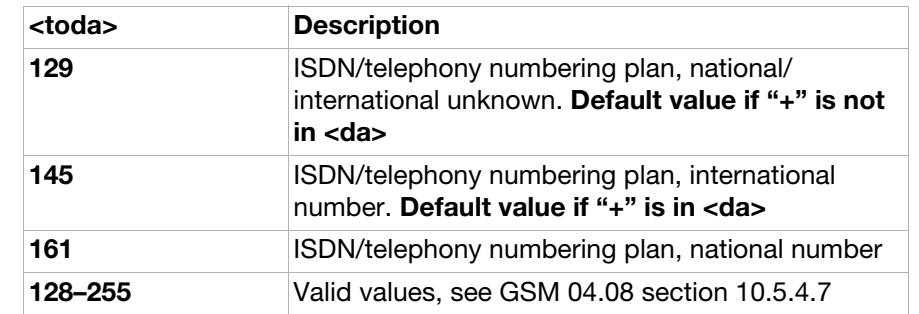

<mr>: Integer. GSM 03.40 TP-Message-Reference.

AT+CMGW Write message to memory (ver. 2)

**Description:** Stores a message to memory storage <mem2>. Memory location <index> of the stored message is returned. By default message status will be set to "stored unsent", but parameter <stat> allows also other status values to be given. (ME/TA manufacturer may choose to use different default <stat> values for different message types.) The entering of PDU is done in a similar way as with command **[AT+CMGS](#page-183-0)**.

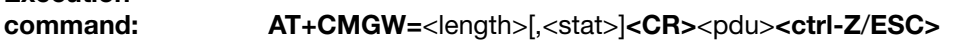

Execution command

response: +CMGW: <index>

Test command: AT+CMGW=? Shows if the command is supported.

### Parameters:

Execution

<stat>:

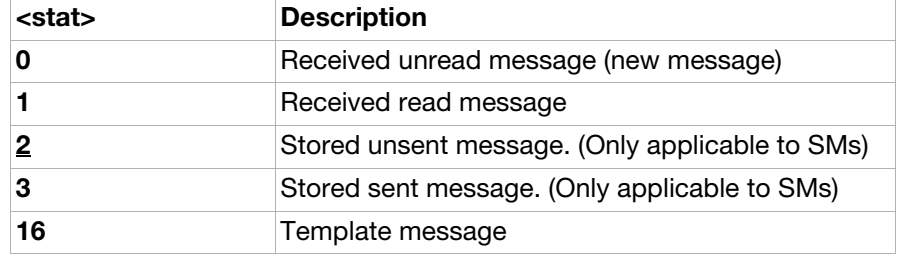

<index>:

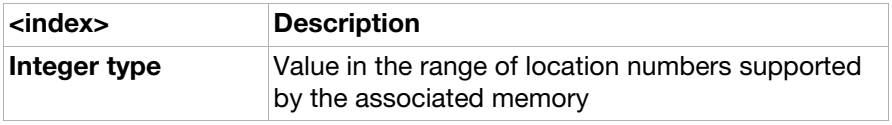

#### <length>:

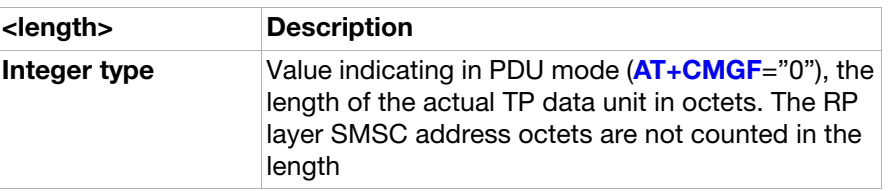

<pdu>:

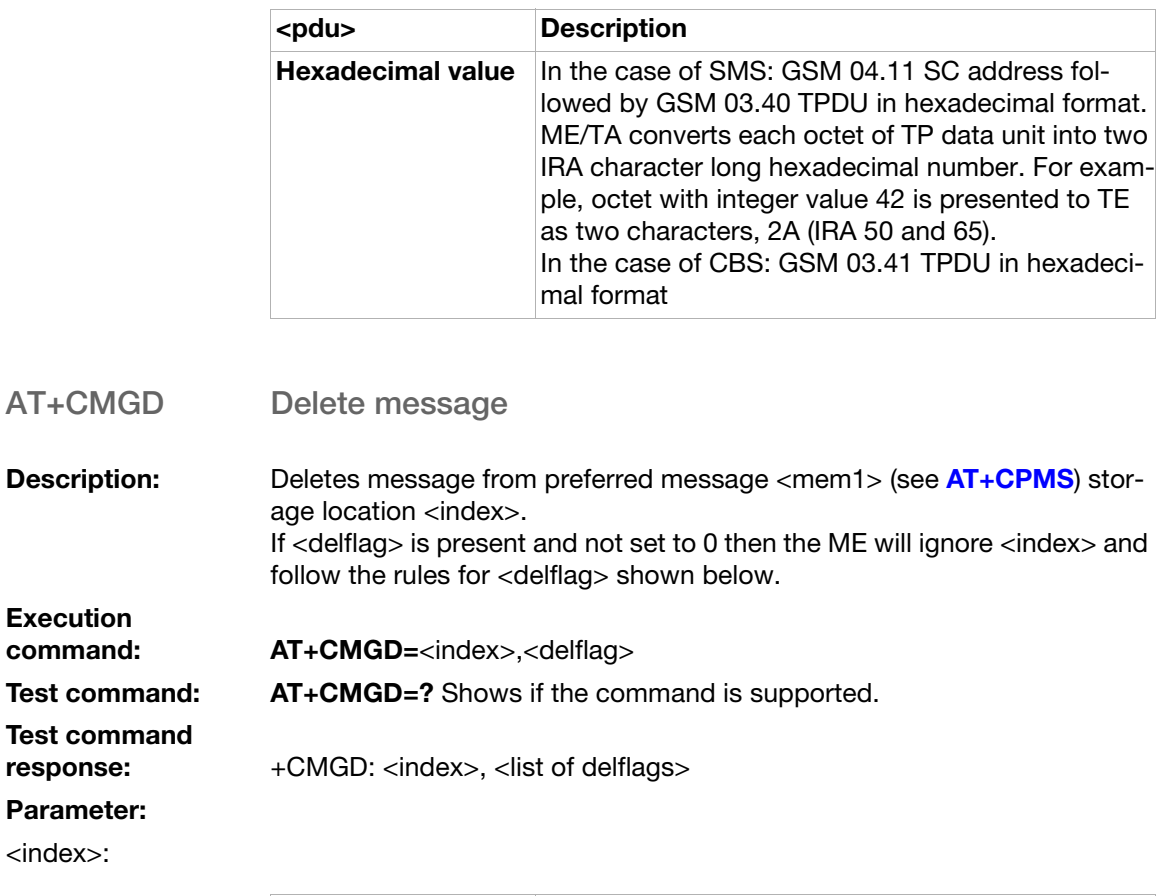

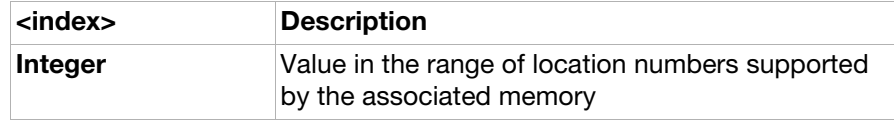

## <delflag>:

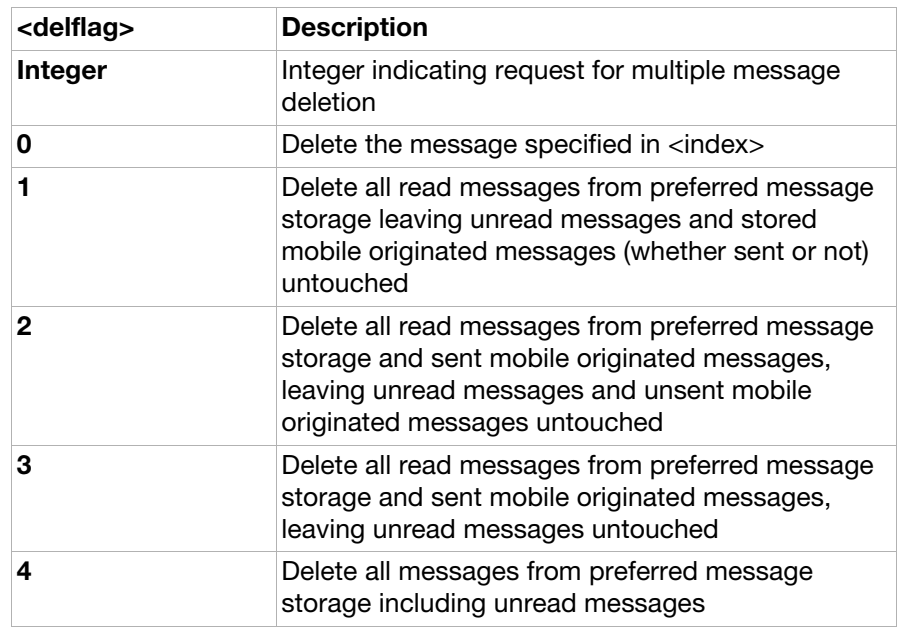

AT+CMGC Send command (ver. 1)

**Description:** Sends a command message from a TE to the network (SMS-COMMAND). The entering of PDU is done in a similar way as with the command Send Message, **[AT+CMGS](#page-183-0)**. Message reference value <mr> is returned to the TE on successful message delivery. Values can be used to identify the message upon unsolicited delivery status report result code.

Execution<br>command: AT+CMGC=<length><CR><pdu><ctrl-Z/ESC> Execution command response: If PDU mode (+CMGF=0) and sending successful: +CMGC: <mr>[,<ackpdu>] Test command: AT+CMGC=? Shows if the command is supported.

#### Parameters:

<length>:

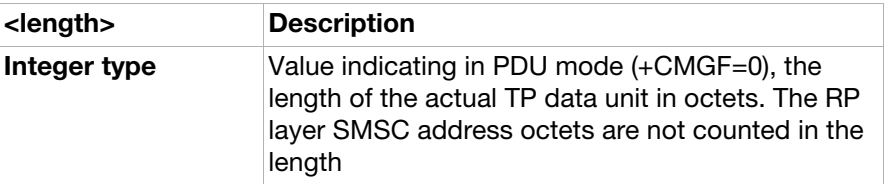

<pdu>:

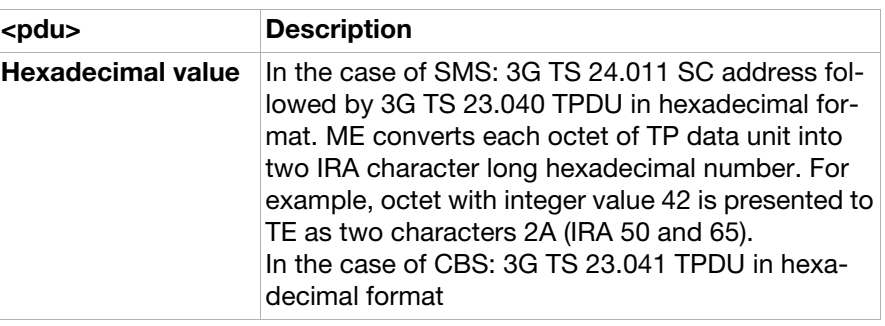

<mr>:

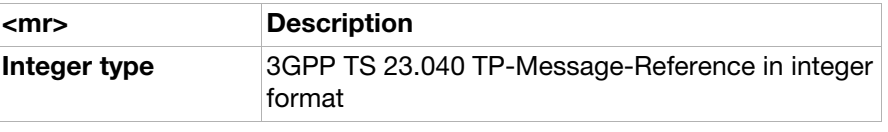

<ackpdu>:

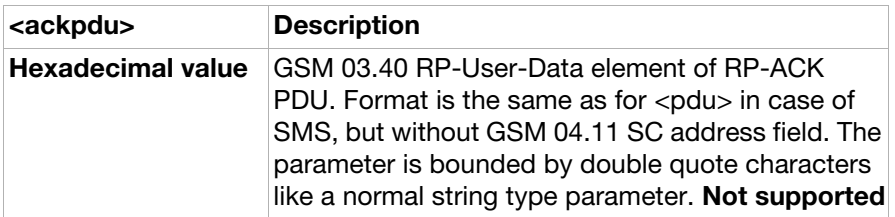

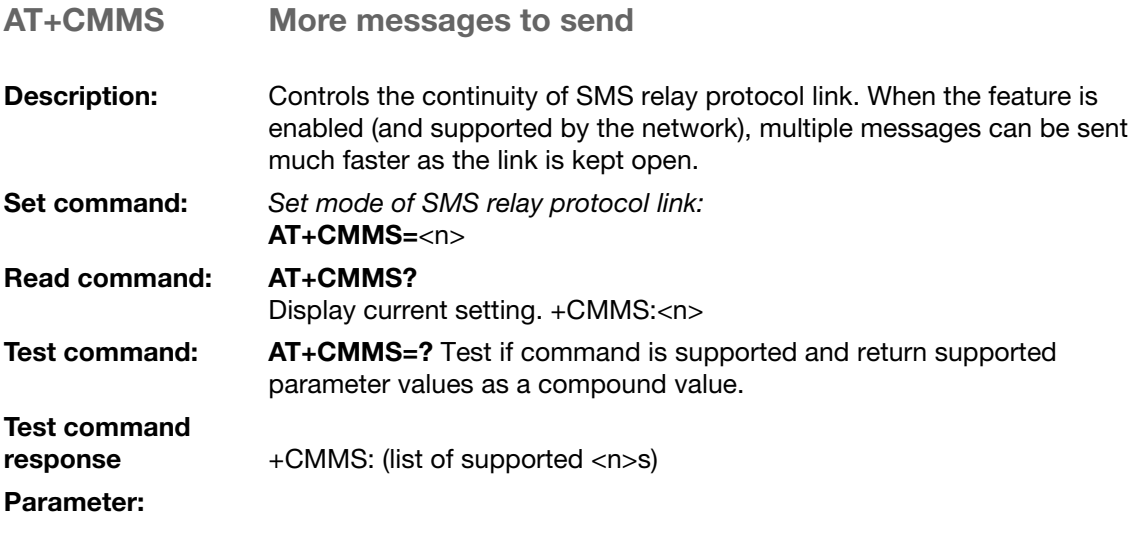

 $\langle n \rangle$ :

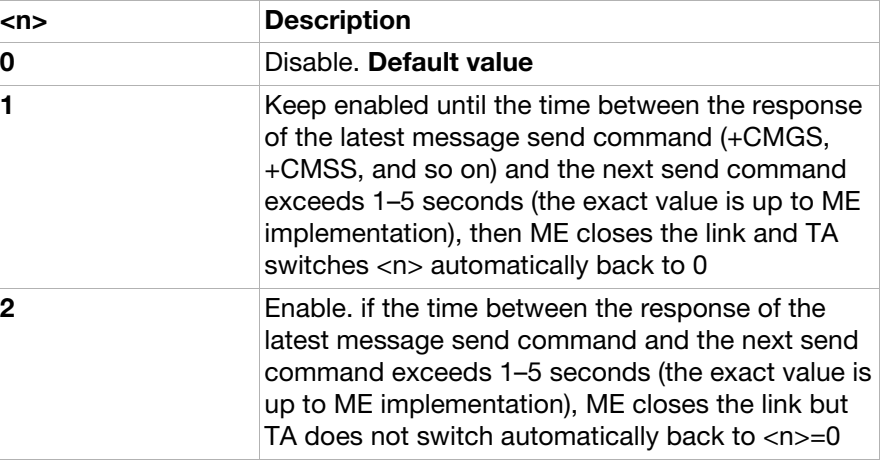

## Unsolicited result codes

<span id="page-188-0"></span>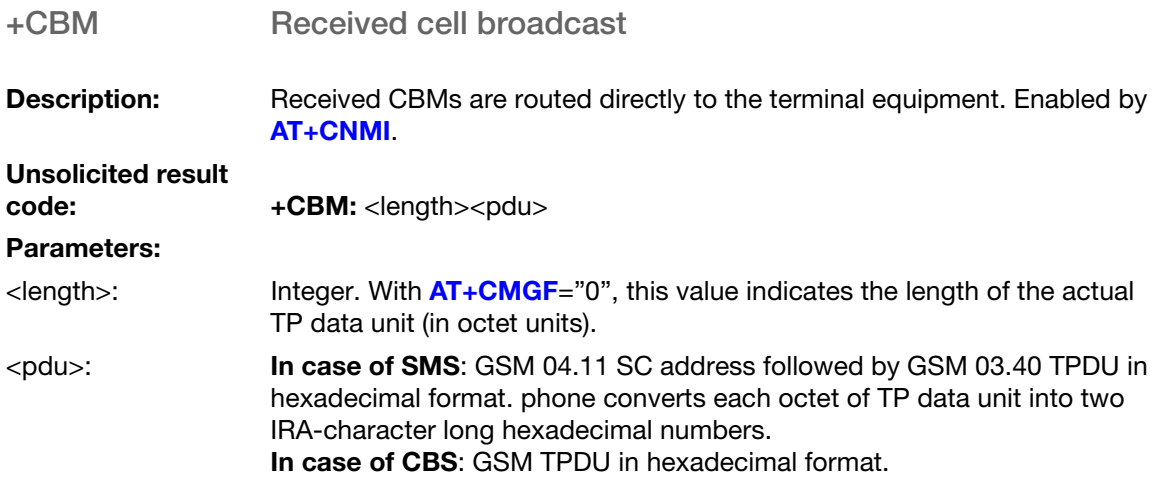

<span id="page-189-2"></span><span id="page-189-1"></span><span id="page-189-0"></span>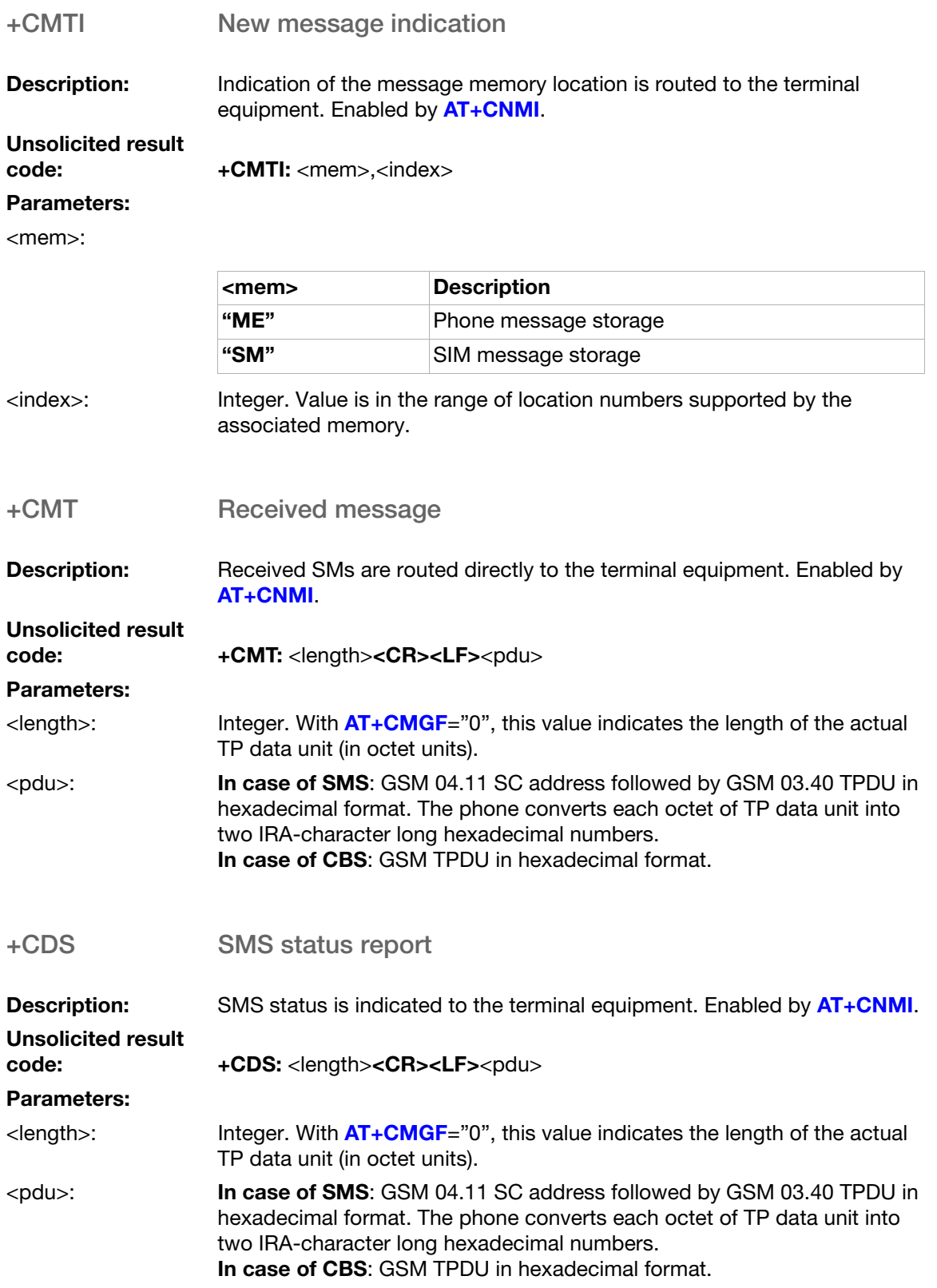

## Use scenarios

## New message indication

This scenario shows how the new message indication result codes are handled.

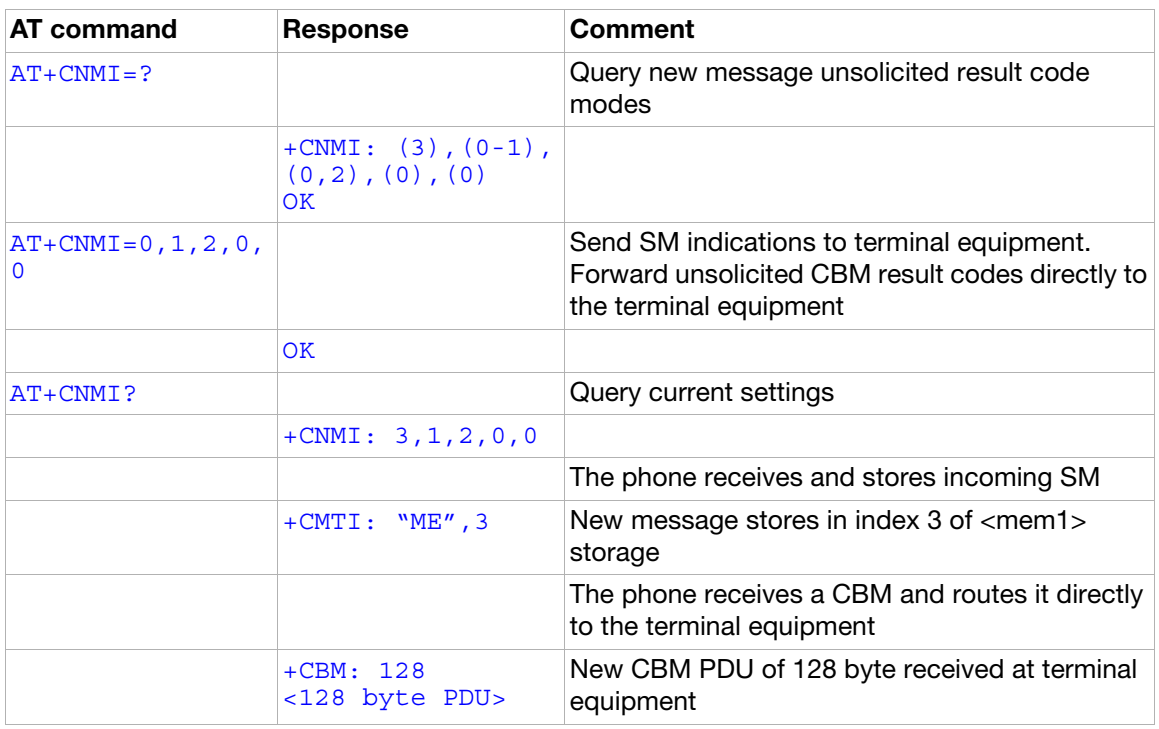

# Ensemble S15: GPRS/packet domain

## Locked PDP contexts

In Sony Ericsson phones every PDP context has a one-to-one relationship with an Internet Account. If a certain Internet account is locked, the corresponding PDP context will also be locked for editing. As a consequence, an attempt to select PDP context parameters with **AT+CGDCONT** may fail even though the CID of the context is within the range reported with the test command. The read and test commands in this ensemble are not affected by these restrictions.

## **Commands**

## <span id="page-191-0"></span>AT+CGDCONT Define PDP context (ver. 1)

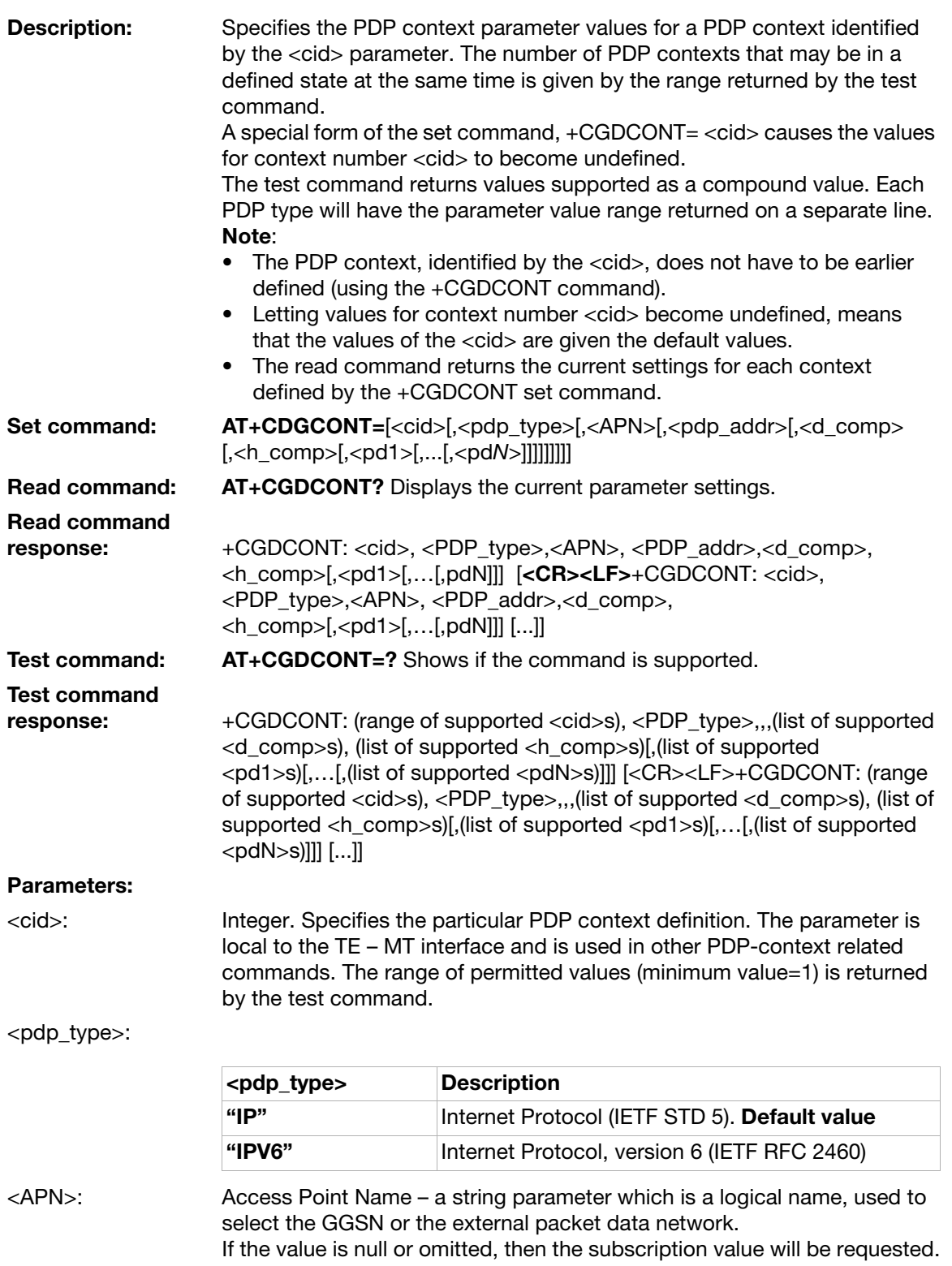

<pdp\_address>: A string parameter that identifies the ME in the address space applicable to the PDP. If the value is null or omitted, then a value may be provided by the TE during the PDP startup procedure or, failing that, a dynamic address will be requested. See 3GPP TS 27.007

#### <d\_comp>:

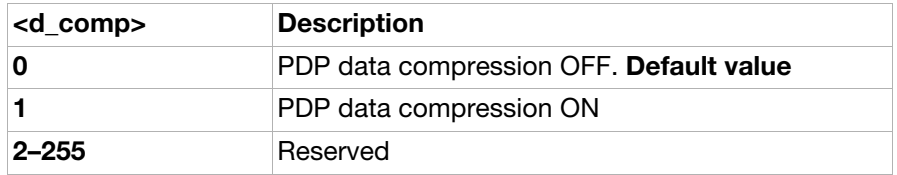

<h\_comp>:

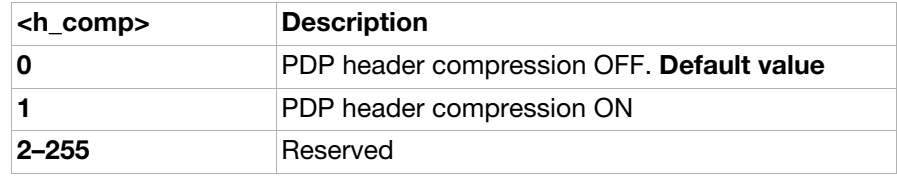

<pdN>: Zero to N string parameters whose meanings are specific to the <pdp\_type>. Not supported

### AT+CGSMS Select service for MO SMS messages

**Description:** The command specifies the service or service preference that the MT will use to send MO SMS messages.

Set command: AT+CGSMS=[<service>]

Read command: AT+CGSMS? Displays the current <service> setting.

Test command: AT+CGSMS=? Shows if the command is supported.

Test command

response: +CGSMS: (list of supported <service>s)

Parameter:

<service>:

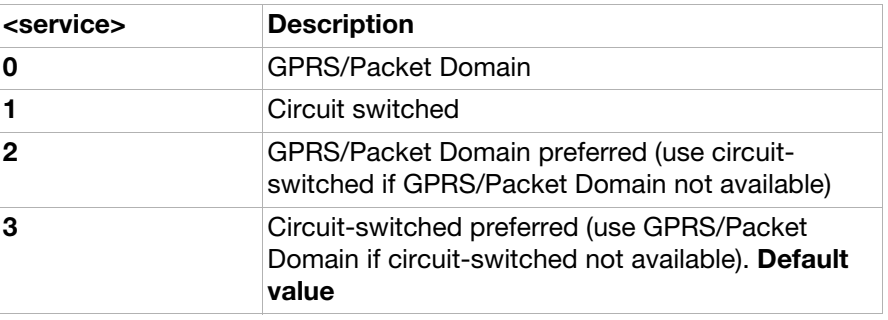

## AT+CGATT Packet service attach or detach

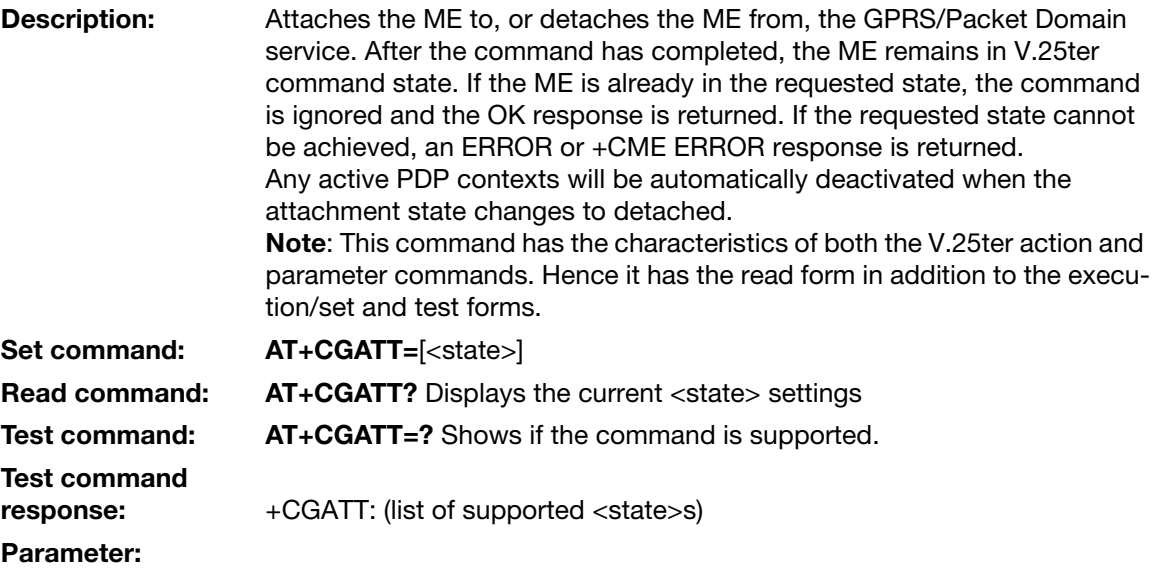

<state>:

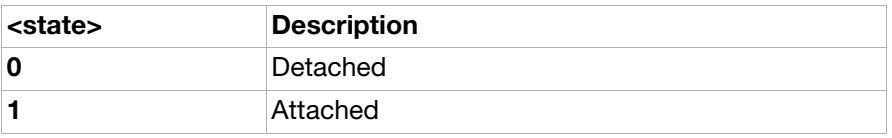

## AT+CGACT PDP context activate or deactivate

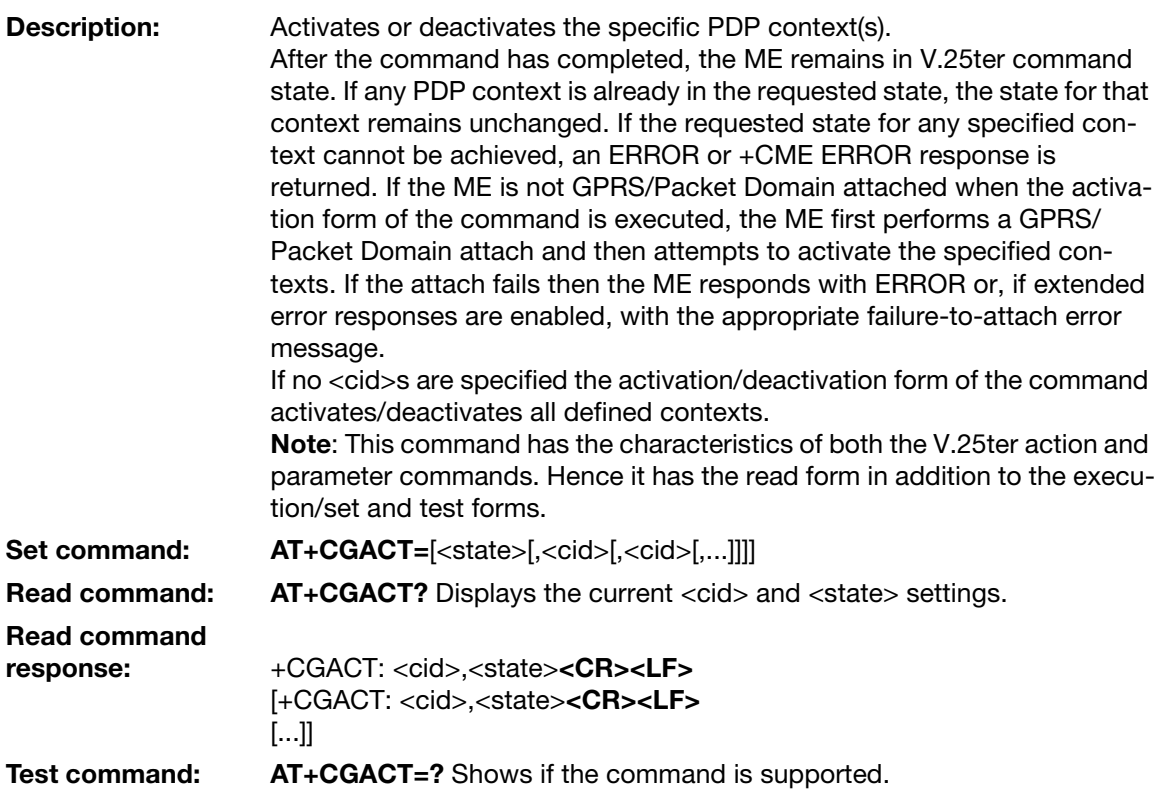

## Test command

response: +CGACT: (list of supported <state>s)

#### Parameters:

<state>:

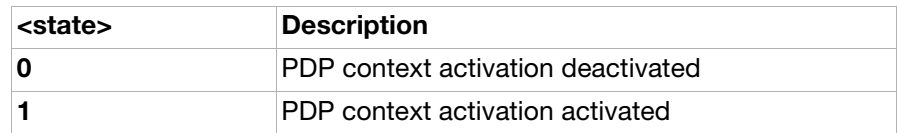

<cid>: Integer. Specifies the particular PDP context definition. See the [AT+CGDCONT](#page-191-0) command.

## AT+CGDATA Enter data state

**Description:** Causes the ME to perform whatever actions are necessary to establish communication between the TE and the network using one or more GPRS/ Packet Domain PDP types. This may include performing a GPRS/Packet Domain attach and one or more PDP context activations.

> Commands following +CGDATA command in the AT command line are not processed by the ME.

During each PDP startup procedure the ME may have access to some or all of the following information:

- The command may have provided an <L2P> parameter value.
- The TE may provide a PDP type and/or PDP address to the ME during in the PDP startup procedure.

If any of this information is in conflict, the command will fail. Any PDP type and/or PDP address present in the above information are compared with the PDP type and/or PDP address in any context definitions specified in the command in the order in which their <cid>s appear. For a context definition to match:

- The PDP type must match exactly.
- The PDP addresses are considered to match if they are identical or if either or both addresses are unspecified. For example, a PPP NCP request specifying PDP type = IP and no PDP address would cause the ME to search through the specified context definitions for one with PDP type = IP and any PDP address.

The context is activated using the matched value for PDP type and a static PDP address, if available, together with the other information found in the PDP context definition. If a static PDP address is not available then a dynamic address is requested.

If no  $\langle$ cid $\rangle$  is given or if there is no matching context definition, the ME will attempt to activate the context with whatever information is available to the ME. The other context parameters will be set to their default values. If the activation is successful, data transfer may proceed.

After data transfer is complete and the layer 2 protocol termination procedure has completed successfully, the V.25ter command state is re-entered and the ME returns the final result code OK.

In the event of an erroneous termination or a failure to start up, the V.25ter command state is re-entered and the ME returns the final result code NO CARRIER or, if enabled, +CME ERROR. Attach, activate and other errors may be reported.

Set command: AT+CGDATA=[<L2p>[,<cid>[,<cid>[,...]]]]

<span id="page-195-0"></span>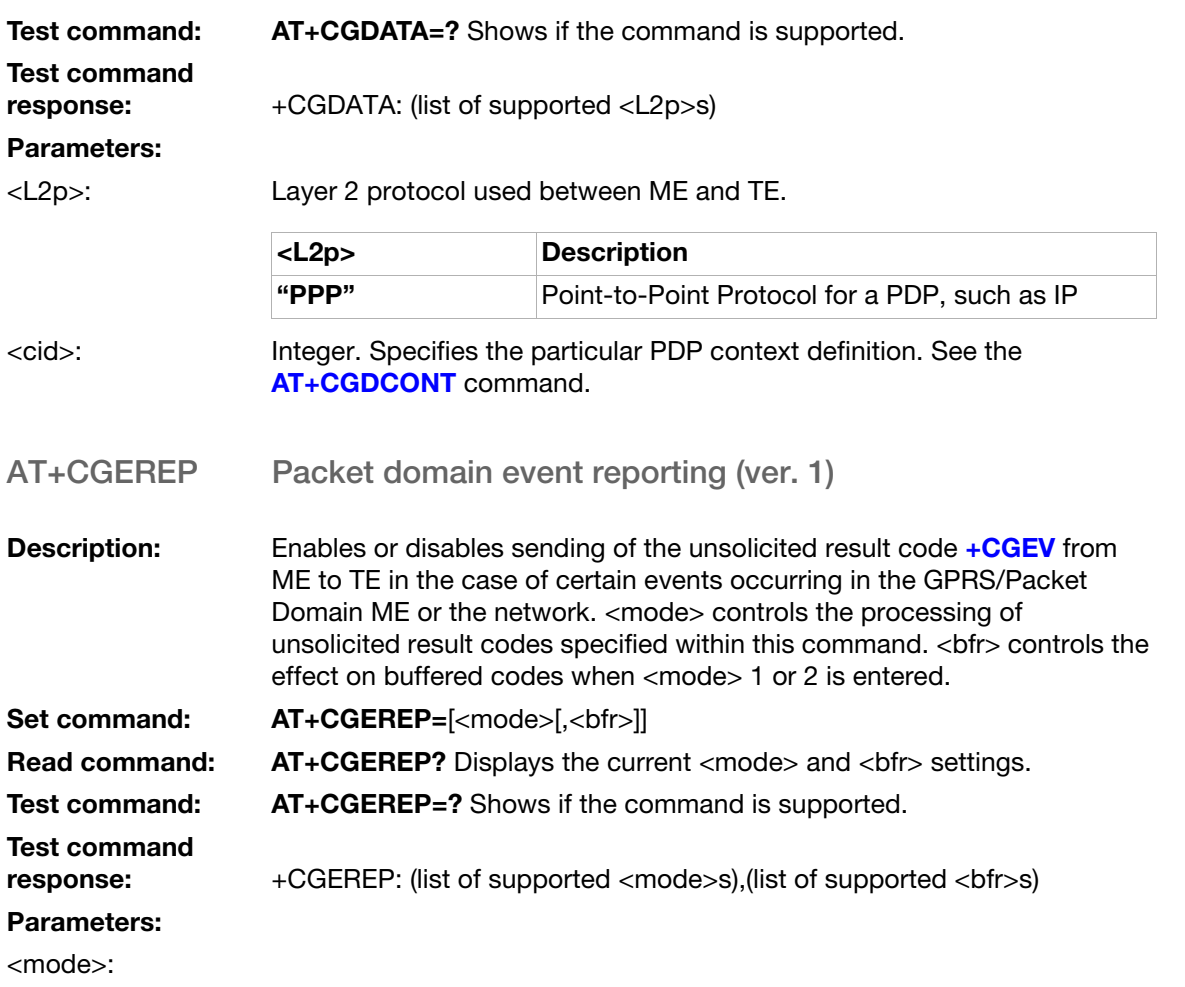

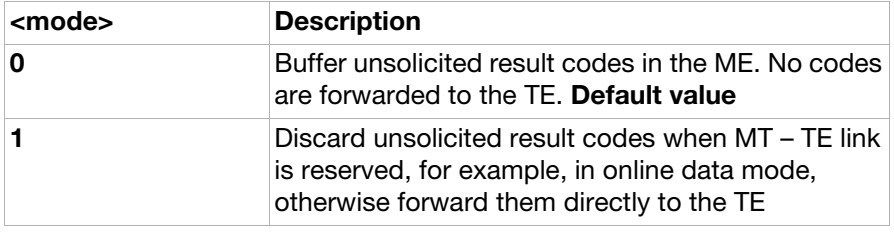

<bfr>:

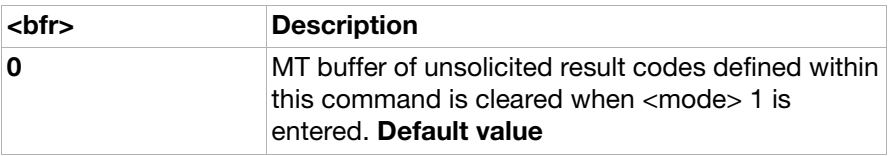

## AT+CGREG Packet domain network registration status

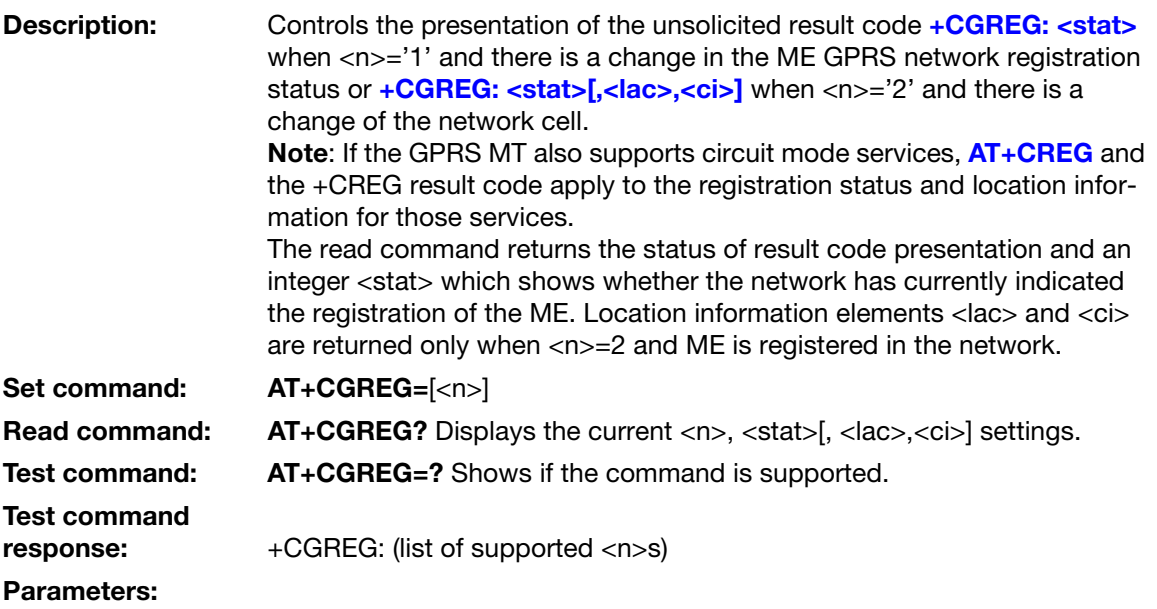

 $\langle n \rangle$ :

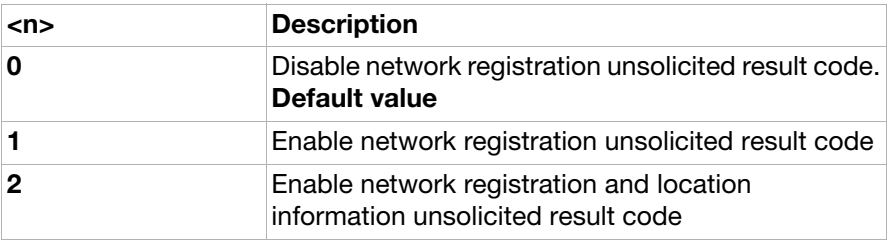

<stat>:

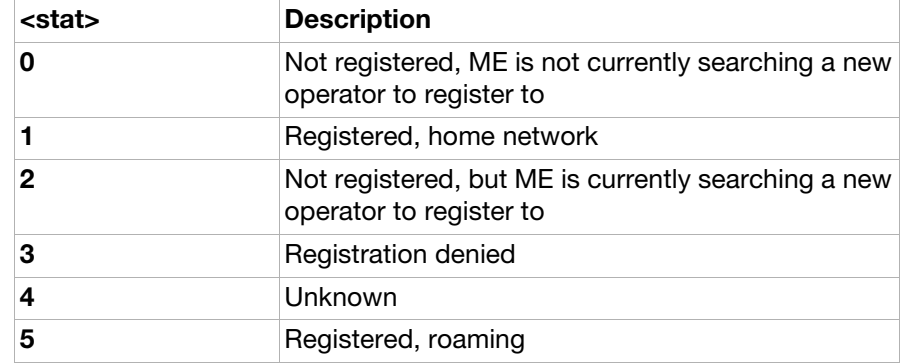

<lac>: Two byte location area code in hexadecimal format.

<ci>: Four byte cell ID in hexadecimal format. Four bytes are required for UMTS, whereas only two bytes are applicable for GSM. For GSM the two first bytes are zeros, for example, 00001A02

AT+CGPADDR Show PDP address

### **Description:** Returns a list of PDP addresses for the specified context identifiers.

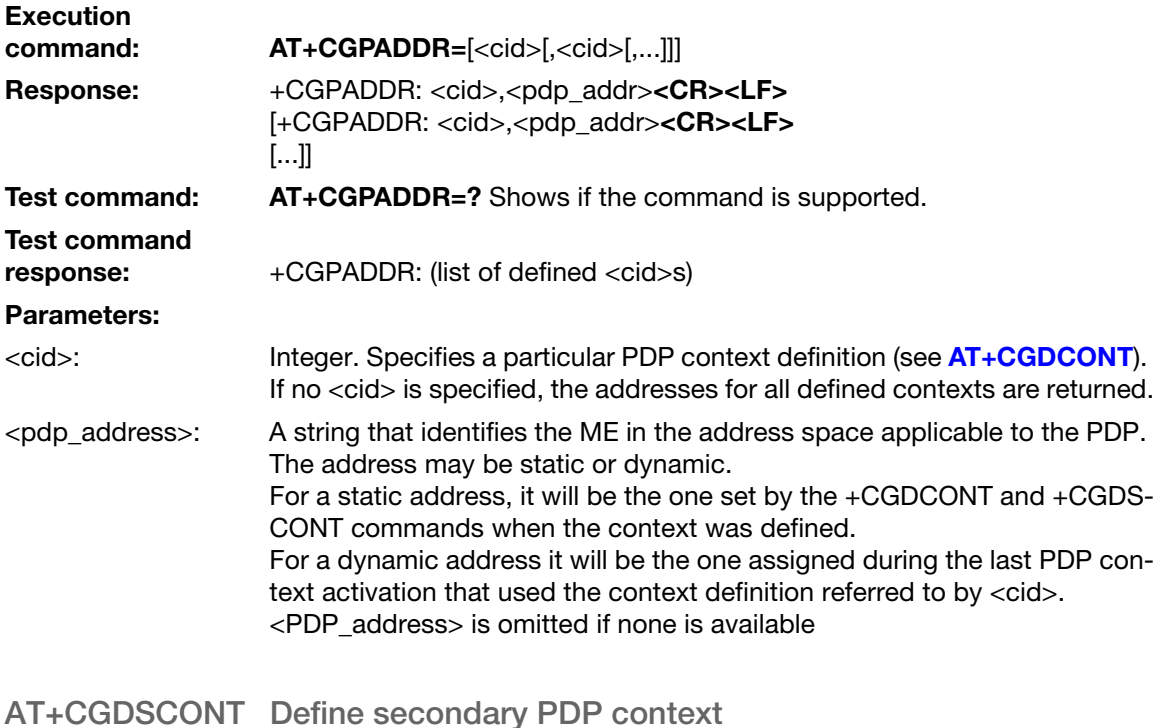

<span id="page-197-0"></span>Description: Specifies PDP context parameter values for a Secondary PDP context identified by the (local) context identification parameter, <cid>. The number of PDP contexts that may be in a defined state at the same time is given by the range returned by the test command. A special form of the set command, +CGDSCONT= <cid> causes the values for context number <cid> to become undefined. The read command returns the current settings for each defined context. The test command returns values supported as a compound value. If the MT supports several PDP types, <PDP\_type>, the parameter value ranges for each <PDP\_type> are returned on a separate line. Note: If <cid> states an already existing, primary context, this will be converted to a secondary one, provided of course, that stated  $\langle p \rangle$  cid $>$  is a different and existing primary account defined with +CGDSCONT. Any secondary contexts attached to the converted context disappears. Set command:  $AT+CGDSCONT=[, [, [, ]]]$ Read command: AT+CGDSCONT? (Read the current general parameter settings)

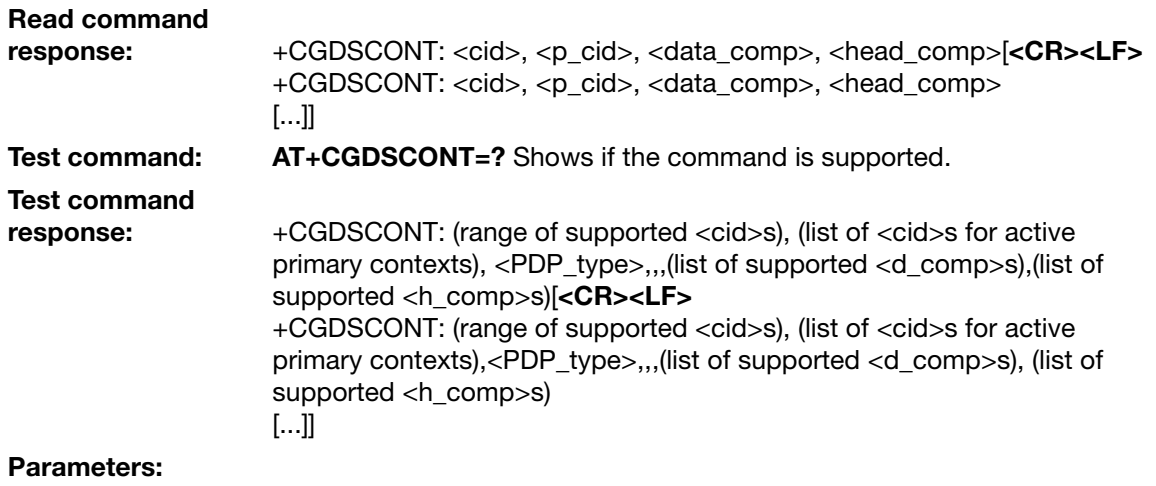

## <p\_cid>:

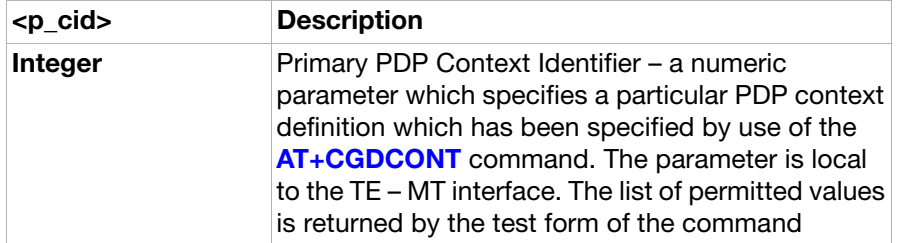

Other parameters: See **[AT+CGDCONT](#page-191-0)** 

## AT+CGTFT Traffic flow template

**Description:** Allows the TE to specify a Packet Filter for a Traffic Flow Template (TFT) that is used in the GGSN for routing of downlink packets onto different QoS flows towards the TE. The concept is further described in the 3GPP TS 23.060. A TFT consists of from one to up to eight Packet Filters, each identified by a unique <packet filter identifier>. A Packet Filter also has an <evaluation precedence index> that is unique within all TFTs associated with all PDP contexts that are associated with the same PDP address. The set command specifies a Packet Filter that is to be added to the TFT stored in the ME and used for the context identified by the (local) context identification parameter, <cid>. The specified TFT will be stored in the GGSN only at activation or MS-initiated modification of the related context. Since this is the same parameter that is used in the **[AT+CGDCONT](#page-191-0)** and [AT+CGDSCONT](#page-197-0) commands, the +CGTFT command is effectively an extension to these commands. The Packet Filters consist of a number of parameters, each of which may be set to a separate value. A special form of the set command, +CGTFT= <cid> causes all of the

Packet Filters in the TFT for context number <cid> to become undefined. At any time there may exist only one PDP context with no associated TFT amongst all PDP contexts associated to one PDP address. At an attempt to delete a TFT, which would violate this rule, an ERROR or + **CME ERROR** response is returned.

The read command returns the current settings for all Packet Filters for each defined context. In case no filter is defined the read command will return "OK" only.

The test command returns values supported as a compound value. If the MT supports several PDP types, the parameter value ranges for each PDP type are returned on a separate line. TFTs will be used for PDP-type IP and PPP only. For PDP-type PPP a TFT is applicable only when IP traffic is carried over PPP. If PPP carries header-compressed IP packets, then a TFT cannot be used.

Set command: AT+CGTFT=[<cid>, [<packet filter identifier>, <evaluation precedence index> [,<source address and subnet mask> [,<protocol number (ipv4)/ next header (ipv6)> [,<destination port range> [,<source port range> [,<ipsec security parameter index (spi)> [,<type of service (tos) (ipv4) and mask/traffic class (ipv6) and mask> [,<flow label (ipv6)> ]]]]]]]]]>

Read command: AT+CGTFT? (Read the current general parameter settings)

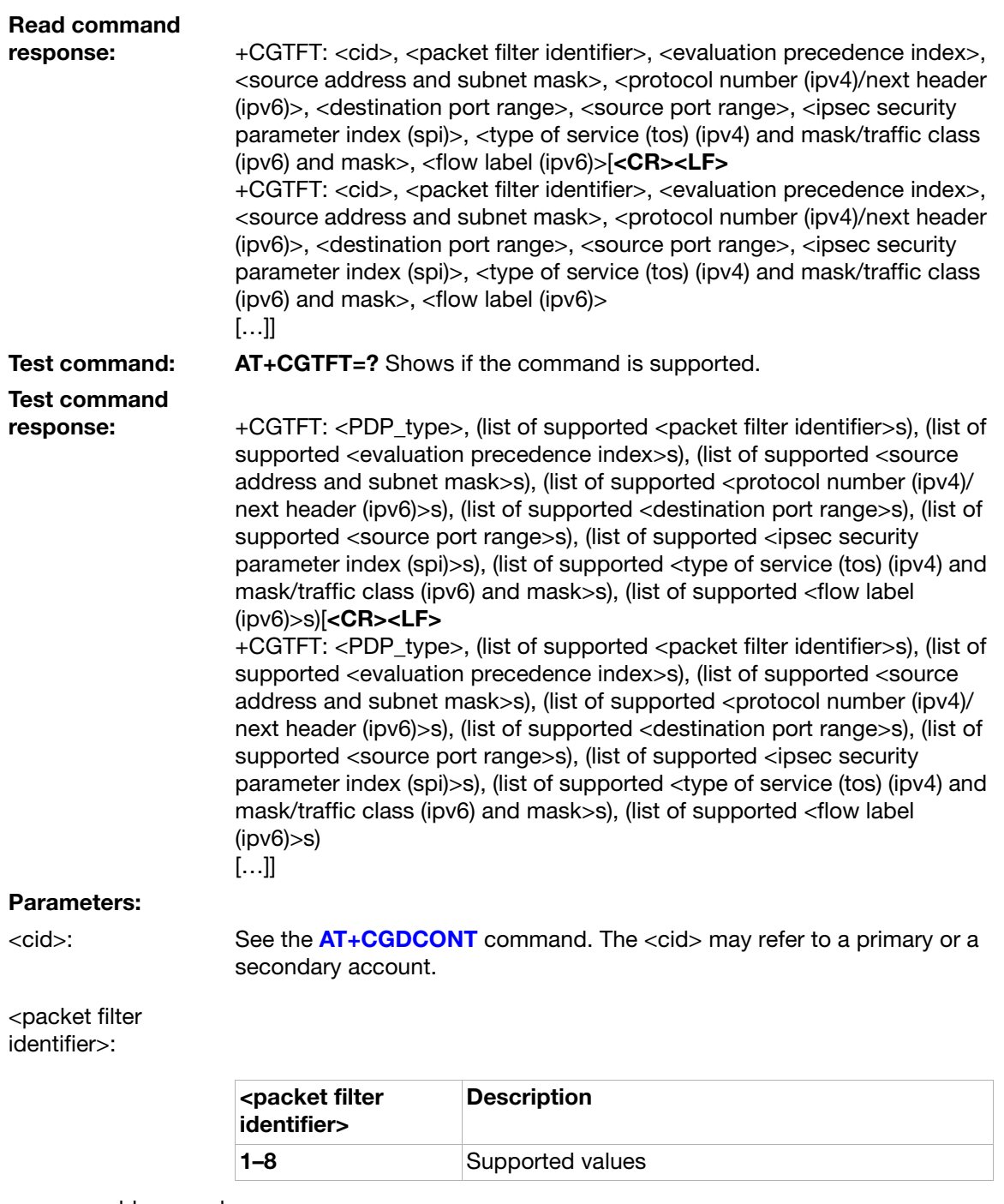

<source address and subnet mask>:

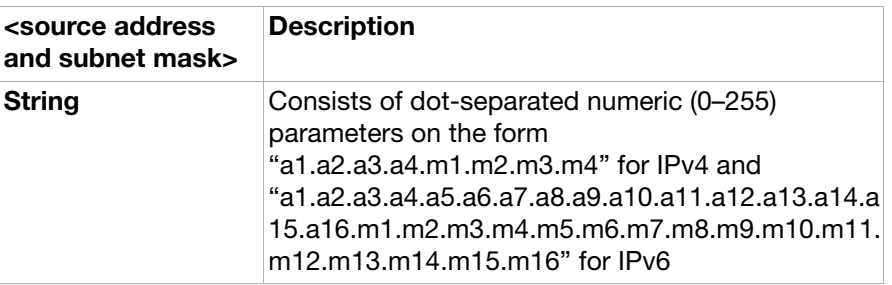

### <protocol number (ipv4)/next header  $(ipv6)$ :

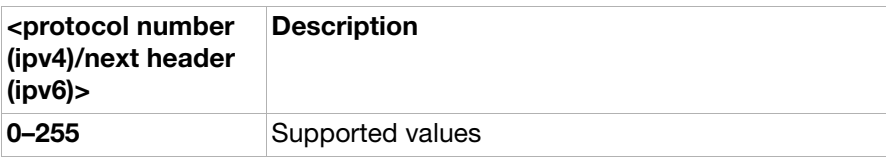

### <destination port range>:

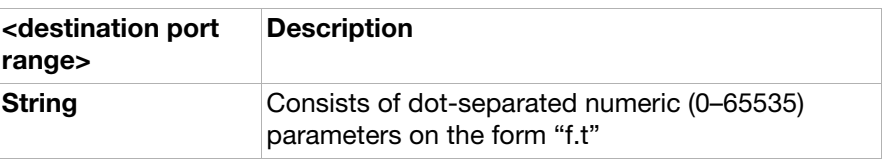

#### <source port range>:

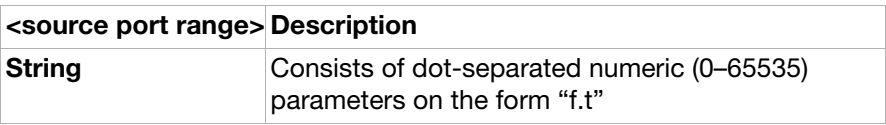

#### <ipsec security parameter index  $(spi)$ :

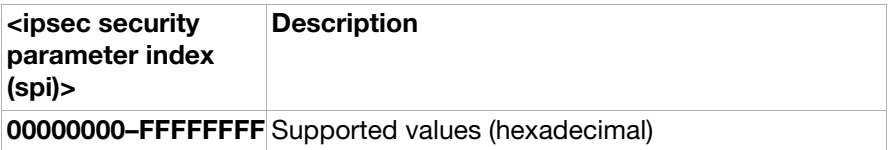

<type of service (tos) (ipv4) and mask/traffic class (ipv6) and mask>:

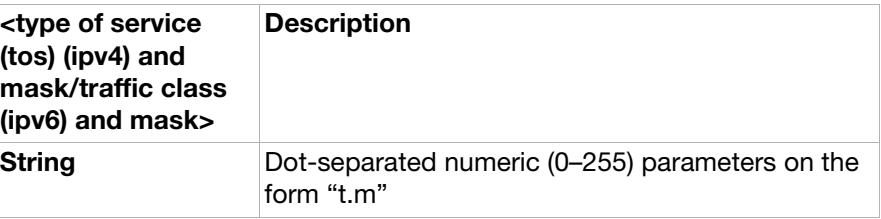

<flow label (ipv6)>:

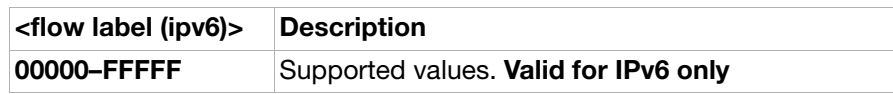

<evaluation precedence index>:

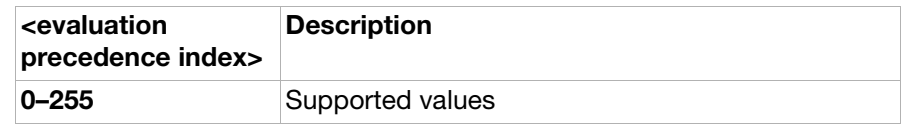

## AT+CGEQREQ 3G quality of service profile (requested)

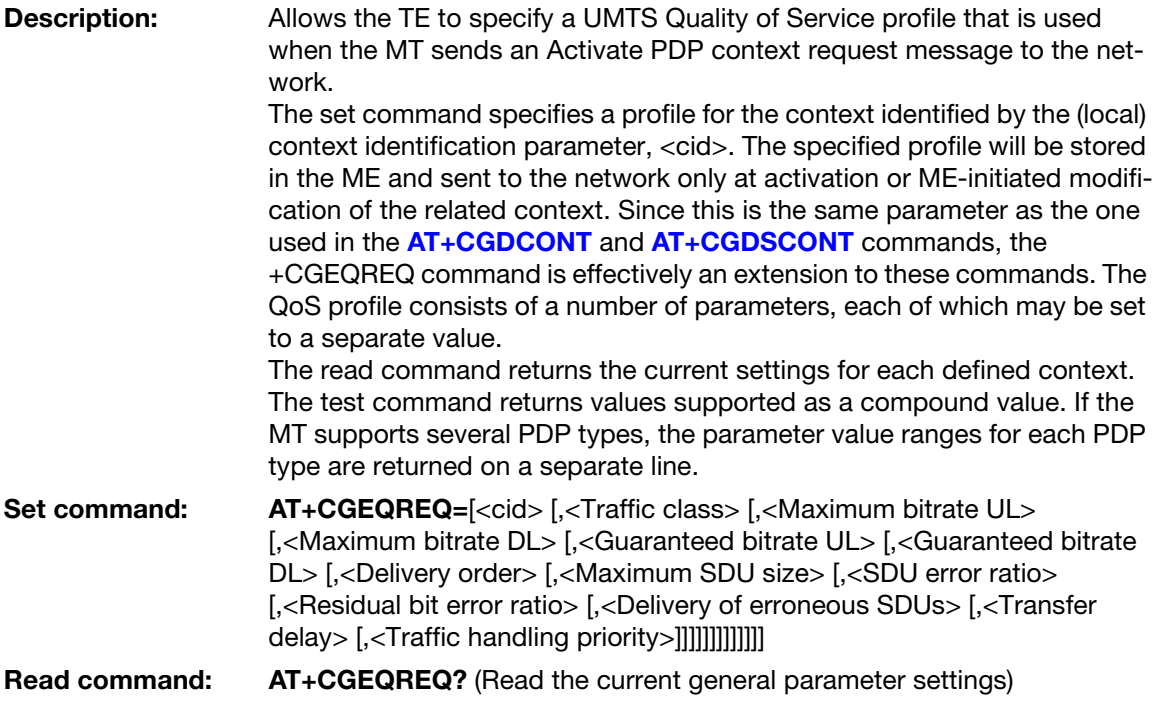

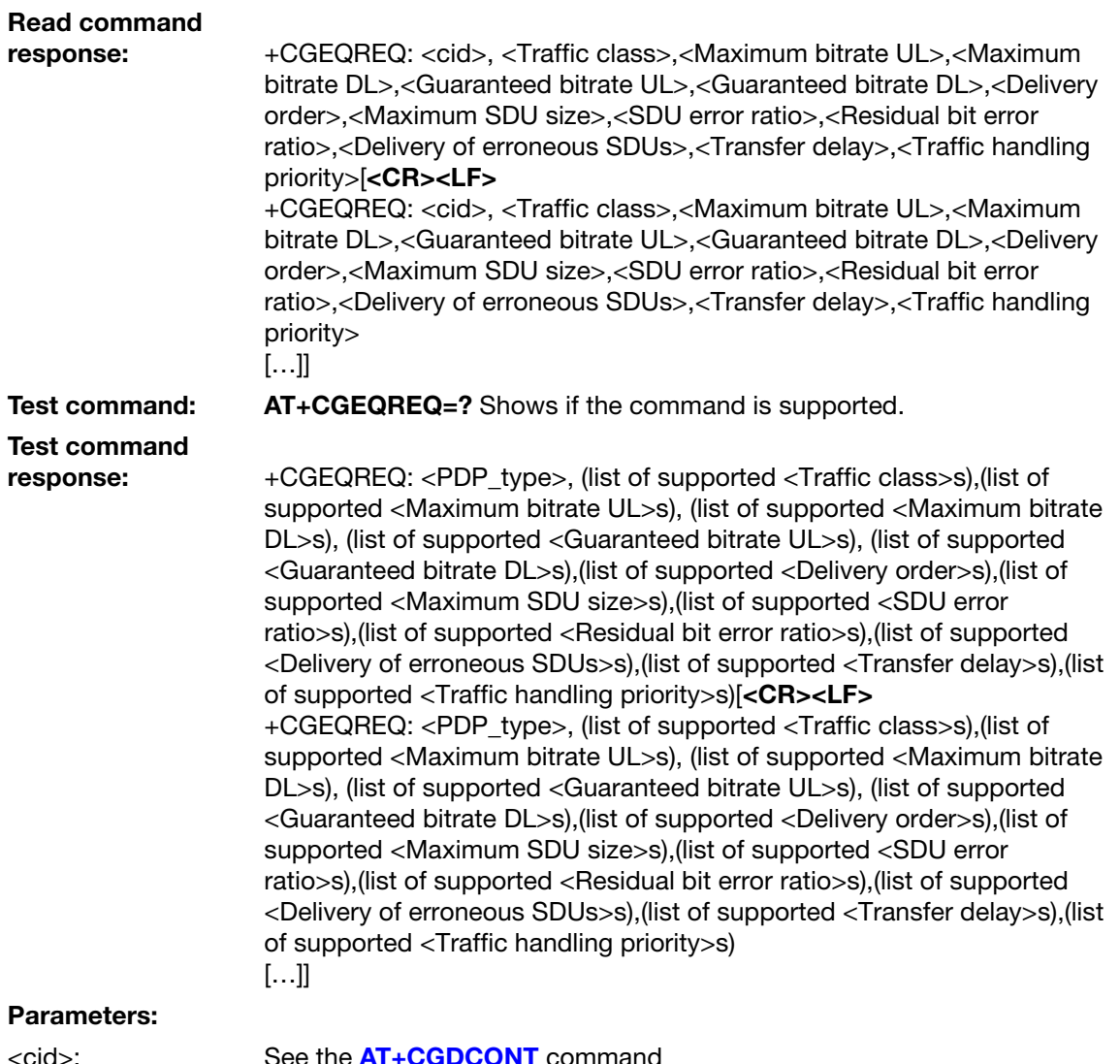

See the **[AT+CGDCONT](#page-191-0)** command

## <Traffic class>:

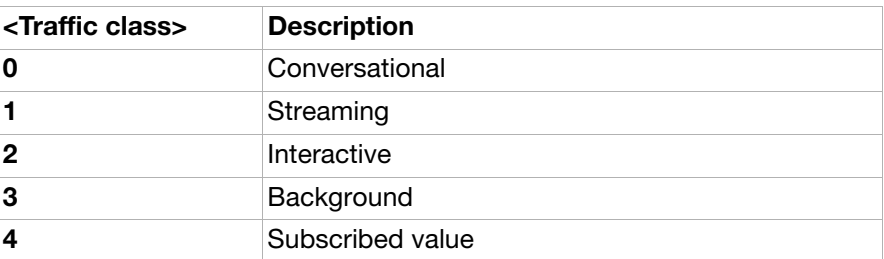

#### <Maximum bitrate UL>:

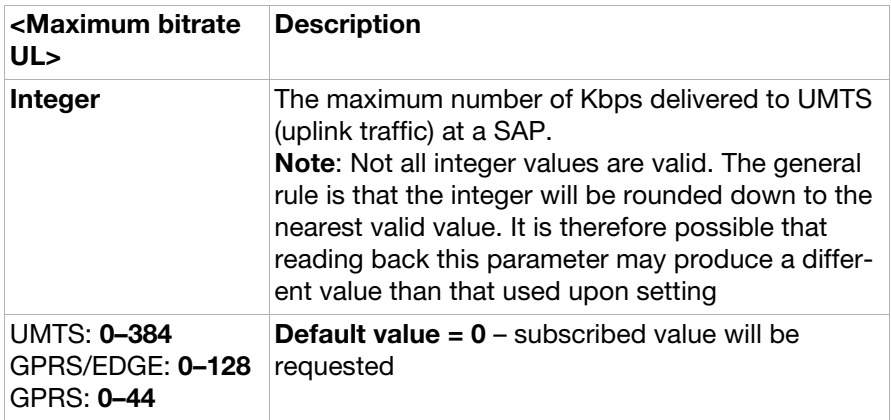

<Maximum bitrate DL>:

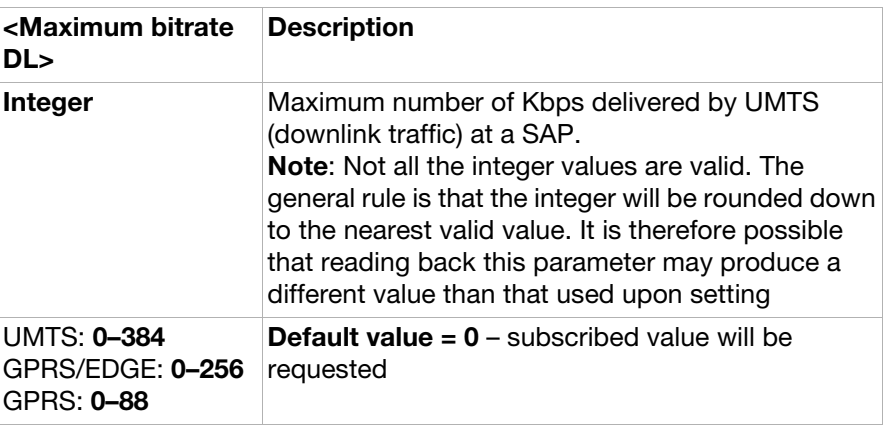

<Guaranteed bitrate UL>:

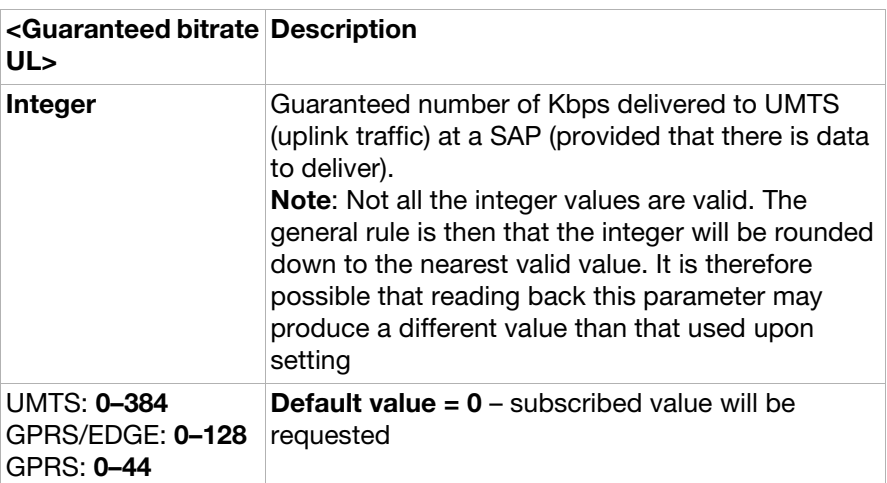

<Guaranteed bitrate DL>:

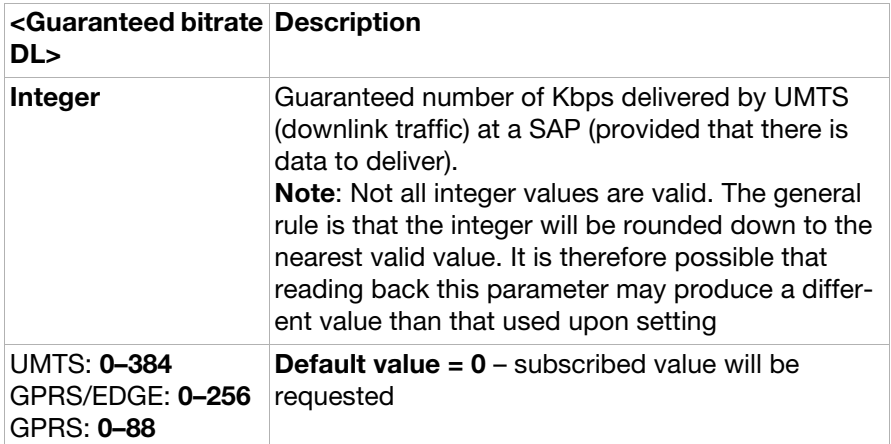

## <Delivery order>:

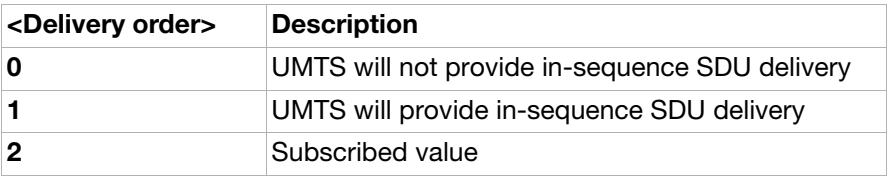

<Maximum SDU size>:

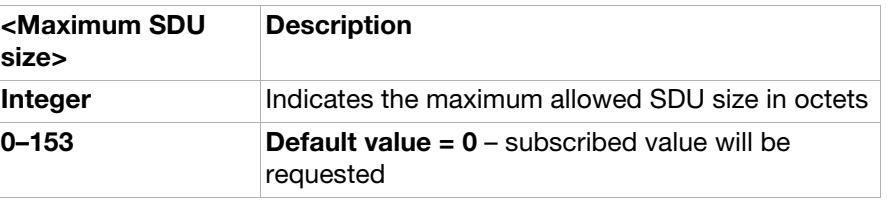

#### <SDU error ratio>:

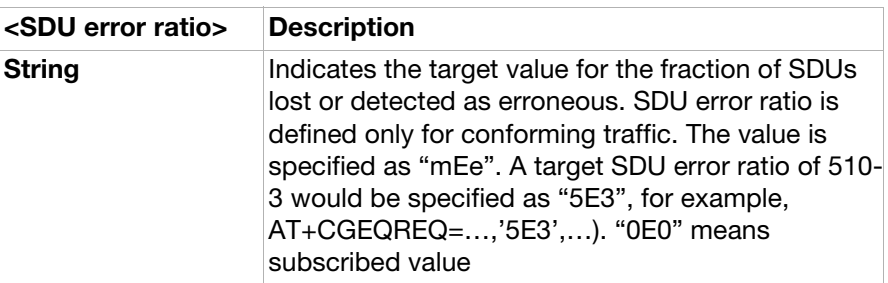

#### <Residual bit error ratio>:

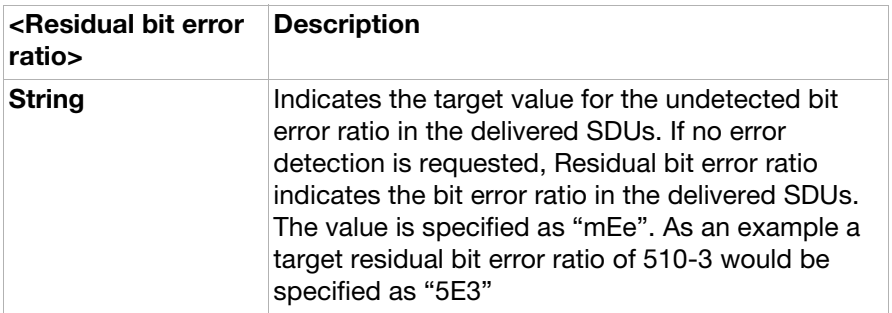

### <Delivery of erroneous SDUs>:

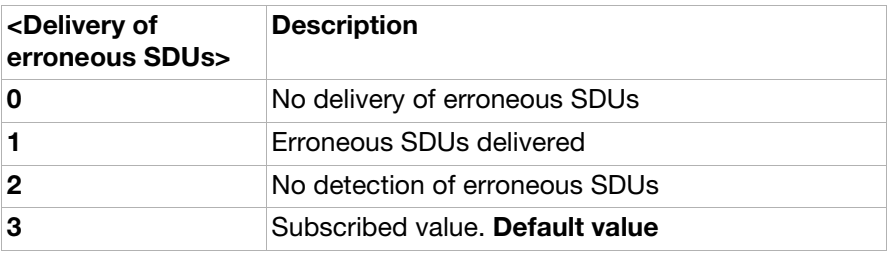

## <Transfer delay>:

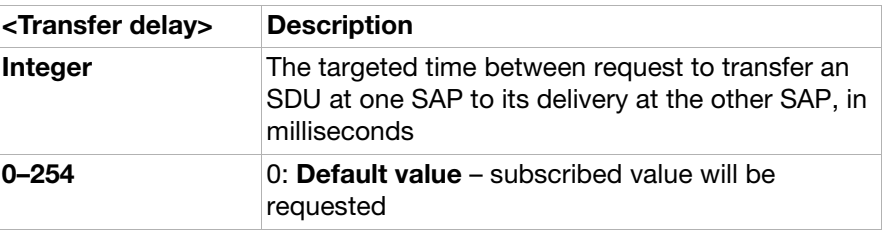

## <Traffic handling priority>:

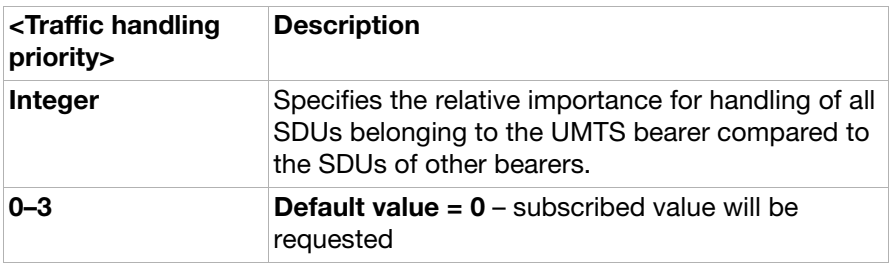

<PDP\_type>: See the **[AT+CGDCONT](#page-191-0)** command.

## AT+CGEQMIN 3G quality of service profile (minimum acceptable)

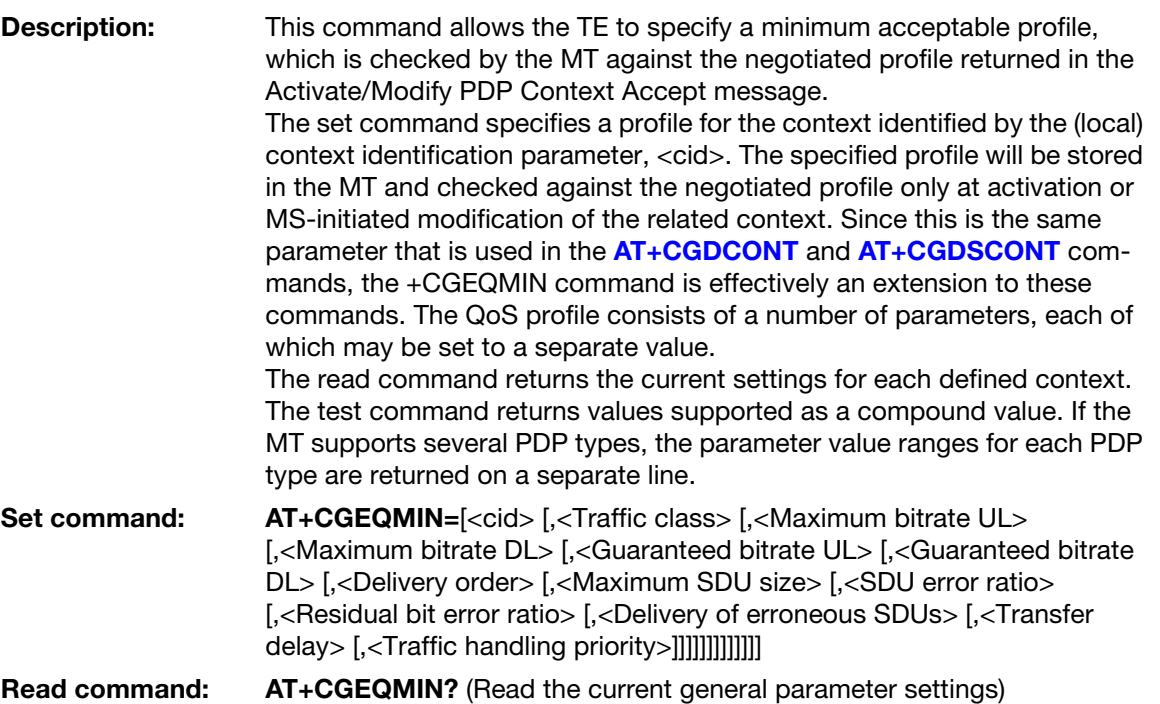

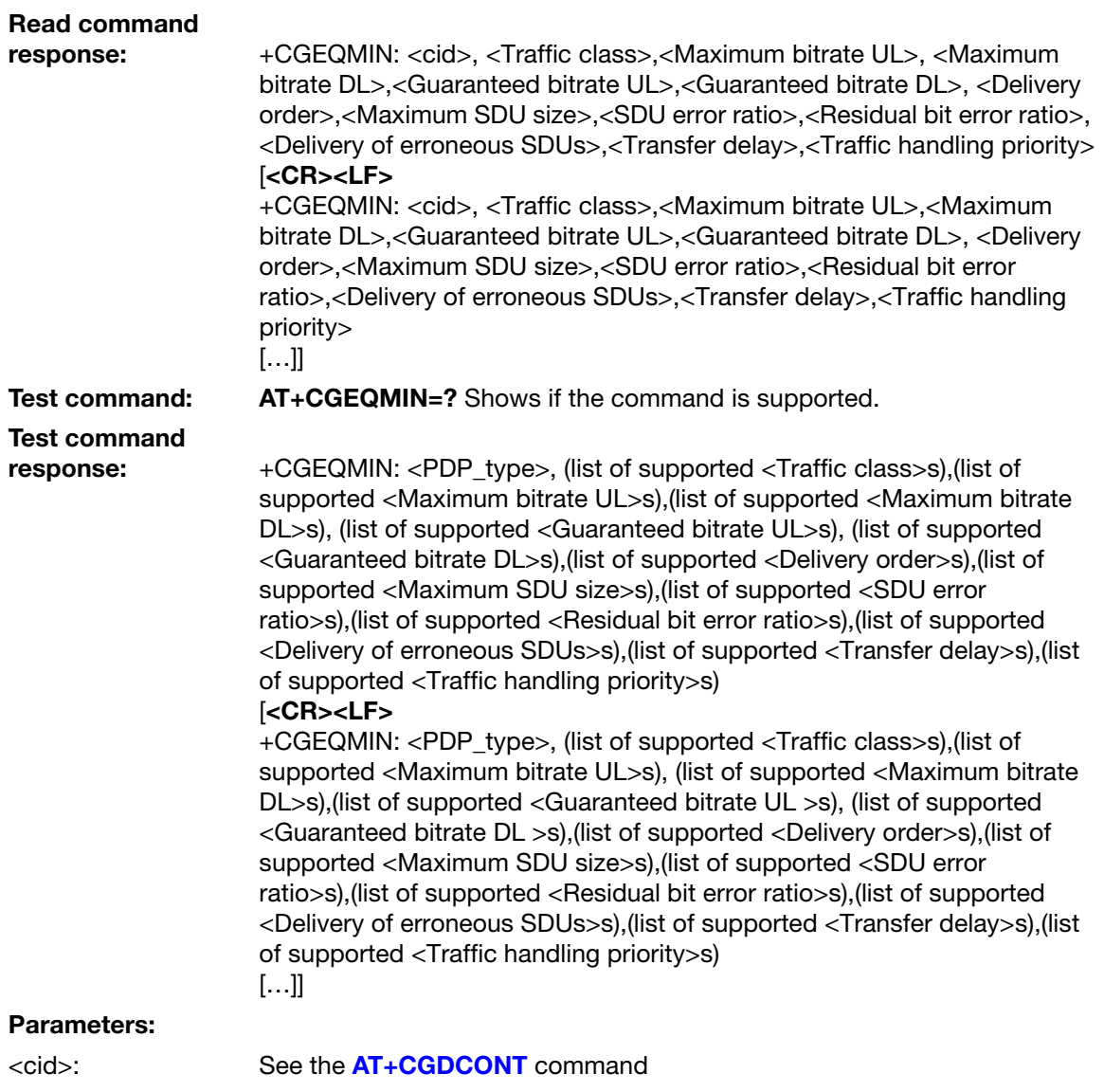

## <Traffic class>:

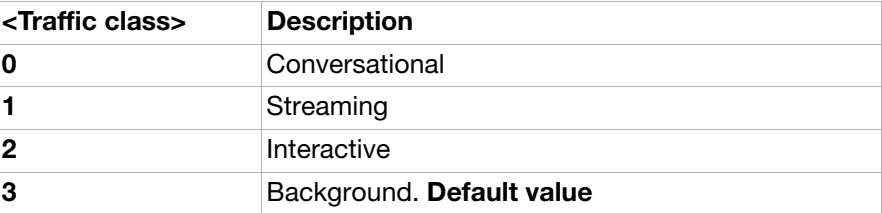

#### <Maximum bitrate  $UL$  $\rightarrow$ :

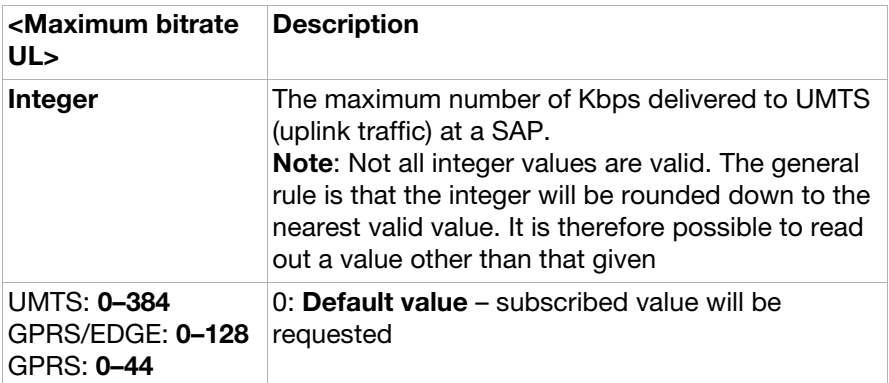

<Maximum bitrate  $DL$ :

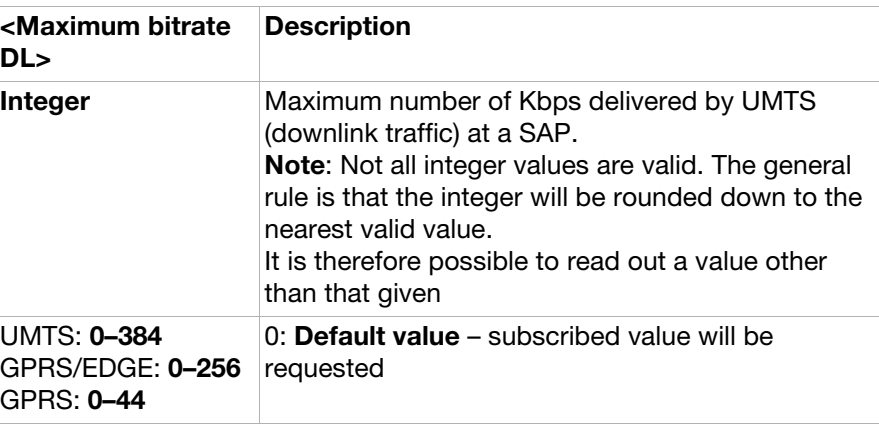

<Guaranteed bitrate UL>:

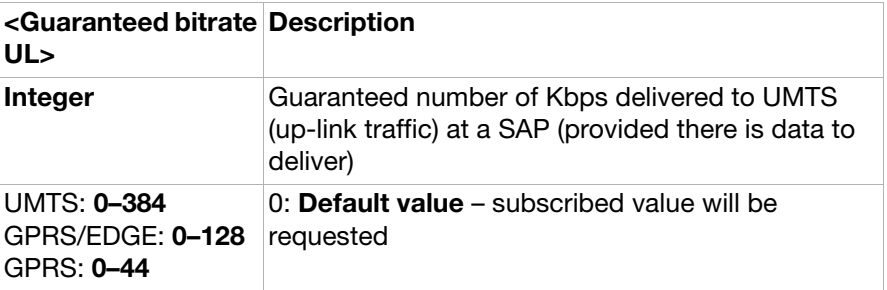

<Guaranteed bitrate  $DL$  $>$ :

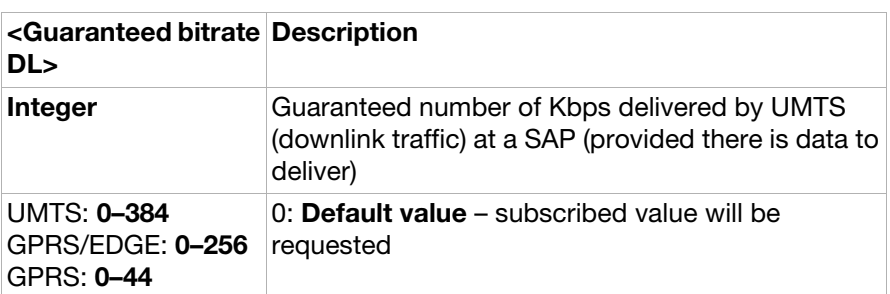

<Delivery order>:

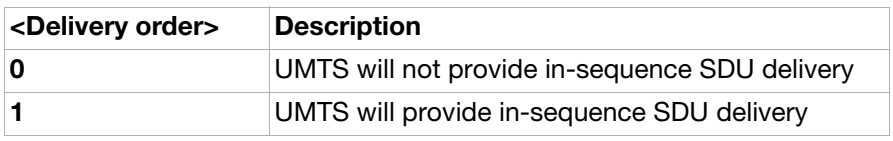

<Maximum SDU size>:

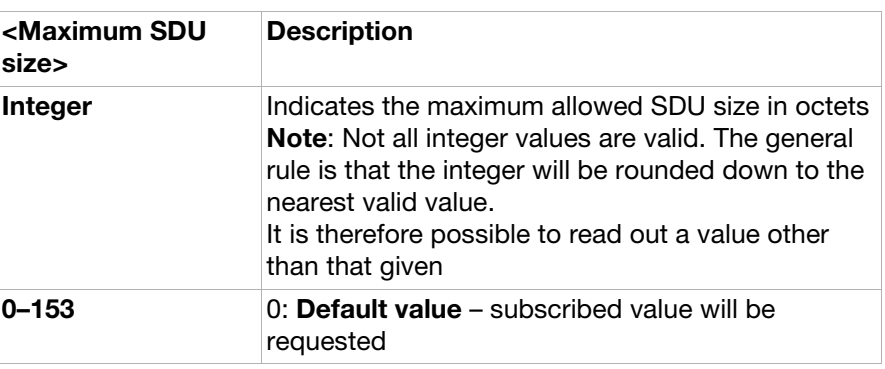

<SDU error ratio>:

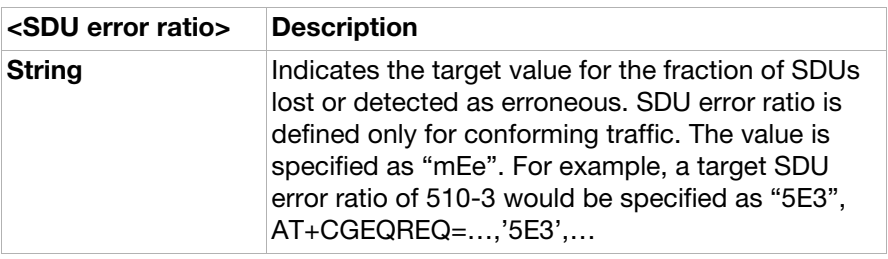

<Residual bit error ratio>:

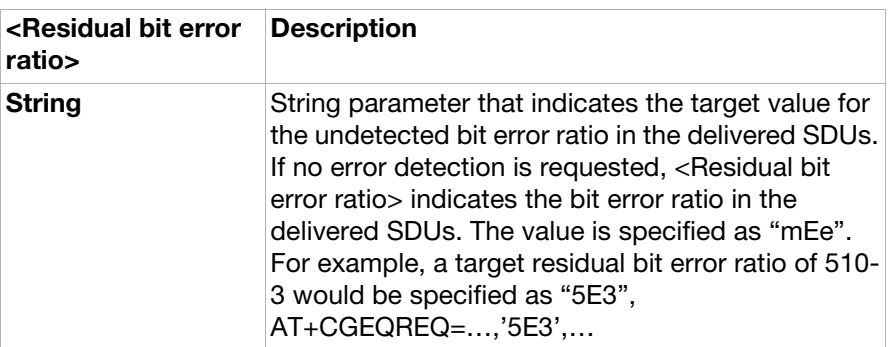

<Delivery of erroneous SDUs>:

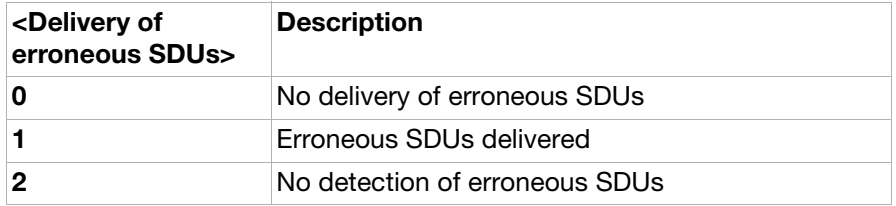

<Transfer delay>:

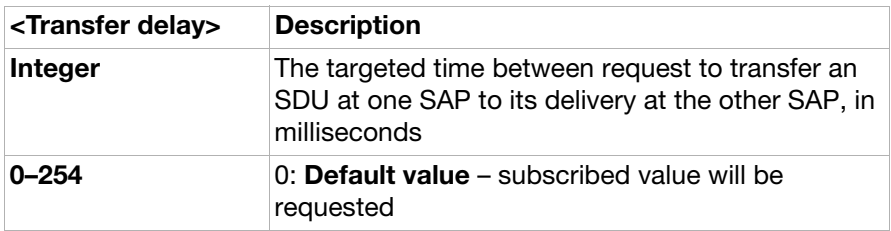

<Traffic handling priority>:

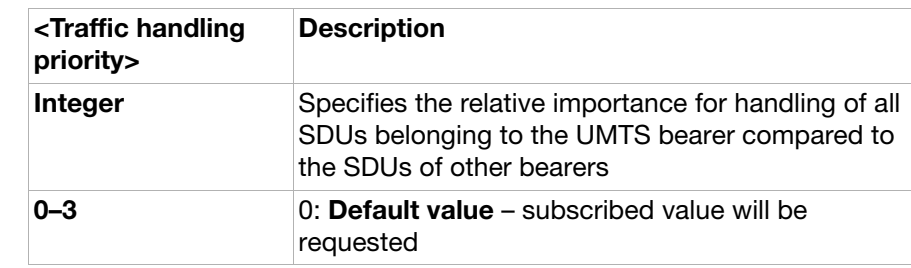

<PDP\_type>: See the **[AT+CGDCONT](#page-191-0)** command.

AT+CGEQNEG 3G quality of service profile (negotiated)

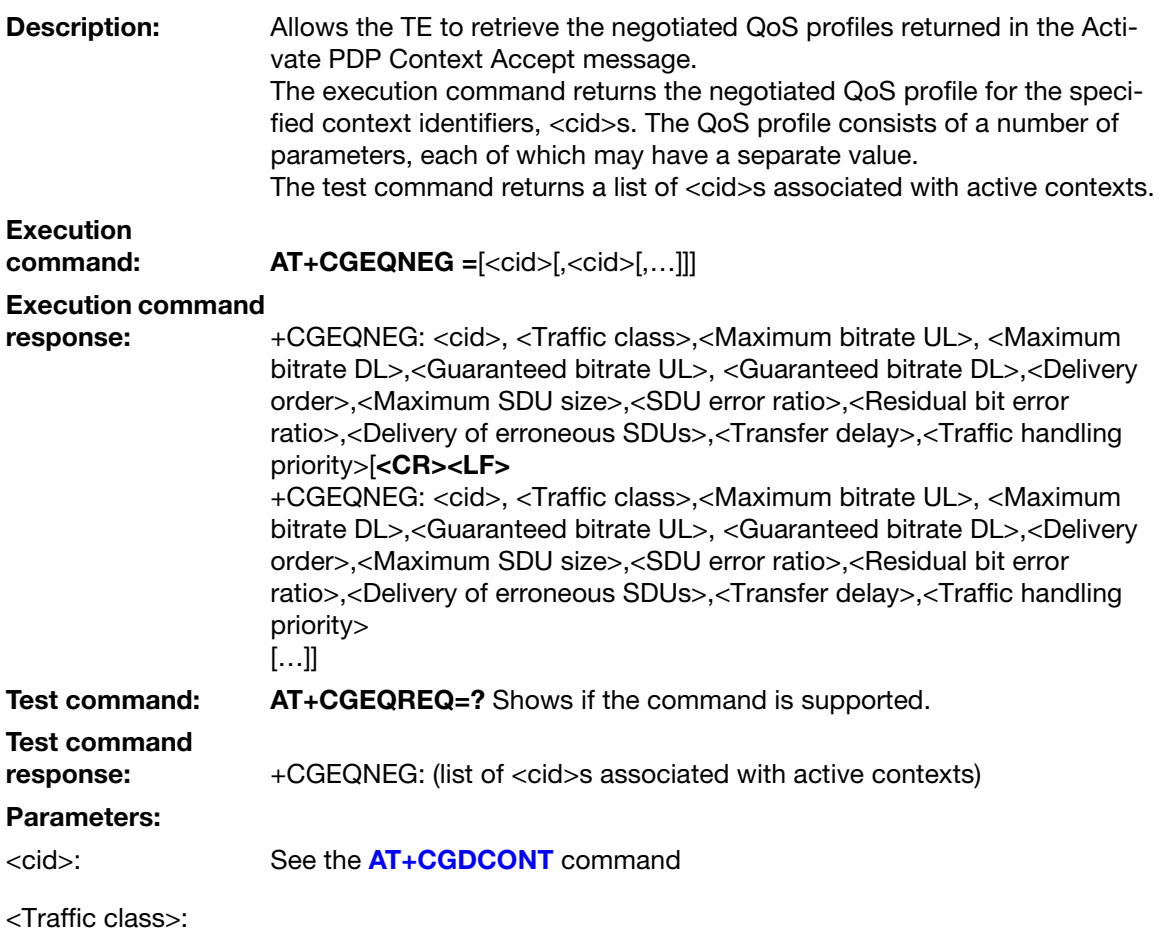

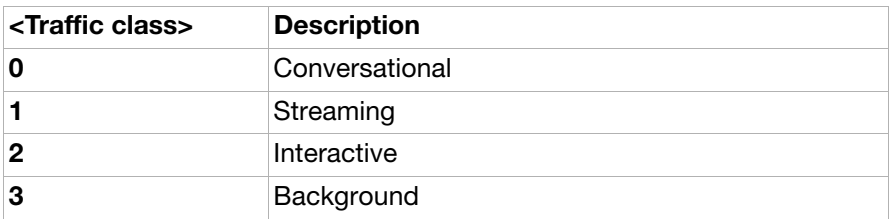

<Maximum bitrate UL>:

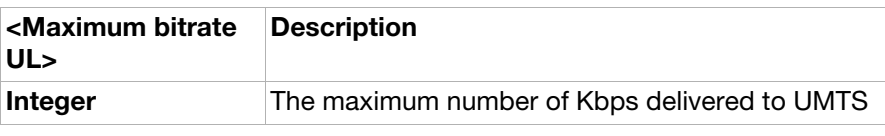

<Maximum bitrate  $DL$ :

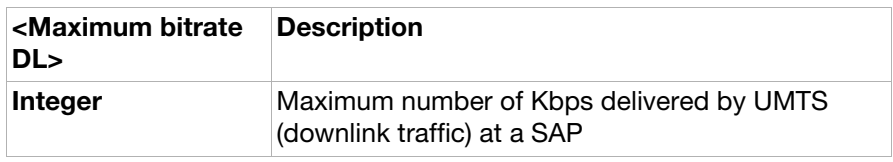

<Guaranteed bitrate UL>:

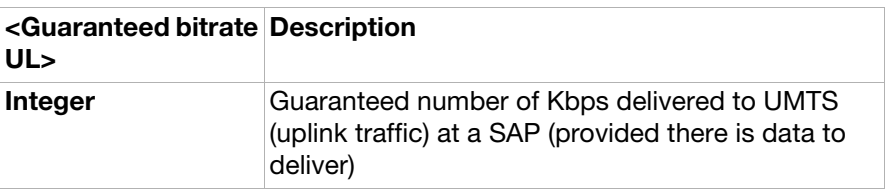

<Guaranteed bitrate DL>:

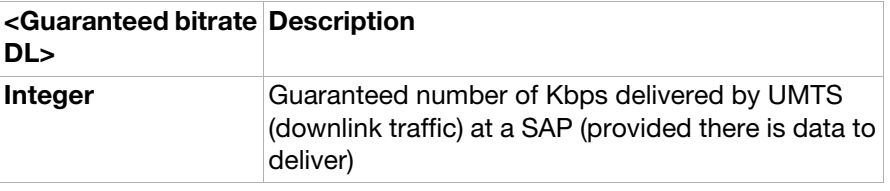

<Delivery order>:

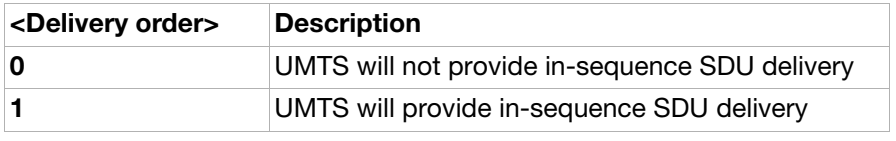

<Maximum SDU size>:

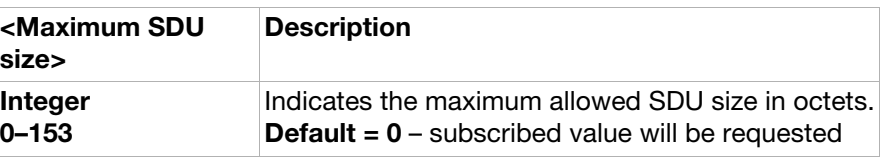

<SDU error ratio>:

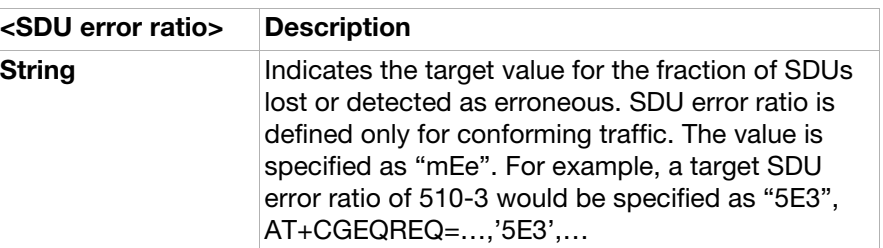

<Residual bit error ratio>:

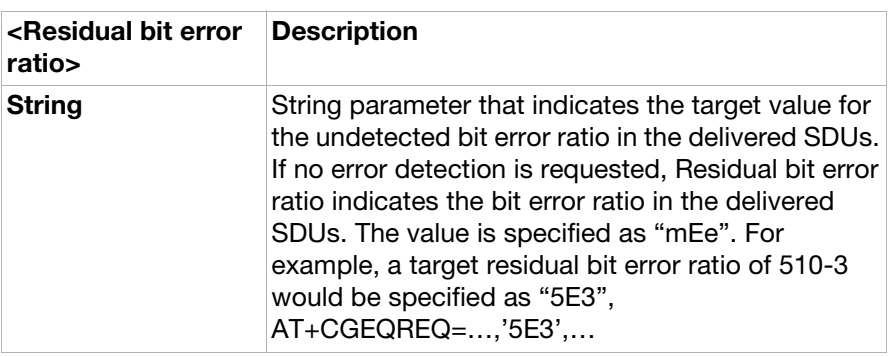

<Delivery of erroneous SDUs>:

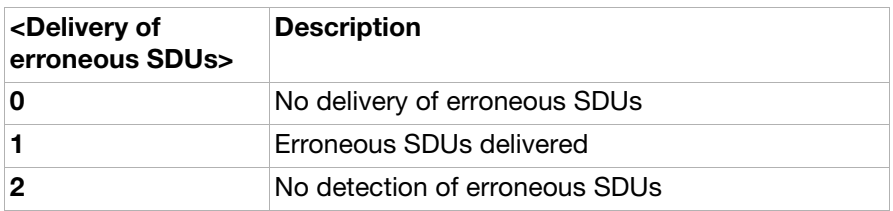

<Transfer delay>:

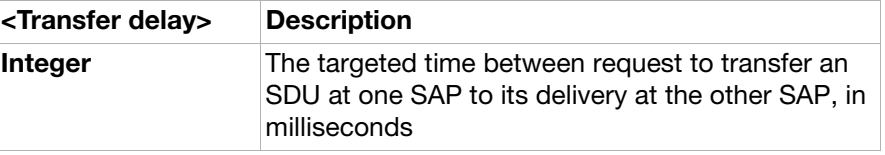

<Traffic handling priority>:

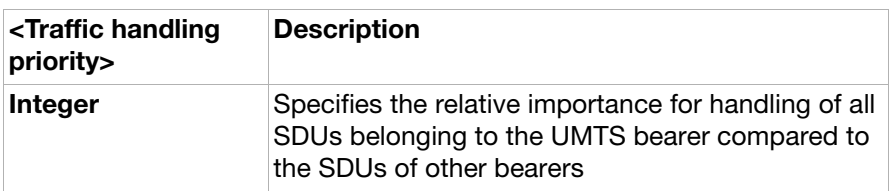

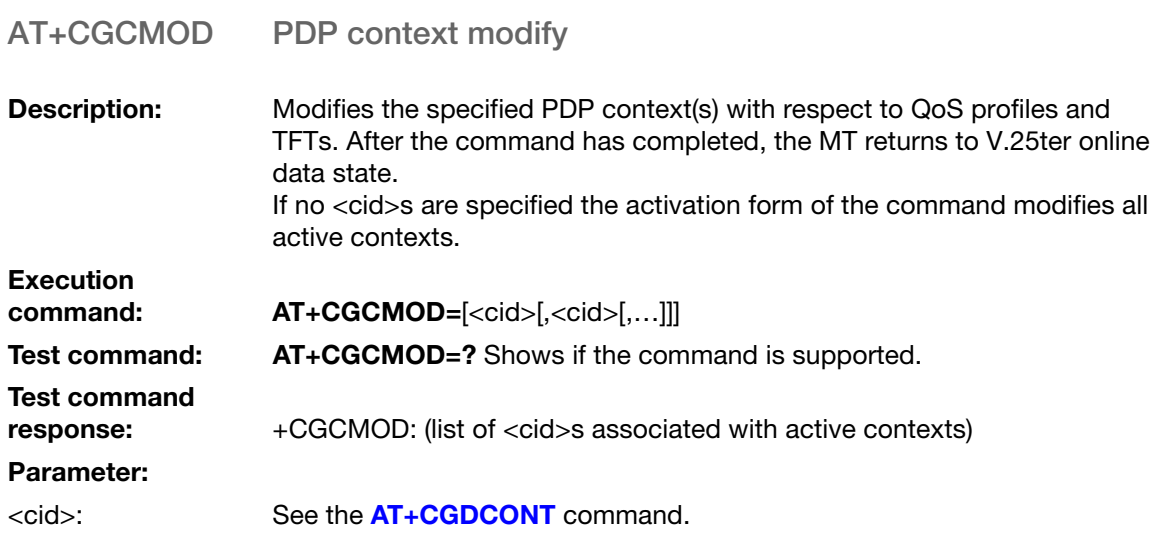

Extension of ATD – Request GPRS service

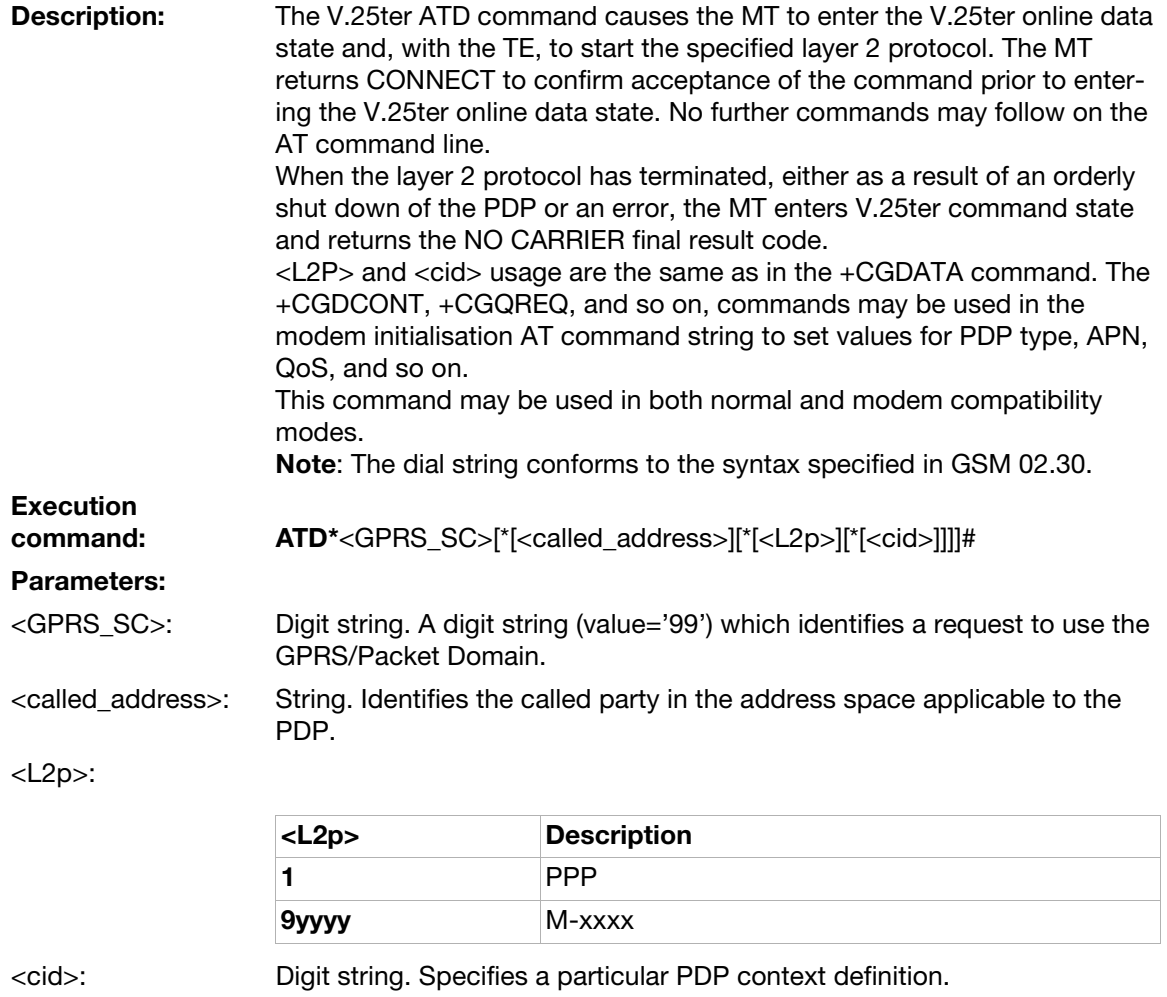

## Extension of ATD – Request packet domain IP service

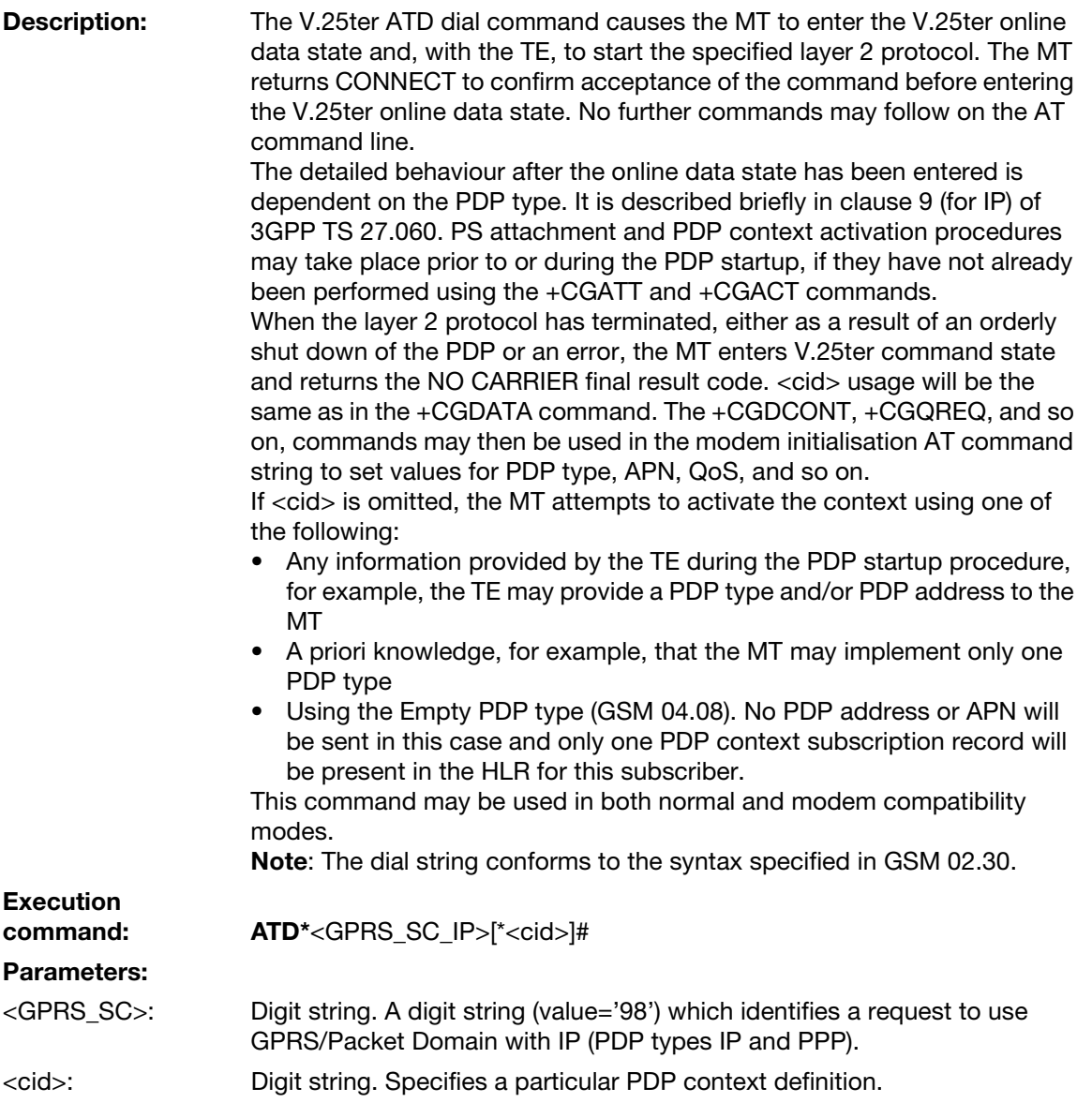

## Unsolicited result codes

## <span id="page-215-0"></span>+CGEV GPRS event reporting

**Description:** This result code is enabled by using the **[AT+CGEREP](#page-195-0)** command. Possible unsolicited<br>result codes: +CGEV: X, where X is shown below.
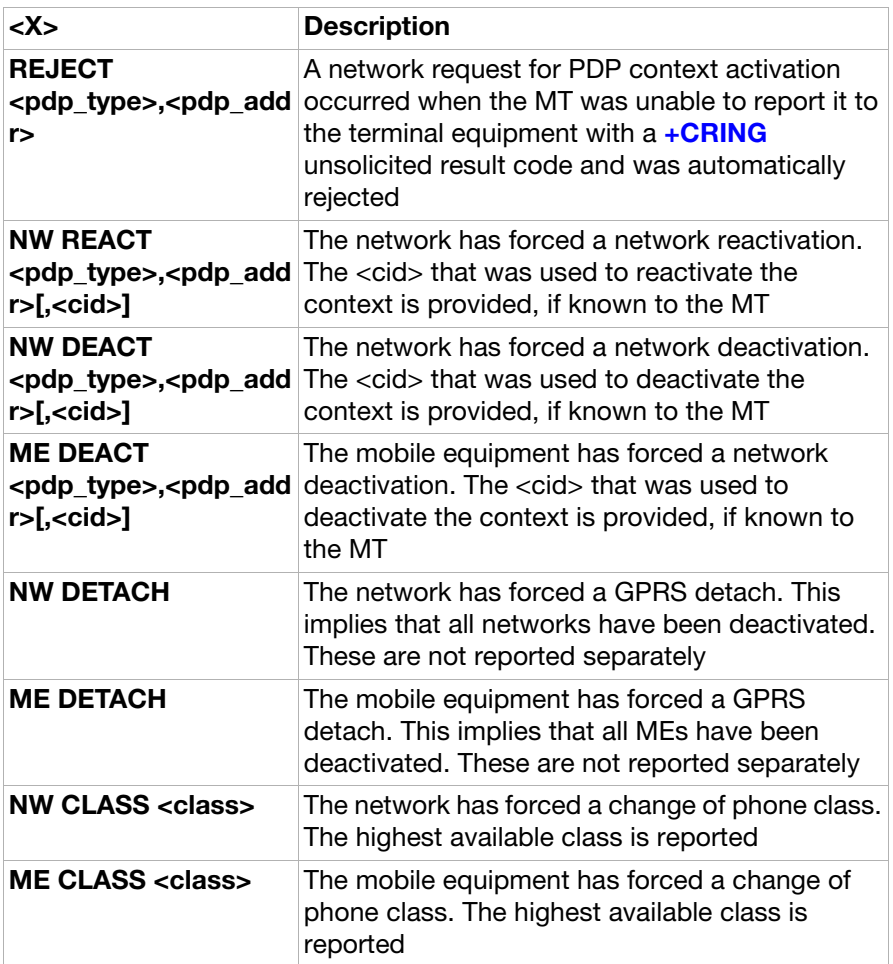

Parameters: See [AT+CGDCONT](#page-191-0).

+CGREG Network registration reporting

**Description:** This result code is enabled by using the **[AT+CGREG](#page-196-0)** command.

#### Possible unsolicited

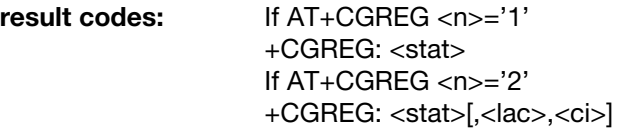

### Parameters:

<stat>:

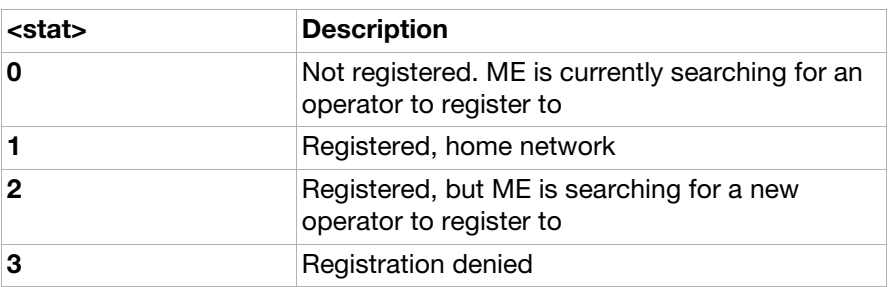

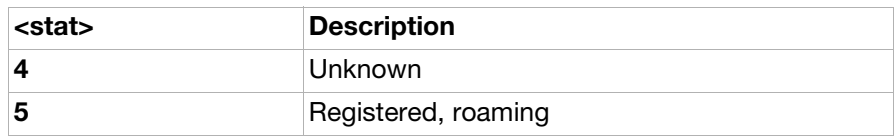

<lac>:

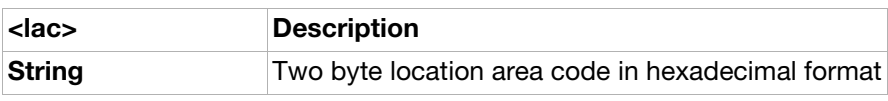

<ci>:

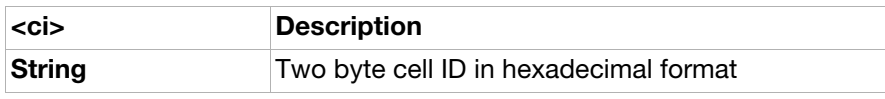

# Ensemble S16: Phonebook

### **Commands**

<span id="page-217-0"></span>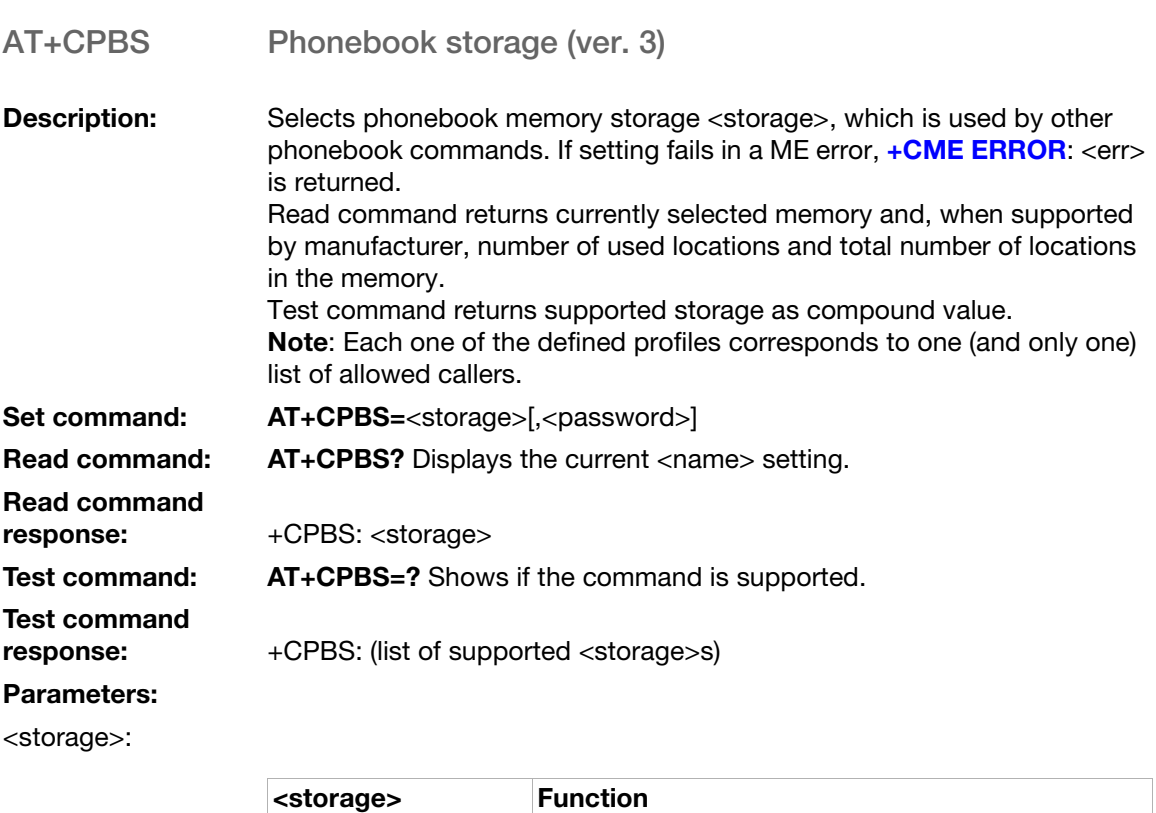

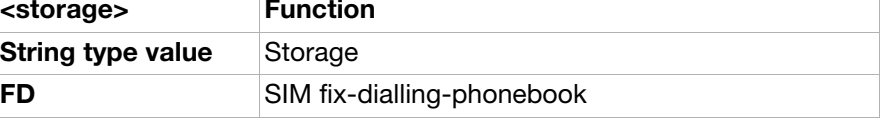

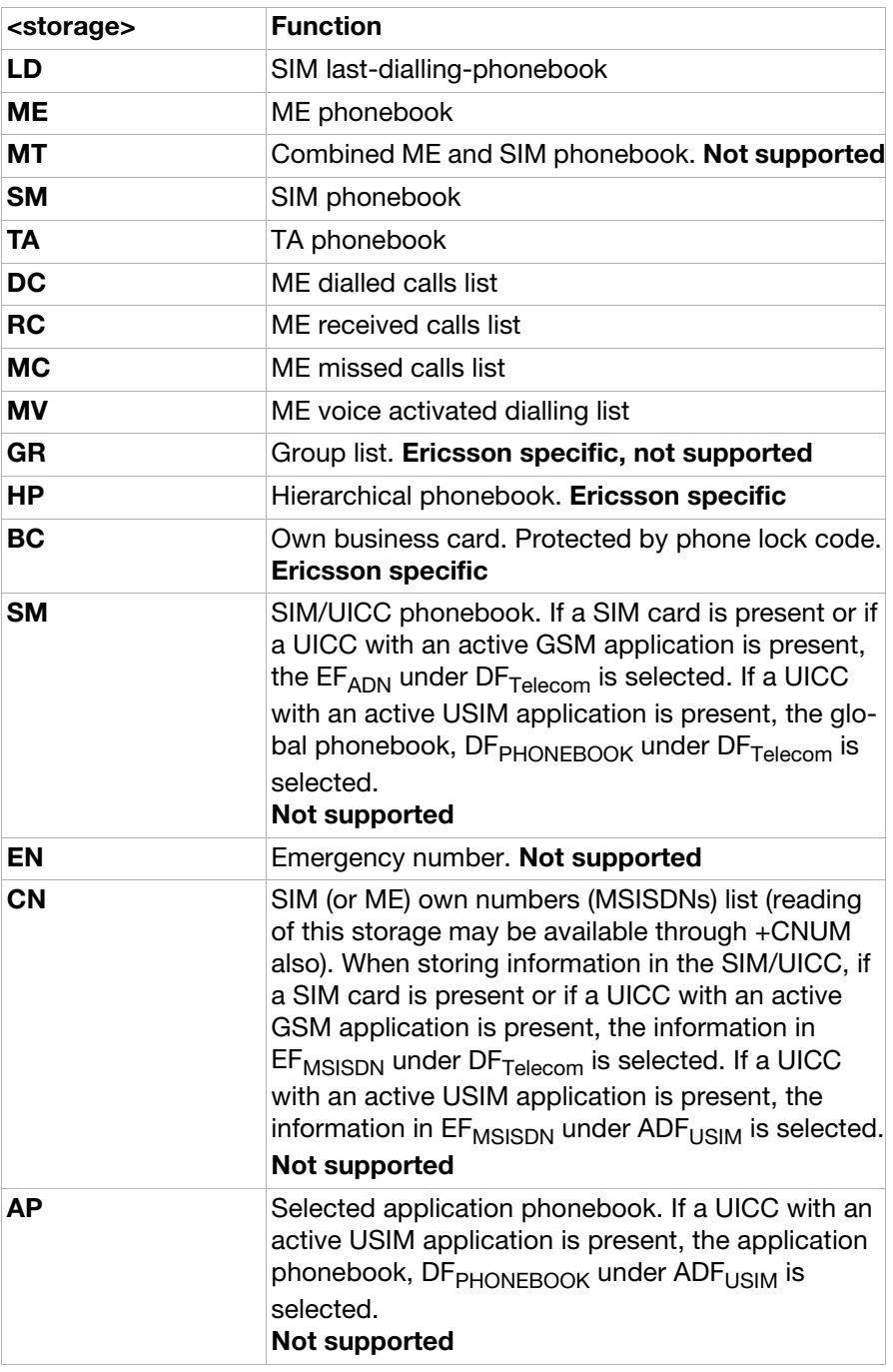

<password>:

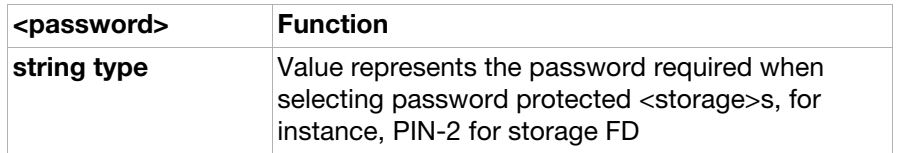

### AT+CPBR Phonebook read (ver. 2)

Description: Returns phonebook entries in location number range <index1>...<index2> from the current phonebook memory storage selected by  $AT+CPBS$ . If <index2> is left out, only location <index1> is returned. Entry fields returned are location number <indexn>, phone number <number> (of format <type>) and text <text> associated with the number. When the Received Calls list (RC), the Missed Calls list (MC) or the Dialled Calls list (DC) is selected, the two additional fields <text\_date> and <text\_time> containing date and time is returned. In this case the <text> field containing text associated with the number has to be extracted from one of the phonebooks (SIM, ME or TA). Note: Flags are used to indicate the contact field where the number is stored. See <contact flag> below. Set command: AT+CPBR=<index1>[,<index2>] Set command response: +CPBR: <index1>,<number>,<type>,<text>[,<text\_date>,<text\_time>]<CR><LF> +CPBR: <index2>,<number>,<type>,<text>[,<text\_date>,<text\_time>] Test command: AT+CPBR=? Shows if the command is supported. Test command response: +CPBR: (list of supported <index>s),<nlength>,<tlength>. Parameters: <indexn>: Integer. Values in the range of location numbers of phonebook memory. <number>: String. Phone number of format <type>. <type>:

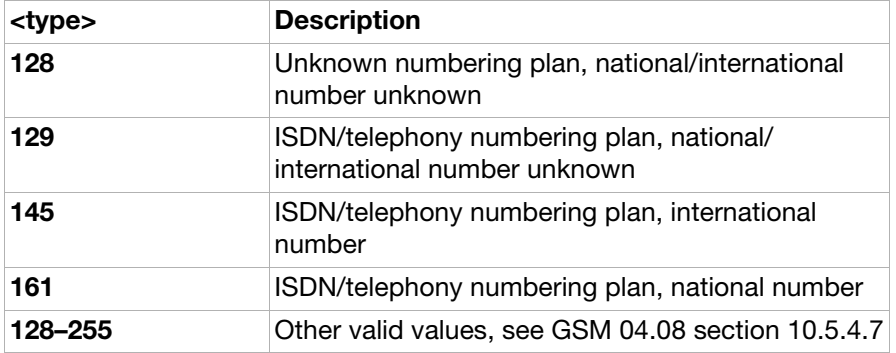

<text>: String. Maximum length <tlength>. Character set as specified by

<nlength>: Integer. Maximum length of <number> field.

<tlength>: Integer. Maximum length of <text> field.

[AT+CSCS](#page-87-0).

<contact\_flag>:

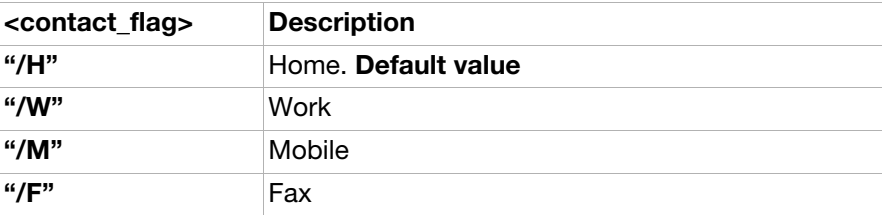

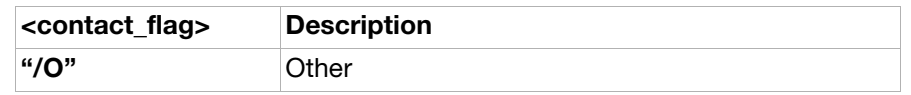

### AT+CPBF Phonebook find (ver. 2)

**Description:** Returns phonebook entries from the current phonebook memory storage selected with [AT+CPBS](#page-217-0), whose alphanumeric field starts with the string <findtext>. Entry fields returned are location number <indexn>, phone number stored there <number> (of format <type>) and text <text> associated with the number. Note: Searching in DC, RC or MC storage is not supported.

• When searching in the phone, the execution command returns phonebook entries (from the current phonebook memory storage selected with **[AT+CPBS](#page-217-0)**) whose first/last name field start with string <findtext>. If <findtext> is given as "xyz", entries whose first name and/ or last name field begins with "xyz" are displayed. If <findtext> is given as " xyz" (space followed by characters), only entries whose last name field begins with "xyz" are displayed.

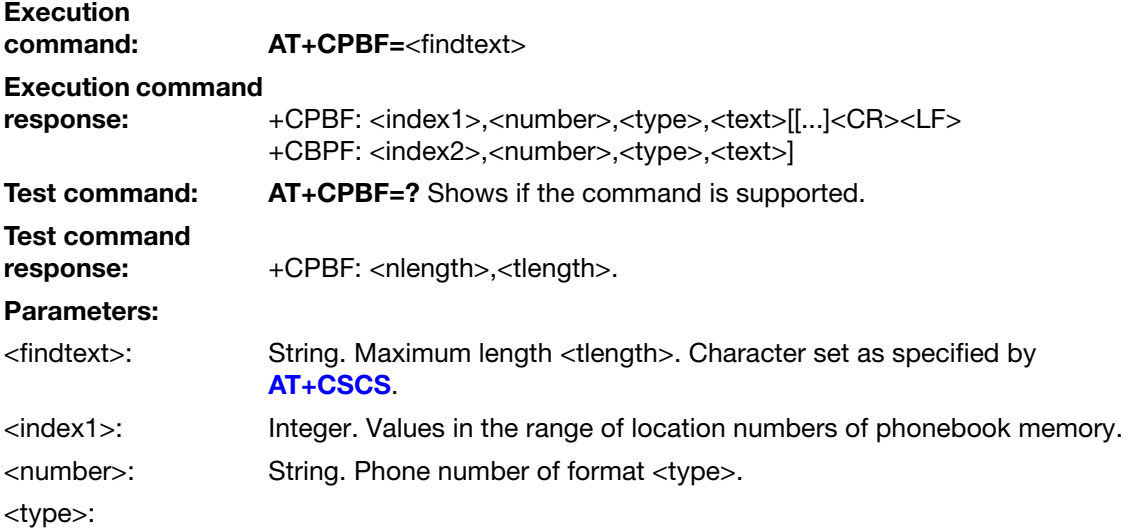

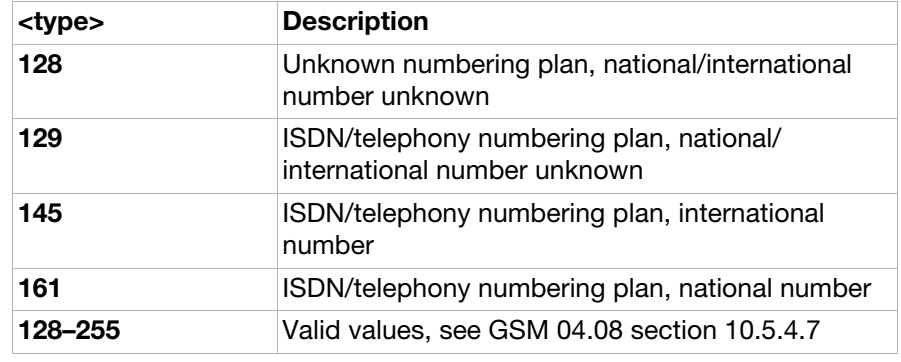

<text>: String type. Field of maximum length <tlength>. Character set as specified by command **[AT+CSCS](#page-87-0)**.

<nlength>: Integer. Maximum length of field <number>

- <tlength>: Integer. Maximum length of <findtext> field.
- AT+CPBW Phonebook write (ver. 4)

Description: Writes phonebook entry in location number <index> in the current phonebook memory storage selected with **[AT+CPBS](#page-217-0)**. Entry fields written are phone number <number> (in the format <type>) and text <text> associated with the number. If those fields are omitted the phonebook entry is deleted.

#### Note:

- If MV, BC or HP is the currently selected phonebook storage, +CME [ERROR](#page-10-0): <err> will be returned.
- DC, RC and MC storages are not supported.
- Flags may be used to indicate the contact field where the number should be stored. If no flag is used, the phone number will be stored as type "home".
- A new phonebook entry will always use the first free position, independent of what <index> has been set to.
- The <type> parameter is ignored, the + sign in <number> determines if the number is international or national.
- If phone is the currently selected phonebook storage and AT+CPBW is used with an <index> that is already used by another number, the old number will be overwritten and removed from whatever contact it was previously a part of.

The name of the contact will be changed if the phone is the currently selected phonebook storage and the following criteria are met:

- AT+CPBW is used with an <index> that is part of a certain contact
- all other parameters except <text> are omitted
- the <text> parameter differs from the name of the contact in question

The <number> of the contact will be changed if:

- < number > parameter differs from the number of the contact in question
- <text> parameter is the same as the contacts <text> in question
- all the other parameters are omitted

Note: <type> is set to its default value, 129, if it is omitted.

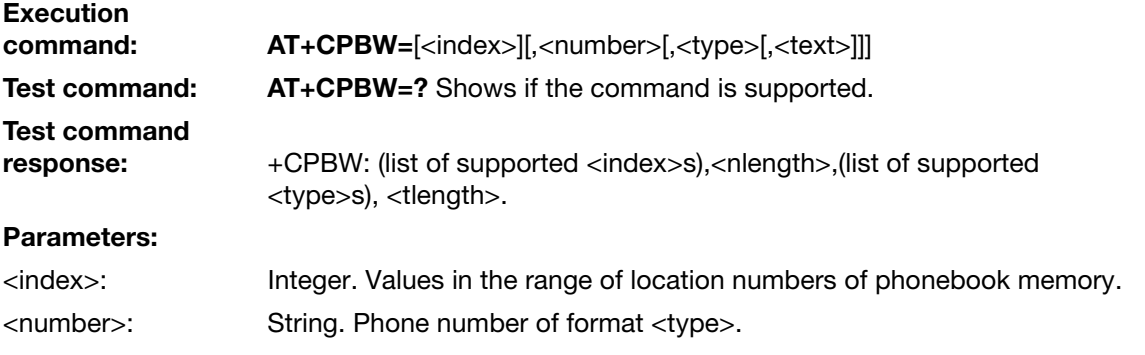

<type>:

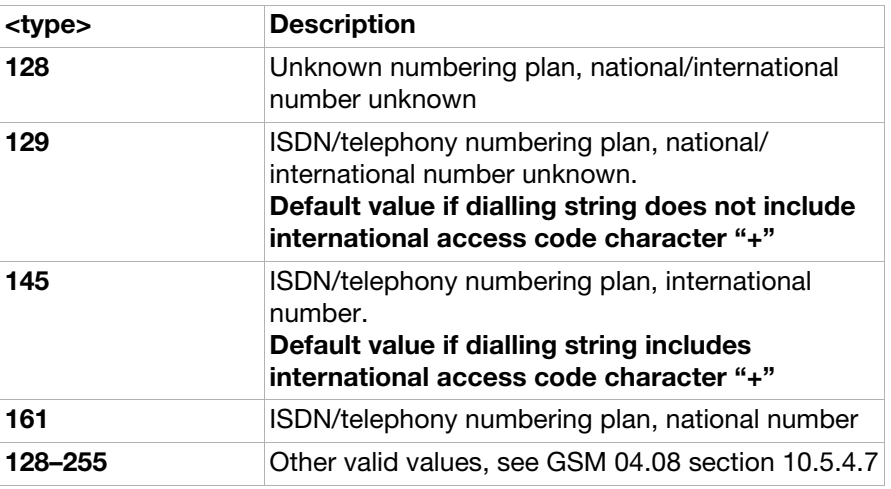

<text>: String. Maximum length <tlength>. Character set as specified by [AT+CSCS](#page-87-0).

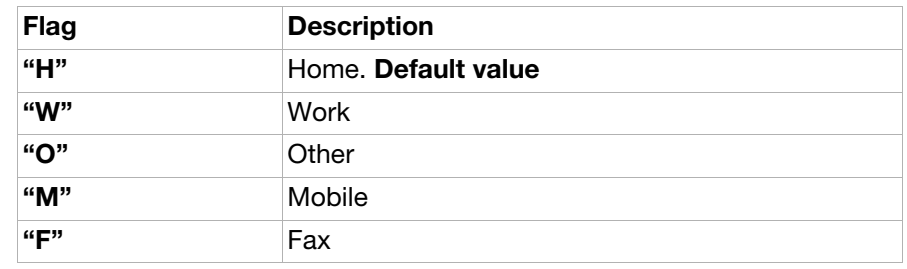

<nlength>: Integer. Maximum length of <number> field.

<tlength>: Integer. Maximum length of <text> field.

### Use scenarios

### Phonebook read

This scenario shows how reading from the phonebook is performed.

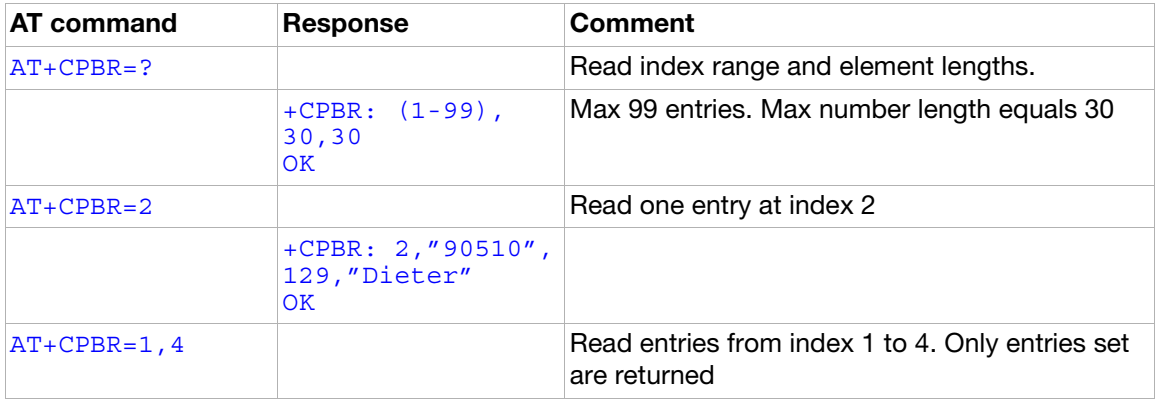

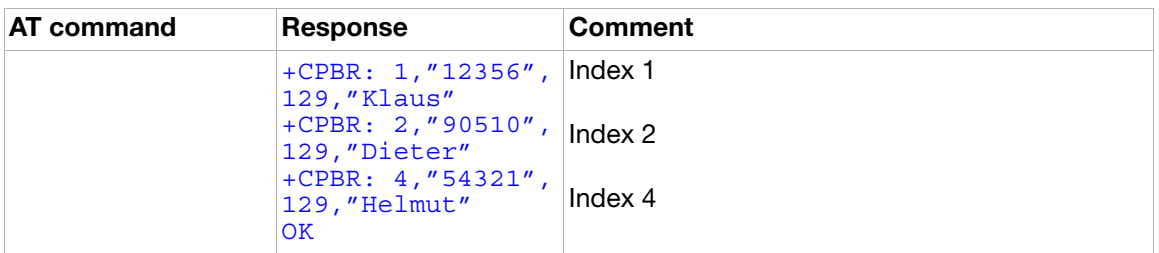

# Ensemble S18: GSM clock, date and alarm handling

### **Commands**

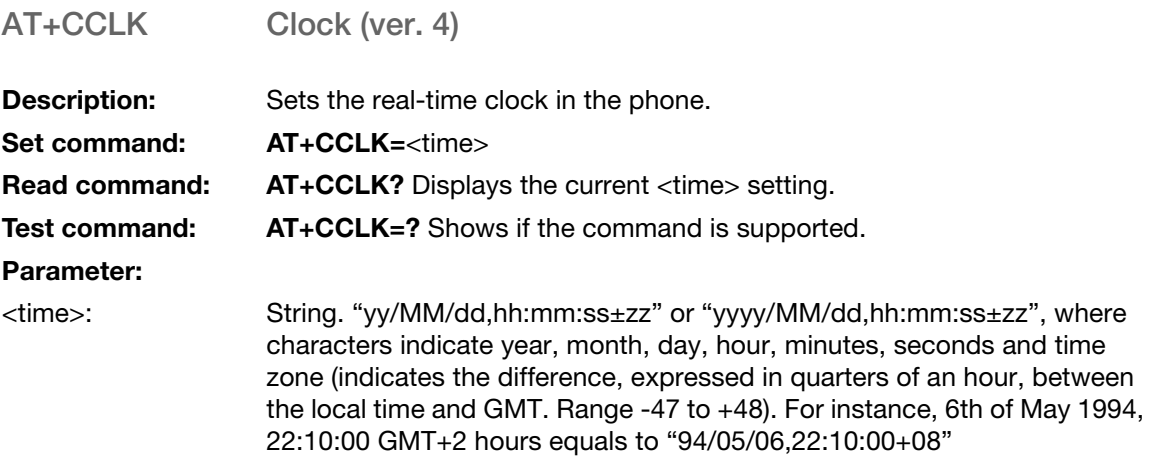

<span id="page-224-0"></span>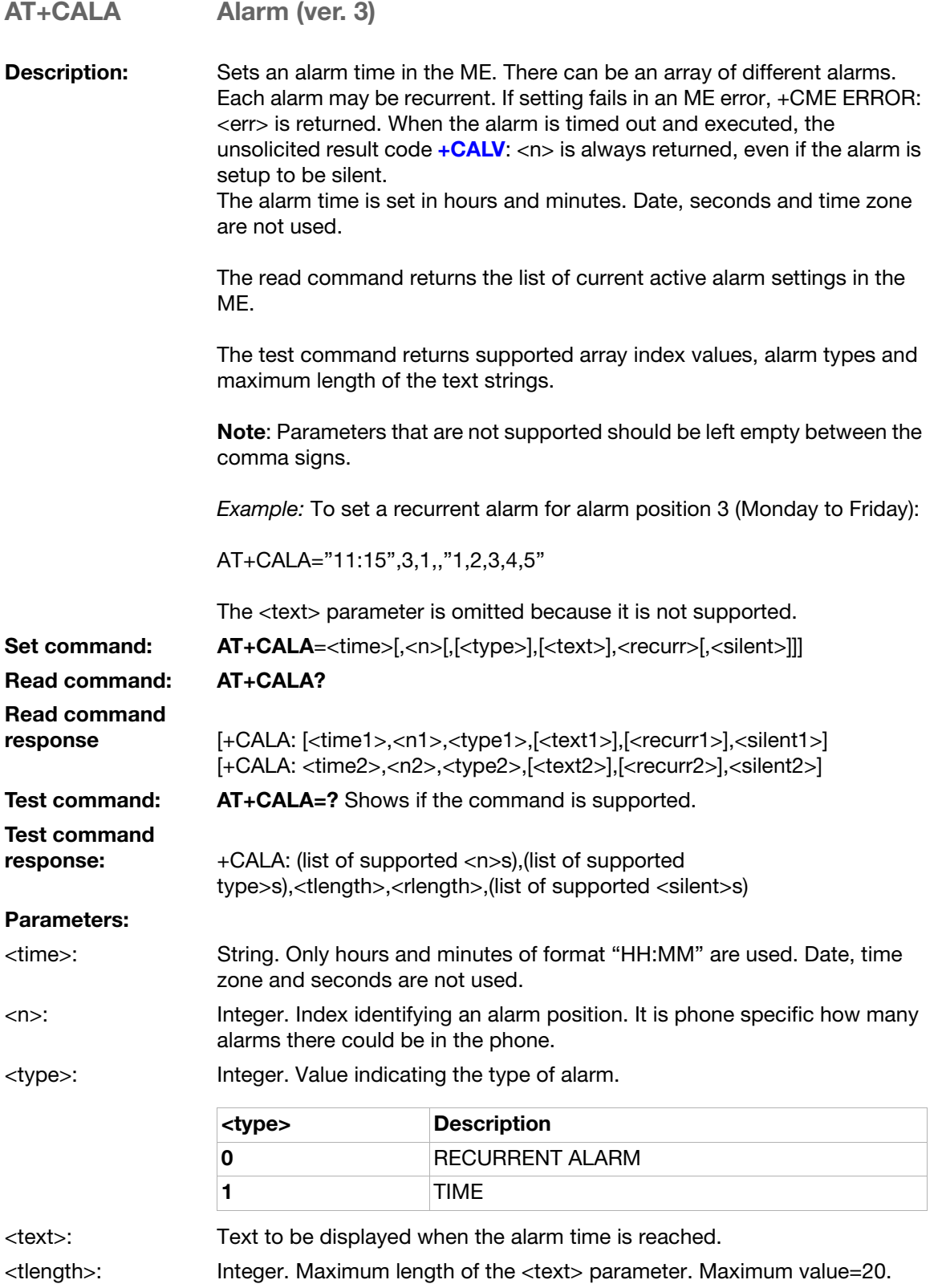

<recurr>:

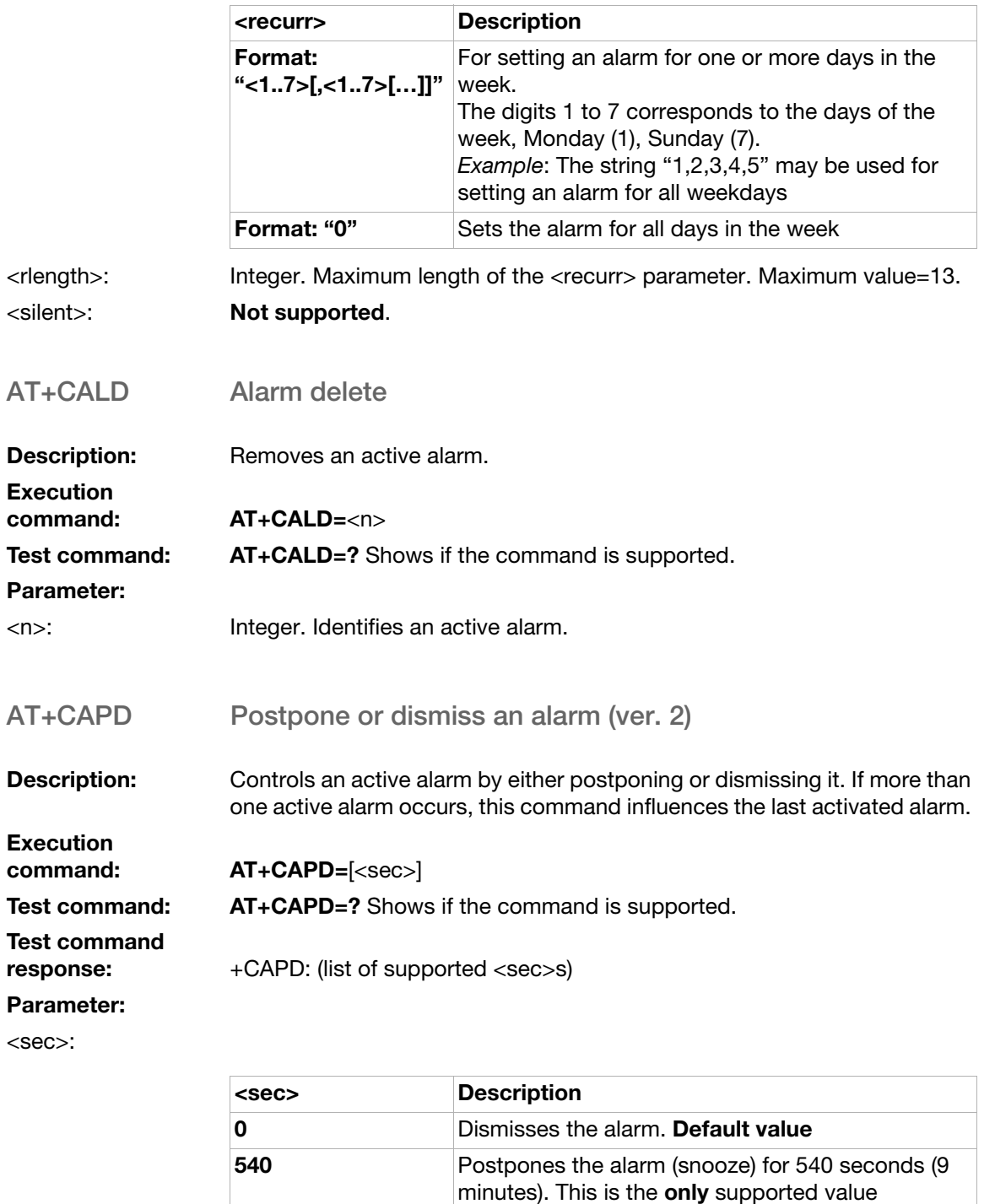

AT\*EDST Ericsson daylight saving time

**Description:** Sets the daylight saving time hours. Note: This command affects the MS clock set with the AT+CCLK command. To avoid confusion, it is recommended that the daylight saving time (DST) is set with this command before setting the actual local time with  $AT+CCLK$ .

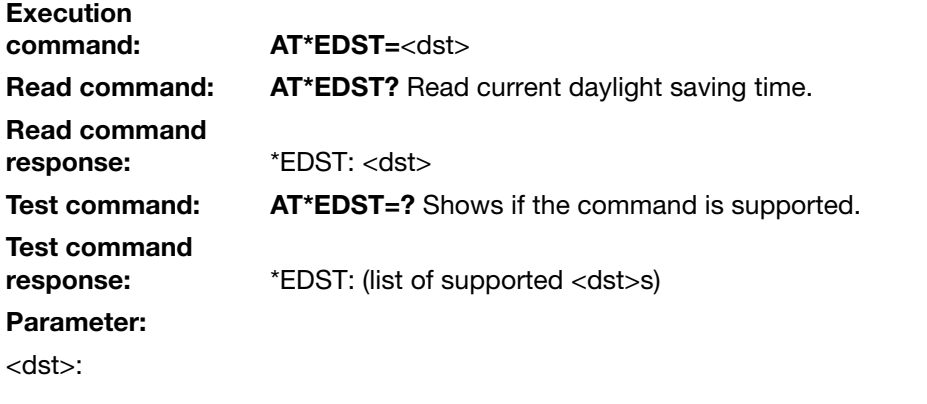

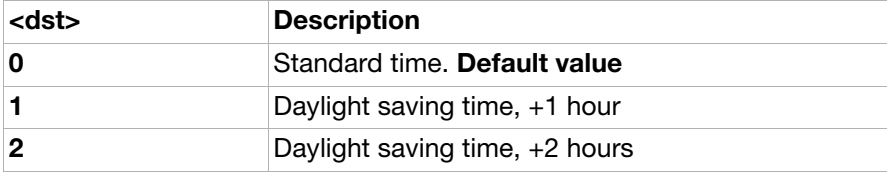

## Unsolicited result codes

<span id="page-226-0"></span>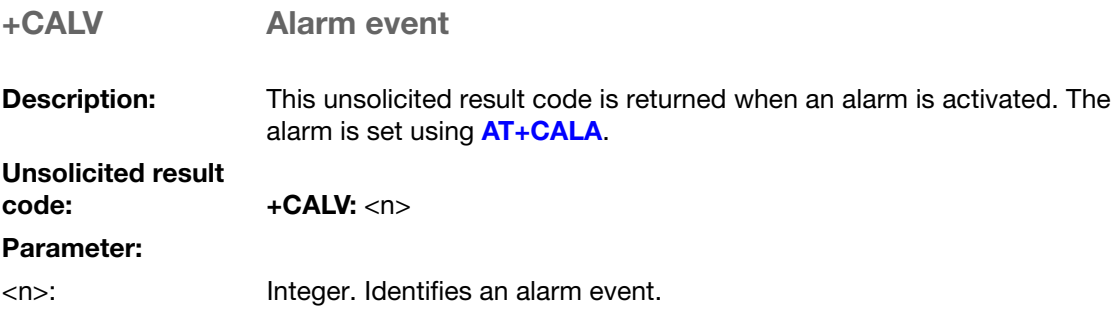

## Use scenarios

### Alarm functionality

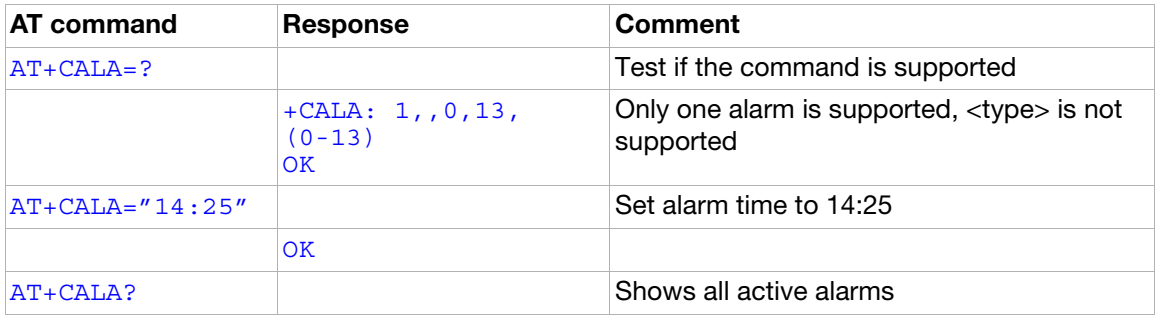

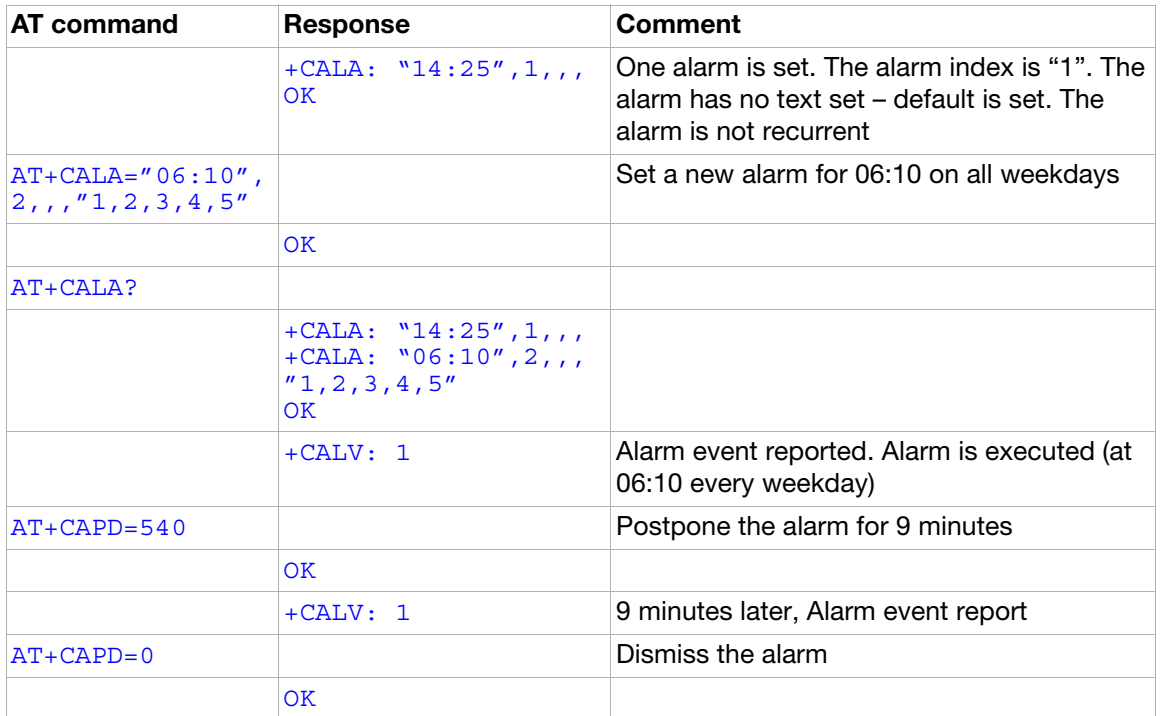

# Ensemble S19: GSM subscriber information

## **Commands**

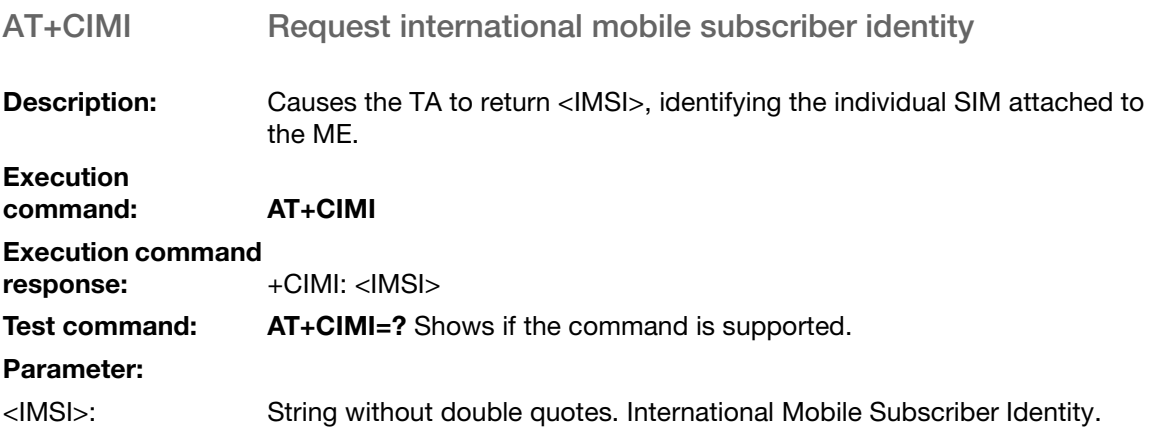

## Ensemble S20: Ericsson specific AT commands for GSM

### **Commands**

<span id="page-228-0"></span>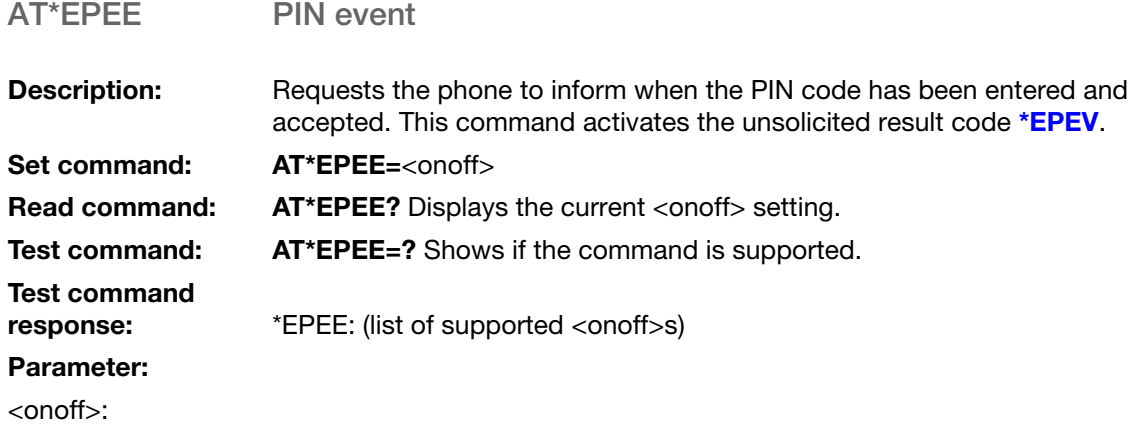

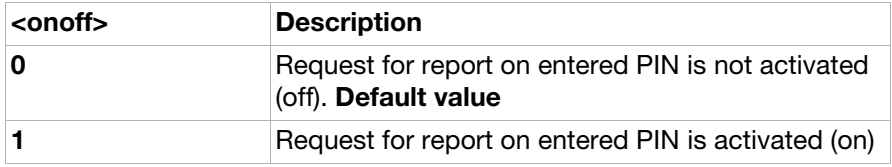

### AT\*EAPS Active profile set

**Description:** Selects the active phone profile. The profiles may be renamed using [AT\\*EAPN](#page-229-0). The profile consists of the parameters and settings for the following commands:

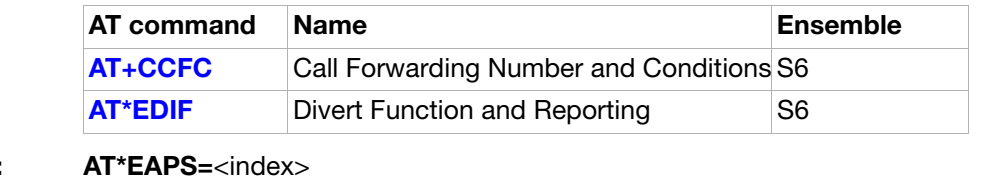

Set command:

Read command: AT\*EAPS? Displays the current <index> and <name\_tagx> settings.

Test command: AT\*EAPS=? Shows if the command is supported.

Test command

response: \*EAPS: (list of supported <index>s),<nlength>

Parameters: <index>:

<span id="page-229-1"></span><span id="page-229-0"></span>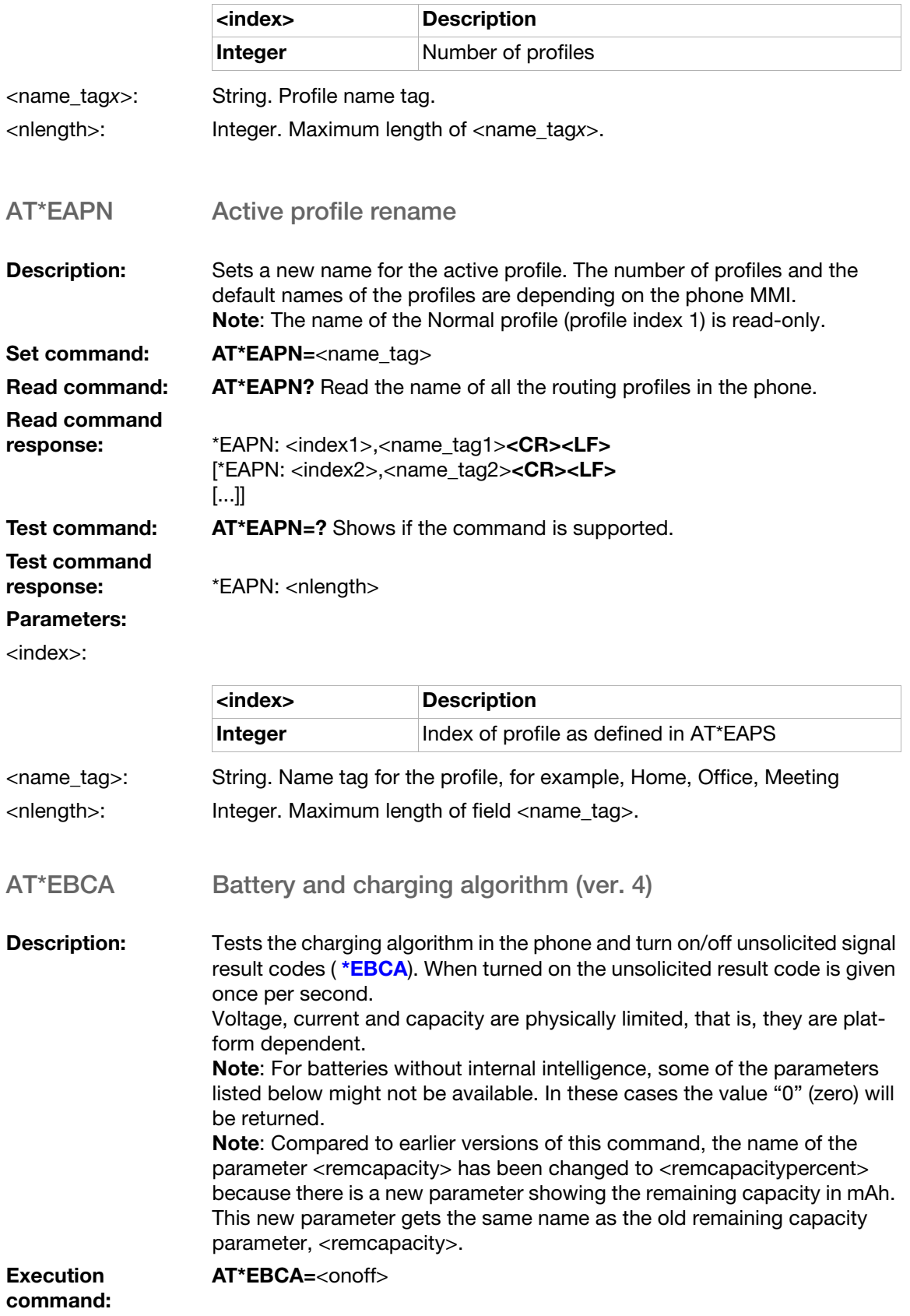

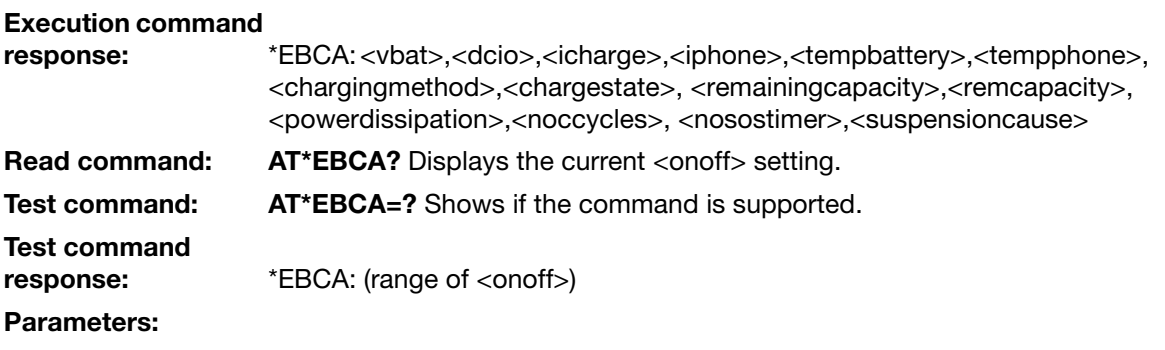

<onoff>:

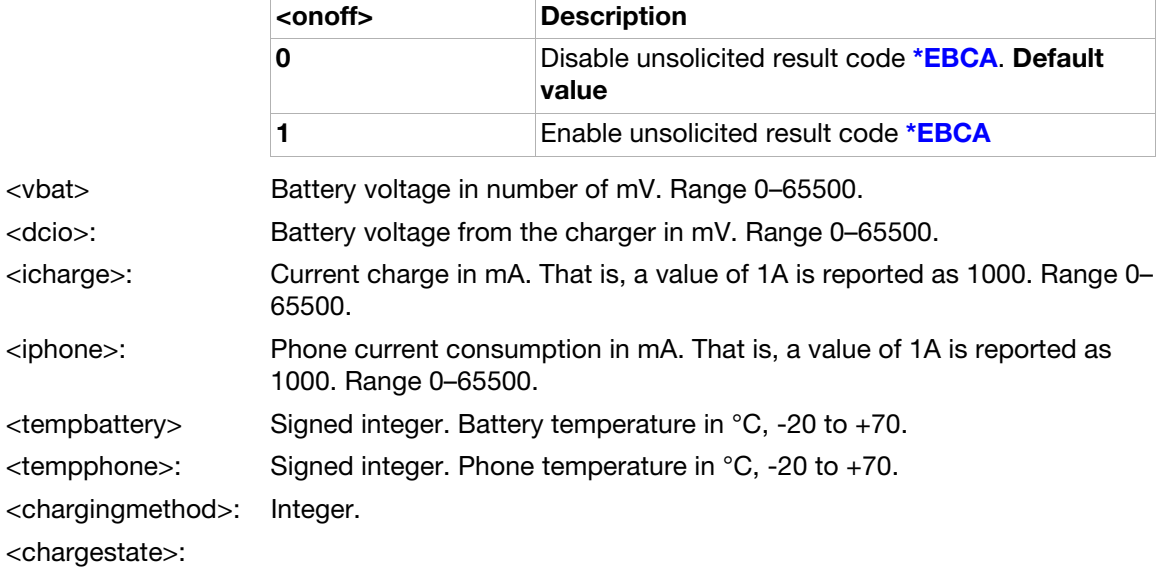

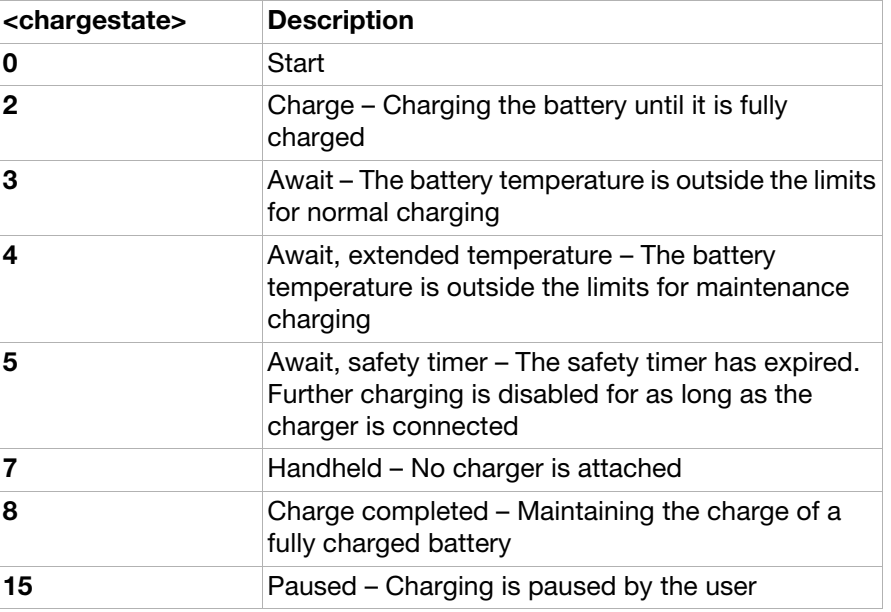

<remcapacity>: Integer. Remaining capacity in mAh.

<remcapacitypercent Integer. Remaining capacity in percent. Range 0–100%.

>:

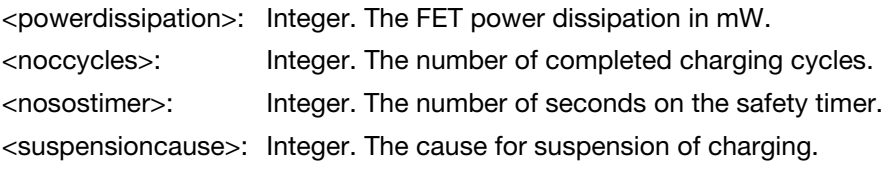

### AT\*ELIB Ericsson list Bluetooth devices

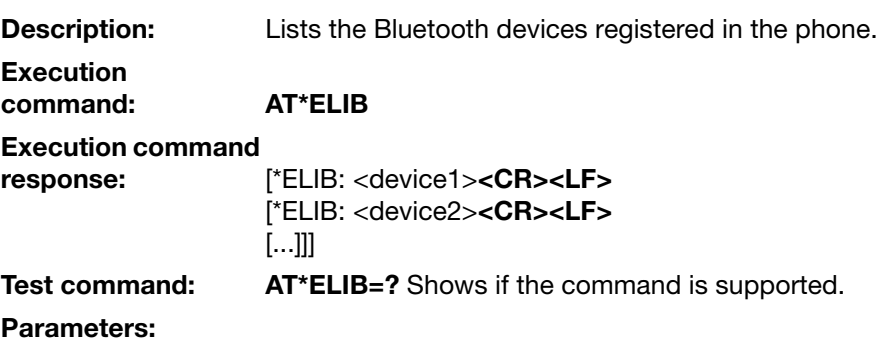

<devicex>:

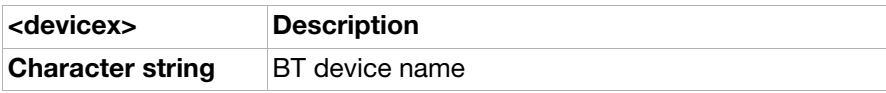

## Unsolicited result codes

<span id="page-231-1"></span><span id="page-231-0"></span>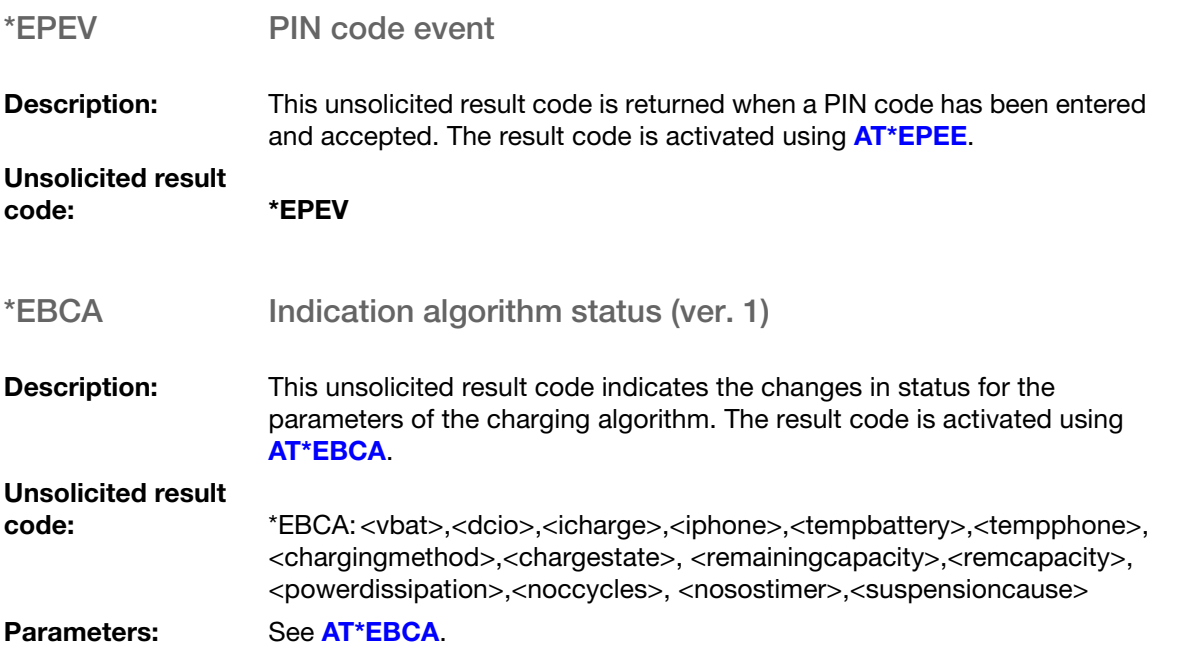

## Use scenarios

### Environment and profiles

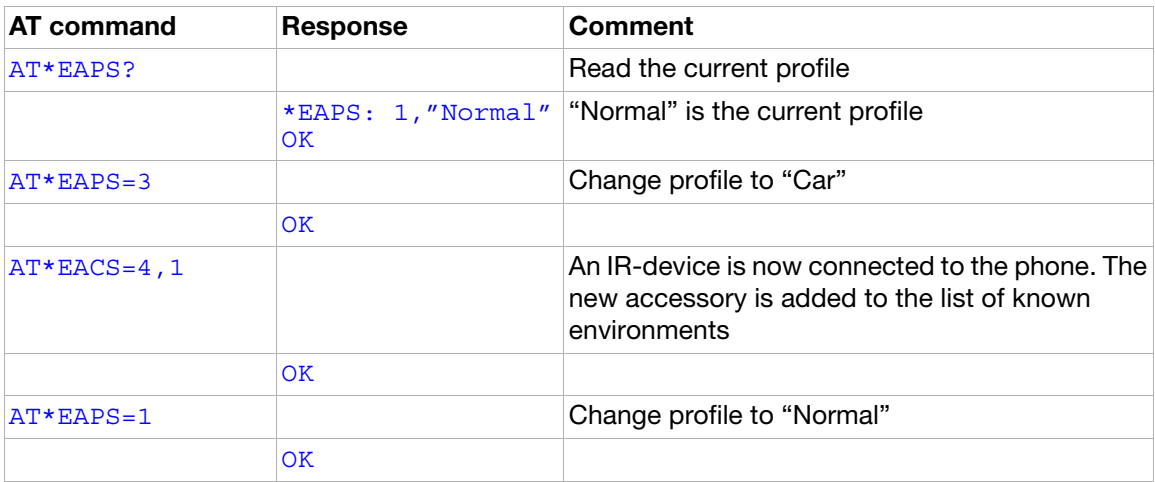

# Ensemble S26: Voice control

## **Commands**

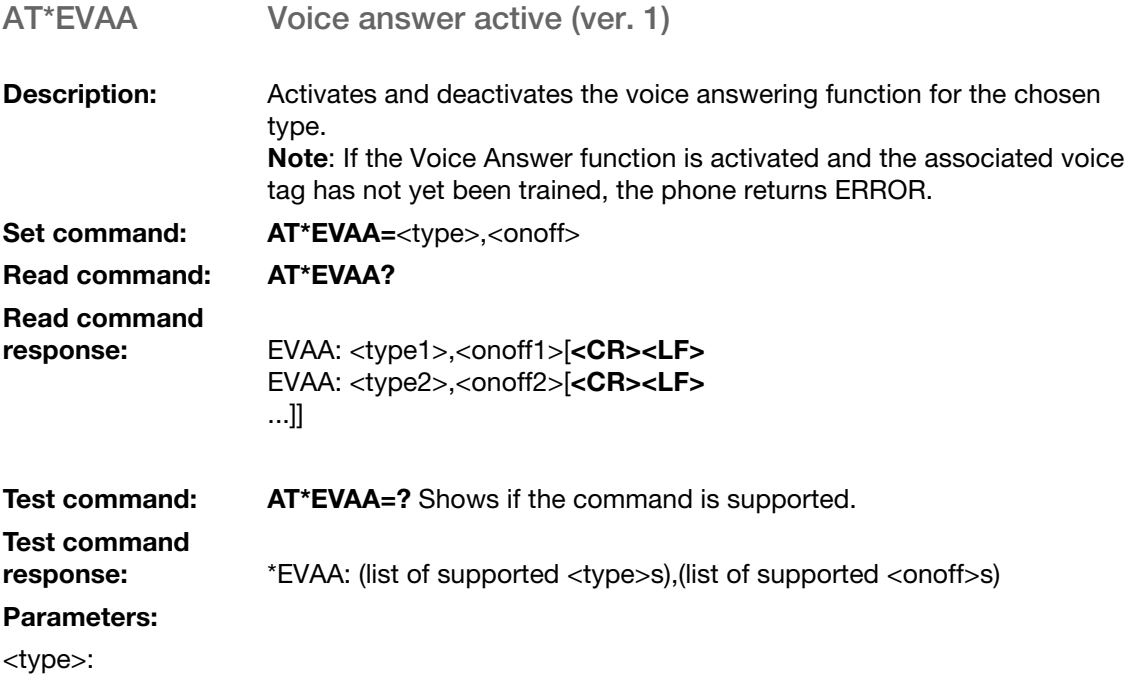

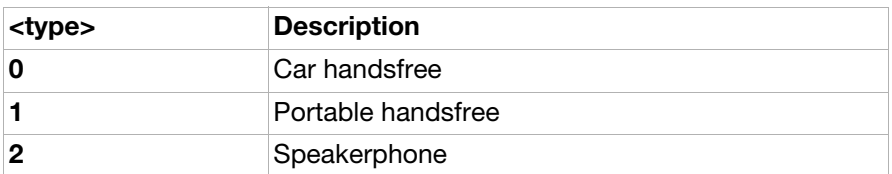

<onoff>:

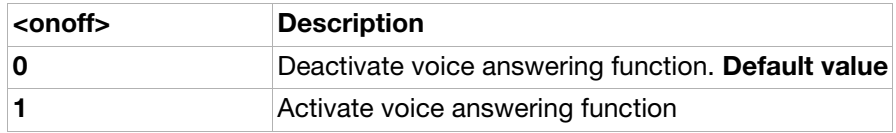

AT\*EMWS Magic word set

**Description:** Activates the Magic Word function. When activated, the voice recogniser continuously listens for the trained magic word. When the magic word is detected, the complete voice control functionality is activated.

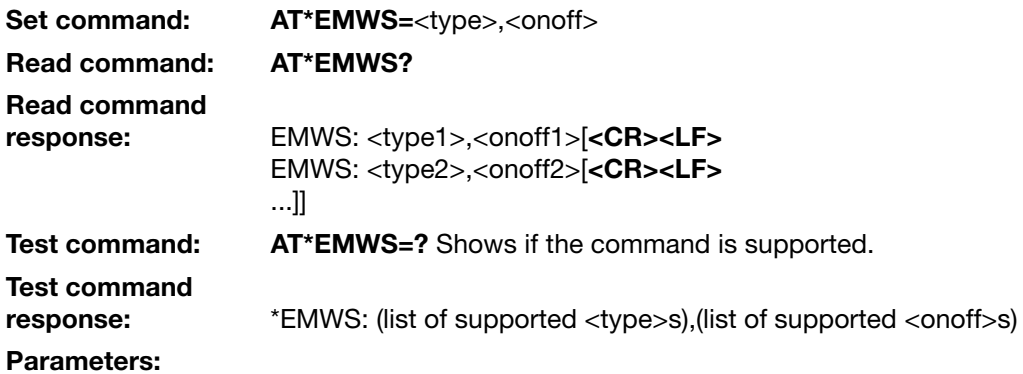

<type>:

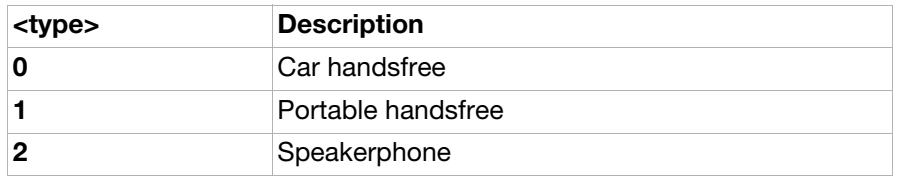

<onoff>:

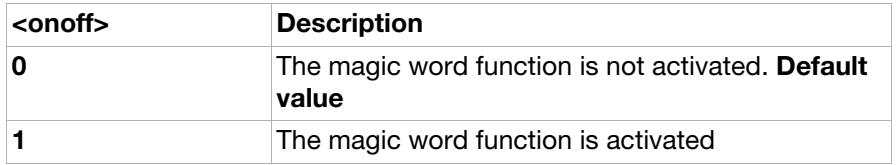

# Ensemble S27: OBEX

### Commands

AT+CPROT Enter protocol mode

**Description:** Informs TA that TE wants to establish a peer-to-peer protocol <proto> or upper layer connection (indicated by the <lsap> settings) with the ME on the link from which the command was received. This command can be used in case the link between TE and ME does not provide such a mechanism itself.

If ME has succeeded in establishing a logical link between application protocols and external interface, it sends a CONNECT message to the TE. Otherwise, the NO CARRIER response is returned.

If the CONNECT response is received, TE can start sending <proto> or upper layer frames.

The connection always returns to <proto> mode when the protocol session is ended. When the ME receives a disconnect request from its peer entity, it processes it and sends a OK response to the TE indicating its capability for receiving new AT commands. Since <proto> or upper layers can be accessed in other ways, TA must have prior knowledge of the fact that connection is initiated with AT+CPROT command. This means that switch to <proto> mode must include some sort of notification to the protocol entity.

This command can be aborted by sending a  $\lt$ proto $>$  or upper layer disconnection frame. In that case, ME returns to command mode by sending the OK response.

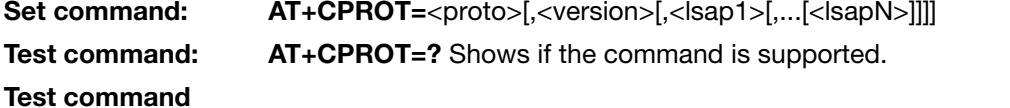

response: +CPROT: <proto1>[,(list of supported <version>s)[,(list of supported <lsap1>s)[,...[,(list of supported <lsapN>s)]]]][<CR><LF> +CPROT: <proto2>[,(list of supported <version>s)[,(list of supported <lsap1>s)[,...[,(list of supported <lsapN>s)]]]]] [...]]]]]

#### Parameters:

<proto>:

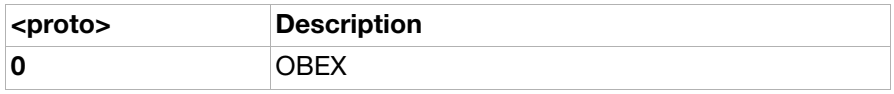

#### <version>:

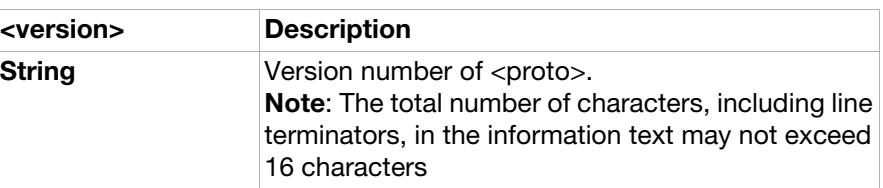

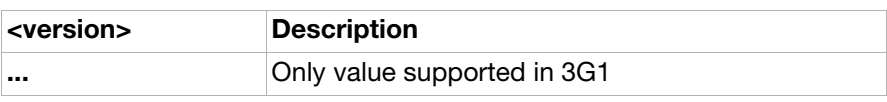

<lsap1>:

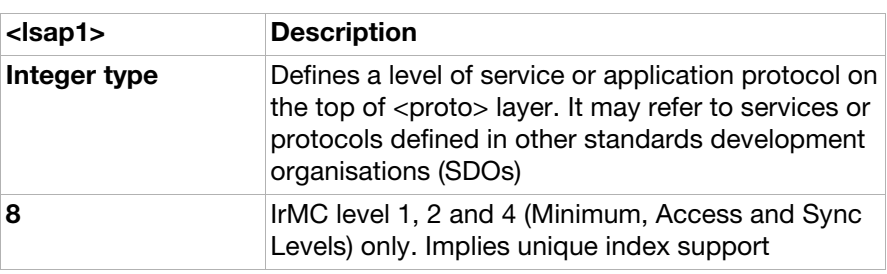

<lsap2>...<lsapN>:

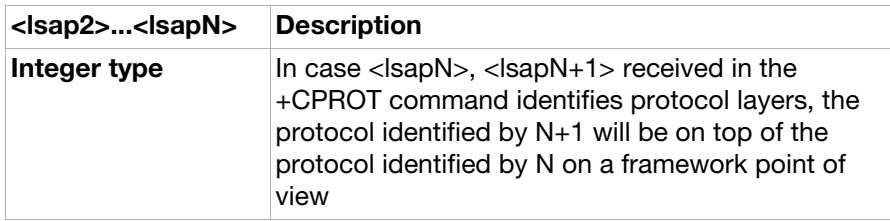

## Ensemble S29: WAP browser

### **Commands**

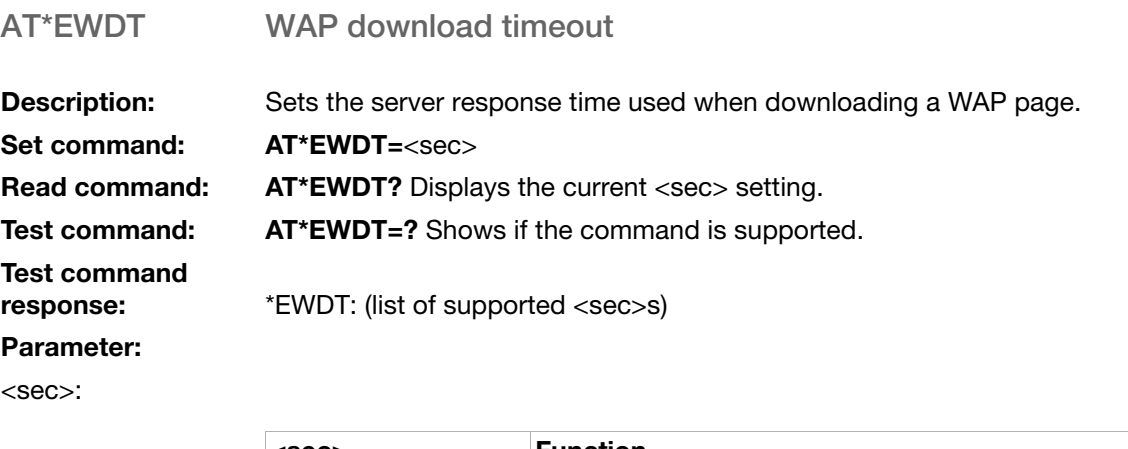

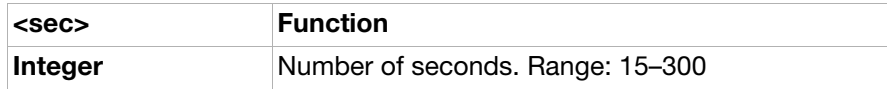

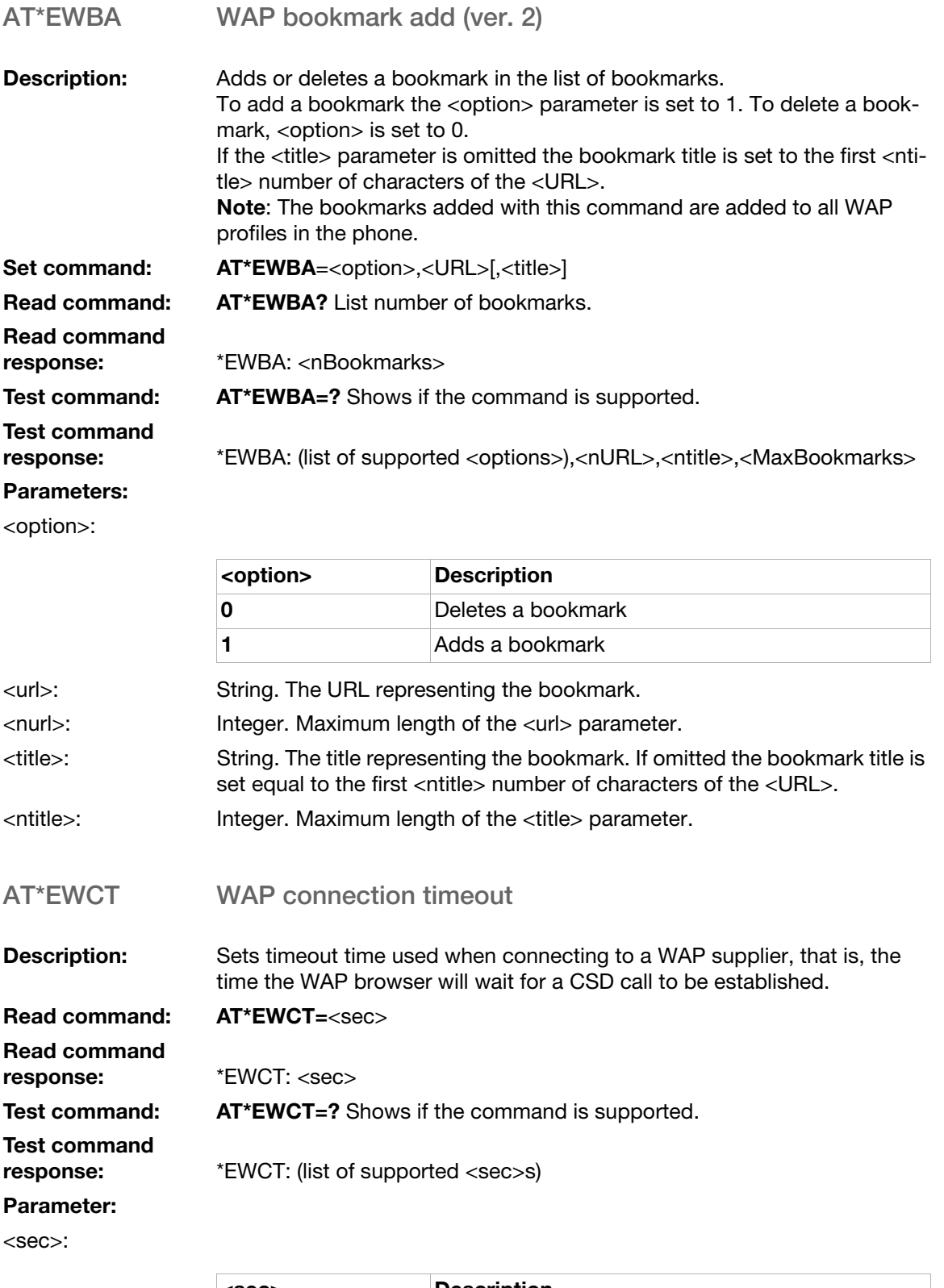

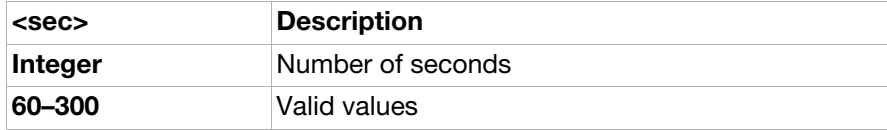

### Use scenarios

### WAP browser settings

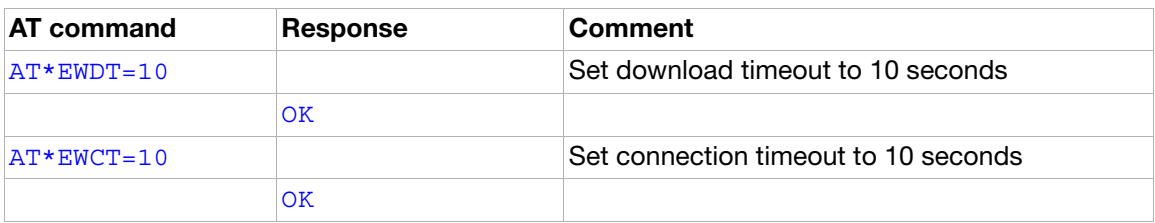

# Ensemble S34: Internet account commands

## Common internet account command parameters

Some of the AT command parameters are shared between several S34 internet account AT commands. These parameters and their value definitions are specified in this section.

#### Parameter:

<index>: Index of an account within the specific bearer type

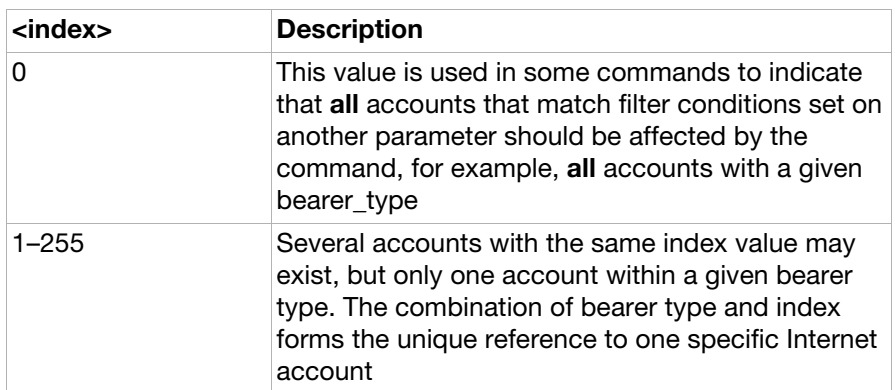

<bearer\_type>:

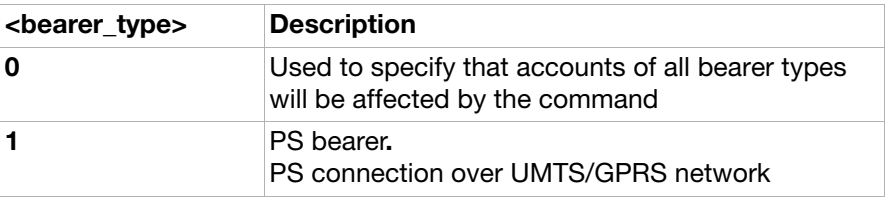

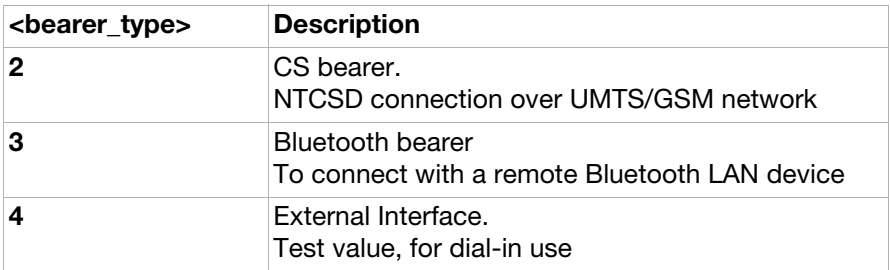

#### <name>:

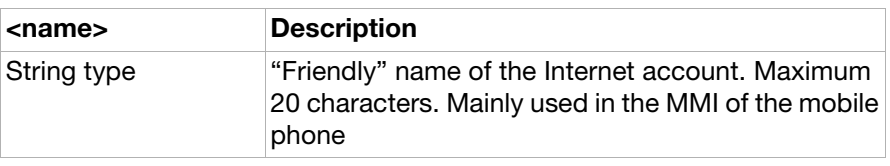

### <pref\_serv>:

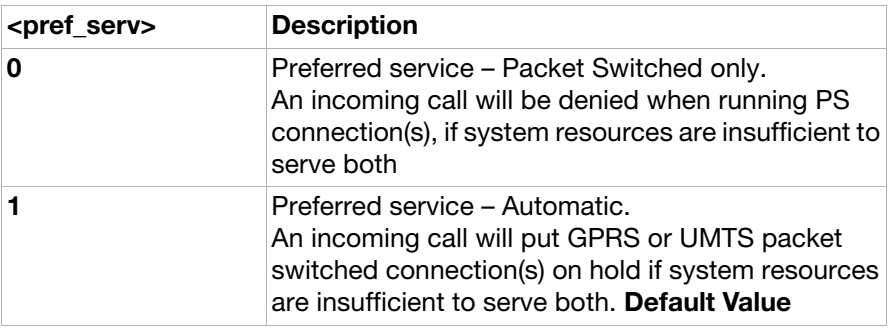

### <traffic\_class>:

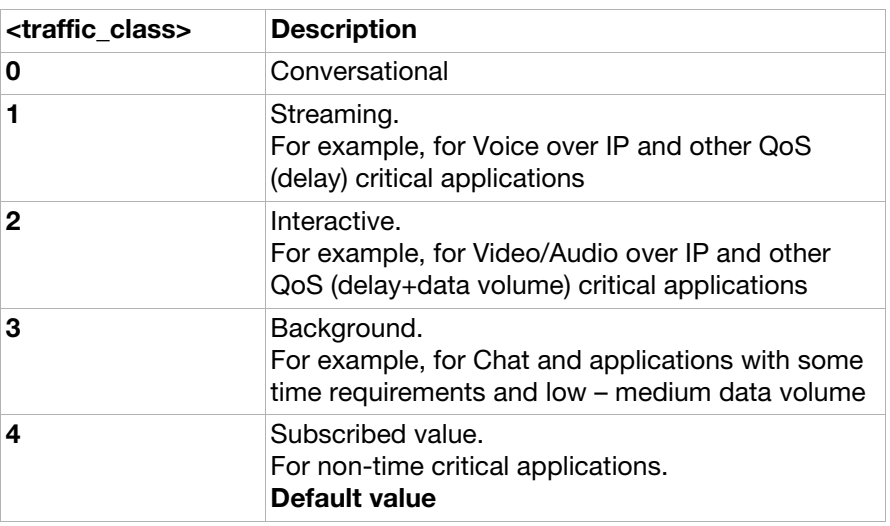

### <data\_rate>:

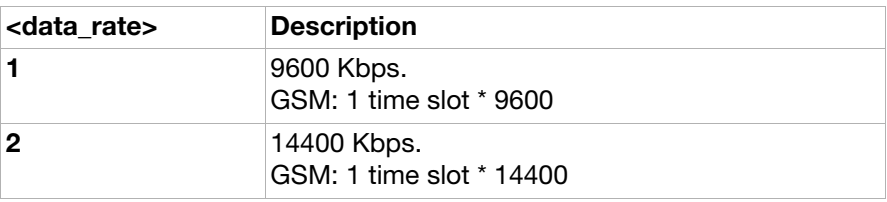

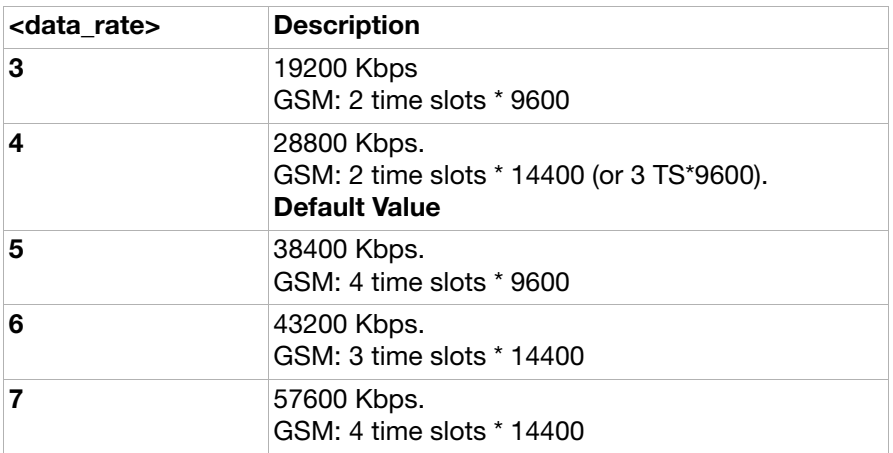

<bt\_addr>:

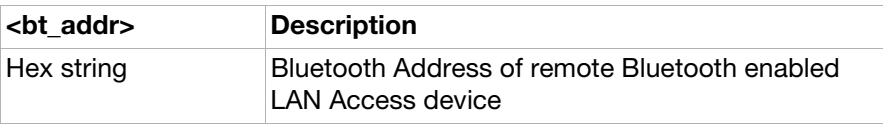

### <auth\_prot>:

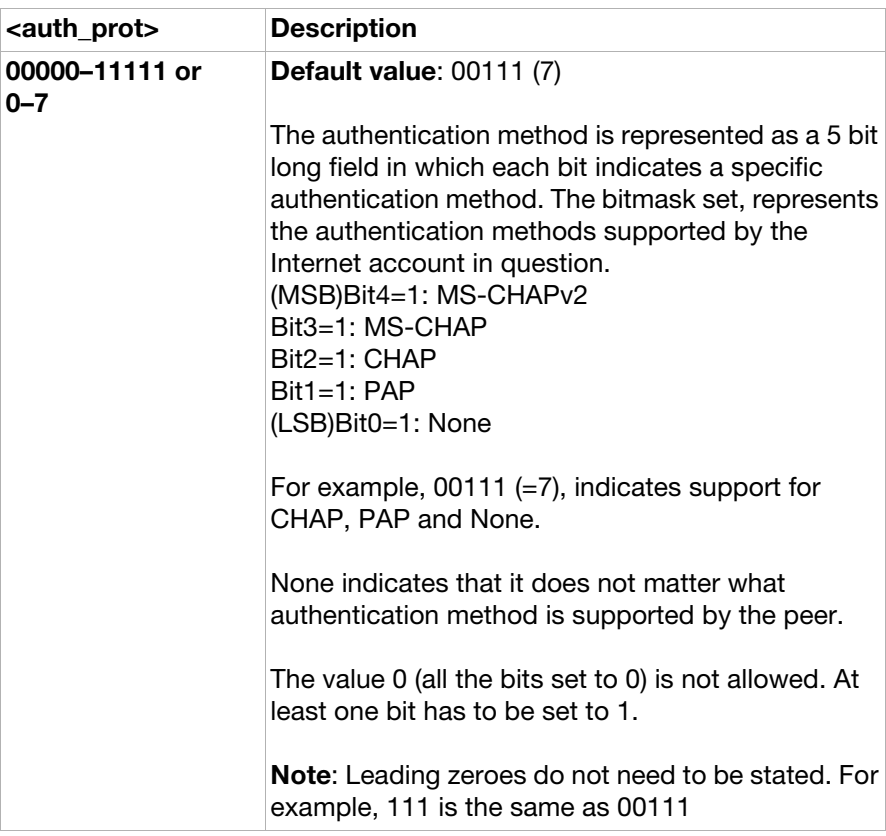

### <show>:

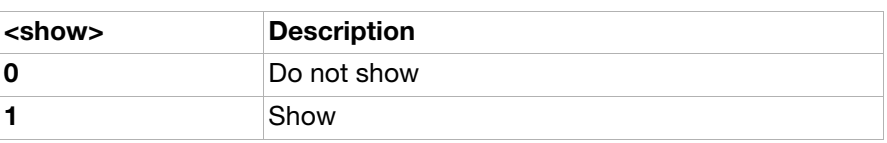

## S34 commands

<span id="page-240-0"></span>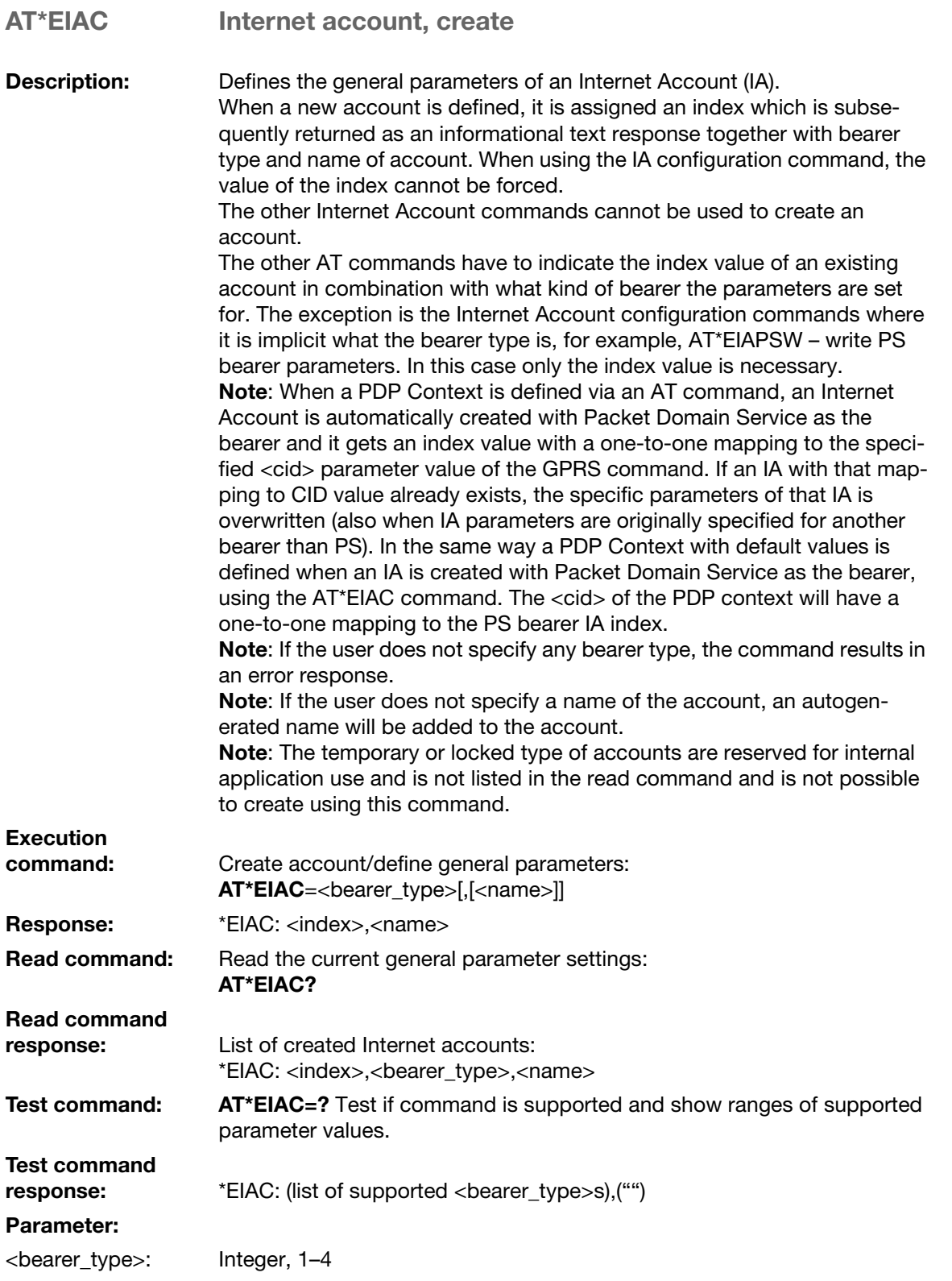

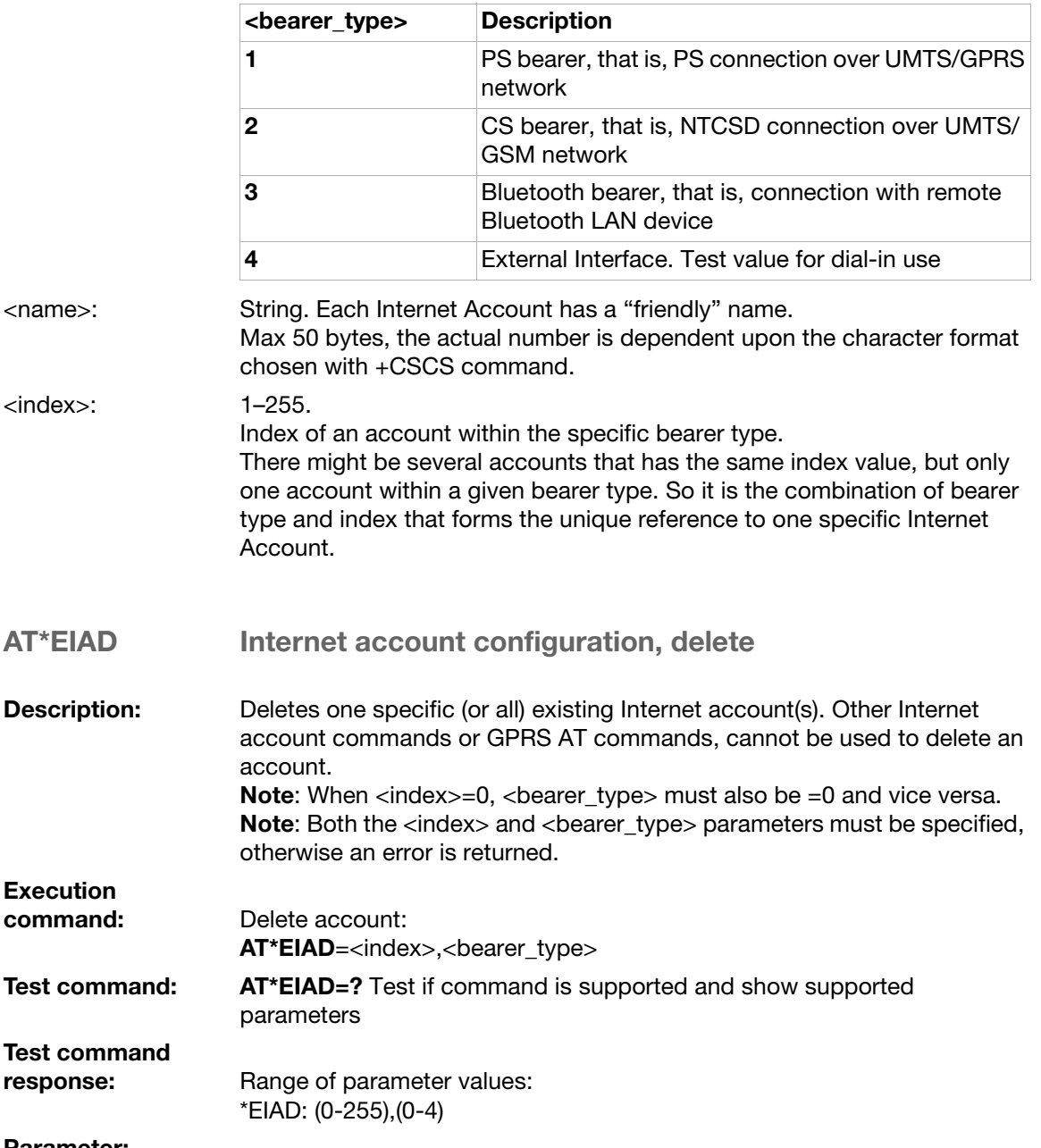

### Parameter:

<index>:

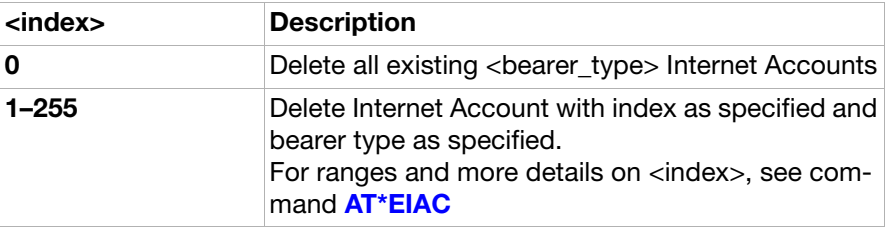

### <bearer\_type>:

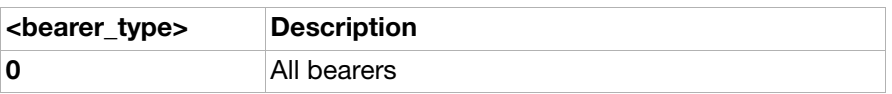

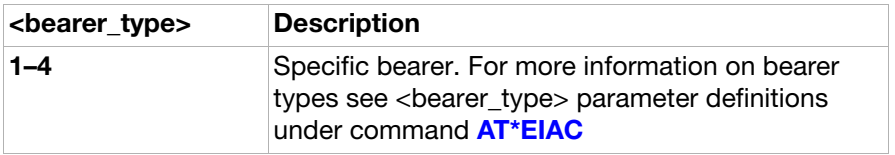

### AT\*EIAW Internet account configuration, write general parameters

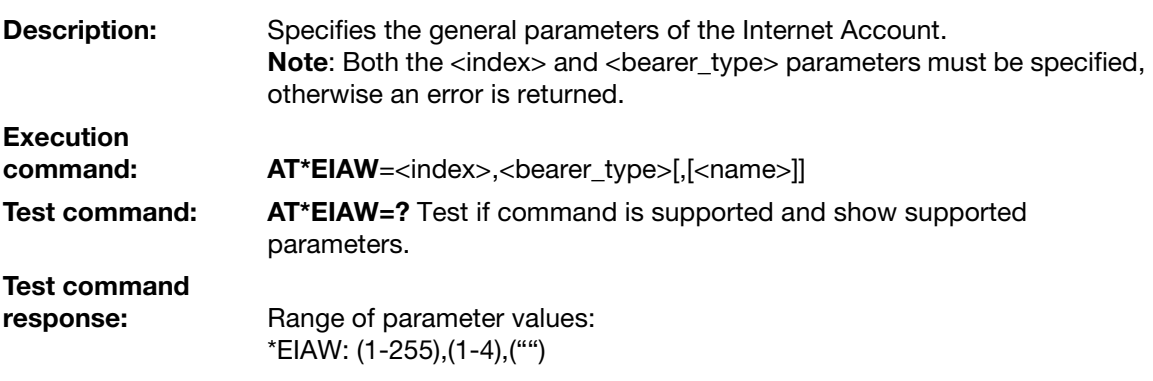

### Parameter:

<index>:

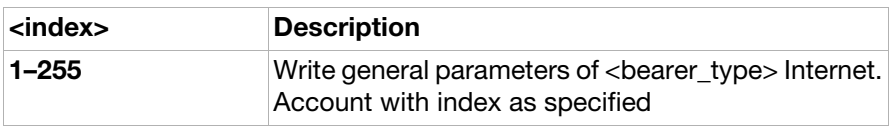

<bearer\_type>:

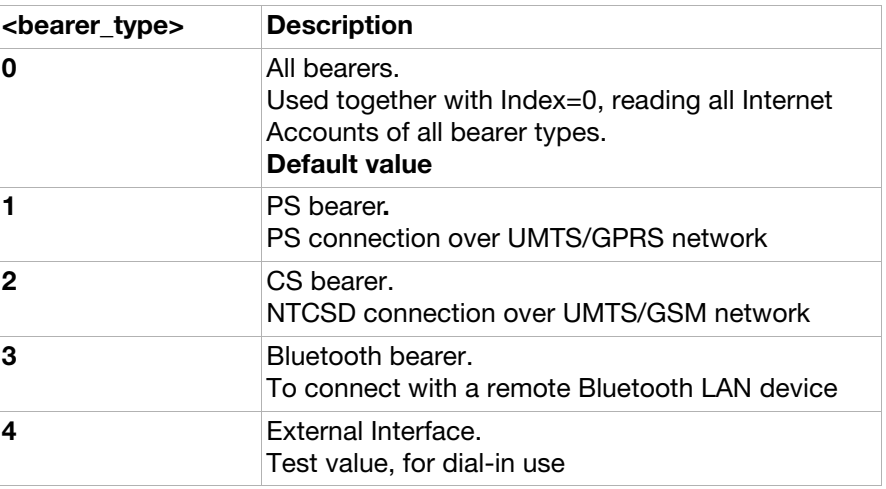

<name>:

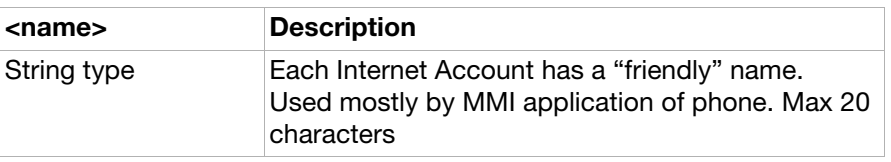

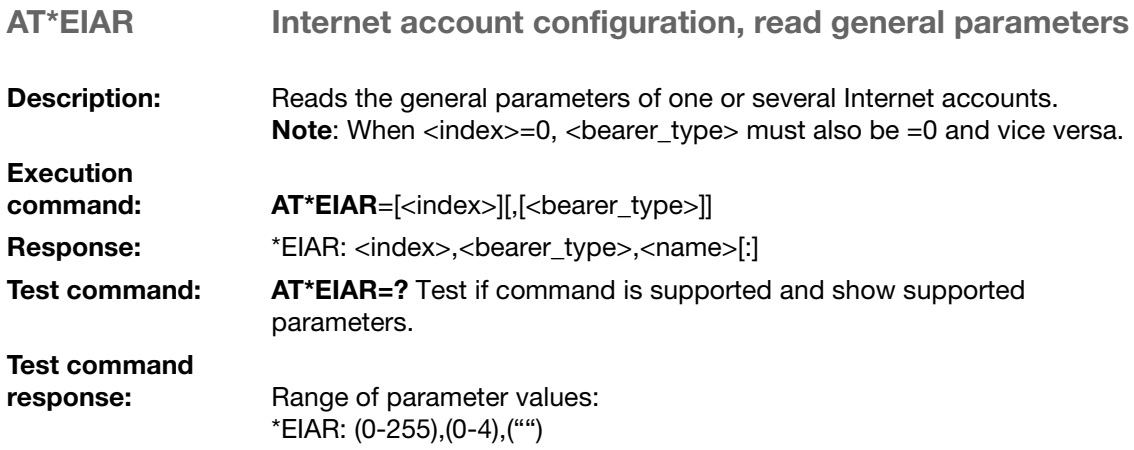

### Parameter:

<index>:

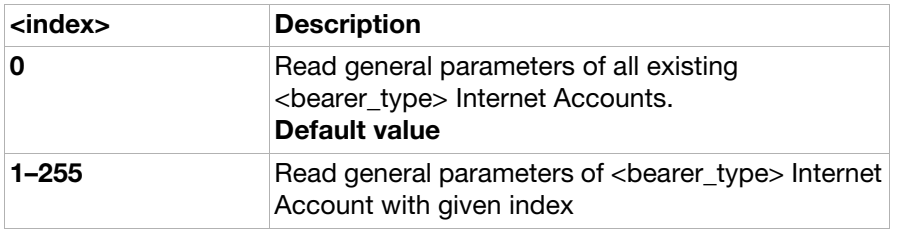

### <bearer\_type>:

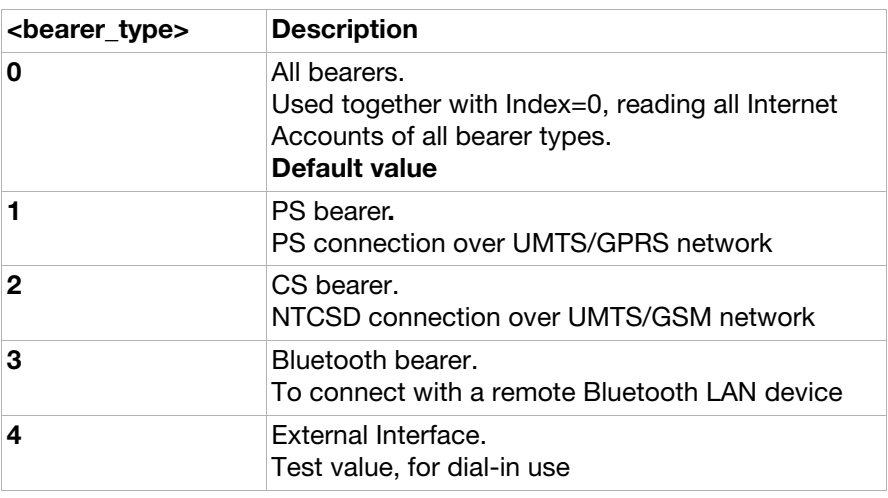

<name>:

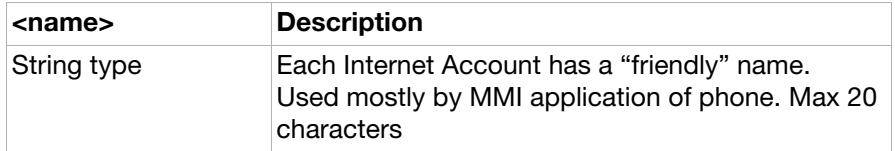

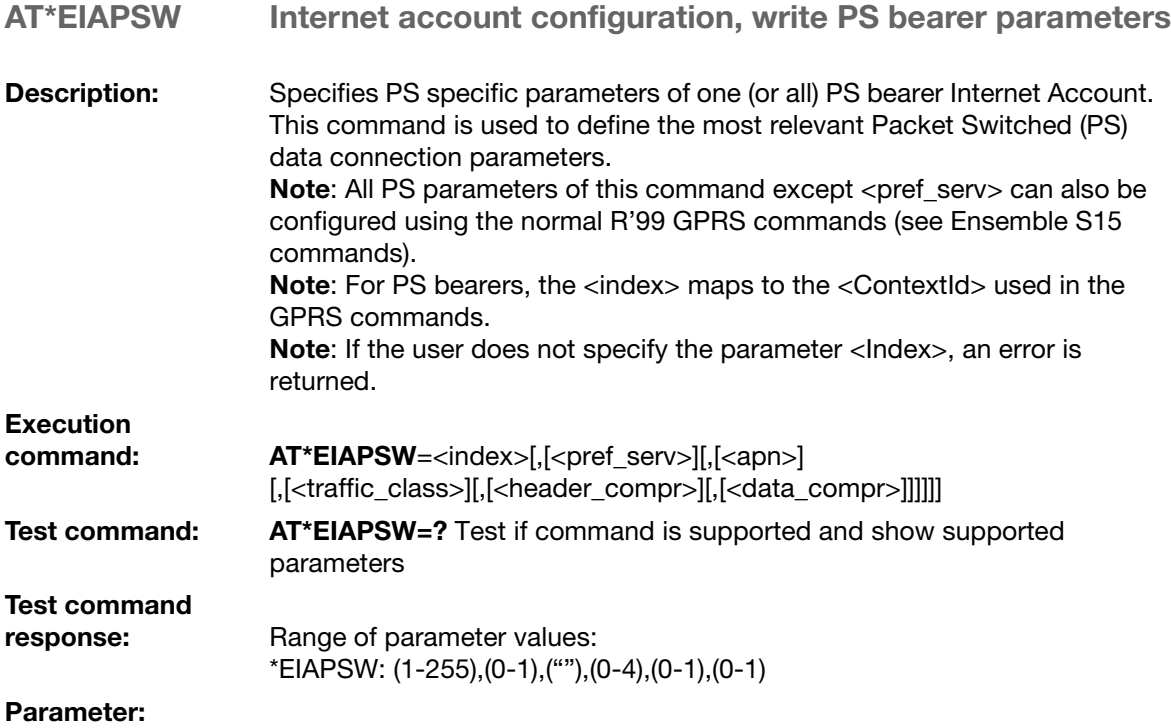

<index>:

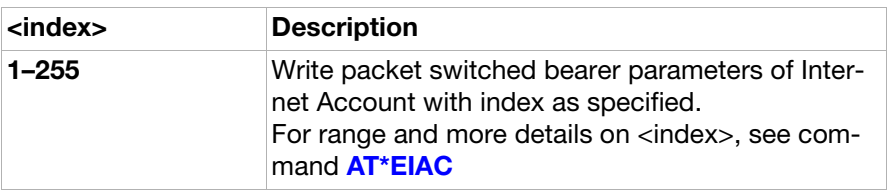

### <pref\_serv>:

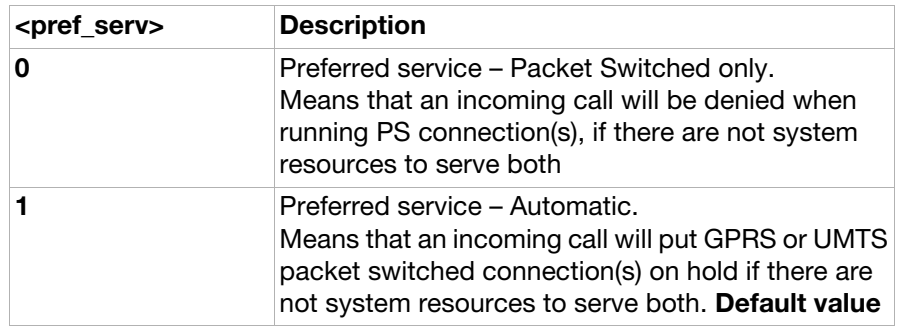

<apn>:

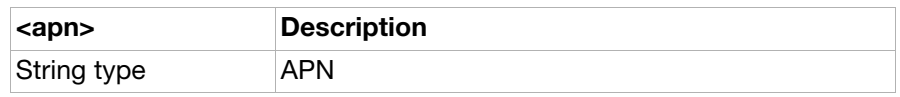

### <traffic\_class>:

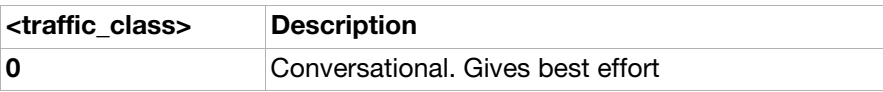

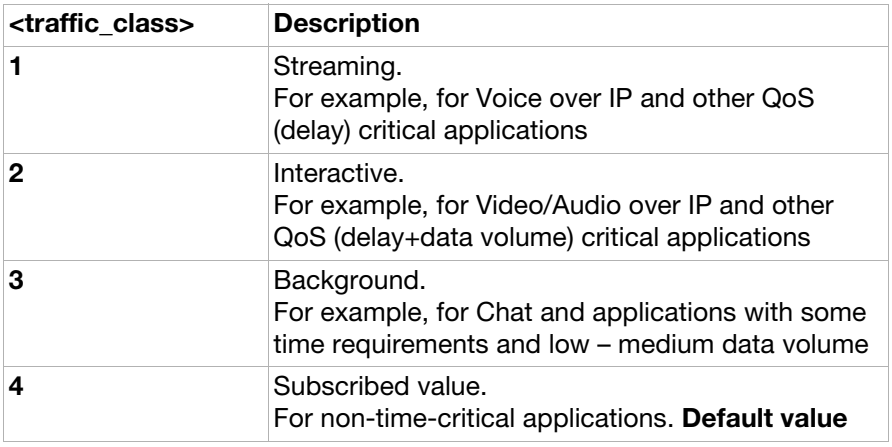

### <header\_compr>:

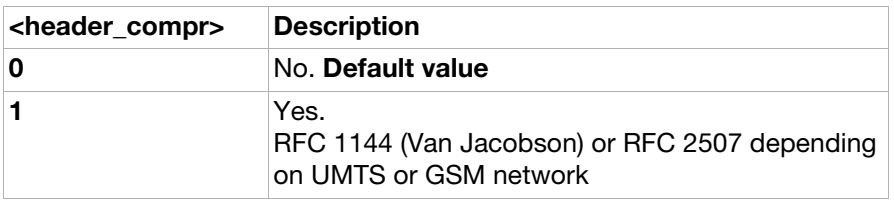

### <data\_compr>:

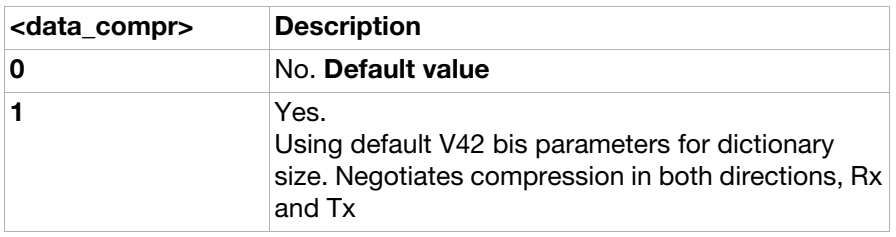

### AT\*EIAPSR Internet account configuration, read PS bearer parameters

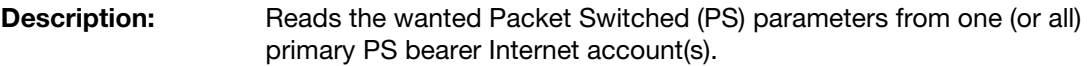

### command: **AT\*EIAPSR**=[<index>]

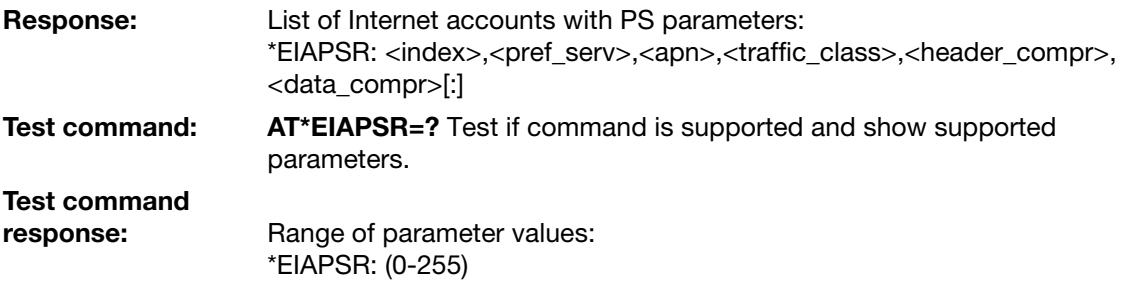

#### Parameter:

Execution

<index>:

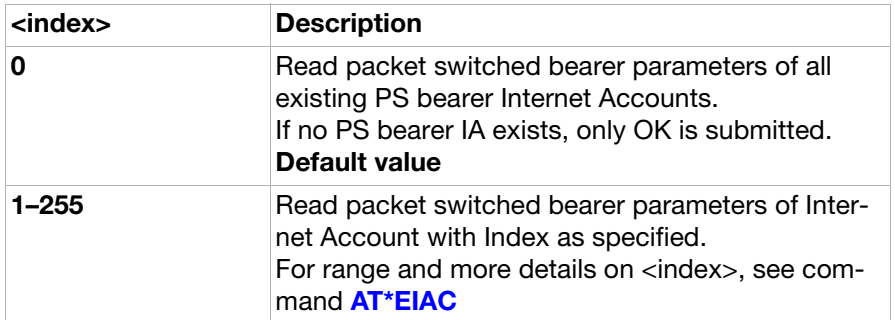

<pref\_serv>:

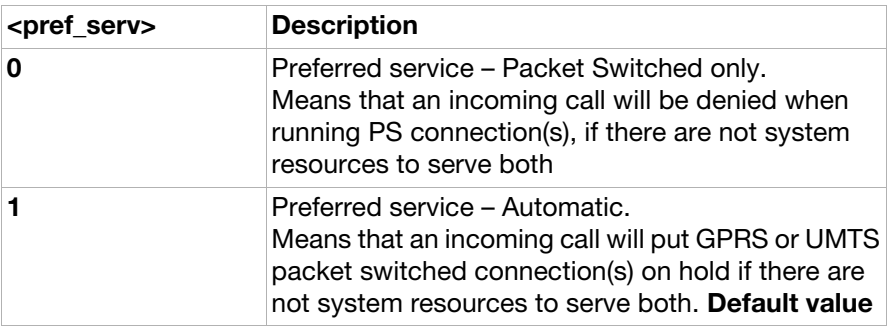

<apn>:

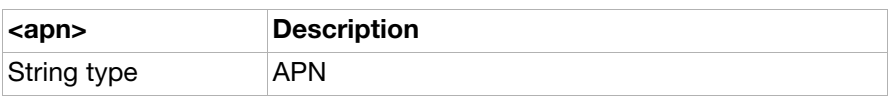

<traffic\_class>:

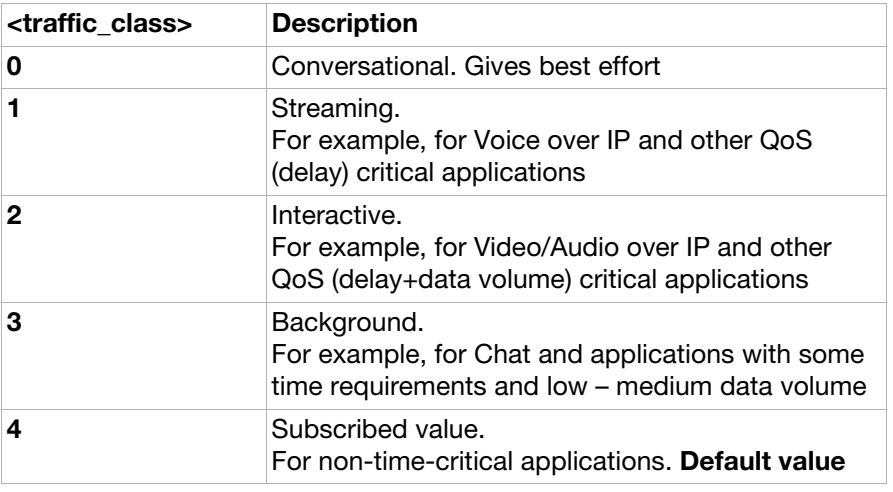

<header\_compr>:

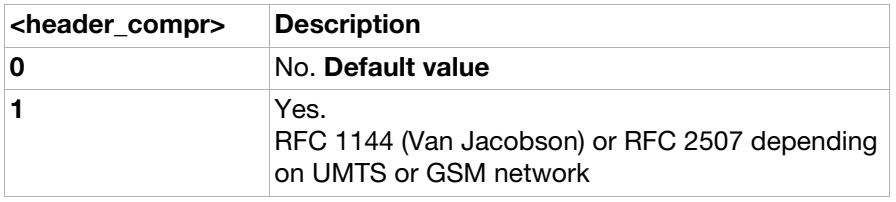

<data\_compr>:

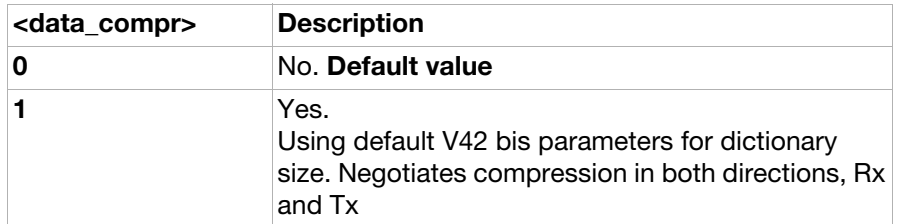

AT\*EIAPSSW Internet account configuration, write secondary PDP context parameters**Description:** Specifies secondary PDP context specific parameters of one (or all) secondary PS bearer Internet accounts. If <index> in the command refers to a primary account, it will be converted to a secondary one. Incidentally, this is the way to create a secondary account when using EIA commands, otherwise AT+CGDSCONT need to be used. The command does not create an account if it does not already exist as a primary or secondary account. This command is used to define the most relevant secondary PDP context connection parameters. Note: All secondary PS parameters of this command can also be configured using the normal (Ensemble 15) GPRS commands. Note: For PS bearers, the <index> maps to the <cid> and <p-index> maps to <p-cid> used in the GPRS commands. Note: If the user does not specify an index, the command results in an error. Execution<br>command: AT\*EIAPSSW= <index>,<p-index>[,<traffic\_class>][,[header\_compr>][,[data\_compr>]]]]] Test command: AT\*EIAPSSW=? Test if command is supported and show supported parameters Test command response: Range of Secondary PDP context parameters: \*EIAPSSW: (1-255),(1-255) (0-4),(0-1),(0-1) Parameter: <index>:

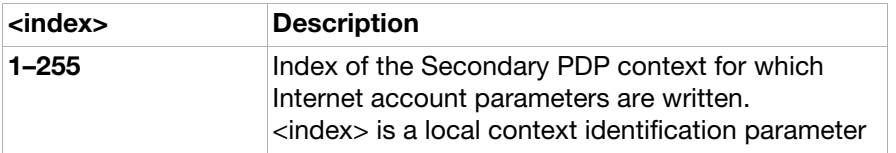

<p-index>:

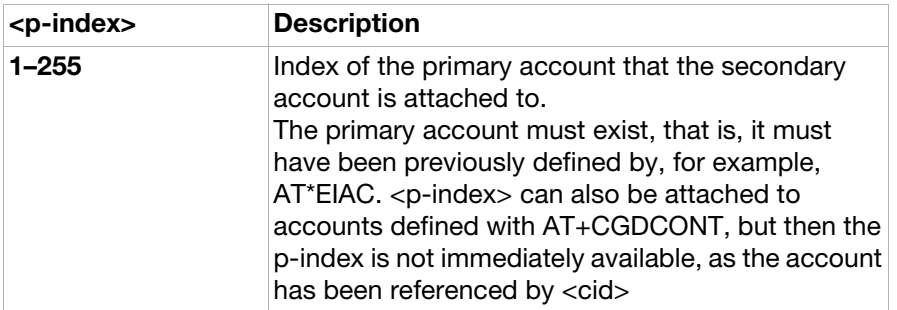

### <traffic\_class>:

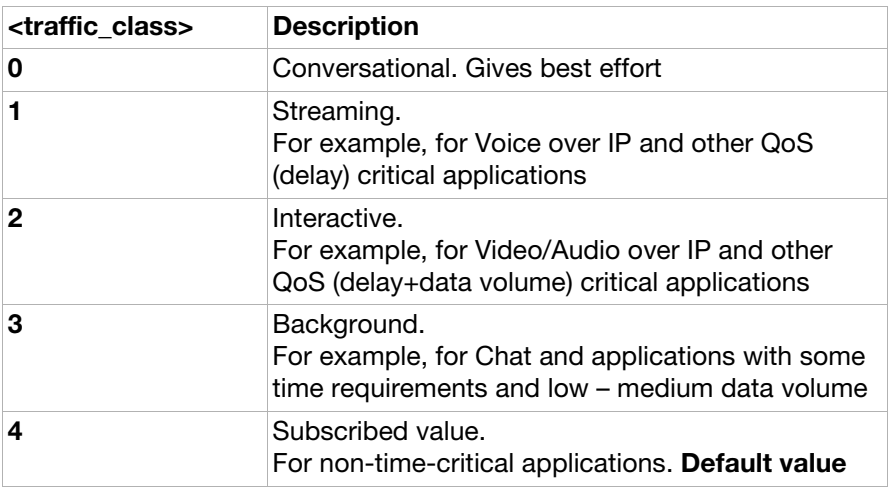

<header\_compr>:

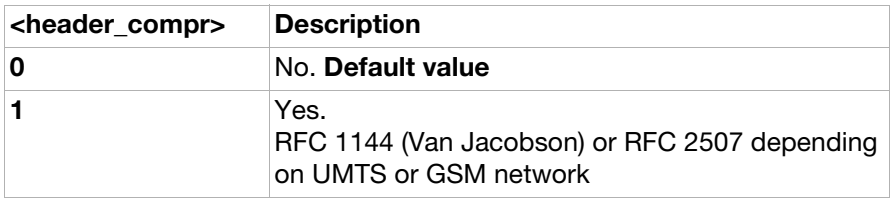

<data\_compr>:

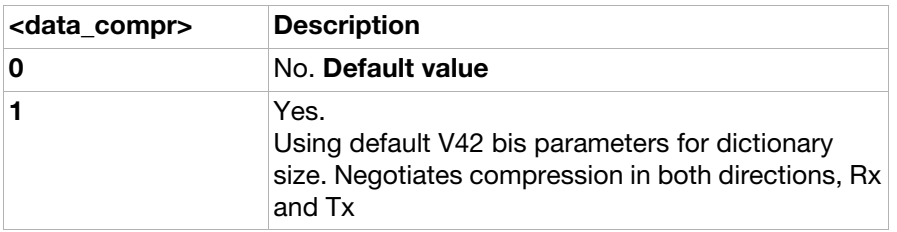

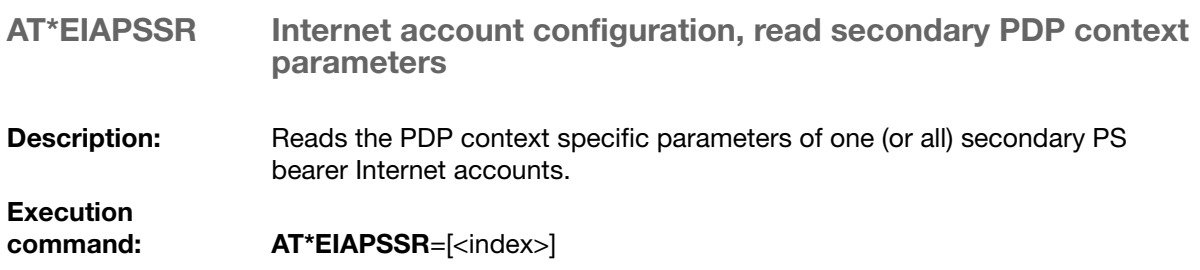

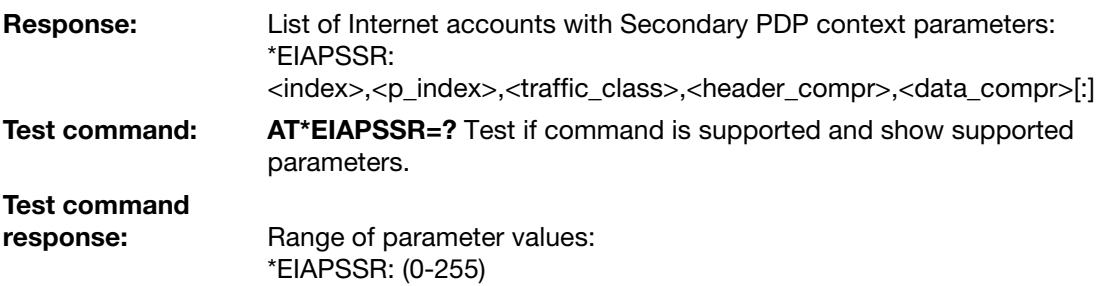

### Parameter:

<index>:

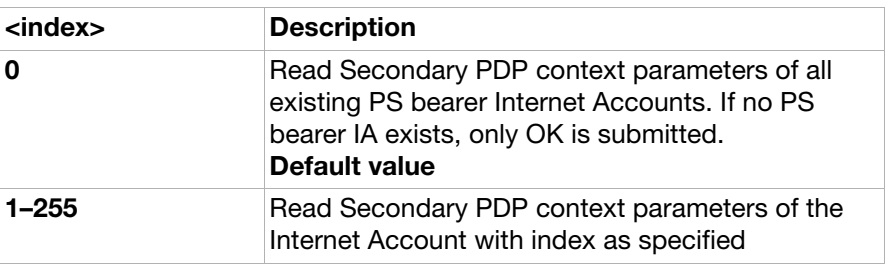

### <traffic\_class>:

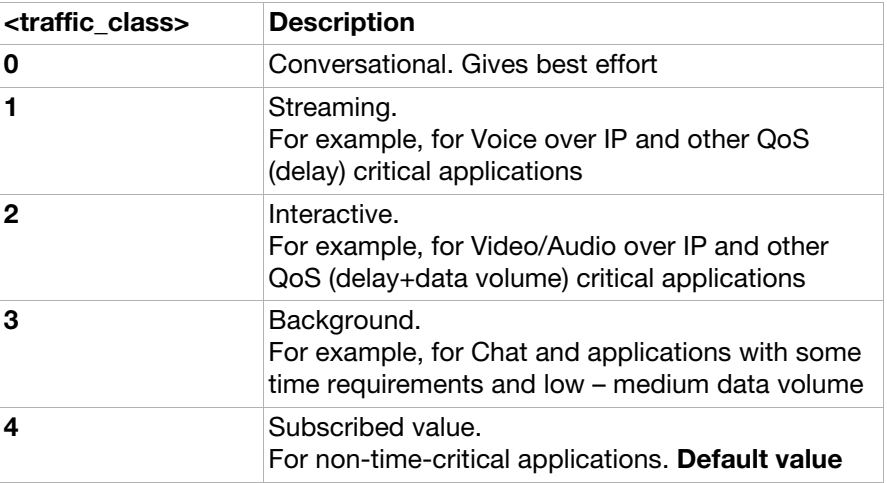

### <header\_compr>:

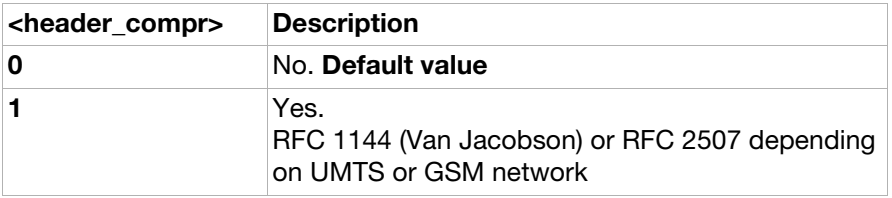

### <data\_compr>:

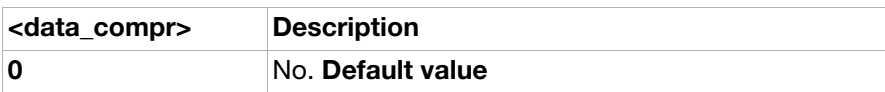

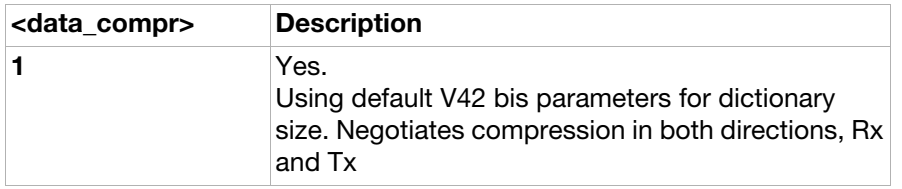

AT\*EIACSW Internet account configuration, write CSD bearer parameters

Description: Defines the CS bearer parameters of one (or all) CS bearer Internet Account(s). Note: CS bearer Internet accounts can only be used for internal applications to dial out to an ISP providing IP network access, for example, for WAP over CS. Normal CS "modem style" dial-up networking and plain CS modem connections are done by TE issuing the "legacy" AT commands. The parameters for such calls (RLP parameters, V42bis parameters, HSCSD parameters, and so on) are only stored in volatile memory, if not stored by using &W command. Note: If the user does not specify the <index> parameter, the command results in an error response. Execution<br>command: AT\*EIACSW=<index>[,[<dialout\_nbr>][,[<dial\_type>][,[<data\_rate>][, [<data\_compr>]]]]] Test command: AT\*EIACSW=? Test if command is supported and show supported parameters. Test command response: Range of CS parameters: \*EIACSW: (1-255),(""),(0,1),(1-7),(0-1)

### Parameter:

<index>:

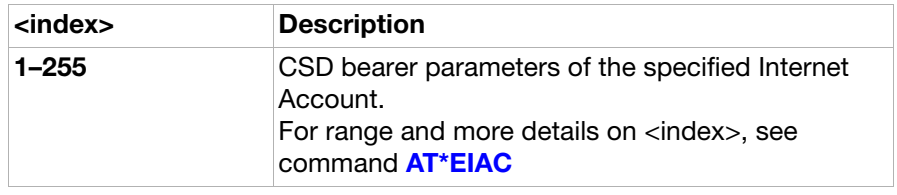

<dialout\_nbr>:

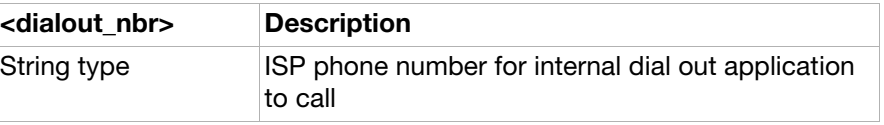

#### <dial\_type>:

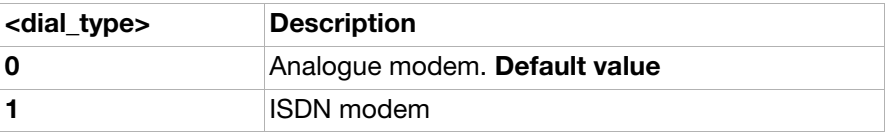

<data\_rate>

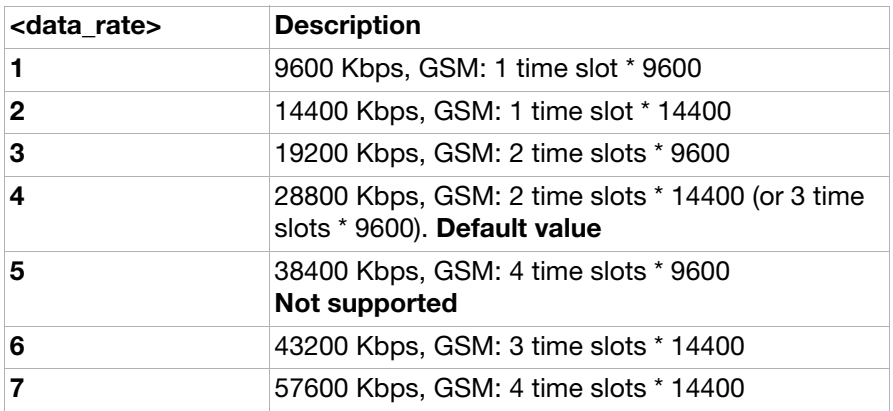

<data\_compr>:

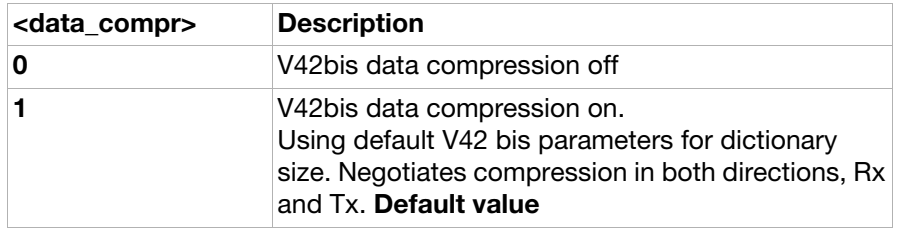

AT\*EIACSR Internet account configuration, read CSD bearer parameters

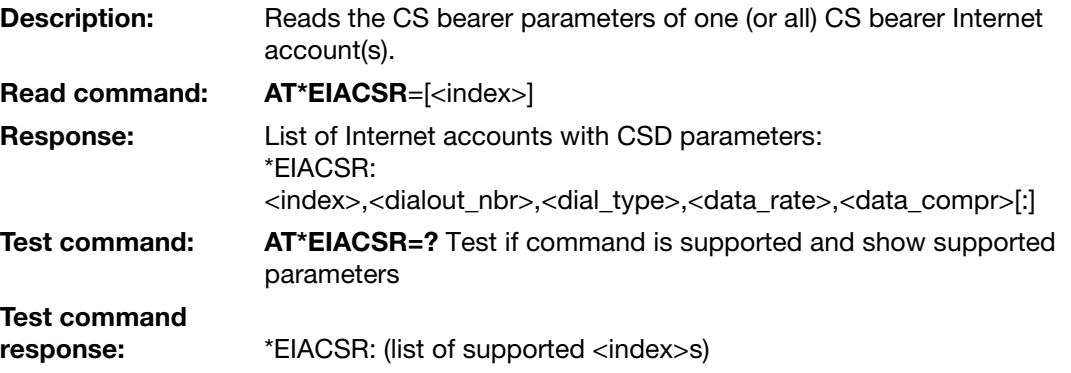

Parameter:

<index>: Integer, 0, 1-255

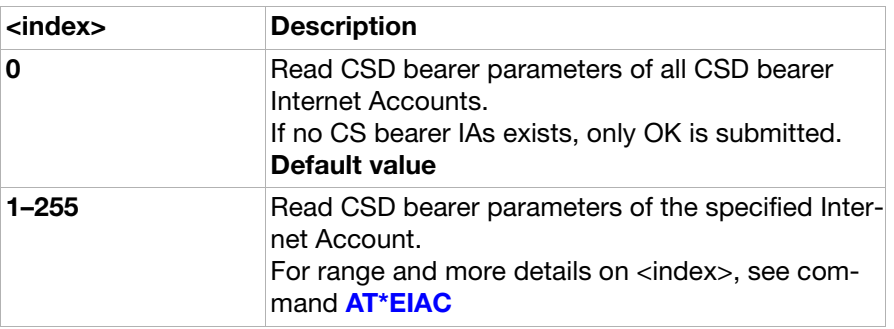

<dialout\_nbr>:
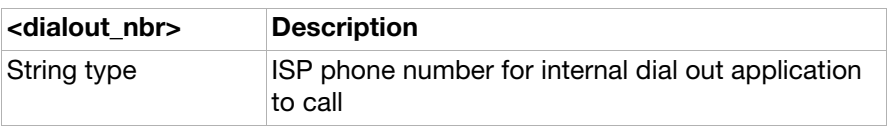

<dial\_type>:

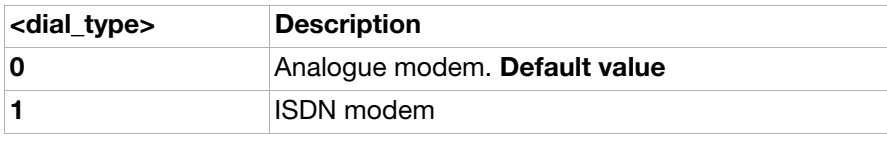

<data\_rate> 1–7

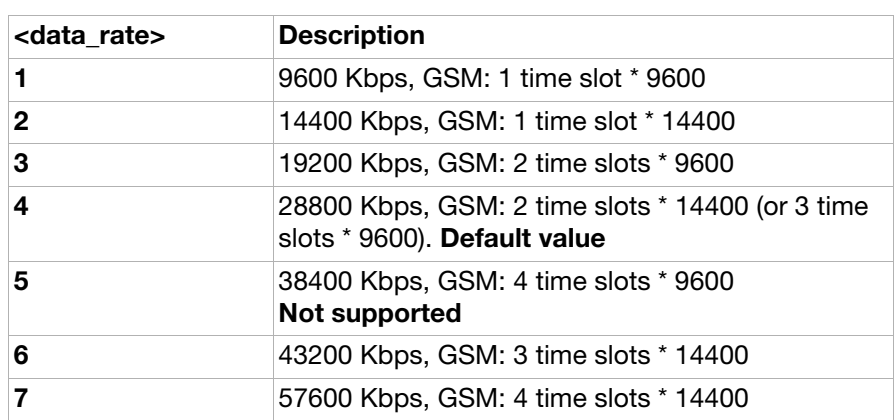

<data\_compr>:

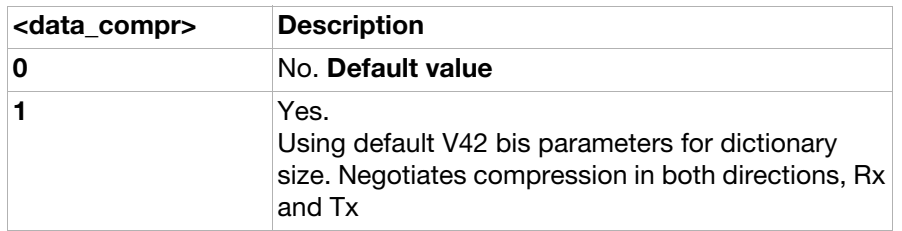

### AT\*EIABTW Internet account configuration, write Bluetooth bearer parameters

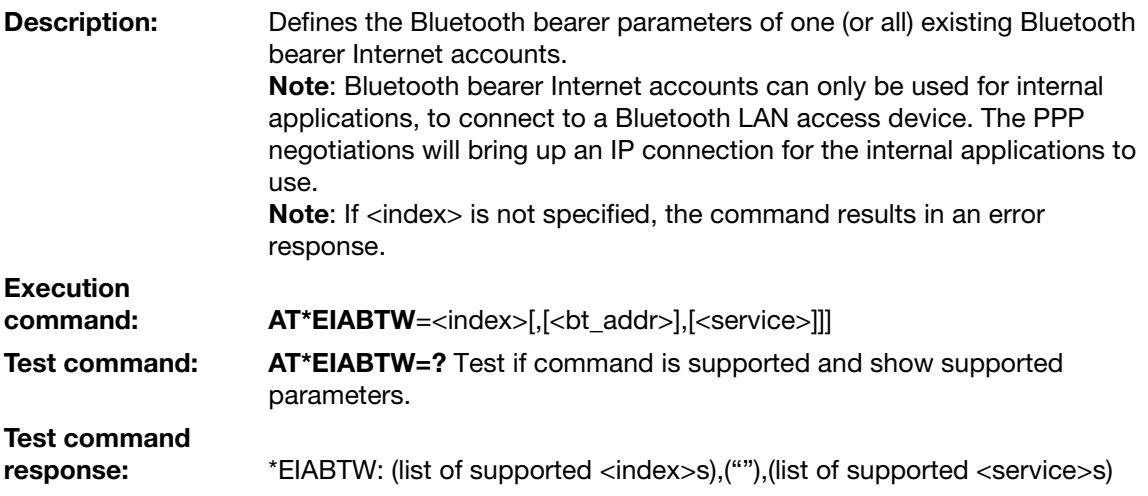

### Parameter:

<index>:

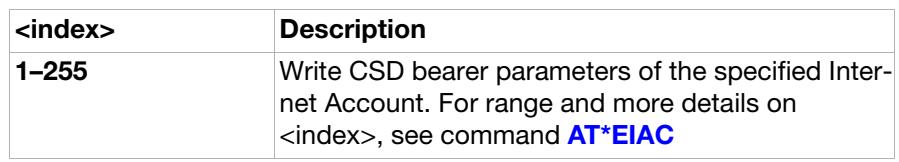

<bt\_addr>:

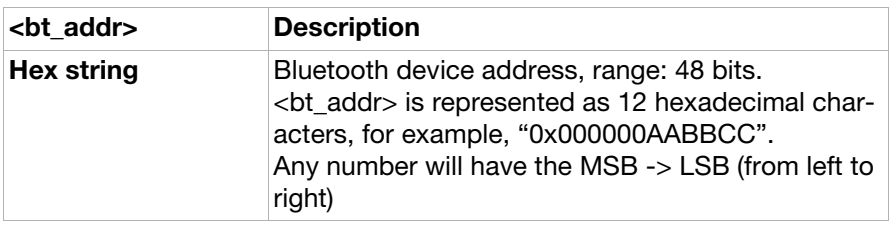

### <service>

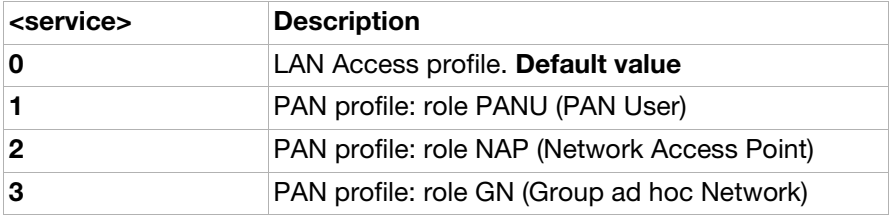

### AT\*EIABTR Internet account configuration, read Bluetooth bearer parameters

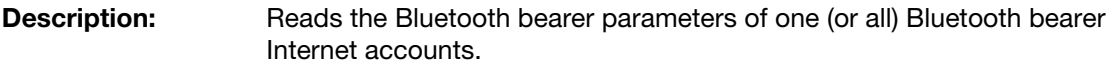

### command: **AT\*EIABTR**=[<index>]

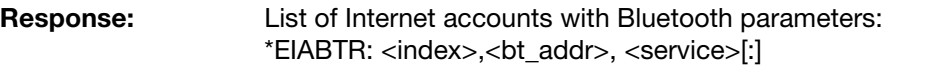

### Test command: AT\*EIABTR=? Test if command is supported and show supported parameters.

Test command response: Range of parameters: \*EIABTR: (0-255)

### Parameter:

Execution

<index>:

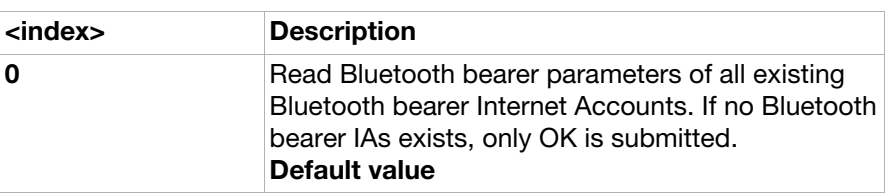

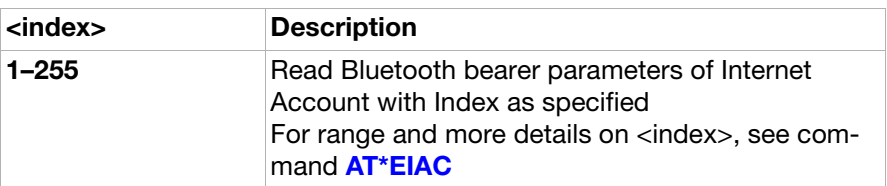

<bt\_addr>:

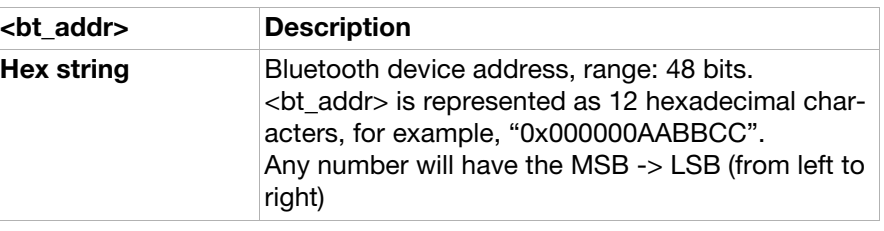

<service>

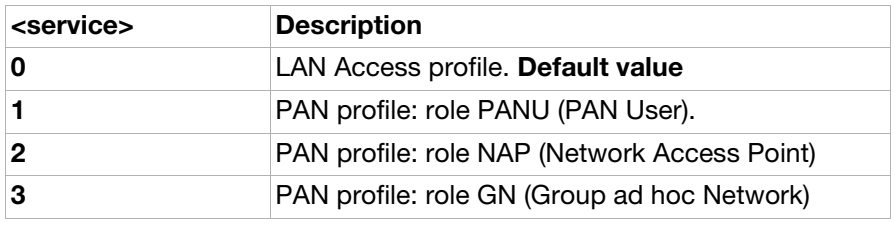

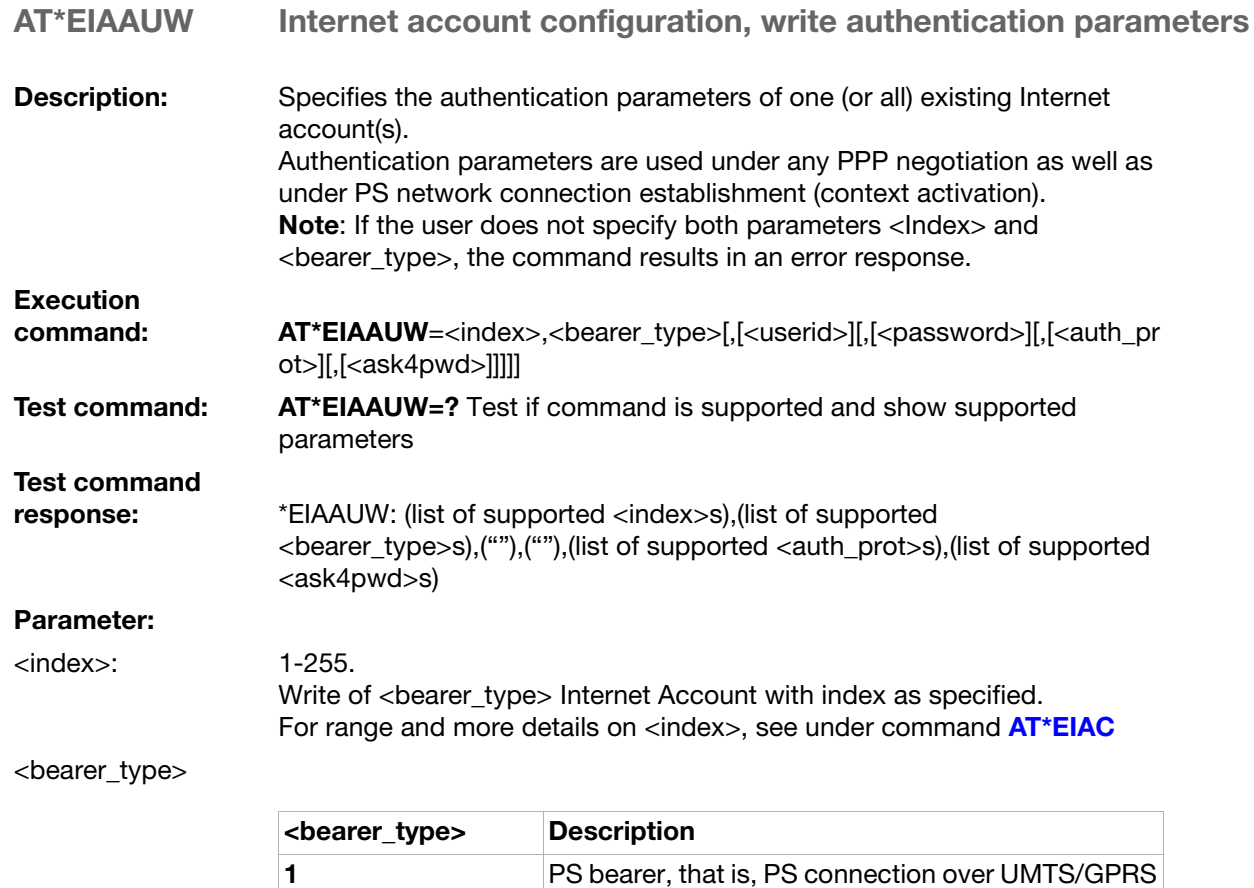

network

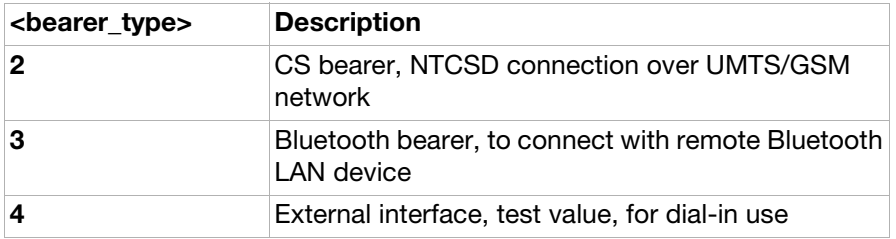

<userid>:

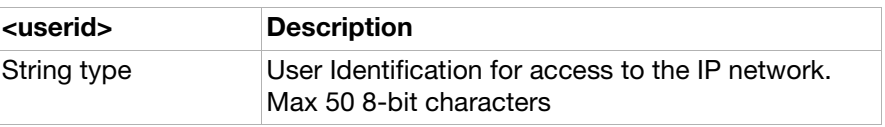

<password>:

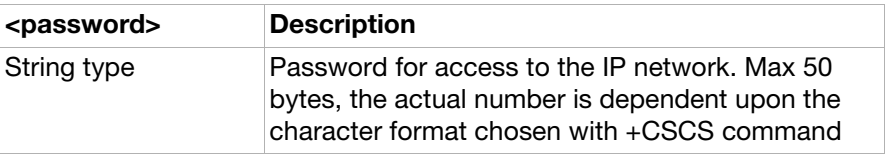

<auth\_prot> The authentication method is organised as 5-bit-long field in which each bit indicates a specific authentication method. The bitmask set represents the Authentication methods supported by the Internet Account in question  $\langle$  <index>, <br/> <br/>
s Default value = 00111.

> As an example, 00111, that is, bit2, bit1 and bit0 are set to 1, indicating support for CHAP, PAP and None.

> None means that it does not matter what authentication method is supported by the peer.

The value 0 (all bits set to 0) is not allowed. At least one bit has to be set to 1.

Note: Leading zeroes do not need to be stated. For example, 111 is the same as 00111.

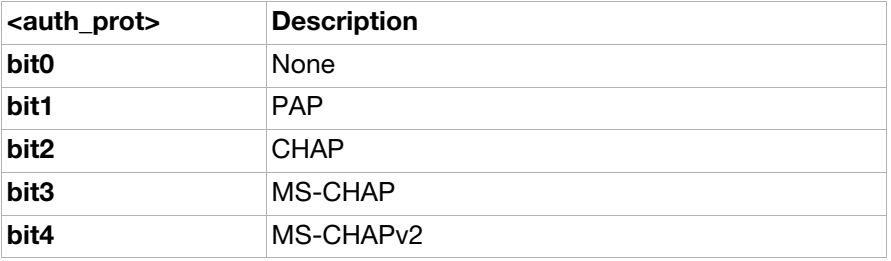

<ask4pwd>:

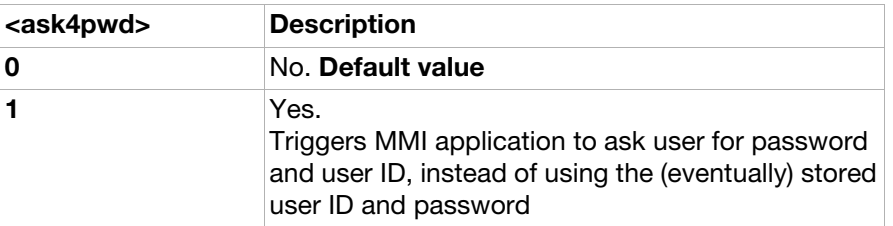

AT\*EIAAUR Internet account configuration, read authentication parameters

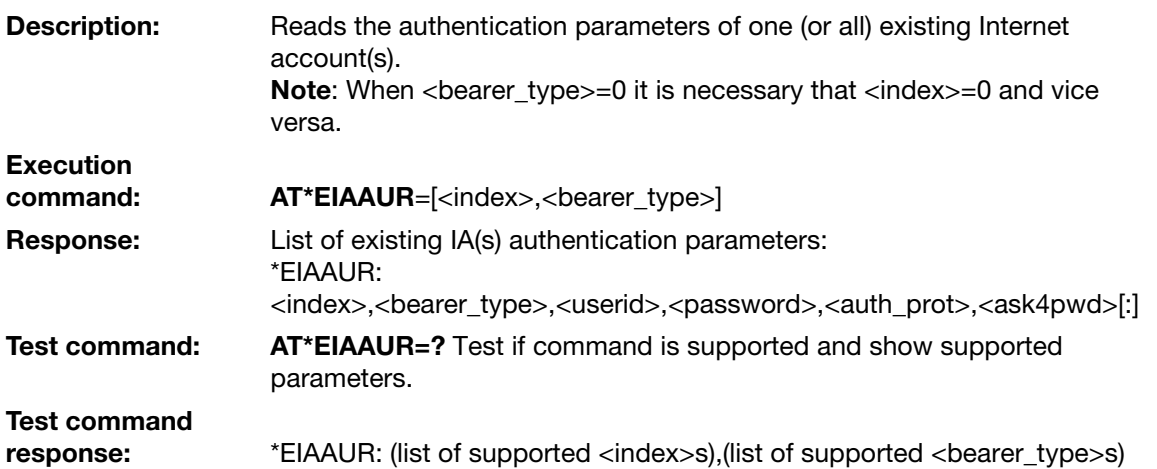

### Parameter:

<index>:

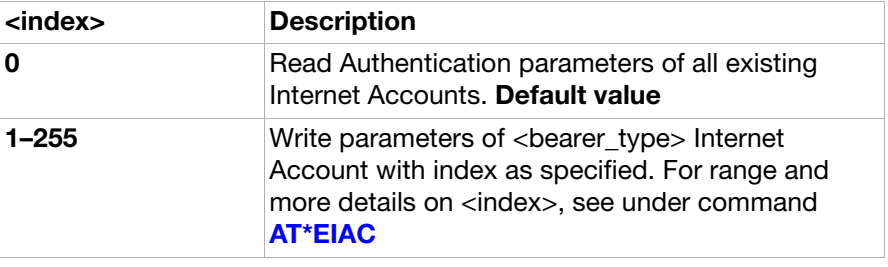

### <bearer\_type>:

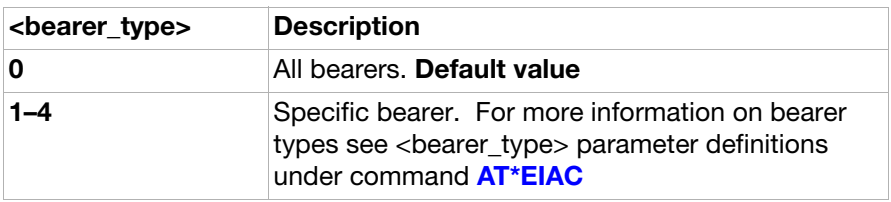

### <userid>:

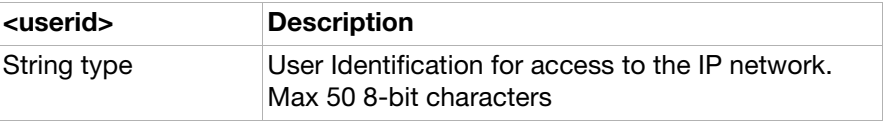

### <password>:

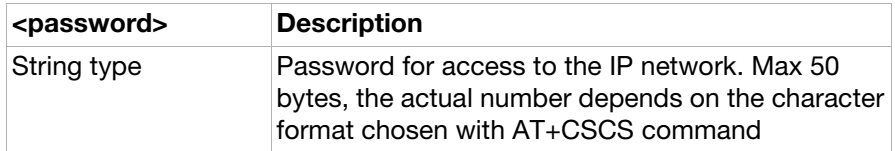

<auth\_prot> The authentication method is organised as 5 bit long field in which each bit indicates a specific authentication method. The bitmask set, represents the Authentication methods supported by the Internet Account in question  $\langle$  <index>, <br/> <br/>
s (>  $\langle$  Default value = 00111.

> As an example, 00111, that is, bit2, bit1 and bit0 are set to 1, indicating support for CHAP, PAP and None.

Note: None means that it does not matter what authentication method is supported by the peer.

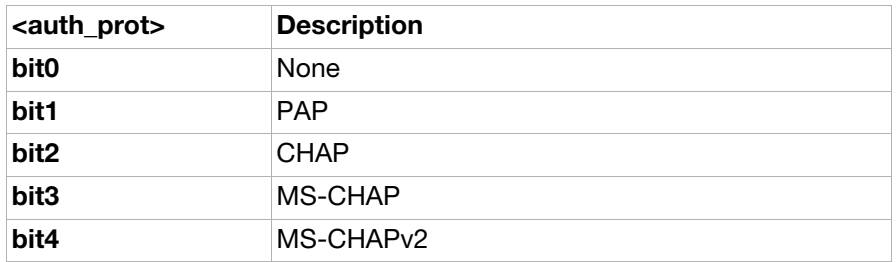

<ask4pwd>:

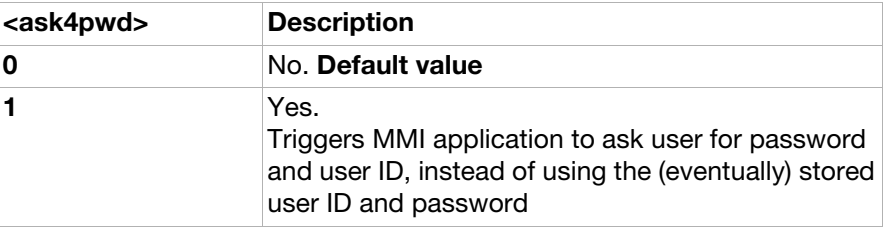

AT\*EIALCPW Internet account configuration, write PPP parameters – LCP

**Description:** Defines the PPP LCP parameters of an Internet account. This command cannot be used to create an Internet account. Note: If the user does not specify both parameters <index> and <bearer\_type>, the command results in an error response. Execution

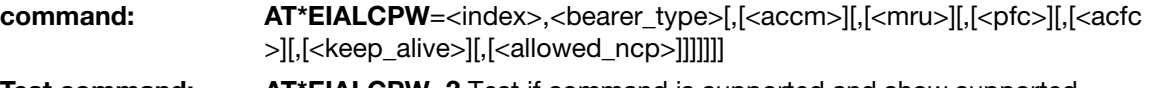

Test command: AT\*EIALCPW=? Test if command is supported and show supported parameters.

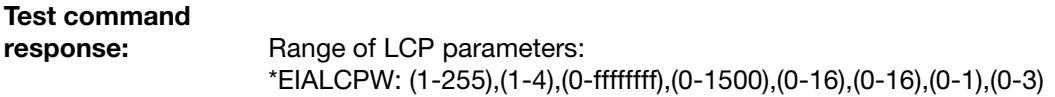

### Parameter:

<index>:

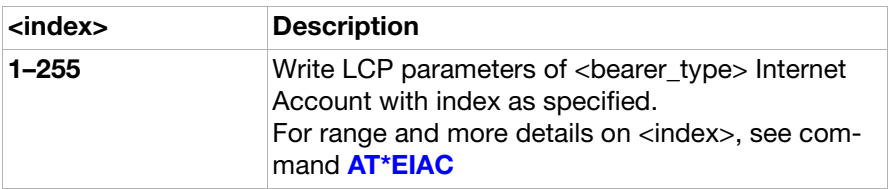

<bearer\_type>:

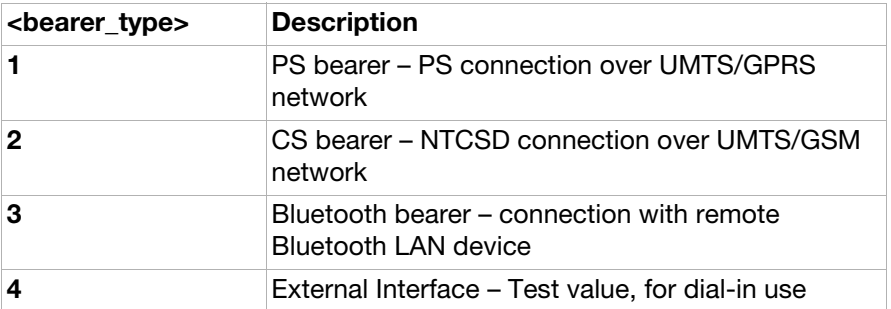

<accm>:

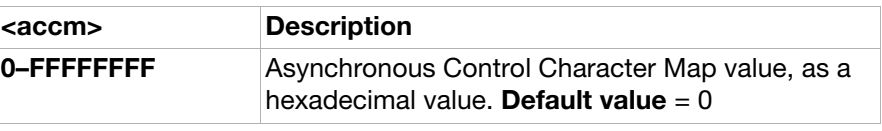

<mru>:

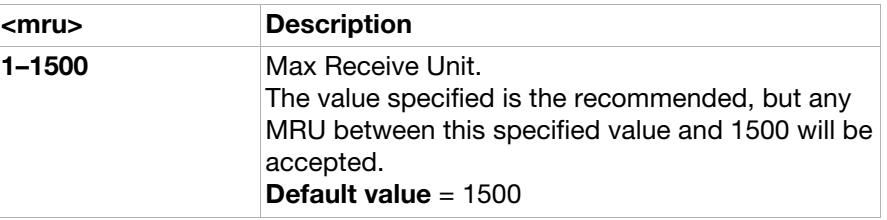

<pfc>:

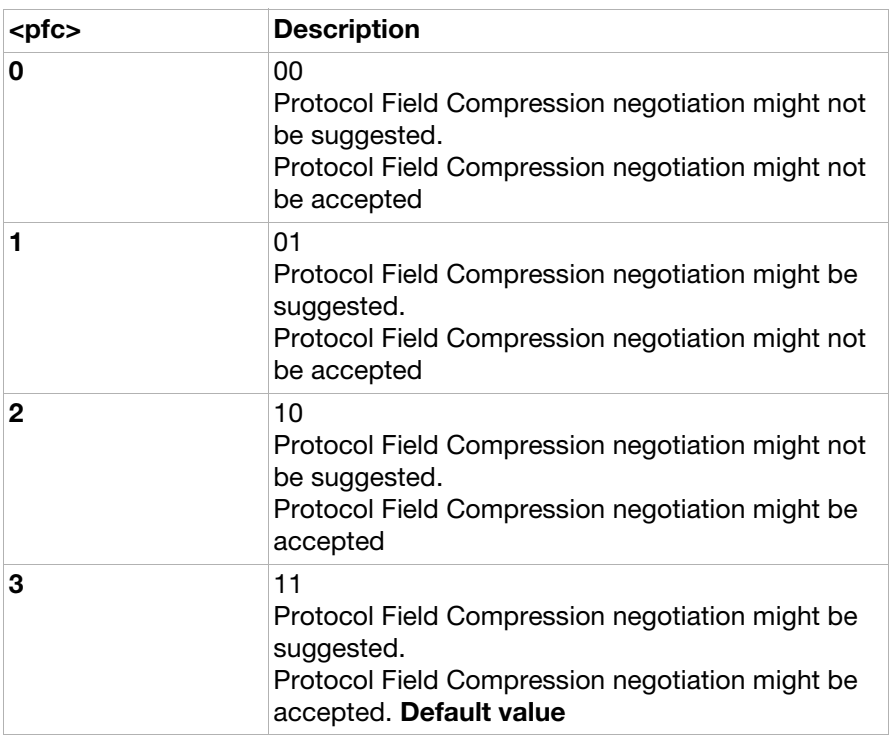

<acfc>:

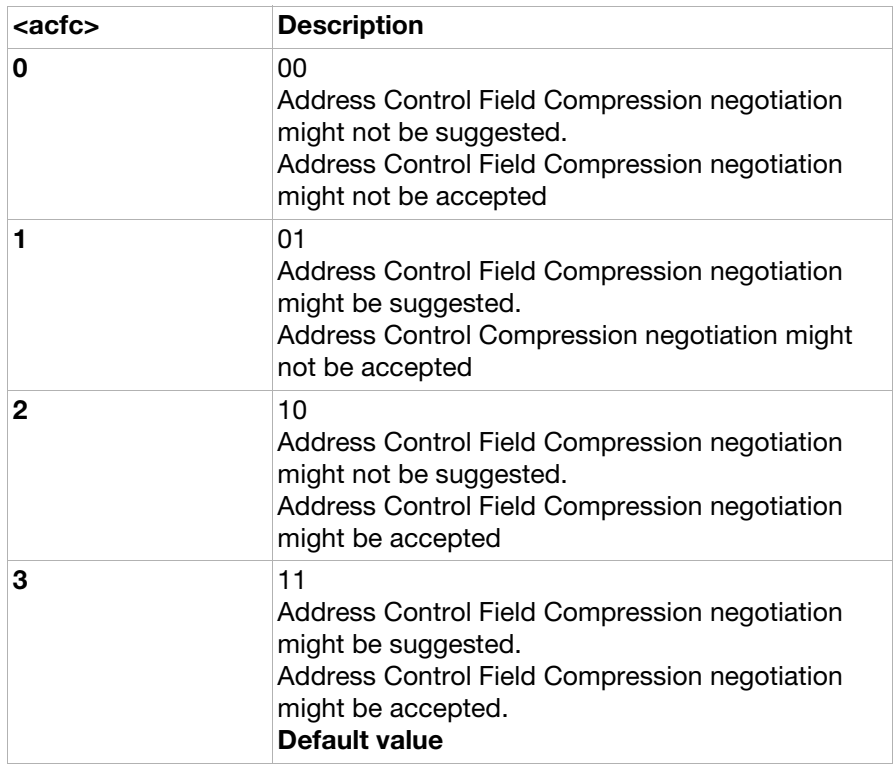

### <keep\_alive>:

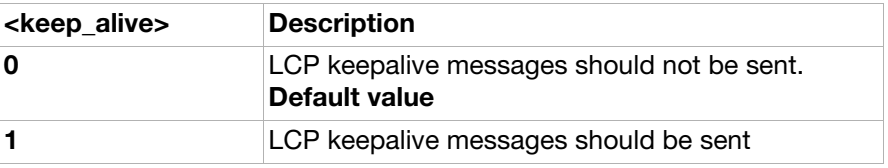

### <allowed\_ncp>:

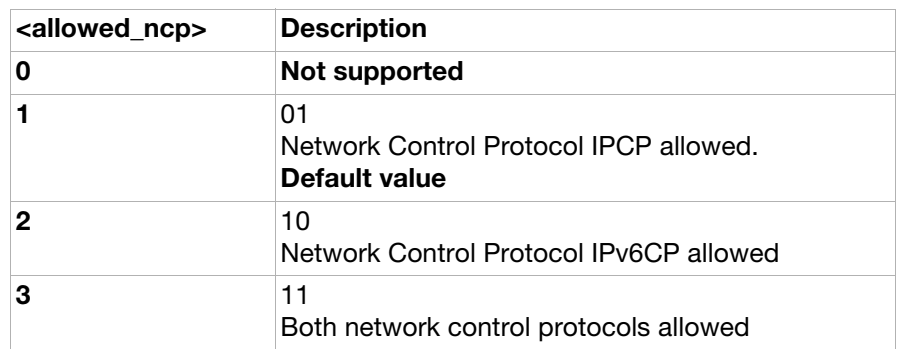

AT\*EIALCPR Internet account configuration, read PPP parameters - LCP

**Description:** Reads the PPP LCP parameters of one (or all) Internet account(s). Note: When  $\langle$ index $>=0$  it is necessary that  $\langle$ bearer\_type $>=0$  and vice versa. Execution

command: **AT\*EIALCPR**=[<index>,<br/>bearer\_type>]

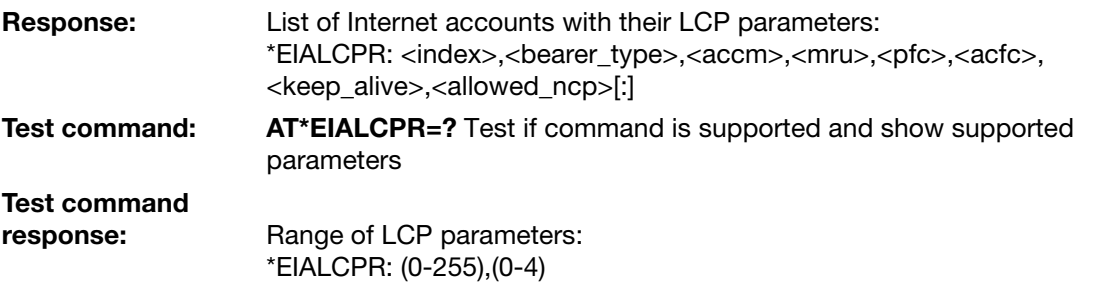

### Parameter:

<index>:

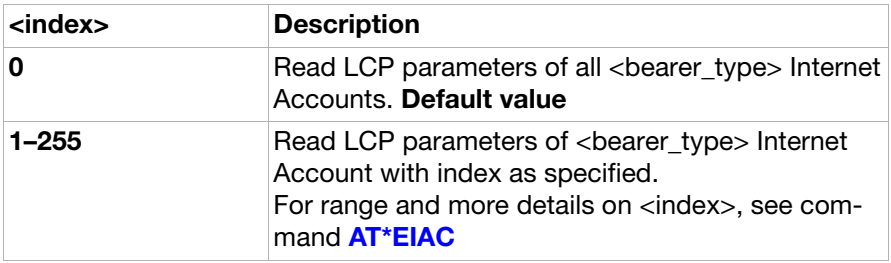

### <bearer\_type>:

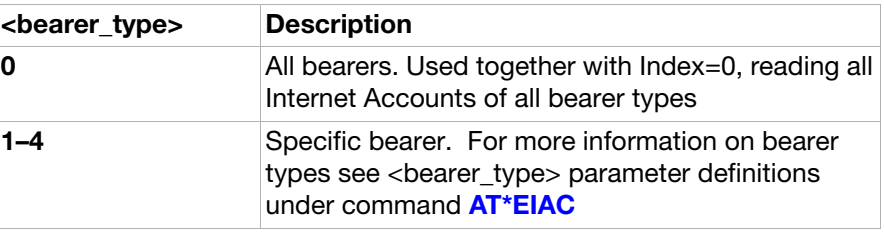

### <accm>:

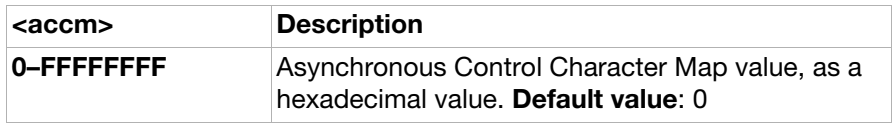

### <mru>:

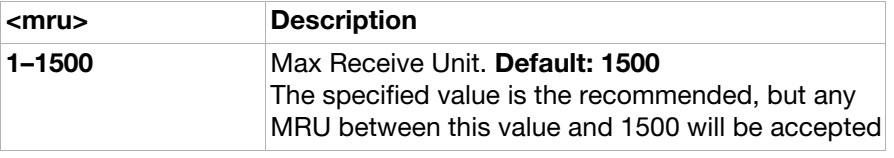

### <pfc>:

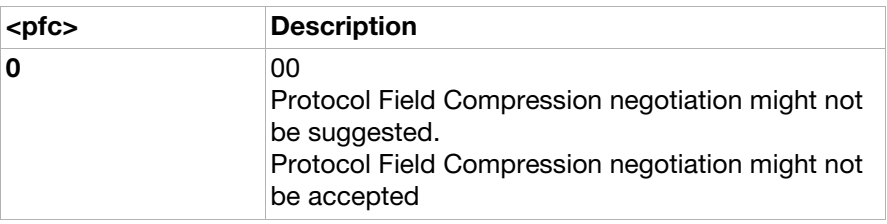

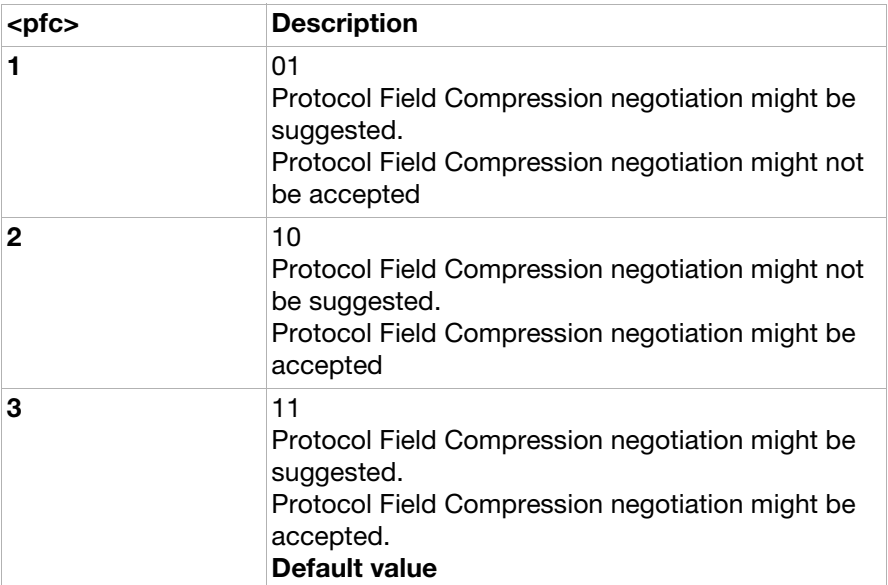

### <acfc>:

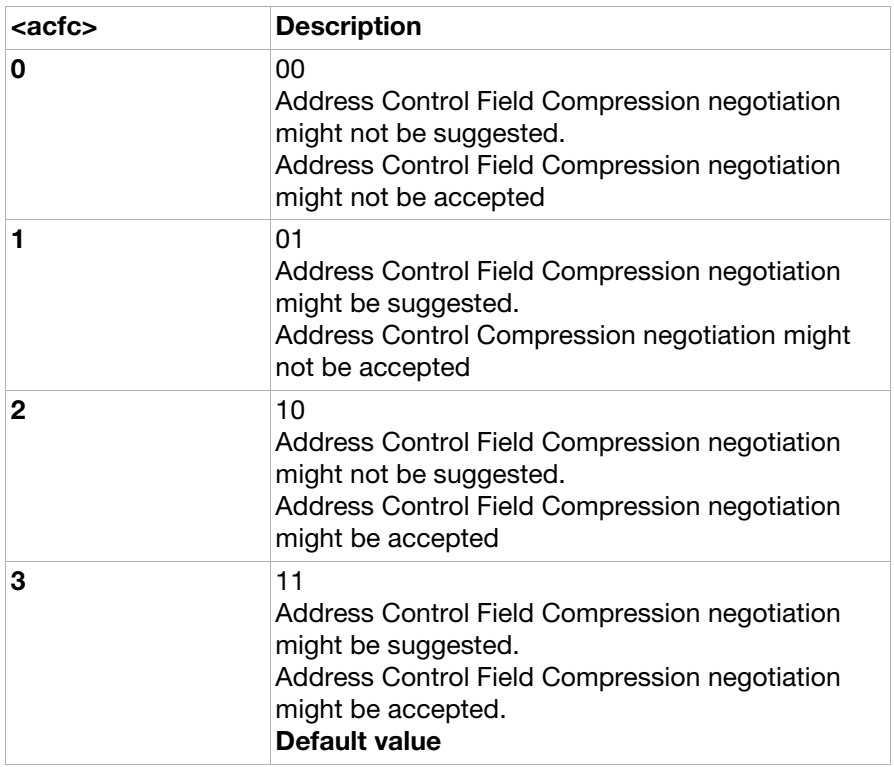

### <keep\_alive>:

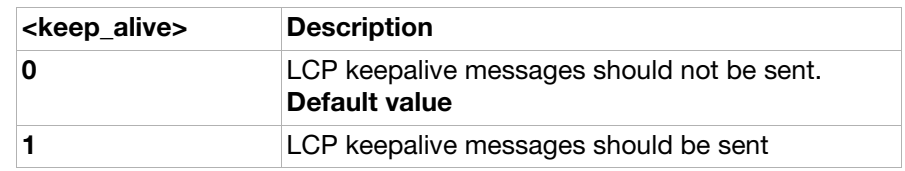

<allowed\_ncp>:

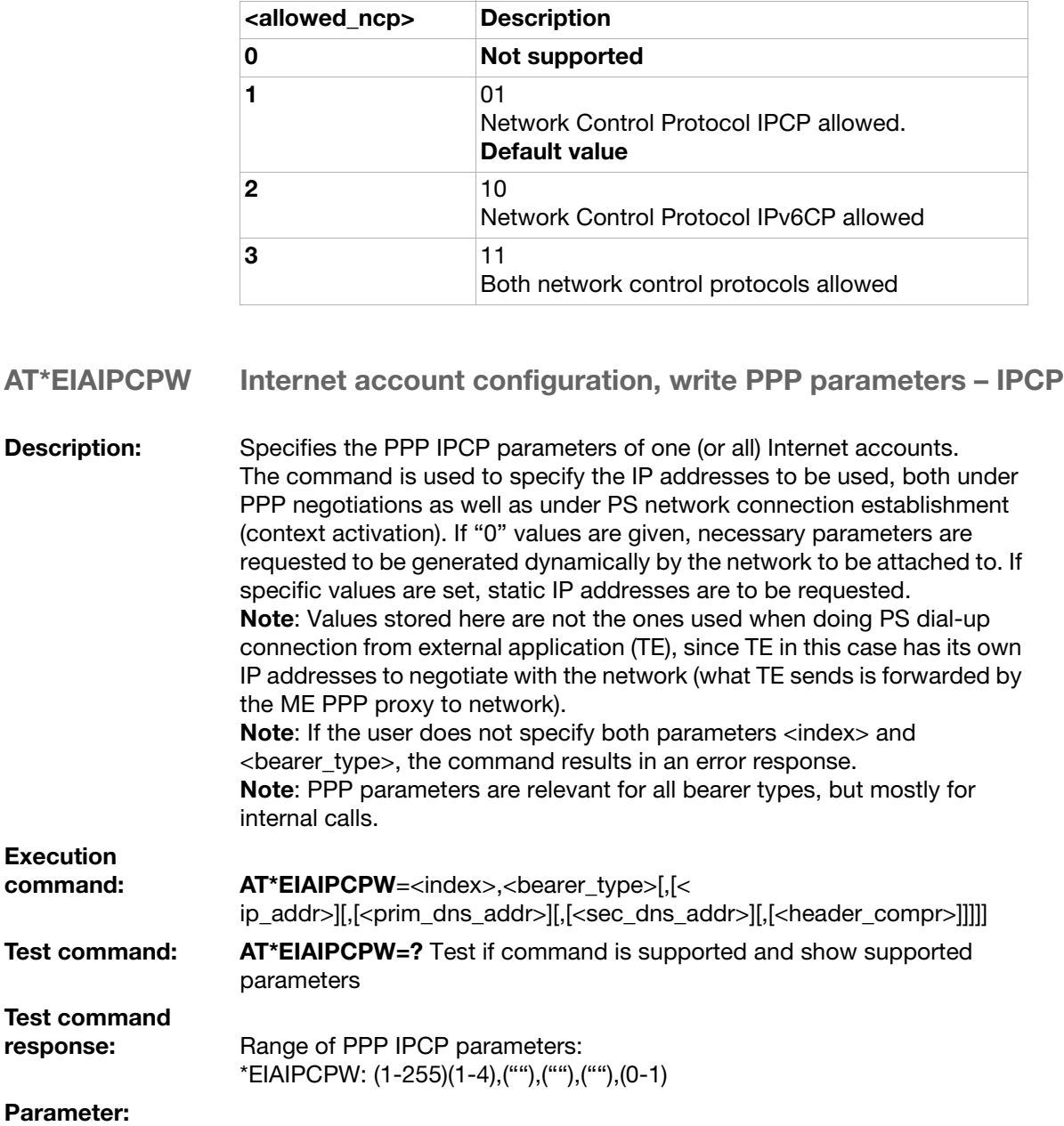

<index>:

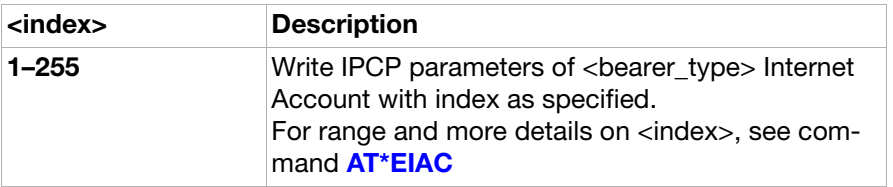

<bearer\_type>:

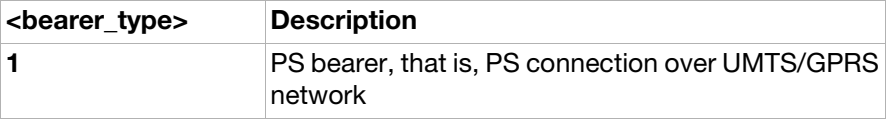

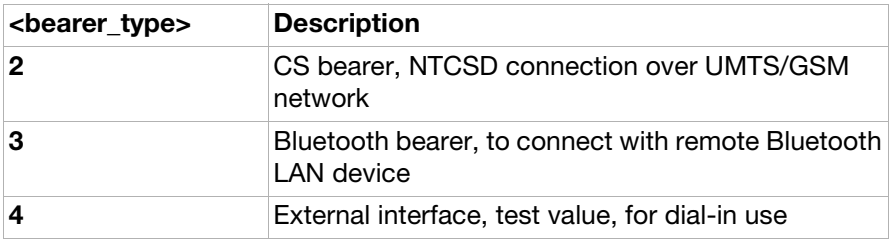

<ip\_addr>:

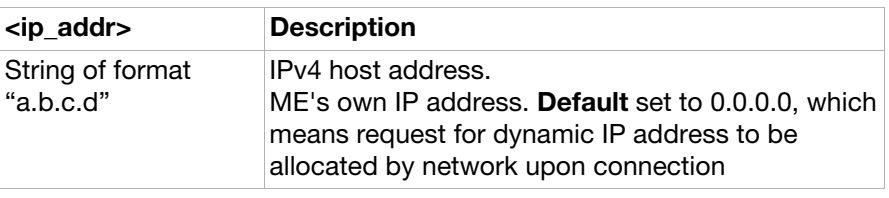

<prim\_dns\_addr>:

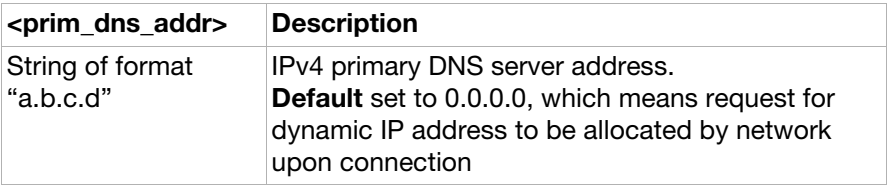

<sec\_dns\_addr>:

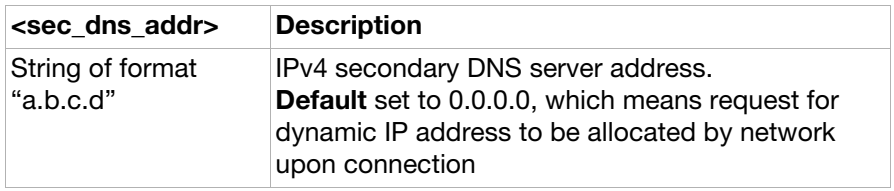

<header\_compr>:

Execution

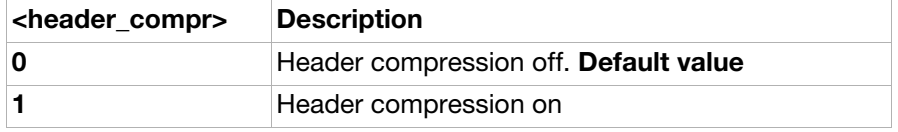

AT\*EIAIPCPR Internet account configuration, read PPP parameters - IPCP

**Description:** Reads the PPP IPCP parameters of one (or all) Internet account(s). Note: When <index>=0 it is necessary that <br/>bearer\_type>=0 and vice versa.

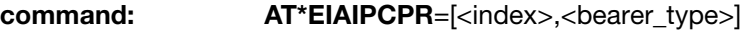

Response: List of Internet accounts with PPP IPCP parameters: \*EIAIPCPR: <index>,<bearer\_type>,<ip\_addr>,<prim\_DNS\_addr>, <sec\_dns\_addr>,<header\_compr>[:]

Test command: AT\*EIAIPCPR=? Test if command is supported and show supported parameters

## Test command<br>response:

Range of parameters: \*EIAIPCPR: (0-255),(0-4)

### Parameter:

<index>:

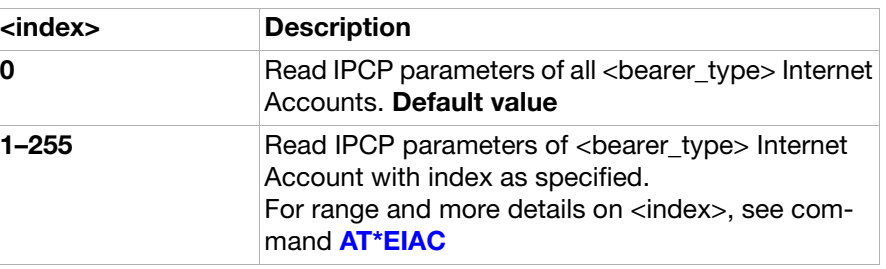

### <bearer\_type>:

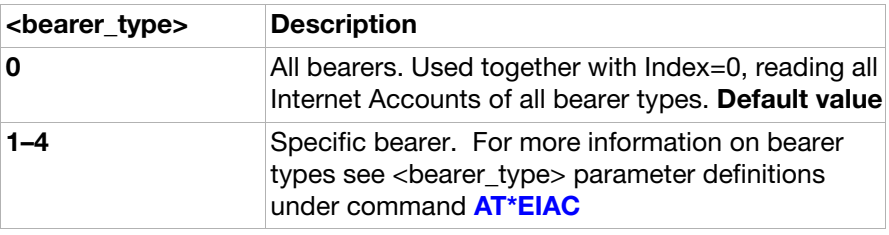

### <ip\_addr>:

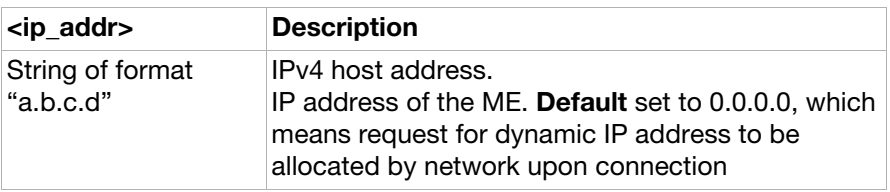

### <prim\_dns\_addr>:

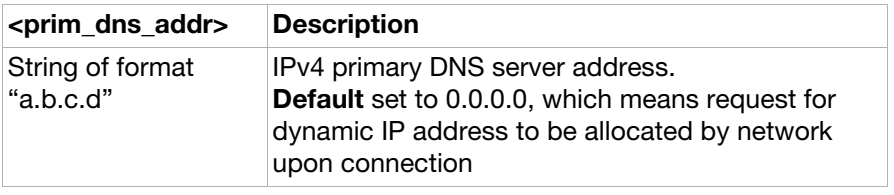

### <sec\_dns\_addr>:

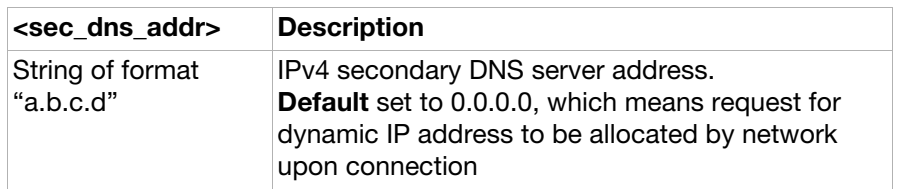

### <header\_compr>:

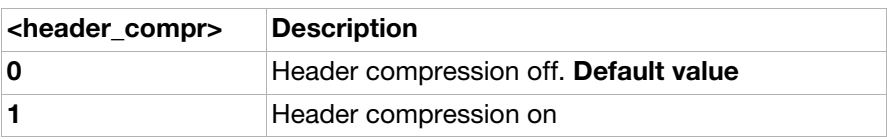

### AT\*EIADNSV6W Internet account configuration, write DNS parameters – IPv6CP

**Description:** Specifies the DNS IPv6CP parameters of one (or all) Internet accounts. The command is used to specify the IP addresses to be used, both under PPP negotiations as well as under PS network connection establishment (context activation). If "0" values are given, necessary parameters are requested to be generated dynamically by the network to be attached to. If specific values are set, requests for static IP addresses is to be used. Note: Values stored here are not the ones used when doing PS dial-up connection from external application (TE), since TE in this case has its own IP addresses to negotiate with the network (what TE sends is forwarded by the ME PPP proxy to network). Note: If the user does not specify both parameters <index> and <bearer\_type>, the command results in an error response. Note: PPP parameters are relevant for all bearer types, but mostly for internal calls. Note: For IPv6 addresses the notation :: can be used, but only once, for example, destination address FFFF:FFFF:0:0:0:0:0:0:0:0:0:0:0:0:0:1 can be written like FFFF:FFFF::1 **Execution** command: AT\*EIADNSV6W=<index>,<br/>bearer\_type>[,<DNS\_addr>] Test command: AT\*EIADNSV6W=? Test if command is supported and show supported parameters

## Test command

response: Range of PPP IPv6CP parameters: \*EIADNSV6W: (1-255),(1-4),("")

### Parameter:

<index>:

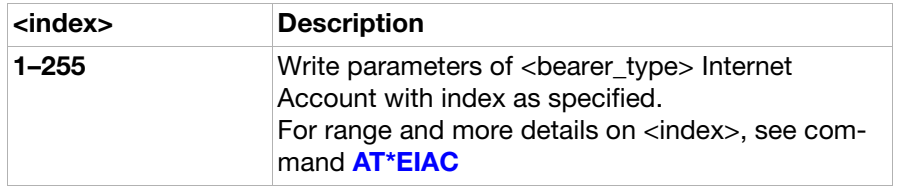

<bearer\_type>:

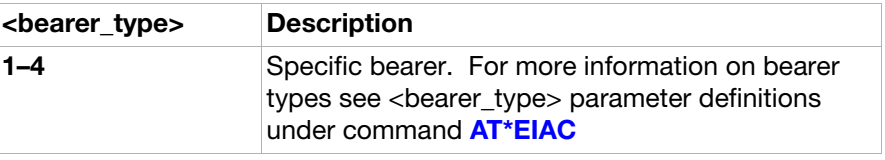

<DNS\_addr>:

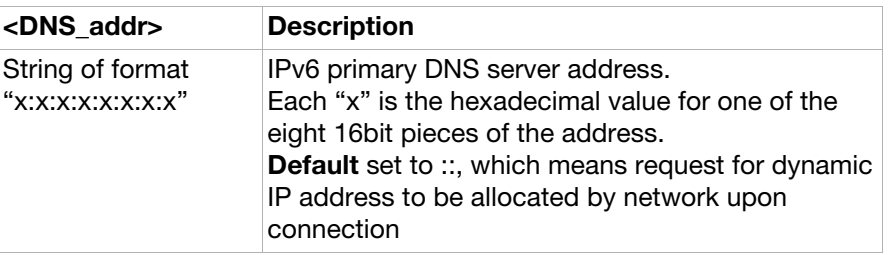

AT\*EIADNSV6R Internet account configuration, read DNS parameters – IPv6CP

**Description:** Reads the IPv6CP parameters of one (or all) Internet account(s). Note: For IPv6 addresses the notation :: can be used, but only once, for example, destination address FFFF:FFFF:0:0:0:0:0:0:0:0:0:0:0:0:0:1 can be written like FFFF:FFFF::1

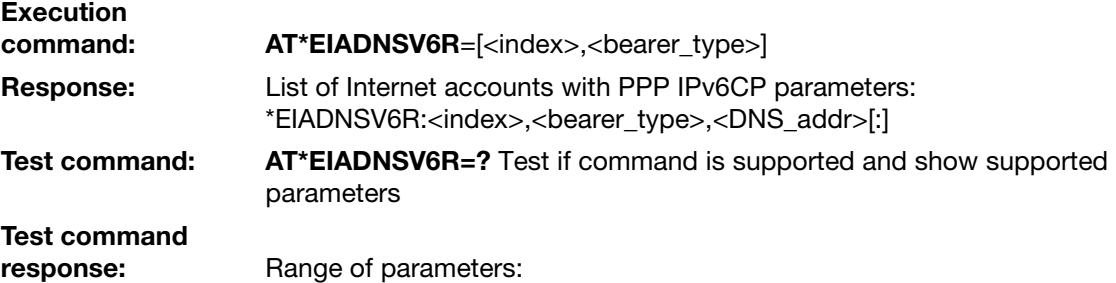

\*EIADNSV6R: (0-255),(0-4)

### Parameter:

<index>:

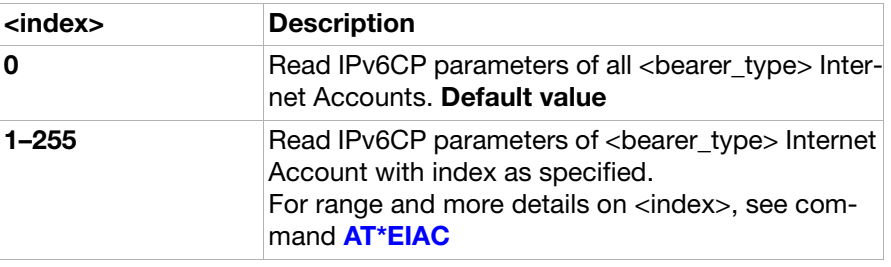

<bearer\_type>:

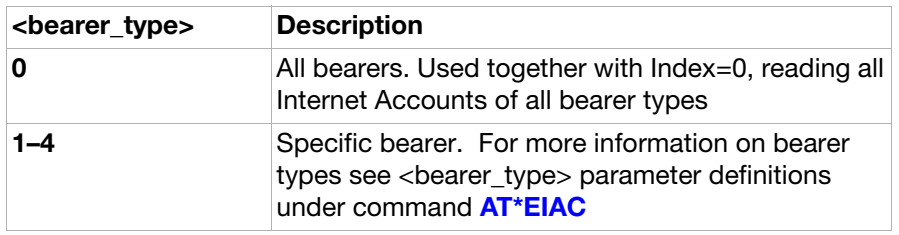

<DNS\_addr>:

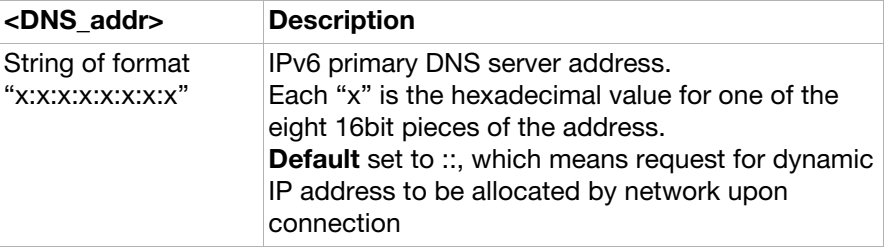

### AT\*EIARUTW Internet account configuration, write routing table parameters

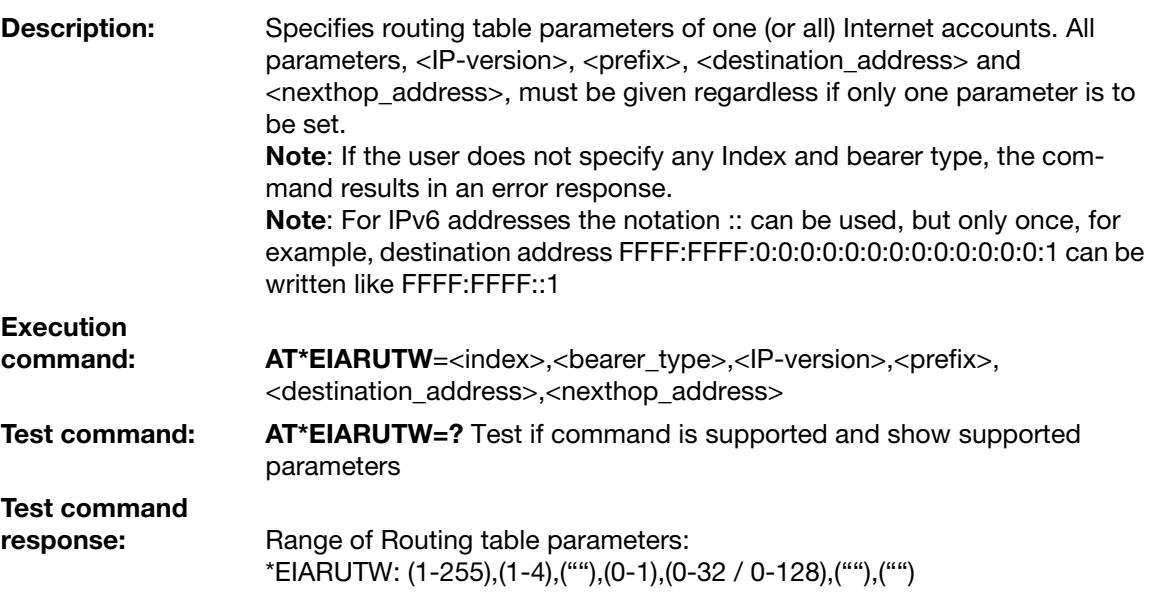

### Parameter:

<index>:

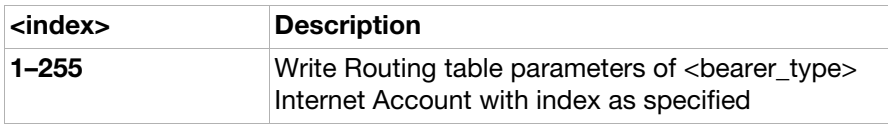

<bearer\_type>:

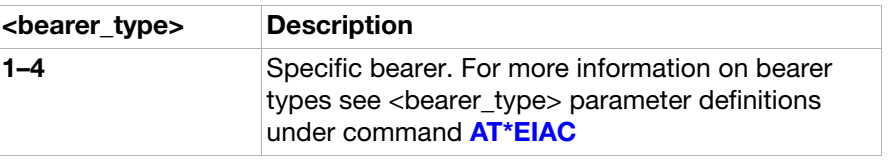

<IP-version>:

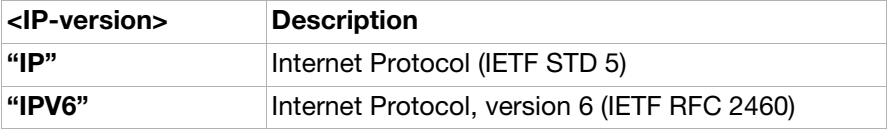

<prefix>:

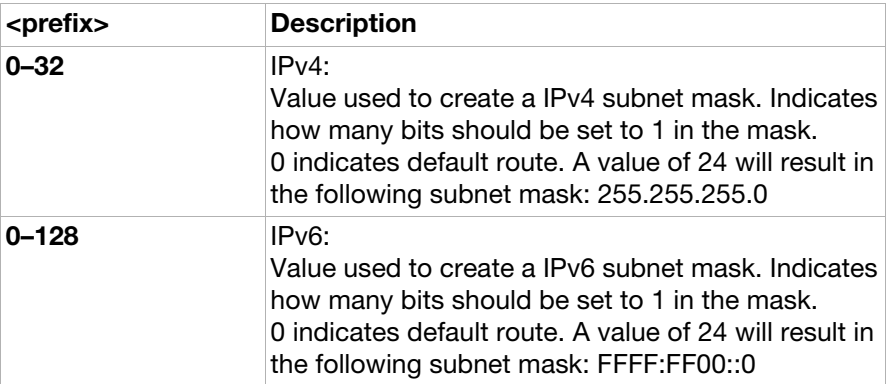

<destination\_address>:

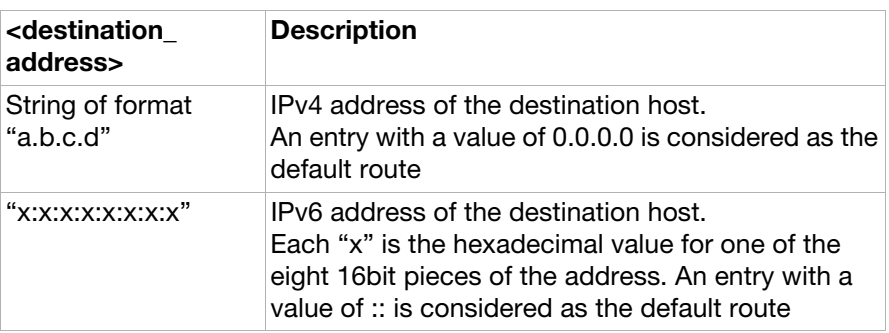

### <nexthop\_address>:

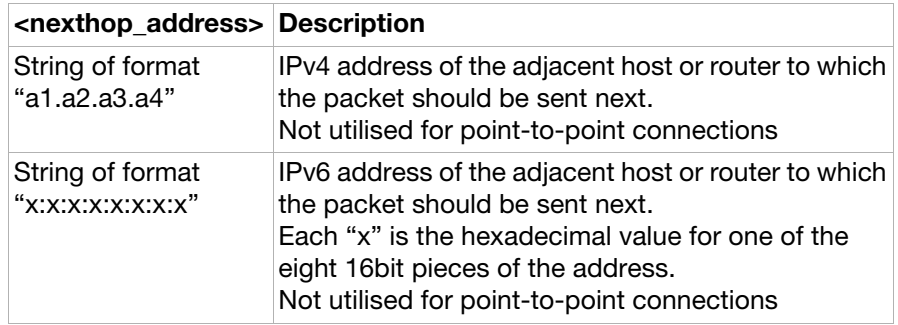

AT\*EIARUTD Internet account configuration, delete routing table parameters

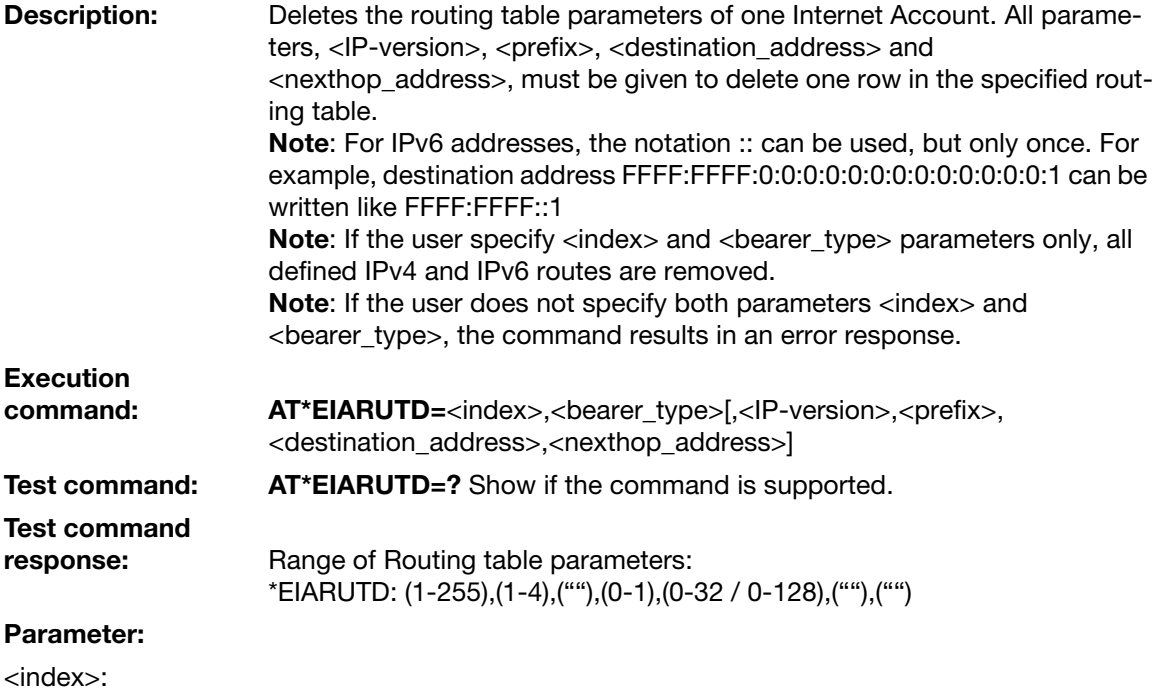

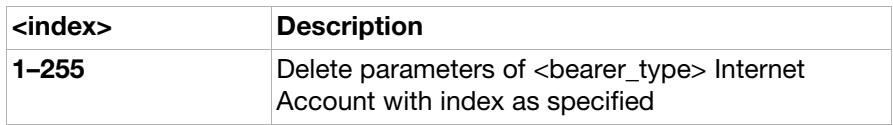

<bearer\_type>:

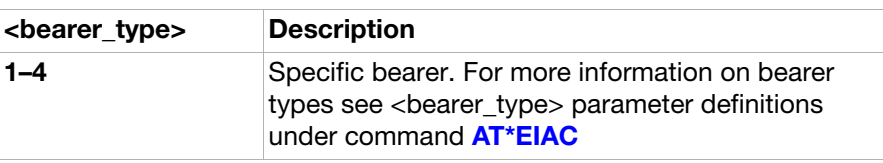

<prefix>:

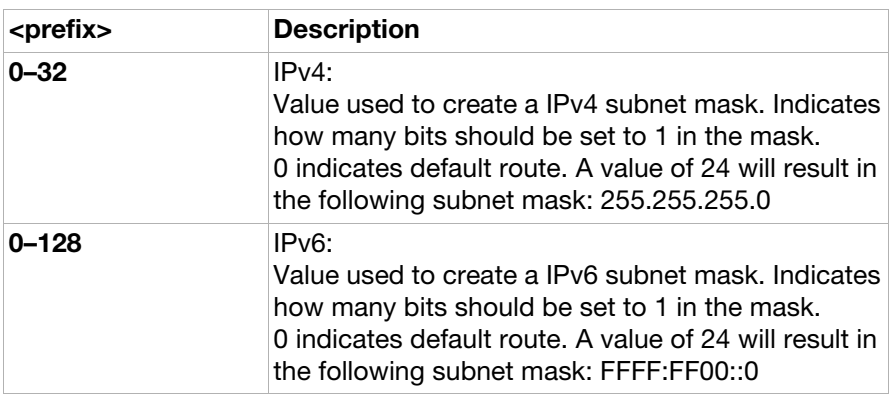

<ip\_version>:

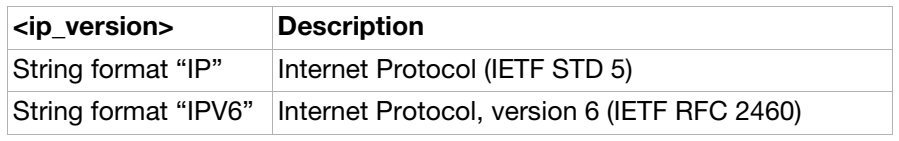

<destination\_address>:

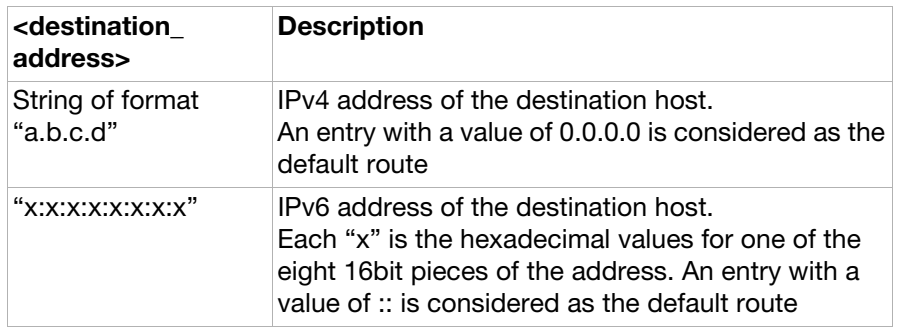

<nexthop\_address>:

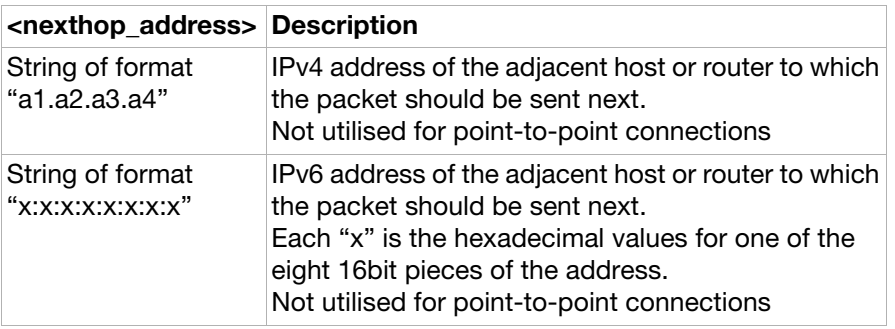

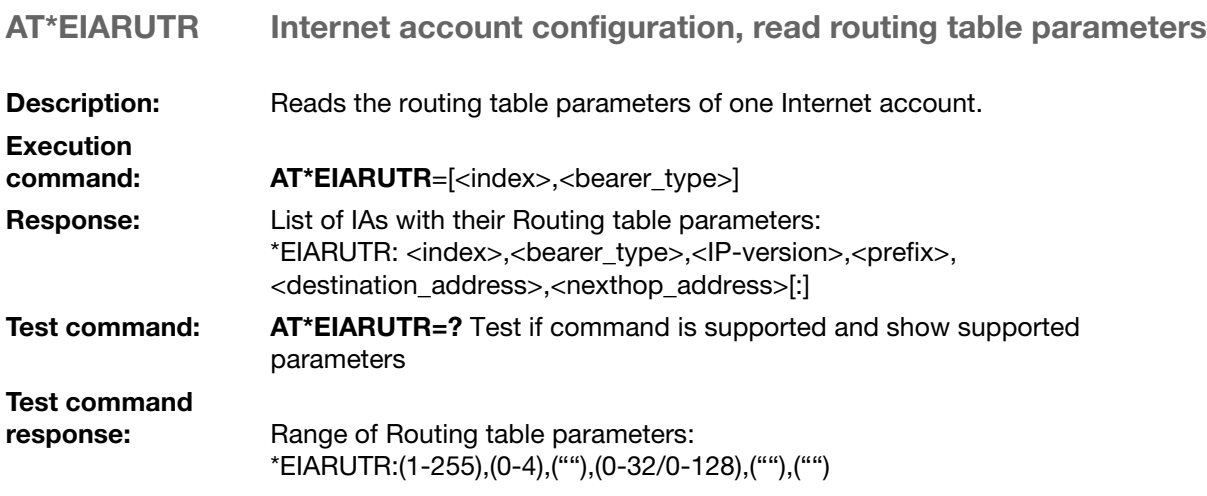

### Parameter:

<index>:

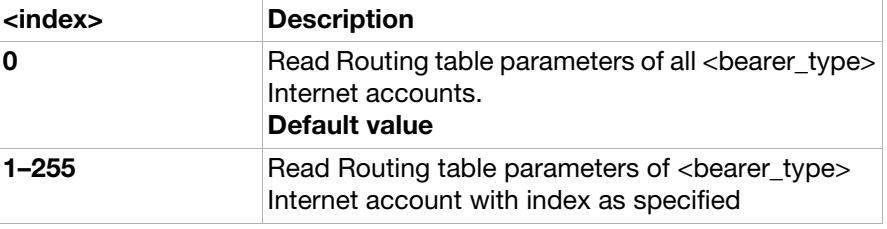

<bearer\_type>:

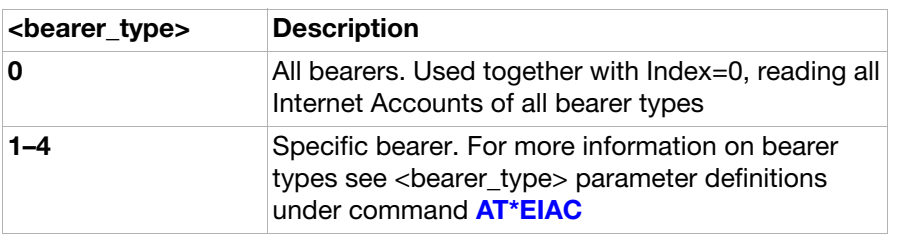

### <IP-version>:

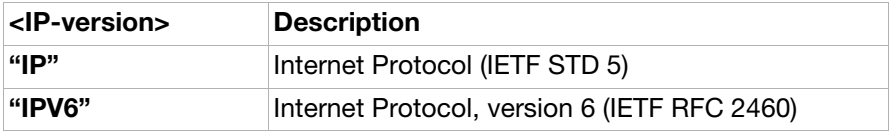

<prefix>:

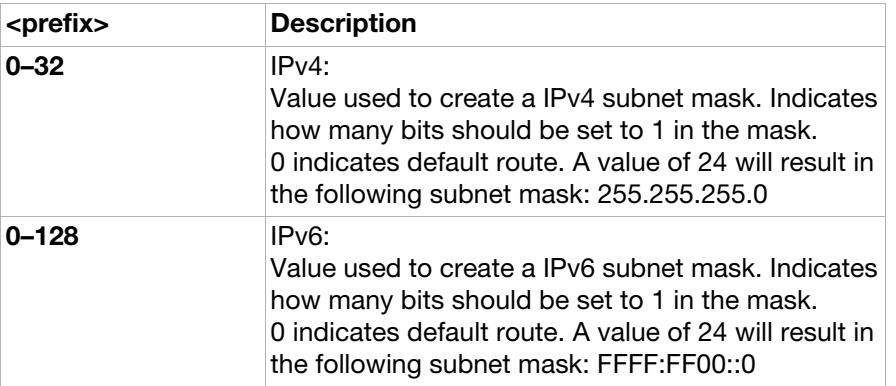

<destination\_address>:

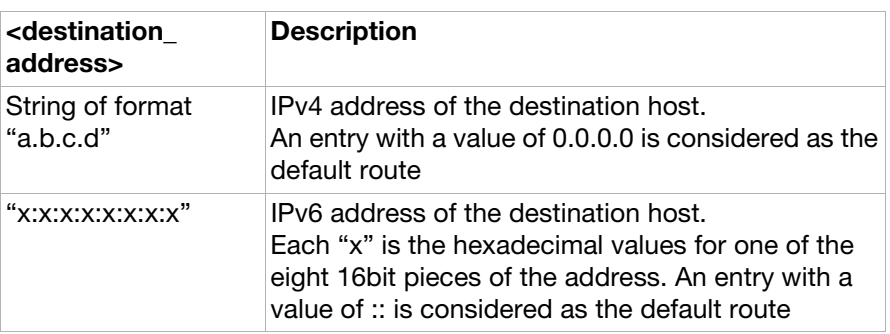

<nexthop\_address>:

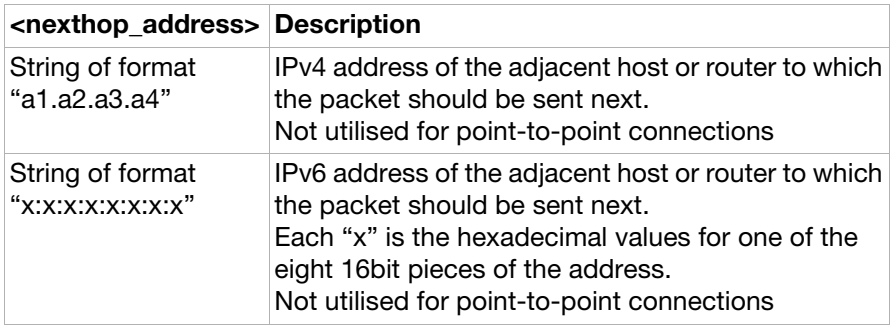

# Ensemble S35: Sony Ericsson commands

## **Commands**

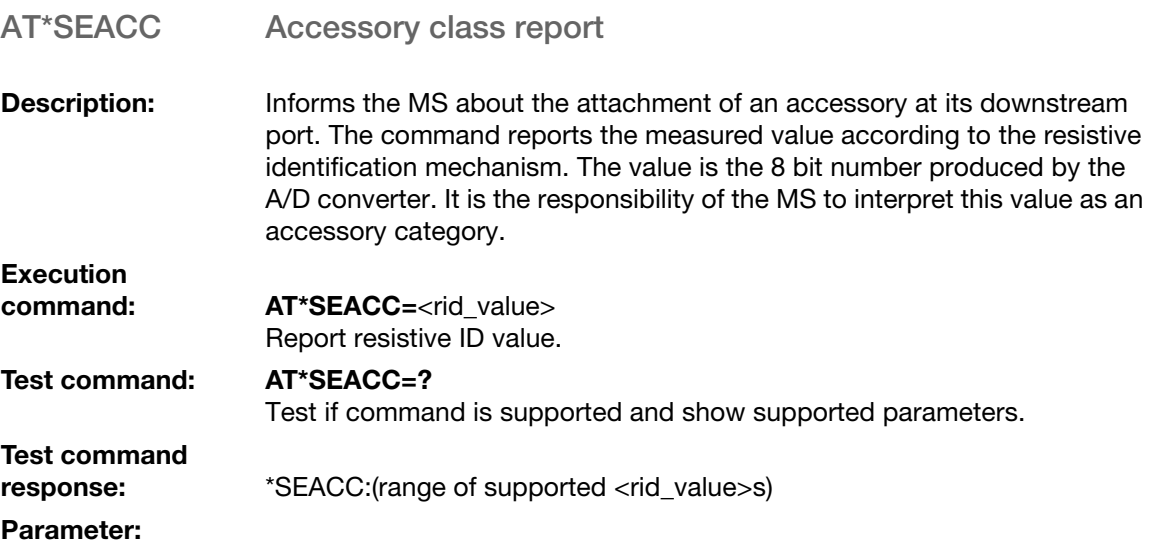

<rid\_value>:

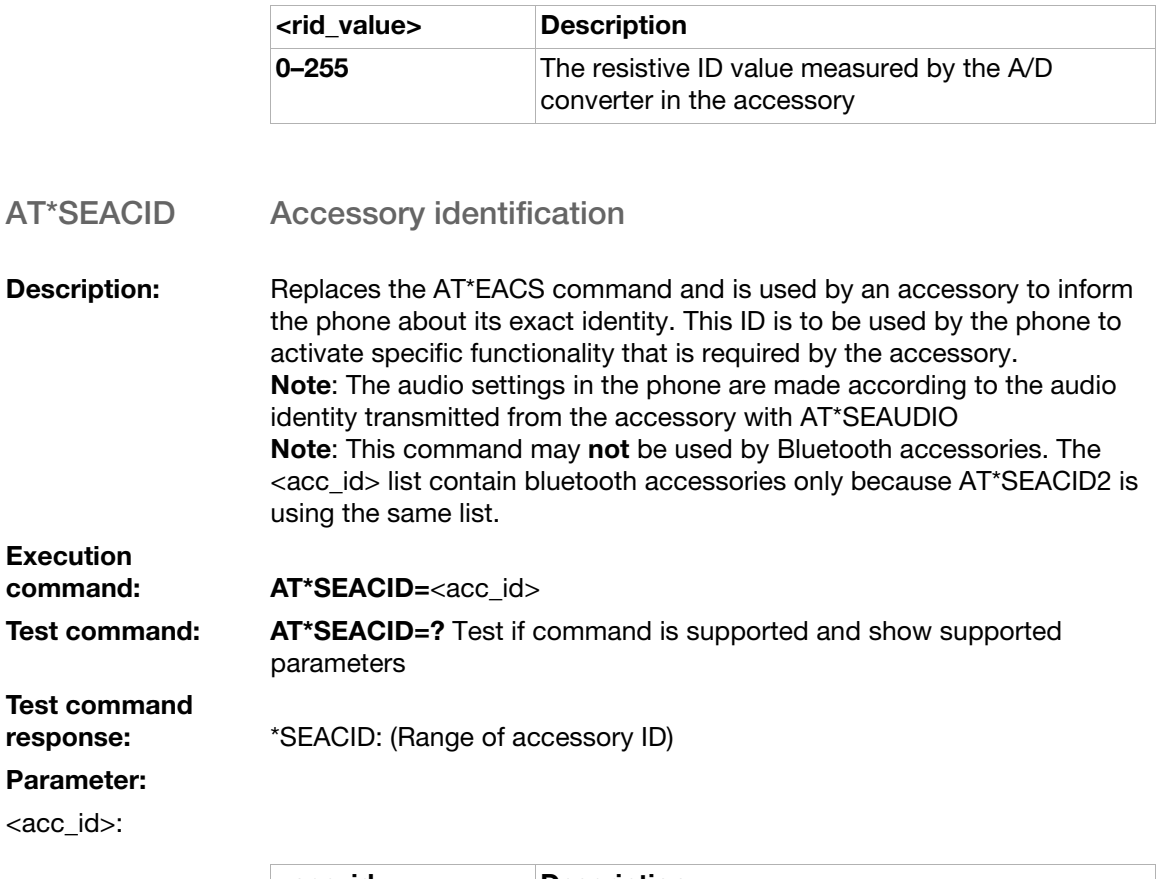

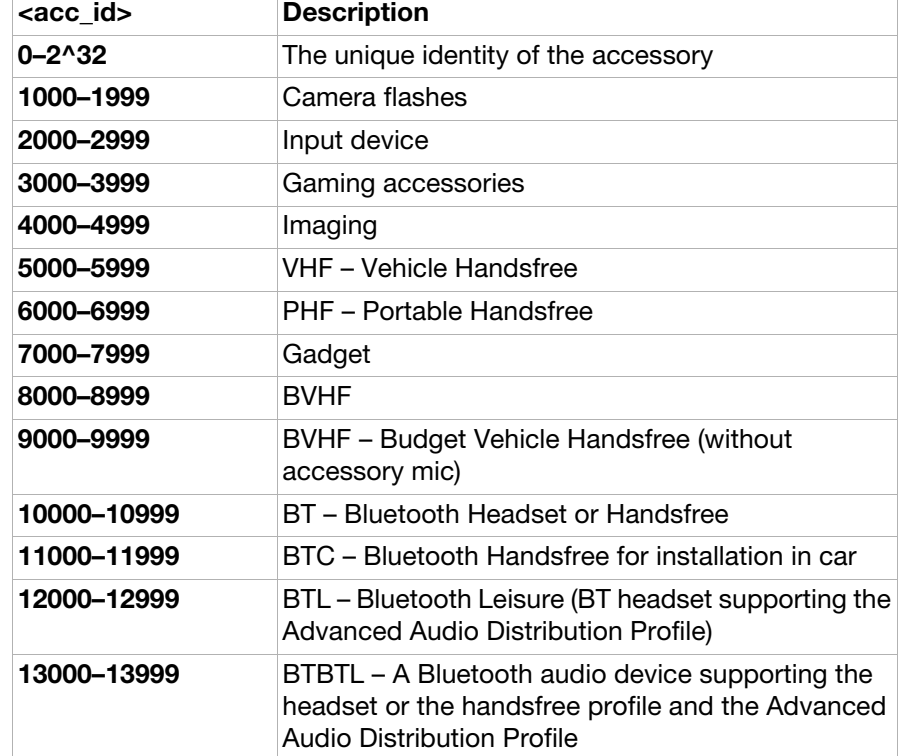

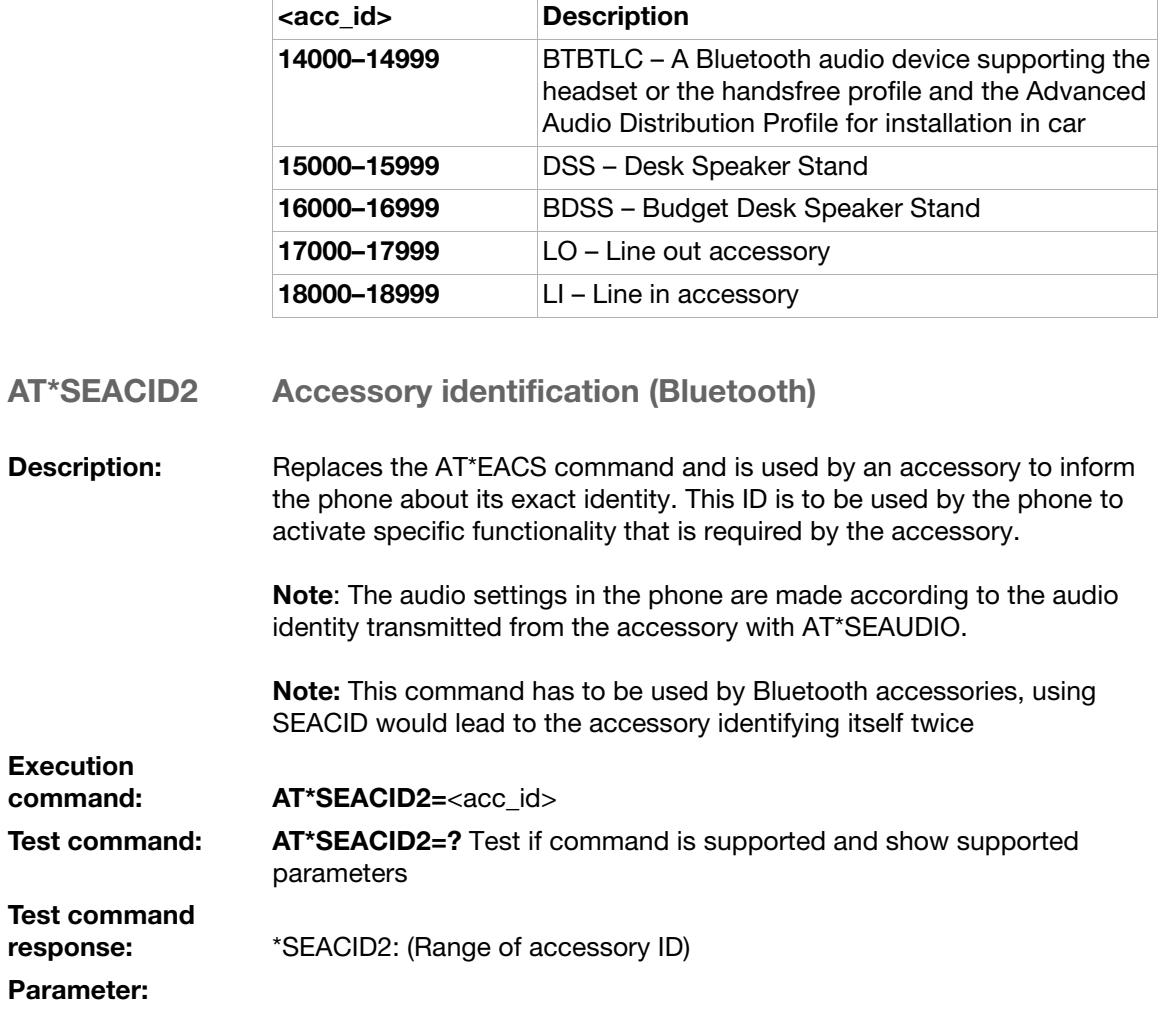

<acc\_id>:

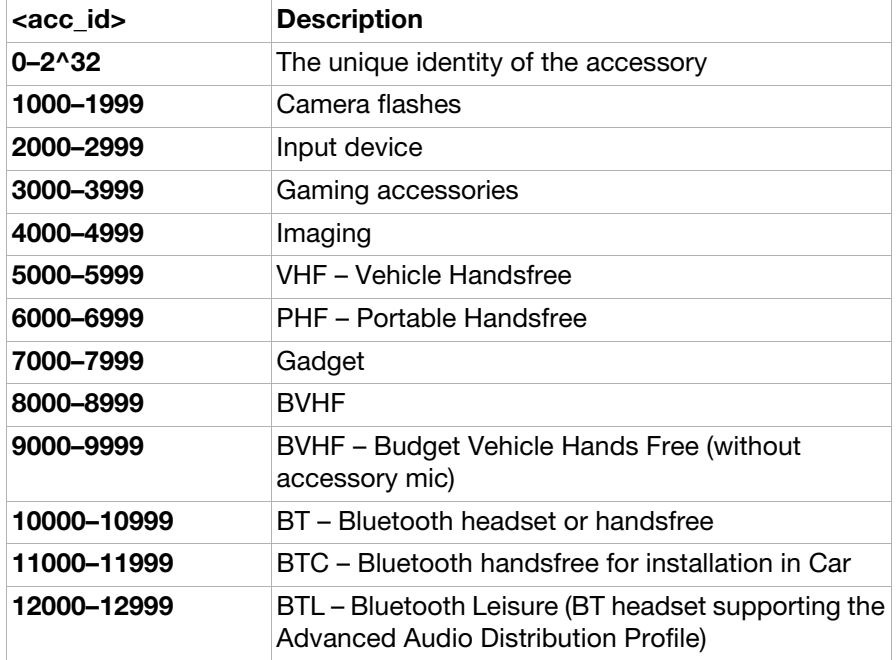

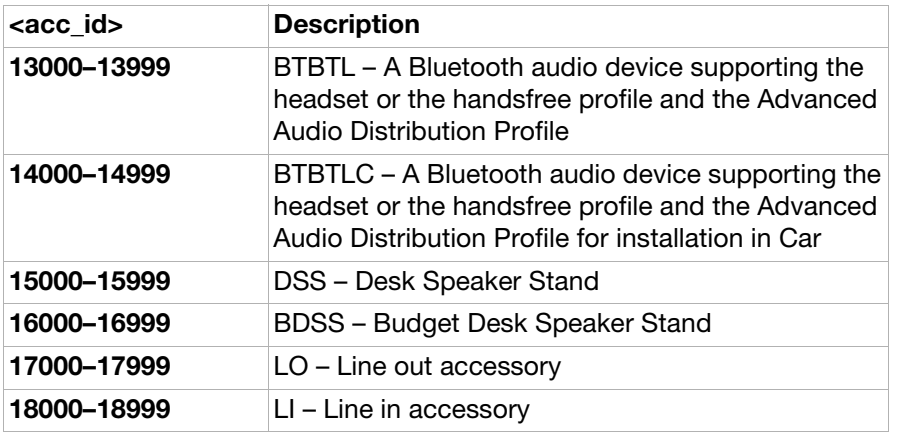

AT\*SEAUDIO Accessory class report

**Description:** Informs the phone about the general audio class and the unique audio ID of an accessory. If there is a specific audio settings container available for the unique id, the phone will use that configuration. If not, the configuration for the general audio class will be used. When the accessory identifies itself acoustically with AT\*SEAUDIO the phone will respond with a result code indicating what audio class and what unique audio ID have been used when configuring audio. If no specific audio configuration was available for the unique audio ID used by the accessory this will be indicated by setting <unique\_audio\_id>=0 in the result code. If the accessory for some reason does not have audio capabilities it will send AT\*SEAUDIO=0,0. Execution

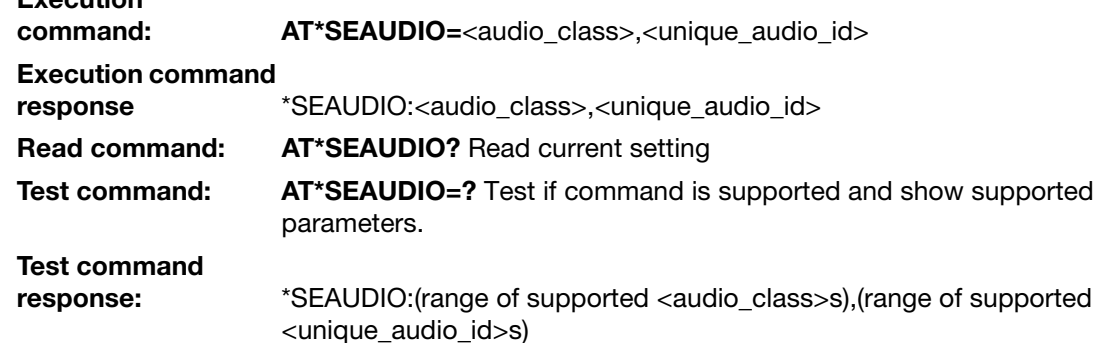

### Parameters:

<audio\_class>:

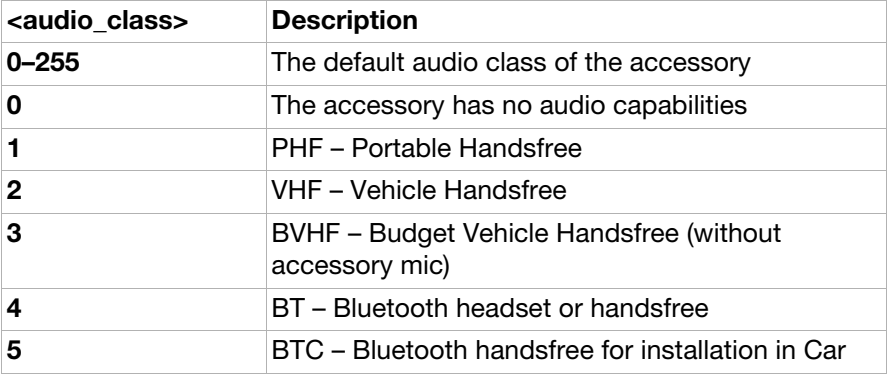

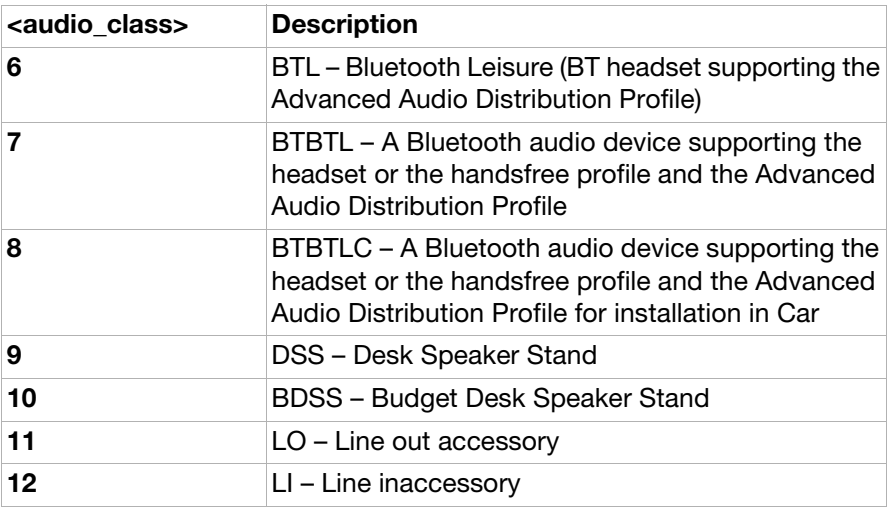

<audio\_id>:

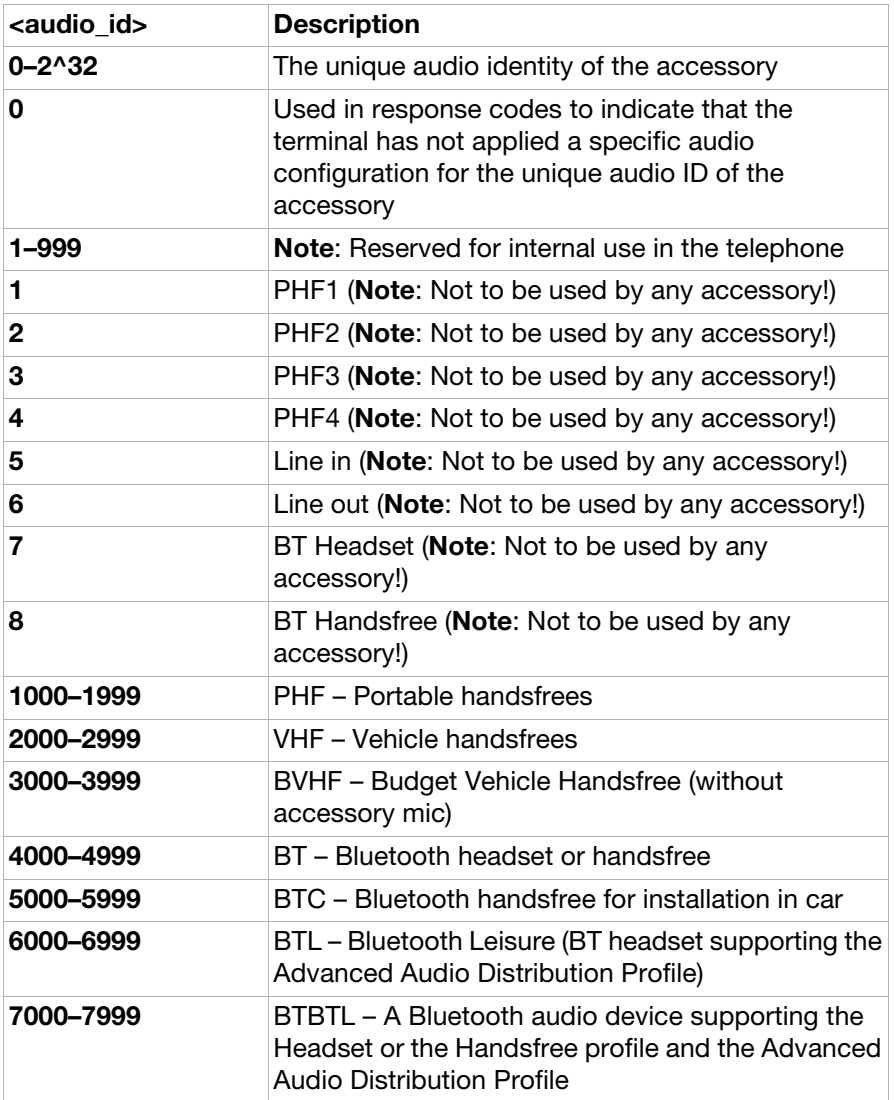

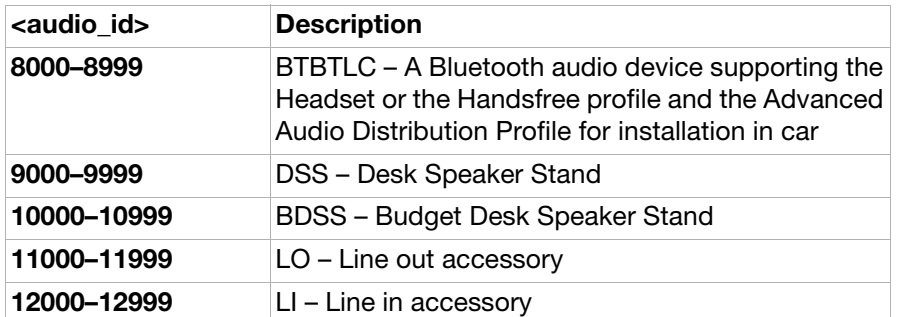

### AT\*SECHA Charging control

**Description:** This command is used by the accessory to tell the phone to pause the charging of the battery. During the pause the accessory will perform the measurement according to the AID mechanism to identify the new accessory attached. If charging is not switched on again the charging pause will end and the charging resume anyway.

Execution<br>command: AT\*SECHA=<time>

Test command: AT\*SECHA=? Test if command is supported and show supported parameters

Test command

response: \*SECHA: (range of supported <time>s)

Parameter:

<time>:

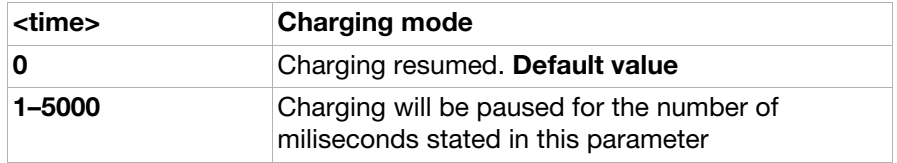

AT\*SELOG SE read log

**Description:** Reads the customisation log file placed in tpa/preset/log.txt The result is encoded into a hexadecimal representation.

command: AT\*SELOG

Command responses: \*SELOG:[<data>] SELOG:<ecode>,<nr\_of\_bytes> Test command: AT\*SELOG=? Shows if the command is supported

Parameters:

Execution

<data>:

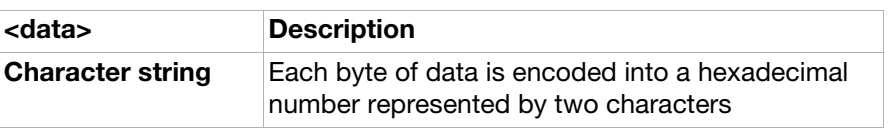

<ecode>:

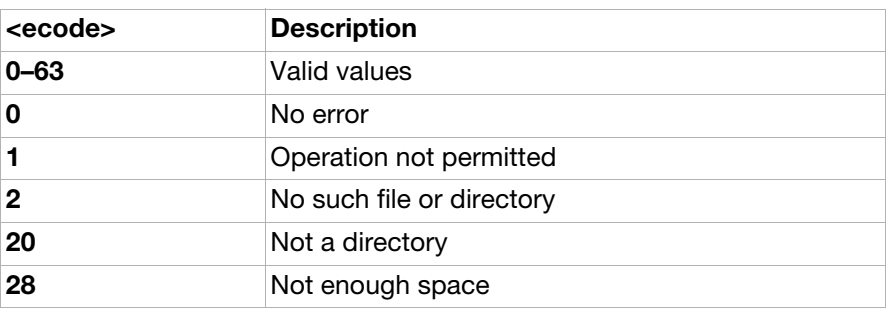

<nr\_of\_bytes>:

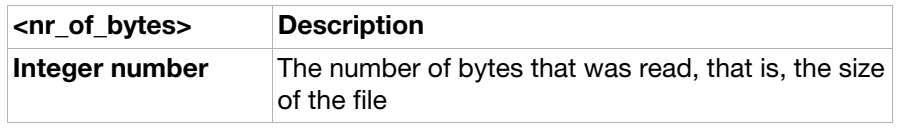

### AT\*SEPING SE ping command

**Description:** Informs accessories if the AT command server in the "application" part of the phone is up and running. Note: There are two AT command servers in the phone: one in the platform and one in the application part of the phone, this command regards the AT command server in the application part) Note: OK response does not necessarily mean that all AT commands are supported. For instance, if the phone is in charging only mode or waiting for PIN verification, only a limited set of AT commands are accepted. **Execution** 

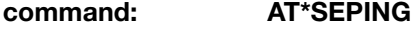

Test command: AT\*SEPING=? Test if command is supported.

AT\*SEAULS SE audio line status

**Description:** Provides information about the audio line status and audio type. With the set command, it is possible to enable the unsolicted \***SEAULSI**. \*SEAULSI is sent each time either the audio channel switches accessories or when some audio starts or stops playing. Audio line status = 1 is sent to the accessory that has the audio authority and 0 to the rest. The audio type value is sent to all accessories that subscribes on \*SEAULSI. Set command:  $AT*SEAULS =$ 

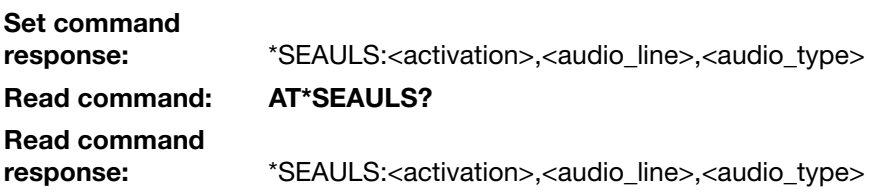

### Test command: AT\*SEAULS=? Test if command is supported and show supported parameters

Test command

response: \*SEAULS: (list of supported <activation>s)

### Parameter:

<activation>:

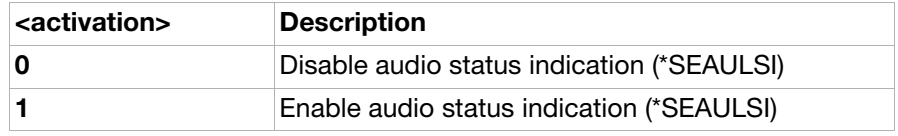

<audio\_line>:

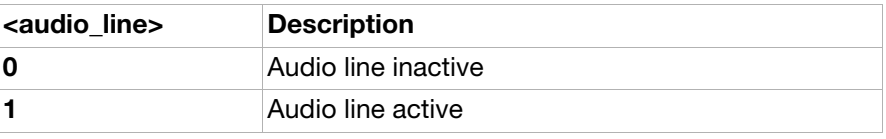

<audio\_type>:

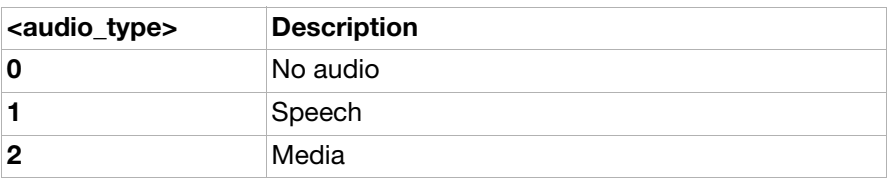

### AT\*SEFUNC SE functionality status (ver. 2)

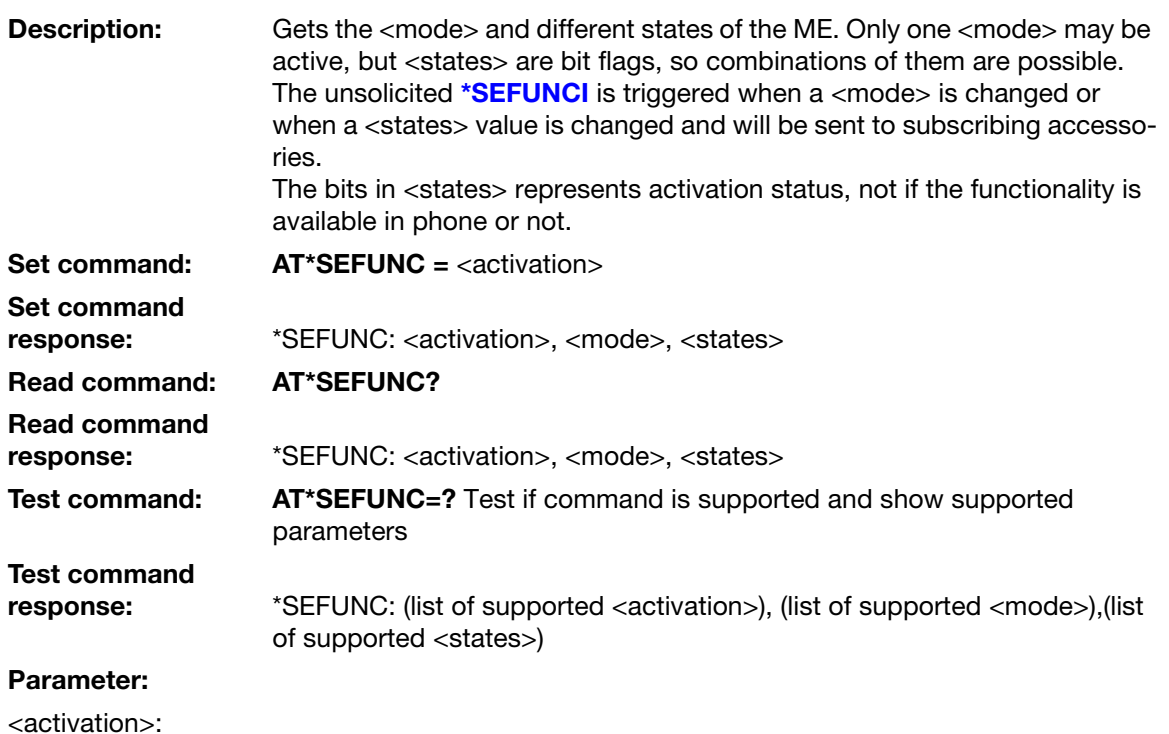

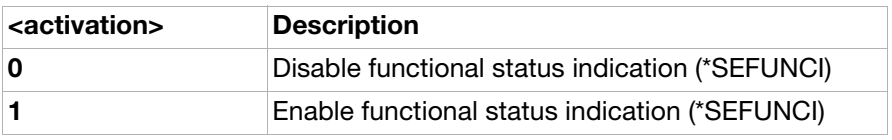

<mode>:

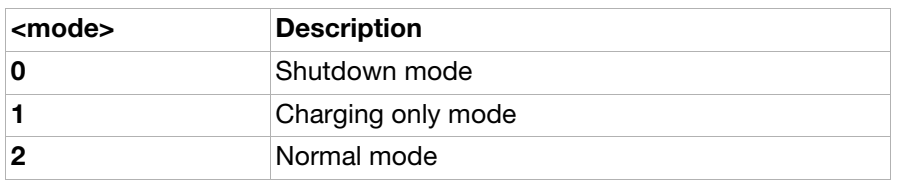

<states>:

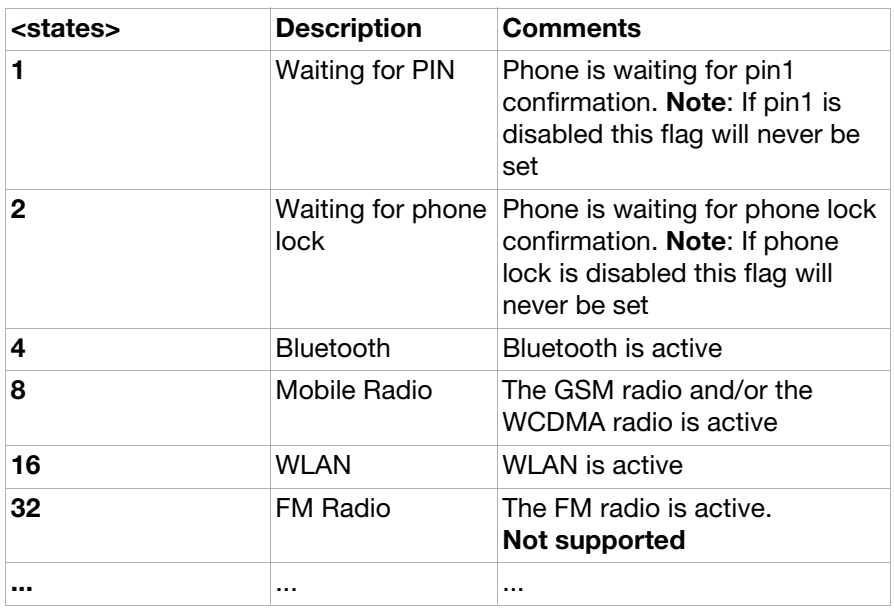

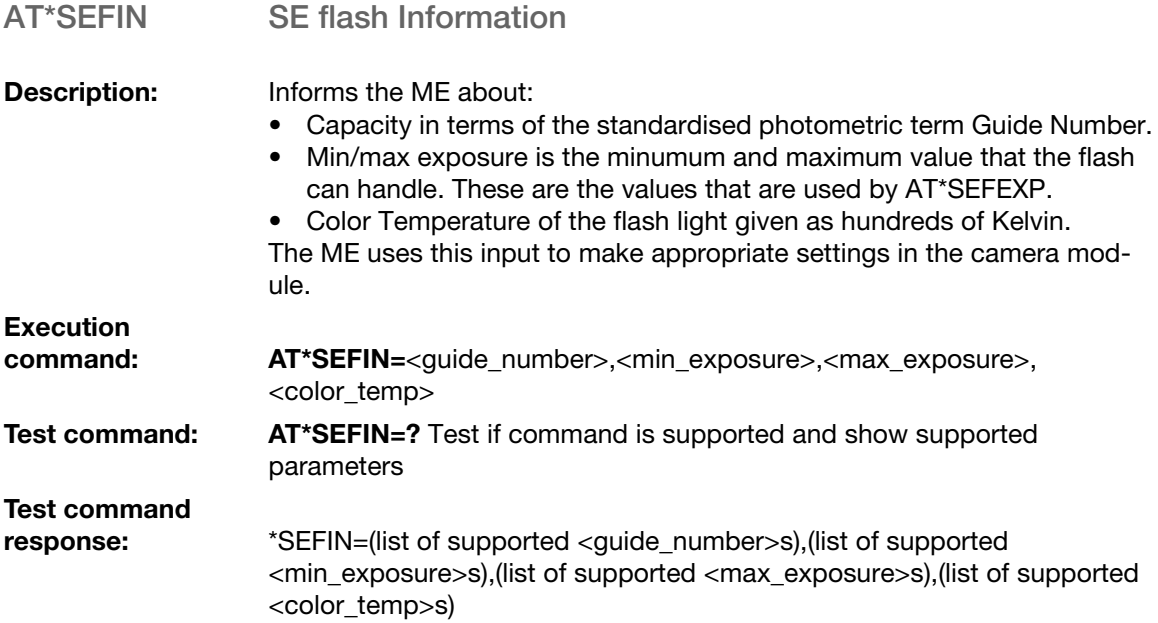

### Parameter:

<guide\_number>:

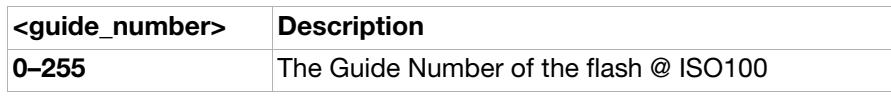

<min\_exposure>:

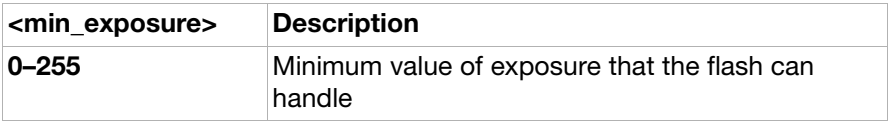

<max\_exposure>:

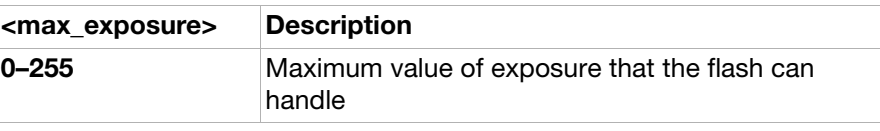

<color\_temp>:

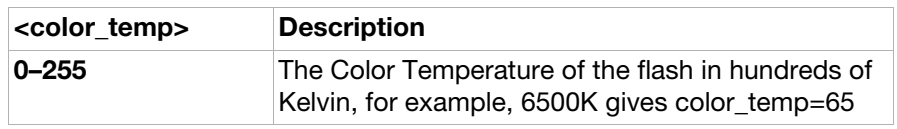

AT\*SEFEXP Flash auto exposure setting from ME

**Description:** Requests information from the ME about what level of flash would make the picture brighter or darker by adjusting its auto exposure control circuit. The flash uses this input to make appropriate settings in its auto exposure control circuit. Note: The unsolicited result code [\\*SEFEXP](#page-295-0) will be sent once when the AT\*SEFEXP is issued (and only if AT\*SEFEXP is called when the flash is plugged in).

Set command: AT\*SEFEXP

AT\*SEMOD Camera mode indicator to the flash

**Description:** Requests information from the ME if it is in a mode were the flash should be charged up and ready. The flash uses this input to start or abort charging its internal capacitor. Note: With this command it is only possible to turn on request for unsolicited result codes. **Execution** 

command: AT\*SEMOD

Response: Unsolicited result code. \*SEMOD=<action>

Parameter:

<action>:

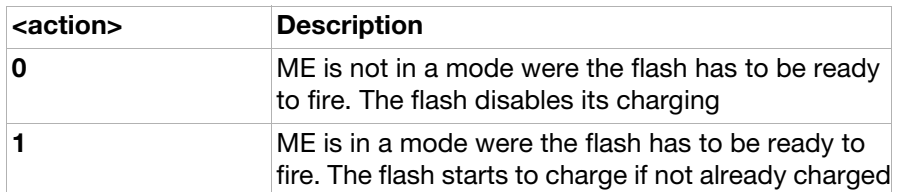

AT\*SEREDI Red eye reduction indicator to the flash

**Description:** Performs the following:

- Informs the ME that it supports red eye reduction with a certain time out period.
- Requests information from the ME when red eye reduction should start (as un unsolicited event).

### Set command: AT\*SEREDI=<time\_out> Test command: AT\*SEREDI=?

Test if command is supported and show supported parameters

response: \*SEREDI: (list of supported <time\_out>s)

## Unsolicited result<br>code:

Test command

### Parameter:

<time\_out>:

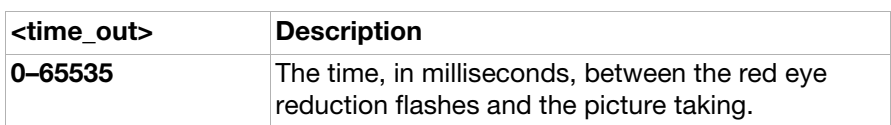

AT\*SEFRY Ready indicator to the ME

code: [\\*SEREDI](#page-295-1)

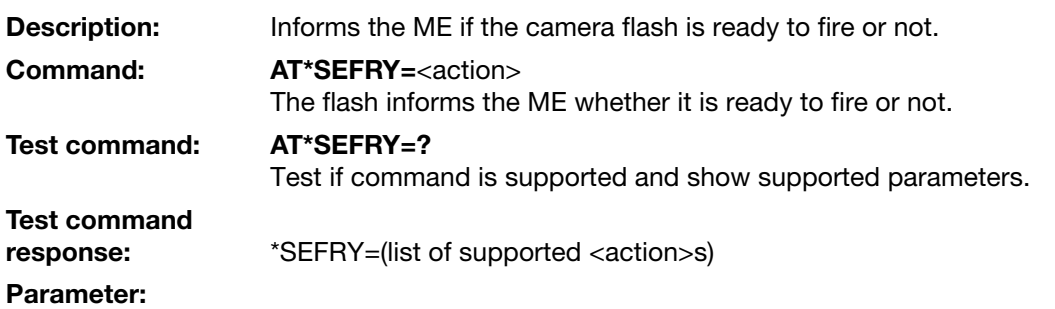

<action>:

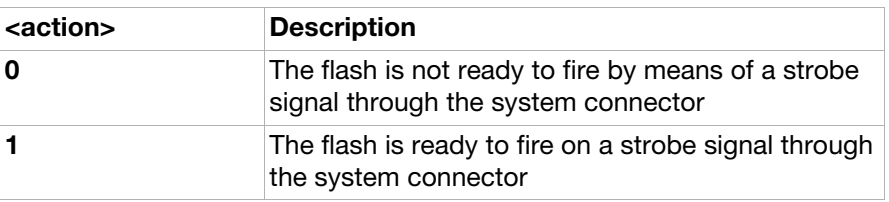

### AT\*SEAUP Sony Ericsson audio parameters

**Description:** Sends specific audio settings to configure the MS for a specific audio device type. The accessory sends this command with all audio parameters when ME connects to a BT audio device. It also sends it when it is connected (when necessary), in this case the accessory only sends the parameters it wishes to update.

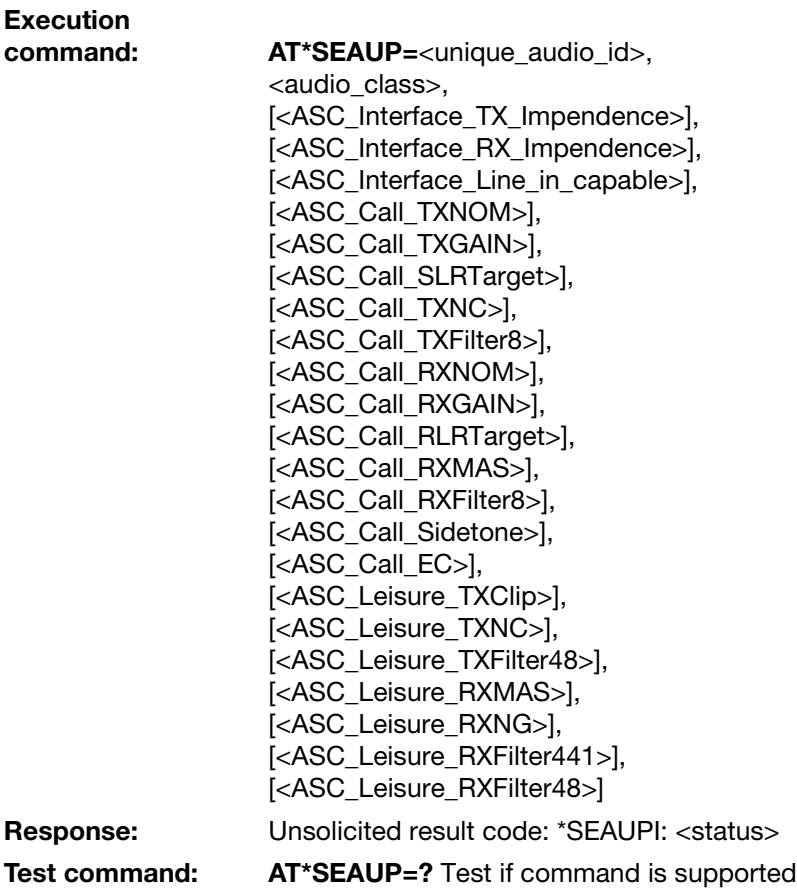

Parameter:

<unique\_audio\_id>:

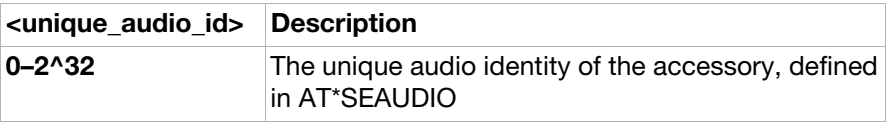

<audio\_class>:

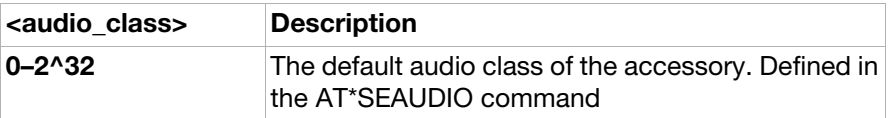

Other parameters:

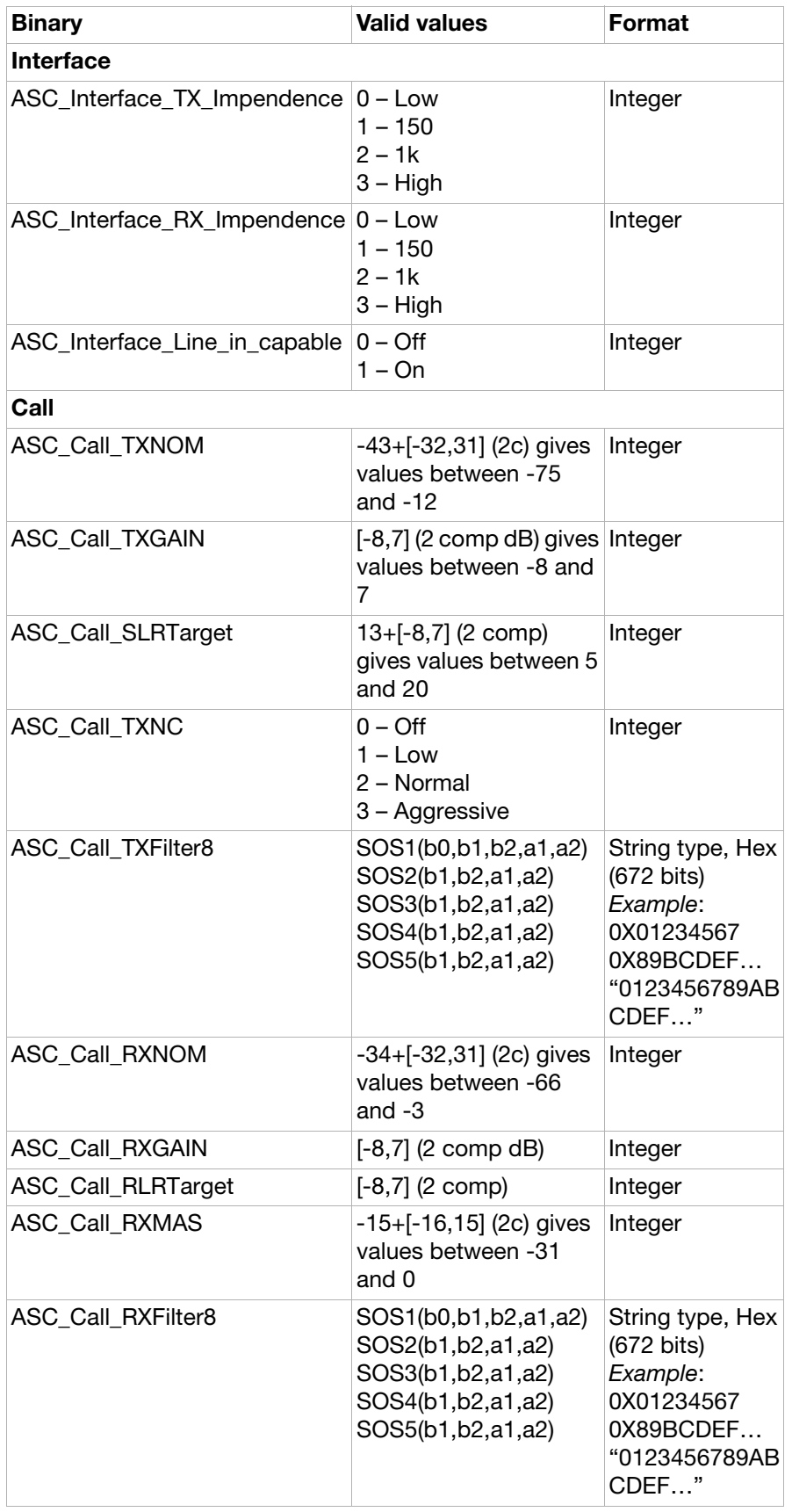

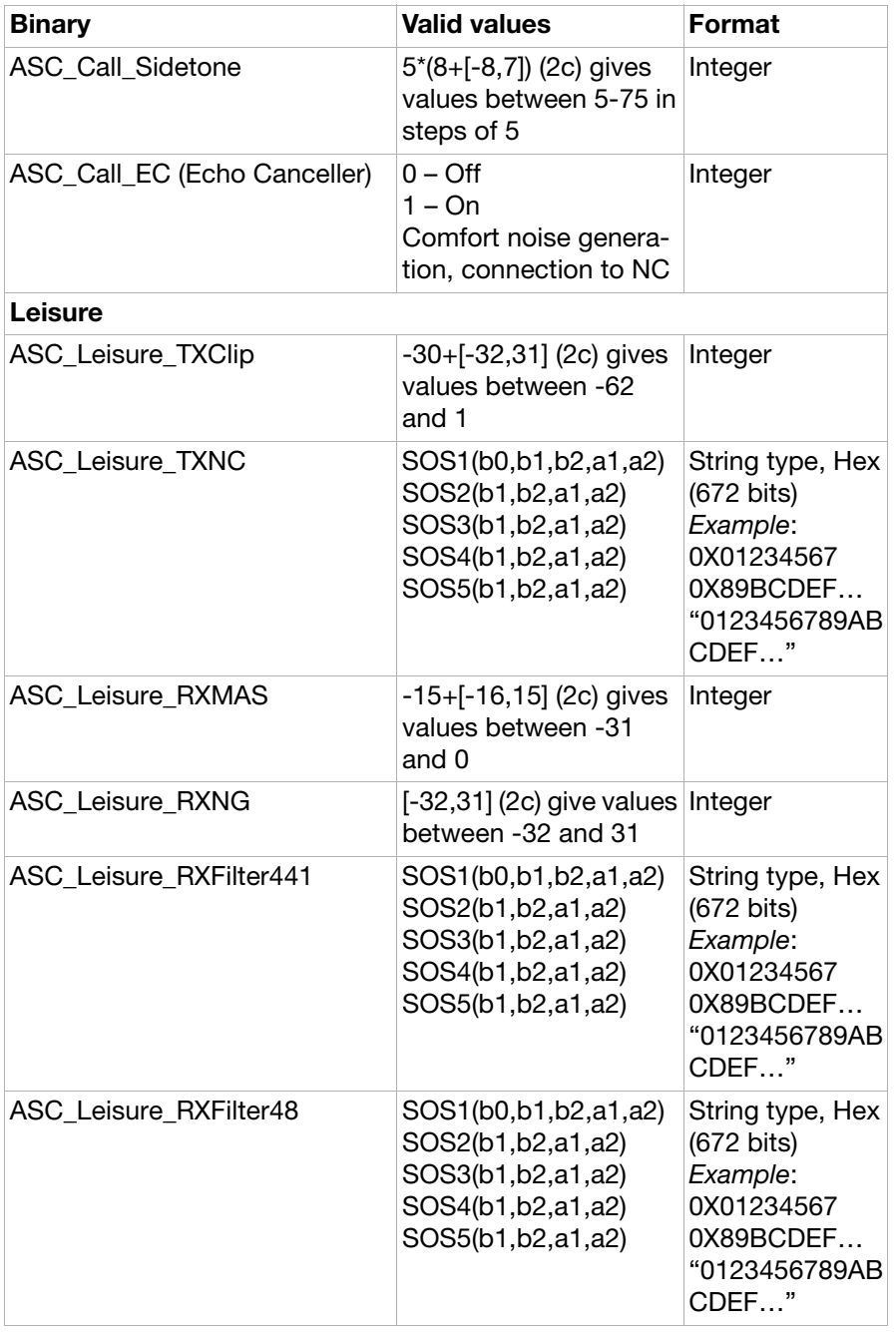

<status>: Unsolicited result code sent when the Audio parameters have been saved and calculated

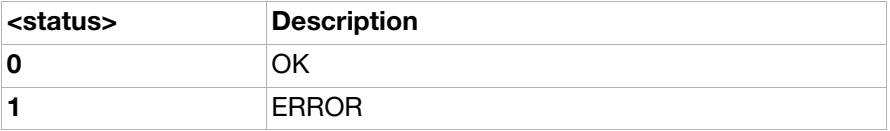

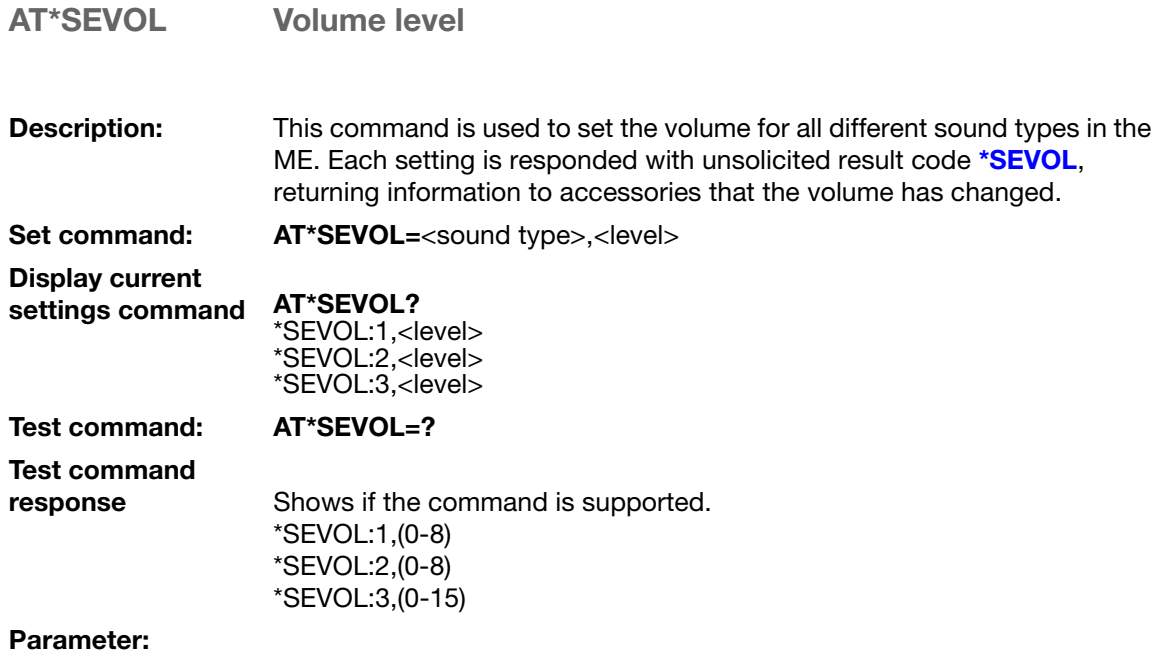

<sound\_type>:

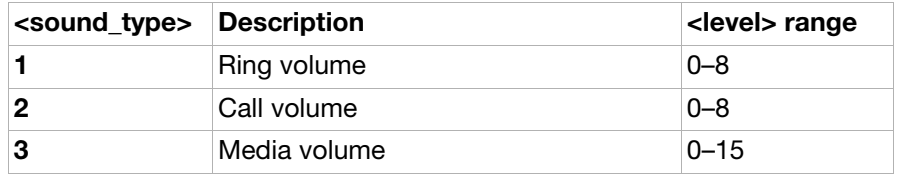

### AT\*SEVOLIR Volume indication request

Description: Activates or deactivates subscription to volume levels for all different sound types in the ME. Each setting is responded with unsolicited result code [\\*SEVOL](#page-296-2), returning information to accessories that the volume has changed.

Activation command: AT\*SEVOLIR=<activation> Request to subscribe or stop subscribing for volume levels for all sound types in the ME.

### Activation command

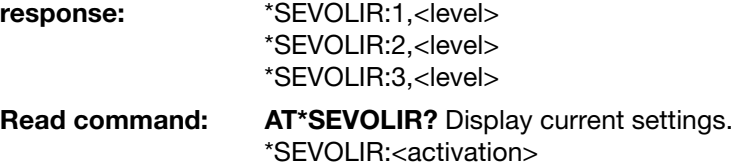

### Test command: AT\*SEVOLIR=?

Test command response Shows if the command is supported. \*SEVOLIR:(0,1)

### Parameter:

<activation>:

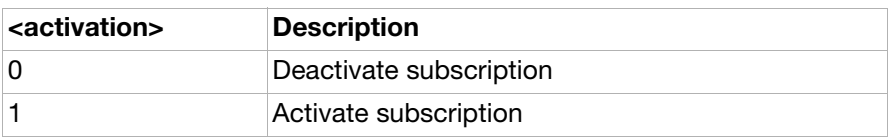

### AT\*SEBIC Status bar icon

**Description:** Controls which status bar images to be shown. The <image> parameter points out the image and the <show> parameter states if the image is to be shown or not.

Set command: AT\*SEBIC=<image>,<show>

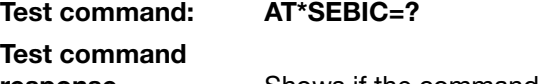

response Shows if the command is supported. \*SEBIC: (list of supported <image>s)

### Parameter:

<image>:

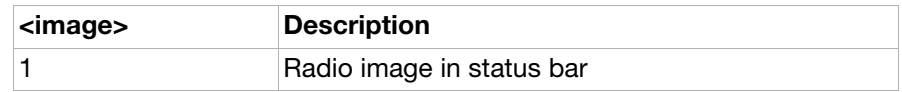

### <show>:

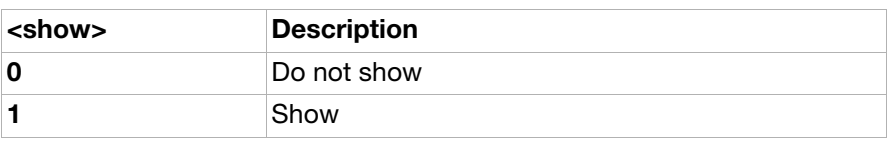

### AT\*SEANT Antenna identification

**Description:** Informs the ME that it has an antenna. It is possible to turn on or zoff one or many antenna types with one request. The parameter <status> indicates if the accessory has an antenna and  $\langle$ pin $\rangle$  points out which pin it is connected to. <type> indicates the type of the connected antenna and which frequency span it can handle. Execution command: Antenna status request: AT\*SEANT=<status>,<pin>,<type>[[,<pin>],<type] ...

Read command: Read current setting: AT\*SEANT?

Read command<br>response: \*SEANT:<status>,<pin>,<type>[[,<pin>],<type] ... Test command: AT\*SEANT=? Test if command is supported and show supported parameters Test command

<status>:

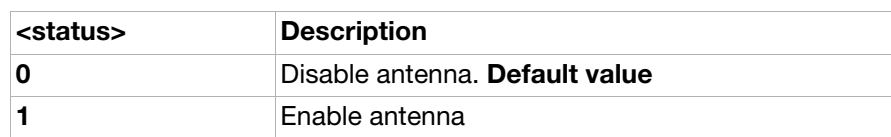

<type>:

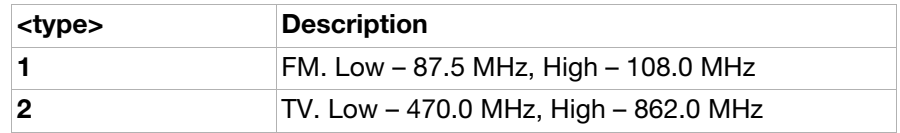

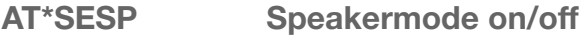

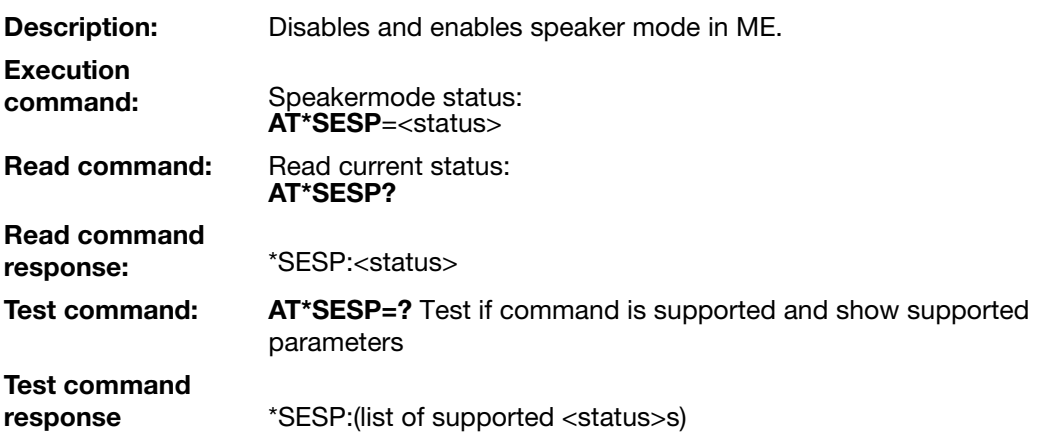

### Parameter:

<status>:

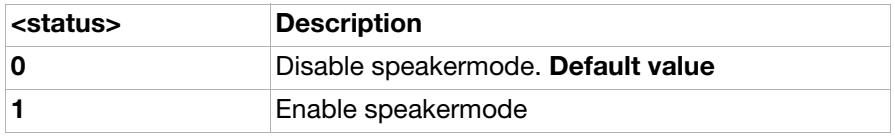

AT\*SETBC Text to bitmap converter

- Description: Converts a string received from the accessory to a bitmap and sends it to the accessory. It will return a bitmap formatted according to the given height, width and quality. The smallest font default size in ME is used when converting the text. The command will only convert the amount of text that fits in the given BMP size. When the conversion is done the ME will send the bitmap in one or many AT commands to the accessory. **Execution** command:  $AT*SETBC = \langle bmp\_width \rangle$ ,  $\langle bmp\_height \rangle$ ,  $\langle quality \rangle$ ,  $\langle string \rangle$ Response: \*SETBC:<setbc\_index>,<setbc\_data>
- Test command: AT\*SETBC=? Test if command is supported and show supported parameters
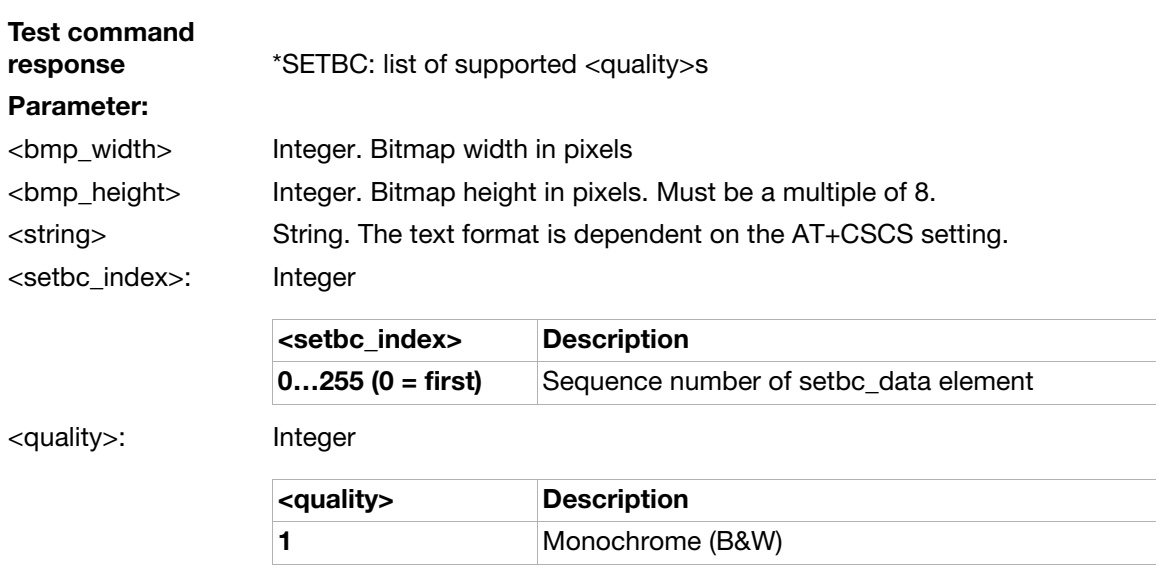

## Encoding of bitmaps into setbc\_data

The SETBC data is considered to be a stream of data segmented into a series of maximum 255 chunks. The chunks are encoded using hexadecimal format. Every byte is encoded using two ASCII digits/ character.

Each command sends one chunk. The length of the chunks is not defined, it is only required that they are sent in the right order. For every sent chunk the index is incremented. The chunks are re-assembled at the receiving side, in order to retrieve the total bitmap. A chunk can contain many complete rows.

The data starts with the most upper row from the left. Every row is followed by the row below.

The ME uses the smallest font available when transforming the text into a bitmap. The text will also be left adjusted.

### Example:

A monochrome bitmap with size 80x56 pixels.

Step 1: The accessory sends a string of characters ("SE") to the phone.

### AT\*SETBC: 80,56,1,"SE"

Step 2: The phone uses its smallest font to transform the text into a bitmap.

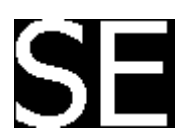

Step 2: The pixels of the bitmap are converted into values.

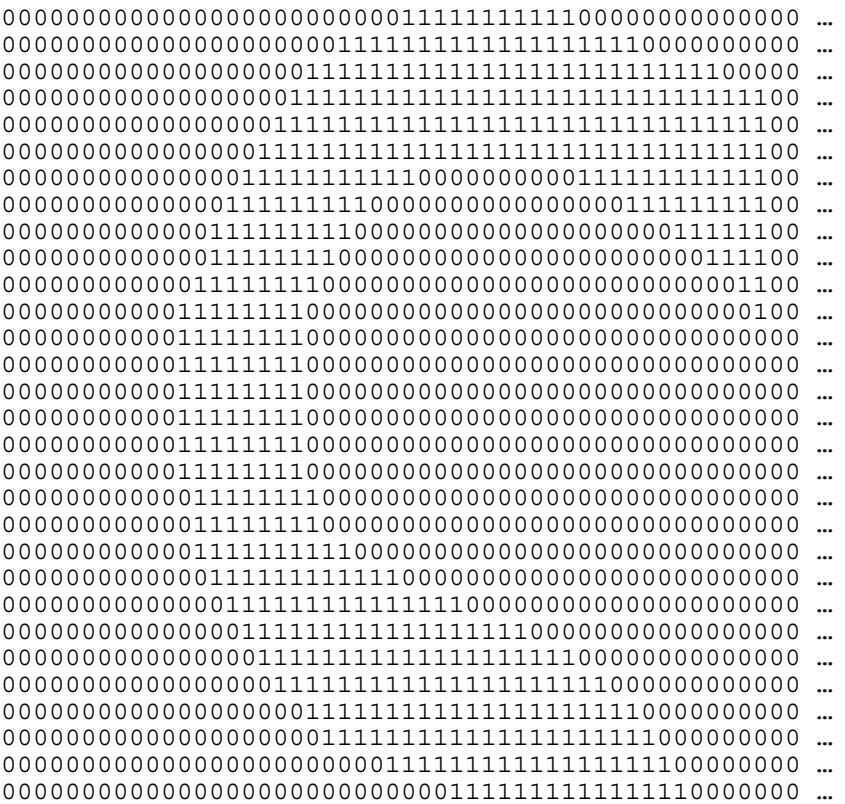

… Step 4: Values are converted into hex string (8 bit) starting with the upper row from left to right. 00 00 00 7F F0 00 00 … 00 00 07 FF FF 80 00 … 00 00 1F FF FF FC 00 … 00 00 3F FF FF FF 80 …

Step 4: Chunks are created and sent to the accessory.

\*SETBC: 0,1,1,,,"000007FF00000…000007FFFF8000...00001FFFFFFC00…00003FFFFFFF80 … " \*SETBC: 1,1,1,,,"..."

- AT\*SEAVRC Sony Ericsson audio video remote control
- **Description:** Allows control of multimedia applications in the ME. Only a started multimedia application can be controlled with AT\*SEAVRC. The different actions to control multimedia are the same as for the Bluetooth protocol AVRCP, which allows control of a multimedia application via Bluetooth. According to AVRCP, an action must be followed by a key press. A combined key pressed/released has been introduced to simplify the AT communication. The test command lists all supported actions. Execution

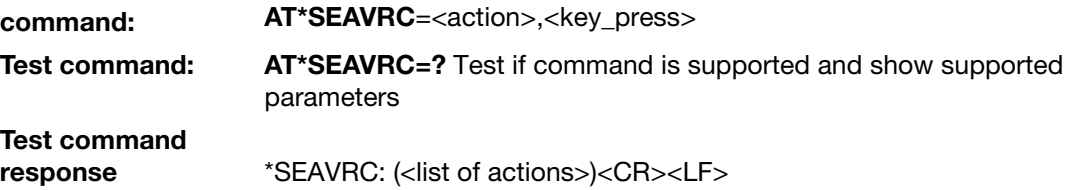

### Parameter:

<action>:

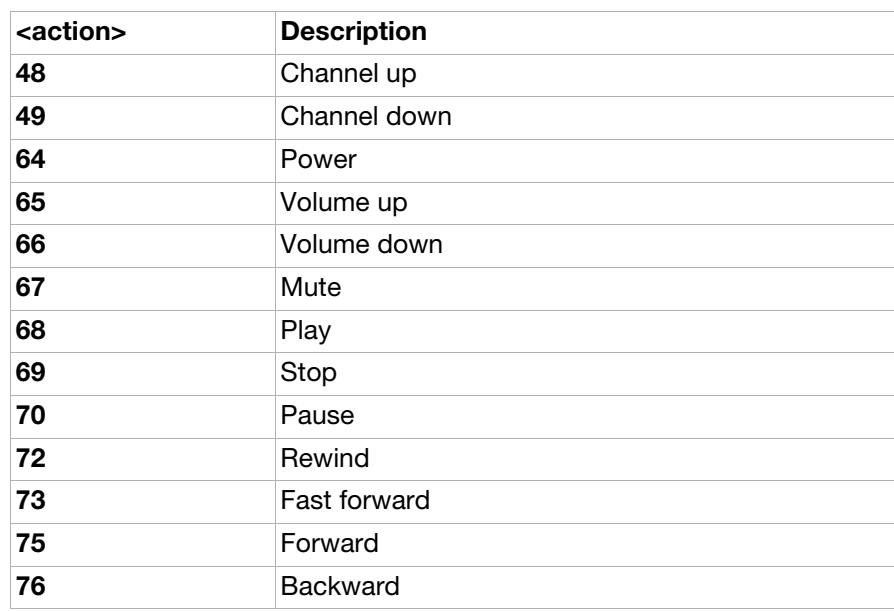

### <key\_press>:

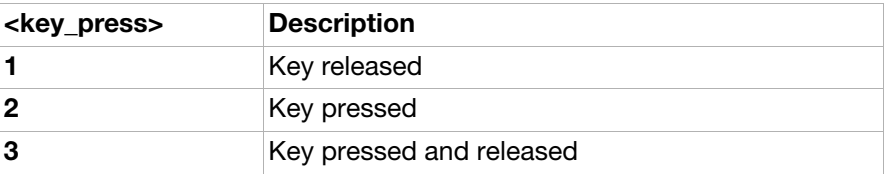

# AT\*SEMMIR Sony Ericsson multimedia information request

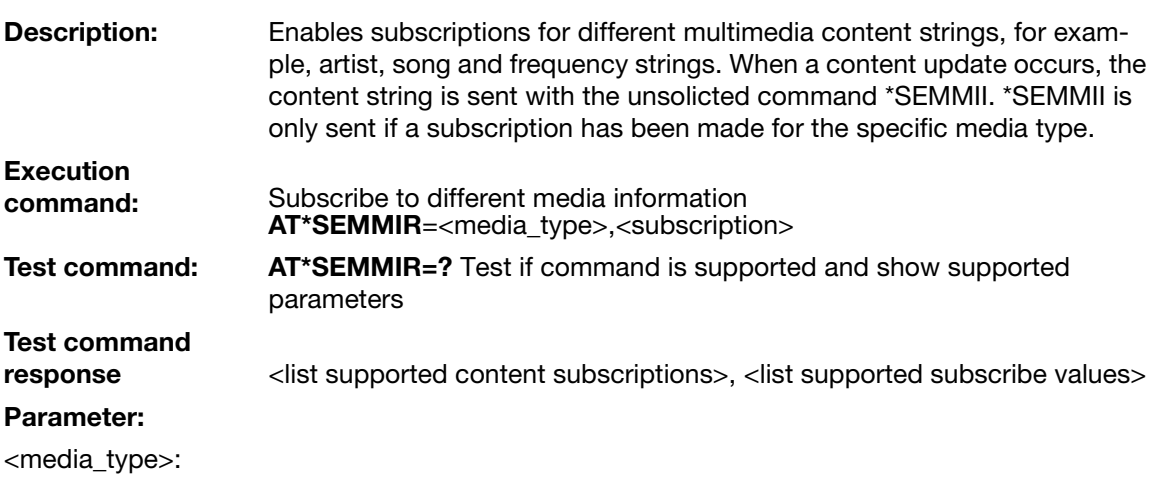

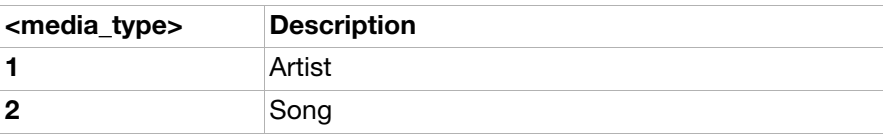

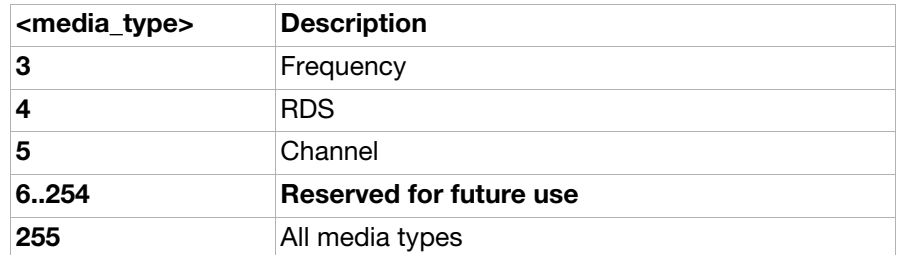

<subscription>:

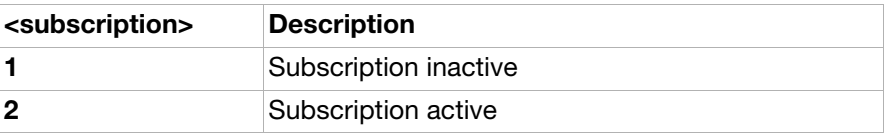

### AT\*SEAPP Sony Ericsson application

Description: Starts and terminates ME applications. The applications are assoicated with MIME strings. The MIME strings are used in AT\*SEAPP to control a specific application. It is possible to start, terminate and, if allowed, start the application in minimal view. Symbian phones support all kind of MIME strings including the Sony Ericsson specific MIME strings, while OSE phones only supports the Sony Ericsson specified MIME strings. If a MIME string is not supported by the ME, AT\_ERROR will be replied. Execution

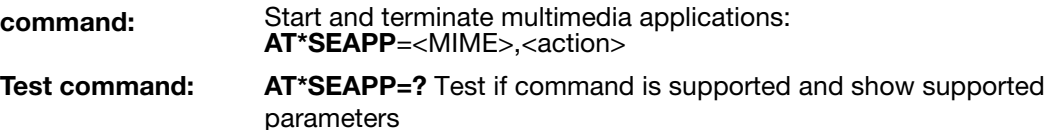

### Test command response (list supported <action> values) Parameter:

# <MIME>:

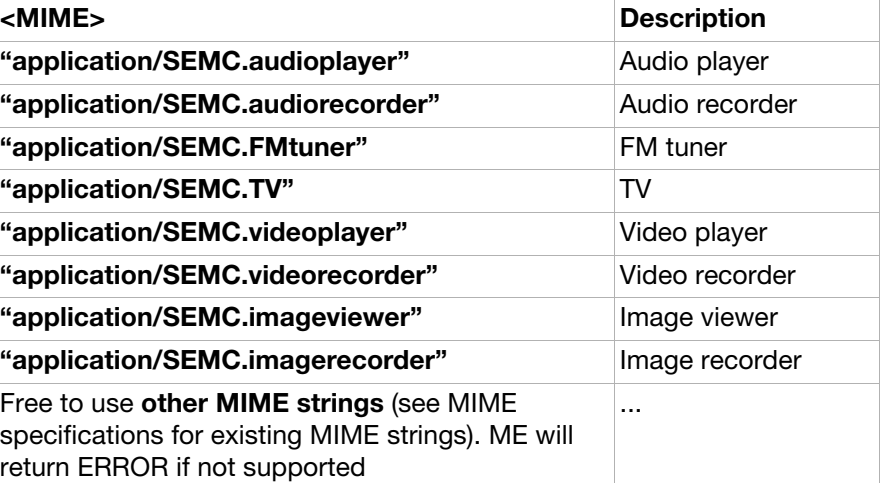

<action>:

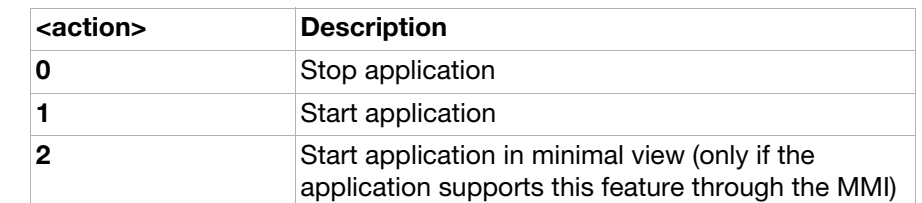

## AT\*SEAPPIR Sony Ericsson application indication request

**Description:** Activates the unsolicted result code, \*SEAPPI, which provides information when an application is started or terminated. Application status is reported when the unsolicited result code is activated. If no started application exists, an empty string is returned. Execution

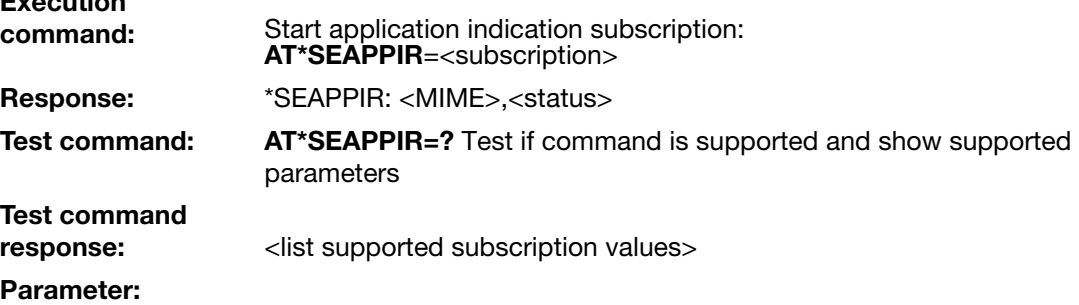

<MIME>:

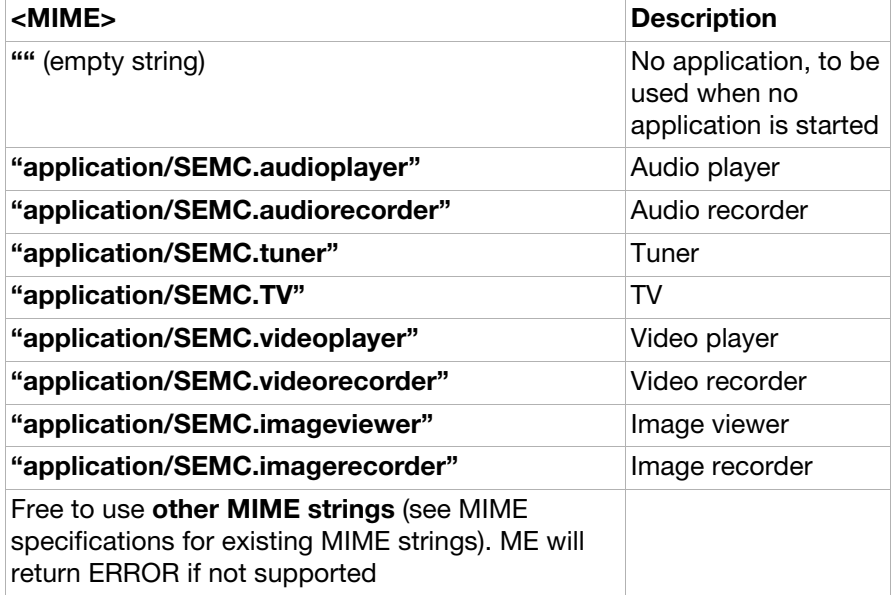

<status>:

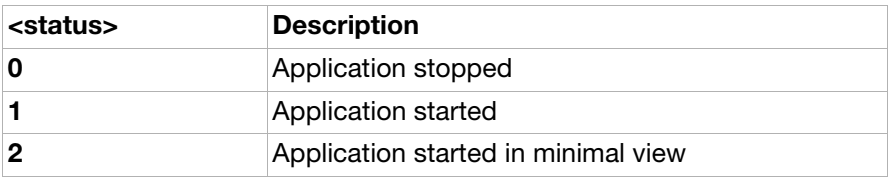

## AT\*SEJCOMM Sony Ericsson Java comm

Description: Registers a new Java virtual serial port, accessible to MIDlets as AT<port>. If the command is successful, CONNECT is returned and the AT channel enters transparent mode. Subsequent characters sent to the MS will appear as input on the virtual serial port. Characters sent to the virtual serial port will be transmitted to the AT channel. When the MIDlet is terminated or closes the virtual serial port, the AT channel leaves transparent mode and the command returns OK, unless <persistent> is 1, in which case the AT channel remains in transparent mode forever. Execution<br>command: Register Java serial port: AT\*SEJCOMM=<port>[,<persistent>] Test command: AT\*SEJCOMM=? Test if command is supported and show supported parameters Test command response \*SEJCOMM: (1-2^32),(0,1) Parameter:

<port>:

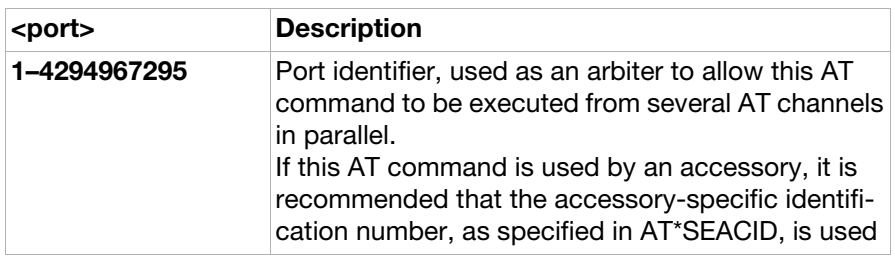

<persistent>:

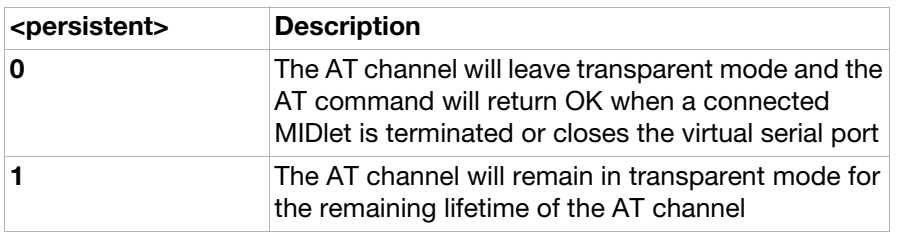

AT\*SEDUC Sony Ericsson disable USB charge

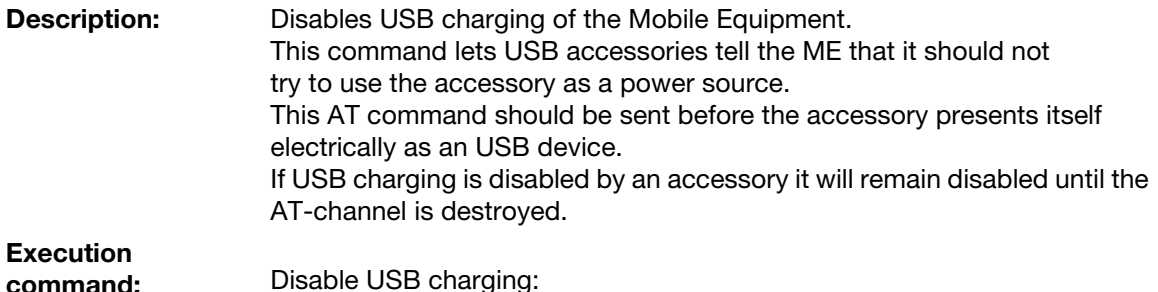

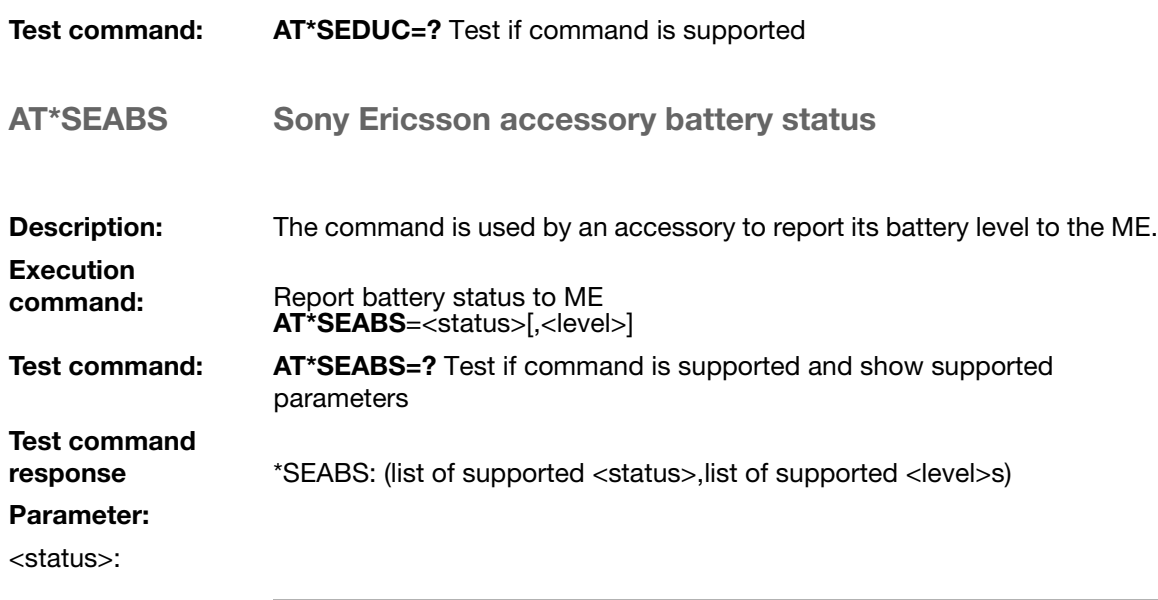

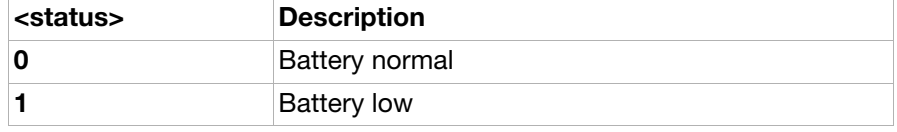

<level>:

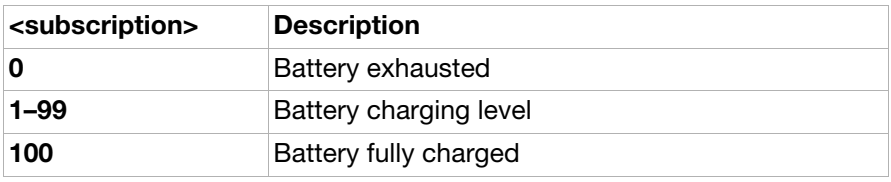

<span id="page-294-0"></span>AT\*SEAVRCIR Sony Ericsson audio video remote control indication request

Description: Enables and disables the unsolicited result code [\\*SEAVRCI](#page-296-0) that reports different multimedia states.

Set command: AT\*SEAVRCIR=<status> Enable/disable unsolicited \*SEAVRCI.

Test command: AT\*SEAVRCIR=?

### Parameter:

<status>:

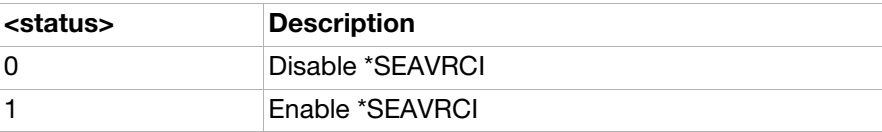

# Unsolicited result codes

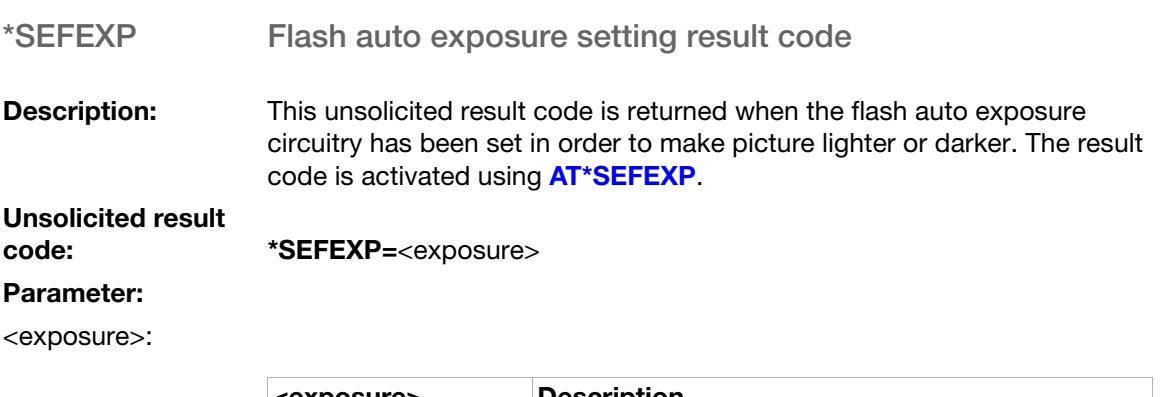

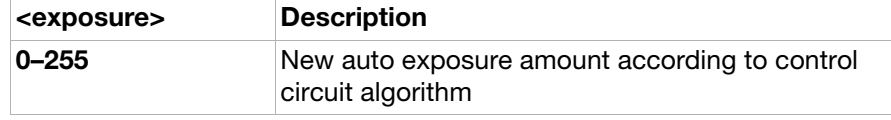

### \*SEMOD Camera mode indicator result code

**Description:** This unsolicited result code is returned when a user has set the flash in correct mode of operation using AT\*SEMOD.

# Unsolicited result<br>code:

\***SEMOD:** <action>

### Parameter:

<action>:

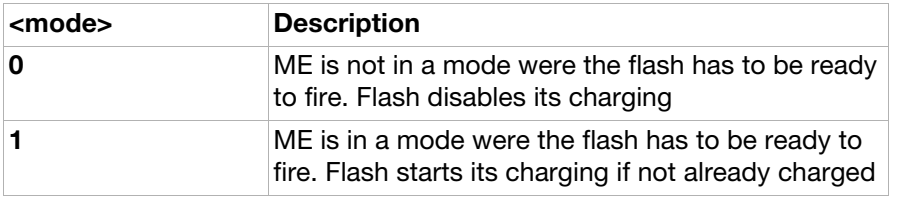

## \*SEREDI Red eye reduction result code

**Description:** After \*SEREDI is sent to the flash, the HW strobe signal has to come within the time out described for the AT command. This is for the red eye reduction to have effect (fire the flash while the pupils are constricted). If the strobe comes after the time out period, the flash will fire anyway but the red eye reduction effect will be less (pupils have started to dilate again). The result code is activated using [AT\\*SEREDI](#page-281-0).

# Unsolicited result

code: \*SEREDI

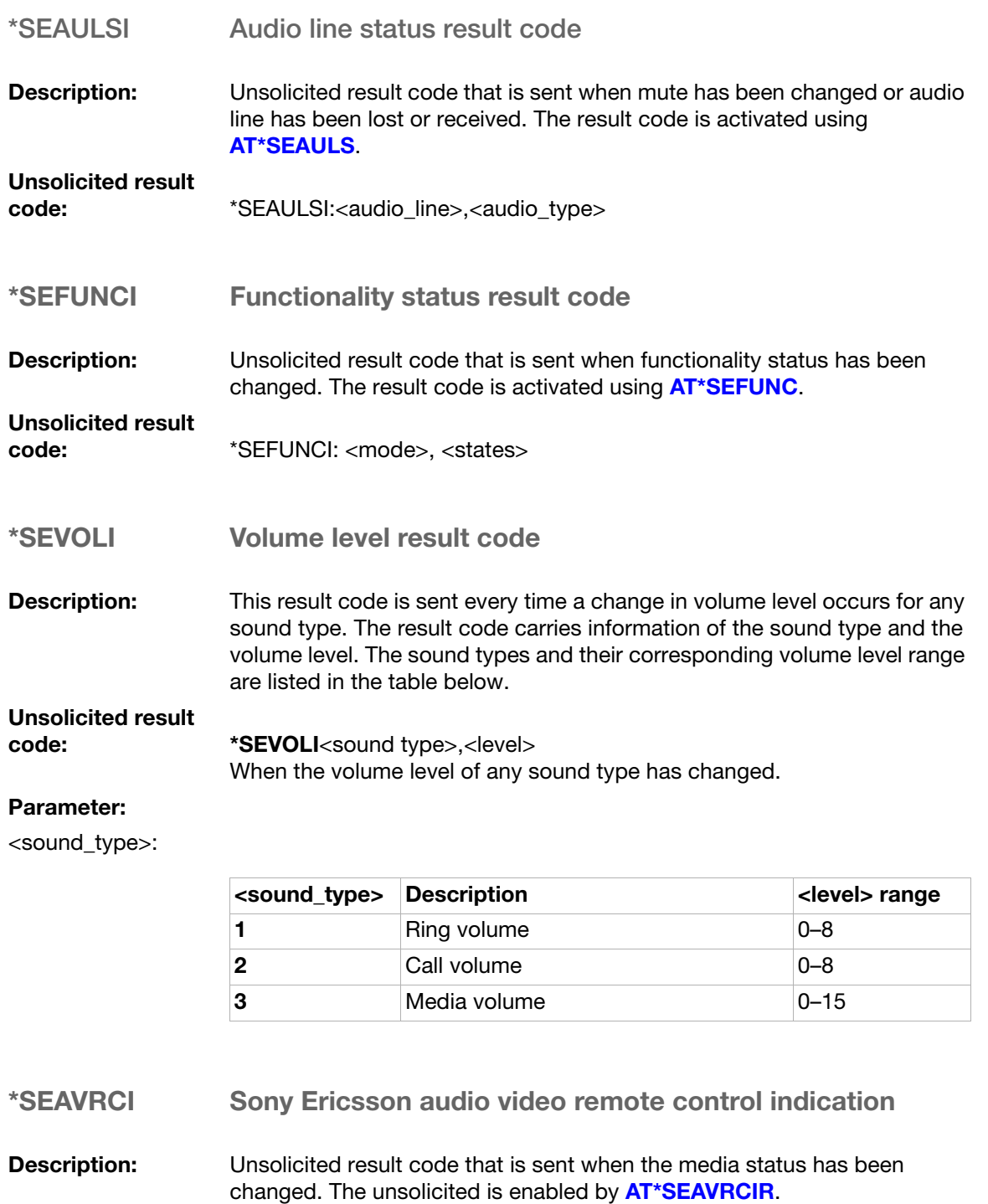

<span id="page-296-0"></span>Unsolicited result code: \*SEAVRCI: <state>

## Parameter:

<state>:

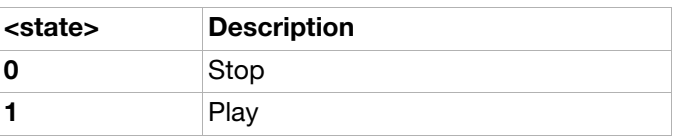

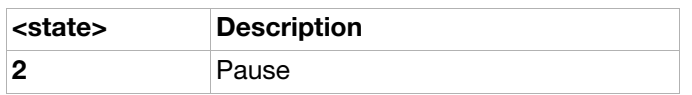

# OBEX Formats

# OBEX file system overview

One of the most basic and desirable uses of the IrDA infrared communication protocols is simply to send an arbitrary data object from one device to another and to make it easy for both application developers and users to do so. This is referred to as object exchange.

With the exception of Level 1 Information Exchange, whereby the objects are pushed into a device inbox, the object names passed to OBEX PUT and GET operations always include the path information.

The paths are specified in the IrMC specification from IrDA.

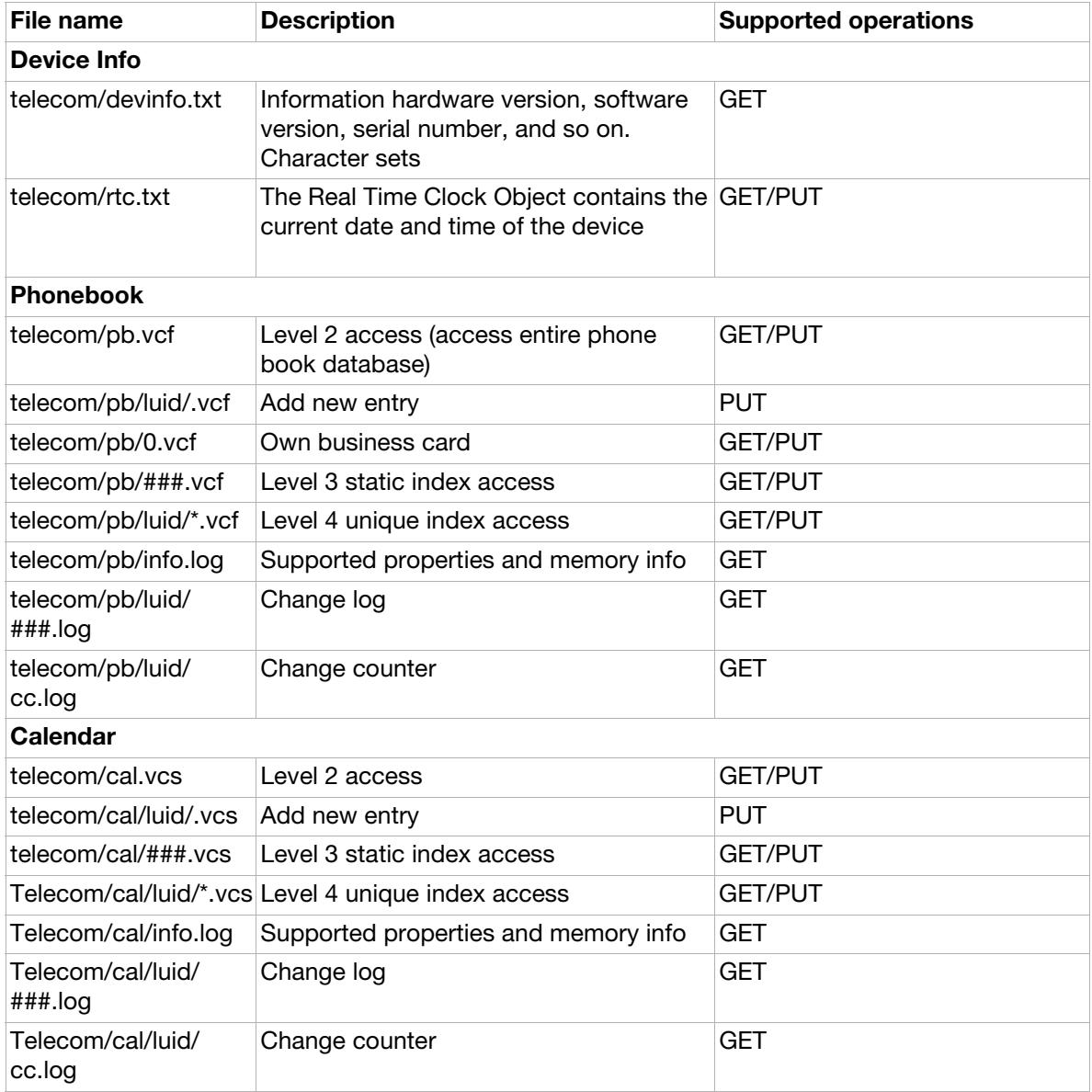

# eMelody Format

# eMelody Object

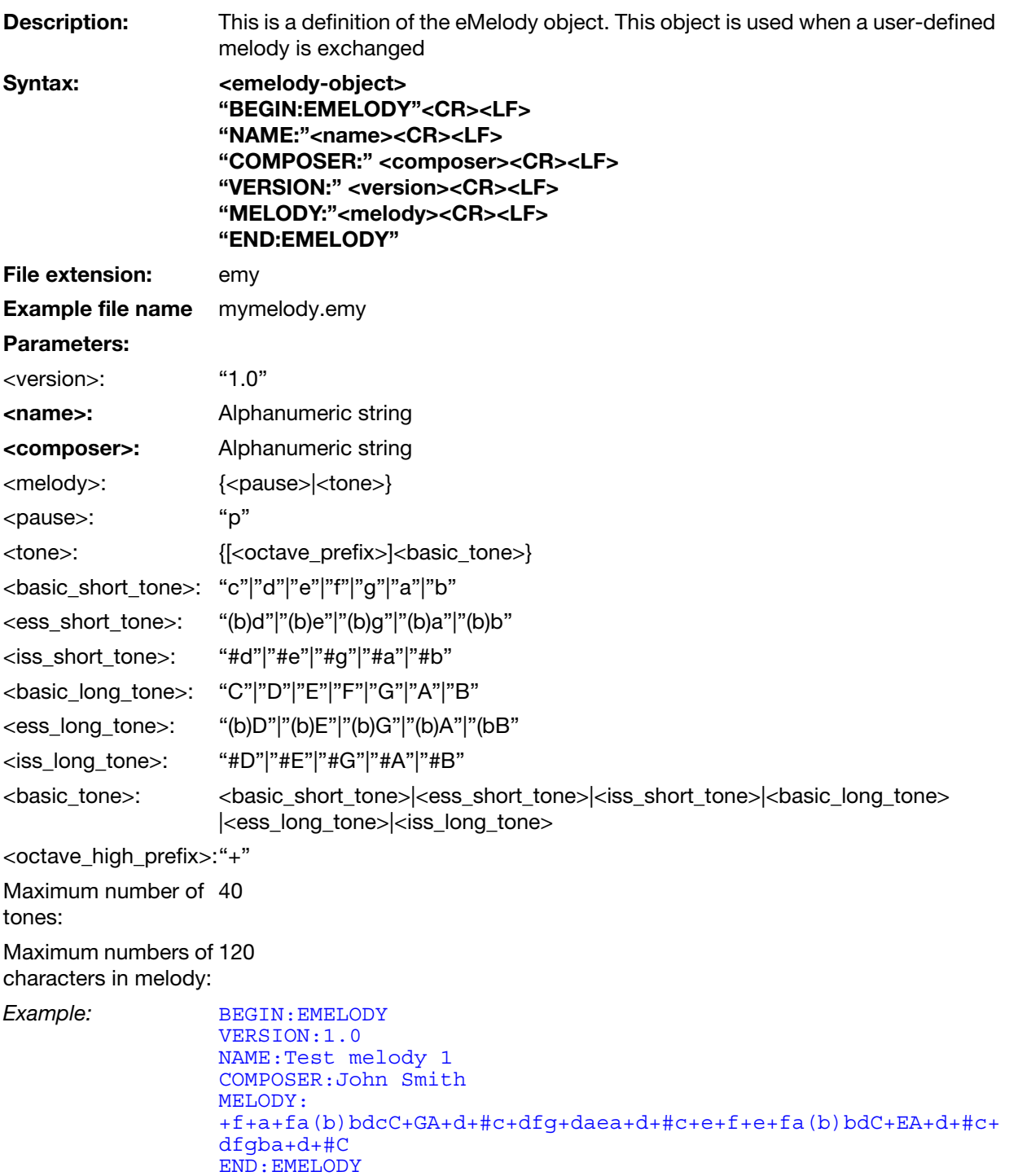

# iMelody Format

# iMelody Object

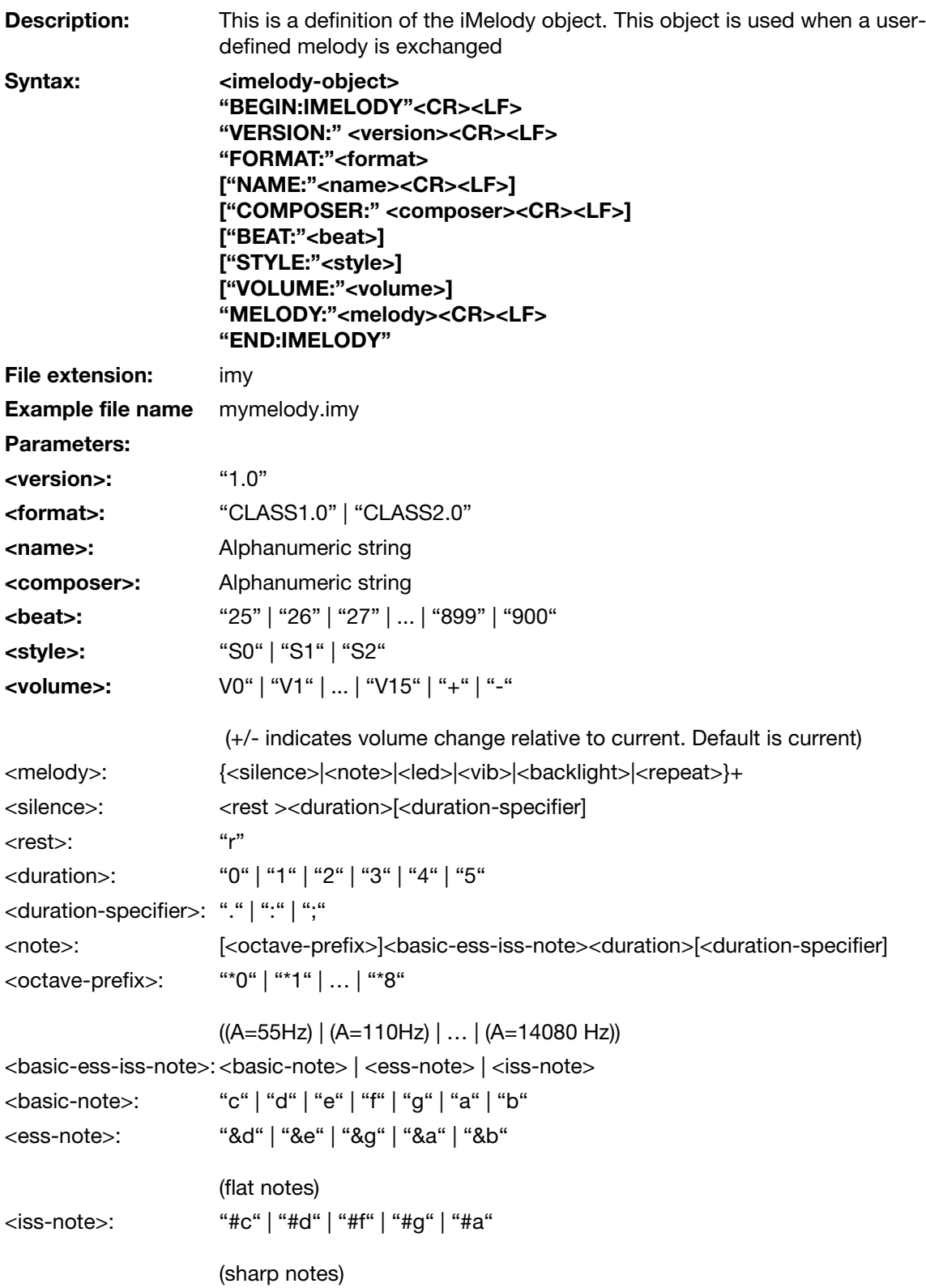

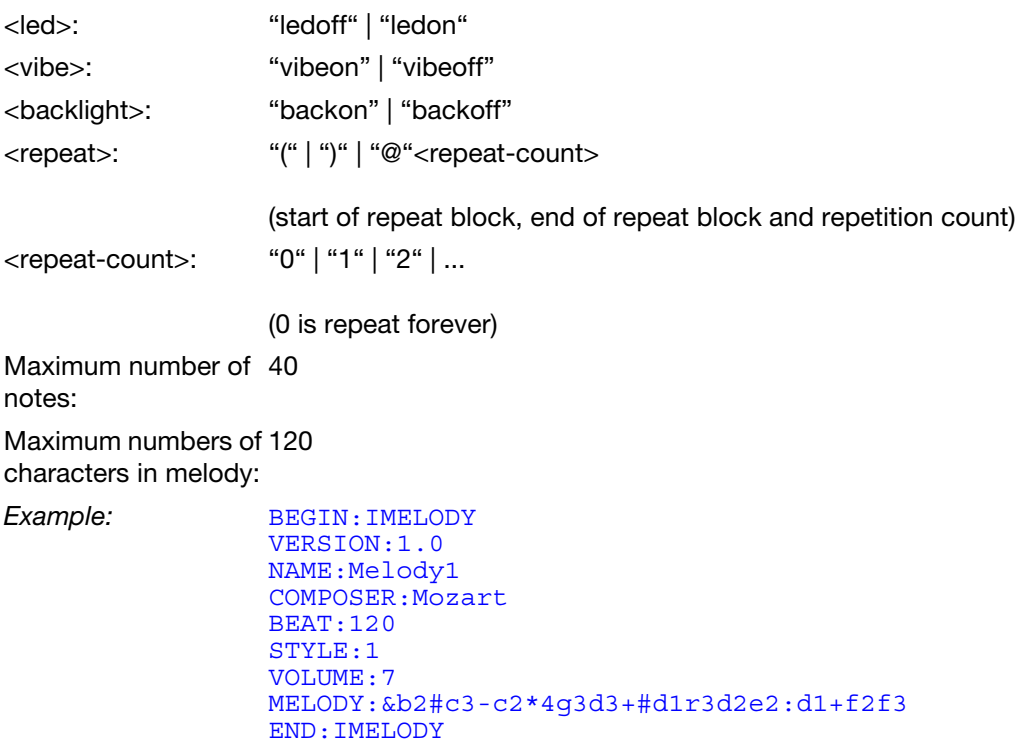

# vCard Format

The vCard object uses a subset of the properties defined in the vCard specification from the Internet Mail Consortium. The vCard standard is available from the Infrared Data Association at <http://www.irda.org>.

vCard Object

.

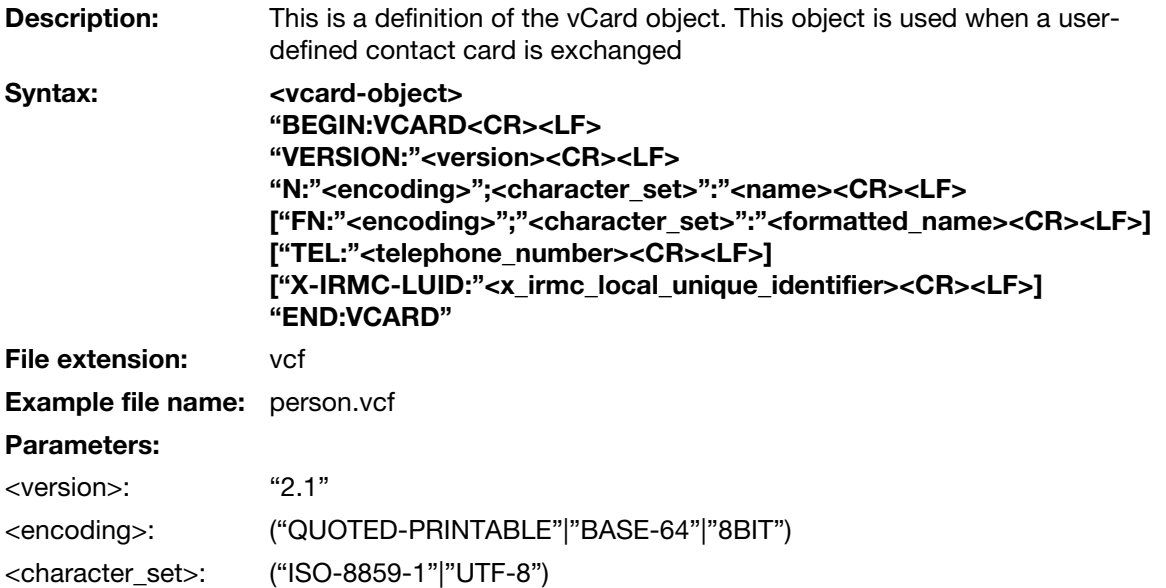

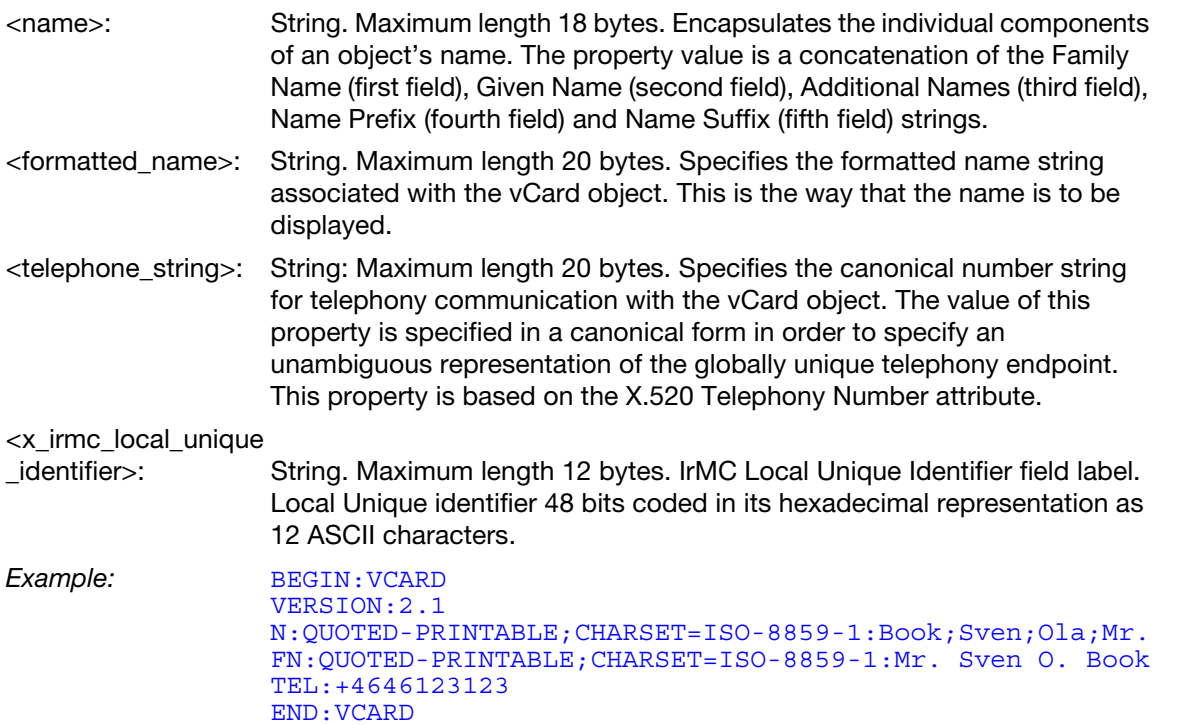

# vNote Format

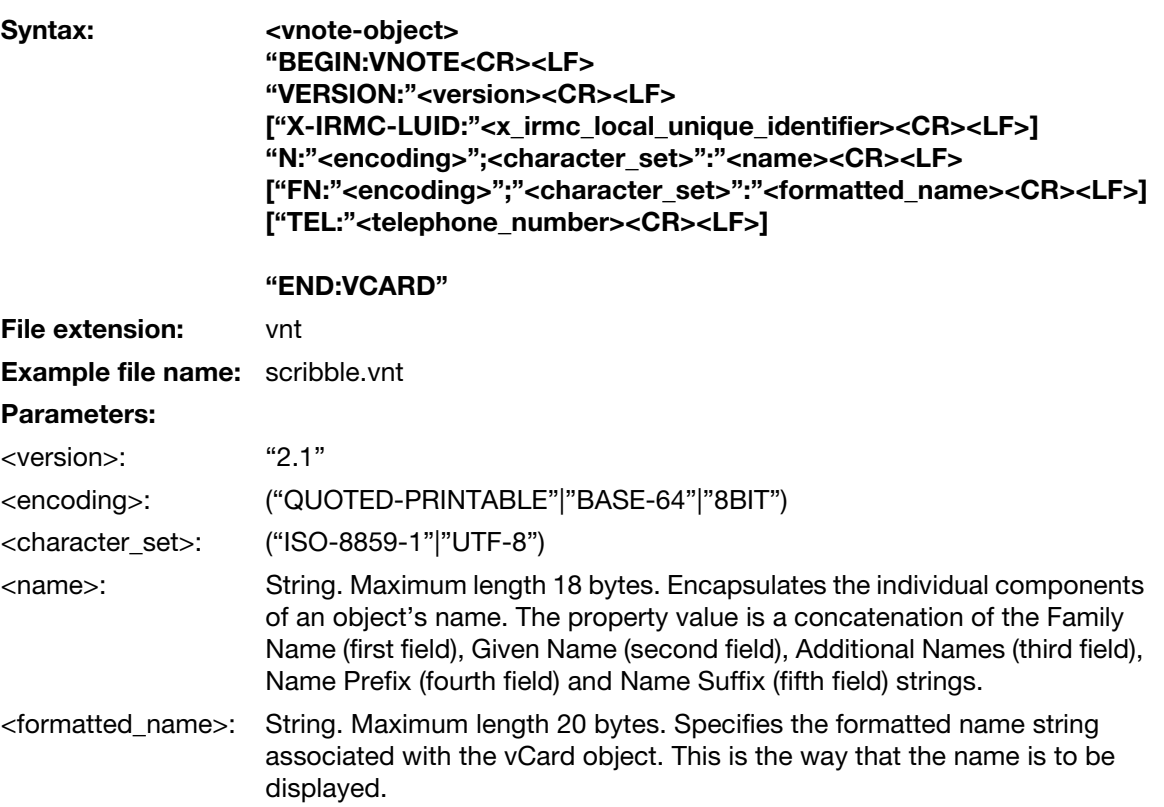

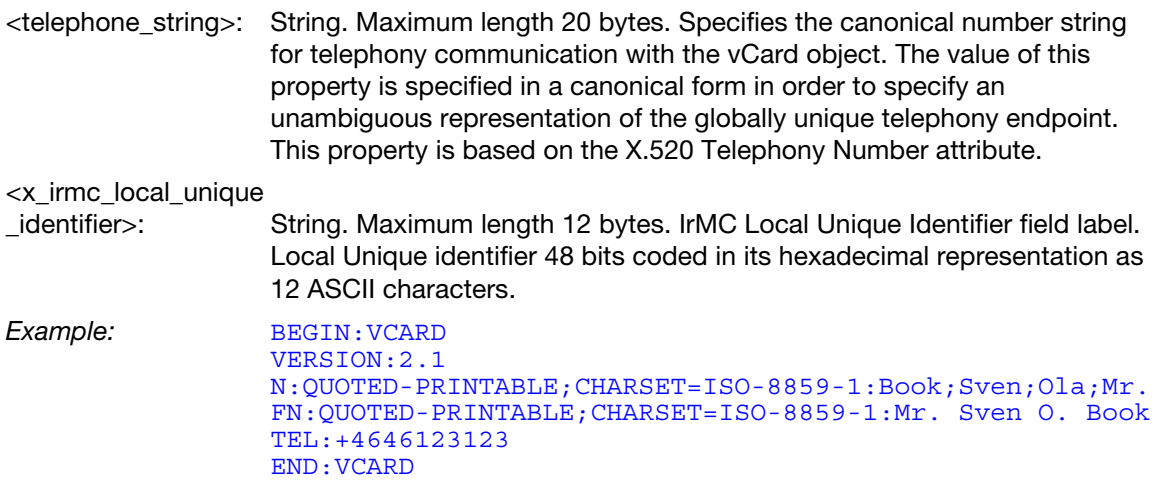

# vCalendar Format

The vCalendar standard is available from the Infrared Data Association at <http://www.irda.org>.

vCalendar Object

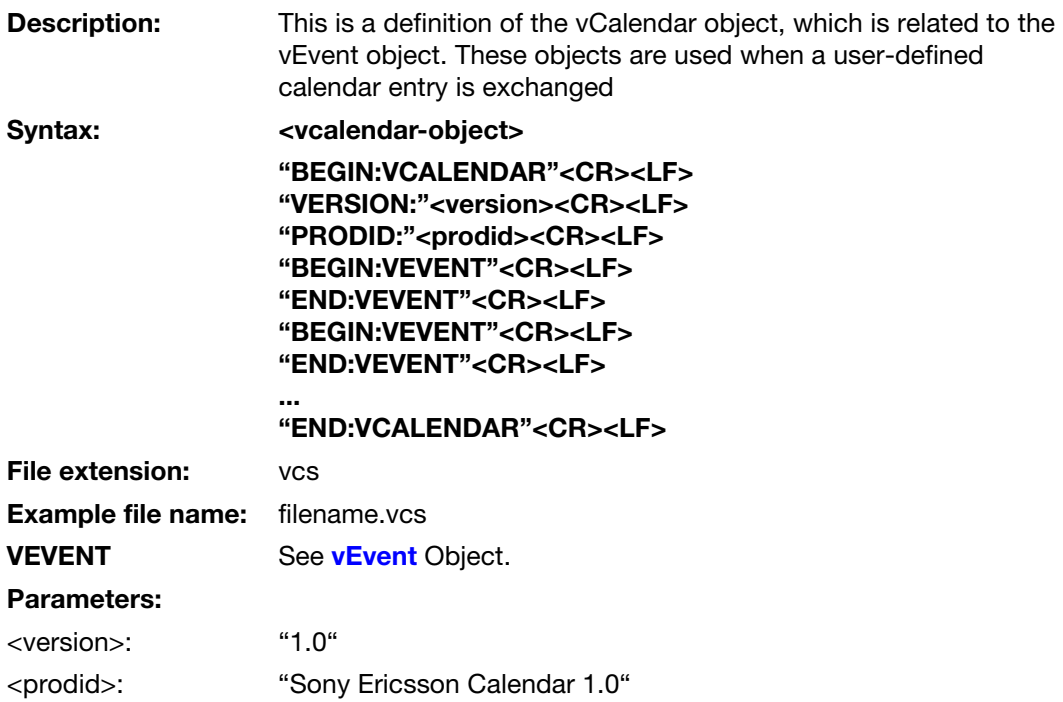

Example vCalendar vEvent<br>object (MEETING): **BEGIN: VCALENDAR** VERSION:1.0 PRODID:Sony Ericsson Calendar 1.0 BEGIN:VEVENT DTSTART:19990125T123000 DTEND:19990125T170000 AALARM:19990125T121500 CATEGORIES:MEETING SUMMARY;QUOTED-PRINTABLE;CHARSET=ISO-8859-1:Meeting with Lars LOCATION;QUOTED-PRINTABLE;CHARSET=ISO-8859-1:In my room X-IRMC-LUID:1E12FF7C01AB END:VEVENT END:VCALENDAR

# vEvent Object

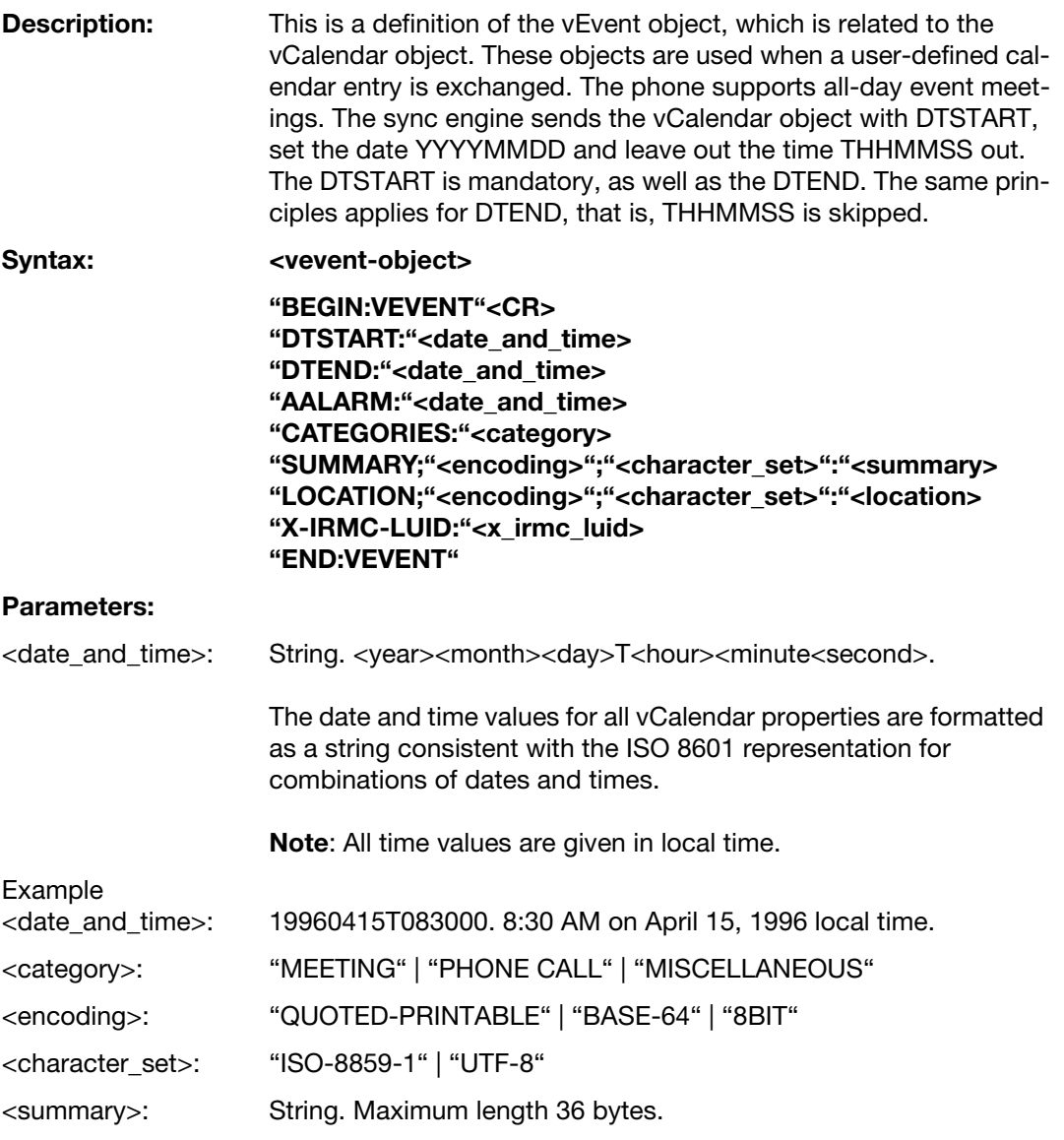

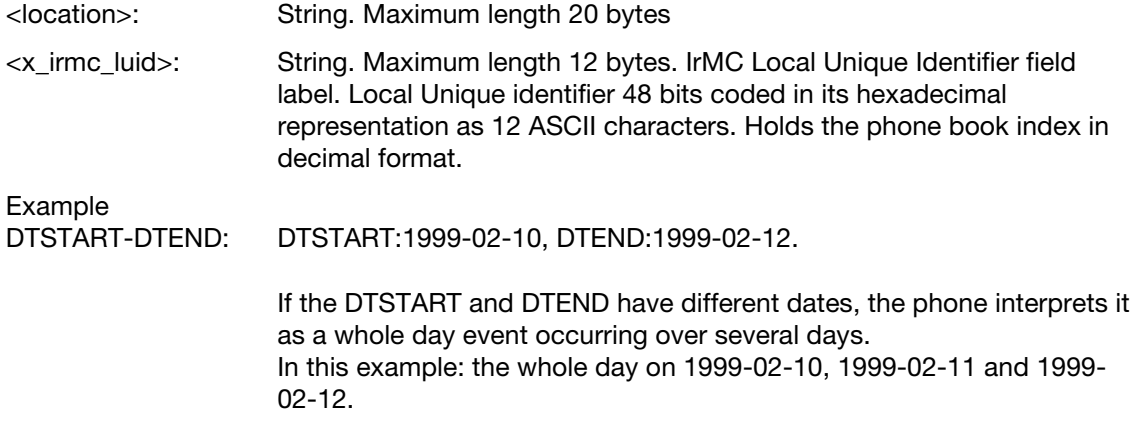

# Appendix 1

This appendix contains information about specific AT commands for the G502, K630, K660, K850, V640, W890, W910 and Z750 series. For these phones, the AT commands in this appendix complement the commands found in chapter "AT commands".

# Added AT commands

# Ensemble S35: Sony Ericsson commands

# **Command**

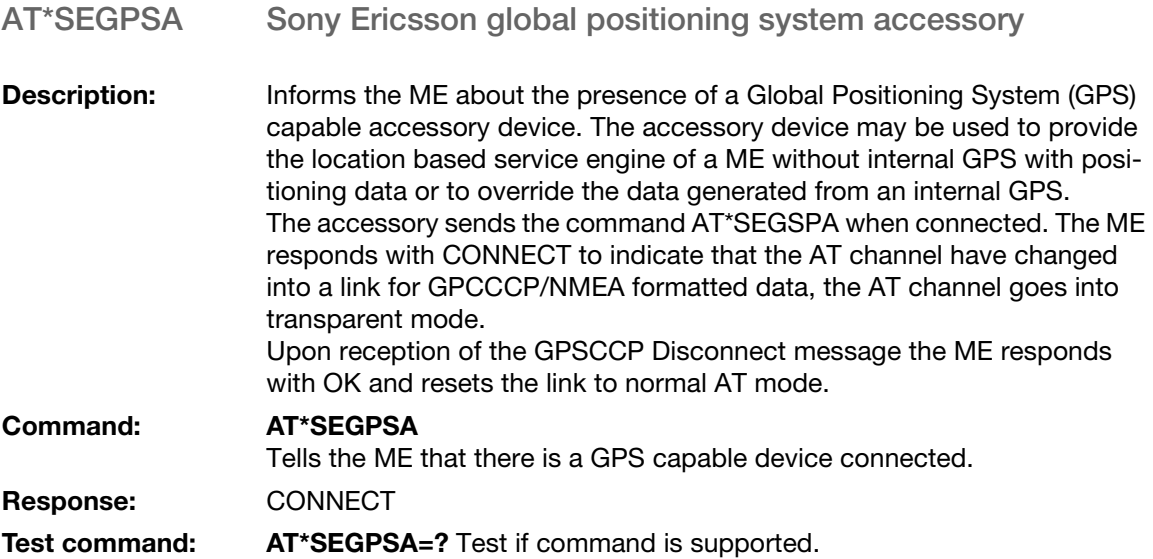

# Updated AT commands

# Ensemble S35: Sony Ericsson commands

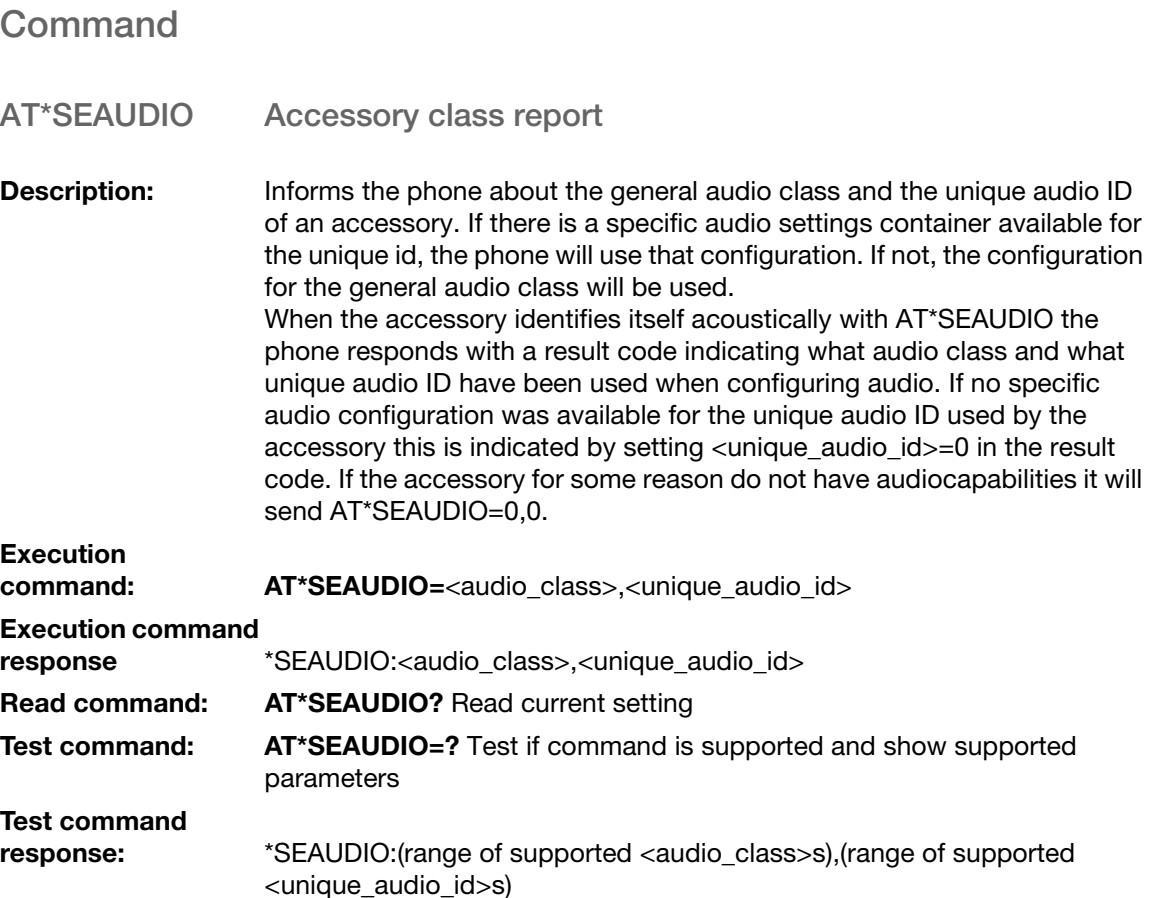

#### Parameters:

<audio\_class>:

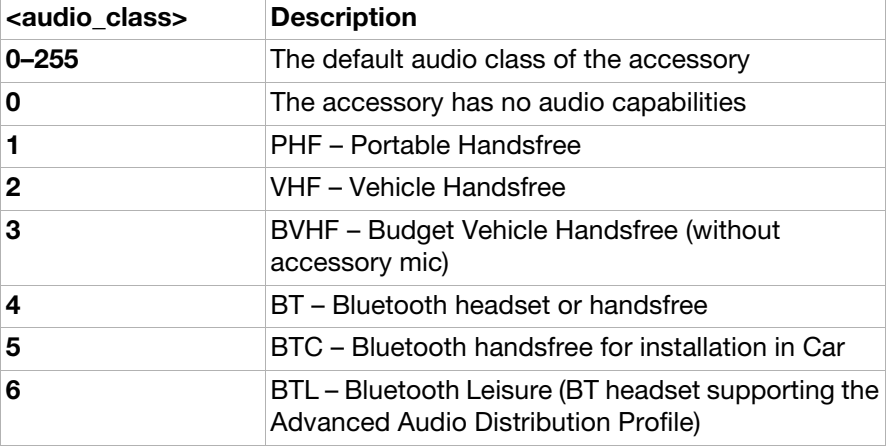

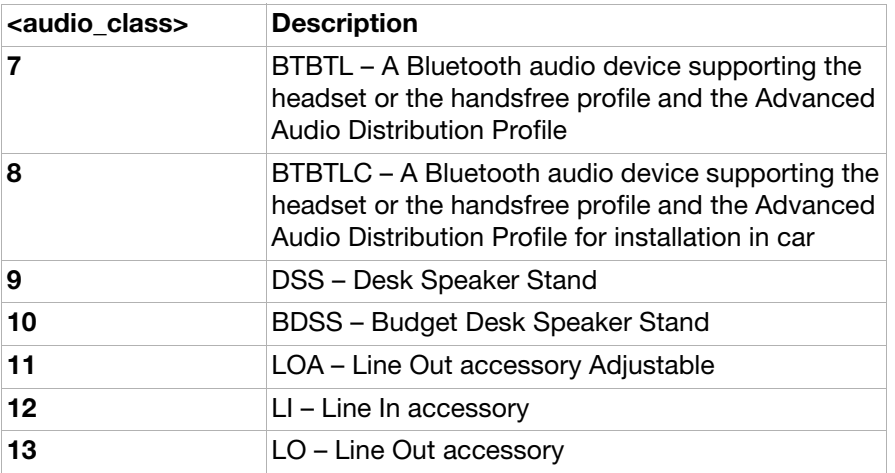

<audio\_id>:

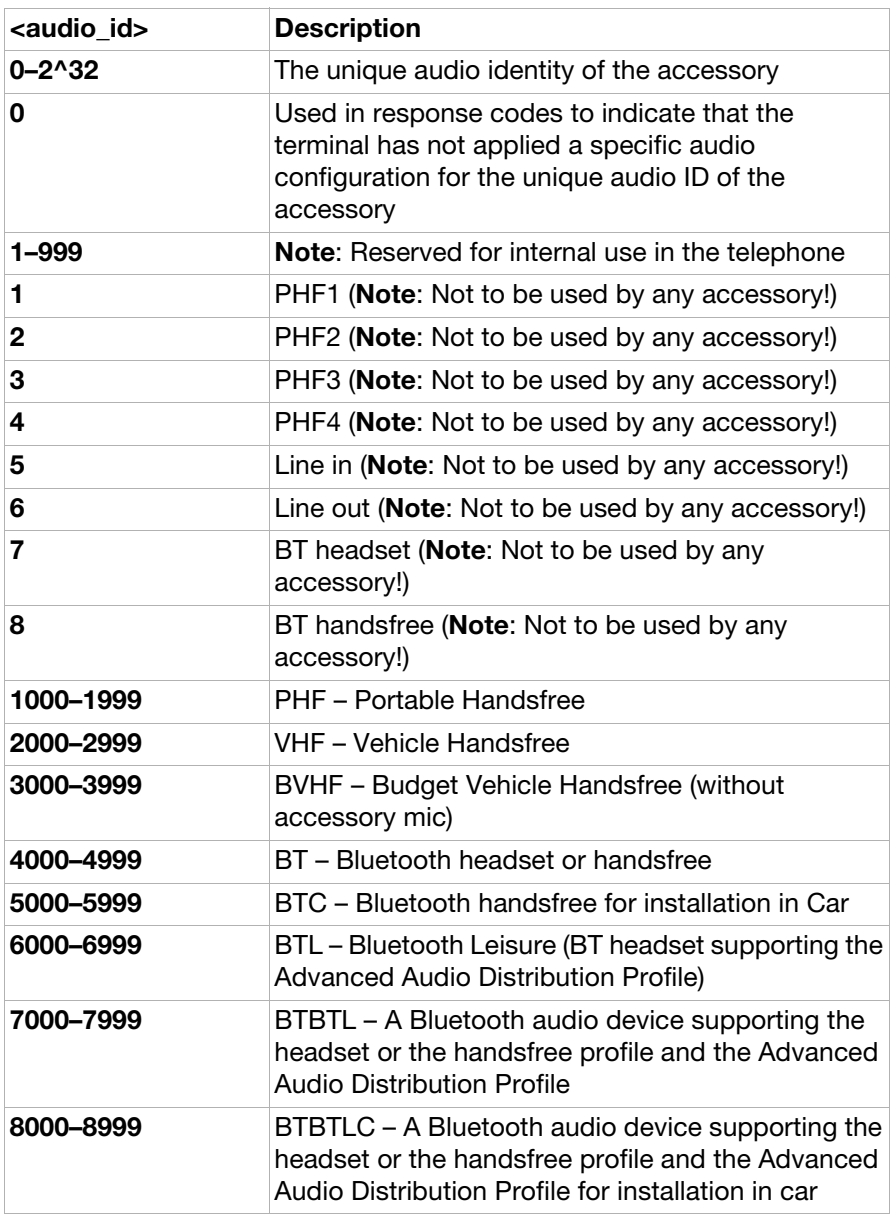

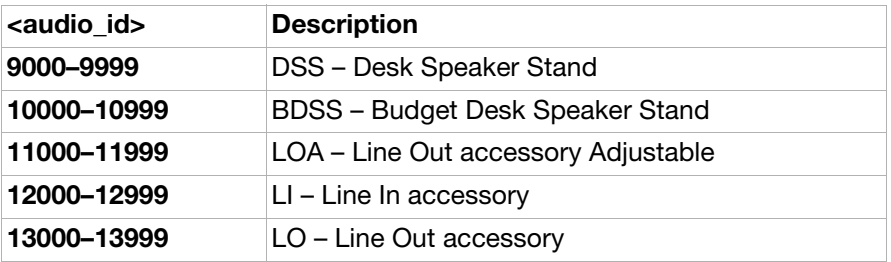

# Appendix 2

This appendix contains information about specific AT commands for the C702, C902, T700, W595, W760, W902, W980, Z770 and Z780 series. The AT commands in this appendix complement the commands found in chapter "AT commands".

# Added AT commands

# Ensemble S35: Sony Ericsson commands

# **Commands**

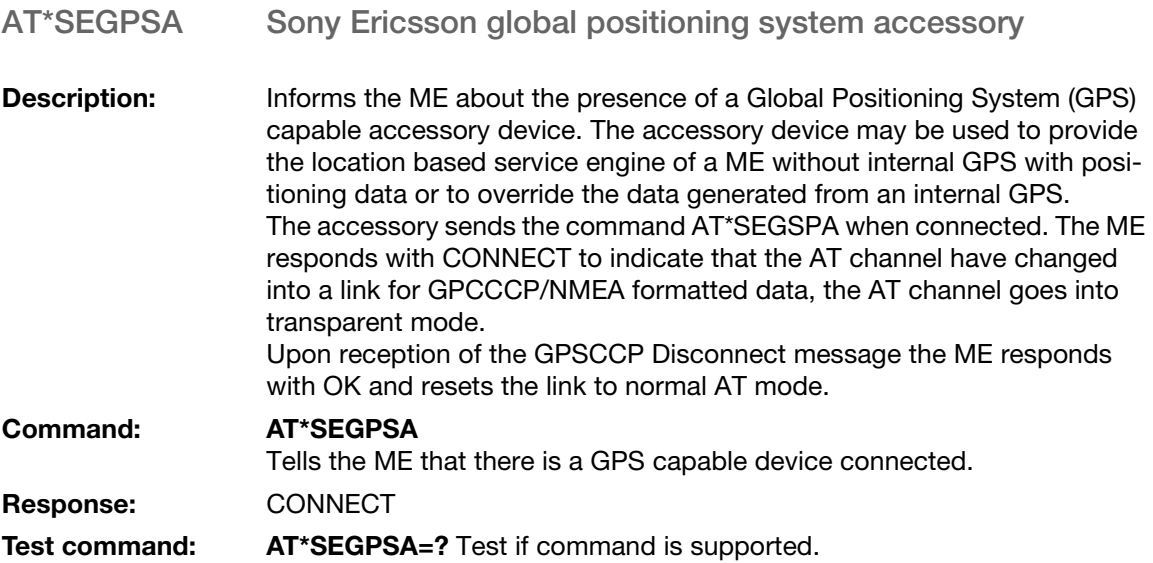

# Updated AT commands

# Ensemble S35: Sony Ericsson commands

# **Command**

AT\*SEAUDIO Accessory Class Report

**Description:** Informs the phone about the general audio class and the unique audio ID of an accessory. If there is a specific audio settings container available for the unique id, the phone will use that configuration. If not, the configuration for the general audio class will be used. When the accessory identifies itself acoustically with AT\*SEAUDIO the phone responds with a result code indicating what audio class and what unique audio ID have been used when configuring audio. If no specific audio configuration was available for the unique audio ID used by the accessory this is indicated by setting <unique\_audio\_id>=0 in the result code. If the accessory for some reason do not have audiocapabilities it will send AT\*SEAUDIO=0,0.

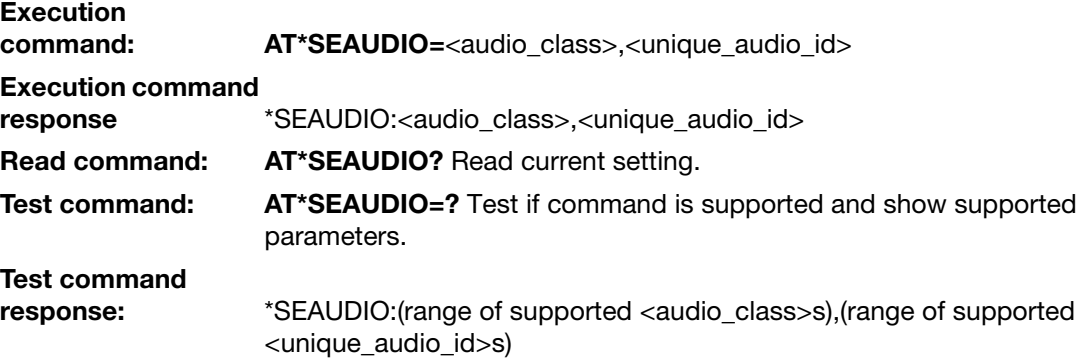

### Parameters:

<audio\_class>:

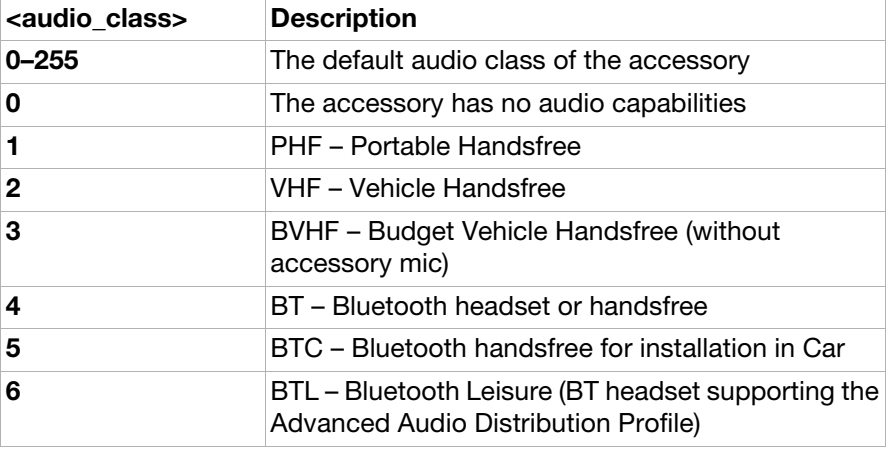

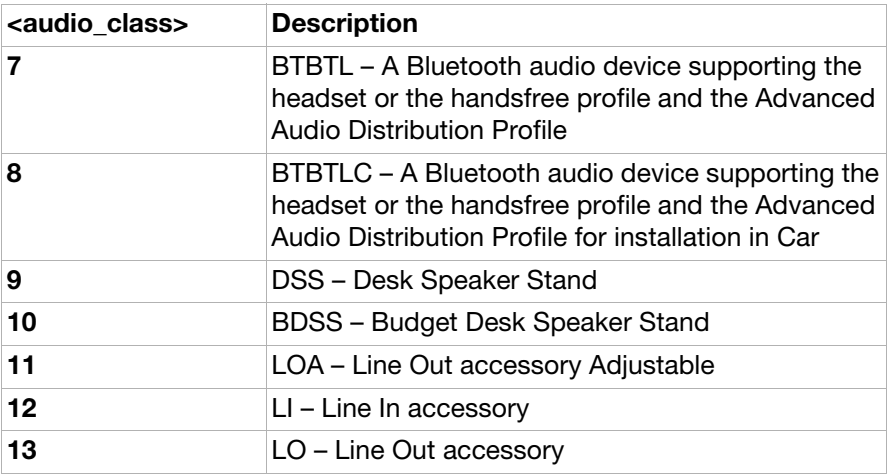

<audio\_id>:

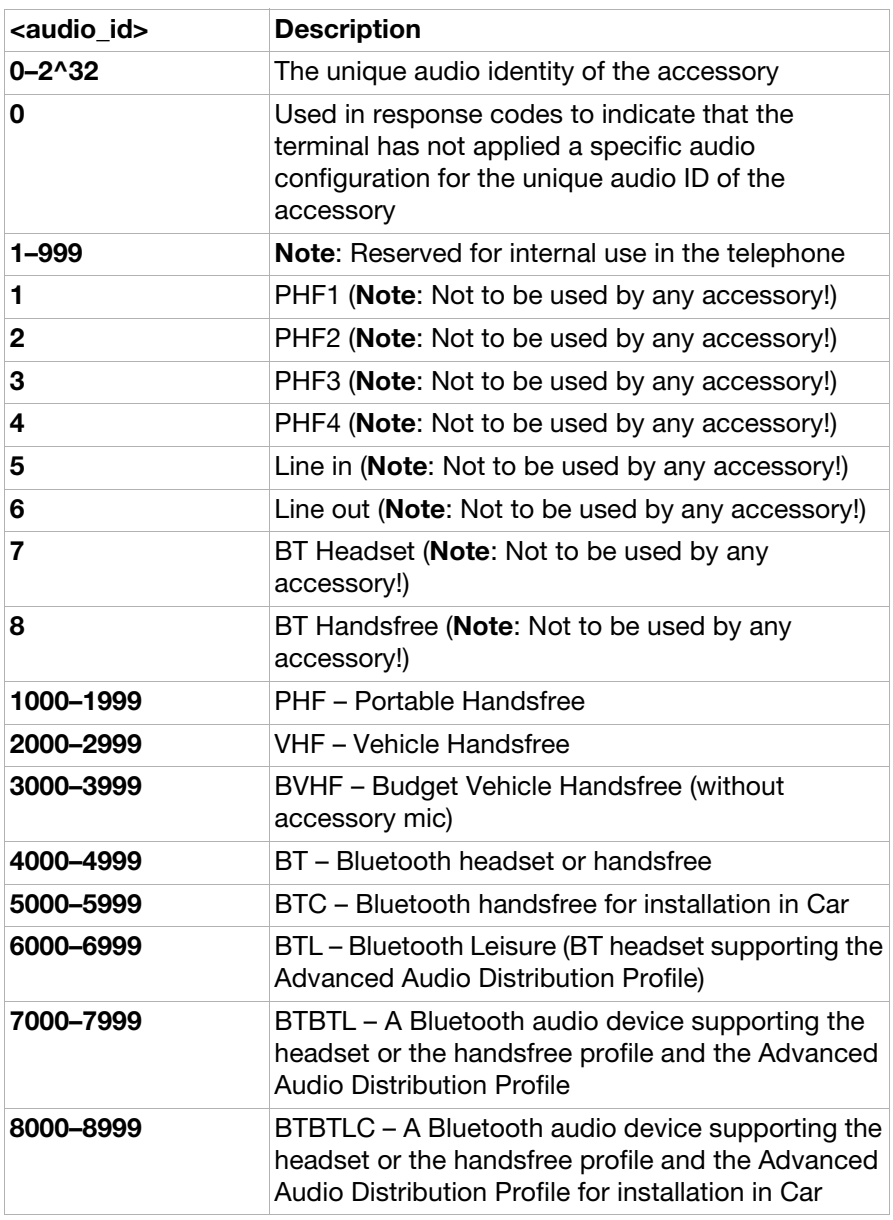

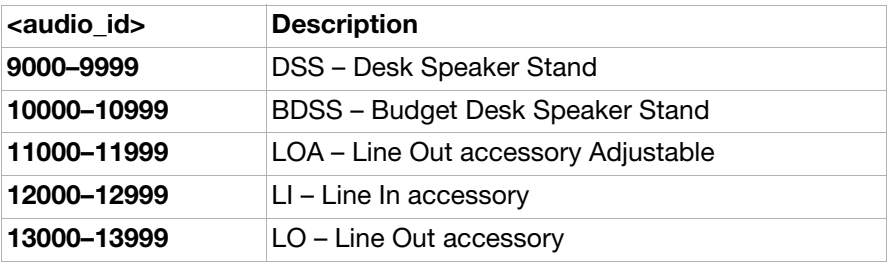

# Appendix 3

This appendix contains information about specific AT commands for the C905, G705 and W705 series. The AT commands in this appendix complement the commands found in chapter "AT commands".

# Added AT commands

# Ensemble S35: Sony Ericsson commands

<span id="page-317-0"></span>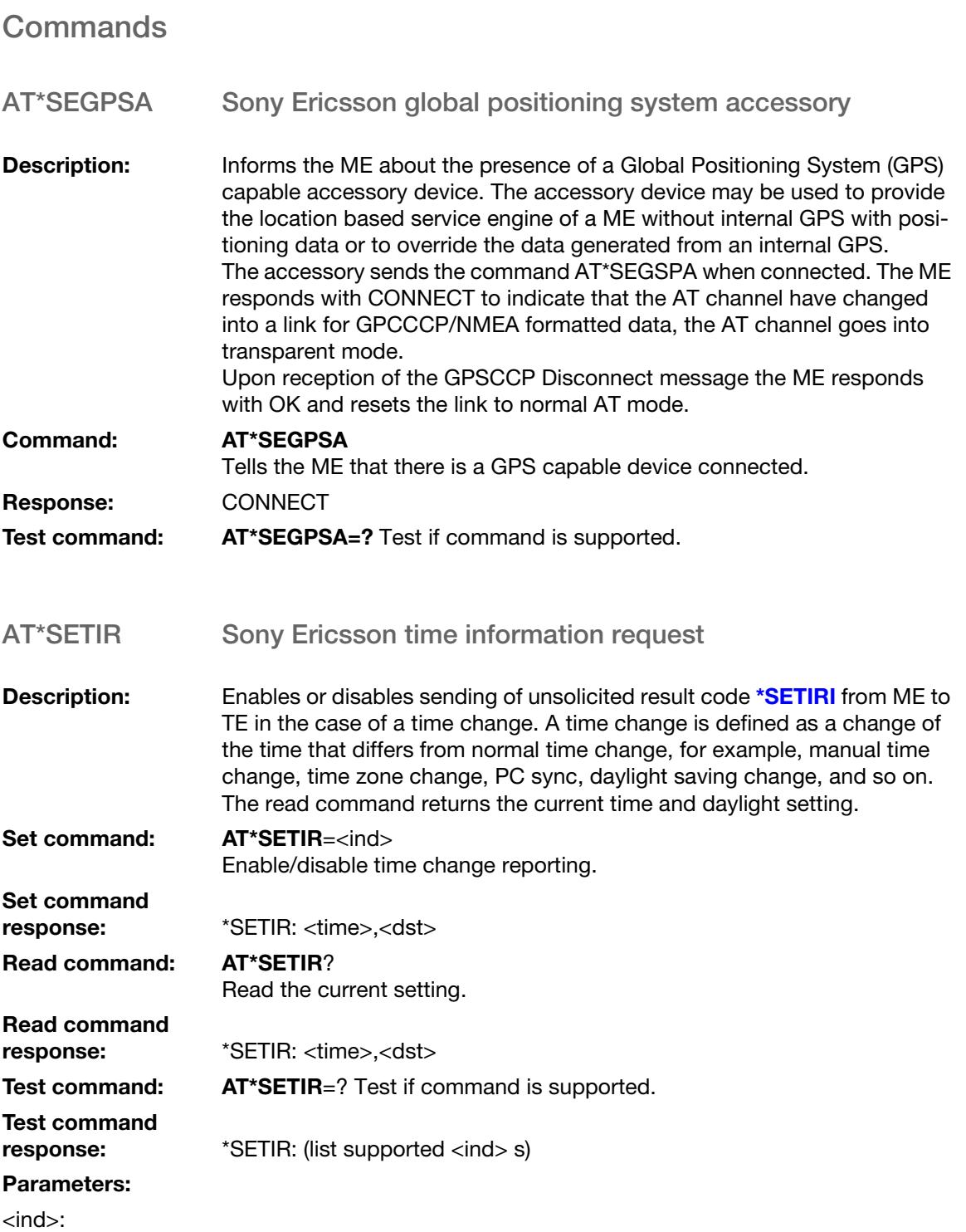

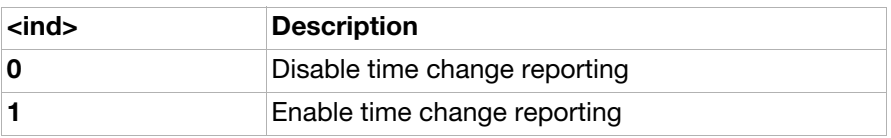

<time>:

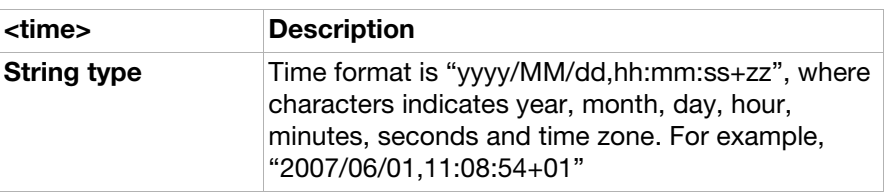

<dst>:

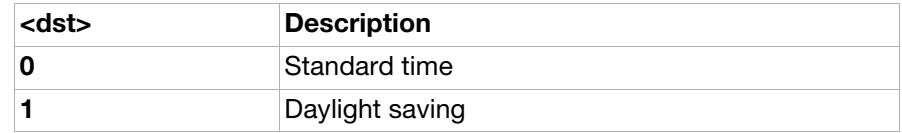

AT\*SEMCM Sony Ericsson memory card management

**Description:** Reports the total and free memory on the memory card. If there is no memory card in the phone, the command returns 0 for both total and free memory.

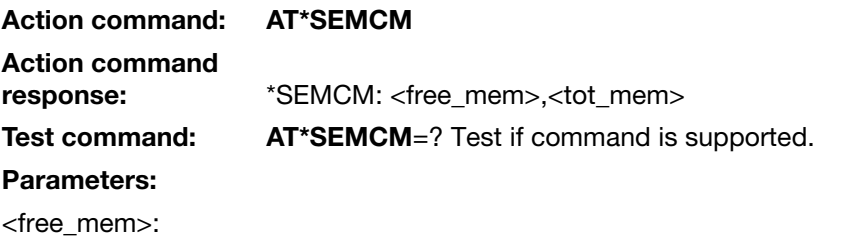

<free\_mem> Description Integer Remaning free user memory (in bytes) on memory card **0** No memory card available in the phone

<tot\_mem>:

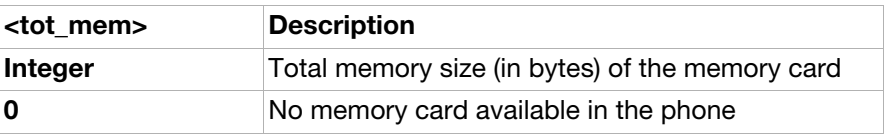

## Unsolicited result code

<span id="page-318-0"></span>\*SETIRI Time Information Request Indicator

**Description:** This unsolicited result code is enabled with the **[AT\\*SETIR](#page-317-0)** command and indicates changes in indicator levels. The <ind> parameter indicates the indicator order number.

# Unsolicited result<br>code:

\*SETIRI: <time>,<dst> When a change of indicator level occurs.

## Parameters:

<time>:

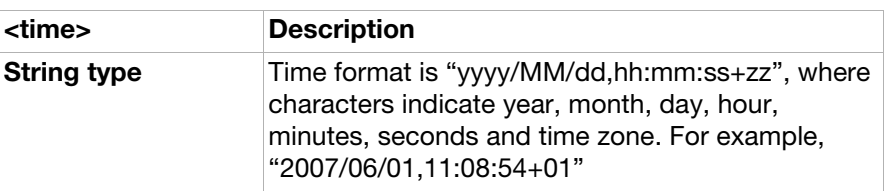

<dst>:

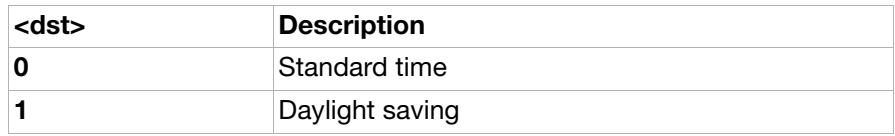

# Updated AT commands

# Ensemble S35: Sony Ericsson commands

# **Command**

AT\*SEAUDIO Accessory Class Report

**Description:** Informs the phone about the general audio class and the unique audio ID of an accessory. If there is a specific audio settings container available for the unique id, the phone will use that configuration. If not, the configuration for the general audio class will be used. When the accessory identifies itself acoustically with AT\*SEAUDIO the phone responds with a result code indicating what audio class and what unique audio ID have been used when configuring audio. If no specific audio configuration was available for the unique audio ID used by the accessory this is indicated by setting <unique\_audio\_id>=0 in the result code. If the accessory for some reason do not have audiocapabilities it will send AT\*SEAUDIO=0,0.

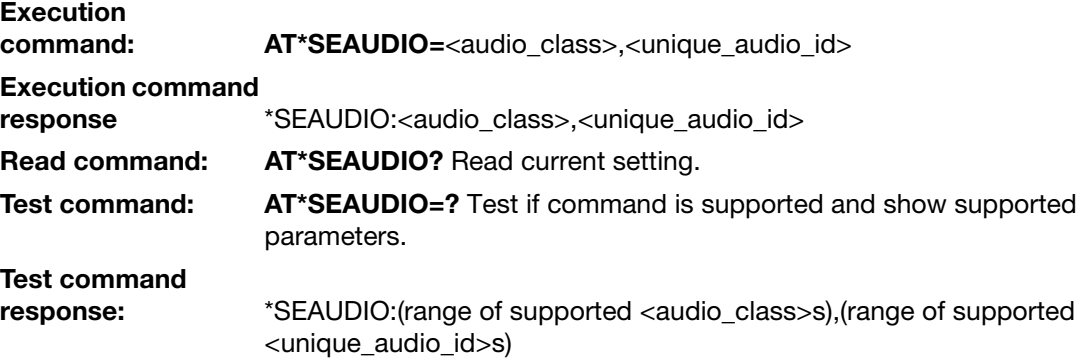

### Parameters:

<audio\_class>:

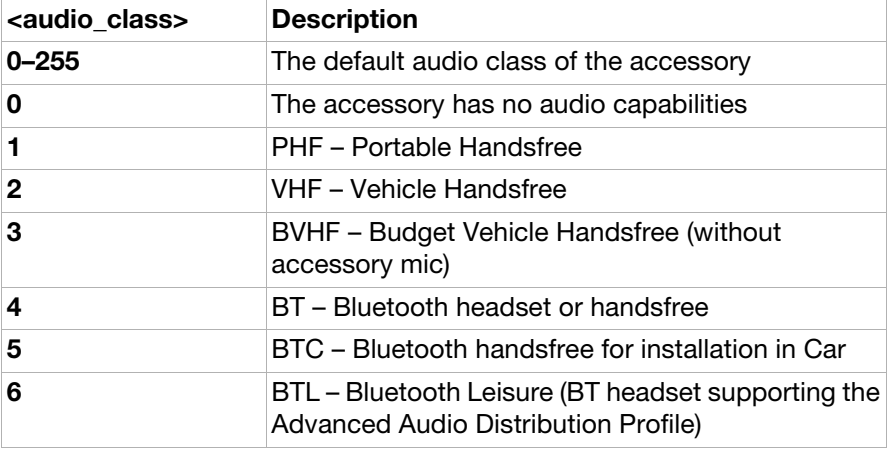

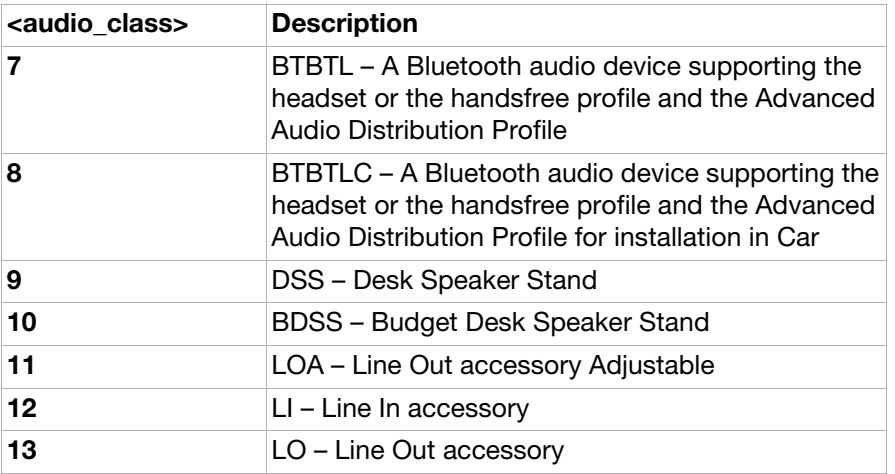

<audio\_id>:

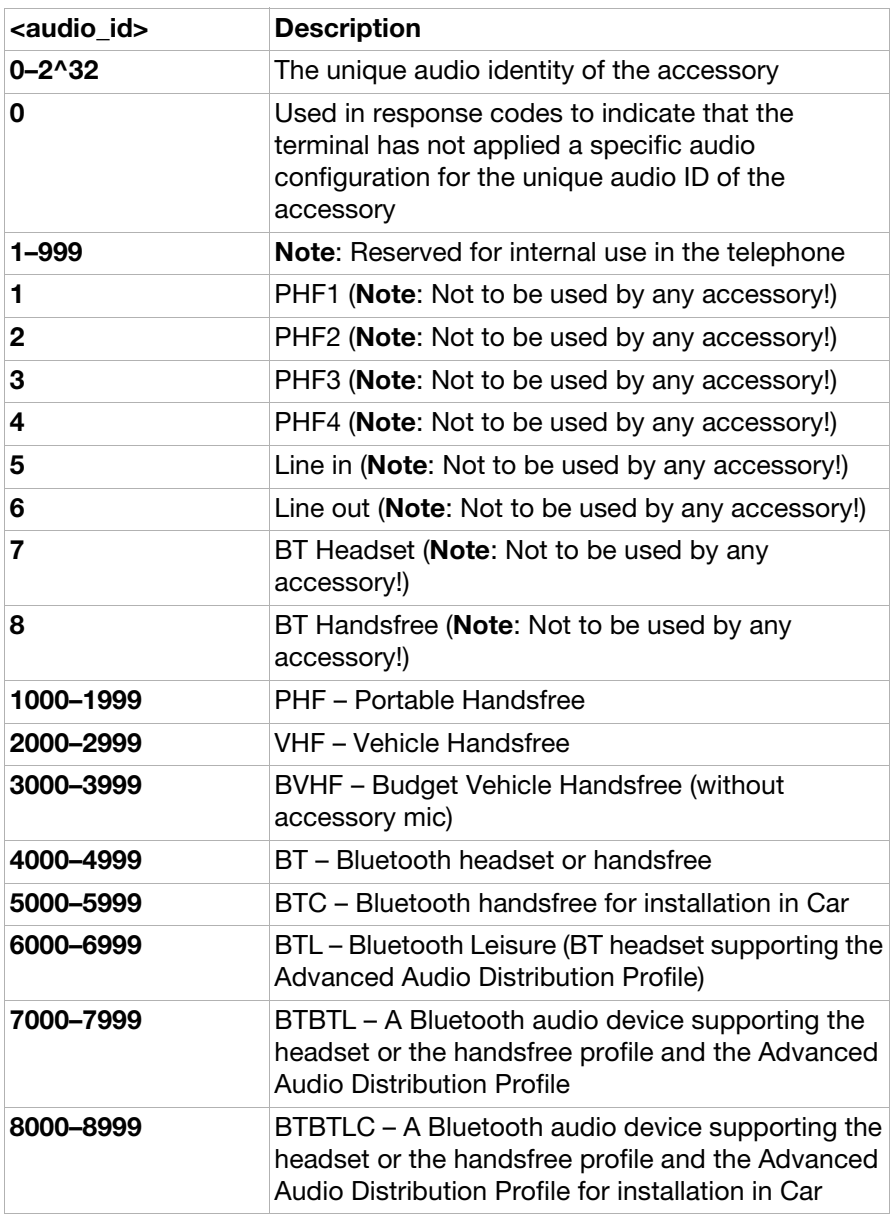

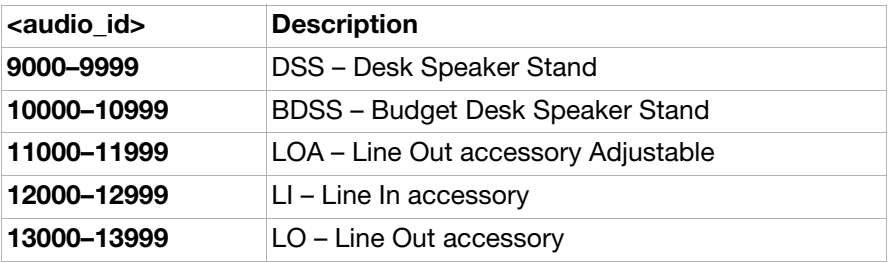

# **Glossary**

## 3GPP

3rd Generation Partnership Project.<http://www.3gpp.org>

## Analog

An analog signal can have any value between two limits. For example, traditional telephone lines transfer the human voice, itself an analogue signal, by means of a continuously varying electrical voltage. This voltage is an electrical representation of the pressure produced by the sound on the telephone microphone.

## ASCII

Acronym for American Standard Code for Information Interchange. A standard code used for transferring data between computers and associated equipment.

### Asynchronous communication

Data communication in which data elements are NOT separated according to time. Instead, a special code such as a start bit and a stop bit is used. By using a code, in lieu of time, asynchronous communication is more tolerant of time variations and complex timing circuits are not needed. The serial port and the COM port of a computer are associated with asynchronous communication, as is the RS-232-C interface. Also some end to end modem protocols are asynchronous.

### AT

Abbreviation for Attention and tells the phone modem that a command follows. AT must be used at the beginning of a command line or dial string.

### AT command set

The set of commands used to control the modem.

### Auto-answer mode

The state in which the modem automatically answers the telephone when it rings.

### Beam

Sending an item to another phone or a compatible application using the infrared link. This can include ring signals, calendar entries and business cards.

### Bearer

The method for accessing WAP from the phone, for example GSM Data (CSD) and SMS.

### **Bluetooth**

Secure, fast, point-to-multipoint radio connection technology.<http://www.bluetooth.com>

#### bps

Acronym for 'bits per second' (bits/s). A measure of speed at which bits are transmitted over the telephone lines.

### BTHF

Bluetooth Handsfree
#### <span id="page-324-0"></span>**Card**

A single WML unit of navigation and user interface. May contain information to present to the user, instructions for gathering user input, and so on.

#### <span id="page-324-1"></span>**Carrier**

The frequency used by two connecting modems to transmit and receive data.

#### <span id="page-324-3"></span>**CCITT**

Consultative Committee for International Telephony and Telegraphy. A European-based advisory committee established by the United Nations to recommend international communication protocol standards.

#### <span id="page-324-2"></span>CD

Carrier Detect. An EIA232 signal sent from the phone modem to your computer, usually indicating that the modem has detected a carrier signal over the communications line.

#### <span id="page-324-5"></span>Command line

A line of alphanumeric characters sent to the modem to instruct the modem to perform the commands specified in the line of characters.

#### <span id="page-324-4"></span>COM (communications) port

The name allocated to the serial port through which digital signals are exchanged between the computer and a serial peripheral. For example COM1 and COM2.

#### <span id="page-324-6"></span>**CSD**

Circuit Switched Data

#### <span id="page-324-7"></span>CTS

Clear To Send. An EIA232 signal sent from a modem to the computer, usually indicating that the modem is ready to receive data.

#### <span id="page-324-8"></span>**DCD**

Data Carrier Connect. See [AT&C](#page-46-0).

#### <span id="page-324-9"></span>**DCE**

Data Communications Equipment. This term applies to modems and to other equipment that provide communication between data terminal equipment and the telephone line.

<span id="page-324-10"></span>**Deck** A collection of WML cards.

#### <span id="page-324-11"></span>Default value

A setting that the modem will use unless specified otherwise.

#### <span id="page-324-12"></span>Digital transmission

A digital signal can have only two values. These can, for example, be ON and OFF, HIGH and LOW or 0 and 1. A digital signal is usually transferred by means of a voltage which is either HIGH or LOW. Conventional modems communicate by means of audio tones which can use the analog telephone network. The modem links through your mobile telephone to a digital network and therefore has no need to use audio encoding. However, when you use your mobile telephone for a voice call, the analog signal from the microphone must be converted into a digital signal.

This is done by a converter which samples the signal voltage several thousand times per second. Each sample is converted into a binary number which represents the voltage at that instant, for example, 10011010, and the binary numbers are sent as a serial stream down the digital network.

<span id="page-325-2"></span>**DSR** 

Data Set Ready. An EIA232 signal sent from the modem to the computer, usually indicating that the modem is ready to establish a connection.

#### <span id="page-325-3"></span>DTE

Data Terminal Equipment. The equipment that provides data, such as a computer or terminal.

DTMF Dial Tone Multi-Frequency

#### <span id="page-325-4"></span>DTR

Data Terminal Ready. An EIA232 signal sent from the computer to the modem, usually indicating that the computer is ready to begin communication.

<span id="page-325-5"></span>EIA

<span id="page-325-0"></span>Electronics Industries Association. A U.S. based group that forms technical standards and coordinates ITU-TCCITT activities in the United States.

EMAE End Mobile Accessory Equipment

<span id="page-325-6"></span>EOL End of line

<span id="page-325-8"></span>EOP End of page

<span id="page-325-7"></span>EOM End of message

#### <span id="page-325-9"></span>Escape code

A series of three consecutive characters (default is +++) sent to the modem, causing it to exit online data mode and enter online command mode.

#### <span id="page-325-1"></span>Factory default settings

The profile configuration that is in effect when the modem is shipped from the factory.

#### <span id="page-325-10"></span>Fax Class

Standards for fax transmission are set as classes. Class I and II allow data transfer speeds ranging from 2400 bps to 9600 bps.

#### <span id="page-325-11"></span>Final result code

A message sent from the modem to inform the PC that execution of an entered AT command has been completed. Examples are OK and ERROR.

#### <span id="page-326-0"></span>Flow control

The use of characters or EIA232 signals to start and stop the flow of data to avoid data loss during buffering.

#### <span id="page-326-1"></span>Full duplex

Communication involving data transmitted in two directions simultaneously.

<span id="page-326-2"></span>**Gateway** 

A WAP Gateway typically includes the following functionality:

- A Protocol Gateway. The protocol gateway translates requests from the WAP protocol stack to the WWW protocol stack (HTTP and TCP/IP)
- Content Encoders and Decoders. The content encoders translate Web content into compact encoded formats to reduce the size and number of packets travelling over the wireless data network

<span id="page-326-3"></span>GIF Graphics Interchange Format

<span id="page-326-4"></span>Half duplex Communication involving data being transmitted in two directions, but not at the same time.

HF Handsfree

**HSCSD** High Speed Circuit-Swithced Data

IMAE Intermediate Mobile Accessory Equipment

#### <span id="page-326-5"></span>Intermediate result code

Information sent from the modem to the PC as a response to an executed AT command. Intermediate result codes are always followed by a final result code. For example +CBC: 0,100.

<span id="page-326-7"></span>IrMC Infrared Mobile Communications standard.

<span id="page-326-6"></span>IrDA Infrared Data Association.<http://www.irda.org>

<span id="page-326-8"></span>ISDN The term used to refer to the digital public switched telephone network.

<span id="page-326-9"></span>ISP Internet Service Provider

## <span id="page-327-2"></span>ITU-T

The ITU Telecommunication Standardisation Sector (ITU-T), is a permanent organ of the International Telecommunication Union. The ITU-T is responsible for studying technical, operating and tariff questions and issuing Recommendations on them with a view to standardising telecommunication on a worldwide basis.

<span id="page-327-0"></span>As a consequence of a reform process within the International Telecommunication Union (ITU), the CCITT ceased to exist as of 28 February 1993. In its place the ITU Telecommunication Standardisation Sector (ITU-T) was created as of 1 March 1993.

#### <span id="page-327-5"></span>MMI

Man-Machine Interface

#### <span id="page-327-3"></span>ME

Mobile Equipment. The Sony Ericsson wireless terminal, excluding the SIM card, which in most cases is a mobile phone.

#### <span id="page-327-4"></span>Micro browser

Accesses and displays the Internet contents in your mobile phone, just as an ordinary browser does in your computer. The micro browser uses small file sizes and the bandwidth of the wireless handheldnetwork.

#### <span id="page-327-6"></span>Modem

Modulator-Demodulator. A device that converts digital signals to analog for transmission over telephone lines, then converts them back to digital at the other end of the line.

#### <span id="page-327-7"></span>MS

Mobile Station. This is the Sony Ericsson wireless terminal being controlled through the set of commands described in this document.

#### MSISDN

Mobile Station International Subscriber Directory Number

MT Mobile Telephone

#### <span id="page-327-8"></span>**OBEX**

The OBEX specification consists of two major parts: a protocol and an application framework. The OBEX protocol is a session level protocol that specifies the structure for the conversation between devices. It also contains a model for representing objects. The OBEX application framework is built on top of the OBEX protocol. Its main purpose is to facilitate interoperability between devices using the OBEX protocol. Please refer to [http://www.irda.org.](http://www.irda.org)

#### <span id="page-327-9"></span>Off hook

The modem state similar to picking up a telephone receiver. The modem goes off hook to dial or answer and remains off hook while connected.

#### <span id="page-327-1"></span>Offline command mode

The operational state in which the modem can accept typed commands.

<span id="page-328-0"></span>On hook

The modem state similar to hanging up a telephone receiver.

<span id="page-328-1"></span>Online data mode

The state the modem is in when transmitting or receiving data over the telephone line.

<span id="page-328-2"></span>**OTA** 

Over-the-Air configuration. To provide settings for the phone by sending an SMS message over the network to the phone. This reduces the need for the user to configure the phone manually.

<span id="page-328-5"></span>PIN Personal Identification Number

<span id="page-328-3"></span>**PDA** Personal Digital Assistant

PDP Packet Data Protocol

**PDU** Protocol Description Unit

<span id="page-328-4"></span>Phone Book

A memory in your mobile phone or SIM card where phone numbers can be stored and accessed by name or position.

<span id="page-328-6"></span>Protocols The rules or procedures all modems must follow to communicate.

 $O<sub>0</sub>S$ Quality of Service

<span id="page-328-7"></span>Result code A message the modem sends to the computer containing information about the state of the modem.

<span id="page-328-8"></span>RLP

Radio Link Protocol, an error correction protocol used during radio link connections.

<span id="page-328-9"></span>**RLSD** 

Received Line Signal Detect. Se[e AT&C.](#page-46-0)

#### <span id="page-328-11"></span>**RTS**

Request To Send. An EIA232 signal sent from the computer to the modem, usually indicating that the computer is ready to send data to the modem.

#### <span id="page-328-10"></span>RS-232-C interface

A communication standard established by the Electronics Industry Association (Recommended Standard number 232, revision C). Originally established to standardise communication between computer and modem. It was later adapted to become a popular standard for communication between computer and any other peripheral equipment, including other computers.

**SAP** Service Access Point

<span id="page-329-0"></span> $SC$ Service Centre (for SMS)

SDU Service Data Unit

<span id="page-329-1"></span>Serial port The port through which digital signals are exchanged between the modem and the computer.

#### <span id="page-329-2"></span>Short message service (SMS)

A text messaging service permitting the transmission of up to 160 characters to a facsimile, X400, telex and voice services or mobile phone.

#### <span id="page-329-3"></span>SIM card

Subscriber Identity Module card. It is a card that must be inserted in any GSM-based mobile phone. It contains subscriber details, security information and memory for a personal directory of numbers. The card can be a small plug-in type or credit card-sized but both types have the same functions. Your phone uses the small plug-in card.

<span id="page-329-4"></span>SIR Serial Infrared

<span id="page-329-5"></span>SM

- 1. Short Message
- 2. SIM message storage.

Synchronous Communication:

#### <span id="page-329-8"></span>V.22bis

<span id="page-329-9"></span>ITU-T standard for 2400 bps.

V.27ter

ITU-T standard for 4800 bps full-duplex modems connected to switched telephone networks. V.29

<span id="page-329-10"></span>ITU-T standard for 9600 bps half-duplex modems included in FAX machines.

#### V.42bis

ITU-T standard for the compression of asynchronous data. V.42bis is based on a dictionary that looks up common strings and replaces the strings with code words. This reduces the amount of characters actually being transmitted. V.42bis has been found to be most effective for file transfers that contain long strings of repetitive information and least effective for short strings of unique data. It requires LAPM, MNP2, MNP3 or MNP4 as error correcting.

#### <span id="page-329-6"></span>TA

Terminal Adaptor, which in most cases is a PCMCIA (Personal Computer Memory Card International Association) card.

<span id="page-329-7"></span>TAE

Terminal Adaptor Equipment

#### <span id="page-330-1"></span>TCP/IP

Transmission Control Protocol/Internet Protocol

#### <span id="page-330-2"></span>TE

Terminal Equipment, which in most cases is a computer.

#### <span id="page-330-0"></span>Unsolicited result code

A message sent from the modem to the PC that is not a response to an executed AT command. For example RING.

#### <span id="page-330-3"></span>vCalendar

vCalendar and vEvent define a transport- and platform-independent format for exchanging calendar and scheduling information for use in PIMs/ PDAs and group schedulers. vCalendar and vEvent are specified by IMC and can be further studied at [http://www.imc.org.](http://www.imc.org)

#### <span id="page-330-4"></span>vCard

vCard automates the exchange of personal information typically found on a traditional business card, for use in applications such as Internet mail, voice mail, Web browsers, telephony applications, call centres, video conferencing, PIMs/PDAs, pagers, fax, office equipment and smart cards. vCard is specified by IMC at [http://www.imc.org.](http://www.imc.org)

#### <span id="page-330-5"></span>vEvent

See vCalendar.

#### <span id="page-330-6"></span>**WAP**

Wireless Application Protocol. Handheld devices, low bandwidth, binary coded, a deck/card metaphor to specify a service. A card is typically a unit of interaction with the user, that is, either presentation of information or request for information from the user. A collection of cards is called a deck, which usually constitutes a service.

#### <span id="page-330-7"></span>WAP Application

A collection of WML cards, with the new context attribute set in the entry card.

#### <span id="page-330-8"></span>WAP service

A WML application residing on a Web site.

<span id="page-330-9"></span>WBMP WAP Bitmap

#### <span id="page-330-10"></span>WML

Wireless Markup Language. A markup language used for authoring services, fulfilling the same purpose as HyperText Markup Language (HTML) on the World Wide Web (WWW). In contrast to HTML, WML is designed to fit small handheld devices.

# Index

#### **Numerics**

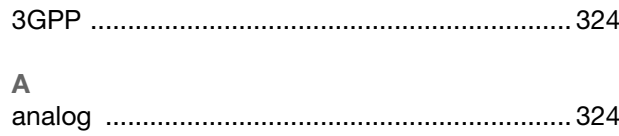

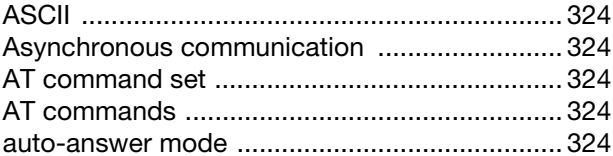

#### $\overline{B}$

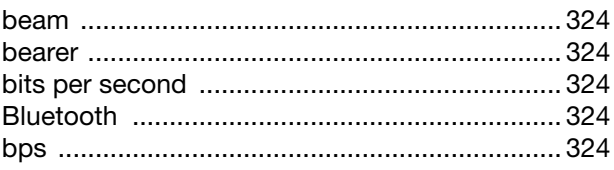

## $\mathbf C$

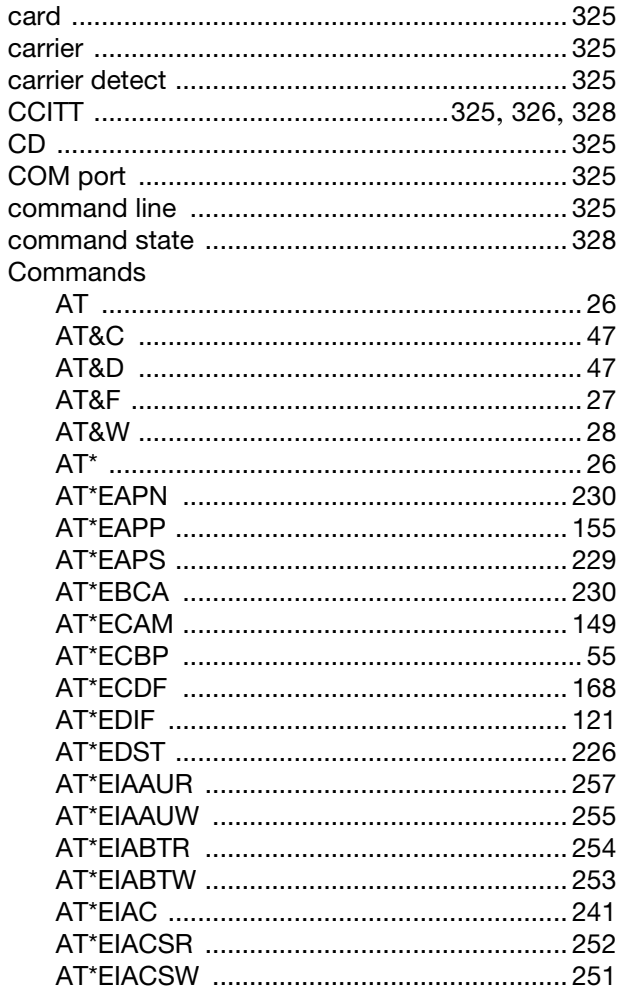

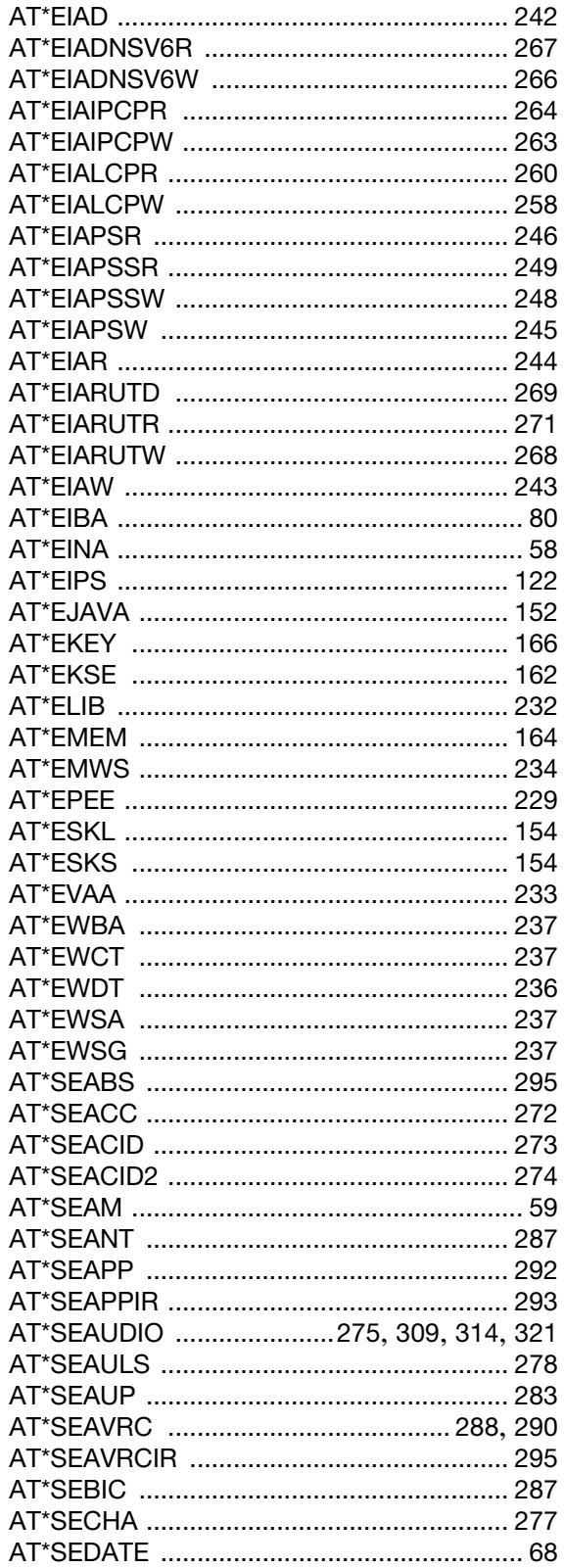

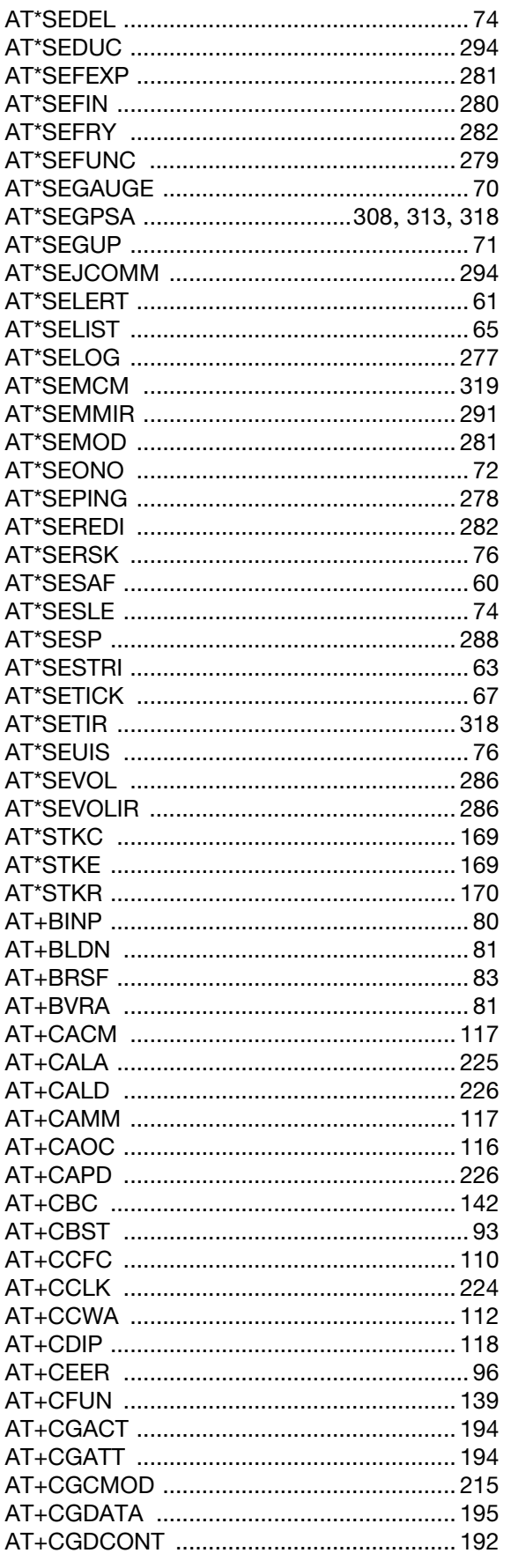

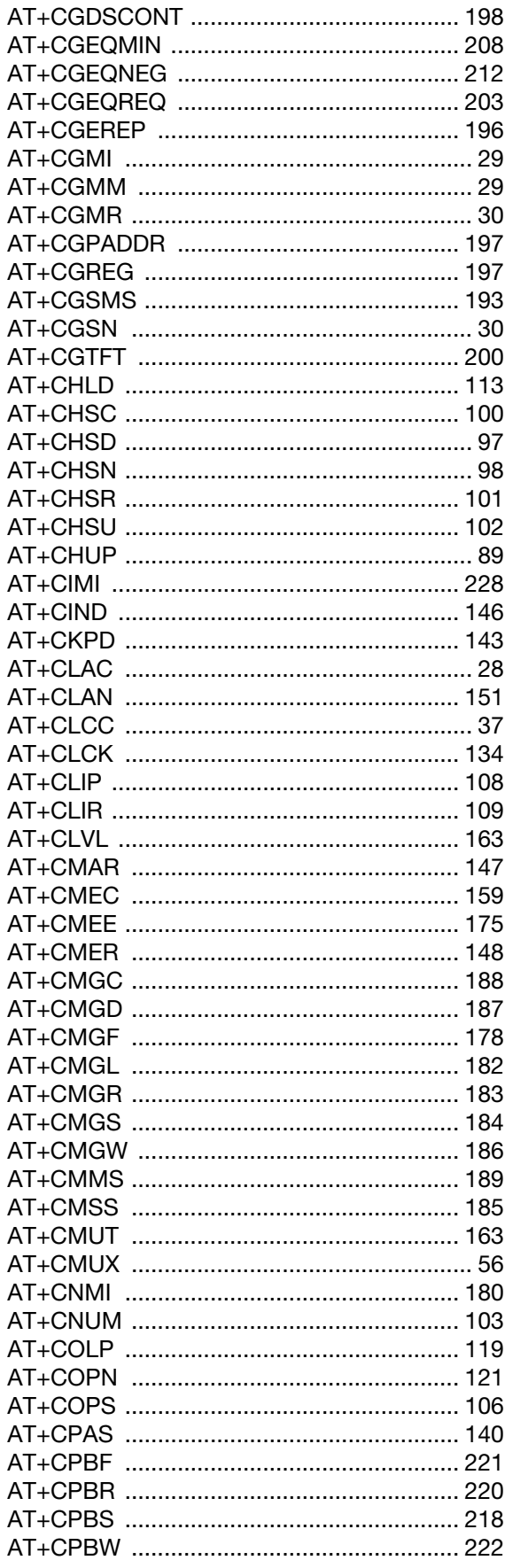

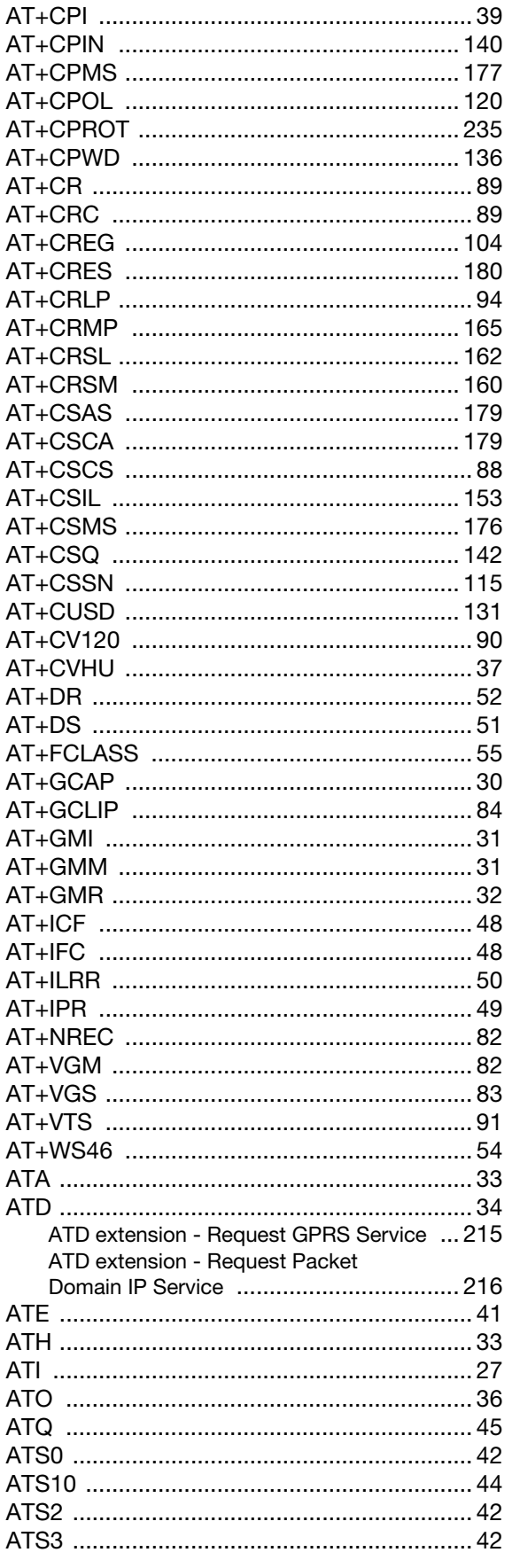

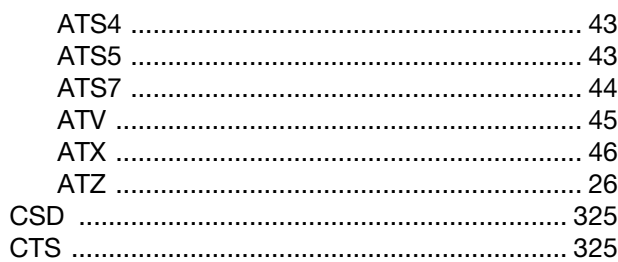

## $\overline{D}$

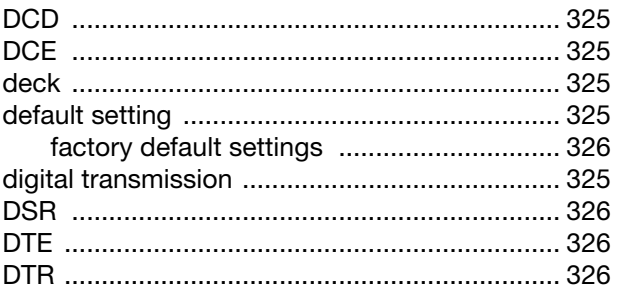

## $\mathsf E$

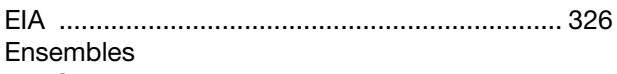

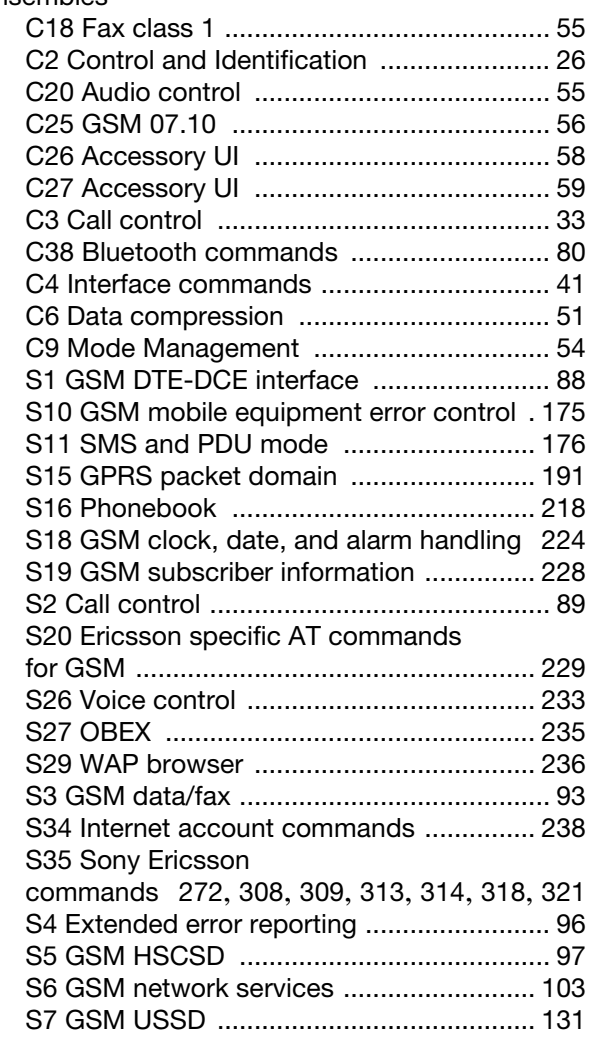

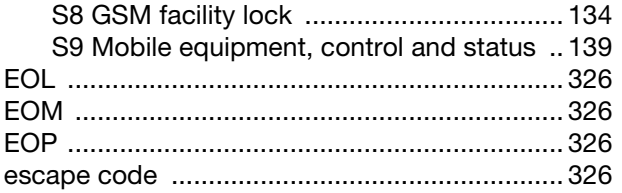

## $\bar{\mathbb{F}}$

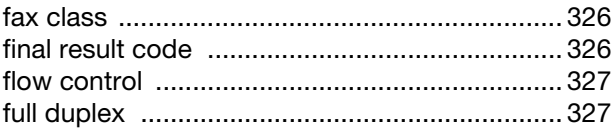

## $\mathsf{G}$

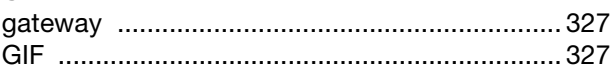

## $\mathsf{H}^{\mathsf{I}}$

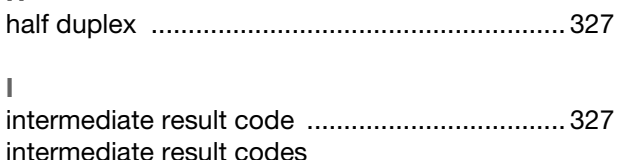

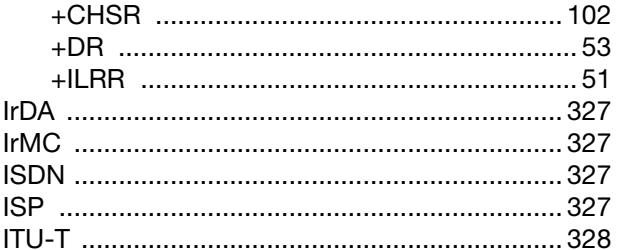

#### $\mathsf{M}% _{T}=\mathsf{M}_{T}\!\left( a,b\right) ,\ \mathsf{M}_{T}=\mathsf{M}_{T}$

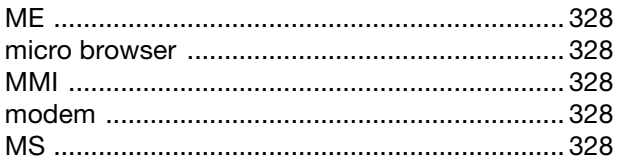

## $\circ$

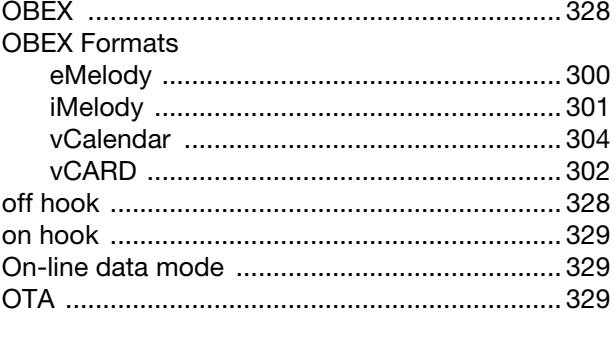

## $\mathsf{P}$

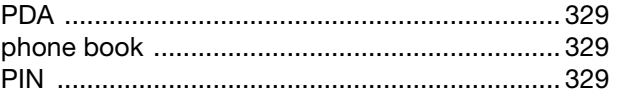

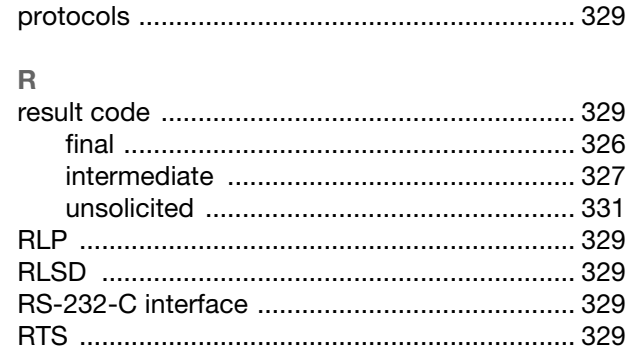

## s<br>Sl

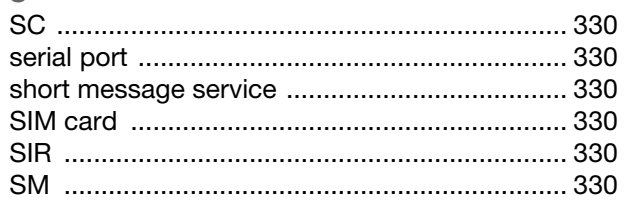

#### $\overline{1}$  $\overline{\phantom{a}}$

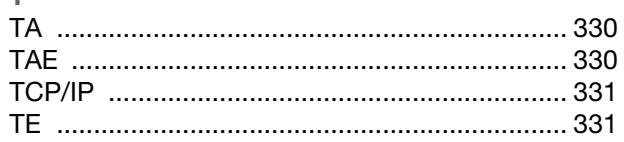

#### $\cup$

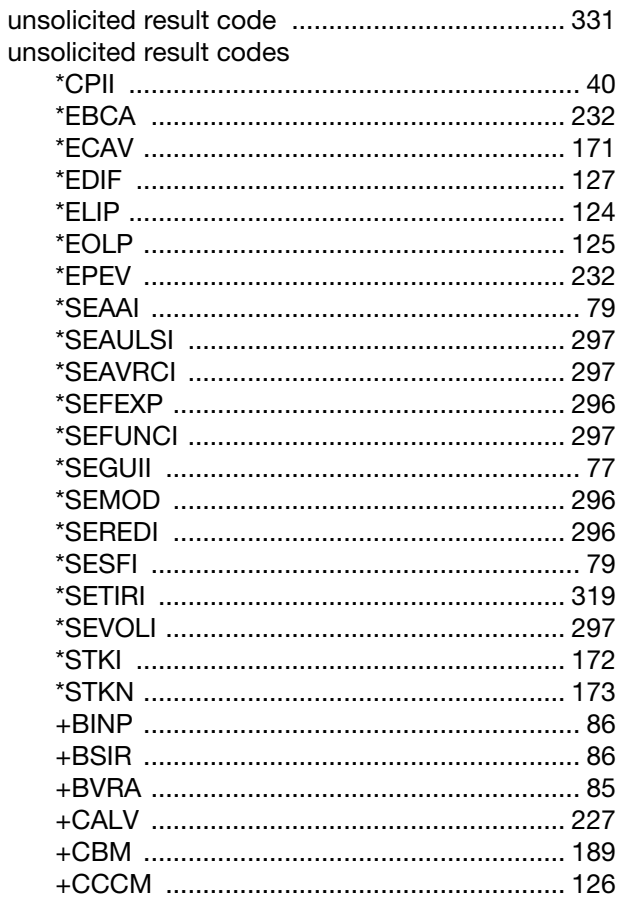

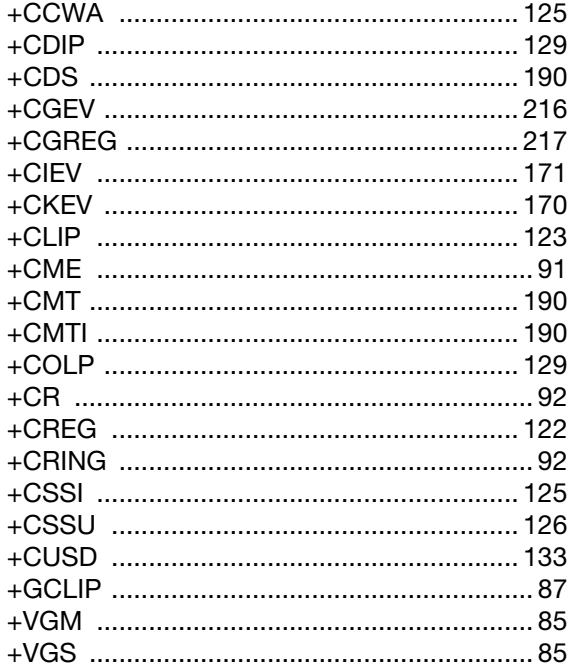

## $\mathsf{V}$

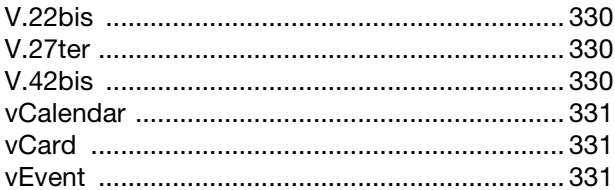

#### W

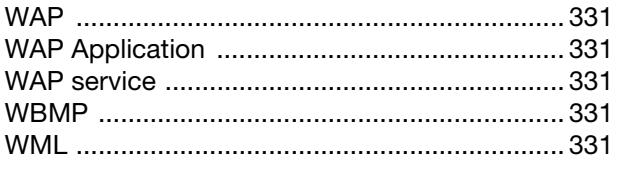